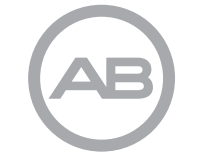

*AdvancedBionics.com*

**Manced Bionics AG** Laubisrütistrasse 28 8712 Stäfa, Switzerland +41.58.928.78.00

> Manufactured by: Advanced Bionics, LLC California, U.S.A. +1.661.362.1400

029-M303-85 Rev A

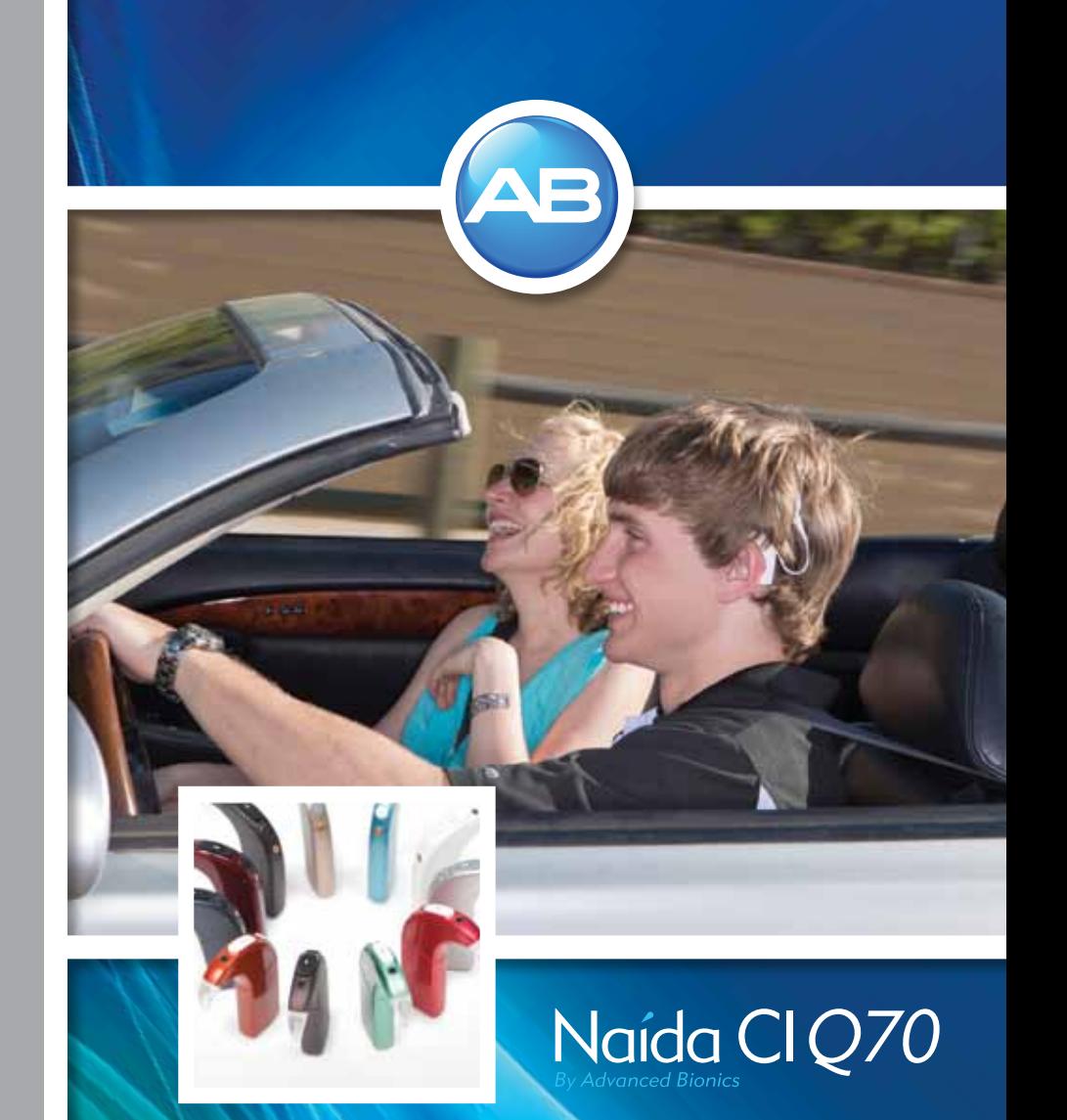

# Naída CI Sound Processor user guide

English, French, Spanish, German, Dutch, Portuguese

 $C_{\frac{0123}{2013}}$ 

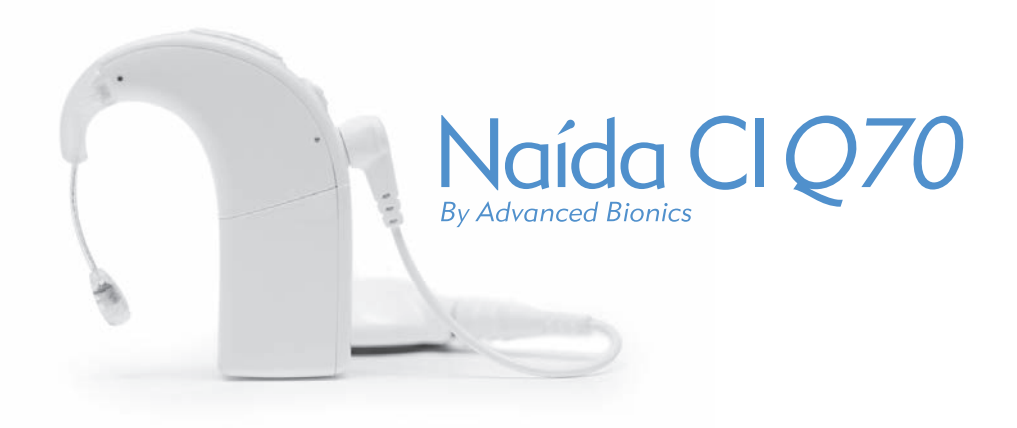

# user guide for the Naída CI Sound Processor

## Labeling

*Labeling symbols and their meanings:*

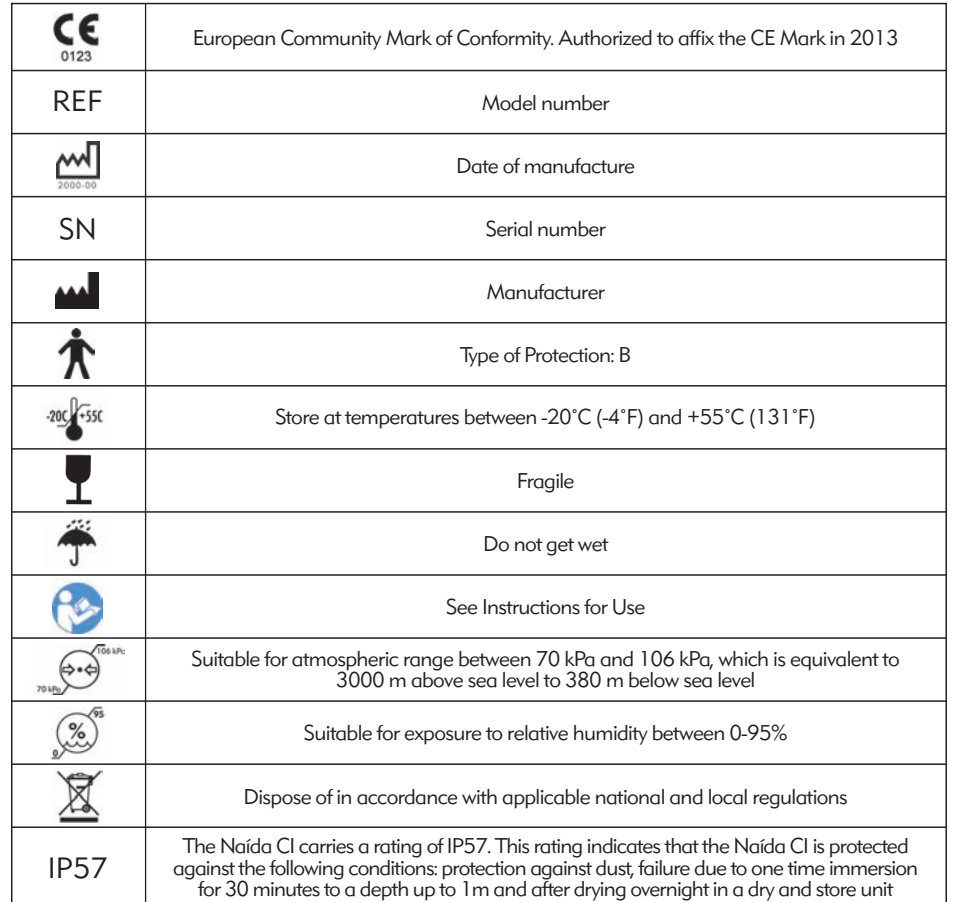

## Warning and Cautions

## **WARNINGS**

- CHOKING HAZARD–contains small parts that pose a hazard of inhalation.
- Do not use or store the AB myPilot™ in shirt pockets if the recipient has a pacemaker, as there is potential for interference. Contact a health care professional for more information.
- • Do not use a ComPilot™ if recipient has a pacemaker, as there is potential for interference. Contact a health care professional for more information.
- Ensure appropriate supervision when child is wearing the Naída CI sound processor and accessories.
- Keep batteries and accessories out of children's reach as they may pose a choking hazard.
- If any parts are swallowed consult a physician or hospital immediately.
- Do not leave children unattended with or allow them to play with batteries.
- Do not place batteries in your mouth.
- • Do not chew or swallow batteries. If this occurs, seek immediate medical attention.
- Do not allow children to play with or operate the Zephyr by Dry & Store® or desiccant unattended.
- • Using your sound processor and accessories in a manner other than their intended use (e.g. placing them in your mouth or chewing them) may cause bodily harm.
- Do not recharge disposable batteries.
- • Do not allow leaking battery fluid to come into contact with skin, mouth, or eyes.
- Do not expose batteries to heat (e.g., do not store in direct sunlight or in a hot car).
- Do not dispose of batteries in fire.
- Do not allow children to charge batteries unattended.
- Do not use any power supply with the sound processor, AB myPilot remote control or ComPilot unless it is supplied by Advanced Bionics or Phonak. If needed, contact Advanced Bionics for a power supply replacement.
- Do not use the AB myPilot or the ComPilot when they are plugged in to power sources such as wall outlets or USB compatible power sources such as laptops.
- The ComPilot comes with a neck loop antenna. Do not touch the neck loop connectors at the same time.
- Power supplies and battery chargers should be operated in an open area to ensure adequate airflow. While, to date, no injuries have been reported, components may become hot during normal use or in the event of a fault. If the device's temperature results in discomfort or pain when touched, disconnect the power source and contact your local Advanced Bionics representative.

### **CAUTIONS**

- Remove external equipment to stop stimulation if sounds cause discomfort.
- It is important for the headpiece to have the correct magnet strength to avoid discomfort or retention issues. If an insufficient number of magnets are used, the headpiece may fall off more than is acceptable. If too many magnets are used, the recipient may experience irritation or discomfort. Consult a clinician if there are any concerns regarding magnet strength. If deemed appropriate, an audiologist may insert additional magnets or remove magnets from the headpiece. Do not place additional magnets in the headpiece unless under the direction of a cochlear implant professional. If the recipient experiences any redness, irritation, or discomfort, discontinue use of the headpiece immediately and contact a cochlear implant center. See the headpiece *Instructions for Use* for additional information regarding adjustment of headpiece magnet strength.
- If the sound processor or accessories become unusually hot or warm, discontinue use immediately and contact Advanced Bionics or a clinician.
- Store additional headpieces away from items with magnetic strips (e.g. credit cards, hotel room key cards), as this may de-magnetize cards.
- • Portable and mobile RF communications equipment, including radios and cellular phones, may affect sound quality of the Naída CI sound processor and accessories; however, there is no safety hazard associated with such equipment.
- The Naída CI sound processor and accessories should be used in accordance with the electromagnetic compatibility (EMC) information provided in the *Guidance and Manufacturer's Declaration* section of the Instructions for Use.
- Only use the charger provided for charging AB PowerCels. Do not use it to charge other batteries. Do not try to charge Naída CI PowerCels using a charger other than the one provided by Advanced Bionics.
- • Remove batteries from your sound processor when they are drained to prevent damage from possible leaking.
- • Do not expose any part of the Naída CI sound processor or accessories to extreme heat, such as an oven, microwave, or hair dryer.
- Only charge batteries using charger(s) recommended by the manufacturer.
- Do not use your AB myPilot or ComPilot accessories when instructed not to use wireless electronic devices, such as on airplanes.
- The AB myPilot should not come within  $1/2''$  (1 cm) of the Naída CI processor

while stimulating the implant. Doing so could cause the implant and sound processor to lose lock. If this happens, power down the processor and power back on (by disengaging the battery and reattaching).

- The digitally-coded, inductive transmission technology used in this device is extremely reliable and experiences virtually no interference from other devices. It should be noted, however, that when operating the device near a computer terminal or other strong electromagnetic fields, it may be necessary to be at least 24" (60 cm) away to ensure proper operation. If the Naída CI does not respond to the implant device because of an unusual field disturbance, move away from the disturbing field.
- If the AB myPilot stops being able to transmit commands to the sound processor, it may be necessary to re-pair the AB myPilot with your sound processor. Consult the *Pairing to the AB myPilot* section of this user manual.
- If volume commands from your AB myPilot to your sound processor seem erratic, re-pair the AB myPilot and the Naída CI.
- NOTE: When streaming audio with the ComPilot, if your headpiece becomes unlocked, turn off the ComPilot prior to re-locking your headpiece. Not doing so may prevent the sound processor from communicating with your implant.

The following are examples of situations where high levels of electrostatic charge may be created:

- • Walking, crawling, or sliding on carpets.
- • Sliding on plastic slides.
- • Exiting an automobile.
- Pulling sweaters on and off.
- Touching TV or computer screens.
- Removing bedding materials.

To reduce the likelihood of electrostatic discharge damage:

- Touch a person or object with your fingers prior to touching your or your child's headpiece, cable, or sound processor.
- Touch metal surfaces with your hand prior to allowing equipment to contact the metal surface. This is particularly important on the playground where high levels of static electricity can be generated. It is important to discharge any static electricity by touching a metal surface with your hand prior to allowing the sound processor, cable, or headpiece come into contact with the metal surface.
- Take care to avoid contact between your cochlear implant equipment and metal surfaces when exiting a vehicle.
- • Remove cochlear implant equipment prior to removing clothing that may contain electric charge (e.g. sweaters).
- • Do not touch TV or computer screens. If screens are touched, be sure to touch an object other than your implant system to discharge any charge build-up prior to touching any part of your implant system.
- • Use fabric softener on clothing and bedding.

## Airport Security Metal Detectors

Metal detectors and security scanners, including full body scanners, will not damage your implant system; however, metal detectors may be activated as you pass through. To avoid hearing any unwanted sound when walking through metal detectors or security scanners, you should reduce the volume on the sound processor or remove your headpiece.

## Ultrasonic Sensors

Ultrasonic sensors, sometimes used in lighting sensors and security systems, will not damage your implant system; however, they may be picked up by the headpiece microphone and lead to distorted sound quality when you operate your sound processor in the immediate vicinity of such a sensor. Additionally, if the ultrasonic sound is of a very high intensity, the processor system microphone may become damaged. To avoid hearing any unwanted sound, you should reduce the volume on your sound processor or remove your headpiece when passing near an ultrasonic sensor (e.g. in entrances to libraries).

#### X-ray Machines

X-ray machines will not damage your sound processor or implant, but may damage your Naída CI and head piece microphones. Avoid placing any system microphones in any checked or carry-on baggage that is screened with X-ray. During airport security screenings, the sound processor and microphone should be worn through the metal detector or examined by hand.

# Table of Contents

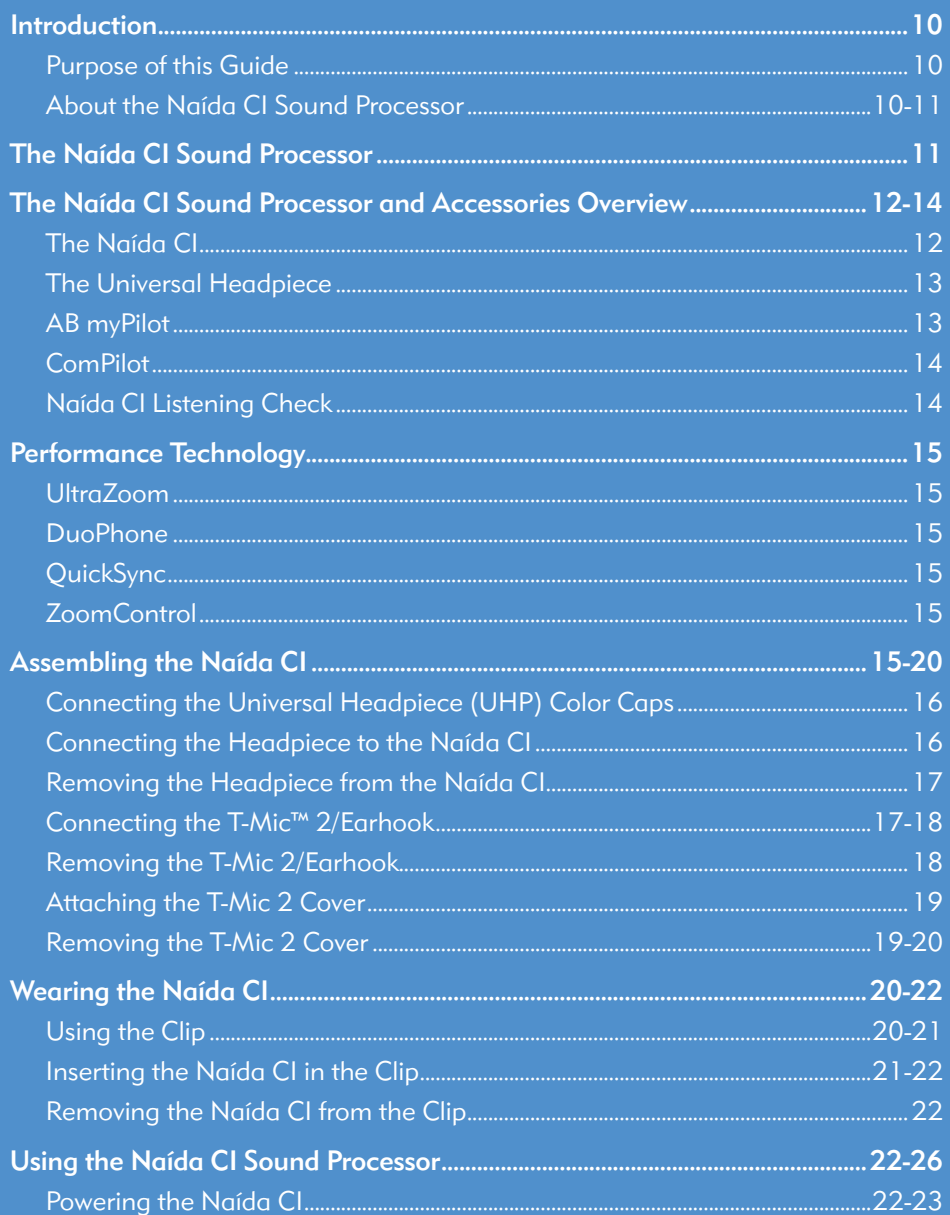

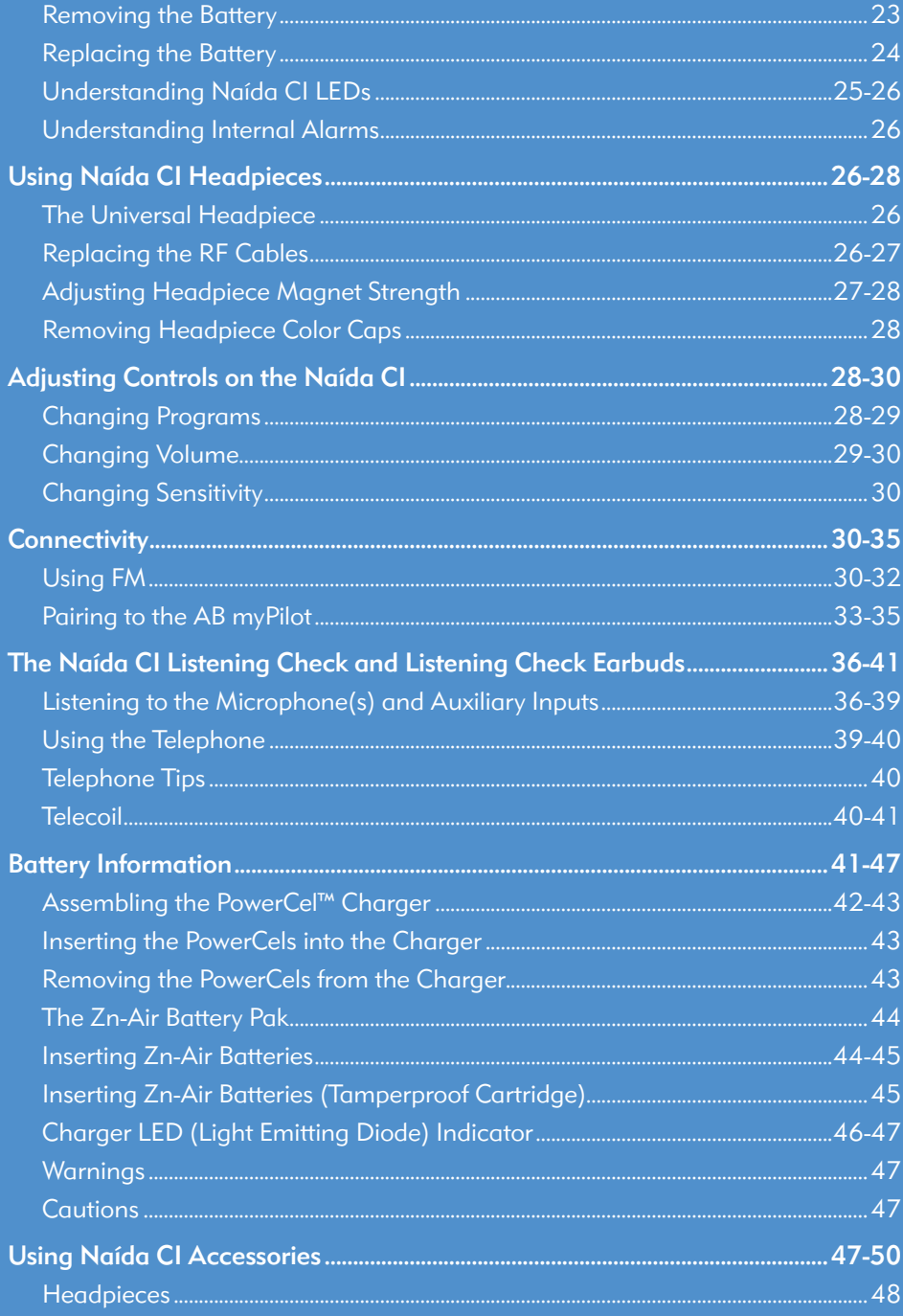

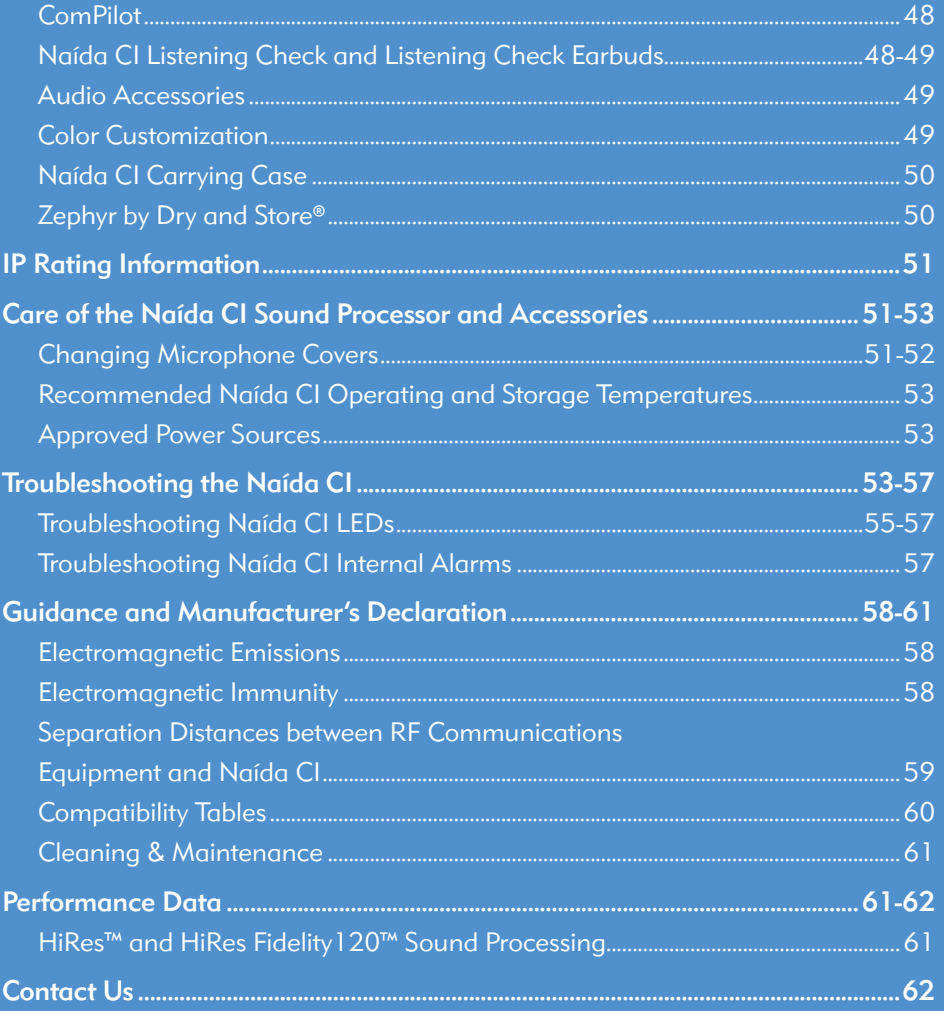

Naída CIQ70

## Introduction

## Purpose of this Guide

This user guide is designed to help recipients, parents, and caregivers understand the use and care of the Naída CI Q70 sound processor. The Naída CI is the latest high-performance sound processor from Advanced Bionics. The most advanced sound processor ever developed by AB, the latest generation in hearing solution features state-of-the-art technologies exclusively available from Advanced Bionics and Phonak for the best possible hearing experience.

The Naída CI provides access to the latest sound processing innovations by Advanced Bionics, the market leader in performance. This guide will provide all of the information needed to use and care for the Naída CI and its accessories. In addition, this guide will provide information for troubleshooting basic issues related to the Naída CI, as well as important safety information. Please read the entire manual prior to using the Naída CI.

## About the Naída CI Sound Processor

The Naída CI sound processor is one part of a complete cochlear implant system that enables hearing. The other necessary parts of the system are the Implantable Cochlear Stimulator (ICS), headpiece, and headpiece cable.

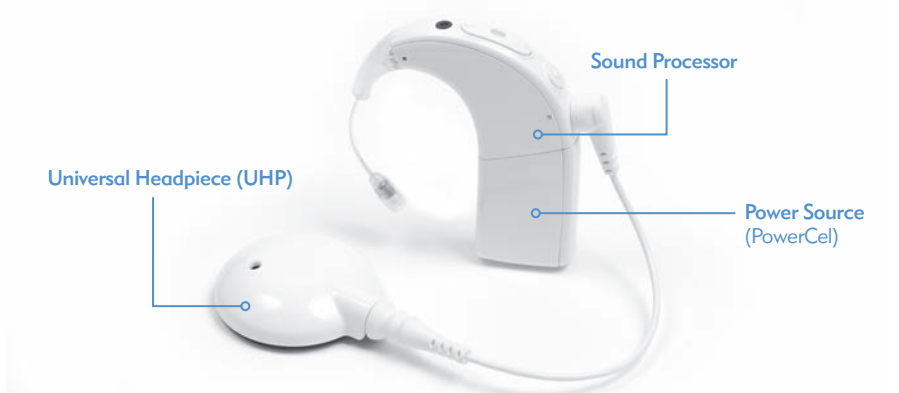

The sound processor consists of two parts: the sound processor and battery power source. There are five battery options, including three sizes of Lithium Ion rechargeable PowerCel™ batteries and a Zn-Air Battery Pak. The recipient also has the option of wearing the power source completely off the ear by using either the AAA/03 PowerPak or the PowerCel Adapter. Please refer to the *AAA PowerPak and PowerCel Adapter Instructions For Use* for more details on these products.

The Naída CI includes programmable, multi-color light-emitting diode (LED) indicators and programmable internal alarms for easy status updates and troubleshooting information.

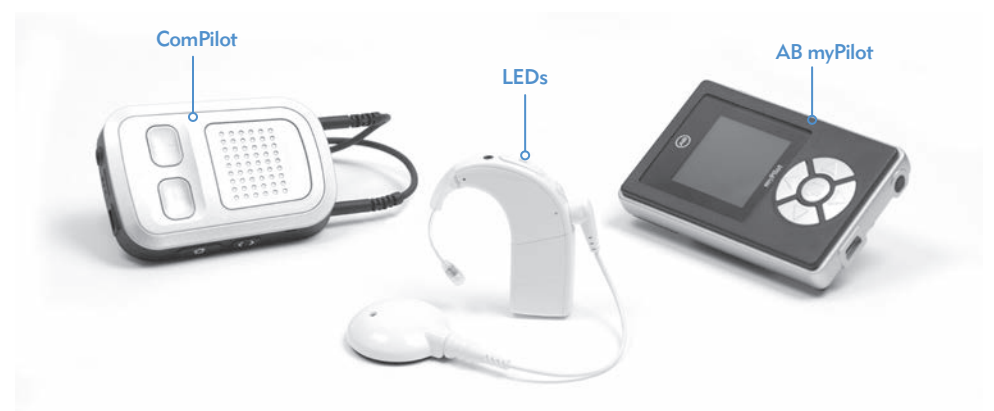

Additional features include remote control access through the AB myPilot remote control and the ability to stream from the Phonak ComPilot.

## The Naída CI Sound Processor

This section will familiarize you with the Naída CI Sound Processor and Accessories

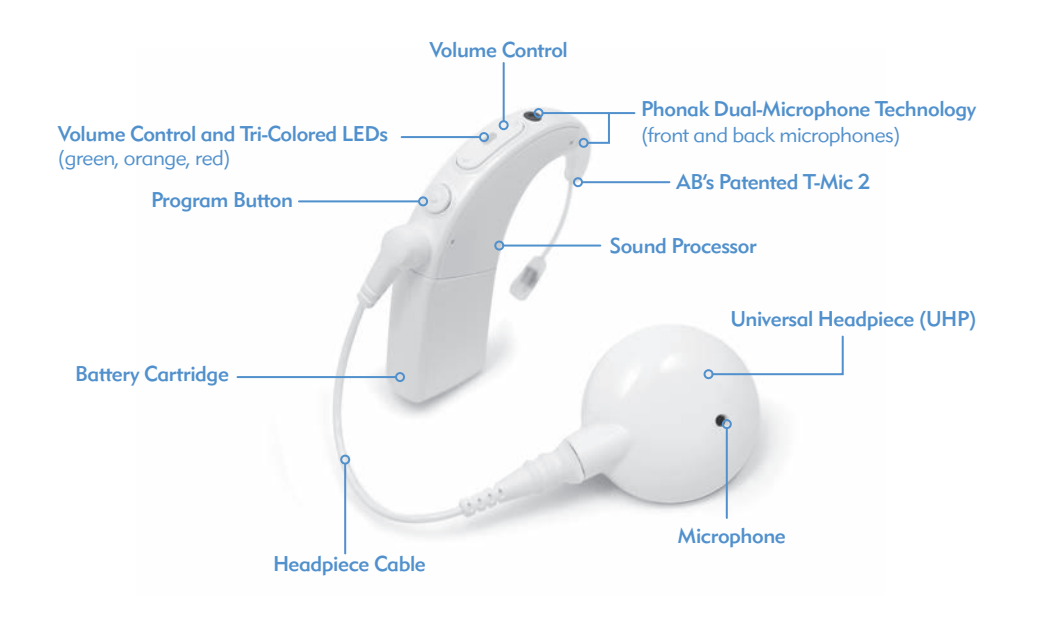

## The Naída CI Sound Processor and Accessories Overview

The Naída CI is the newest and most advanced cochlear implant sound processor available.

As evidence of Advanced Bionics' dedication to providing the best hearing possible, the Naída CI provides access to AutoSound™ technology, which dynamically adapts to every listening environment, automatically adjusting volume levels to optimize hearing. The Naída CI is also capable of utilizing all approved sound processing options offered by Advanced Bionics. Depending on the country in which you live, this may include HiRes™-S, HiRes™-P, HiRes Fidelity 120™, ClearVoice™, HiRes Optima™, CIS, and MPS.

## The Naída CI

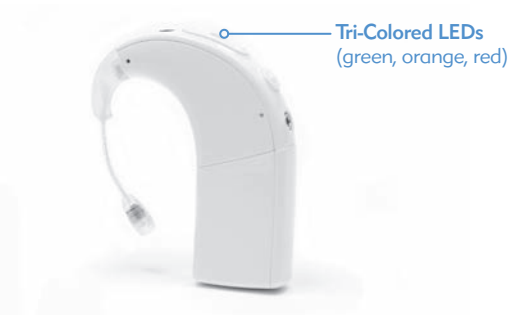

The Naída CI is a miniature computer that converts sound picked up by the microphone into electrical signals that are used by the cochlear implant to enable hearing. It is able to store up to five (5) user-selectable programs for optimal hearing across all listening environments.

The Naída CI has diagnostic indicators, such as LEDs and internal audible alarms. The Naída CI LEDs provide important information about Naída CI status, battery life, program position, audio input, and Naída CI error conditions. Internal alarms provide a discreet way for adult recipients to get important information about battery status, program number, and volume level. For more information, refer to the *Naída CI LEDs* and *Internal Alarms* sections of this User Guide.

The Naída CI can be programmed using IntelliLink™ to prevent use by a cochlear implant other than the one for which it has been programmed. IntelliLink is an important safety feature for very young children and bilateral implant recipients.

The Naída CI can also be programmed bilaterally allowing the recipient access to up to ten programs on a single processor, up to five programs for the left ear and up to five programs for the right ear. When programmed bilaterally by your clinical professional, the Naída CI will detect which ear it is worn on and provide access to the appropriate programs for that ear.

## The Universal Headpiece

The Universal Headpiece includes a coil that transmits sound signals and power to the implant, as well as a magnet well, which houses the necessary number of magnets to ensure the headpiece stays on throughout the day. The headpiece is covered by a Color Cap, which snaps securely in place. The headpiece also functions as a sound input source, having a microphone embedded in it. The microphone picks up sound from the environment and transfers it to the sound processor via a detachable cable. Once the sound processor has converted the sound into electric signals, it sends the information to the implant via the cable and headpiece. The cables come in a variety of colors and lengths to suit all needs. The Naída CI sound processor works with the Universal Headpiece.

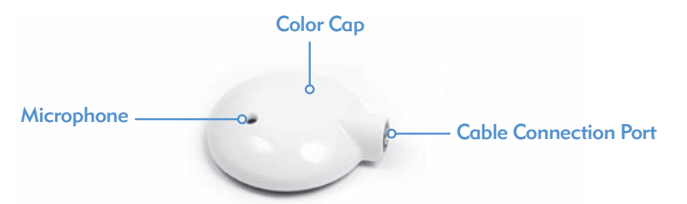

The Universal Headpiece (UHP), works with all Advanced Bionics' sound processors, and is intended for use with the Naída CI processor outside of water environments.

For more information, refer to the *Replacing Headpiece Cables* section of the User Guide or the *UHP and/or Cable Instructions for Use.* 

#### AB myPilot

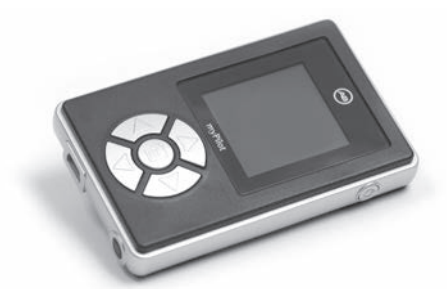

The AB myPilot is an advanced remote control that leverages Phonak technology to enable wireless communication for unilateral and bilateral Naída CI recipients. The AB myPilot provides convenient controls to manipulate program, volume, sensitivity, source-specific listening checks, and ZoomControl for the Naída CI. The AB myPilot also has the ability to provide status and battery information for Naída CI processors. For bilateral Naída CI users, AB myPilot offers onetouch binaural controls, allowing changes to be made to both processors at once.

ComPilot

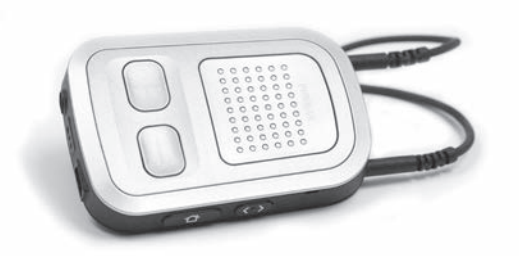

The ComPilot allows unparalleled connectivity for Naída CI recipients, connecting them wirelessly to Bluetooth<sup>®</sup> enabled phones and devices or MP3 players for speech or stereo music. It is also compatible with Phonak's portfolio of FM receivers via a euro socket. Additionally, when unpaired, the ComPilot is able to stream to compatible Phonak instruments. This allows bimodal wearers -- people who wear a Naída CI on one ear and a Phonak hearing instrument on the other ear -- access to bilateral wireless streaming.

When the ComPilot is paired to the Naída CI, it provides remote control functions to adjust the Naída CI for increased listening comfort in addition to wireless streaming. When paired, you are able to make program and volume changes via the ComPilot only to the Naída CI. If you are bilaterally implanted, changes can be made to both Naída CI processors simultaneously. The ComPilot also connects both Naída CI processors wirelessly to other communication and audio devices, allowing you to hear the signal in both ears.

## Naída CI Listening Check

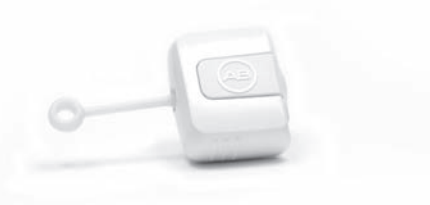

The Naída CI Listening Check's unique design makes conducting a diagnostic check of the microphone and audio input sources easy and accessible. The Module itself does not have a power source, as it relies solely on power from the Naída CI power sources (PowerCels, Zn-Air Battery Pak, AAA/03 PowerPak or Off-the-Ear Power Options). The Naída CI Listening Check allows an unaided listener to listen to the exact microphone configurations the recipient is using. Alternatively, if the recipient owns an AB myPilot, the unaided listener can do a listening check of all audio sources independently by selecting them individually on the AB myPilot menu.

## Performance Technology

Naída CI allows users access to Phonak's Binaural VoiceStream Technology including UltraZoom, DuoPhone, QuickSync, and ZoomControl. These programmable features are set by your implant professional in the SoundWave fitting software.

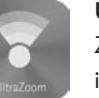

## UltraZoom

Zooms in on the voices of people facing you, while noise from the side and back is reduced.

### DuoPhone

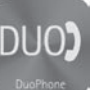

DuoPhone allows bilateral users the ability to hear phone conversations in both ears simultaneously while also reducing surrounding noise. By placing the phone to one ear the conversation is automatically streamed to the other ear as well, giving the listener the best possible listening experience.

## **QuickSync**

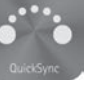

The QuickSync feature from Phonak allows for easy, instant, simultaneous adjustments to volume and program settings on two Naída CI sound processors. It gives bilateral wearers the ability to control both cochlear implants/sound processors with just one touch.

## ZoomControl

Focuses on the speaker to the left or right that you want to hear when you cannot face them, such as when driving in a car.

CAUTIONS: • UltraZoom will dampen sounds that are not in front of the recipient

• Do not use UltraZoom in an off-the-ear wearing configuration.

## Assembling the Naída CI

The Naída CI Sound Processor and accessories consists of a Naída CI sound processor, T-Mic™ 2 or earhook option, headpiece, cable, and internal implant. The Naída CI has various sound inputs that a hearing care professional can program for use. The Naída CI allows access to a front and rear microphone, T-Mic 2, and headpiece microphone. It also allows for the ability to use T-coil input and wireless FM. The Naída CI has the ability to wirelessly stream Bluetooth® and directly connect battery-operated devices via the ComPilot.

The processor provides you with access to the latest in sound processing technology. In addition, the processor offers you a wide range of wearing options that can be customized to fit lifestyle needs.

## Connecting the Universal Headpiece (UHP) Color Caps

WARNING: Small Parts Hazard: The processor, UHP Color Caps, magnets, and spacers may cause choking if swallowed.

*Attaching the UHP Color Cap*

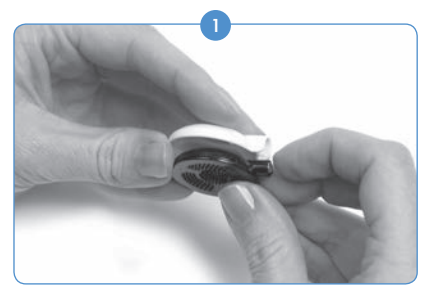

*Removing the UHP Color Cap*

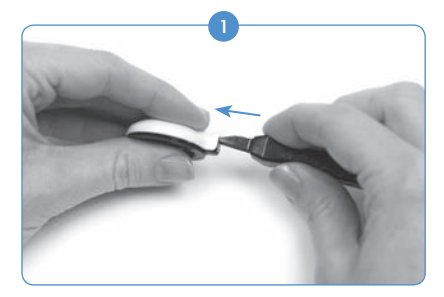

Insert the UHP Removal Tool into the slot above the headpiece cable connector.

## Connecting the Headpiece to the Naída CI

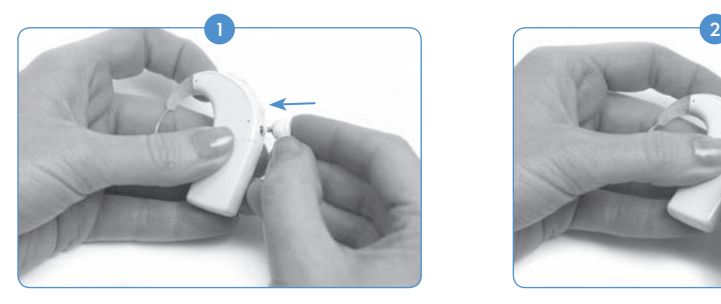

Align the pin on the right angled end of the cable with the cable connection port located below the program button on the body of the processor.

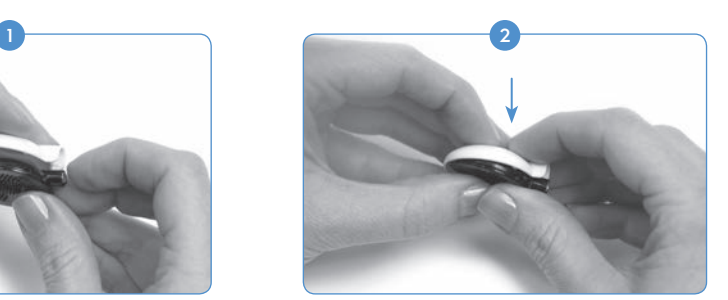

Align the Color Cap with the headpiece. Gently press the cap and headpiece together. The Color Cap will snap into place.

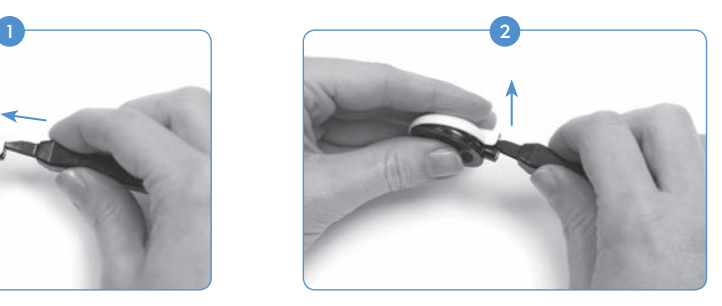

Gently push the tool forward to release the Color Cap as shown above.

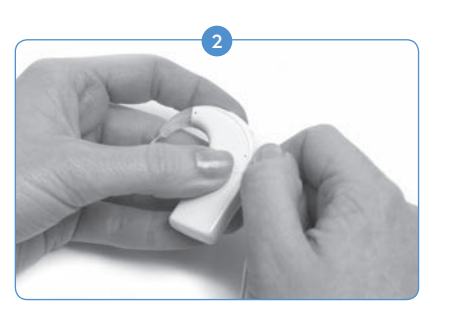

Press in until you feel it snap into place.

## Removing the Headpiece from the Naída CI

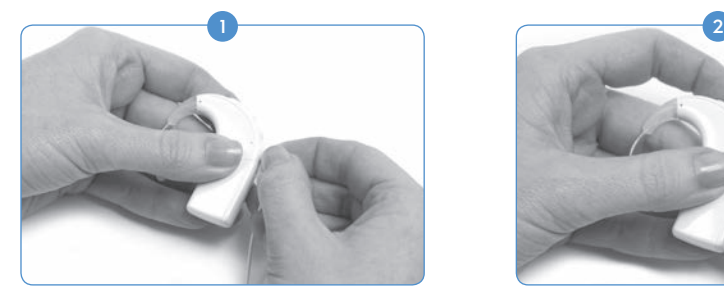

Hold the cable's connector (the right-angled plastic plug, not the wire).

#### Connecting the T-Mic 2/Earhook

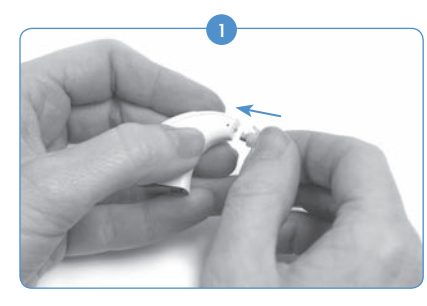

Beginning with either the earhook or T-Mic 2 disconnected, align the T-Mic 2 or earhook flush with the processor. Hold the T-Mic 2 or earhook firmly at the top and push towards the processor until it meets flush with the processor.

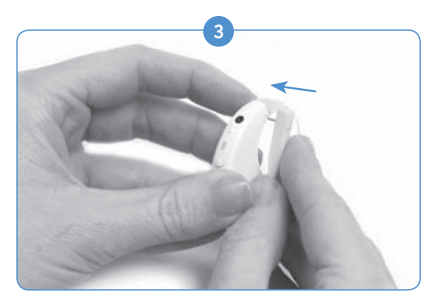

Line up the pin with the hole in the T-Mic 2/Earhook and gently push it through the hole. The pin will move from one side of the processor, through the T-Mic 2/ Earhook, to the other, holding the T-Mic 2/Earhook in place. The pin should not come out the other side.

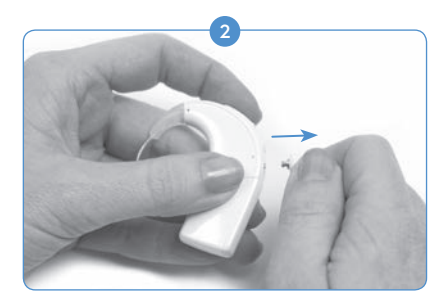

Gently pull the cable's connector away from the Naída CI.

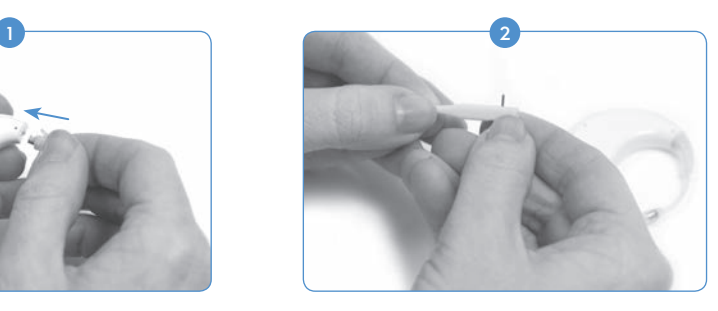

Using the provided T-Mic 2/Earhook tool, place one of the pins in the small hole on the side of the tool. This will help to steady the pin as you line it up with the pin hole on the T-Mic 2/Earhook.

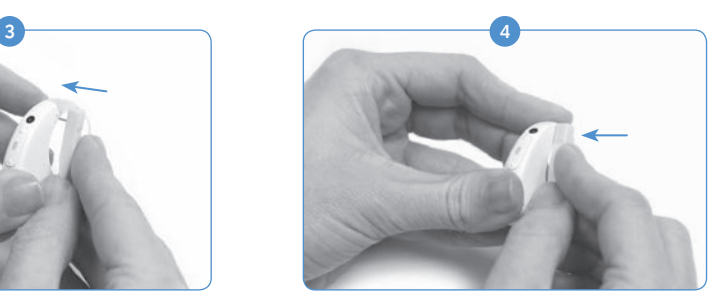

If a small portion of the pin extends beyond the processor, use the side of the tool to push the pin inward so it lies flush with the processor.

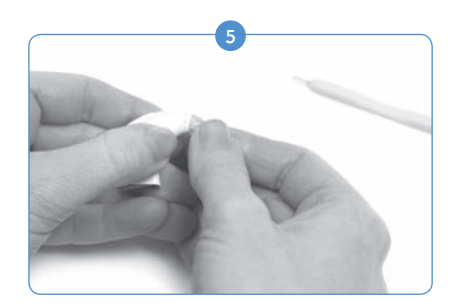

Pull the tool away from the processor, leaving the pin inside the Naída CI.

### Removing the T-Mic 2/Earhook

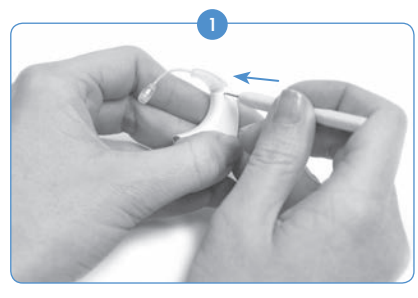

Remove the power source. Align the pointed end of the T-Mic 2/Earhook tool with the hole on the processor that contains the pin holding the T-Mic 2/ Earhook on the Naída CI processor.

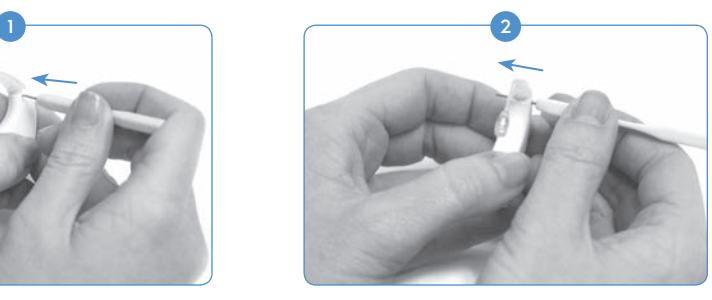

Gently press the tool in the hole, pushing the pin out the other side.

## Attaching the T-Mic 2 Cover

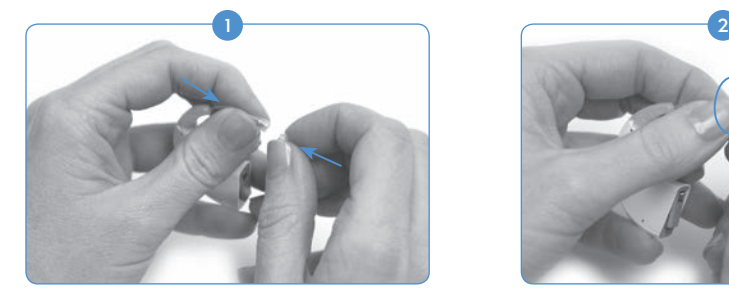

Hold the T-Mic 2 Cover in one hand. In the other hand, hold the T-Mic 2 at the end that houses the microphone. Align the bottom of the T-Mic 2 over the T-Mic 2 Cover.

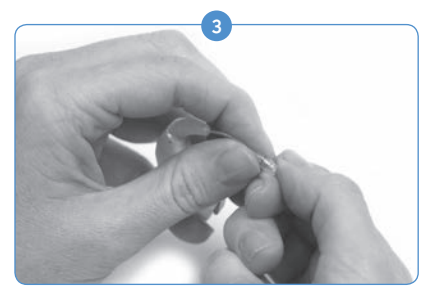

Once resistance is felt, stop turning.

## Removing the T-Mic 2 Cover

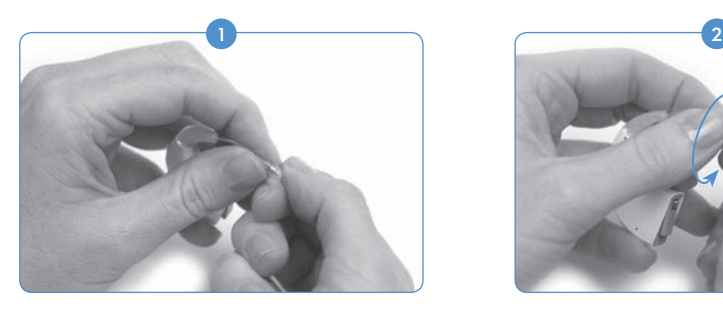

Grasp the end of the T-Mic 2 where the T-Mic 2 Cover is located, in one hand. Firmly hold the T-Mic 2 microphone portion in the other hand.

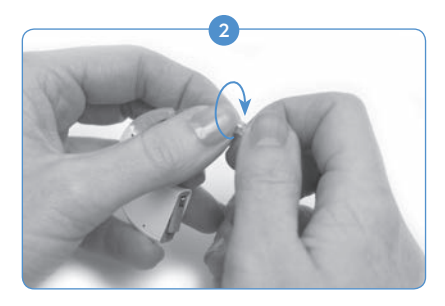

Gently turn the T-Mic 2 Cover clockwise into the T-Mic 2 Cover. Screw until the parts meet together flush.

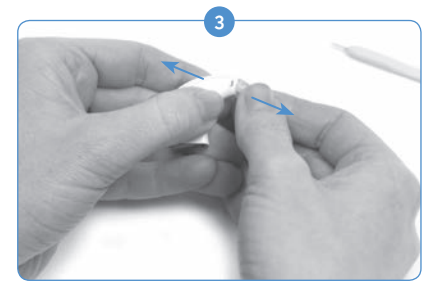

The pin does not need to be fully removed from the processor. As long as the tool was pushed in flush on one side of the processor, the pin should be displaced enough for the T-Mic 2/ Earhook o be removed.

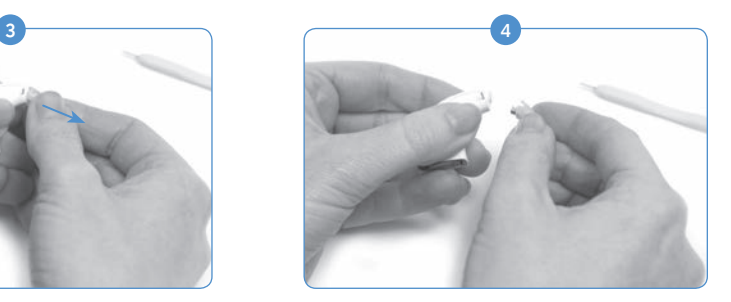

Remove the tool from the Naída CI. Gently grasp the T-Mic 2/Earhook at the top near where it connects with the processor and pull forward, until it is separated from the processor.

Turn the hand holding the T-Mic 2 Cover counter-clockwise to slowly unscrew the T-Mic 2 Cover from the T-Mic 2.

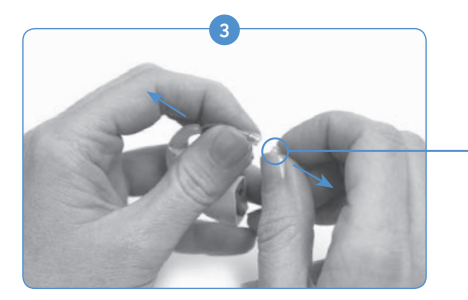

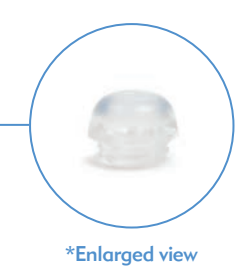

Continue turning until the T-Mic 2 Cover separates from the T-Mic 2. Discard used T-Mic 2 Covers.

CAUTION: It is recommended to use the T-Mic 2 only when the T-Mic 2 cover is properly seated. The T-Mic 2 cover should be replaced every 3-4 months or if plugged by earwax.

## Wearing the Naída CI

The Naída CI has been designed with flexibility in mind. The processor was built to the smallest size possible for user comfort when worn on the ear without compromising performance. Recipients also have the option to wear the processor completely off the ear, using the clip, or partially off the ear with the power source removed from the processor and securely attached elsewhere on the recipient's body. These designs ensure the most comfortable, secure, and discreet wearing options possible. Naída CI cables come in a variety of lengths and colors which recipients can change to suit their preference. This section describes a variety of wearing options for the Naída CI.

The Naída CI processor can be worn in a variety of locations depending on the recipient's age and preference. Some Naída CI wearing locations may obscure the sound processor LED; therefore, internal alarms may be helpful to notify adult wearers of processor status. Internal alarms can be activated by your hearing care professional.

Using the Clip

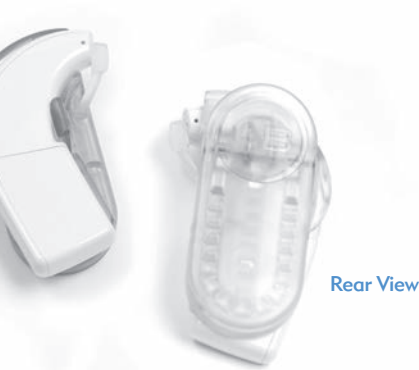

The Naída CI Clip comes in left and right configurations to provide improved wearing flexibility and the ability to wear the processor in a secure, completely off-the-ear style. This need is particularly great for small children and many physically active CI users.

The Naída CI Clip is intended to attach directly to clothing, hair or in the preferred wearing location. There are both left and right sided clips to suit the recipient's preference.

The Naída CI Clip fits all three sizes of PowerCel rechargeable batteries, as well as the Zn-Air Battery Pak. The clip also includes a silicon cover for added protection when the T-Mic 2/ Earhook is detached.

## Inserting the Naída CI in the Clip

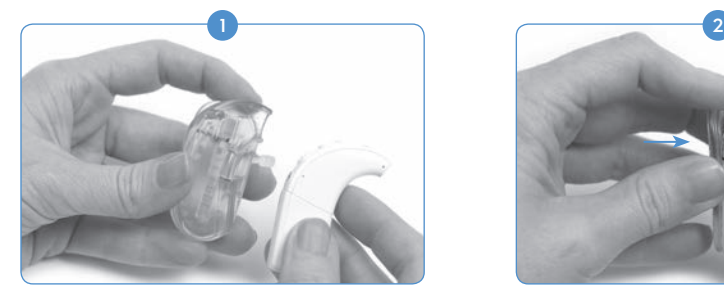

Hold the sound processor in one hand and the clip in the other hand.

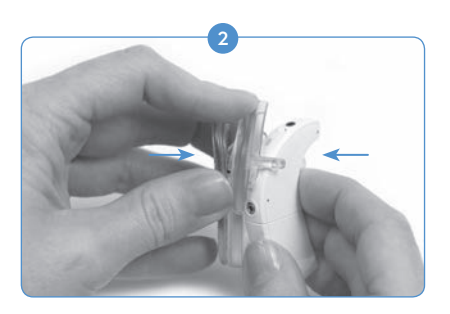

Align the processor so the button side goes into the back of the clip opening first, making sure the retention arm lies between the volume control and the program button.

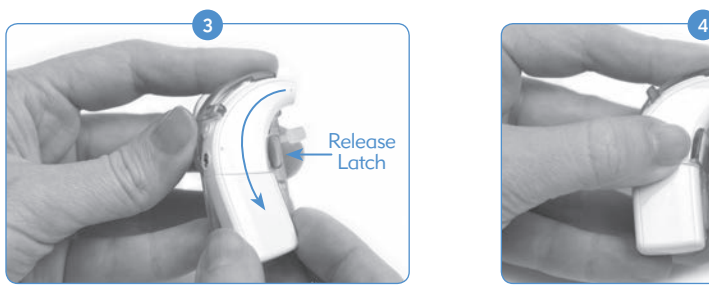

Gently but firmly push the processor into the clip so the portion of the processor that goes over the ear (ear side) slides down into the clip. This portion of the processor is held in place by a release tab.

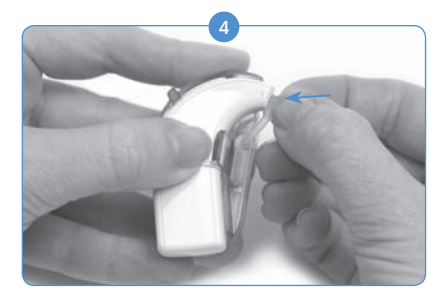

If the earhook/T-Mic 2 has been removed, secure the silicon cover in the opening that would typically contain the earhook/T-Mic 2.

Front View

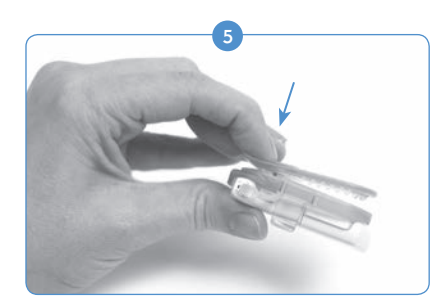

Depress the spring end of the clip to open and secure the sound processor to the desired location on clothing or in hair.

#### Removing the Naída CI from the Clip

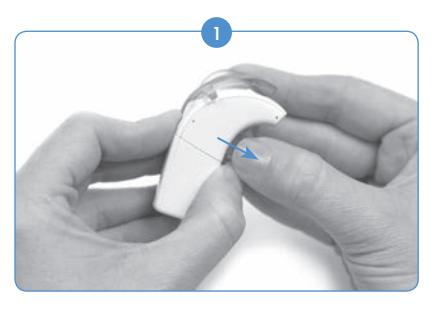

To disengage the Naída CI processor from the clip, first pull back the release tab that is helping to hold the processor in the clip.

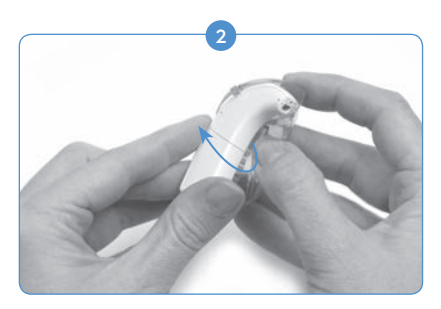

Carefully remove the Naída CI, leading with the internal earhook portion. Be careful not to use the PowerCel as a lever to remove the Naída CI; this may damage the PowerCel or the connector on the Naída CI.

The processor should come out of the clip with the battery still attached to the processor. It is recommended that the T-Mic 2/Earhook be removed from the Naída CI before wearing the processor completely off the ear. Please see *Removing the T-Mic 2/Earhook.*

## Using the Naída CI Sound Processor

### Powering the Naída CI

CAUTION: Power supplies and battery chargers should be operated in an open area to ensure adequate airflow. While, todate, no injuries have been reported, components may become hot during normal use or in the event of a fault.If the device's temperature results in discomfort or pain when touched, disconnect the power source and contact your local AB representative.

The processor is turned 'on' when a charged battery is attached to the processor. In order to power 'off' the processor, the battery cartridge must be removed. When the battery is engaged the orange LED located in the middle of the volume control will flash to indicate battery charge followed by the green LED to indicate program position.

The Naída CI will always power on in Program 1 with the volume and sensitivity at the default settings.

To power down the Naída CI, simply remove the battery cartridge.

### Removing the Battery

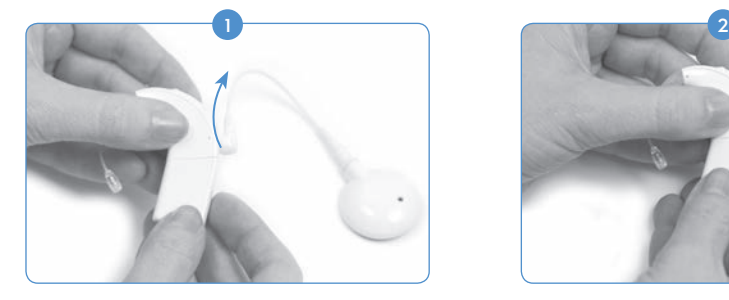

Rotate the RF cable upward to avoid bumping it upon battery removal.

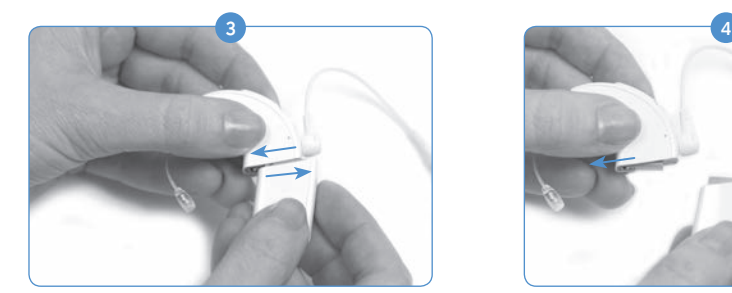

Firmly slide the battery cartridge away from the Earhook or T-Mic 2.

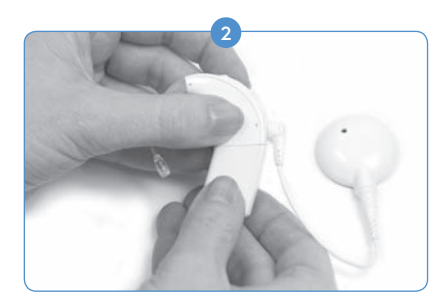

Hold the sound processor in one hand. In the other hand hold the battery cartridge.

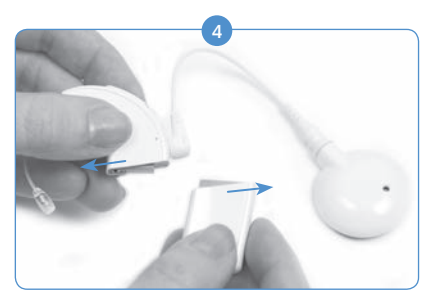

Continue sliding the battery cartridge until it separates from the processor.

## Replacing the Battery

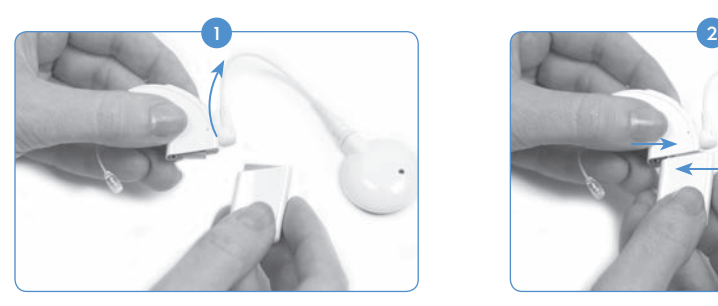

Hold the Naída CI in one hand. Rotate the RF cable upward to avoid bumping it upon battery placement.

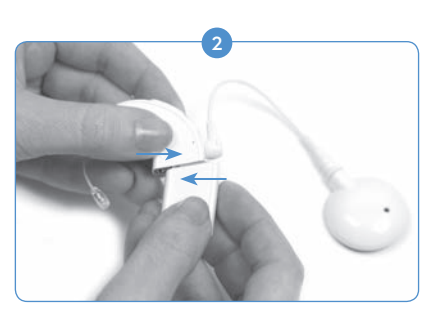

Align the battery cartridge connector with the processor housing side of the connector.

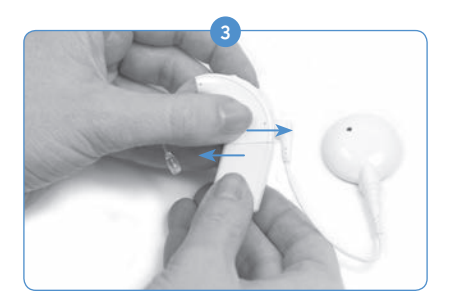

Slide the battery onto the processor until it clicks into place.

NOTE: Do not force the battery cartridge onto the processor. The battery cartridges are designed to be inserted in only one direction; applying force may damage the equipment.

## Understanding Naída CI LEDs

The Naída CI LEDs are a programmable feature providing visual information about the Naída CI status, battery life, program position, and error conditions.

*Naída CI Sound Processor LED Indications*

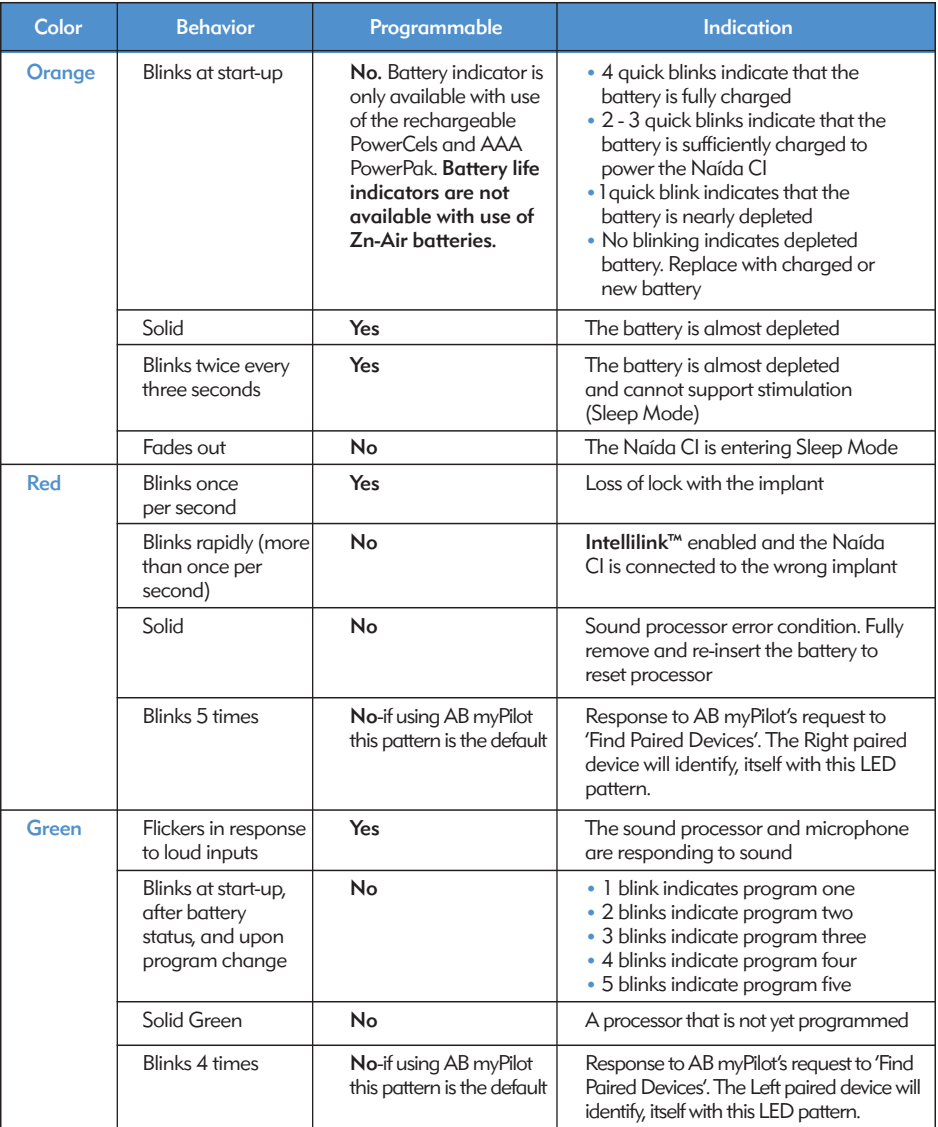

NOTE: Use of some Naída CI accessories may obscure the processor LED.

If the user would like to know the battery status of the Zn-Air Battery Pak they are currently using and have an AB myPilot paired to their device, they can conduct a Battery Check readout of the Naída CI. To ensure an accurate reading of the Zn-Air Battery Pak, wait at least 15 minutes after it has been attached to the Naída CI before performing a Battery Check readout.

Please see the *Battery Check* section of the *AB myPilot User Guide* for instructions on how to conduct a battery status check using AB myPilot.

### Understanding Internal Alarms

Internal alarms are a programmable feature that can be used independently or in conjunction with the Naída CI LEDs to provide important information about Naída CI status and battery life.

## *Naída CI Internal Alarms*

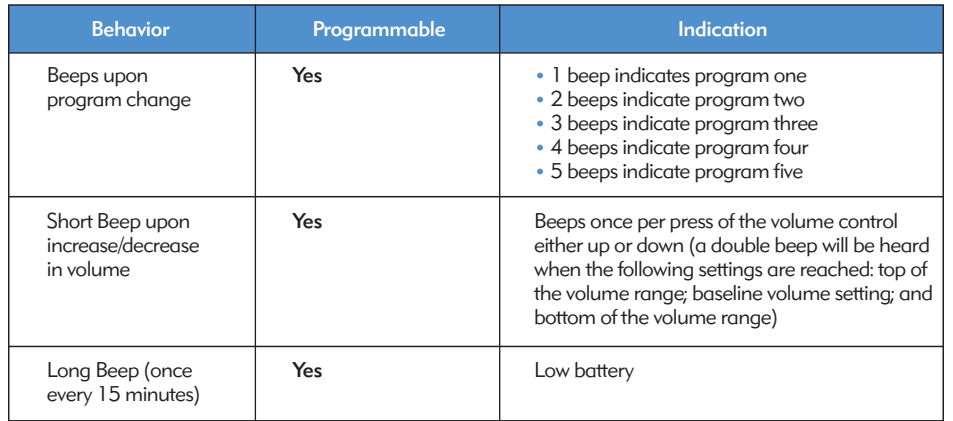

## Using the Naída CI Headpieces:

The Naída CI works with the Universal Headpiece (UHP)

## The Universal Headpiece

The UHP is designed for use with the Naída CI processor during all daily activities, with the exception of swimming and bathing.

## Replacing RF Cables

RF cables are available in a variety of colors and lengths to suit the recipient's personal wearing preferences. Before you can use the Naída CI sound processor, you must use the cable to connect it to the headpiece. Inspect the cable on a regular basis to ensure it is in good condition. If it appears damaged, replace it with a new cable.

*To attach the cable to the headpiece:*

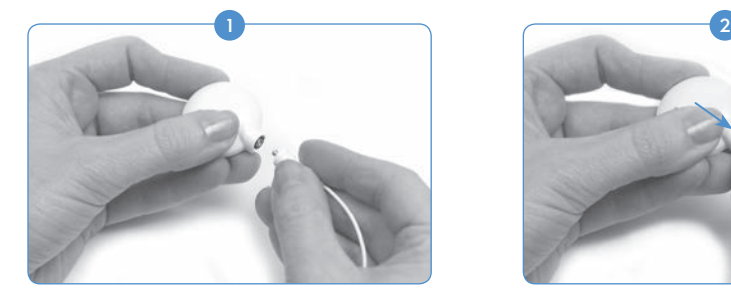

Hold the headpiece in one hand and the cable connector in the other hand.

### *To attach the cable to the sound processor:*

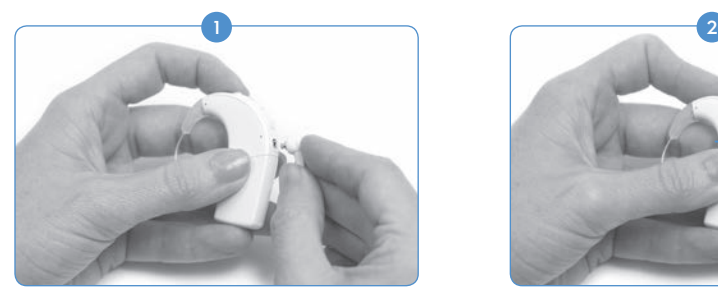

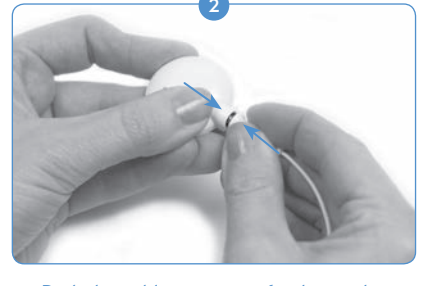

Push the cable connector firmly into the headpiece connector.

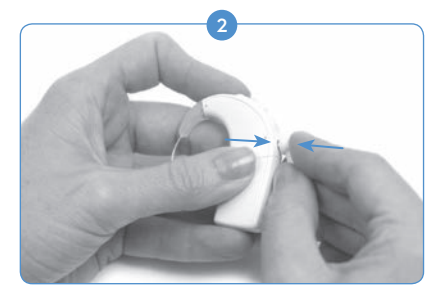

Hold the sound processor in one hand and the cable connector in the other hand.

Push the cable connector firmly into the sound processor connector port.

For assistance in troubleshooting headpiece cables, please refer to the *Troubleshooting* section of the User Guide.

## Adjusting Headpiece Magnet Strength

It is important to have the correct magnet strength so the recipient does not experience discomfort or retention issues. If an insufficient number of magnets are used in the headpiece, it may fall off more often than is acceptable. If too many magnets are used , the recipient may experience irritation or discomfort. Consult a hearing care professional if you have any concerns regarding magnet strength. If deemed appropriate, your hearing care professional may insert additional magnets or remove magnets from the headpiece. If the recipient experiences any redness, irritation, or discomfort, discontinue use of the headpiece immediately and contact a cochlear implant center. See the *Headpiece Instructions for Use* for additional information regarding adjustment of headpiece magnet strength.

 WARNING: Do not place additional magnets in the headpiece unless under the direction of a cochlear hearing care professional.

#### Removing Headpiece Color Caps

The UHP Color Caps are available in a variety of colors to match or coordinate with the Naída CI sound processor. A Color Cap must be in place at all times when using the headpiece. Color Caps can be replaced to change the look and style of the headpiece. To remove the headpiece Color Cap, only use the tool provided by Advanced Bionics. See the *Color Cap or*  UHP Instructions for Use or the Connecting Universal Headpiece (UHP) of this User Guide for additional information regarding removal and replacement of headpiece Color Caps.

## Adjusting Controls on the Naída CI

## Changing Programs

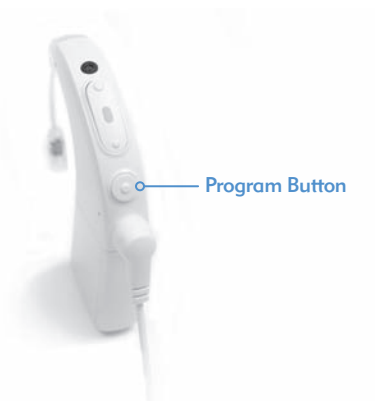

The program button is located on the spine of the Naída CI to allow the recipient to easily change the listening program during use. The Naída CI can store up to five programs for optimal listening in a variety of situations. These programs can be updated and changed by the hearing care professional during fitting.

Any changes made to volume or sensitivity will be carried over to subsequent program changes. This applies to volume changes with either onboard volume controls or the AB myPilot remote control, as well as to sensitivity changes made with the AB myPilot remote control.

#### *To change programs:*

Push the program button down briefly and then release the button. Through the push of the button the programs will switch in a chronological order; after the final program, the user will return back to the first program.

*Additional Functionality of the Program Button:*

The Program Button also allows the user to enter or exit Standby Mode. Standby Mode is a low power state the Naída CI can enter to save power without having to be turned off. Standby mode allows the PowerCel or Zn-Air Battery Pak to remain attached to the processor without causing a major drain on battery life. For example, if a user on a long flight wants to leave the device on his ear but turn off the sound, he can actively put the device in Standby Mode to conserve power. The benefit of this feature is that the user can quickly resume use of the device and not worry about draining his battery.

### *Actively Entering Standby Mode:*

- The user must hold down the program button for four seconds.
- • Upon entering Standby Mode, an orange LED will briefly light up before fading out. This indicates the processor has entered Standby Mode.

## NOTE: LEDs will not light up during Standby Mode.

### *Passively Entering Standby Mode:*

The device will also enter Standby Mode passively if left unlocked for more than five minutes.

## *Exiting Standby Mode:*

- To exit Standby mode the user simply presses the program button briefly once.
- An orange LED will light up on the device to indicate battery status followed by a blinking green LED to indicate the current program setting. The device is now fully powered and ready for use.

## Changing Volume

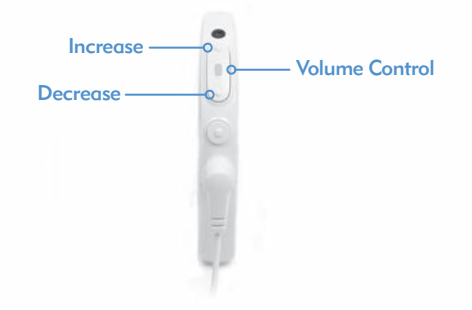

The volume control is located on the spine of the Naída CI, just above the program button. If the hearing care professional has not disabled the volume control, 10 presses on the top portion of the volume control will take the recipient to maximum volume output, while 10 presses on the bottom portion of the volume control from the baseline volume position will take the recipient to the minimum volume output. The Naída CI processor's LED is located in the middle of the volume control.

## *To change volume:*

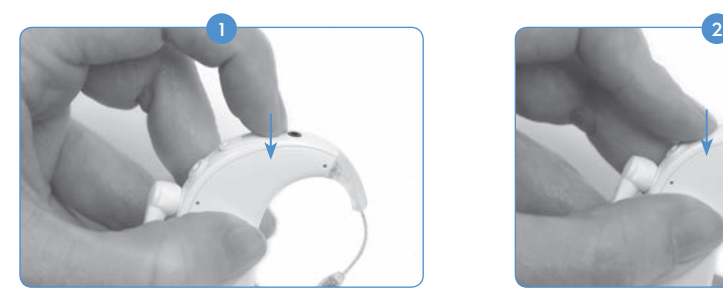

Pressing briefly on the top portion of the volume control will increase the volume.

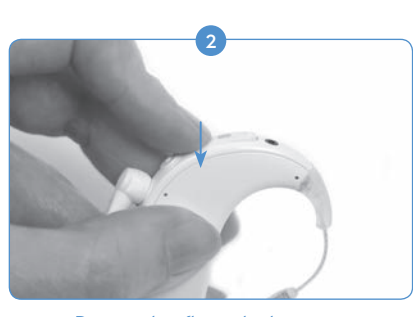

Pressing briefly on the bottom portion of the volume control will decrease the volume.

The volume range available within a program can be changed or disabled by a hearing care professional in the SoundWave™ fitting software. If there are any questions about the specific volume range setting, please contact an implant center.

REMEMBER: The QuickSync feature allows bilateral wearers to control program and volume in both devices simultaneously by only touching one Naída CI.

### Changing Sensitivity

A change in sensitivity adjusts the softest sound that can be picked up by the microphone. Sensitivity adjustments are either programmed by a hearing care professional in the SoundWave™ fitting software or through the use of the AB myPilot remote control. If you have any questions about the specific sensitivity control settings, please contact an implant center. Please see *Changing Sensitivity with the AB myPilot Remote Control* in the AB myPilot User Guide.

## **Connectivity**

### Using FM

The FM feature helps many cochlear implant users, particularly school-aged children, overcome difficulties hearing a speaker at distance in the presence of noise and reverberation. The Naída CI sound processor enables use of wireless FM systems through two different modes.

The first way to access FM is by attaching the FM receiver directly onto the ComPilot streamer. The signal is then transmitted wirelessly to the Naída CI. This signal can be transmitted to one or two Naída CI processors for bilateral recipients. FM signals can also be streamed to a Naída CI and a Phonak Hearing Instrument simultaneously for bimodal users.

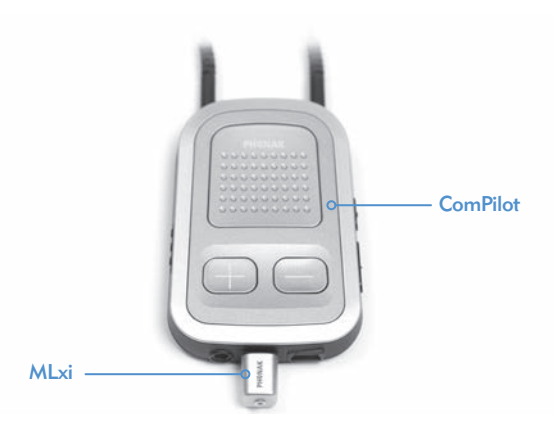

The second method to access FM is by having a hearing care professional activate the telecoil in the FM program. The telecoil, used in conjunction with a looped room or the Phonak MyLink, will allow the recipient to hear the speaker without the use of connecting wires. Please see *ComPilot User Guide or AB addendum for ComPilot* for more information.

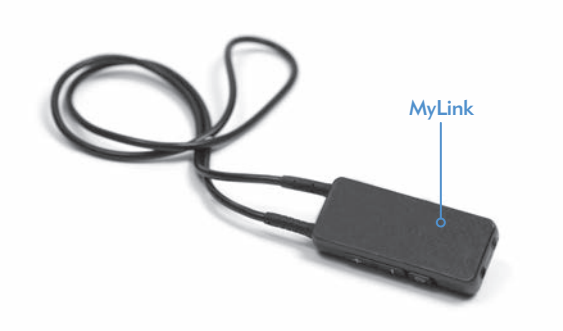

 NOTE: To avoid any unpleasant sounds, ensure that the sound processor is turned off before attaching or removing an FM receiver. Read the operating instructions provided with the FM system prior to using FM with the Naída CI processor.

## *To attach an FM Receiver to the ComPilot:*

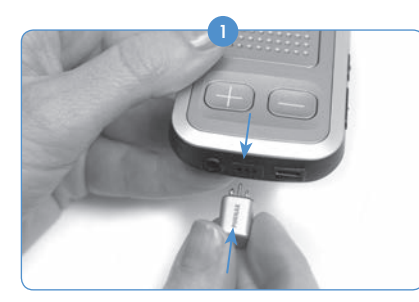

With the ComPilot turned off, hold the ComPilot in one hand. With the other hand, align the three FM connector pins with the Europort on the ComPilot. Take care to ensure that the FM receiver pins match the size and orientation of the holes on the ComPilot. Failure to do so may cause damage to the FM receiver and/or the ComPilot.

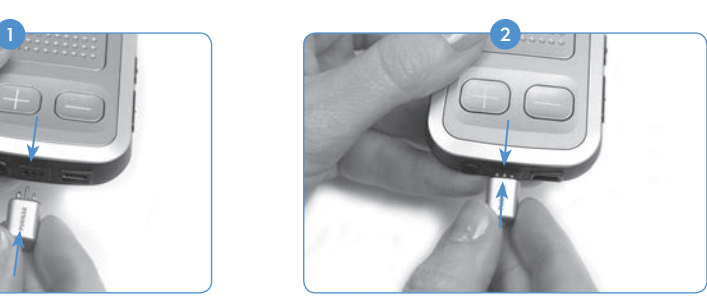

Firmly press the FM receiver into place on the ComPilot.

#### Adjust the program position on the processor or AB myPilot to the desired program for FM use. 3

- Reduce volume settings.
- 5 Turn on the ComPilot.
- Adjust the volume to the desired level for FM use. 6

#### *To remove an FM receiver:*

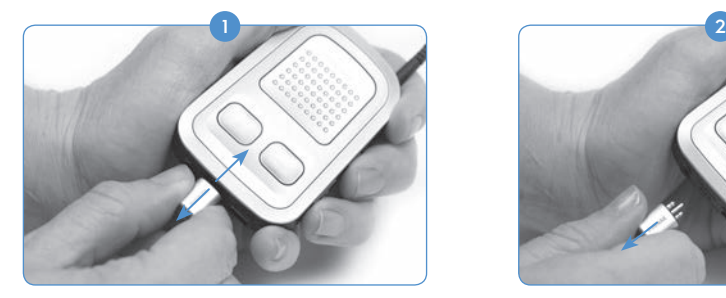

With the ComPilot turned off, hold the ComPilot in one hand.

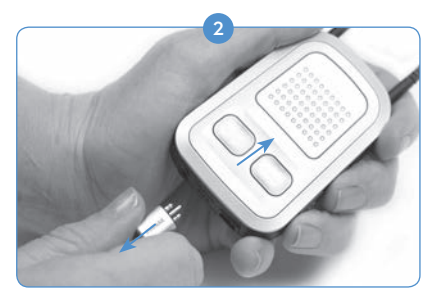

With the other hand, gently pull the FM receiver straight out of the Europort.

 Readjust the program position and volume to their desired settings for non-FM use. 3

For further information regarding FM use, refer to the *Instructions for Use* included with the FM system.

### Pairing to the AB myPilot

In order for the AB myPilot to control the Naída CI(s), it must be paired to the processor/s. The AB myPilot may be un-paired and paired to multiple Naída CI processors. This allows one AB myPilot to be used with all Naída CI recipients in a classroom. This may also be convenient for a caregiver with several implanted children. They would only need one AB myPilot to have remote control access to everyone.

The AB myPilot must be paired to your Naída CI within five minutes of the processor starting up. This time period is referred to as the Pairing Window and it begins upon the attachment of the PowerCel or Zn-Air Battery Pak or Power Adapter to the Naída CI.

After the five minute Pairing Window ends, pairing is no longer possible. If you need more time to pair, you must remove and replace the Naída CI battery to begin the Pairing Window again.

Sound input to the processor is not affected during this period. If pairing is not desired, the user can proceed with normal use of the Naída CI during this time.

*To Begin Pairing the AB myPilot to the Naída CI:*

- 1) Make sure a hearing care professional has enabled remote control functionality on the Naída CI.
- 2 Have the Naída CI you want to pair within 11 inches (30 cm) of the AB myPilot remote control.
- 3) Attach the PowerCel, Zn-Air Battery Pak, or PowerCel to the Naída CI, commencing the Pairing Window (five minute time out).

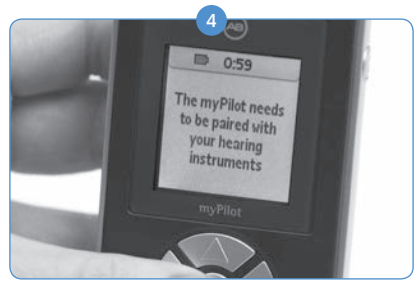

Upon turning on the AB myPilot will read the following, '*The AB myPilot needs to be paired with your hearing instruments.'* Press the center button on the remote control.

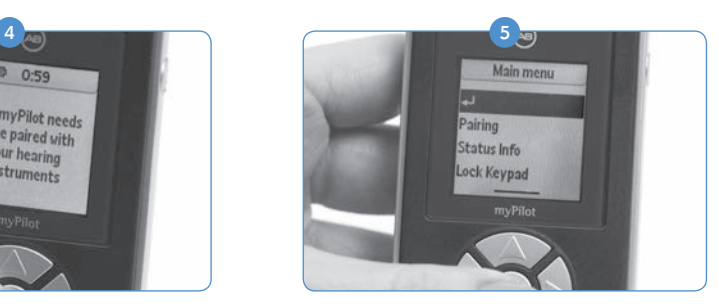

The main menu will be shown; from this menu, click the downward arrow button to highlight the Pairing option. Press the center button again to select.

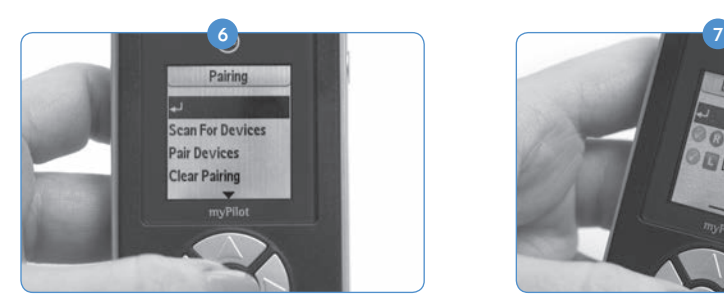

From this menu press the downward arrow button to highlight the Scan for Devices option.

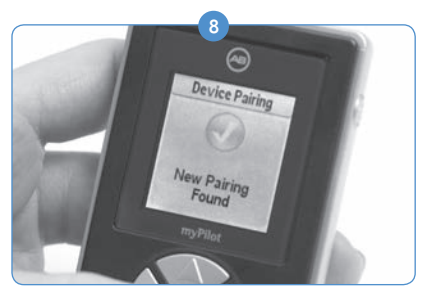

There will be a green circle with a checkmark in it to show that it is paired.

On the AB myPilot you can press the center button to return to the Home screen.  $\bullet$ 

## *To un-pair the AB myPilot and Naída CI:*

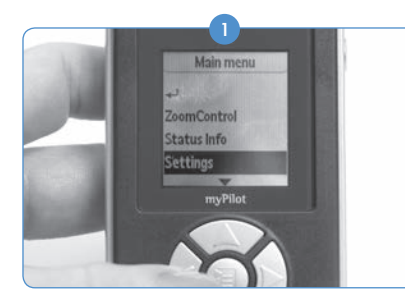

Using the AB myPilot remote control, press the center button to be taken to the Main Menu. from this menu, click the downward arrow button to highlight the Setting option. Press the center button again to select.

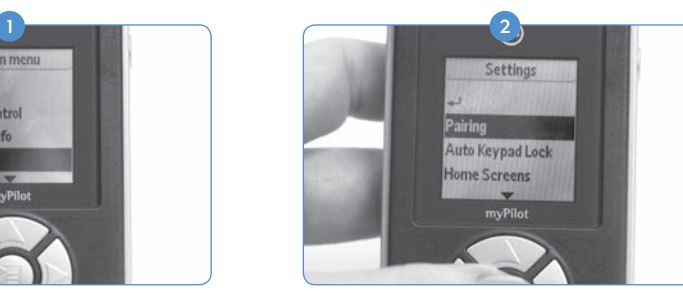

When the Naída CI is found, it will show the recipient's initials on the AB myPilot, as well as the ear it is primarily programmed for.

**DML-1027** 

From the next menu that is shown, use the downward arrow to highlight the Pairing option and press the center button again to select.

3) If you wish to un-pair only one of the Naída CIs that you currently have paired, highlight the Pair Devices option and press the center button.

- 4) The screen will tell you which devices are paired by showing a green circle with a checkmark in it beside the recipient's initials. Move to highlight the device you would like to un-pair using the downward arrow. Press the center button once you have highlighted the device.
- 5) The green circle with the checkmark will disappear, and the device will be un-paired and will no longer be controlled by the AB myPilot remote.

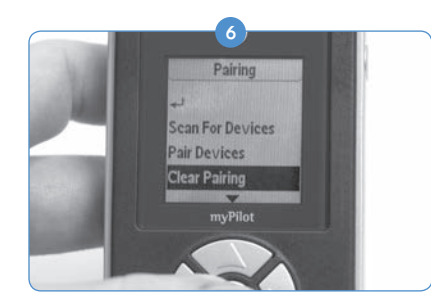

If you wish to un-pair all devices at once, from the pairing menu, press the downward arrow button to highlight the Clear Pairing option. Press the center button to select.

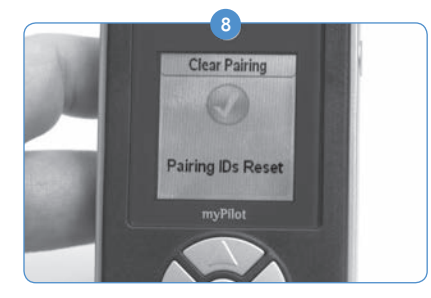

Pressing the center button will clear pairing for all Naída CIs that are paired to the AB myPilot.

 CAUTION: Be advised that placing the AB myPilot within a 0.4 inch (1cm) range of the Naída CI will cause the Naída CI to lose communication with accessory devices such as the AB myPilot and/or the ComPilot. At this time, the AB myPilot will not be able to communicate with the Naída CI. The Naída CI will have to be power cycled (restarted by removing and replacing the power source) in order for the AB myPilot to resume communication with the sound processor.

The AB myPilot is intended to work at an arm's length from the Naída CI.

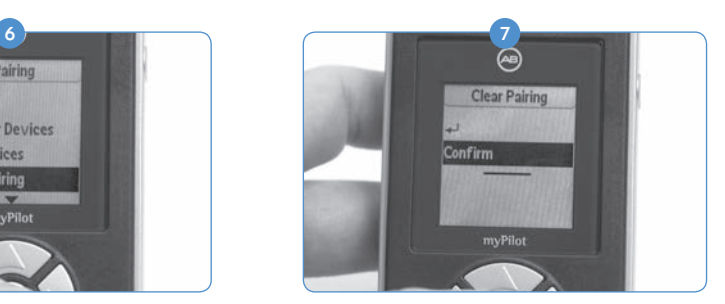

The device will then ask you to confirm this command. You can confirm it by selecting Confirm and pressing the center button.

## The Naída CI Listening Check and Listening Check Earbuds

## Listening to the Microphone(s) and Auxiliary Inputs

A convenient test mode is built in to all Naída CI processors to enable individuals with unaided hearing to listen to sound sources. With the AB myPilot Remote Control, all sound sources can be listened to independently. Without the AB myPilot Remote Control, sound sources are listened to on a program-by-program configuration.

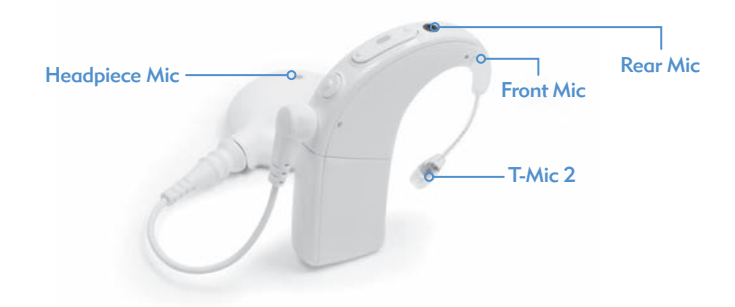

*The available sound sources are:*

- • Microphones (Front and Rear, Head Piece, T-Mic 2)
- FM receivers
- • T-coil
- • Sound being streamed through the ComPilot

*To listen to the desired input:*

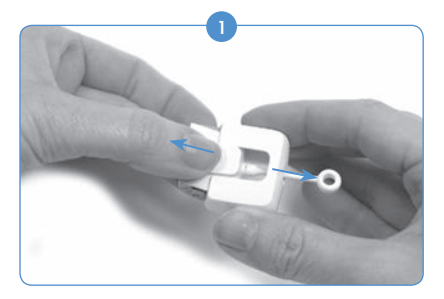

Remove the battery from the processor (if not already removed). Hold the Naída CI Listening Check with one hand using the grip indents on the sides for traction. Using the other hand, grasp the Naída CI Listening Check over the AB logo and pull out.

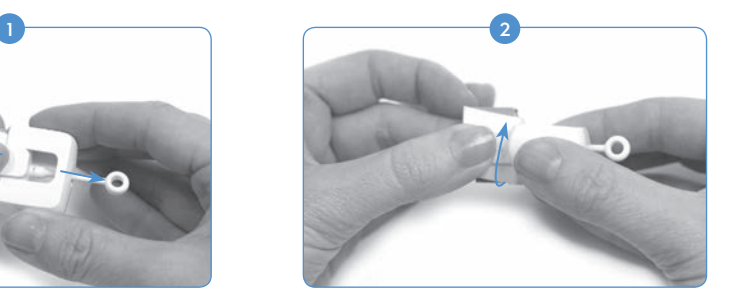

Turn the AB logo portion of the Naída CI Listening Check 90 degrees.

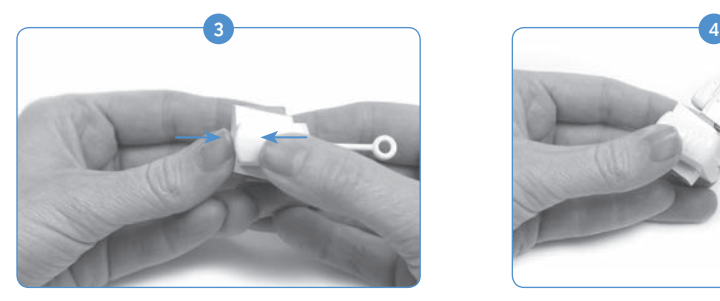

Insert the AB logo portion into the other portion of the Naída CI Listening Check. You should feel the two portions snap into place. Once in place, the processor and PowerCel connectors will be exposed.

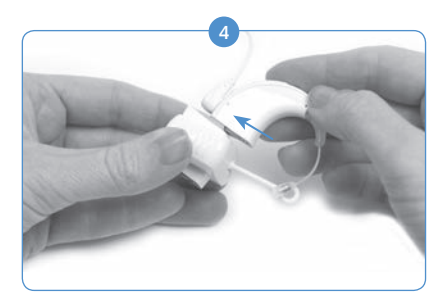

Connect the top of the Naída CI Listening Check Module to the processor

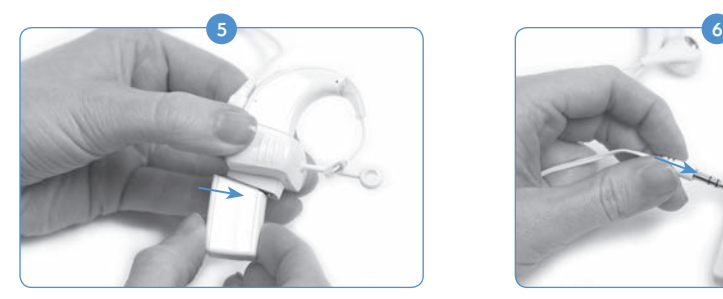

Connect the bottom of the Naída CI Listening Check to the power source (PowerCel, Zn-Air Battery Pak, AAA PowerPak).

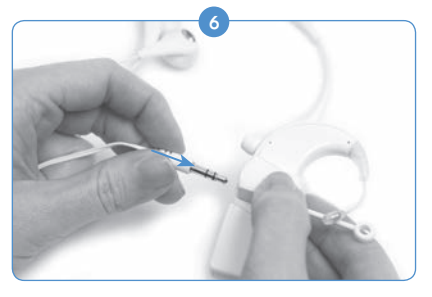

Connect the supplied earbuds to the 3.5 mm auxiliary jack on the side of the Naída CI Listening Check.

Place the earbuds in the ears of the unaided listener. 7

- 8) When the Naída CI Listening Check is attached, the processor immediately enters listening check mode. If you are not using an AB myPilot to select the input sound source, you will be listening to the input sound source configuration of the first program. If you would like to listen to the other program sound source configurations, use the program button to cycle through the programs.
- **9** If you are using an AB myPilot, select Listening Check from the AB myPilot menu and select the input sound source to which you would like to listen. Alternatively, if the Naída CI is already connected to the Naída CI Listening Check and paired to the AB myPilot, the AB myPilot will go to the Listening Check screen once it communicates with the Naída CI. This can be done by briefly pressing the power button on the AB myPilot. Once the Listening Check screen is shown, you can use the left and right arrows to listen to program configurations and the sound sources independently.

a. If you select T-coil, make sure you are synced to either a loop or myLink. Provide input to

the FM transmitter to assess audio quality.

b. If you select Wireless, you will be listening to whatever audio source is being streamed through the ComPilot (i.e. Bluetooth device, FM, battery-operated device, etc.). To begin the process, have the ComPilot turned on and the desired source streaming. It is a good idea to turn the volume down on any device that is directly connected to the ComPilot. If listening to FM input, connect the wireless FM receiver to the Europort located on the ComPilot and synchronize it with the FM transmitter. Provide input to the FM transmitter to assess audio quality.

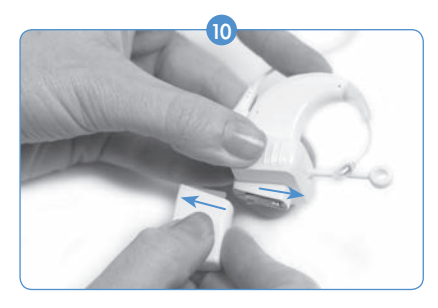

Once the listening check is complete, disconnect the module from the battery.

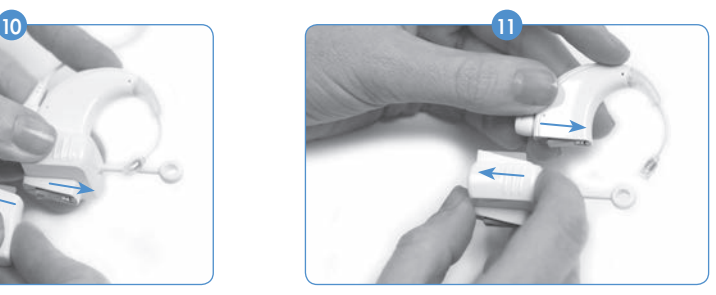

Remove the processor from the module. Reconnect the battery to the processor, and select the desired settings for use.

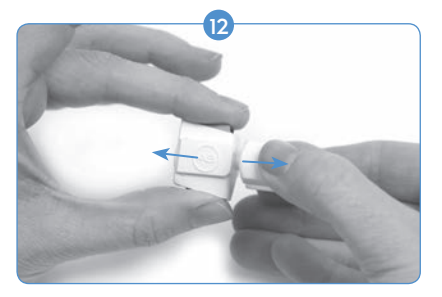

To close the Naída CI Listening Check when not in use, remove the earbuds and grasp the grip indents on the side of the Naída CI Listening Check with one hand while grasping the processor and battery interfaces with the other hand. Carefully pull your hands apart until the two pieces disconnect.

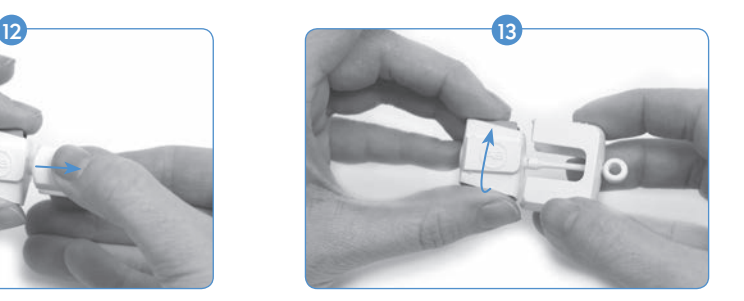

Turn one piece 90 degrees, aligning the AB logo piece to slide into the other piece.

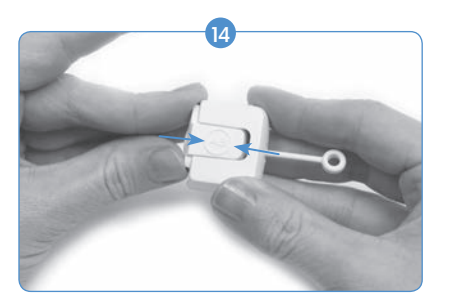

Push them together until they snap into place.

NOTE: The Naída CI Listening Check requires a charged power source to function correctly. If the power source being used to conduct the listening check has been depleted to an inadequate charge level, the user will not be able to complete the task.

If the user attaches a discharged rechargeable PowerCel, AAA PowerPak or Off-the-Ear Power Option, a solid red LED will light up on the Naída CI.

If the user attaches depleted Zn-Air batteries, the sleep mode LEDs will be shown on the Naída CI (orange LED blinks twice every three seconds) or, if the cartridge is completely discharged, no LEDs will be shown and no sound will be heard through the Listening Check earbuds.

### Using the Telephone

There are a variety of ways to use the telephone with the Naída CI sound processor. Consult a hearing care professional for recommendations regarding telephone use and which of the following options are best:

- • *Use the telephone receiver.* The telephone can be used by placing the telephone receiver directly over the T-Mic 2, processor microphones or headpiece microphone, if activated. It is sometimes necessary to try different phones and providers, particularly when cellular phones are used, in order to find the optimal telephone signal.
- • *Use T-coil.* The T-coil is programmable by a hearing care professional in the SoundWave™ fitting software. If there are any questions about whether it is activated and in what program, please contact the implant center. When using the T-coil it may be necessary to move the phone receiver around the Naída CI to see where it works best.
- • *Use Bluetooth®.* Any Bluetooth compatible device can be synced to the ComPilot to stream phone calls directly to the Naída CI. The microphone for the speaker is located on the ComPilot, so the phone can be up to 15 - 30 feet (5 - 10 meters) away and still be in use.
- • *Use DuoPhone (for bilateral recipients).* DuoPhone is programmable by your hearing care professional in the SoundWave fitting software. With the phone placed to one ear, the conversation

is heard in both ears.

- • *Use a patch cable.* A patch cable may be used to connect directly to a cellular or cordless phone. The patch cable connects to the headset jack of the phone on one end and the auxiliary jack of the ComPilot on the other. An Audio Interface Cable is available from AB, or a custom-made patch cable from an independent vendor may be required. Consult with a hearing care professional or an AB representative for further information regarding this option.
- Use a speaker phone. Using a speaker phone eliminates the need for additional equipment when using the telephone. Simply turn on the speaker phone and communicate in your regular manner.

### Telephone Tips

- • Be patient. Remember that phone use takes practice and will improve over time.
- • Practice listening with familiar speakers, such as family members, friends, your therapist, or hearing care professional.
- It may be helpful to become familiar with the topic of discussion ahead of time. For example, tell your friend to call you at a specific time to talk about a specific topic (e.g., Call me at 6:00 p.m. to talk about going to the movies).
- You may need to practice with several telephones to find one that is right.
- When selecting a cellular phone, remember to try the phone first.
- • For additional telephone support and listening exercises, visit *TheListeningRoom.com.*

#### Telecoil

#### *Using the Built-in Telecoil*

Telecoils provide wireless access to hearing-aid-compatible telephones and induction-loop systems (found in some public facilities). Telecoils capture electromagnetic fields in the environment and deliver these signals to your processor. A telecoil is built into your processor and is programmed by a hearing care professional. To activate your telecoil, first consult with the hearing care professional to determine if a program in your processor has been created for its use. If so, the telecoil will activate once the processor is switched to the designated program.

For your telecoil to be effective, the recipient must have access to a looped system or a hearing aid-compatible phone. This will allow the telecoil to receive the electromagnetic field generated by these devices. If the recipient is attempting to use the telecoil with a non-compatible audio device, no sound or a low-level humming or buzzing noise may be heard.

CAUTION: Telecoils are known to be susceptible to magnetic noise generated by most industrial lighting fixtures, store and airport security scanners, band scanners, power transformers, motor starters, and monitor screens.

## Battery Information

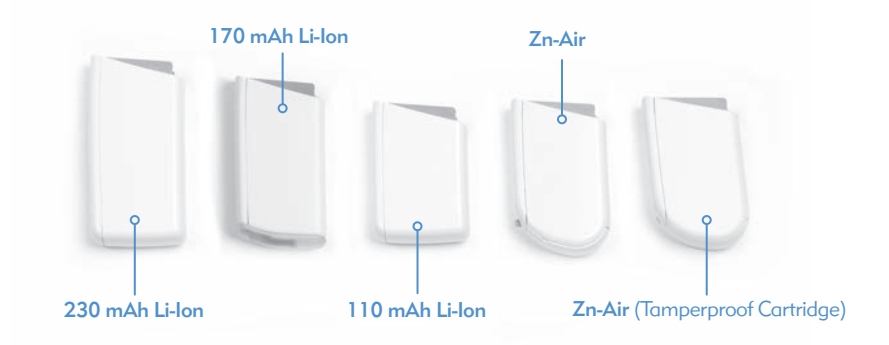

The Naída CI sound processor can be used with two disposable Zn-Air batteries, three sizes of rechargeable Lithium Ion PowerCels, the AAA PowerPak, or the PowerCel Adapter. Please refer to the *AAA PowerPak and PowerCel Adapter Instructions For Use* for more details on these products.

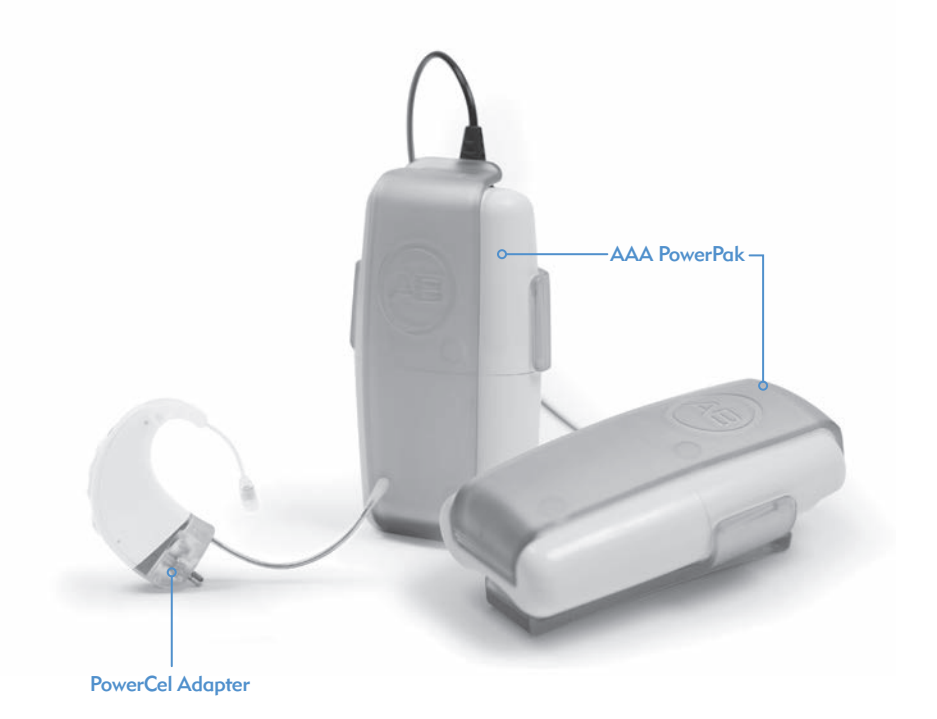

40 Naída CI Sound Processor User Guide Naída CI Sound Processor User Guide 41

WARNING: Do not connect the Zn-Air Battery Pak to the charger. The charger is to be used with the rechargeable Lithium Ion PowerCels only. All three sizes of Lithium Ion PowerCels can be used on the PowerCel Charger.

## Assembling the PowerCel Charger

WARNING: Power supplies and battery chargers should be operated in an open area to ensure adequate airflow. While, to date, no injuries have been reported, during normal use in the event of a fault, components may become hot. If the device's temperature results in discomfort or pain when touched, disconnect the power source and contact AB.

CAUTION: Only use the charger provided for charging AB PowerCels. Do not use it to charge other batteries. Do not try to charge Naída CI PowerCels using a charger other than that provided by Advanced Bionics.

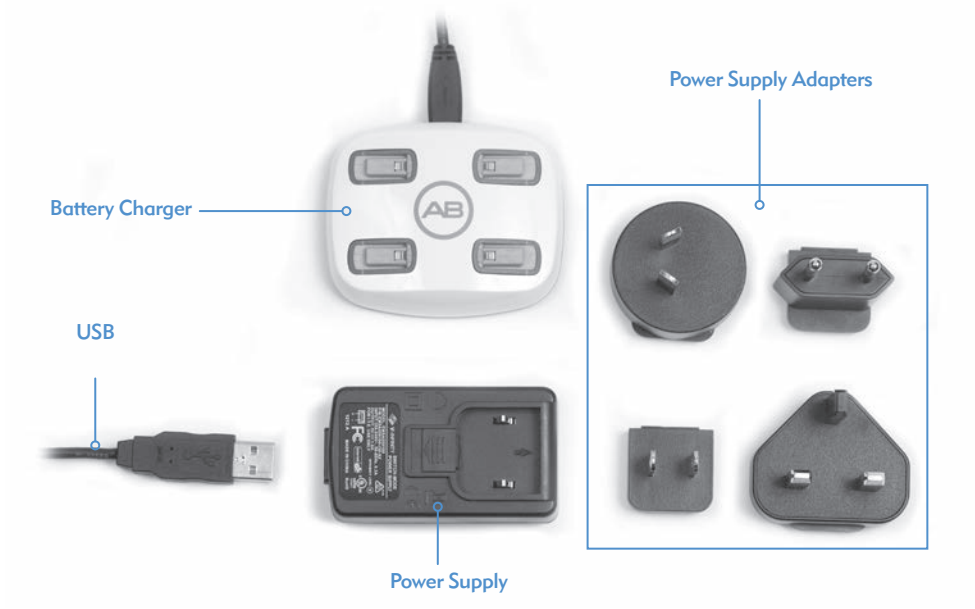

The charging system consists of the charger, power supply, and power supply adapters. The charger can also be used with the power supply removed from the cable, exposing the USB jack so it can be powered from any USB port.

## *Charging Information for Lithium Ion Batteries:*

The charger provided with the sound processor is designed to charge up to four PowerCels simultaneously. It takes approximately 2-3 hours to fully charge a depleted PowerCel. This will vary slightly for different PowerCel types.

The PowerCels do not need to be fully depleted before recharging.

It is recommended that you use and recharge the PowerCel(s) at least once every three months. Please note that PowerCels will decrease in capacity with age, even if not in use. This is normal for all rechargeable batteries and should not be considered a defect.

 NOTE FOR EUROPEAN CUSTOMERS: For proper disposal of rechargeable batteries in Europe, please return depleted batteries to the nearest AB representative or a designated programming/follow-up center.

In the United States and Canada, please call the Rechargeable Battery Recycling Corporation hotline at 877.273.2925 or visit their website at *www.call2recycle.org.*

#### Inserting the PowerCels into the Charger

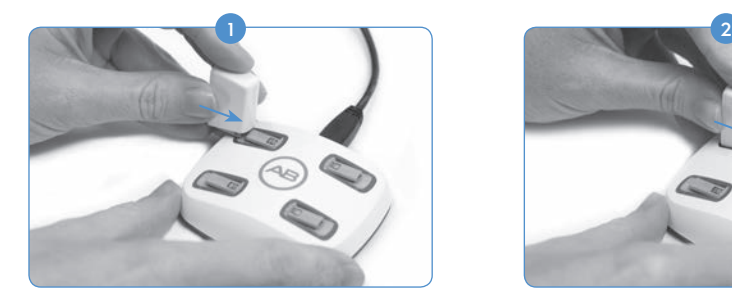

Locate the slide tracks on the charger. Position the PowerCel so that the battery contact is facing down toward the base of the charger.

Removing the PowerCels from the Charger

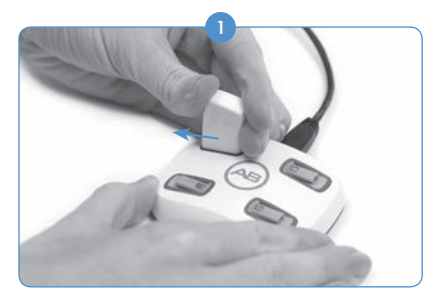

Gently slide the PowerCel out of the slide tracks of the charger, sliding toward the outer edge of the charger.

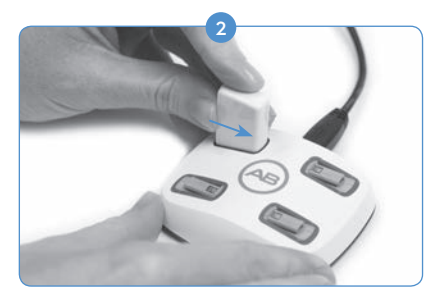

Slide the PowerCel along the tracks until it engages. The charger is designed so the PowerCels can only be inserted in one direction.

## The Zn-Air Battery Pak

The Naída CI uses size 675 Power Implant disposable batteries (675P). Regular size 675 hearing instrument batteries will not be powerful enough for a cochlear implant.

## Inserting Zn-Air Batteries

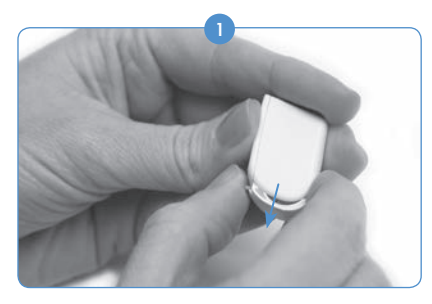

Holding the Zn-Air Battery Pak in one hand, gently but firmly push down on the lever on the back of the battery cartridge. This will cause the drawer to pop out of the bottom of the cartridge.

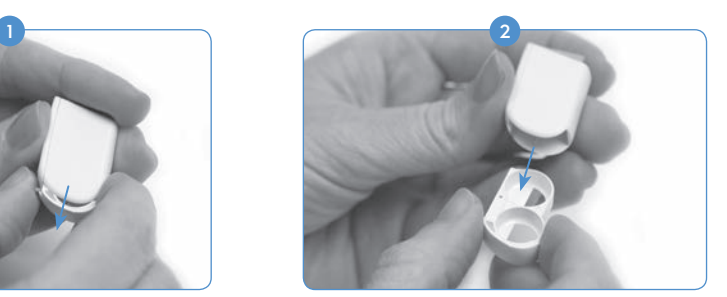

Pull the battery drawer out of the cartridge with the other hand.

3) Remove the Zn-Air batteries from their package, making sure to remove the tape from the flat positive (+) side of the cell. Removing the tape allows oxygen to flow in and activate the battery, so be sure to install it immediately after peeling off the tape.

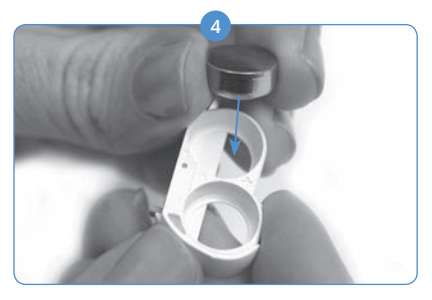

Place two Zn-Air batteries, positive (+) (flat) side up, in the two openings in the battery drawer.

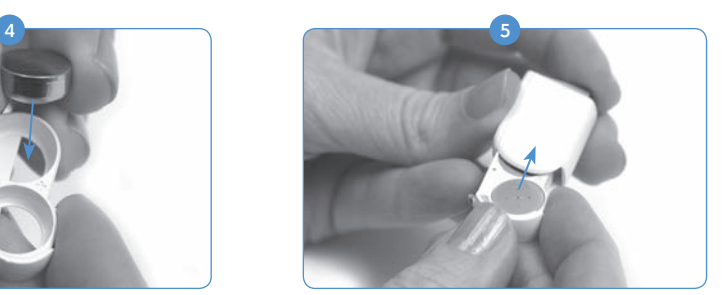

Once the batteries are flush with the top of the battery drawer, gently slide the battery drawer back into the battery cartridge.

 6 Attach the battery cartridge to the Naída CI following the same instructions as attaching the PowerCels to the Naída CI in the section *Replacing the Battery.*

## Inserting Zn-Air Batteries (Tamperproof Cartridge)

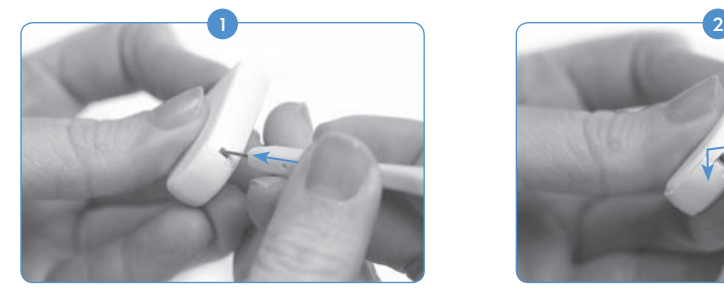

Use the same tool provided for T-Mic 2/ Earhook removal and replacement—Insert the pointed end of the tool into the small hole located on the spine of the Zn-Air Battery Pak. Note: If you do not have the tool present, any thin pointed device should work to release the drawer.

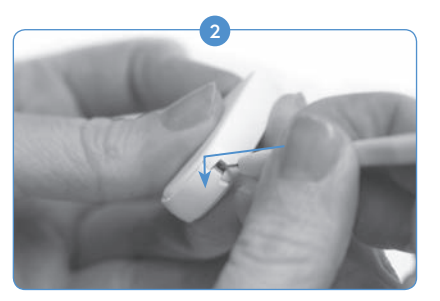

With the tool inserted in the hole, gently push in and downward until you feel the Zn-Air Battery Pak drawer release and the button of the Zn-Air Battery Pak pops out.

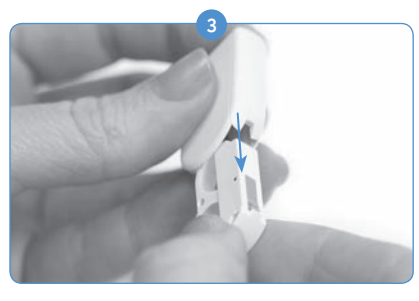

Set the tool aside and grasp the Zn-Air Battery Pak drawer with your hand and gently pull it the rest of the way out.

To insert the batteries, follow instructions Step 2 to 5 of the previous section *Inserting Zn-Air Batteries.*

Note: If the cells are inserted incorrectly, the battery drawer will not close.

## Charger LED (Light Emitting Diode) Indicator

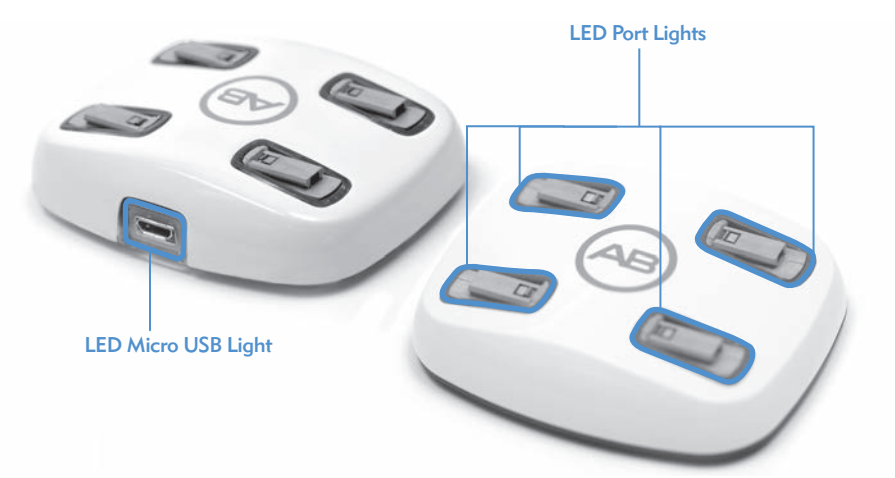

The charger has different indicator lights that are located at the base of each PowerCel charging port as well as where the power cable enters the charger. If the green micro USB light is lit, it means the charger is connected to a power source and ready to charge the PowerCels.

The LEDs located at the base of each PowerCel charging port have 3 color options.

## *Understanding PowerCel Charging Port LEDs*

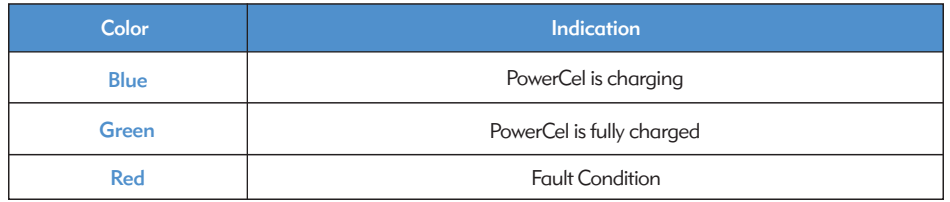

If a fault is exhibited by the PowerCel charger, find out if the fault is with the PowerCel or the charger itself by doing the following. Insert a different PowerCel in the charger bay that exhibits the problem. If the red LED is still on, there is a problem with the charger. If the red LED does not light up, there is a problem with the PowerCel. If there is a problem with either the PowerCel or the charger, please contact Advanced Bionics.

The charger LED turns off (or may show a faint blue if the room is very dark to indicate either the battery is fully charged or there is a fault with the battery. The user should wait one full minute. If the LED turns green, the battery is fully charged and ready for use. If the LED does not turn green after one minute, the battery should be considered faulty and you should contact Advanced Bionics for a replacement.

## WARNINGS:

- Do not recharge disposable batteries.
- Do not place batteries in mouth.
- Do not chew or swallow batteries. If this happens, seek immediate medical attention.
- Do not allow leaking battery fluid to come into contact with skin, mouth, or eyes.
- Do not dispose of batteries in a fire.
- Do not leave children unattended with or allow them to play with batteries.
- Do not allow children to charge batteries unattended.

## CAUTIONS:

- Remove batteries from the sound processor when they are drained to prevent damage from possible leaking.
- If a battery shows visible signs of leakage, dispose of it in accordance with local reaulations.
- Do not expose batteries to heat (e.g., do not store in direct sunlight or in a hot car).
- • Carry batteries in the carrying case provided or in a sealed plastic bag. Batteries can short circuit if they come into contact with metallic objects such as coins or keys.
- Do not immerse batteries in water.
- Only charge batteries using the charger(s) recommended by the manufacturer.
- When FM module is not attached, use clear cover provided to protect pins.

For additional information, refer to the *Approved Power Sources* section of the User Guide.

## Using Naída CI Accessories

Advanced Bionics supplies a range of accessories for use with the Naída CI, although not all accessories may be included in the sound processor kit. Discuss with the recipient's hearing care professional which accessories are included with the Naída CI sound processor.

For further information regarding the accessories listed below, refer to the *Instructions for Use*  included with the product or contact Advanced Bionics.

## **Headpieces**

The Naída CI sound processor is designed for use with the Universal Headpiece (UHP).

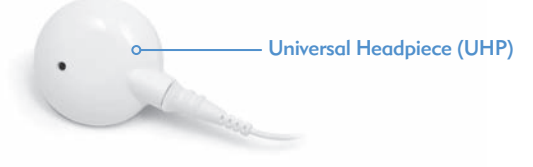

The UHP is intended to be used with the Naída CI during daily activities outside of water environments.

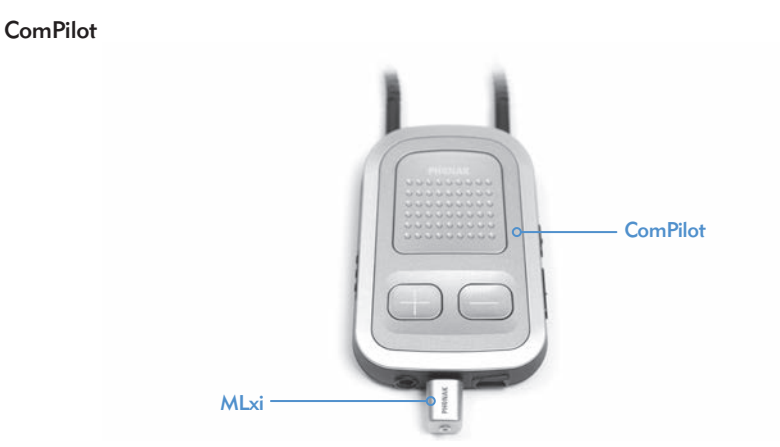

When used with the ComPilot, the Naída CI is compatible with the Phonak MLxi wireless FM receiver. For instructions on how to connect an FM receiver to the ComPilot, refer to the *Using FM* section of the User Guide or to the *ComPilot Instructions for Use and AB ComPilot Addendum.*

## Naída CI Listening Check and Listening Check Earbuds

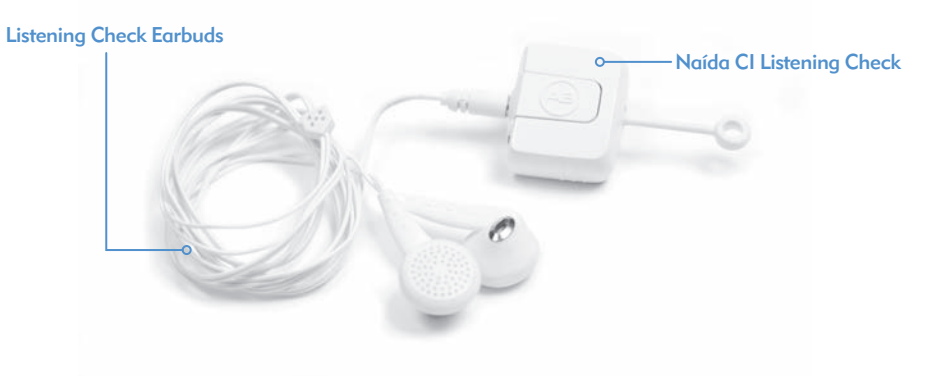

The Naída CI has a convenient monitor mode, accessed by using the Naída CI Listening Check and Listening Check Earbuds. This mode enables someone with unaided hearing to listen to the Naída CI input sound sources. For instructions on how to listen to inputs using the Naída CI Listening Check and Listening Check Earphones, refer to the *Listening to the Microphone(s) and Auxiliary Inputs* section of the User Guide.

## Audio Accessories

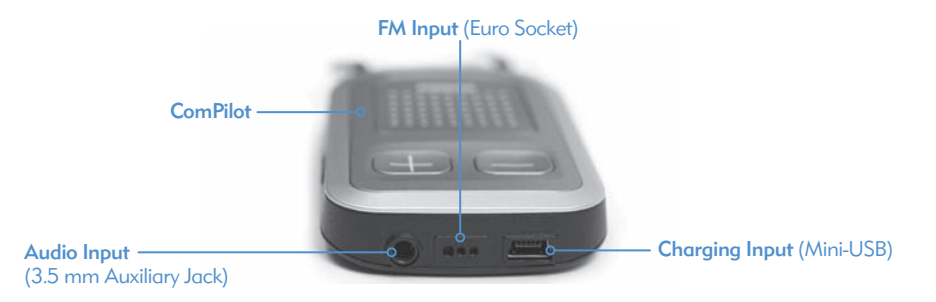

The auxiliary jack on the ComPilot allows the recipient to plug directly into battery-operated consumer electronics devices, such as MP3 players, portable DVD players, or handheld gaming devices. When connecting to consumer devices, it may require attenuation to prevent sound from being too loud or distorted. This attenuation can be applied by a hearing care professional during programming so the recipient can fully enjoy the sound from an audio device. Also, a hearing care professional can create a program allowing the recipient to hear both environmental and auxiliary device sounds. Talk to your hearing care professional about which programming options are right forthe recipient in this situation.

## WARNINGS AND CAUTIONS:

- Do not connect to mains powered sound sources (e.g. TV, computer) unless using a mains isolation cable.
- Do not swim or bathe with the ComPilot.
- NOTE: When streaming audio with the ComPilot, if your headpiece becomes unlocked, turn off the ComPilot prior to re-locking your headpiece. Not doing so may prevent the sound processor from communicating with your implant.

## Color Customization

The Naída CI comes in up to 12 color options, allowing the recipient to customize the look of the sound processor to suit their personal style.

## Naída CI Carrying Case

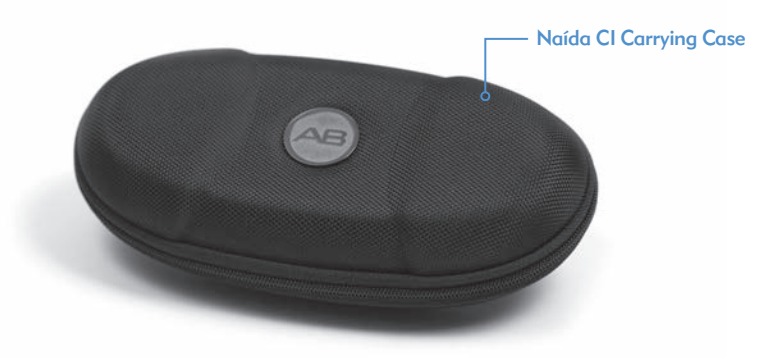

A carrying case is provided with the Naída CI for use when traveling or for storage when the sound processor and accessories are not in use. If the Naída CI is exposed to moisture or high levels of humidity, store components overnight in the Zephyr by Dry & Store® provided.

## Zephyr by Dry and Store®

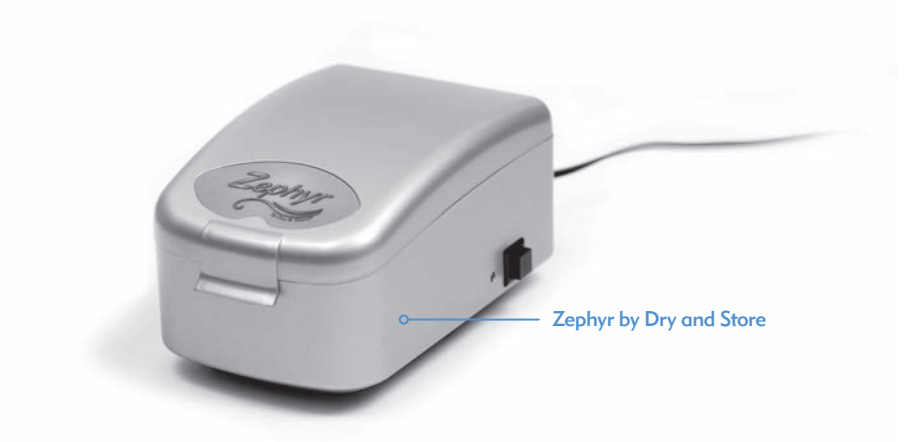

A Zephyr by Dry & Store is included with the Naída CI. The Zephyr is designed to remove moisture from the equipment and is intended for daily use with the Naída CI accessories. For detailed instructions on how to use and care for the Zephyr, refer to the *Operating Instructions* included in the package. It is important that you read and adhere to the *Warnings and Cautions* prior to and during use.

## IP Rating Information

An ingress protection, or IP, rating is used to specify the strength of an enclosure surrounding electronic equipment. Each IP rating consists of two numbers. The first number indicates the level of protection an enclosure provides against intrusion by solid objects, materials, or dust. The second number indicates the level of protection against intrusion by water or liquids.

The Naída CI carries a rating of IP57. This rating indicates that the Naída CI is protected against the following conditions:

- Penetration of solid foreign objects equal to or greater than 1.0 mm in diameter
- Failure due to immersion for 30 minutes to a depth up to 1m.

## Care of the Naída CI Sound Processor and Accessories

It is important to properly care for the Naída CI to ensure optimal hearing at all times. If any part of the Naída CI needs to be cleaned, use only a damp cloth to wipe the part(s). Do not expose any part of the sound processor or accessories to additional solvents (e.g. soap, bleach).

## Changing Microphone Covers

The Naída CI has a microphone filter located over the rear microphone to prevent dust and debris from damaging the microphone. Advanced Bionics recommends changing the microphone cover on the Naída CI every three months, or earlier if there is a notice in the degradation of sound quality.

### *Removing the Microphone Cover*

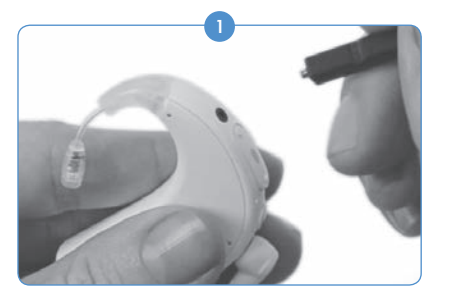

Grasp the Naída CI in one hand while holding the removal tool in the other hand.

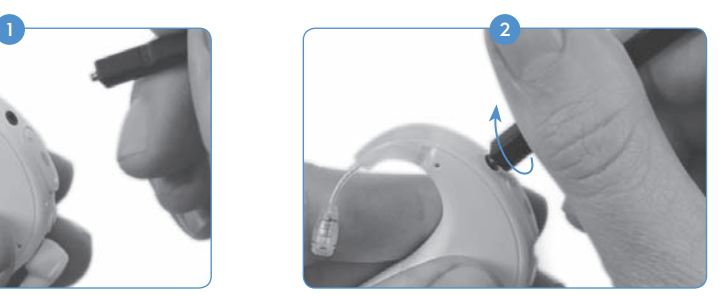

Using the end of the tool with the threads on it, screw into and through the microphone cover until the tool is capable of removing the microphone cover.

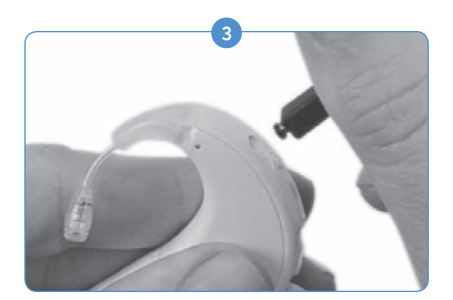

Carefully pull the tool out of the opening. The microphone cover should come out with the tool. The cover can be removed from the tool and then disposed of.

### *Replacing the Microphone Cover*

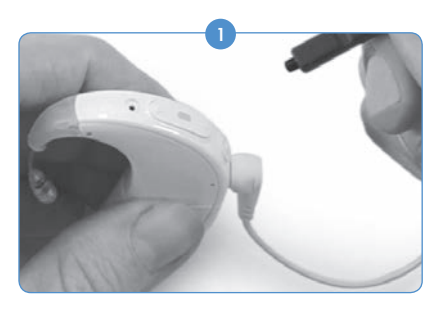

Grasping the tool in one hand, use the blunt, non-threaded end to put a new microphone cover on the end of the tool. The microphone cover is quite small, so the tool works as a guide to properly and easily replace the cover.

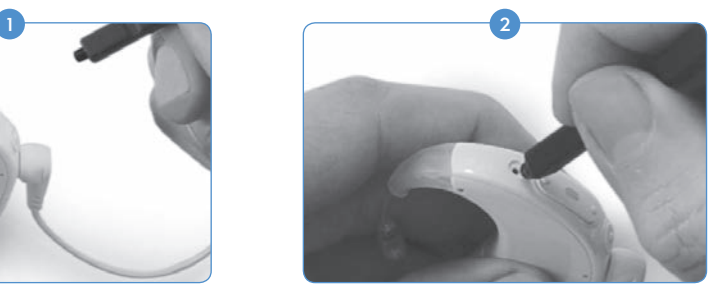

With the microphone cover on the end of the tool, hold the Naída CI in the other hand and carefully align the end of the tool directly over the opening to the microphone.

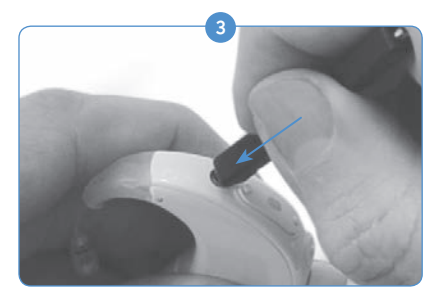

Press the cover into the hole until the tool is flush with the processor.

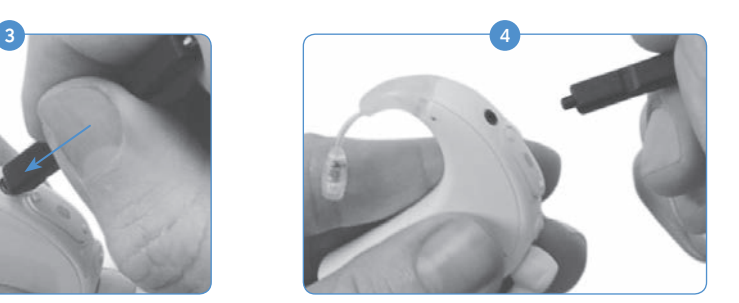

Carefully pull the tool away from the processor, leaving the microphone cover correctly seated in the microphone port.

## Recommended Naída CI Operating and Storage Temperatures

*Operating and Storage Temperature Ranges*

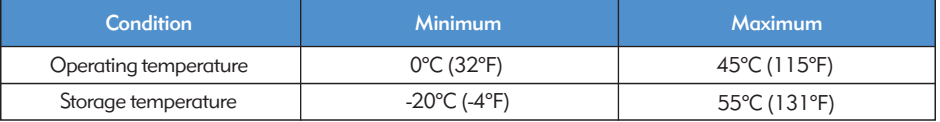

## Approved Power Sources

Advanced Bionics has verified the Naída CI to function with the power sources listed below; behavior when using power sources other than those listed here cannot be guaranteed.

## *Approved Naída CI Power Sources*

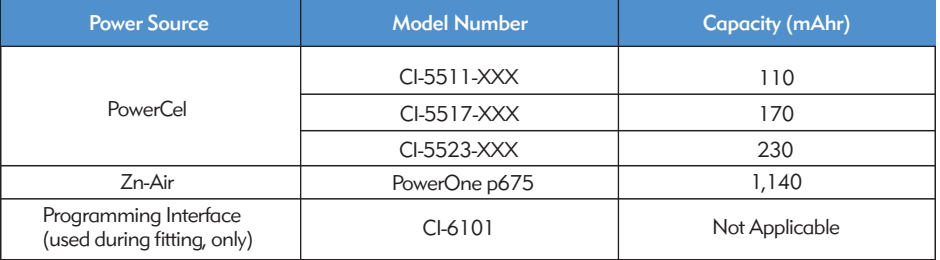

*Approved Naída CI Power Supplies*

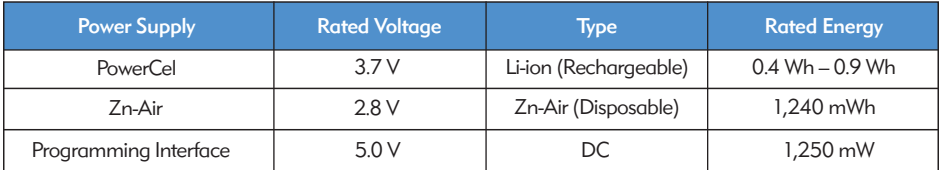

## Troubleshooting the Naída CI

*If no sound is heard or the red LED is flashing once per second on the Naída CI processor LED when the headpiece is in place over the implant, try the following troubleshooting steps:*

**1** Visually inspect the cable for any damage or breakage and verify it is firmly attached to the headpiece and sound processor.

2) Remove any materials (hat, scarf, headband, etc.) that may be covering the microphone.

3) Unaided listeners may perform a listening check of the microphones as described in the *Listening to the Microphone and Auxiliary Input* section of the User Guide.

- Replace the cable. 4
- Replace the headpiece. 5

If these measures do not resolve the problem, contact a hearing care professional or Advanced Bionics immediately for further assistance.

*If no sound is heard or a solid red LED is indicated on the Naída CI processor LED, try the following troubleshooting steps:*

- Remove the battery cartridge.  $\bf G$
- 2 Reattach the battery cartridge.
- 3) If you are using Zn-Air batteries and steps 1 and 2 do not resolve the problem, replace with fresh Zn-Air batteries and reattach the battery cartridge.
- 4 If you are using PowerCels, try a PowerCel with a known full charge and reattach.

If these measures do not resolve the problem, contact a hearing care professional or Advanced Bionics immediately for further assistance.

*If static or distorted sounds are heard, try the following troubleshooting steps:*

- Remove any materials (hat, scarf, headband, etc.) that may be covering your microphone.
- 2) Visually inspect the cable for any damage or breakage. If any problems are noted, replace cable.
- 3) Verify that the cable is firmly attached to the headpiece and sound processor and that the headpiece is positioned properly on the head.
- 4) Verify that the desired program setting and volume level have been correctly set. If synced to a an AB myPilot, do a status read out to confirm correct program, volume, and sensitivity settings.
- 5) If the input is from the headpiece microphone and the static or distorted sounds persist, replace the headpiece cable.
- Visually inspect the microphones for signs of debris or wear.
- If available, replace the headpiece and/or headpiece Color Cap.
- Clean the battery contacts on the processor. 8
- Replace the Microphone Cover. 9
- 10 Replace the T-Mic 2 Cover.
- **U** Unaided listeners may perform a listening check of the input sound sources as described in the *Listening to the Microphone and Auxiliary Inputs* section of the User Guide.

If these measures do not resolve the problem, contact your hearing care professional or Advanced Bionics immediately for further assistance.

*If sounds are muffled or distorted:*

- Confirm that no clothing or material is obstructing the microphone opening.
- 2 Repeat the troubleshooting steps for when static is heard, listed above.

*If the Naída CI battery contacts appear to have rust forming on them:*

**U** Clean the contacts with a hearing aid brush or dry cotton swab.

*If the Naída CI sound processor does not power up:*

- Remove and replace the battery cartridge.  $\blacksquare$
- Verify that a charged PowerCel or two fully charged Zn-Air batteries are in place. 2
- Verify that the PowerCel is seated properly or the Zn-Air batteries are inserted correctly. 3
- If the problem continues, contact a hearing care professional or Advanced Bionics for further assistance. 4

*If no sound is heard with an FM or auxiliary audio device attached to the ComPilot:*

- **U** Verify that the FM receiver and/or auxiliary audio device is attached firmly to the ComPilot.
- 2 Verify that the ComPilot is powered on.
- Verify that the FM transmitter and/or external audio device are powered.
- 4 Verify that you are using a program which allows for auxiliary, or Aux, input to the Naída CI and that the Naída CI is wireless enabled.
- Verify that the FM receiver has been programmed for use with the Naída CI. 5
- <sup>6</sup> Verify that the ComPilot neckloop is worn correctly around the neck, with the ComPilot lying approximately mid chest.

If these measures do not resolve the problem, contact a hearing care professional or Advanced Bionics for further assistance.

## Troubleshooting Naída CI LEDs

The Naída CI LEDs are a programmable feature providing diagnostic information regarding battery life, microphone function, pairing capabilities, or processor status. Refer to the *Understanding Naída CI LEDs* section of the User Guide for an explanation of the expected LED behavior(s).

#### *If no lights appear:*

- 1) Check that the LED is not obscured by the user's clothing, hair, and/or, processor wearing device.
- 2) Verify that the PowerCel is seated properly on the processor, or, if using Zn-Air Battery Pak, verify that the batteries are inserted correctly.
- <sup>3</sup> Replace the battery.
- 4) Verify that the Naída CI is not in Standby Mode by briefly pressing the program button.

*If green LED does not flash in response to loud sounds (programmable feature):*

- **1** Confirm that this feature is enabled on the processor/program.
- 2) Verify that the PowerCel is charged and is inserted properly on the processor. If using Zinc Air Cells, verify that the cells are new and inserted properly within the cartridge.
- **3** If paired to an AB myPilot Remote Control, check the sensitivity setting, or try increasing it slightly for assessment purposes only.
- 4 Try another program slot.
- 5) Try another audio source (such as the T-Mic 2/processor microphone/headpiece microphone)
- Unaided listeners may perform a listening check of the audio inputs as described in the 6 *Listening to the Microphone and Auxiliary Inputs* section of the User Guide.
- 7 Try another auxiliary source.
	- a. You will need a program which accepts input from external audio sources and to have wireless enabled on the processor.
- b. If the green LED flashes in response to input from an external audio device, place the processor and headpiece in the Zephyr by Dry & Store. If the green LED still does not flash in response to loud sounds following a full drying cycle and when using the usual microphone input and usual program settings, proceed to the next step.
- If the headpiece microphone is the only input that does not show a blinking green LED, replace the headpiece and/or cable. If T-Mic 2 is the only input that does not show a blinking green LED, replace the T-Mic 2. If the processor microphones do not show a blinking green LED with audio input, contact a hearing care professional or Advanced Bionics. 8

*During battery status check, no blink or only one orange blink is observed:*

 REMEMBER: Zn-Air batteries will NOT give the LED battery status upon start up. Only the rechargeable PowerCels will give the LED battery status read out.

- Verify that the PowerCel is seated properly on the processor.
- 2 Replace with a fully charged PowerCel.
- **3** If there are no blinks after the PowerCel replacement, clean the contacts with a hearing aid brush or dry cotton swab.
- **4** If the problem continues, contact a hearing care professional or Advanced Bionics for further assistance.

*If the LED behaves differently following processor replacement or programming:*

1) Verify with the recipient's implant hearing care professional whether any program changes have been made which may affect LED behavior.

If these measures do not resolve the problem, contact a hearing care professional or Advanced Bionics for further assistance.

## Troubleshooting Naída CI Internal Alarms

Internal alarms are a programmable feature which can be used independently or in conjunction with the Naída CI LEDs to provide important information about status and battery life. Refer to the *Understanding Internal Alarms* section of the User Guide for an explanation of the expected internal alarm behavior(s).

*If no internal alarm is heard:*

- Ensure the headpiece is correctly seated over the implant site.  $\bf o$
- Verify that the battery is inserted properly on the processor. 2
- 3) Verify that the PowerCel or Zn-Air batteries have enough charge to power the Naída CI to stimulate the internal implant.
- Replace the battery. 4
- Change the program or volume setting to see if the internal alarm can be heard. 5
- 6 Verify with the recipient's implant hearing care professional whether any program changes have been made which may affect internal alarm behavior.
- Have an unaided listener conduct a listening check to see if they can hear the internal alarms. Please see *Listening to the Microphone and Auxiliary Inputs* section of the User Guide. 7

WARNING: The processor or headpiece should be serviced only by Advanced Bionics. Do not attempt to open or repair the parts. Do not continue to use the processor or headpiece if any part of it is damaged. Unauthorized opening of the processor, headpiece, or other equipment, will void the warranty and may compromise system performance.

## Guidance and Manufacturer's Declaration

Per IEC 60601-1-2

## Electromagnetic Emissions

The Naída CI is intended for use in the electromagnetic environment specified below. The customer or the user of the Naída CI should ensure that it is used in such an environment.

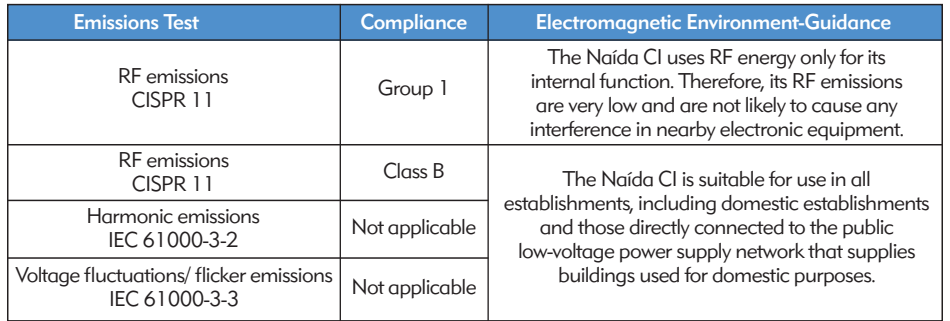

### Electromagnetic Immunity

The Naída CI is intended for use in the electromagnetic environment specified below. The customer or the user of the Naída CI should ensure that it is used in such an environment.

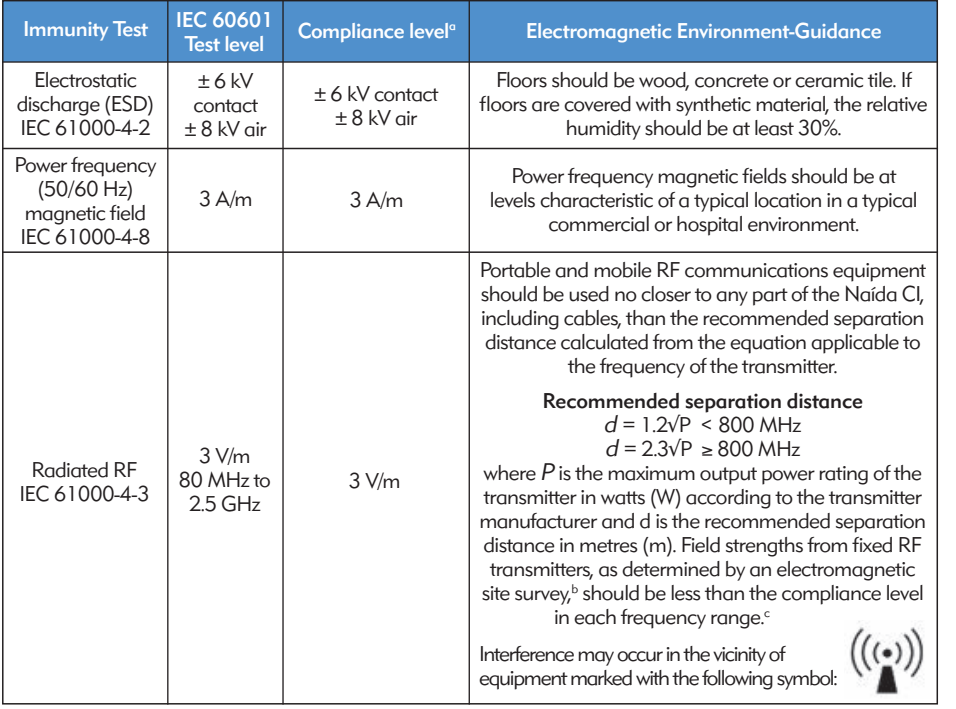

## NOTE: These guidelines may not apply in all situations. Electromagnetic propagation is affected by absorption and reflection from structures, objects and people.

- *a Essential performance of the Naída CI per IEC 60601 requirements is defined as auditory stimulation within safe amplitudes.*
- *b Field strengths from fixed transmitters, such as base stations for radio (cellular/cordless) telephones and*  land mobile radios, amateur radio, AM and FM radio broadcast and TV broadcast cannot be predicted *theoretically with accuracy. To assess the electromagnetic environment due to fixed RF transmitters, an electromagnetic site survey should be considered. If the measured field strength in the location in which the Naída CI is used exceeds the applicable RF compliance level above, the Naída CI should be observed to verify normal operation.*

*c Over the frequency range 150 kHz to 80 MHz, field strengths should be less than 3 V/m.* 

## Separation Distances between RF Communications Equipment and Naída CI

#### Recommended separation distances between portable and mobile RF communications equipment and the Naída CI

The Naída CI is intended for use in an electromagnetic environment in which radiated RF disturbances are controlled. The customer or the user of the Naída CI can help prevent electromagnetic interference by maintaining a minimum distance between portable and mobile RF communications equipment (transmitters) and the Naída CI as recommended below, according to the maximum output power of the communications equipment.

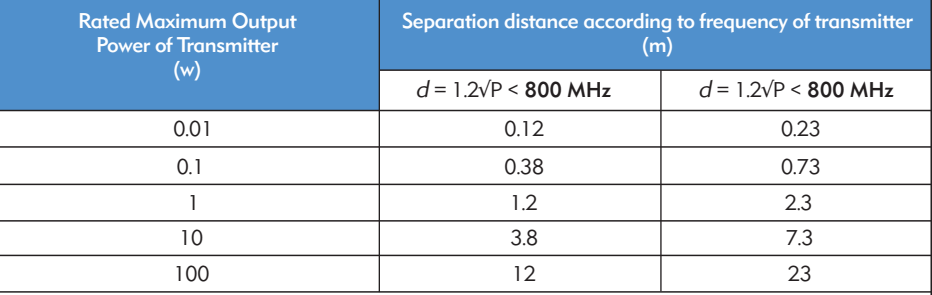

For transmitters rated at a maximum output power not listed above, the recommended separation distance d in meters (m) can be estimated using the equation applicable to the frequency of the transmitter, where P is the maximum output power rating of the transmitter in watts (W) according to the transmitter manufacturer.

NOTE: These guidelines may not apply in all situations. Electromagnetic propagation is affected by absorption and reflection from structures, objects and people.

## Compatibility Tables

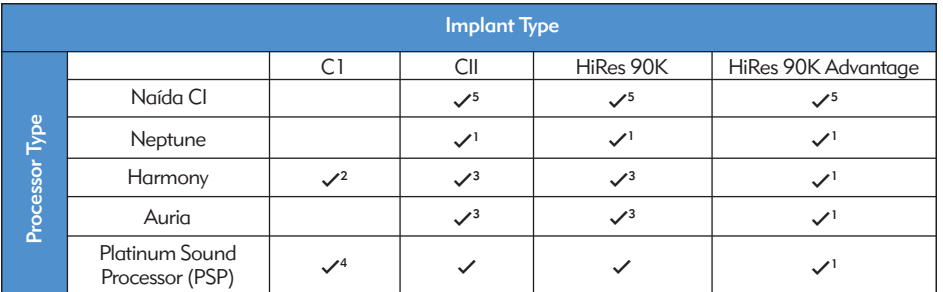

*1 Requires SoundWave 2.1 or later*

*2 Requires SoundWave 2.0 or later*

*3 Requires SoundWave 1.4 or later*

*4 Requires SClin2000 and CPI-11*

*5 Requires SoundWave 2.2 or later and CPI-3*

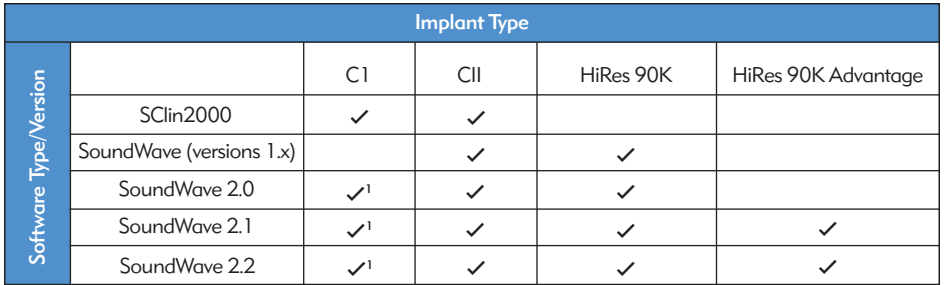

*1 Only on Harmony*

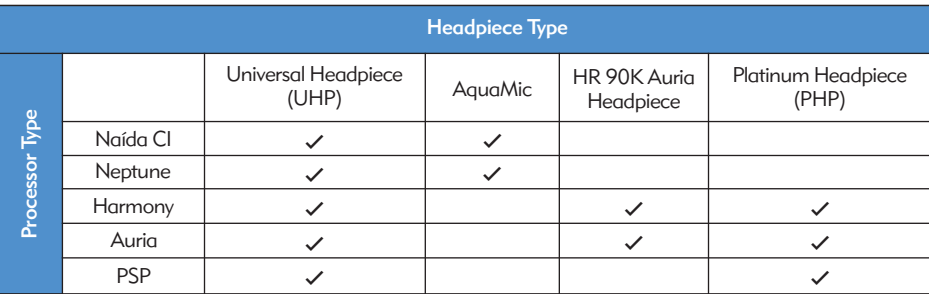

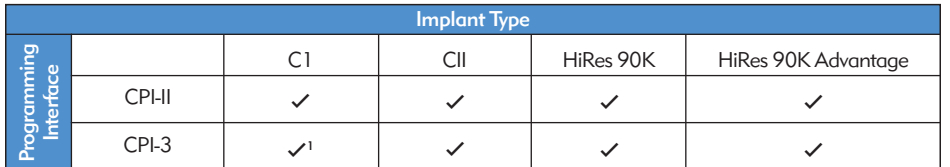

*1 Only on Harmony*

## Cleaning & Maintenance

- Clean with a soft cloth. Do not immerse.
- • Follow suggested routine maintenance of microphone covers for the T-Mic 2 and processor microphone.
- • Servicing or modification of the Naída CI or its accessories by any entity other than Advanced Bionics is not permitted and will void the manufacturer's warranty.

## Performance Data

The HiRes 90K Advantage implant with the HiFocus Electrode and Naída CI processor support the HiResolution family of sound processing strategies including HiRes, HiRes with Fidelity 120 (HiRes 120), and ClearVoice.

## HiRes™ and HiRes Fidelity 120™ Sound Processing

A clinical study was conducted in 50 adults implanted with a CII/HiRes 90K device who used a Harmony processor to document the benefits of HiRes 120 and HiRes sound processing. Performance with HiRes was accessed at the baseline visit and compared with HiRes 120 performance after three months of listening experience. Subsequently, subjects were refit and retested with HiRes. Results showed equivalent mean CNC word recognition scores for the two strategies. The mean HINT sentence perception scores in quiet and noise were significantly higher for HiRes 120 compared to baseline with HiRes. For HINT sentences in noise, the mean scores for HiRes 120 were significantly higher than scores after subjects were refit with HiRes.

### *Mean Speech Scores for HiRes and HiRes 120*

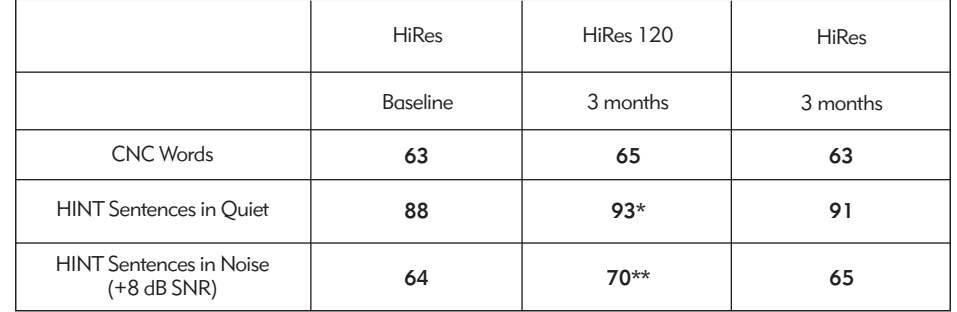

*\* HiRes 120 score significantly different from baseline HiRes score (p<.05)*

*\*\* HiRes 120 score significantly different from baseline and 3-month HiRes score (p<.05)*

This instrument is certified under:

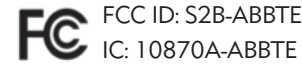

This device complies with Part 15 of the FCC Rules and with RSS-210 of Industry Canada. Operation is subject to the following two conditions:

- 1. this device may not cause harmful interference, and
- 2. this device must accept any interference received, including interference that may cause undesired operation.

Changes or modifications made to this equipment not expressly approved by Advanced Bionics may void the FCC authorization to operate this equipment.

## Contact Us

Advanced Bionics is committed to providing the highest quality products and service to our customers. We welcome your comments regarding the Naída CI sound processor or your suggestions to improve our products. Please feel free to contact AB or discuss your suggestions with the recipient's hearing care professional.

## Advanced Bionics AG

Laubisrütistrasse 28 8712 Stäfa, Switzerland T: +41.58.928.78.00 F: +41.58.928.78.90

*info.switzerland@AdvancedBionics.com*

## Advanced Bionics LLC

28515 Westinghouse Place Valencia, CA 91355, United States T: +1.877.829.0026 T: +1.661.362.1400 F: +1.661.362.1500 *info.us@AdvancedBionics.com*

## *AdvancedBionics.com*

*Advanced Bionics, IntelliLink, AutoSound, SoundWave, HiRes, HiRes Fidelity 120, HiRes Optima, CIS, MPS, ClearVoice, and Built Kid Tough are trademarks of Advanced Bionics in the United States of America and other countries.*

*Dry & Store® is a registered trademark of Ear Technology Corporation* 

*VELCRO® is a registered trademark of Velcro Industries B.V.*

*Bluetooth® is a registered trademark of Bluetooth SIG, Inc.* 

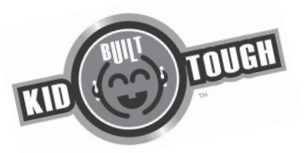

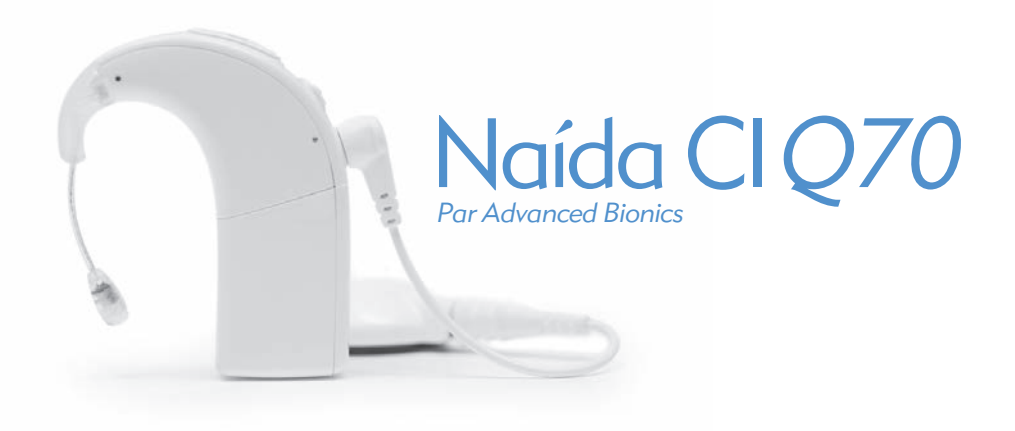

# Mode d'emploi du Processeur de Son Naída CI

# **Étiquetage**

*Symboles d'étiquetage et leur signification :*

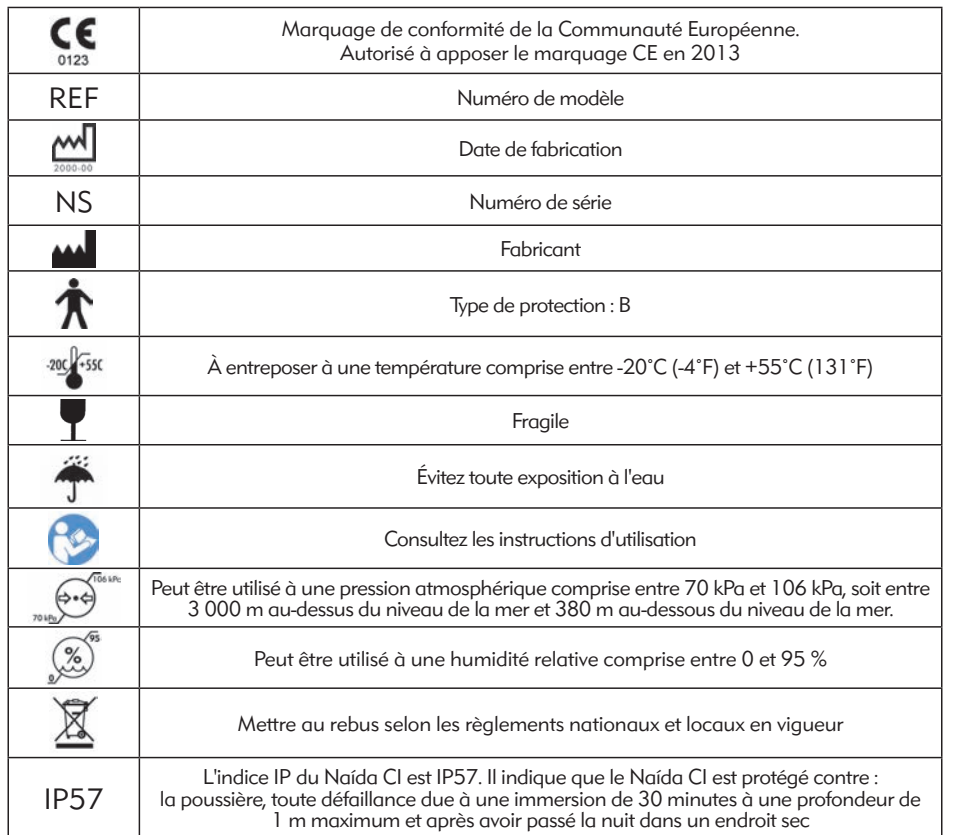

## Avertissements et mises en garde

## AVERTISSEMENTS

- RISQUE D'ÉTOUFFEMENT : contient des petites pièces pouvant être inhalées.
- • N'utilisez ni ne conservez AB myPilot™ dans les poches de chemises, si l'utilisateur porte un stimulateur cardiaque, car cela pourrait provoquer des interférences. Contactez un professionnel de la santé pour obtenir de plus amples informations.
- • N'utilisez pas le ComPilot™ si l'utilisateur porte un stimulateur cardiaque, car cela pourrait provoquer des interférences. Contactez un professionnel de la santé pour obtenir de plus amples informations.
- • Assurez la surveillance des enfants utilisant le processeur de son et les accessoires Naída CI.
- • Conservez les piles, les batteries et les accessoires hors de la portée des enfants, car ils constituent un risque d'étouffement.
- • En cas d'ingestion, consultez immédiatement un médecin ou un service d'urgence hospitalier.
- • Empêchez les enfants de jouer avec les piles/batteries et évitez de laisser les enfants sans surveillance avec des piles/batteries.
- • Évitez de mettre les piles/batteries dans la bouche.
- • Évitez de mâcher ou d'avaler les piles/batteries. Si cela arrive, demandez immédiatement un avis médical.
- Évitez de laisser les enfants manipuler ou jouer avec le dispositif Zephyr de Dry & Store® ou le dessicant sans surveillance.
- • Toute utilisation de votre processeur de son et des accessoires différente de l'usage prévu (par ex. les placer dans votre bouche ou les mastiquer) peut occasionner des blessures corporelles.
- Ne chargez pas des piles jetables.
- • Veillez à éviter tout contact entre le liquide provenant d'une fuite de pile/batterie et la peau, la bouche et les yeux.
- • Évitez toute exposition des piles/batteries à la chaleur (par ex. évitez de les exposer directement à la lumière du soleil ou de les conserver dans une voiture au soleil).
- • Les piles/batteries ne doivent pas être jetées au feu.
- Les enfants ne doivent pas recharger les batteries sans surveillance.
- • Avec le processeur de son, la télécommande AB myPilot ou le ComPilot, n'utilisez pas d'autre chargeur que ceux fournis par Advanced Bionics ou Phonak. Si besoin, contactez Advanced Bionics pour faire remplacer le chargeur.
- • N'utilisez pas le AB myPilot ou le ComPilot lorsqu'ils sont connectés à des sources d'alimentation telles que des prises murales ou des sources d'alimentation USB, comme par exemple les ordinateurs portables.
- Le ComPilot est fourni avec une antenne « boucle de cou». Ne touchez pas en même temps les connecteurs de la « boucle de cou».

• Faites fonctionner les alimentations électriques et les chargeurs de batteries dans un espace ouvert pour garantir une circulation de l'air suffisante. Bien que jusqu'à présent, aucune blessure n'ait été signalée, les composants peuvent chauffer lors d'une utilisation normale ou en cas de dysfonctionnement. Si la température du dispositif vous incommode ou si vous ressentez une douleur quand vous le portez, débranchez la source d'alimentation et contactez votre représentant local Advanced Bionics.

## MISES EN GARDE

- • Retirez l'équipement externe pour interrompre la stimulation si les sons sont inconfortables.
- • Il est important que la force de l'aimant de l'antenne soit correcte afin d'éviter toute gêne ou tout problème de maintien. Si le nombre d'aimants présents est trop faible, l'antenne peut se détacher trop souvent. Si un nombre trop important d'aimants est utilisé, alors l'utilisateur peut ressentir une gêne ou une irritation. Consultez votre audiologiste en cas de problèmes liés à l'intensité de l'aimant. Le cas échéant, un audiologiste peut ajouter ou retirer des aimants de l'antenne. N'ajoutez pas d'aimants supplémentaires à l'antenne sans en avoir reçu la consigne de la part d'un professionnel de l'implantation cochléaire. En cas d'apparition d'une gêne, d'une irritation ou de rougeurs, cessez immédiatement d'utiliser l'antenne et contactez un centre d'implant cochléaire. Pour de plus amples informations relatives à l'ajustement de la force des aimants de l'antenne, consultez les *Instructions d'utilisation* de l'antenne.
- • Si le processeur de son ou les accessoires chauffent de façon inhabituelle, arrêtez de les utiliser et contactez immédiatement Advanced Bionics ou votre clinicien.
- Rangez les antennes de rechange éloignées d'objets comportant des pistes magnétiques (par ex. les cartes de crédit ou les cartes électroniques d'hôtel), car cela pourrait les démagnétiser.
- Les dispositifs de communication à radiofréquence portables ou mobiles, y compris les radios et les téléphones portables, peuvent altérer la qualité sonore du processeur de son et des accessoires du Naída CI ; cependant, il n'y a pas de risque associé à de tels dispositifs.
- • Le processeur de son et les accessoires Naída CI doivent être utilisés conformément aux informations relatives à leur compatibilité électromagnétique (CEM) fournies dans la section *Recommandations et déclaration du fabricant* des instructions d'utilisation.
- • Utilisez uniquement le chargeur fourni pour charger les batteries AB PowerCel. Ne l'utilisez pas pour charger d'autres batteries/piles. N'essayez pas de charger les batteries PowerCel du Naída CI à l'aide d'un chargeur autre que celui fourni par Advanced Bionics.
- • Retirez les piles usées de votre processeur de son pour éviter tout risque d'endommagement par fuite d'une pile.
- Évitez d'exposer les pièces du processeur de son ou des accessoires du Naída CI à des températures extrêmes, telles que produites par un four, un micro-ondes ou un sèche-cheveux.
- • Les batteries doivent être rechargées uniquement avec le ou les chargeurs recommandés par le fabricant.
- N'utilisez pas vos accessoires AB myPilot ou ComPilot lorsqu'on vous demande de ne pas utiliser d'appareils électroniques sans fil, comme par exemple dans les avions.
- AB myPilot ne doit pas approcher du processeur Naída CI à moins de  $1 \text{ cm } (1/2 \text{ po})$ , lorsque l'implant est stimulé. Le non-respect de cette consigne pourrait entraîner la perte du lien entre l'implant et le processeur de son. Si cela se produit, éteignez le processeur et rallumez-le (en retirant la batterie/le compartiment pile et en la/le replaçant).
- La technologie de transmission inductive à codage numérique utilisée dans cet appareil est très fiable et ne subit en principe aucune interférence produite par d'autres appareils. Il faut cependant noter qu'il peut être nécessaire d'éloigner l'appareil d'au moins 60 cm (24 po) d'un équipement informatique ou autres sources de champs électromagnétiques puissants, pour assurer son fonctionnement correct. Si le Naída CI ne répond pas aux signaux de l'appareil implanté en raison d'un champ électromagnétique perturbant inhabituel, éloignez-vous du champ perturbant.
- • Si AB myPilot cesse d'émettre les commandes au processeur de son, il peut être nécessaire de rapparier AB myPilot et votre processeur de son. Consultez la section *Appariage au AB myPilot* du présent mode d'emploi.
- Si les commandes de volume AB myPilot reçues par le processeur de son semblent irrégulières, rappariez myPilot et le Naída CI.
- REMARQUE : Si votre antenne se déverrouille au cours d'une diffusion audio à l'aide du ComPilot, éteignez en premier lieu le ComPilot avant de reverrouiller votre antenne. Sinon, il est possible que le processeur de son ne puisse pas communiquer avec votre implant.

Les exemples ci-dessous décrivent des situations propices à la formation d'une charge électrostatique importante :

- Marche, marche à quatre pattes ou glissades sur moquette.
- Glissades sur des toboggans en plastique.
- • Sortie d'une voiture.
- • Mise et retrait de pulls.
- • Contact avec des écrans de téléviseur ou d'ordinateur.
- • Changement de draps et de couvertures.

Pour réduire le risque de dommages dus à une décharge électrostatique :
- • Touchez une personne ou un objet avec vos doigts avant de toucher votre antenne, cordon ou processeur de son, ou ceux de votre enfant.
- • Posez la main sur les surfaces métalliques avant d'y poser les dispositifs électroniques. Ceci est important notamment dans les zones de jeux pour enfants où des niveaux élevés d'électricité statique peuvent être générés. Il est important de décharger toute électricité statique en plaçant votre main sur une surface métallique avant d'y poser le processeur de son, le cordon ou l'antenne.
- • Prenez garde d'éviter tout contact entre votre système d'implant cochléaire et des surfaces métalliques lorsque vous sortez d'une voiture.
- • Retirez votre système d'implant cochléaire avant d'enlever des vêtements pouvant générer des décharges électrostatiques (par ex. des pulls).
- Évitez de toucher les écrans de téléviseur ou d'ordinateur. En cas de contact avec un écran, veillez à toucher un objet autre qu'un composant de votre système d'implant cochléaire afin de libérer toute charge électrostatique accumulée avant de toucher votre système d'implant cochléaire.
- Utilisez un adoucissant pour tissus pour vos vêtements et votre literie.

#### Portiques de sécurité dans les aéroports

Les portiques et les scanners de sécurité, y compris les scanners corps entiers, n'endommagent pas votre système d'implant cochléaire ; cependant, l'alarme peut se déclencher lorsque vous passez le portique. Pour éviter d'entendre tout son indésirable lorsque vous traversez un portique ou un scanner de sécurité, réduisez le volume du processeur de son ou retirez votre antenne.

#### Capteurs à ultrasons

Les capteurs à ultrasons, utilisés parfois en tant que capteurs pour des systèmes d'éclairage ou de sécurité, n'endommagent pas votre système d'implant cochléaire. Cependant, leur présence peut agir sur le microphone de l'antenne et altérer la qualité sonore du processeur du son qui s'en verra déformée à proximité immédiate du capteur. De plus, dans le cas où les ultrasons sont très intenses, ils peuvent endommager le microphone du système de processeur. Pour éviter d'entendre tout son indésirable, réduisez le volume du processeur de son ou retirez votre antenne lorsque vous passez à proximité d'un capteur à ultrasons (par ex. dans les entrées de bibliothèques).

#### Appareils à rayons X

Les appareils à rayons X n'endommagent pas votre processeur de son ou votre implant, mais peuvent endommager vos microphones Naida CI et microphone d' antenne. Évitez de ranger les microphones du système dans des bagages enregistrés ou bagages à main qui sont contrôlés par des appareils à rayons X. Lors des contrôles de sécurité dans les aéroports, prenez le processeur de son et le microphone avec vous pour traverser le portique de détection ou faites-les examiner à la main.

# Table des matières

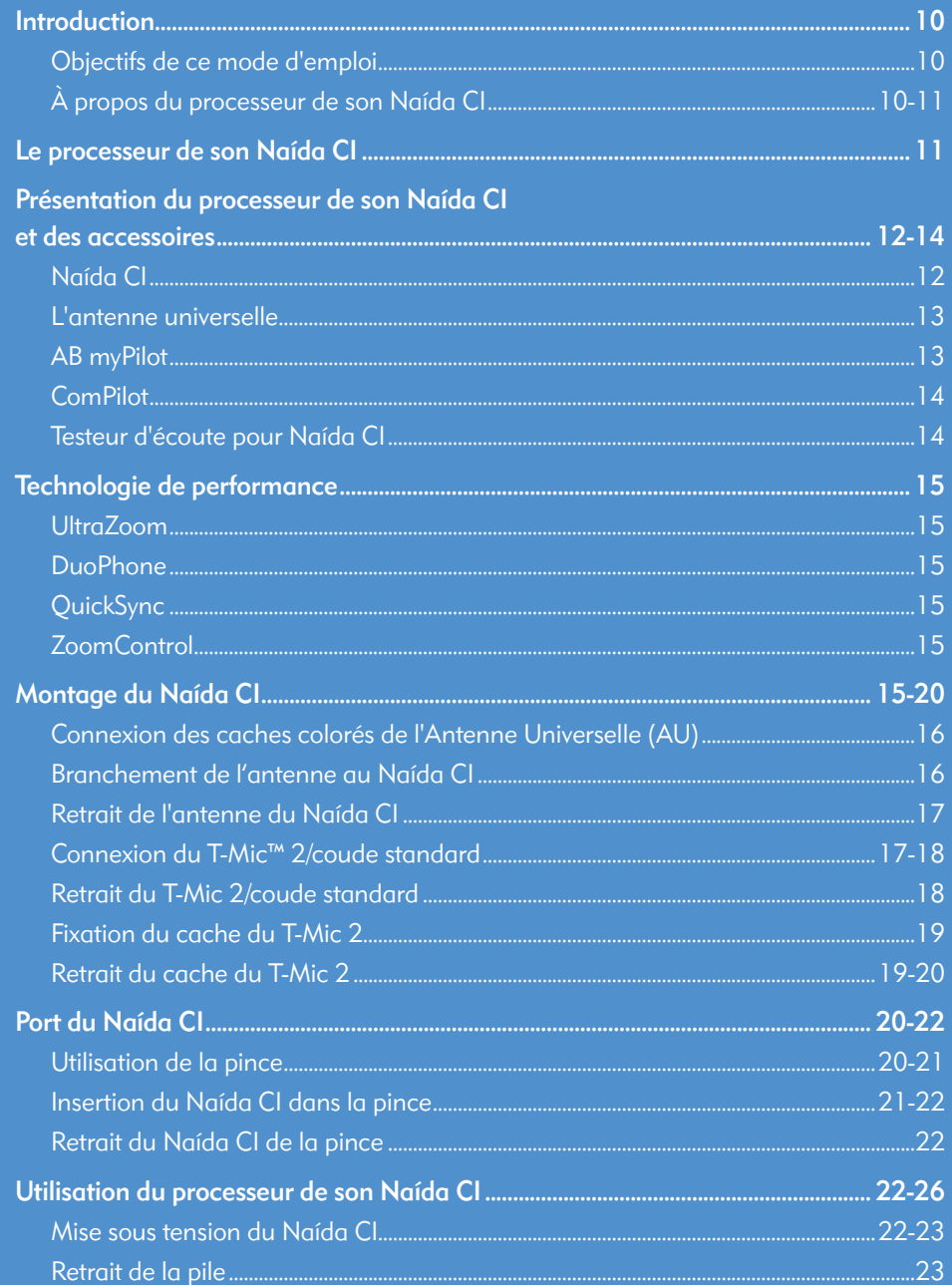

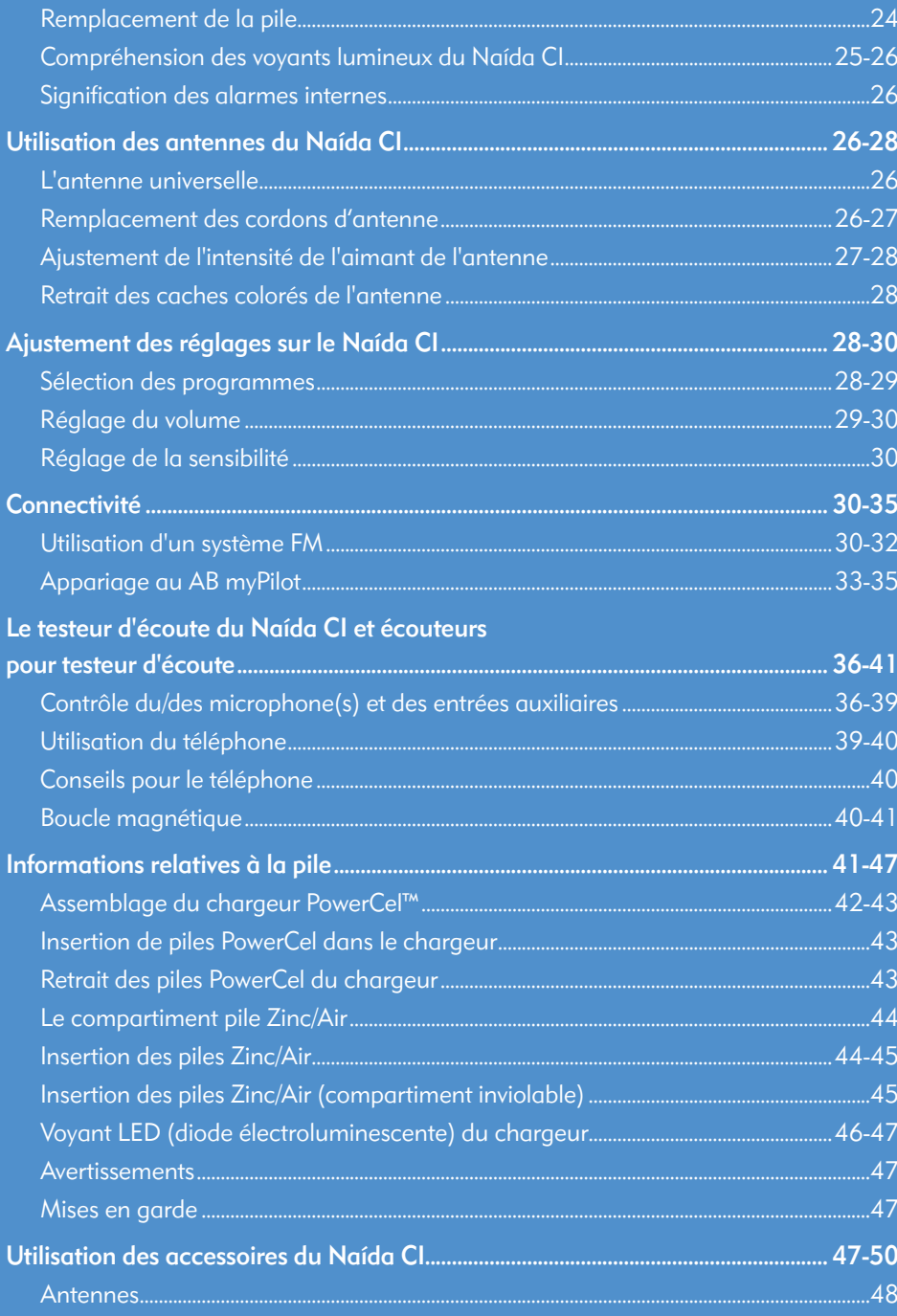

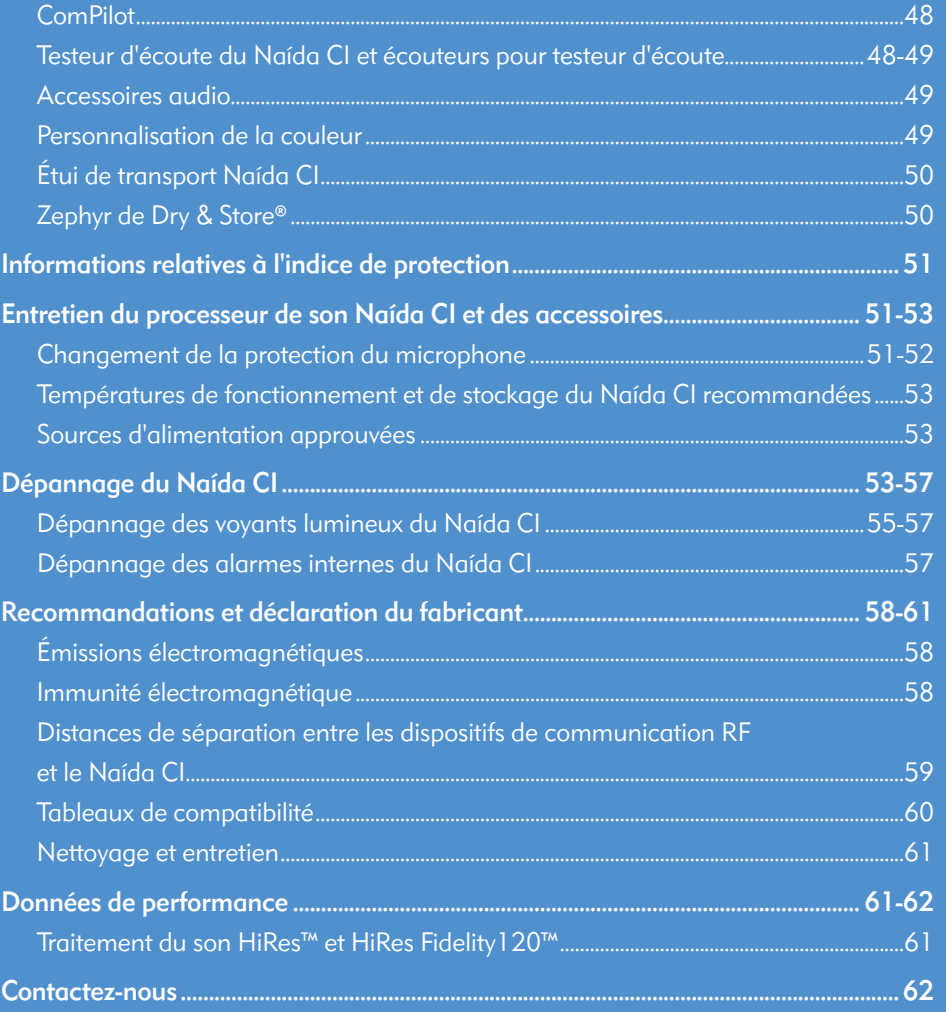

Naída CI Q70

## Introduction

#### Objectifs de ce mode d'emploi

Le présent mode d'emploi est conçu pour aider les utilisateurs, parents et soignants à comprendre l'utilisation et l'entretien du processeur de son Naída CI. Le Naída CI est le tout dernier processeur de son haute performance d'Advanced Bionics. Le processeur de son le plus perfectionné jamais conçu par AB, la dernière génération des solutions auditives comporte les technologies de pointe disponibles chez Advanced Bionics et Phonak pour la meilleure expérience d'audition possible.

Le Naída CI intègre les dernières innovations en matière de traitement du son d'Advanced Bionics. Ce mode d'emploi contient toutes les informations nécessaires à l'utilisation et à l'entretien du Naída CI et de ses accessoires. De surcroît, ce mode d'emploi fournit des informations pour la résolution de problèmes de base associés au Naída CI ainsi que des informations importantes relatives à la sécurité. Veuillez lire l'intégralité de ce manuel avant d'utiliser le Naída CI.

#### À propos du processeur de son Naída CI

Le processeur de son Naída CI est un des éléments d'un système d'implant cochléaire complet permettant aux personnes malentendantes d'accéder à l'audition. Les autres éléments indispensables de ce système sont le stimulateur cochléaire implantable (ICS), l'antenne et le cordon de l'antenne.

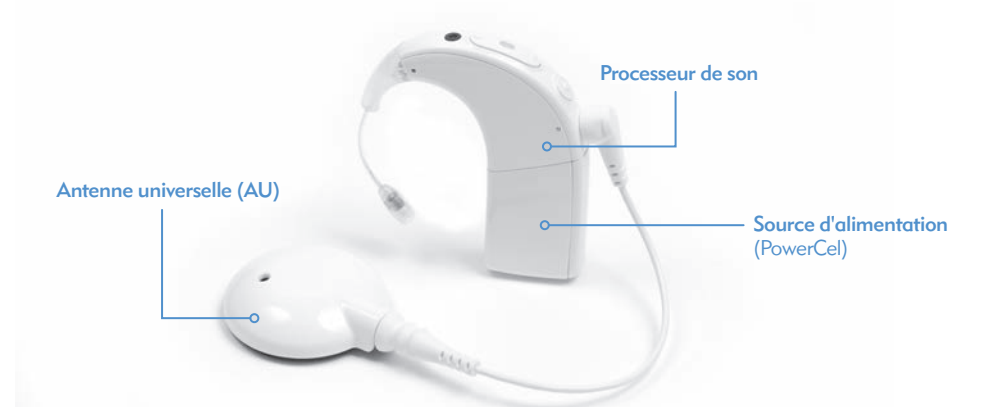

Le processeur de son comprend deux parties : le processeur de son et l'alimentation. Il existe cinq options d'alimentation, y compris trois tailles de batteries rechargeables au Li-ion PowerCel™ et un compartiment pile Zinc/Air. L'utilisateur peut également porter la source d'alimentation déportée avec le AAA/03 PowerPak ou l'adaptateur PowerCel. Veuillez consulter les *Instructions d'utilisation du AAA PowerPak et de l'adaptateur PowerCel* pour plus de détails sur ces produits.

Le Naída CI comprend des diodes lumineuses (LED) multicolores programmables et des alarmes internes programmables qui indiquent l'état du processeur et des informations utiles pour la résolution de problèmes.

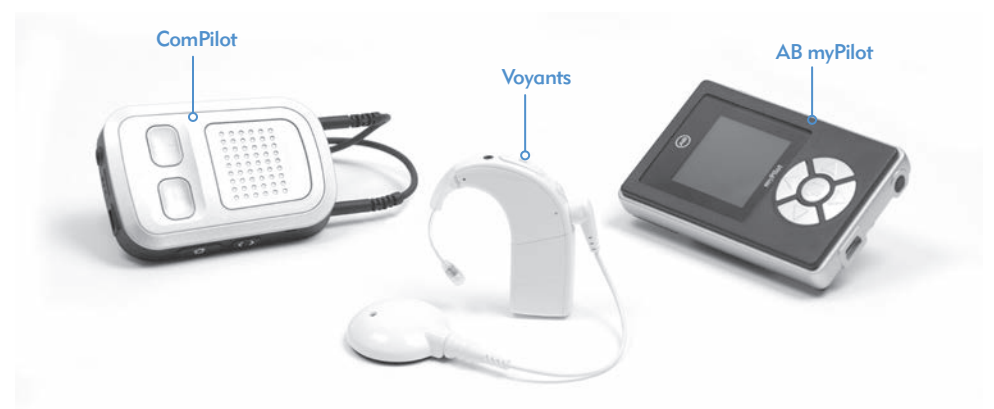

Les autres fonctionnalités comprennent l'accès à distance par le biais de la télécommande du AB myPilot et la capacité de diffuser à partir du Phonak ComPilot.

# Le processeur de son Naída CI

Cette section présente le processeur de son Naída CI et les accessoires

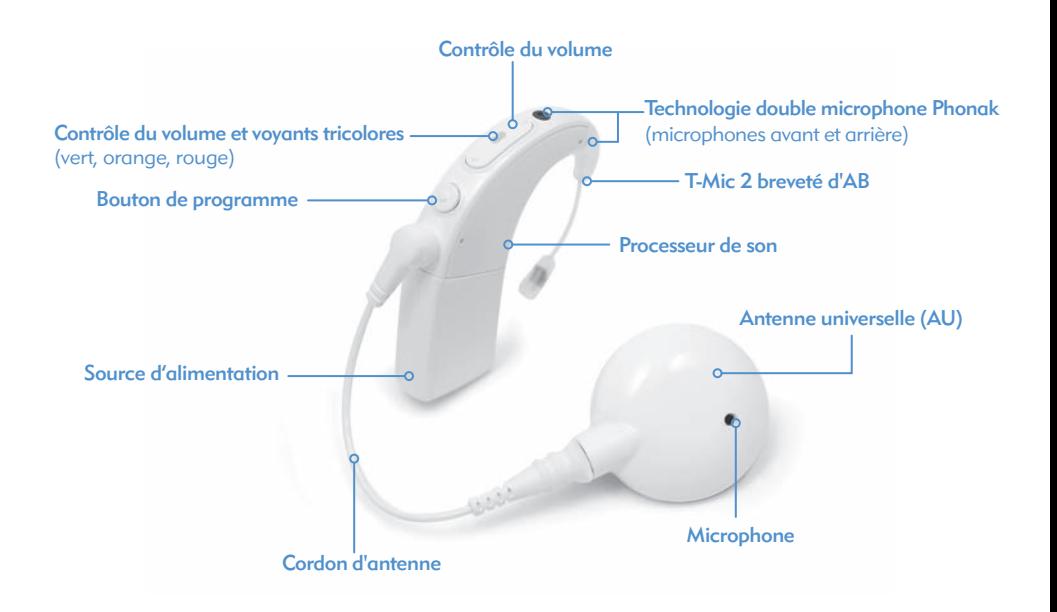

## Présentation du processeur de son Naída CI et des accessoires

Le Naída CI est la dernière génération de processeur de son pour implant cochléaire d'AB, il est aussi le plus performant.

Preuve du dévouement d'Advanced Bionics à fournir la meilleure audition possible, le Naída CI intègre la technologie AutoSound™, qui s'adapte dynamiquement à chaque situation d'écoute en ajustant automatiquement l'intensité du volume pour optimiser l'audition. Le Naída CI est également capable d'utiliser toutes les options de traitement du son approuvées qui sont proposées par Advanced Bionics. En fonction de votre pays de résidence, ceci peut inclure HiRes™-S, HiRes™-P, HiRes Fidelity 120™, ClearVoice™, HiRes Optima™, CIS et MPS.

#### Le Naída CI

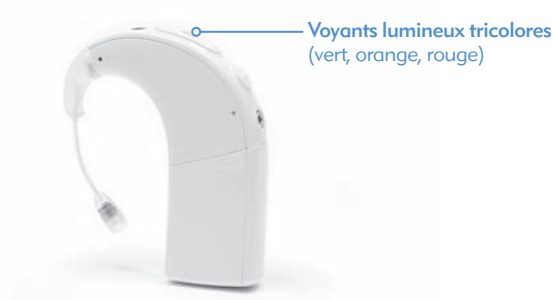

Le Naída CI est un ordinateur miniature qui convertit les sons recueillis par le microphone en signaux électriques qui sont utilisés ensuite par l'implant cochléaire pour vous permettre d'entendre. Il peut mémoriser jusqu'à cinq (5) programmes au choix de l'utilisateur afin de permettre une audition optimale dans toutes les situations d'écoute.

Le Naída CI comprend des indicateurs diagnostiques, tels que des voyants lumineux et des alarmes internes. Les voyants lumineux du Naída CI fournissent des informations importantes relatives à l'état du Naída CI, à l'autonomie de la pile, au programme utilisé, à l'entrée audio et à d'éventuels états d'erreur du Naída CI. Les alarmes internes sont une manière discrète pour les utilisateurs adultes d'obtenir des informations importantes à propos de l'état des piles, du numéro de programme et du volume sonore. Pour de plus amples informations, consultez les sections *Voyants lumineux du Naída CI* et *Alarmes internes* du présent mode d'emploi.

Le Naída CI peut être programmé avec un IntelliLink™ pour éviter une utilisation avec un implant cochléaire autre que celui pour lequel il a été programmé. IntelliLink représente un dispositif de sécurité important pour les très jeunes enfants et les utilisateurs d'implants bilatéraux.

Le Naída CI peut aussi être programmé bilatéralement, permettant à l'utilisateur d'accéder à un maximum de dix programmes sur un seul processeur, jusqu'à cinq programmes pour l'oreille gauche

et jusqu'à cinq programmes pour l'oreille droite. En cas de programmation bilatérale par votre clinicien, le Naída CI détecte l'oreille sur laquelle il est porté et permet d'accéder aux programmes appropriés pour cette oreille.

#### L'antenne universelle

L'antenne universelle comprend une bobine qui transmet les signaux sonores et l'alimentation à l'implant, ainsi qu'un logement pour aimants qui contient le nombre d'aimants nécessaires pour maintenir votre antenne en place tout au long de la journée. L'antenne est recouverte par un cache coloré qui s'emboîte fermement. L'antenne fonctionne aussi comme une source sonore d'entrée, car elle contient un microphone intégré. Le microphone recueille les sons environnants et les transfère au processeur de son par l'intermédiaire du cordon amovible. Une fois que le processeur de son a converti les sons en signaux électriques, les informations sont envoyées à l'implant par l'intermédiaire du cordon et de l'antenne. Le cordon est disponible en plusieurs coloris et longueurs pour s'adapter à tous les besoins. Le processeur de son Naída CI fonctionne avec l'antenne universelle.

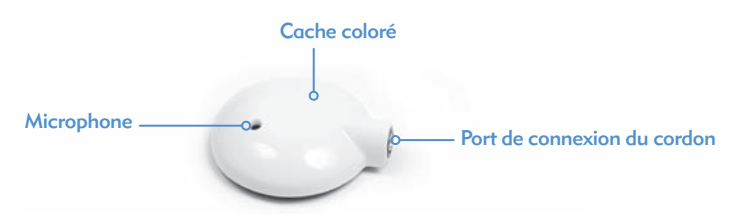

L'antenne universelle (AU), compatible avec tous les processeurs de son d'Advanced Bionics, est destinée à être utilisée avec le processeur Naída CI en dehors de l'eau.

Pour de plus amples informations, consultez la section *Remplacement des cordons d'antenne* de ce mode d'emploi ou les *Instructions d'utilisation de l'AU et/ou du cordon.* 

AB myPilot

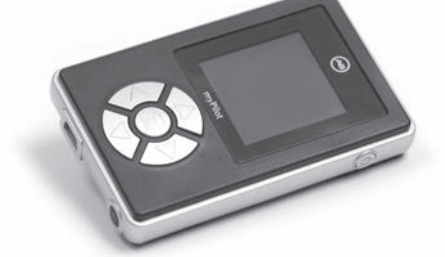

Le AB myPilot est une télécommande avancée profitant de la technologie Phonak pour fournir la communication sans fil aux utilisateurs unilatéraux et bilatéraux du Naída CI. Le AB myPilot offre des commandes pratiques pour gérer le programme, le volume, la sensibilité, les testeurs d'écoute spécifiques à la source, ainsi que ZoomControl pour le Naída CI. Le AB myPilot peut également fournir des informations d'état et de niveau de batterie relatives aux processeurs Naída CI. Pour les utilisateurs bilatéraux du Naída CI, AB myPilot fournit des commandes binaurales à une touche, permettant de modifier les deux processeurs à la fois.

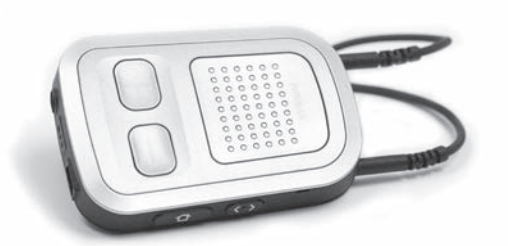

Le ComPilot offre une connectivité inégalée aux utilisateurs du Naída CI, en les connectant sans fil à des téléphones et dispositifs équipés du Bluetooth® ou des lecteurs MP3 pour la parole ou la musique stéréo. Il est également compatible avec la gamme Phonak de récepteurs FM par le biais d'une prise Euro. De plus, lorsqu'il est déconnecté, le ComPilot peut diffuser aux instruments Phonak compatibles. Ceci permet aux porteurs bimodaux - des personnes portant un Naída CI sur une oreille et une aide auditive Phonak sur l'autre oreille - d'accéder à une diffusion bilatérale sans fil.

Quand le ComPilot est apparié au Naída CI, il fournit des fonctionnalités de télécommande permettant de régler le Naída CI pour un meilleur confort d'écoute en plus de la diffusion sans fil. Lorsqu'il est apparié, vous pouvez uniquement modifier le programme et le volume du Naída CI par le biais du ComPilot. Si vous êtes implanté bilatéralement, il est possible de modifier le programme et le volume des deux processeurs Naída CI simultanément. Le ComPilot connecte aussi les deux processeurs Naída CI sans fil aux autres dispositifs de communication et audio, vous permettant d'entendre le signal dans les deux oreilles.

#### Testeur d'écoute pour le Naída CI

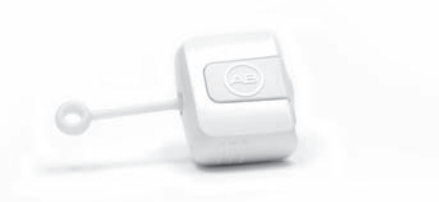

La conception unique du testeur d'écoute Naída CI rend facile et accessible le contrôle diagnostique du microphone et des sources d'entrée audio. Le module lui-même n'a pas de source d'alimentation, car il se base uniquement sur l'alimentation des sources du Naída CI (PowerCels, compartiment pile Zinc/Air, AAA/03 PowerPak ou options d'alimentation déportées). Le testeur d'écoute Naída CI permet à une personne normoentendante d'écouter exactement les configurations de microphone que l'utilisateur utilise. Sinon, si l'utilisateur possède un AB myPilot, la personne normoentendante peut effectuer un test d'écoute de toutes les sources audio de manière indépendante en les sélectionnant individuellement dans le menu AB myPilot.

## Technologie et performance

Le Naída CI intègre Binaural VoiceStream Technology de Phonak, y compris UltraZoom, DuoPhone, QuickSync et ZoomControl. Ces fonctionnalités programmables sont réglées par votre spécialiste des implants dans le logiciel de réglage SoundWave.

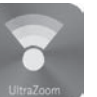

#### UltraZoom

Cible les voix des personnes face à vous, alors que le bruit du côté et à l'arrière est réduit.

#### DuoPhone

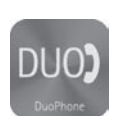

DuoPhone permet aux utilisateurs bilatéraux d'écouter les conversations téléphoniques simultanément dans les deux oreilles, tout en réduisant le bruit environnant. En plaçant le téléphone près d'une oreille, la conversation est automatiquement diffusée aussi à l'autre oreille, offrant la meilleure expérience d'écoute possible.

#### **QuickSync**

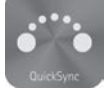

La fonctionnalité QuickSync de Phonak permet des réglages simples, instantanés, simultanés du volume et des paramètres de programme sur deux processeurs de son Naída CI. Elle permet aux utilisateurs bilatéraux de contrôler les deux implants cochléaires/processeurs de son avec une seule touche.

#### ZoomControl

Cible l'orateur à gauche ou à droite que vous voulez écouter lorsque vous ne pouvez pas lui faire face, par exemple en conduisant une voiture.

#### MISES EN GARDE : • UltraZoom ne doit pas être utilisé chez les enfants

- UltraZoom atténue les sons non situés devant l'utilisateur
- N'utilisez pas UltraZoom avec une configuration de port du processeur déporté.

## Montage du Naída CI

Le processeur de son Naída CI et les accessoires sont composés d'un processeur de son Naída CI, d'un T-Mic™ 2 ou d'un coude standard, d'une antenne, d'un cordon et d'un implant interne. Le Naída CI propose diverses entrées sonores qu'un audiologiste peut programmer. Le Naída CI permet d'accéder à un microphone avant et arrière au, T-Mic 2 et à un microphone d'antenne. Il permet également d'utiliser l'entrée de la bobine inductive et le système FM sans fil. Le Naída CI peut recevoir des informations Bluetooth® et se connecter directement aux dispositifs à pile/batterie via le ComPilot.

Le processeur intègre la toute dernière technologie en matière de traitement du son d'AB. En outre, il propose une vaste gamme d'options de port adaptées à vos besoins et à votre style de vie.

#### Connexion des caches colorés de l'Antenne Universelle (AU)

AVERTISSEMENT : Danger provenant des petites pièces : le processeur, les caches colorés pour AU, les aimants et les espaceurs peuvent provoquer un étouffement s'ils sont ingérés.

#### *Fixation du cache coloré sur l'AU*

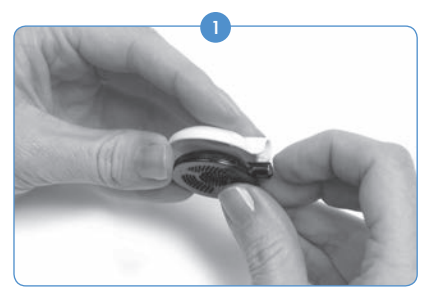

*Retrait du cache coloré de l'AU*

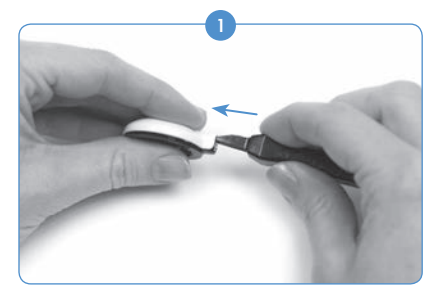

Insérez l'outil de retrait de l'AU dans la fente audessus du connecteur du cordon de l'antenne.

#### Branchement de l'antenne au Naída CI

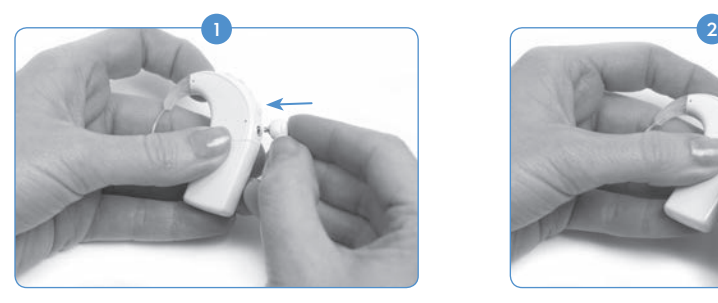

Alignez l'axe avec l'extrémité à angle droit du cordon, avec le port de connexion du cordon situé sous le bouton de programmation sur le corps du processeur.

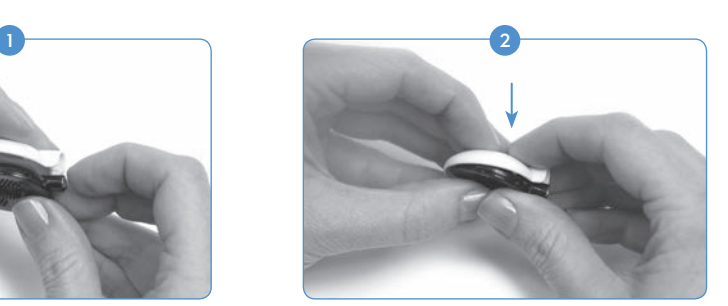

Alignez le cache coloré sur l'antenne. Appuyez doucement le cache sur l'antenne. Le cache coloré s'emboîtera automatiquement.

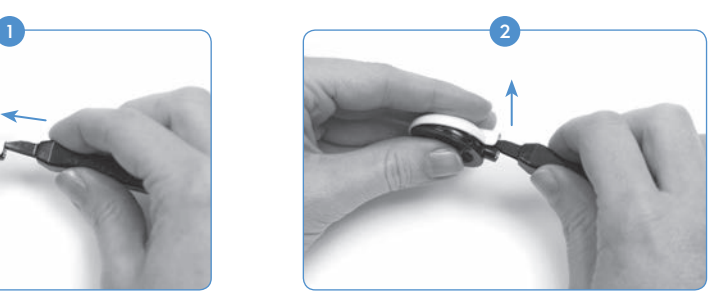

Poussez doucement l'outil vers l'avant pour libérer le cache coloré comme indiqué ci-dessus.

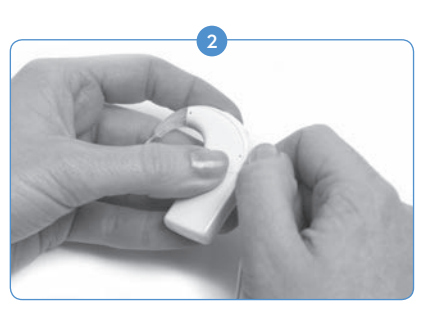

Appuyez jusqu'à ce que vous la sentiez s'emboîter en place.

#### Retrait de l'antenne du Naída CI

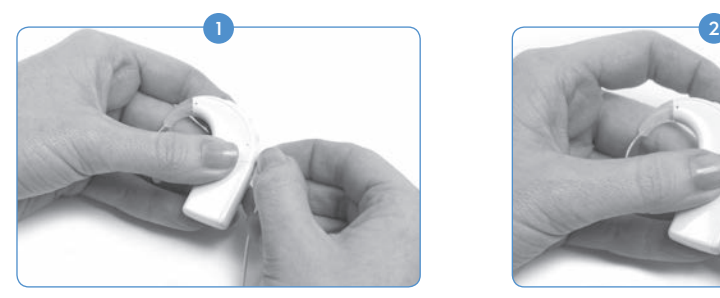

Tenez le connecteur du cordon (au niveau de la prise en plastique à angle droit et non du fil).

#### Connexion du T-Mic 2/coude standard

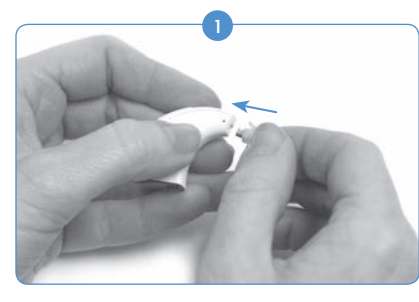

Lorsque le T-Mic 2 ou le coude standard sont déconnectés, alignez le T-Mic 2 ou le coude standard contre le processeur. Maintenez fermement le T-Mic 2 ou le coude standard vers le haut et poussez en direction du processeur, jusqu'à entrer en contact avec celui-ci.

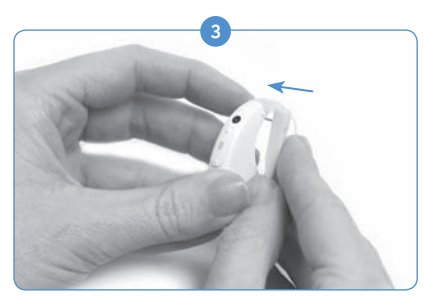

Alignez l'axe et le trou du T-Mic 2/coude standard, puis enfoncez-le doucement dans le trou. L'axe passera d'un côté du processeur, à travers le T-Mic 2/ coude standard, jusqu'à l'autre côté, afin de maintenir le T-Mic 2/coude standard en place. L'axe ne doit pas dépasser de l'autre côté.

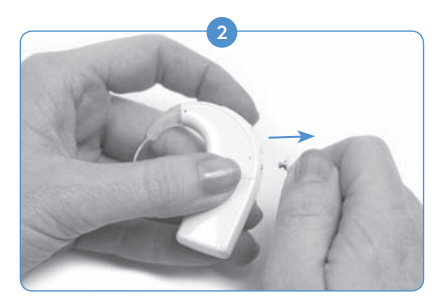

Tirez doucement le connecteur du cordon hors du Naída CI.

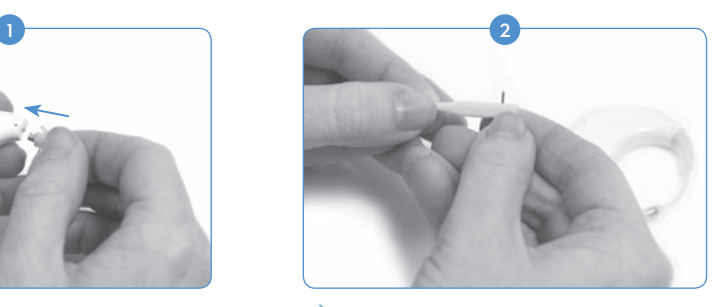

À l'aide de l'outil pour T-Mic 2/coude standard fourni, placez l'un des axes dans le petit trou situé sur le côté de l'outil. Cela permet de stabiliser l'axe lorsque vous l'alignez avec le trou situé sur le T-Mic 2/coude standard.

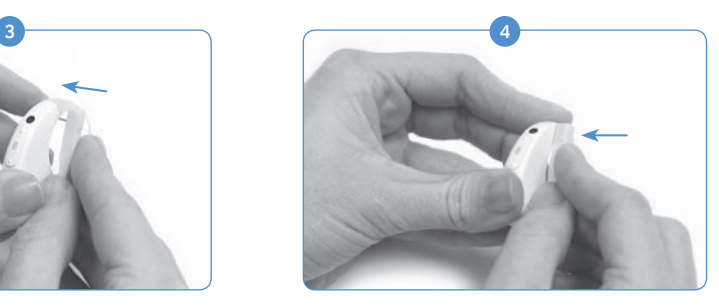

Si une petite partie de l'axe dépasse du processeur, utilisez le côté de l'outil pour pousser l'axe vers l'intérieur, afin de l'aligner avec le processeur.

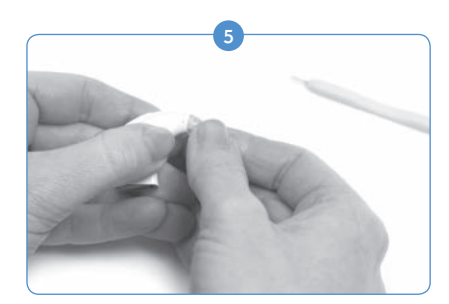

Retirez l'outil du processeur en laissant l'axe à l'intérieur du Naída.

#### Retrait du T-Mic 2/coude standard

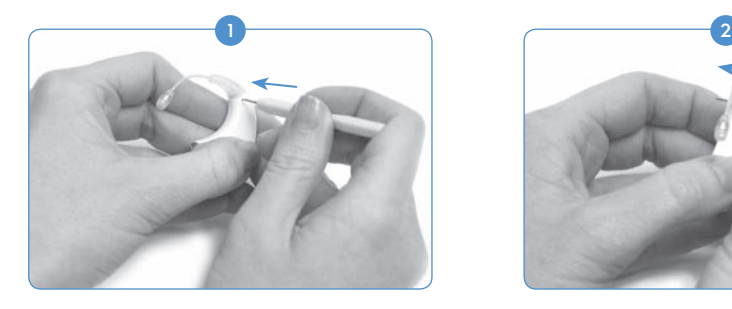

Débranchez la source d'alimentation. Alignez l'extrémité pointue de l'outil pour T-Mic 2/coude standard avec le trou du processeur contenant l'axe, qui maintient le T-Mic 2/coude standard sur le processeur Naída CI.

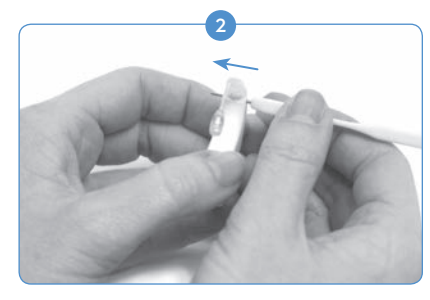

Appuyez doucement l'outil dans le trou, tout en poussant l'axe de l'autre côté.

#### Fixation du cache du T-Mic 2

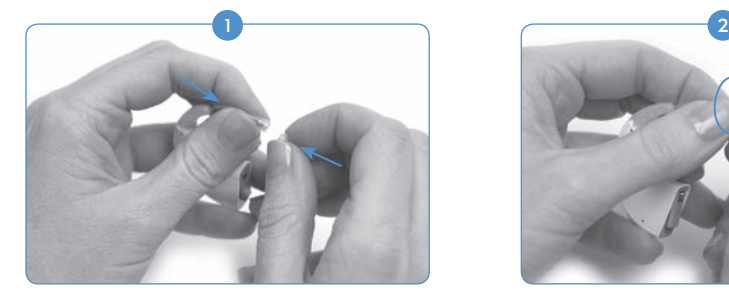

Tenez fermement le cache du T-Mic 2 avec une main. De l'autre main, tenez le T-Mic 2 depuis l'extrémité abritant le microphone. Alignez le bas du T-Mic 2 et le cache du T-Mic 2.

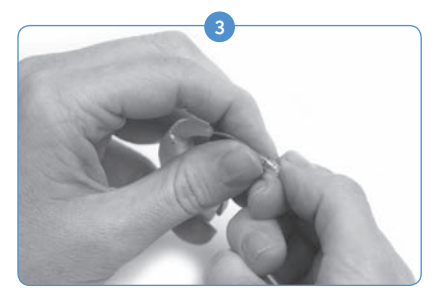

Lorsque vous sentez une résistance, arrêtez de tourner.

#### Retrait du cache du T-Mic 2

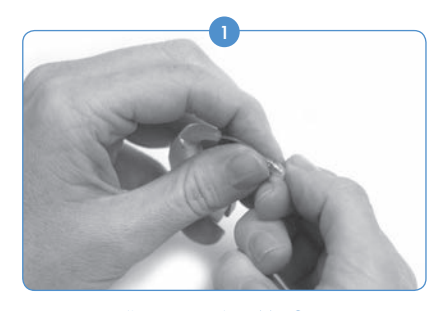

Tenez l'extrémité du T-Mic 2 équipée du cache d'une main. Maintenez fermement la partie microphone du T-Mic 2 de l'autre.

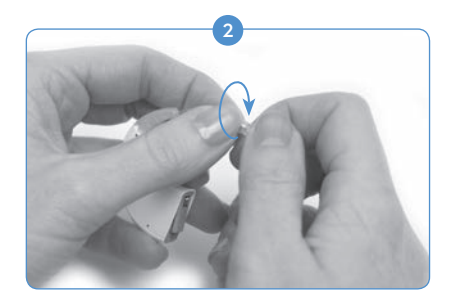

Faites tourner doucement le T-Mic 2 dans le cache du T-Mic 2 dans le sens des aiguilles d'une montre. Vissez, jusqu'à ce que les éléments soient alignés l'un contre l'autre.

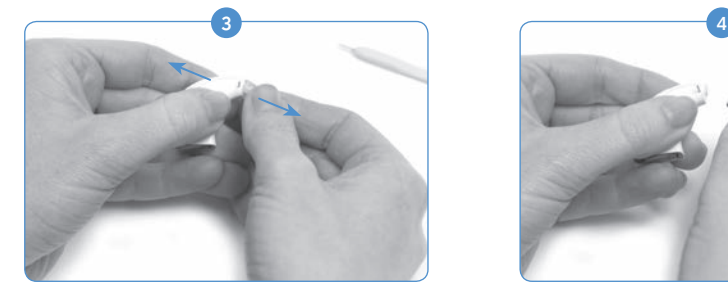

Il n'est pas nécessaire de retirer entièrement l'axe du processeur. Tant que l'outil est aligné avec un côté du processeur, l'axe devrait être suffisamment déplacé pour pouvoir retirer le T-Mic 2/coude standard.

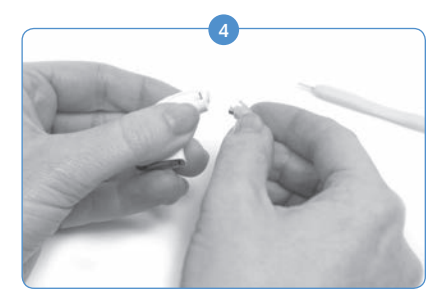

Retirez l'outil du Naída CI. Tenez doucement le T-Mic 2/coude standard vers le haut, près de la zone de contact avec le processeur et poussez vers l'avant, afin de le séparer du processeur.

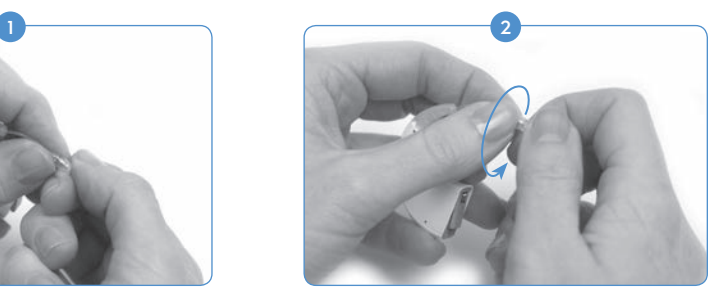

Tournez la main tenant le cache du T-Mic 2 dans le sens inverse des aiguilles d'une montre pour le dévisser doucement.

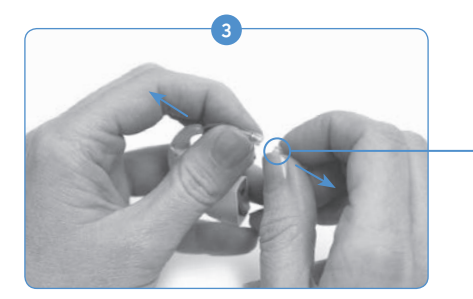

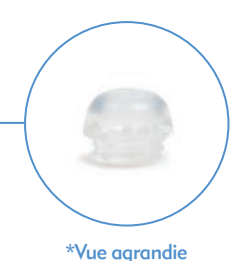

Continuez de tourner jusqu'à ce que le cache du T-Mic 2 soit séparé du T-Mic 2. Jetez les caches de T-Mic 2.

ATTENTION : nous vous recommandons d'utiliser uniquement le T-Mic 2 lorsque le cache du T-Mic 2 est correctement placé. Le cache du T-Mic 2 doit être remplacé tous les 3 à 4 mois ou s'il est bouché par du cérumen.

# Port du Naída CI

Le Naída CI a été conçu pour être totalement adaptable. La taille du processeur a été réduite au maximum pour le confort des utilisateurs lorsqu'il est porté sur l'oreille, sans compromettre la performance. Les utilisateurs peuvent aussi porter le processeur de manière totalement déportée à l'aide de la pince, ou partiellement déporté avec la source d'alimentation retirée du processeur et solidement fixée ailleurs sur un vêtement de l'utilisateur. Ces conceptions permettent à chaque utilisateur de le porter de la manière la plus confortable, la plus discrète et la plus sûre, comme il le souhaite. Les cordons Naída CI existent dans diverses couleurs et longueurs, que les utilisateurs peuvent modifier selon leur préférence. Cette section décrit plusieurs options de port possibles pour votre Naída CI.

Le processeur Naída CI peut être porté à divers endroits en fonction de l'âge et des préférences de l'utilisateur. Certains emplacements du Naída CI peuvent obstruer la LED du processeur de son ; c'est pourquoi les alarmes internes peuvent être utiles pour avertir les utilisateurs adultes de l'état du processeur. Les alarmes internes peuvent être activées par votre audiologiste.

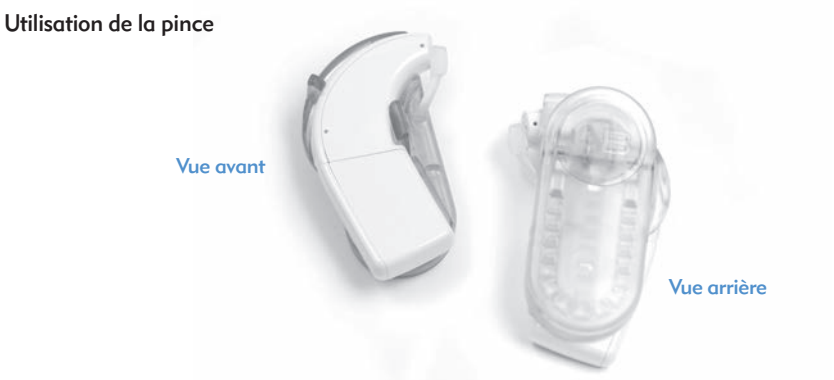

La pince pour Naída CI existe en version droite ou gauche, permettant une utilisation plus pratique et un port sécurisé du processeur, loin de l'oreille. Cela est particulièrement important pour les jeunes enfants et les utilisateurs d'implants cochléaires très actifs.

La pince pour Naída CI sert à fixer le processeur directement sur un vêtement, dans les cheveux ou à votre emplacement de port préféré. Il existe des pinces à placer à droite ou à gauche, selon les préférences de l'utilisateur.

La pince pour Naída CI fonctionne avec les trois tailles de piles rechargeables PowerCel, ainsi qu'avec le compartiment pile Zinc/Air. La pince comprend également un cache en silicone pour une plus grande protection lorsque le T-Mic 2/coude standard est détaché.

Insertion du Naída CI dans la pince

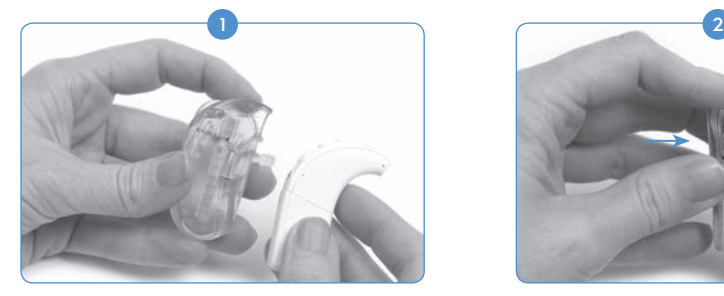

Tenez le processeur de son d'une main et la pince de l'autre.

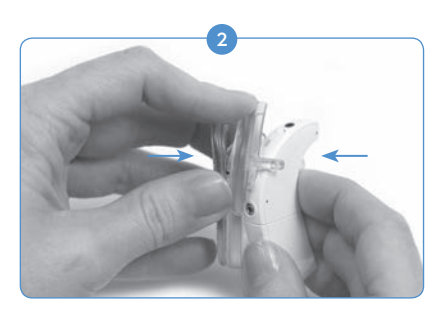

Alignez le processeur de façon à ce que les boutons latéraux soient placés à l'arrière de la pince, en vous assurant que le bras de la pièce de rétention se trouve bien entre le contrôle du volume et le bouton de programmation.

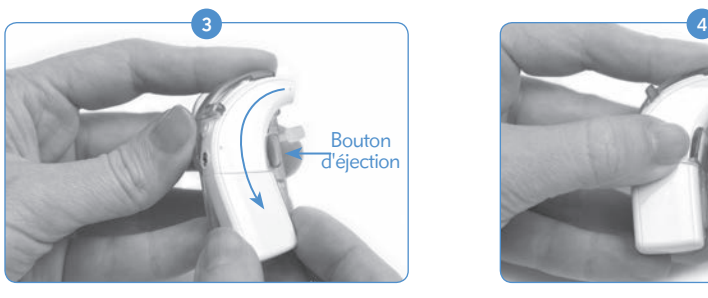

Doucement mais fermement, enfoncez le processeur dans la pince, pour que la partie du processeur passant au-dessus de l'oreille (côté oreille) se glisse dans la pince. Cette partie du processeur est maintenue en place par une languette d'extraction.

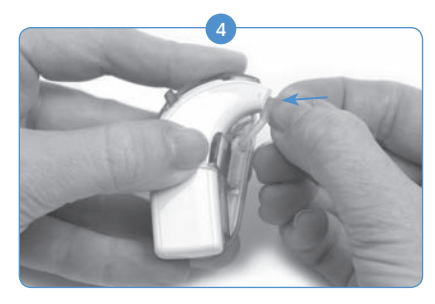

Si le coude standard/T-Mic 2 a été retiré, fixez le cache en silicone dans l'ouverture qui contient généralement le coude standard/T-Mic 2.

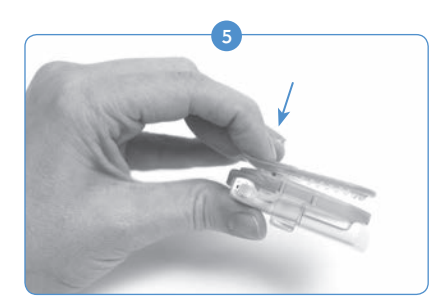

Appuyez sur l'extrémité de la pince munie du ressort pour l'ouvrir et attachez le processeur de son ainsi retenu à l'emplacement choisi sur un vêtement ou dans les cheveux.

#### Retrait du Naída CI de la pince

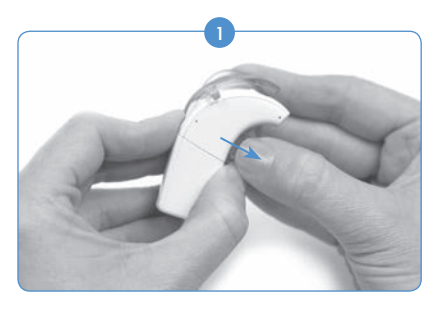

Pour désengager le processeur Naída CI de la pince, tirez d'abord la languette d'extraction qui maintient le processeur dans la pince.

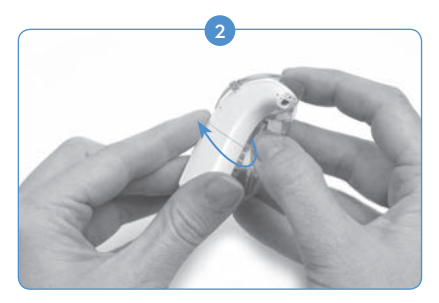

Retirez doucement le Naída CI, en commençant par la partie interne du coude standard. Veillez à ne pas utiliser la PowerCel comme levier pour retirer le Naída CI ; cela pourrait endommager la PowerCel ou le connecteur du Naída CI.

Le processeur doit sortir de la pince avec sa pile. Nous vous recommandons de retirer le T-Mic 2/ coude standard du Naída CI avant de porter le processeur loin de l'oreille. Consultez la section *Retrait du T-Mic 2/coude standard.*

### Utilisation du processeur de son Naída CI

#### Mise sous tension du Naída CI

ATTENTION : faites fonctionner les alimentations électriques et les chargeurs de batteries dans un espace ouvert pour garantir une circulation de l'air suffisante. Bien qu'aucune blessure n'ait été signalée jusqu'à présent, les composants peuvent chauffer lors d'une utilisation normale ou en cas de dysfonctionnement. Si la température du dispositif vous incommode ou si vous ressentez une douleur quand vous le portez, débranchez la source d'alimentation et contactez votre représentant local Advanced Bionics.

Le processeur est allumé lorsqu'une batterie chargée est connectée au processeur. Pour éteindre le processeur, la batterie doit être retirée. Quand la batterie est insérée, le voyant orange situé au milieu de la commande du volume clignote pour indiquer la charge de la batterie, suivi du voyant vert pour indiquer le programme utilisé.

Le Naída CI s'allumera toujours sur le Programme 1, tandis que le volume et la sensibilité seront réglés aux paramètres par défaut.

Pour mettre le Naída CI hors tension, retirez tout simplement la batterie.

#### Retrait de la batterie ou du compartiment piles

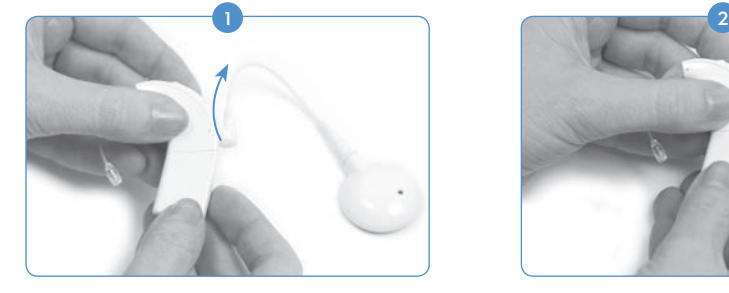

Faites tourner le cordon d'antenne vers le haut afin d'éviter de le heurter lors du retrait de la batterie.

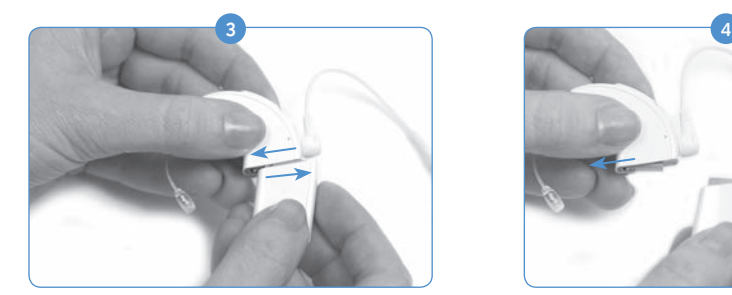

Faites glisser la batterie vers l'extérieur du coude standard ou du T-Mic 2.

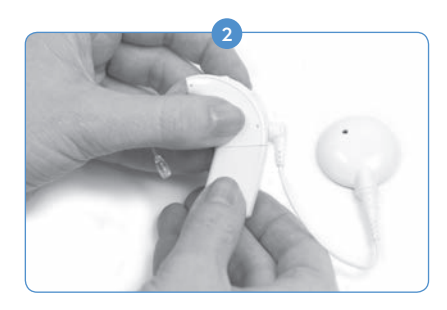

Tenez le processeur de son d'une main. De l'autre, tenez fermement la batterie.

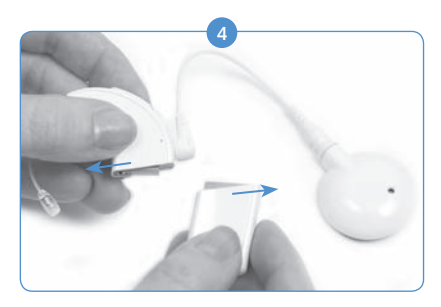

Continuez de faire glisser la batterie, jusqu'à ce qu' elle soit séparée du processeur.

#### Remplacement de la batterie ou du compartiment piles

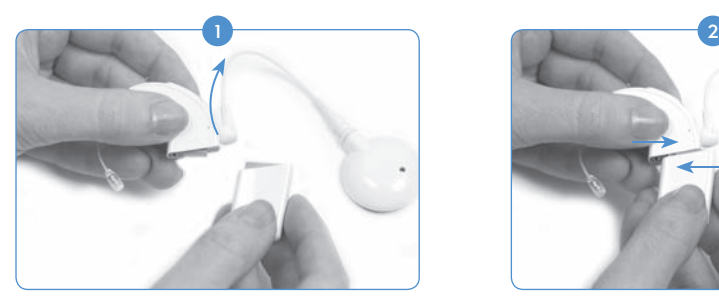

Tenez le Naída CI d'une main. Faites tourner le cordon d'antenne vers le haut afin d'éviter de le heurter lors du placement de la batterie.

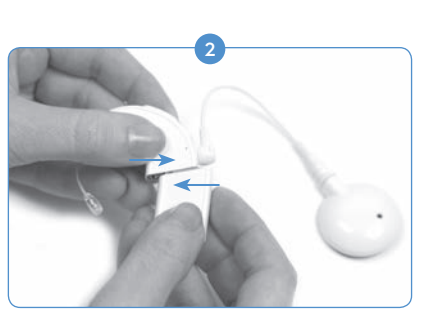

Alignez le connecteur de la batterie et le côté arrière du processeur.

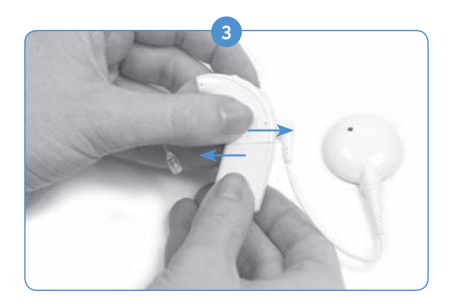

Faites glisser la batterie dans le processeur jusqu'à ce qu'elle s'emboîte.

REMARQUE : ne forcez pas la batterie sur le processeur. Les batteries sont conçues pour être insérées dans un seul sens. Si vous forcez, vous risquez d'endommager l'appareil.

#### Compréhension des voyants lumineux du Naída CI

Les voyants lumineux du Naída CI sont programmables et fournissent des informations visuelles sur l'état du Naída CI, l'autonomie de la pile, le programme utilisé et d'éventuels états d'erreur.

*Indications des voyants lumineux du processeur de son Naída CI*

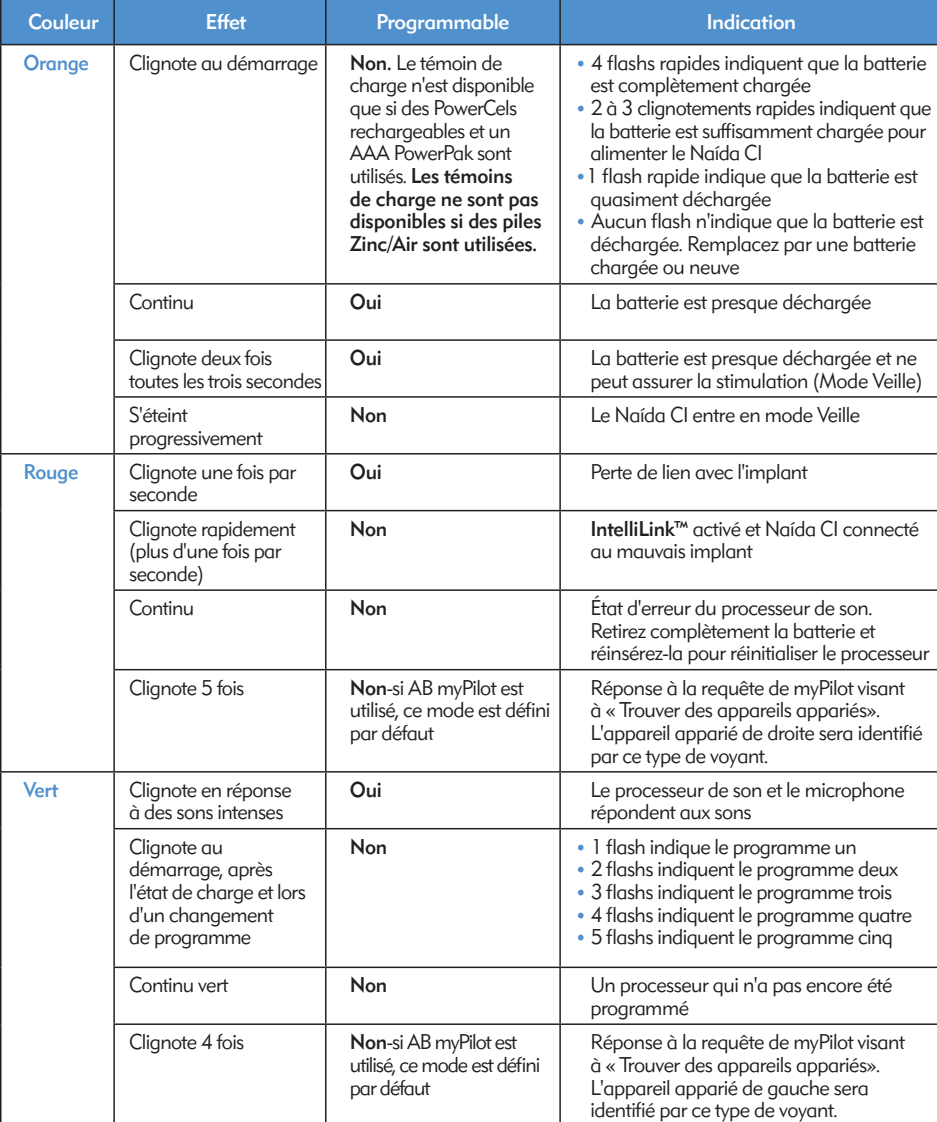

REMARQUE : l'utilisation de certains accessoires du Naída CI peut masquer le voyant lumineux du processeur.

Si l'utilisateur désire connaître l'état de charge du compartiment pile Zinc/Air actuellement utilisé, alors que AB myPilot est apparié à son dispositif, il lui est possible d'effectuer un contrôle des piles du Naída CI. Afin d'assurer une lecture précise du compartiment pile Zinc/Air, attendez au moins 15 minutes après sa connexion au Naída CI avant d'effectuer un contrôle des piles.

Veuillez vous reporter à la section *Contrôle des piles* du *Mode d'emploi AB myPilot* pour savoir comment effectuer un contrôle des piles à l'aide de AB myPilot.

#### Signification des alarmes internes

Les alarmes internes sont programmables et peuvent être utilisées indépendamment ou conjointement avec les voyants lumineux du Naída CI afin de fournir des informations importantes sur l'état du Naída CI et l'autonomie de la batterie.

#### *Alarmes internes du Naída CI*

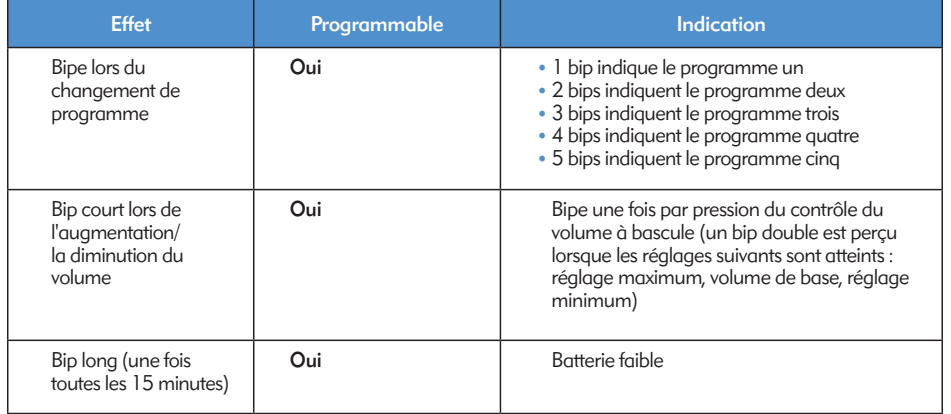

## Utilisation des antennes du Naída CI :

Le Naída CI fonctionne avec l'antenne universelle (AU)

#### L'antenne universelle

L'AU est destinée à être utilisée avec le processeur Naída CI pendant toutes les activités quotidiennes à l'exception de la baignade et du bain.

#### Remplacement des cordons d'antenne

Les cordons d'antenne sont disponibles en plusieurs coloris et longueurs pour s'adapter à l'option de port préférée de l'utilisateur. Avant de pouvoir utiliser le processeur de son Naída CI, vous devez utiliser le cordon pour le connecter à l'antenne. Examinez le cordon de façon régulière pour vous assurer qu'il est en bon état.

S'il semble endommagé, remplacez-le par un cordon neuf.

*Pour attacher le cordon à l'antenne :*

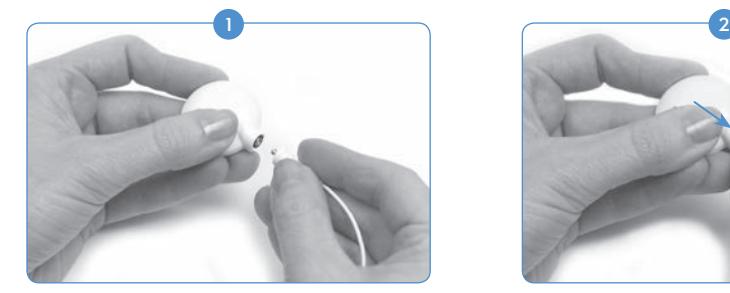

Tenez l'antenne dans une main et le connecteur du cordon dans l'autre.

*Pour attacher le cordon au processeur de son :* 

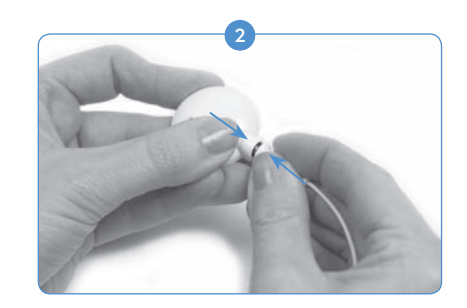

Insérez le connecteur du cordon dans le connecteur de l'antenne en poussant fermement.

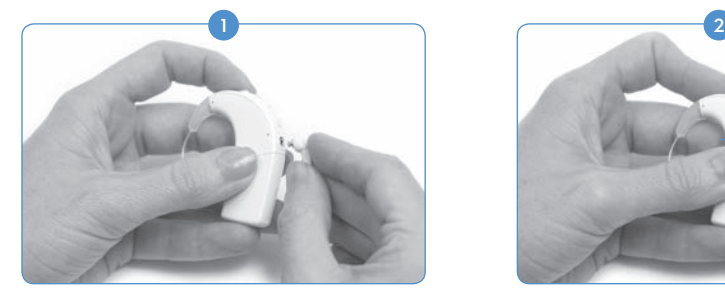

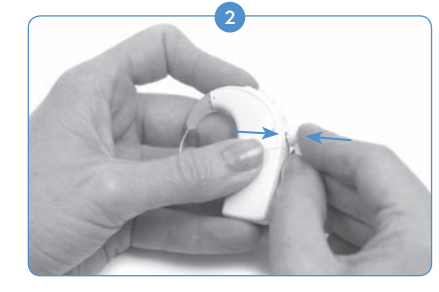

Tenez le processeur de son dans une main et le connecteur du cordon dans l'autre.

Insérez le connecteur du cordon dans le connecteur du processeur de son en poussant fermement.

Pour de l'aide en cas de problèmes avec les cordons d'antenne, consultez la section *Résolution des problèmes* de ce mode d'emploi.

#### Ajustement de l'intensité de l'aimant de l'antenne

Il importe que l'intensité de l'aimant soit appropriée afin d'éviter toute gêne ou tout problème de maintien pour l'utilisateur. Si le nombre d'aimants présents dans l'antenne est trop faible, celle-ci peut se détacher trop souvent. Si un nombre d'aimants trop important est utilisé, alors l'utilisateur peut ressentir une gêne ou une irritation. Consultez votre audiologiste en cas de problèmes liés à la force de l'aimant. Le cas échéant, un audiologiste peut ajouter ou retirer des aimants de l'antenne. En cas d'apparition d'une gêne, d'une irritation ou de rougeurs, cessez immédiatement d'utiliser l'antenne et contactez un centre d'implant cochléaire. Pour de plus amples informations concernant l'ajustement de la force des aimants de l'antenne, consultez les *Instructions d'utilisation* de l'antenne.

AVERTISSEMENT : n'ajoutez pas d'aimants supplémentaires à l'antenne sans en avoir reçu la consigne de la part d'un audiologiste.

#### Retrait des caches colorés de l'antenne

Les caches colorés pour l'AU sont disponibles en plusieurs coloris pour s'accorder ou se coordonner avec le processeur de son Naída CI. L'antenne doit toujours être munie d'un cache coloré. Les caches colorés peuvent être remplacés pour modifier l'apparence et le style de l'antenne. Pour retirer le cache coloré de l'antenne, seul l'outil fourni par Advanced Bionics doit être utilisé. Consultez les *Instructions d'utilisation des caches colorés ou de l'AU, ou la Connexion de l'antenne universelle (AU)* du présent mode d'emploi pour des informations supplémentaires concernant le retrait et le remplacement des caches colorés de l'antenne.

## Ajustement des réglages sur le Naída CI

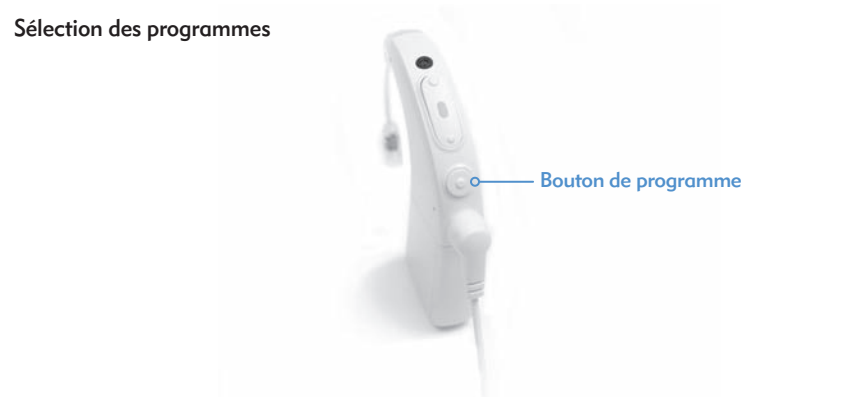

Le bouton de programmation se trouve au dos du Naída CI afin de permettre à l'utilisateur de changer facilement le programme d'écoute pendant l'utilisation. Le Naída CI peut enregistrer jusqu'à cinq programmes pour une audition optimale dans différentes situations d'écoute. Ces programmes peuvent être mis à jour et modifiés pendant le réglage par votre audioprothésiste.

Toute modification du volume ou de la sensibilité sera transmise aux changements de programme ultérieurs. Ceci s'applique aux changements de volume avec les commandes de volume intégrées ou la télécommande du AB myPilot, ainsi qu'aux changements de sensibilité effectués avec la télécommande du AB myPilot.

#### *Pour changer de programme :*

Enfoncez brièvement le bouton de programmation puis relâchez-le. Lorsque vous enfoncez le bouton, les programmes changent par ordre chronologique ; après le dernier programme, l'utilisateur retourne au premier programme.

*Fonctionnalité supplémentaire du bouton de programmation :*

Le bouton de programmation permet également à l'utilisateur d'entrer ou de sortir du mode Attente. Le mode Attente est un état à faible consommation activé par le Naída CI pour économiser de l'énergie sans l'éteindre. Le mode Attente permet de laisser la PowerCel ou compartiment pile Zinc/Air connecté au processeur sans épuiser l'autonomie de la pile. Par exemple, si un utilisateur effectuant un long vol souhaite laisser l'appareil sur son oreille mais éteindre le son, il peut le mettre en mode Attente pour préserver la charge. L'avantage de cette fonctionnalité est que l'utilisateur peut rapidement reprendre l'utilisation de l'appareil sans craindre d'épuiser sa pile.

#### *Activer le mode Attente :*

- • L'utilisateur doit maintenir le bouton de programmation pendant quatre secondes.
- • Lors de l'activation du mode Attente, un voyant orange s'allume brièvement avant de s'éteindre. Ceci indique que le processeur est passé en mode Attente.

REMARQUE : les voyants ne s'allument pas en mode Attente.

#### *Entrer passivement en mode Attente :*

Le dispositif entrera aussi passivement en mode Attente s'il est déverrouillé pendant plus de cinq minutes.

*Désactiver le mode Attente :*

- • Pour quitter le mode Attente, l'utilisateur appuie simplement une fois brièvement sur le bouton de programmation.
- Un voyant orange s'allume sur le dispositif pour indiquer l'état de la batterie, suivi d'un voyant vert clignotant pour indiquer le réglage de programme actuel. Le dispositif est à présent entièrement alimenté et prêt à être utilisé.

#### Réglage du volume

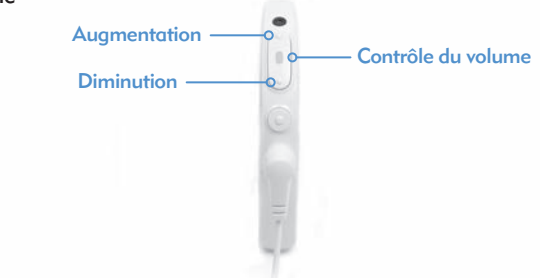

Le contrôle du volume est situé au dos du Naída CI, juste au-dessus du bouton de programmation. Si l'audiologiste n'a pas désactivé le contrôle du volume, 10 pressions sur la partie supérieure du contrôle du volume règlent le volume au maximum, alors que 10 pressions sur la partie inférieure du contrôle du volume à partir de la position de base du volume règlent le volume au minimum. Le voyant du processeur Naída CI est situé au milieu du contrôle du volume.

#### *Pour régler le volume :*

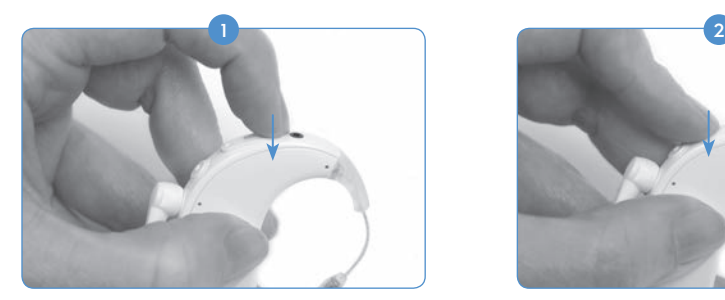

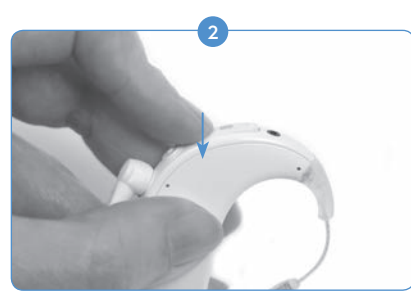

Une brève pression sur la partie supérieure du contrôle du volume augmente le volume.

Une brève pression sur la partie inférieure du contrôle du volume diminue le volume.

La plage de volume disponible pour un programme peut être modifiée ou désactivée par un audiologiste spécialiste de l'implantation cochléaire à l'aide du logiciel de réglage SoundWave™. Pour toute question concernant le réglage de la plage de volume spécifique, contactez un centre d'implantation.

N'OUBLIEZ PAS : la fonctionnalité QuickSync permet aux utilisateurs bilatéraux de contrôler le programme et le volume des deux dispositifs simultanément en touchant un seul Naída CI.

#### Réglage de la sensibilité

Un changement de sensibilité permet de définir le son le plus faible capté par le microphone. Les réglages de sensibilité sont soit programmés par un audiologiste dans le logiciel de réglage SoundWave™, soit à l'aide de la télécommande du AB myPilot. Pour toute question concernant le réglage des paramètres de sensibilité, contactez votre centre d'implantation. Veuillez consulter la section *Réglage de la sensibilité avec la télécommande AB myPilot* dans le mode d'emploi du AB myPilot.

## **Connectivité**

#### Utilisation d'un système FM

La fonctionnalité FM aide de nombreux porteurs d'implants cochléaires, et plus particulièrement les enfants scolarisés, à surmonter les difficultés liées à l'écoute d'un orateur à distance en présence de bruit et de réverbérations. Le processeur de son Naída CI permet l'utilisation de systèmes FM sans fil à travers deux modes différents.

La première manière d'accéder à la FM est de connecter le récepteur FM directement au diffuseur ComPilot. Le signal est ensuite transmis sans fil au Naída CI. Ce signal peut être transmis à un ou deux processeurs Naída CI pour les utilisateurs bilatéraux. Les signaux FM peuvent aussi être diffusés simultanément à un Naída CI et une aide auditive Phonak pour les utilisateurs bimodaux.

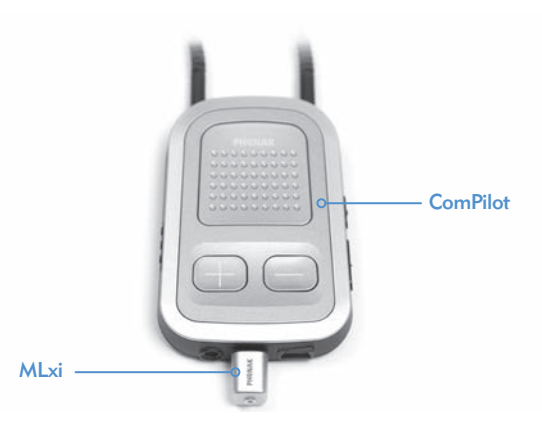

La deuxième méthode d'accès à la FM est l'activation par un audioprothésiste de la boucle magnétique dans le programme FM. La boucle magnétique, utilisée avec une boucle publique (dans une pièce par exemple) ou MyLink de Phonak par exemple, permet à l'utilisateur d'entendre l'orateur sans câbles de connexion. Veuillez consulter le *Mode d'emploi de ComPilot ou l'addendum d'AB pour ComPilot* pour de plus amples informations.

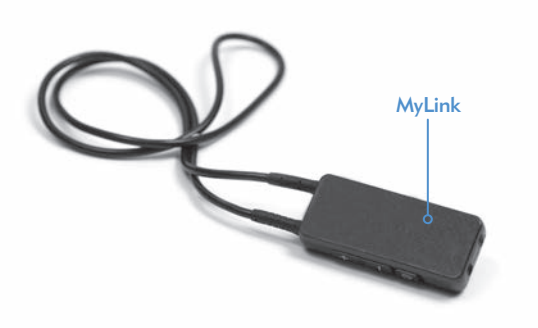

REMARQUE : pour éviter des sons inconfortables, assurez-vous que le processeur de son est bien hors tension avant d'installer ou de retirer le récepteur FM. Lisez le mode d'emploi fourni avec le système FM avant de l'utiliser avec le processeur Naída CI.

#### *Pour connecter un récepteur FM au ComPilot :*

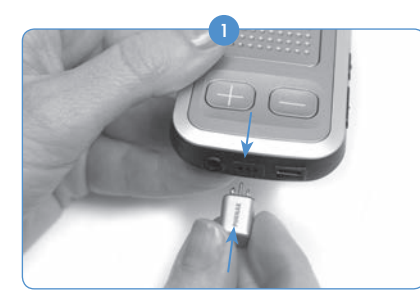

Le ComPilot éteint, tenez-le d'une main. De l'autre main, alignez les trois broches de connexion du récepteur FM avec le connecteur Europort sur le ComPilot. Veillez à bien faire correspondre la taille et le sens des broches du récepteur FM avec les trous sur le ComPilot. Tout mésalignement des broches peut endommager le récepteur FM et/ou le ComPilot.

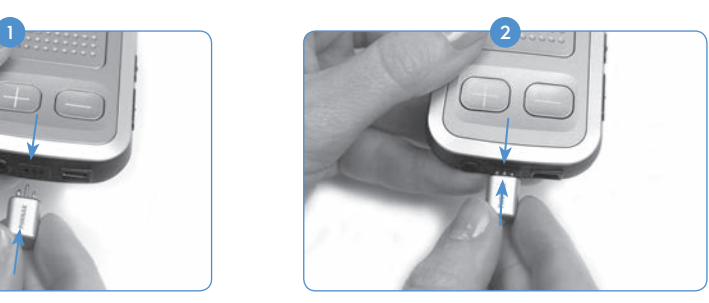

Appuyez fermement le récepteur FM à sa place sur le ComPilot.

- <sup>3</sup> Sur le processeur ou AB myPilot, réglez la position sur le programme souhaité pour l'utilisation de la FM.
- Réduisez le volume sonore.
- Allumez le ComPilot. 5
- 6 Réglez le volume sur le niveau souhaité pour l'utilisation de la FM.

*Pour retirer un récepteur FM :*

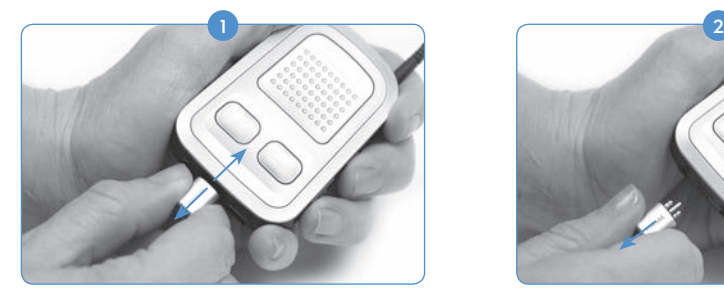

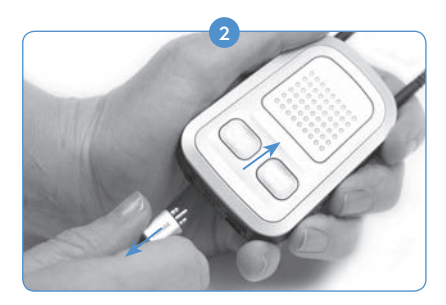

Le ComPilot éteint, tenez-le d'une main. Avec l'autre main, tirez délicatement sur le récepteur FM sans le tordre pour le sortir du connecteur Europort.

 Rétablissez le programme et le volume sur les paramètres souhaités pour une utilisation sans FM. 3

Pour de plus amples informations concernant l'utilisation du système FM, consultez les *Instructions d'utilisation* fournies avec le système FM.

#### Appariage au AB myPilot

Pour que le AB myPilot contrôle les Naída CI, il doit être connecté aux processeur(s). Le AB myPilot peut être déconnecté et connecté à plusieurs processeurs Naída CI. Ceci permet d'utiliser un AB myPilot avec tous les utilisateurs du Naída CI dans une salle de classe. Cela peut aussi être pratique pour un soignant s'occupant de plusieurs enfants implantés. Il n'aurait besoin que d'un seul AB myPilot afin de pouvoir accéder à tout le monde avec la télécommande.

Le AB myPilot doit être connecté à votre Naída CI dans un délai de cinq minutes après le démarrage du processeur. Cette période se nomme la fenêtre d'appariage et commence dès la connexion de la PowerCel, du compartiment pile Zinc/Air ou de l'adaptateur d'alimentation au Naída CI.

Après la fin de la fenêtre d'appariage de cinq minutes, l'appariage n'est plus possible. Si vous avez besoin de plus de temps pour l'appariage, vous devez retirer et replacer la pile du Naída CI pour relancer la fenêtre d'appariage.

L'entrée sonore du processeur n'est pas affectée pendant cette période. Si l'appariage n'est pas souhaité, l'utilisateur peut poursuivre l'utilisation normale du Naída CI pendant ce temps.

*Pour commencer l'appariage du AB myPilot au Naída CI :*

- Assurez-vous qu'un audiologiste a activé la fonctionnalité de la télécommande sur le Naída CI.
- 2) Le Naída CI que vous voulez apparier doit être situé au maximum à 30 cm (11 pouces) de la télécommande du AB myPilot.
- 3) Connectez la PowerCel, le compartiment pile Zinc/Air ou la PowerCel au Naída CI, ce qui lance la fenêtre d'appariage (délai de cinq minutes).

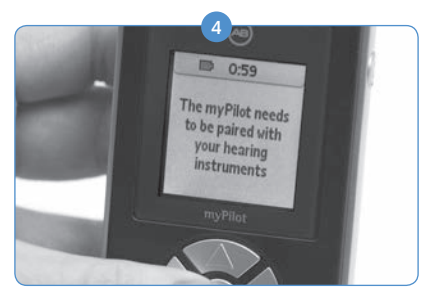

Lors de l'activation, le AB myPilot affiche « *myPilot doit être apparié avec vos aides auditives».* Appuyez sur le bouton central de la télécommande.

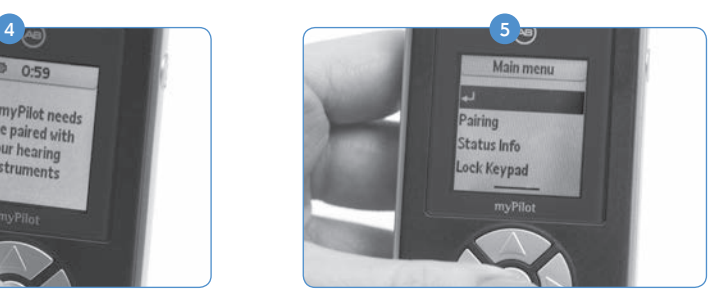

Le menu principal s'affiche ; à partir de là, cliquez sur le bouton fléché vers le bas pour mettre en surbrillance l'option Appariage. Appuyez de nouveau sur le bouton central pour effectuer la sélection.

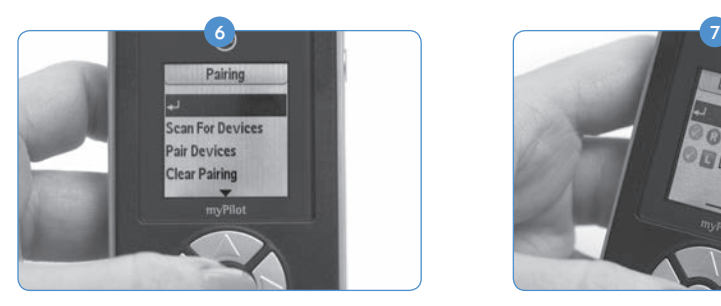

Dans ce menu, appuyez sur la touche fléchée vers le bas pour mettre en surbrillance l'option Rech. Appareils

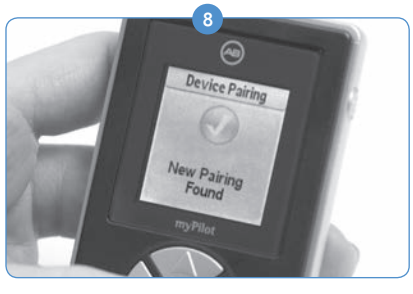

Un cercle vert contenant une coche indique qu'il est apparié.

9) Sur le AB myPilot, vous pouvez appuyer sur le bouton central pour retourner à l'écran Accueil.

*Pour déconnecter le AB myPilot et le Naída CI :*

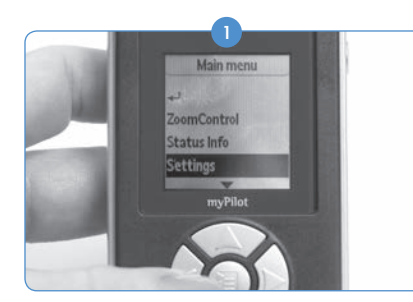

Avec la télécommande du AB myPilot, appuyez sur le bouton central pour accéder au menu principal. À partir de là, cliquez sur la touche fléchée vers le bas pour mettre en surbrillance l'option Réglages. Appuyez de nouveau sur le bouton central pour effectuer la sélection.

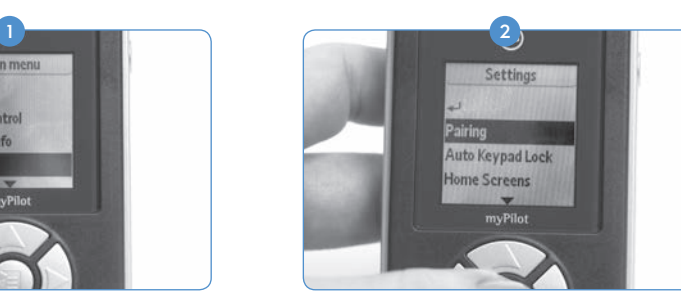

Une fois le Naída CI trouvé, les initiales de l'utilisateur apparaîtront sur le AB myPilot, ainsi que l'oreille pour laquelle il est principalement programmé.

**DML-1027** 

Dans le prochain menu qui s'affiche, utilisez la flèche vers le bas pour mettre en surbrillance l'option Appariage et appuyez de nouveau sur le bouton central pour effectuer la sélection.

<sup>3</sup> Si vous souhaitez déconnecter un seul des appareils Naída CI actuellement appariés, mettez en surbrillance l'option Apparier appareils et appuyez sur le bouton central.

- L'écran vous indique quels appareils sont appariés en affichant un cercle vert contenant une coche à côté des initiales de l'utilisateur. Mettez ensuite en surbrillance l'appareil que vous voulez déconnecter à l'aide de la flèche vers le bas. Appuyez sur le bouton central après avoir mis le dispositif en surbrillance. 4
- Le cercle vert avec la coche disparaît, le dispositif est déconnecté et n'est plus contrôlé par la télécommande du AB myPilot. 5

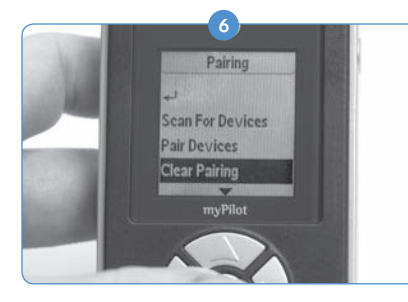

Si vous souhaitez déconnecter tous les dispositifs à la fois, dans le menu Appariage, appuyez sur la touche fléchée vers le bas pour mettre en surbrillance l'option Supp. appariage. Appuyez sur le bouton central pour effectuer la sélection.

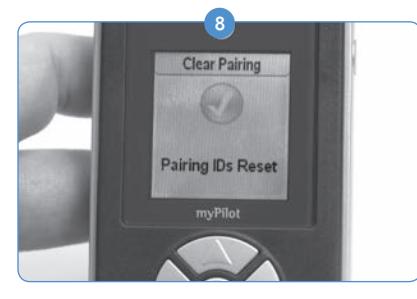

Le fait d'appuyer sur le bouton central supprime l'appariage pour tous les Naída CI appariés au AB myPilot.

**6** 7 ⊛ **Clear Pairing** Confirm myPilot

Le dispositif vous demande ensuite de confirmer cette commande. Vous pouvez la confirmer en sélectionnant Confirmer et en appuyant sur le bouton central.

ATTENTION : notez que le placement du AB myPilot dans une plage de 1 cm (0,4 pouce) du Naída CI provoque la perte de communication du Naída CI avec les accessoires tels que le AB myPilot et/ou le ComPilot. À ce moment, le AB myPilot ne peut pas communiquer avec le Naída CI. Le Naída CI doit être redémarré (en retirant et en remettant la source d'alimentation) pour que le AB myPilot reprenne la communication avec le processeur de son.

Le AB myPilot est conçu pour fonctionner à une longueur de bras du Naída CI.

## Le testeur d'écoute du Naída CI et écouteurs pour testeur d'écoute

#### Contrôle du/des microphone(s) et des entrées auxiliaires

Un mode de test pratique est intégré à tous les processeurs Naída CI afin de permettre aux personnes normoentendantes d'écouter les sources sonores. Avec la télécommande AB myPilot, toutes les sources sonores peuvent être entendues individuellement. Sans la télécommande AB myPilot, les sources sonores sont entendues grâce à un programme, en fonction de la configuration de celui-ci.

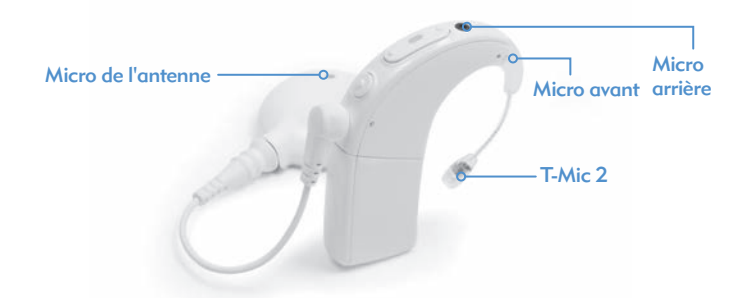

*Les sources sonores disponibles sont :*

- • Microphones (avant et arrière, antenne, T-Mic 2)
- Récepteurs FM
- • Bobine inductive
- • Son diffusé à travers le ComPilot

*Pour écouter l'entrée souhaitée :*

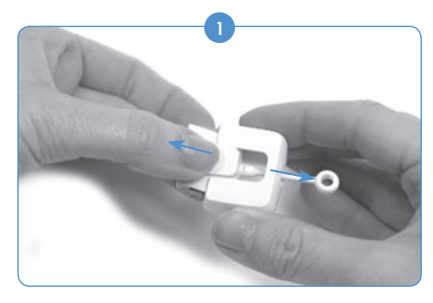

Retirez la pile du processeur (si ce n'est pas déjà fait). Tenez le Testeur d'écoute Naída CI d'une main à l'aide des prises de traction latérales. De l'autre main, tenez le Testeur d'écoute Naída CI au-dessus du logo AB et tirez.

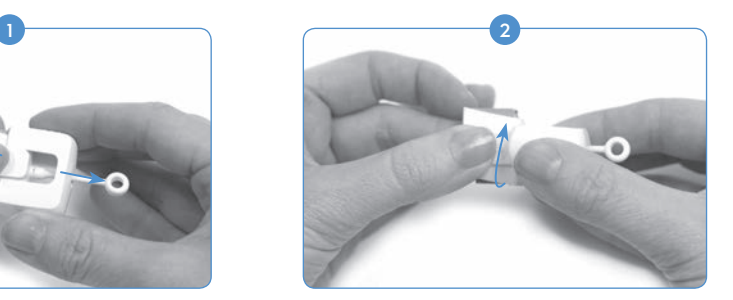

Faites tourner la partie du Testeur d'écoute Naída CI dotée du logo AB de 90 degrés.

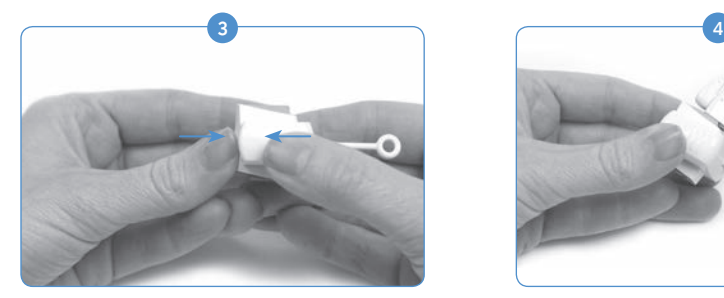

Insérez la partie dotée du logo AB dans l'autre partie du Testeur d'écoute Naída CI. Vous devez sentir les deux parties s'emboîter parfaitement. Une fois en place, le processeur et les connecteurs PowerCel seront exposés.

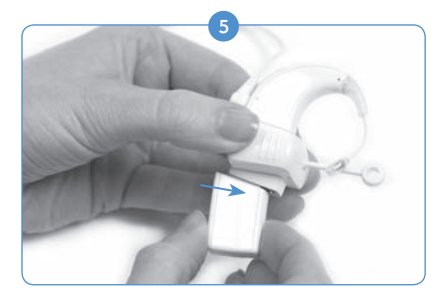

Connectez le bas du Testeur d'écoute du Naída CI à la source d'alimentation (PowerCel, compartiment pile Zinc/Air, AAA PowerPak).

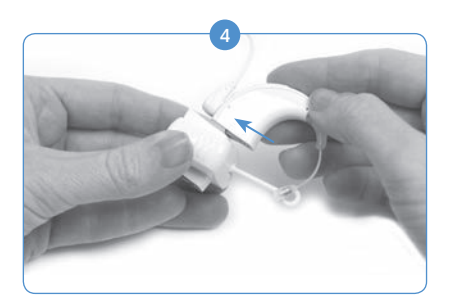

Connectez la partie supérieure du module de Testeur d'écoute Naída CI au processeur.

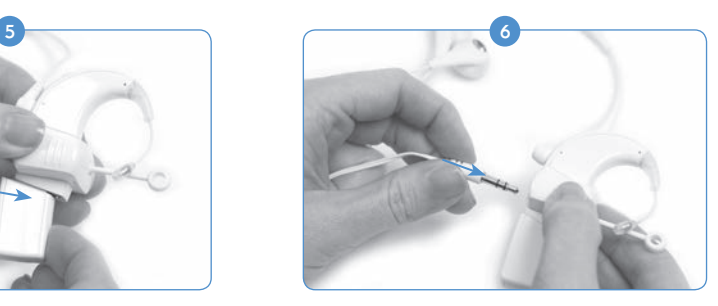

Branchez les oreillettes fournies à la prise auxiliaire 3,5 mm située sur le côté du module de Testeur d'écoute du Naída CI.

- Placez les oreillettes dans les oreilles d'une personne normoentendante. 7
- 8) Lorsque le testeur d'écoute du Naída CI est branché, le processeur passe aussitôt en mode Testeur d'écoute. Si vous n'utilisez pas AB myPilot pour sélectionner la source sonore d'entrée, vous entendrez la configuration de source sonore d'entrée du premier programme. Si vous désirez entendre les autres configurations de programme de source sonore, utilisez le bouton de programmation pour passer d'un programme à l'autre.
- <sup>9</sup> Si vous utilisez un AB myPilot, sélectionnez *Test audio* dans le menu du AB myPilot et sélectionnez la source d'entrée sonore que vous voulez écouter. Sinon, si le Naída CI est déjà connecté au Testeur d'écoute Naída CI et apparié au AB myPilot, ce dernier affiche l'écran de Test audio dès qu'il communique avec le Naída CI. Cela est également possible en appuyant sur le bouton d'allumage de myPilot. Une fois l'écran de Test audio affiché, vous pouvez utiliser les flèches droite et gauche pour écouter les configurations et les sources sonores individuellement.
	- a. Si vous sélectionnez Bobine inductive, assurez-vous d'être synchronisé à une boucle ou à myLink. Produisez une entrée sonore au niveau de l'émetteur FM afin d'évaluer la qualité audio.

b. Si vous sélectionnez Sans fil, vous écouterez une source audio diffusée par le ComPilot (ex.: appareil Bluetooth, FM, appareil à piles, etc.). Pour lancer le processus, allumez le ComPilot et la source de diffusion désirée. Il est préférable de baisser le volume sur tout dispositif directement connecté au ComPilot. Si vous écoutez une entrée FM, connectez le récepteur de système FM sans fil à l'Europort situé sur le ComPilot et synchronisez-le avec l'émetteur FM. Produisez une entrée sonore au niveau de l'émetteur FM afin d'évaluer la qualité audio.

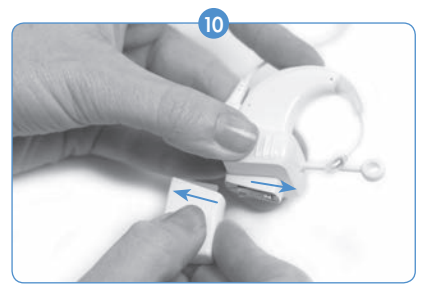

Une fois le test audio terminé, déconnectez le module de la pile.

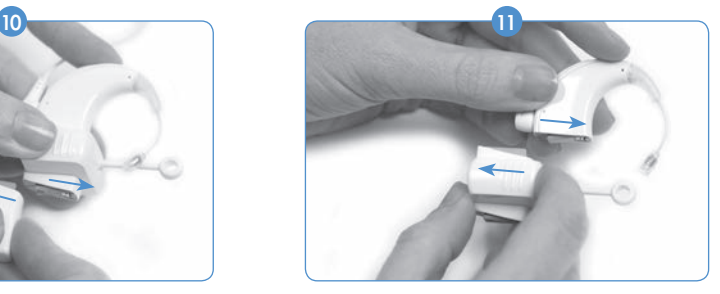

Retirez le processeur du module. Reconnectez la pile au processeur et sélectionnez les paramètres d'utilisation désirés.

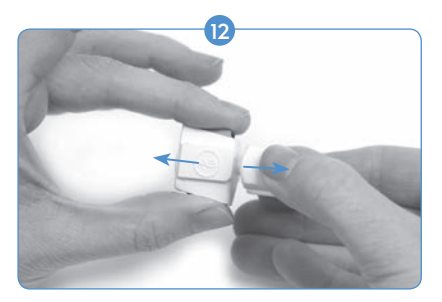

Pour fermer le Testeur d'écoute Naída CI si celui-ci n'est pas en cours d'utilisation, retirez les oreillettes, puis saisissez la prise latérale du Testeur d'écoute Naída CI d'une main, tout en tenant les interfaces du processeur et de la pile de l'autre. Écartez doucement vos mains, jusqu'à déconnecter les deux pièces.

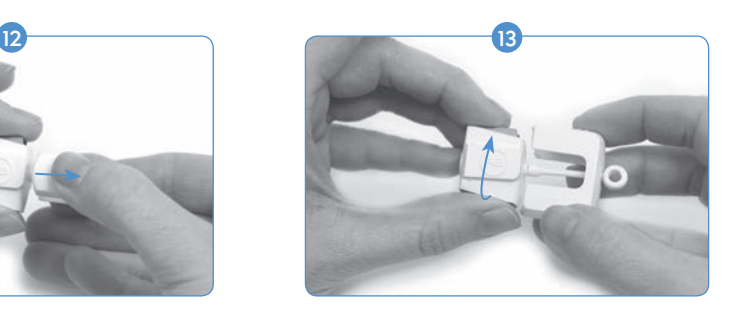

Faites tourner une pièce de 90 degrés, en alignant la pièce avec le logo AB pour la faire glisser dans l'autre pièce.

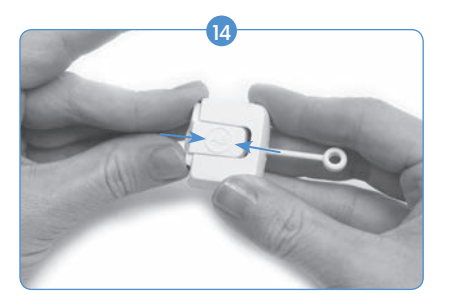

Assemblez les pièces jusqu'à ce qu'elles s'emboîtent.

REMARQUE : le Testeur d'écoute du Naída CI nécessite une source d'alimentation chargée pour fonctionner correctement. Si la source d'alimentation utilisée pour effectuer le Testeur d'écoute n'est pas assez chargée, l'utilisateur ne pourra pas effectuer le test dans son intégralité.

Si l'utilisateur connecte une batterie PowerCel rechargeable, un AAA PowerPak ou une option d'alimentation déportée déchargés, un témoin lumineux rouge fixe s'allumera sur le Naída CI.

Si l'utilisateur connecte des piles Zinc/Air déchargées, les témoins lumineux de mode Veille s'allument sur le Naída CI (un voyant orange clignote deux fois toutes les trois secondes) ou si les piles sont complètement déchargées, aucun voyant ne s'allume et aucun son ne sera audible avec les écouteurs pour testeur d'écoute.

#### Utilisation du téléphone

Il est possible d'utiliser le téléphone de plusieurs manières avec votre processeur de son Naída CI. Discutez avec un audioprothésiste pour obtenir des conseils concernant l'utilisation du téléphone et pour savoir quel mode de fonctionnement vous conviendra le mieux :

- • *Utiliser directement le combiné téléphonique.* Le téléphone peut être utilisé en plaçant le haut-parleur du combiné du téléphone directement sur le T-Mic 2, les microphones du processeur ou le microphone d'antenne, s'ils sont activés. Il est parfois nécessaire d'essayer plusieurs téléphones et opérateurs pour obtenir un signal téléphonique optimal, notamment pour ce qui est des téléphones portables.
- • *Utiliser la bobine inductive.* La bobine inductive peut être programmée par un audiologiste dans le logiciel de réglage SoundWave™. Veuillez contacter le centre d'implantation en cas de questions relatives à l'activation et au programme. Lors de l'utilisation de la bobine inductive, il peut être nécessaire de déplacer le récepteur du téléphone autour du Naída CI afin de voir où il fonctionne le mieux.
- • *Utiliser le Bluetooth®.* Tout dispositif compatible avec le Bluetooth peut être synchronisé avec le ComPilot pour diffuser les appels téléphoniques directement au Naída CI. Le microphone de l'orateur est situé sur le ComPilot, le téléphone peut donc être à 5 - 10 mètres (15 - 30 pieds) de distance lors de l'utilisation.
- • *Utiliser DuoPhone (pour les utilisateurs bilatéraux).* Votre audiologiste peut programmer DuoPhone dans le logiciel de réglage SoundWave. Avec le téléphone placé près d'une oreille, la conversation est audible dans les deux oreilles.
- • *Utiliser un cordon de raccordement.* Un cordon de raccordement peut être utilisé pour relier votre processeur directement à un téléphone portable ou sans fil. Le cordon de raccordement s'insère d'un côté dans la prise jack pour écouteurs du téléphone et de l'autre côté dans la prise jack auxiliaire du ComPilot. Un cordon d'interface audio est disponible chez AB, mais il peut être nécessaire d'acheter un cordon de raccordement sur mesure chez un fournisseur indépendant. Discutez avec votre audioprothésiste ou votre représentant local AB pour plus de renseignements concernant cette option.
- • *Utiliser un téléphone équipé d'un haut-parleur.* L'utilisation d'un téléphone équipé d'un haut-parleur évite de recourir à des dispositifs supplémentaires lors de l'utilisation du téléphone. Activez tout simplement le mode haut-parleur du téléphone et communiquez comme d'habitude.

#### Conseils pour le téléphone

- • Soyez patient. N'oubliez pas que l'utilisation du téléphone requiert de la pratique et s'améliore avec le temps.
- • Entraînez-vous à écouter des voix familières : vos proches, vos amis, votre médecin et votre audioprothésiste.
- • Il peut s'avérer utile de connaître le sujet de la discussion à l'avance. Par exemple, demandez à un ami de vous téléphoner à une heure précise pour discuter d'un sujet particulier (par exemple, demandezlui d'appeler à 18h pour une sortie au cinéma).
- · Il se peut que vous deviez essayer plusieurs téléphones avant de trouver celui qui vous convient.
- Lorsque vous choisissez un téléphone portable, pensez à l'essayer.

#### Boucle magnétique

#### *Utilisation de la boucle magnétique intégrée*

La boucle magnétique permet un accès sans fil à des téléphones compatibles avec les appareils auditifs et à des systèmes à boucle d'induction (disponibles dans certains lieux publics). Elle capte des champs électromagnétiques environnants et envoie ces signaux à votre processeur. Une boucle magnétique est intégrée à votre processeur et peut être activée par l'audiologiste en charge des réglages de votre système. Pour activer la boucle magnétique, consultez d'abord votre audiologiste afin de déterminer si votre processeur contient un programme compatible. Si tel est le cas, la boucle magnétique peut être activée une fois que le programme adéquat est activé dans le processeur.

Pour qu'elle fonctionne, l'utilisateur doit avoir accès à un système à boucle ou à un téléphone compatible avec les appareils auditifs. La boucle magnétique peut alors recevoir le champ électromagnétique généré par ces dispositifs. Si l'utilisateur essaie d'utiliser la boucle magnétique avec un dispositif audio non compatible, il risque de n'entendre aucun son, ou de percevoir un bruit très faible ou un bourdonnement.

ATTENTION : les boucles magnétiques sont sensibles au bruit magnétique généré par la plupart des appareils d'éclairage industriels fixes, les scanners des aéroports et des magasins, les scanners à bande, les transformateurs, les démarreurs et les écrans.

## Informations relatives à la pile

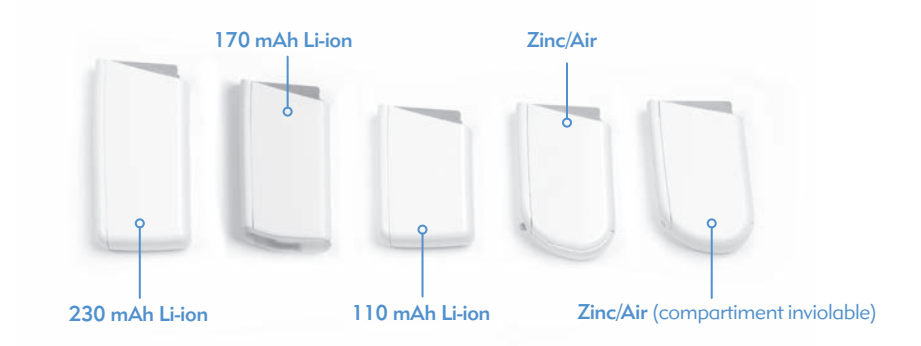

Le processeur de son Naída CI peut être utilisé avec deux piles Zinc/Air jetables, trois tailles de piles PowerCel lithium-ion rechargeables, le AAA PowerPak ou l'adaptateur PowerCel. Veuillez consulter les *Instructions d'utilisation du AAA PowerPak et de l'adaptateur PowerCel pour plus de détails sur* ces produits.

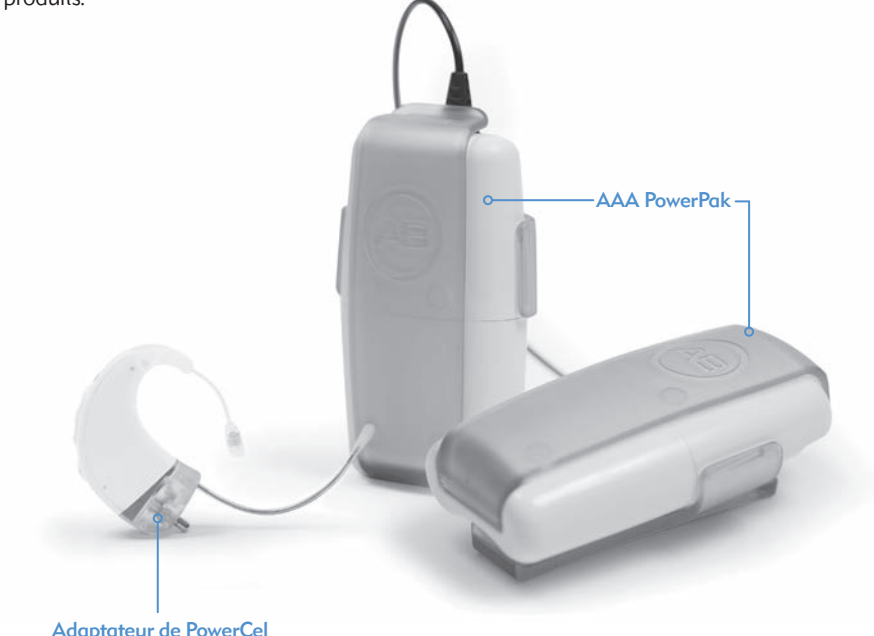

AVERTISSEMENT : ne connectez pas le compartiment pile Zinc/Air au chargeur. Le chargeur doit être utilisé exclusivement avec les batteries PowerCel lithium-ion rechargeables. Les trois tailles de piles PowerCel lithium-ion peuvent être utilisées dans le chargeur PowerCel.

#### Assemblage du chargeur PowerCel

AVERTISSEMENT : faites fonctionner les alimentations électriques et les chargeurs de batteries dans un espace ouvert pour garantir une circulation de l'air suffisante. Bien que jusqu'à présent, aucune blessure n'ait été rapportée, les composants peuvent chauffer lors d'une utilisation normale ou en cas de dysfonctionnement. Si la température du dispositif vous incommode ou si vous ressentez une douleur quand vous le portez, débranchez la source d'alimentation et contactez AB.

ATTENTION : utilisez uniquement le chargeur fourni pour charger les batteries AB PowerCel. Ne l'utilisez pas pour charger d'autres batteries/piles. N'essayez pas de charger les batteries PowerCel du Naída CI au moyen d'un chargeur autre que celui fourni par Advanced Bionics.

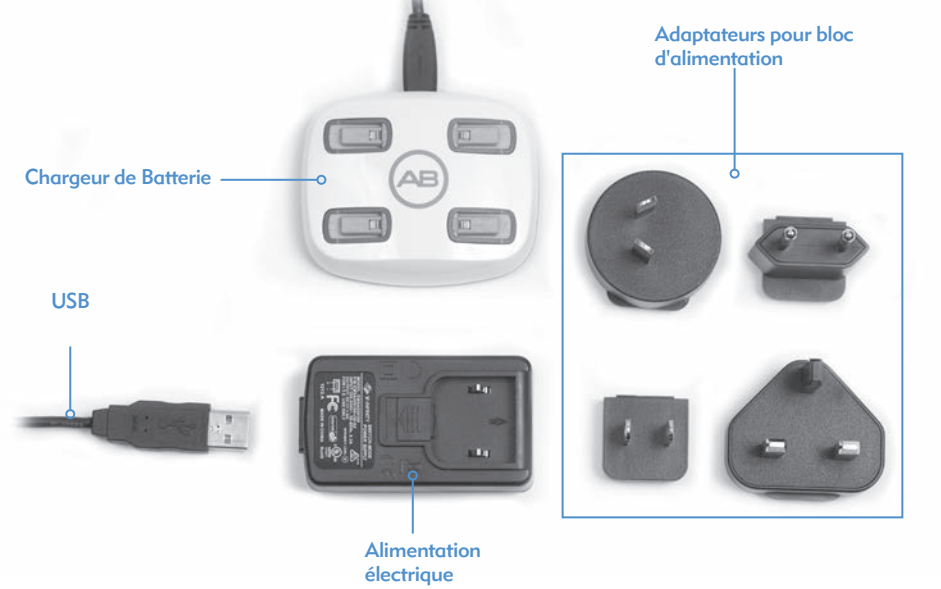

Le système de chargement se compose du chargeur, du bloc d'alimentation et des adaptateurs d'alimentation électrique. Le chargeur peut également être utilisé en retirant le cordon d'alimentation, ce qui permet de découvrir la prise USB et de l'utiliser depuis n'importe quel port USB.

*Informations relatives au chargement des batteries lithium-ion :*

Le chargeur fourni avec le processeur de son est conçu pour charger simultanément jusqu'à quatre

batteries PowerCel. Il faut 2 à 3 heures pour charger complètement une batterie PowerCel déchargée. Cela varie légèrement selon les différents types de batterie PowerCel.

Il n'est pas nécessaire que les batteries PowerCel soient complètement déchargées pour que vous les rechargiez.

Nous vous recommandons d'utiliser et de recharger les batteries PowerCel au moins une fois tous les trois mois. La capacité des batteries PowerCel diminue avec le temps, même si elles ne sont pas utilisées. Cela est normal pour toutes les batteries rechargeables et ne constitue pas un défaut.

REMARQUE DESTINÉE AUX UTILISATEURS EN EUROPE : Pour mettre correctement au rebut les batteries rechargeables en Europe, renvoyez-les au représentant AB le plus proche ou jetez-les dans un container dédié.

Aux États-Unis et au Canada, veuillez contacter la hotline de la Rechargeable Battery Recycling Corporation au 877.273.2925 ou visitez leur site Web sur *www.call2recycle.org.*

#### Insertion de batteries PowerCel dans le chargeur

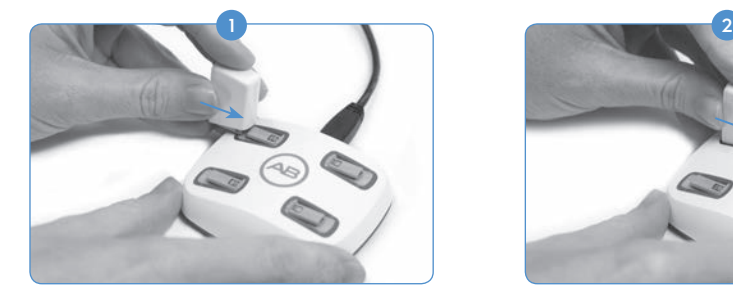

Repérez les rainures latérales sur le chargeur. Placez la PowerCel de sorte que l'élément de contact fasse face à la base du chargeur.

#### Retrait des batteries PowerCel du chargeur

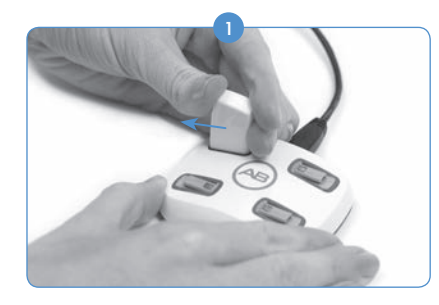

Faites doucement glisser la PowerCel hors du chargeur, vers l'extérieur de celui-ci.

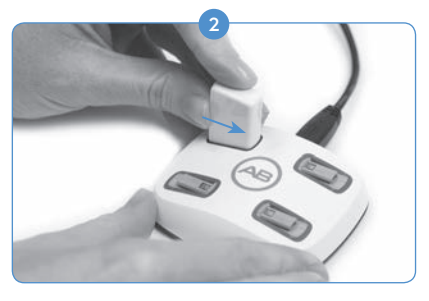

Faites glisser la batterie PowerCel le long des rainures jusqu'à ce qu'elle soit correctement insérée. Le chargeur est conçu de telle sorte que les batteries PowerCel ne peuvent être insérées que dans un seul sens.

#### Le compartiment pile Zinc/Air

Le Naída CI utilise des piles jetables 675 Power Implant (675P). Les piles d'aides auditives normales de taille 675 ne seront pas assez puissantes pour un implant cochléaire.

#### Insertion des piles Zinc/Air

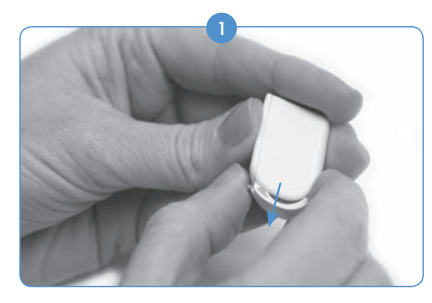

Tout en tenant le compartiment pile Zinc/Air d'une main, poussez doucement mais fermement vers le bas le levier situé à l'arrière du compartiment. Cela fera sortir le tiroir des piles de l'arrière du compartiment.

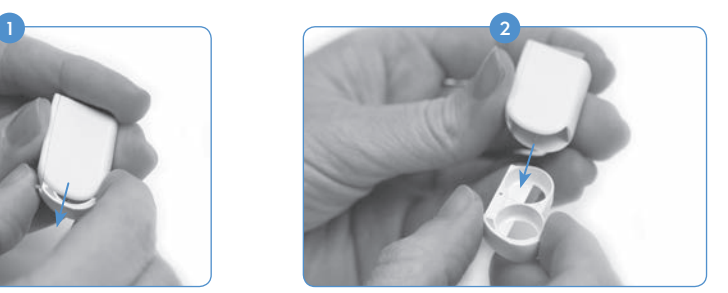

Sortez le tiroir du compartiment à l'aide de l'autre main.

3) Retirez les piles Zinc/Air de leur emballage, en vous assurant de bien retirer le ruban adhésif du pôle positif (+) plat de la pile. Retirer le ruban adhésif fait entrer de l'oxygène et active la pile, c'est pourquoi vous devez l'installer aussitôt après avoir retiré le ruban adhésif.

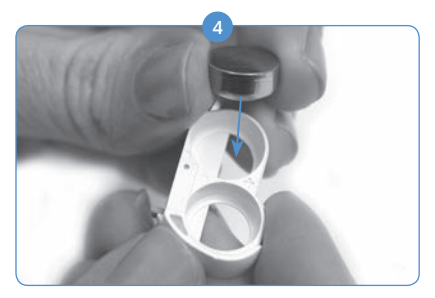

Placez deux piles Zinc/Air, le côté positif (+) (plat) vers le haut, dans les deux ouvertures du tiroir de piles.

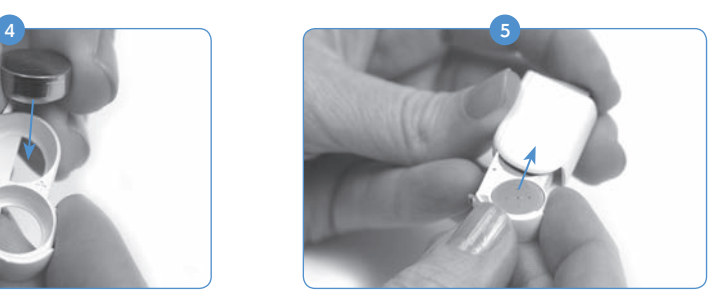

Une fois les piles en contact avec le haut du compartiment, faites doucement glisser le tiroir de piles dans le compartiment.

Fixez le compartiment piles au Naída CI en suivant les mêmes instructions que pour fixer 6 les PowerCels au Naída CI dans la section *Remplacement de la batterie ou du compartiment piles.*

#### Insertion des piles Zinc/Air (compartiment inviolable)

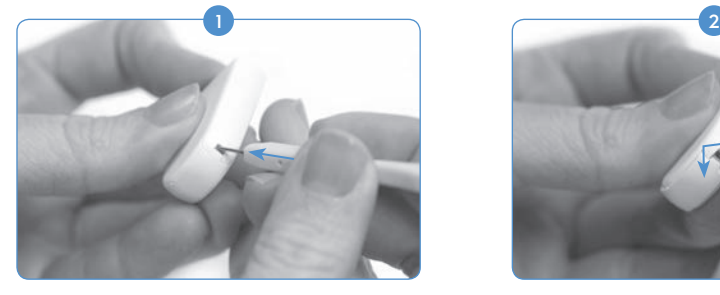

À l'aide du même outil fourni avec le T-Mic 2/ coude standard pour le retrait et le placement du coude standard, insérez l'extrémité en pointe de l'outil dans le petit trou situé au dos du compartiment pile Zinc/Air. Remarque : si vous n'avez pas l'outil en votre possession, tout instrument pointu et fin devrait vous permettre d'éjecter le tiroir.

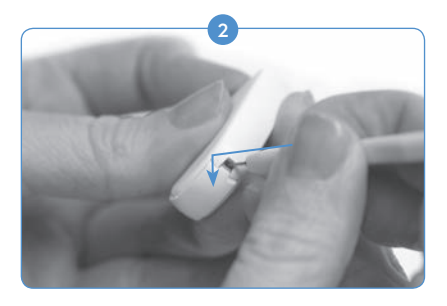

Une fois l'outil inséré dans le trou, poussez doucement vers le bas, jusqu'à sentir le tiroir du compartiment pile Zinc/Air se déverrouiller et faire sortir le tiroir du compartiment pile Zinc/Air.

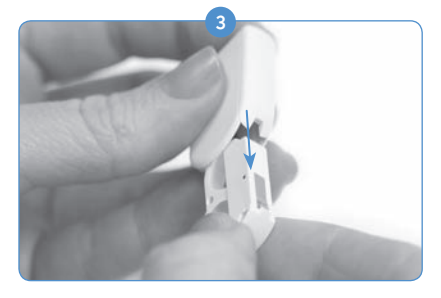

Posez l'outil de côté, prenez le tiroir du compartiment pile Zinc/Air avec la main et tirez-le doucement jusqu'à le sortir entièrement.

Pour insérer les piles, suivez les instructions aux étapes 2 à 5 de la section précédente *Insertion des piles Zinc/Air.*

Remarque : si les piles sont mal insérées, le tiroir ne se refermera pas.

Voyant LED (diode électroluminescente) du chargeur

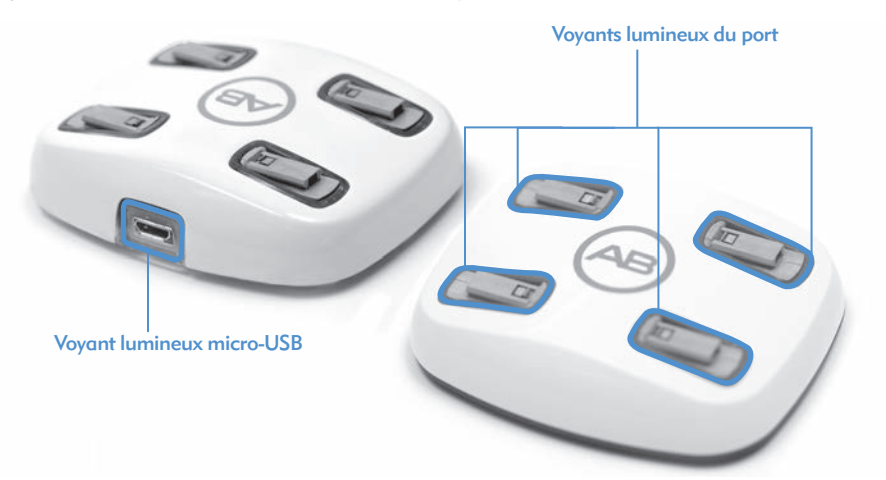

Le chargeur est doté de différents voyants lumineux situés à la base de chaque port de chargement PowerCel, ainsi qu'au niveau du raccord entre le cordon d'alimentation et le chargeur. Si le voyant micro USB vert est allumé, cela signifie que le chargeur est connecté à une source d'alimentation et est prêt à charger les piles PowerCel.

Les voyants situés à la base de chaque port de chargement PowerCel peuvent être de 3 couleurs différentes.

*Signification des voyants du port de chargement PowerCel*

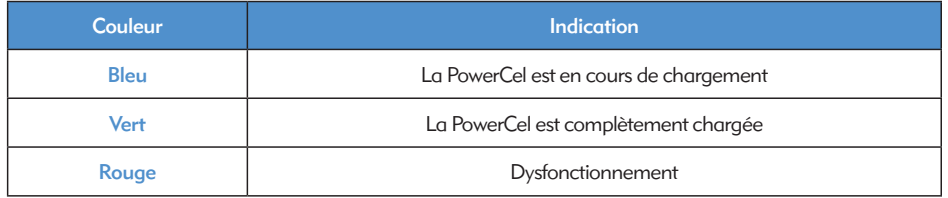

Si le chargeur PowerCel présente un dysfonctionnement, vérifiez si celui-ci se situe au niveau de la PowerCel ou du chargeur lui-même en procédant comme suit. Insérez une autre PowerCel dans l'emplacement de chargeur qui pose problème. Si le voyant rouge est toujours allumé, le chargeur a un problème. Si le voyant rouge ne s'allume pas, la PowerCel a un problème. S'il y a un problème avec la PowerCel ou le chargeur, veuillez contacter Advanced Bionics.

Le voyant du chargeur s'éteint (ou s'éclaire légèrement en bleu si la pièce est très sombre) pour indiquer soit que la batterie est entièrement chargée, soit qu'une défaillance de la batterie est survenue. L'utilisateur doit attendre une minute complète. Si le voyant devient vert, la batterie est complètement chargée et prête à être utilisée. Si passée une minute le voyant ne devient pas vert, la batterie doit être considérée comme défaillante et vous devez contacter Advanced Bionics pour obtenir une batterie de rechange.

#### AVERTISSEMENTS :

- Ne chargez pas des piles jetables.
- • Évitez de placer les batteries/piles dans la bouche.
- Évitez de mâcher ou d'avaler les batteries/piles. Si cela se produit, demandez immédiatement un avis médical.
- • Veillez à éviter tout contact entre le liquide provenant d'une fuite de batterie/pile et la peau, la bouche et les yeux.
- • Les batteries/piles ne doivent pas être jetées au feu.
- Empêchez les enfants de jouer avec les batteries/piles et évitez de laisser les enfants sans surveillance avec des batteries/piles.
- Les enfants ne doivent pas recharger les batteries sans surveillance.

#### MISES EN GARDE :

- • Retirez les batteries/piles usées du processeur de son pour éviter tout risque d'endommagement par fuite d'une batterie/pile.
- • Jetez toutes batteries/piles présentant des signes visibles de fuite conformément à la réglementation locale.
- Évitez toute exposition des batteries/piles à la chaleur (par ex. évitez de les exposer directement à la lumière du soleil ou de les conserver dans une voiture au soleil).
- • Transportez les batteries/piles dans l'étui de transport fourni ou dans un sac en plastique fermé. Les batteries/piles peuvent court-circuiter si elles entrent en contact avec des objets métalliques tels que des pièces de monnaie ou des clés.
- • Évitez d'immerger les batteries/piles dans de l'eau.
- • Les batteries doivent être rechargées uniquement avec le ou les chargeurs recommandés par le fabricant.
- • Quand le module FM n'est pas connecté, utilisez le cache transparent fourni pour protéger les broches.

Pour de plus amples informations, consultez la section *Sources d'alimentation approuvées* de ce mode d'emploi.

## Utilisation des accessoires du Naída CI

Advanced Bionics propose une gamme d'accessoires pour le Naída CI, bien que certains de ces accessoires ne sont pas fournis dans votre mallette de processeur de son. Discutez avec l'audiologiste en charge des réglages du processeur des accessoires inclus avec le processeur de son Naída CI.

Pour de plus amples informations concernant les accessoires décrits ci-dessous, consultez les *Instructions d'utilisation* fournies avec le produit ou contactez Advanced Bionics.

#### Antennes

Le processeur de son Naída CI est conçu pour être utilisé avec l'antenne universelle (AU).

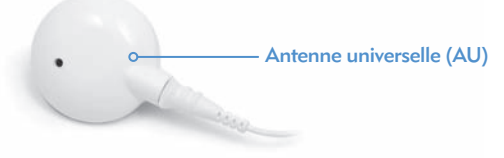

L'AU est conçue pour être utilisée avec le Naída CI lors des activités quotidiennes hors de l'eau.

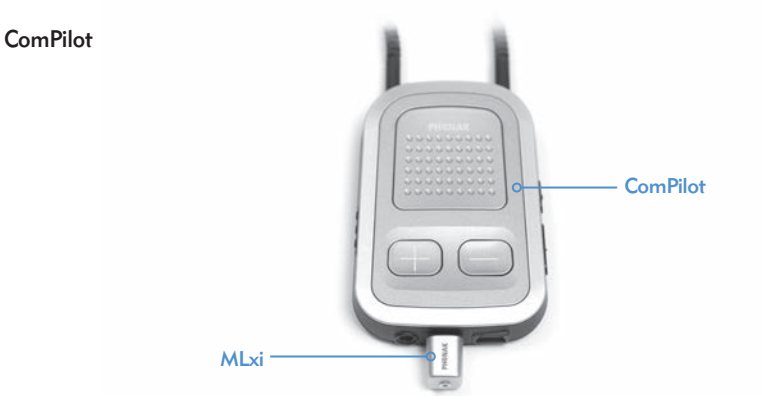

Utilisé avec le ComPilot, le Naída CI est compatible avec le récepteur du système FM sans fil MLxi de Phonak. Pour les instructions de connexion d'un récepteur FM au ComPilot, consultez la section *Utilisation d'un système FM* du mode d'emploi ou les *Instructions d'utilisation du ComPilot et l'addendum du ComPilot d'AB.*

#### Testeur d'écoute du Naída CI et écouteurs pour testeur d'écoute

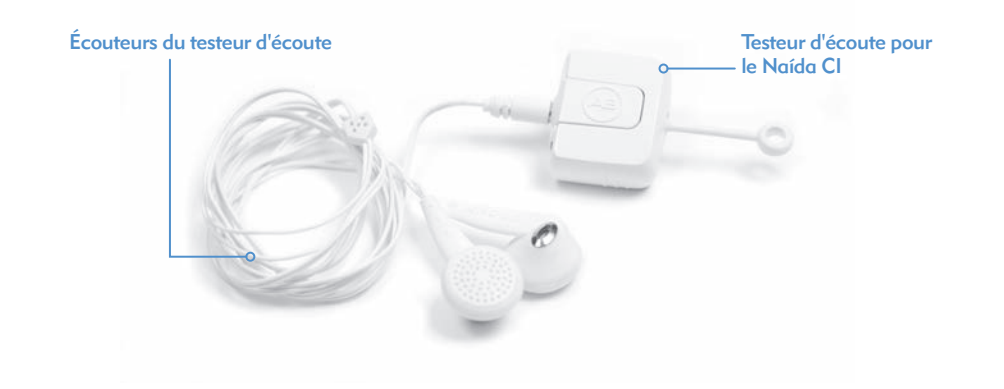

Le Naída CI est doté d'un mode de contrôle utile accessible grâce au Testeur d'écoute Naída CI et aux écouteurs pour testeur d'écoute. Ce mode permet à une personne non appareillée d'entendre les sources sonores d'entrée du Naída CI. Pour les instructions sur la manière d'écouter les entrées à l'aide du Testeur d'écoute Naída CI et des écouteurs pour testeur d'écoute, consultez la section *Contrôle du/des microphone(s) et des entrées auxiliaires* du mode d'emploi.

#### Accessoires audio

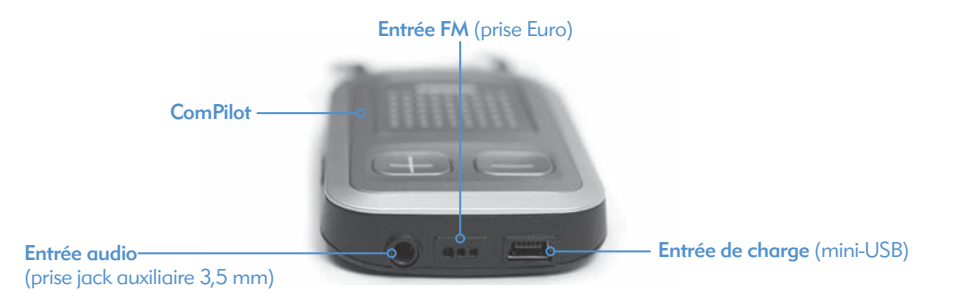

La prise jack auxiliaire située sur le ComPilot permet le branchement direct d'appareils électroniques grand public à piles, tels que les lecteurs MP3, les lecteurs DVD portables ou les consoles de jeux de poche. Lors de la connexion de ces appareils électroniques, une atténuation peut être nécessaire pour éviter un son trop intense ou déformé. Cette atténuation peut être effectuée par un audiologiste au cours de la programmation, afin que l'utilisateur puisse profiter pleinement du son d'un dispositif audio. Un audiologiste peut aussi créer un programme permettant à l'utilisateur d'entendre en même temps les sons de l'environnement et d'un dispositif auxiliaire. Discutez avec votre audiologiste des options de programmation adaptées dans cette situation.

#### AVERTISSEMENTS ET MISES EN GARDE :

- Ne reliez pas le système à des sources sonores fonctionnant sur secteur (par ex. téléviseur, ordinateur) à moins d'être connecté par l'intermédiaire d'un câble pour secteur isolant.
- • Évitez toute exposition à l'eau (piscine, bain, etc.) du ComPilot.
- REMARQUE : Si votre antenne se déverrouille au cours d'une diffusion audio à l'aide du ComPilot, éteignez en premier lieu le ComPilot avant de reverrouiller votre antenne. Sinon, il est possible que le processeur de son ne puisse pas communiquer avec votre

#### Personnalisation du système Neptune

Le Naída CI est disponible en 12 coloris, ce qui permet à l'utilisateur de personnaliser l'apparence du processeur de son selon son style personnel.

#### Étui de transport Naída CI

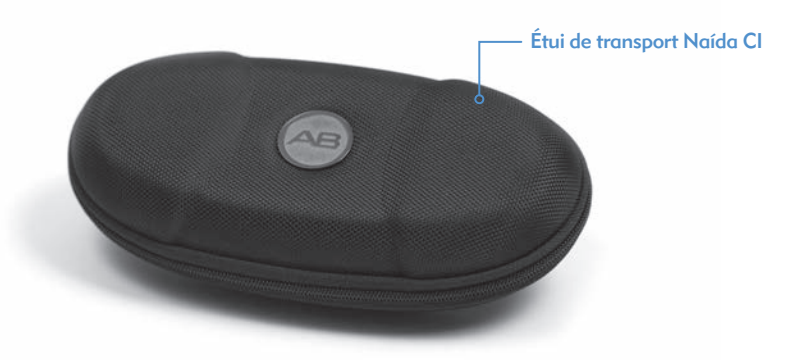

Un étui de transport est fourni avec le Naída CI pour transporter ou ranger le processeur de son et les accessoires lorsqu'ils ne sont pas utilisés. Si le Naída CI a été exposé à l'eau ou à des taux d'humidité importants, placez les composants dans le dispositif de séchage Zephyr de Dry & Store® pendant la nuit.

#### Zephyr de Dry & Store®

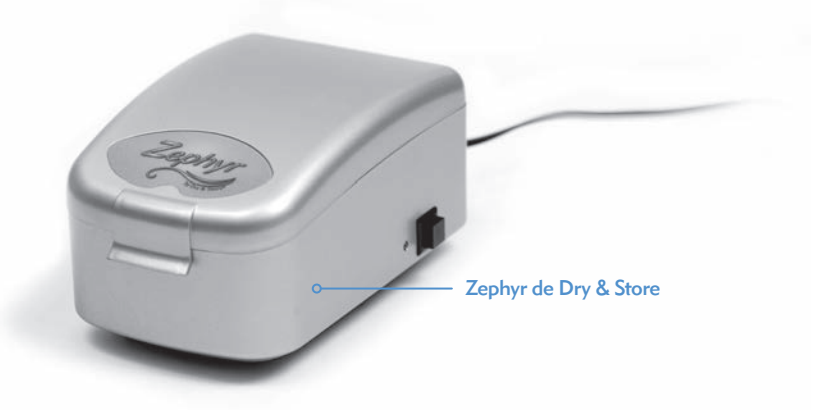

Un dispositif Zephyr de Dry & Store est fourni avec le Naída CI. Le dispositif Zephyr a été conçu pour enlever toute trace d'humidité du matériel et est destiné à être utilisé quotidiennement avec les accessoires Naída CI. Pour des consignes détaillées concernant l'utilisation et l'entretien du dispositif Zephyr, consultez le *Mode d'emploi* fourni avec l'appareil. Il importe de lire et de respecter les *Avertissements et mises en garde* avant et pendant son utilisation.

## Informations relatives à l'indice de protection

L'indice de protection, ou IP, est utilisé pour indiquer la résistance d'un boîtier contenant un dispositif électronique. Chaque indice IP comprend deux chiffres. Le premier chiffre indique le degré de protection du boîtier contre la pénétration de matières solides, de matériaux ou de poussière. Le deuxième chiffre indique le degré de protection contre la pénétration d'eau ou d'autres liquides.

L'indice IP du Naída CI est IP57. Il indique que le Naída CI est protégé contre :

- La pénétration de corps étrangers solides d'un diamètre supérieur ou égal à 1,0 mm
- • Toute panne due à une immersion de 30 minutes à une profondeur jusqu'à 1 m.

## Entretien du processeur de son Naída CI et des accessoires

Il est important d'entretenir le Naída CI correctement pour qu'il vous offre le meilleur de votre audition à tout moment. Si toute partie du Naída CI doit être nettoyée, utilisez uniquement un chiffon humide pour essuyer les pièces. Les pièces du processeur de son ou les accessoires ne doivent pas être exposés à d'autres solvants (par ex. du savon ou de l'eau de Javel).

#### Changement de la protection du microphone

Le Naída CI comprend un filtre de microphone situé sur le microphone arrière pour empêcher la poussière et les impuretés d'endommager le microphone. Advanced Bionics recommande de changer tous les trois mois la protection du microphone sur le Naída CI, ou plus tôt en cas de dégradation de la qualité sonore.

*Retrait de la protection du microphone* 

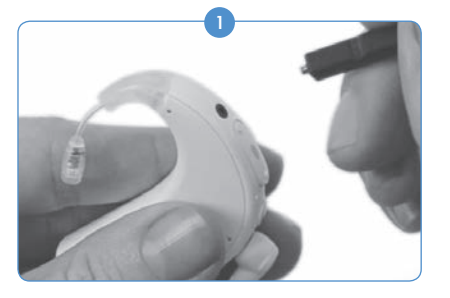

Prenez le Naída CI d'une main en tenant l'outil de retrait de l'autre main.

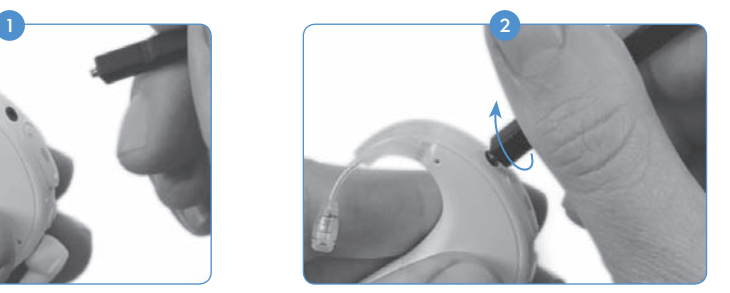

Avec l'extrémité filetée de l'outil, vissez dans et à travers la protection du microphone jusqu'à ce que l'outil puisse retirer la protection du microphone.

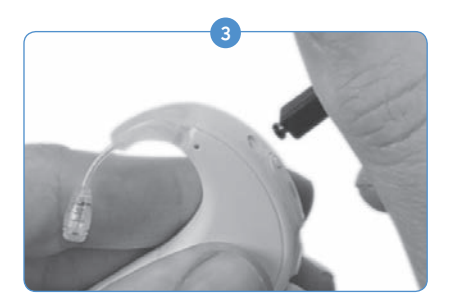

Tirez doucement l'outil hors de l'ouverture. La protection du microphone doit sortir avec l'outil. La protection peut être retirée de l'outil puis jetée.

#### *Remplacement de la protection du microphone*

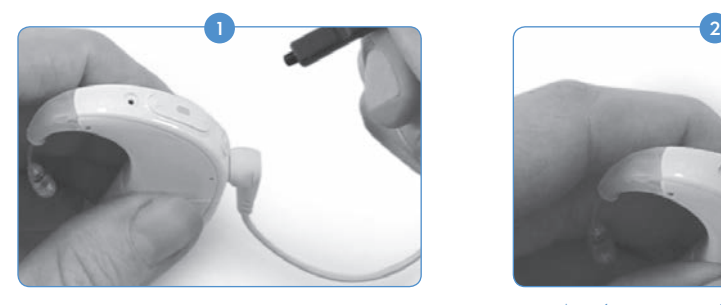

En tenant l'outil d'une main, utilisez l'extrémité émoussée et non filetée pour placer une nouvelle protection de microphone sur l'extrémité de l'outil. La protection du microphone est assez petite, l'outil sert donc de guide pour la remplacer correctement et facilement.

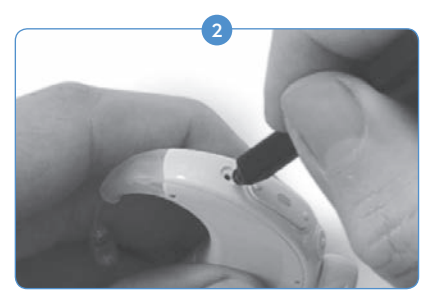

Avec la protection du microphone sur l'extrémité de l'outil, tenez le Naída CI de l'autre main et alignez avec précaution l'extrémité de l'outil directement sur l'ouverture du microphone.

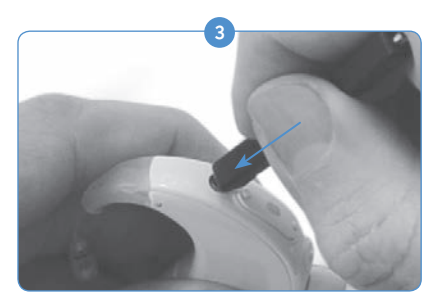

Enfoncez la protection dans le trou jusqu'à ce que l'outil soit contre le processeur.

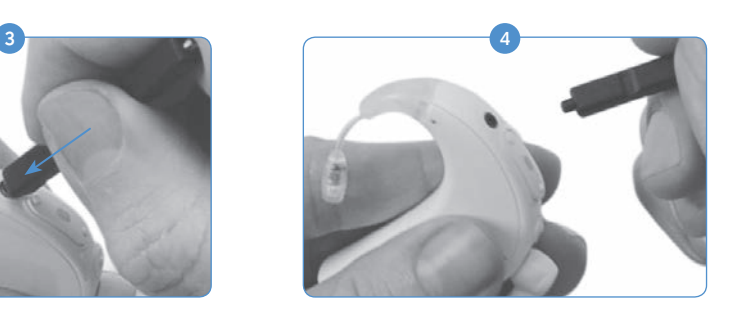

Tirez doucement l'outil à l'écart du processeur, en laissant la protection du microphone correctement insérée dans le port du microphone.

#### Températures de fonctionnement et de stockage du Naída CI recommandées

*Plages de température de fonctionnement et de stockage*

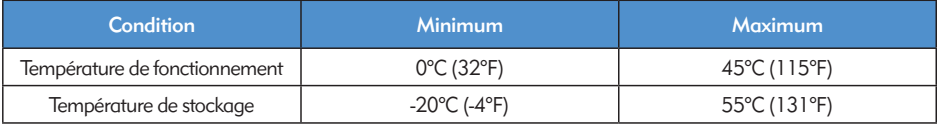

#### Sources d'alimentation approuvées

Advanced Bionics a vérifié le fonctionnement du Naída CI avec les sources d'alimentation énumérées ci-dessous. Le comportement du système avec des sources d'alimentation autres que celles énumérées ci-dessous ne peut être garanti.

*Sources d'alimentation approuvées pour le Naída CI*

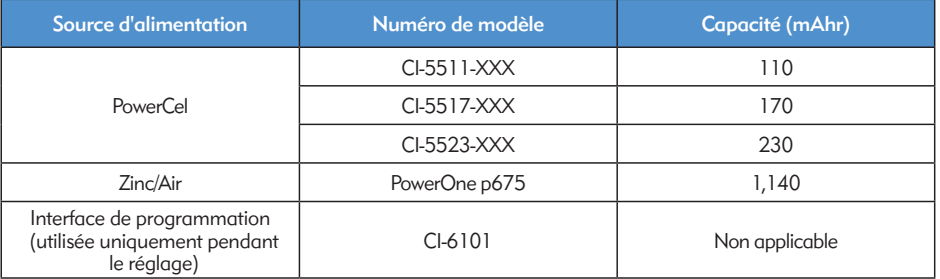

*Alimentations électriques approuvées pour le Naída CI*

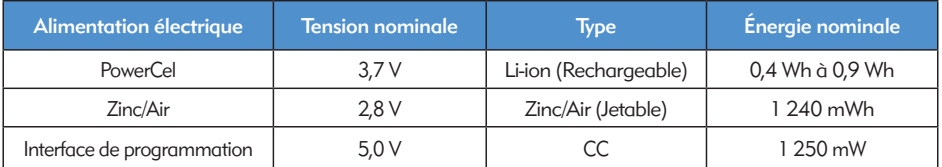

# Dépannage du Naída CI

*Si vous n'entendez aucun son ou si le voyant lumineux du processeur Naída CI clignote en rouge une fois par seconde lorsque l'antenne est en place au-dessus de l'implant, entreprenez les étapes de dépannage suivantes :*

- **1** Inspectez visuellement le cordon à la recherche de tout signe d'endommagement ou de défaut et vérifiez qu'il est bien connecté à l'antenne et au processeur de son.
- 2 Retirez tout vêtement (chapeau, écharpe, bandeau, etc.) recouvrant le microphone.
- 3) Un utilisateur normoentendant peut effectuer un contrôle auditif des microphones comme décrit à la section *Contrôle du microphone et de l'entrée auxiliaire* de ce mode d'emploi.
- 4 Remplacez le cordon.
- 5 Remplacez l'antenne.

Si ces étapes ne suffisent pas à résoudre le problème, contactez immédiatement un audiologiste ou Advanced Bionics pour solliciter une assistance supplémentaire.

*Si vous n'entendez aucun son ou si le voyant lumineux du processeur Naída CI émet une lumière rouge continue, entreprenez les étapes de dépannage suivantes :*

- 1 Retirez la batterie.
- 2 Reconnectez la batterie.
- 3) Si vous utilisez des piles Zinc/Air et que les étapes 1 et 2 ne résolvent pas le problème, remplacez-les par des piles Zinc/Air neuves et reconnectez le compartiment piles.
- 4) Si vous utilisez des PowerCels, essayez une PowerCel pleinement chargée et reconnectez.

Si ces étapes ne suffisent pas à résoudre le problème, contactez immédiatement un audiologiste ou Advanced Bionics pour solliciter une assistance supplémentaire.

*Si vous entendez des sons déformés ou un bruit de fond, entreprenez les étapes de dépannage suivantes :*

- 1 Retirez tout vêtement (chapeau, écharpe, bandeau, etc.) recouvrant votre microphone.
- 2 Inspectez visuellement le cordon à la recherche de tout signe d'endommagement ou de défaut. En cas de détection d'un défaut, remplacez le cordon.
- 3<sup>3</sup> Vérifiez que le cordon est bien connecté à l'antenne et au processeur de son, et que l'antenne est positionnée correctement sur la tête.
- Vérifiez que le réglage de programme et le volume sonore souhaités ont été correctement 4 réglés. En cas de synchronisation avec un AB myPilot, effectuez une lecture de l'état pour confirmer les bons réglages du programme, du volume et de la sensibilité.
- Si l'entrée provient du microphone d'antenne et que les parasites ou les distorsions persistent, 5 remplacez le cordon de l'antenne.
- Inspectez visuellement les microphones en cherchant d'éventuels signes d'impuretés ou d'usure. 6
- 7) Si possible, remplacez l'antenne et/ou le cache coloré de l'antenne.
- 8) Nettoyez les contacts de la batterie sur le processeur.
- 9 Remplacez la protection du microphone.
- 10 Remplacez le cache du T-Mic 2.
- U Une personne normoentendante peut effectuer un contrôle auditif des sources d'entrée sonores comme décrit à la section *Contrôle du microphone et des entrées auxiliaires* de ce mode d'emploi.

Si ces étapes ne suffisent pas à résoudre le problème, contactez immédiatement votre audiologiste ou Advanced Bionics pour solliciter une assistance supplémentaire.

*Si les sons sont feutrés ou déformés :*

- 1 Vérifiez qu'aucun vêtement ou tissu ne bouche l'entrée du microphone.
- 2) Répétez les étapes de dépannage décrites ci-dessus visant à résoudre les problèmes liés aux bruits de fond.

*Si de la rouille semble se former au niveau des contacts de pile du Naída CI :*

1 Nettoyez les contacts à l'aide de la brosse pour aide auditive ou d'un coton-tige sec.

*Si vous n'arrivez pas à mettre le processeur de son Naída CI sous tension :*

- 1 Retirez et remplacez la batterie.
- 2) Vérifiez qu'une PowerCel chargée ou deux piles Zinc/Air entièrement chargées sont insérées.
- <sup>3</sup> Vérifiez que la PowerCel ou les piles Zinc/Air sont correctement insérés.
- 4) Si le problème persiste, contactez un audiologiste ou Advanced Bionics pour solliciter une assistance supplémentaire.

*Si aucun son n'est perçu lorsqu'un système FM ou un dispositif audio auxiliaire est installé sur ComPilot :*

- 1 Vérifiez que le récepteur FM et/ou le dispositif audio auxiliaire sont bien fixés au ComPilot.
- 2 Vérifiez que le ComPilot est allumé.
- <sup>3</sup> Vérifiez que l'émetteur FM et/ou le dispositif audio externe sont allumés.
- 4) Vérifiez que le programme utilisé permet l'utilisation d'entrées auxiliaires (Aux) avec le Naída CI et que le Naída CI fonctionne sans fil.
- 5 Vérifiez que le récepteur FM a été programmé pour une utilisation avec le Naída CI.
- Vérifiez que le collier inductif ComPilot est porté correctement autour du cou et que le ComPilot se 6situe approximativement à mi-hauteur du torse.

Si ces étapes ne suffisent pas à résoudre le problème, contactez un audiologiste ou Advanced Bionics pour solliciter une assistance supplémentaire.

#### Dépannage des voyants lumineux du Naída CI

Les voyants du Naída CI sont une fonctionnalité programmable fournissant des informations de diagnostic relatives à l'autonomie de la batterie, au fonctionnement du microphone, aux capacités d'appariage ou à l'état du processeur. Consultez la section *Compréhension des voyants lumineux du Naída CI* de ce mode d'emploi pour la description du comportement normal des voyants lumineux.

*Si les voyants n'émettent aucune lumière :*

- 1 Vérifiez que le voyant n'est pas masqué par un vêtement de l'utilisateur, les cheveux et/ou l'endroit où est porté le processeur.
- 2) Vérifiez que la PowerCel est correctement installée sur le processeur, ou si vous utilisez un compartiment pile Zinc/Air, que les piles sont correctement insérées.
- <sup>3</sup> Remplacez la batterie.
- Vérifiez que le Naída CI n'est pas en mode Attente en appuyant brièvement sur le bouton de 4 programmation.

*Si le voyant vert ne clignote pas en réponse à des sons intenses (fonction programmable) :*

- 1 Contrôlez que cette fonction est bien activée pour le processeur/programme.
- 2<sup>)</sup> Vérifiez que la PowerCel est bien chargée et insérée correctement dans le processeur. Si vous utilisez des piles Zinc/Air, vérifiez que les piles sont nouvelles et correctement insérées dans le compartiment.
- En cas d'appariage à une télécommande AB myPilot, vérifiez le réglage de la sensibilité ou essayez 3 de l'augmenter légèrement à des fins d'évaluation uniquement.
- Essayez un autre emplacement de programme. 4
- Essayez une autre source audio (comme le T-Mic 2/microphone du processeur/microphone 5 d'antenne).
- Une personne normoentendante peut effectuer un contrôle auditif des entrées audio comme décrit 6 à la section *Contrôle du microphone et des entrées auxiliaires* de ce mode d'emploi.
- **7** Essayez une autre source auxiliaire.
- a. Vous aurez besoin d'un programme qui accepte l'entrée de sources audio externes ainsi que de l'activation du sans fil sur le processeur.
- b. Si le voyant vert clignote en réponse à une source audio externe, placez le processeur et l'antenne dans le dispositif de séchage Zephyr de Dry & Store. Si le voyant vert ne clignote toujours pas en réponse à des sons intenses à la suite d'un cycle de séchage complet lorsque vous utilisez l'entrée du microphone et les réglages de programme habituels, procédez à l'étape suivante.
- 8) Si le microphone d'antenne est la seule entrée n'ayant pas un voyant clignotant en vert, remplacez l'antenne et/ou le cordon. Si le T-Mic 2 est la seule entrée n'ayant pas un voyant clignotant en vert, remplacez le T-Mic 2. Si les microphones de processeur n'ont pas un voyant clignotant en vert avec entrée audio, contactez un audiologiste ou Advanced Bionics.

*Pendant le contrôle de l'état de la pile, aucun flash ou seulement un seul flash orange est observé :*

N'OUBLIEZ PAS : les piles Zinc/Air n'indiquent PAS l'état de la pile sur le voyant lors du démarrage. Seules les PowerCels rechargeables indiquent l'état de la pile sur le voyant.

1 Vérifiez que la PowerCel est correctement installée sur le processeur.

2 Remplacez par une PowerCel entièrement chargée.

- 3<sup>)</sup> Si vous n'observez aucun clignotement après le remplacement de la PowerCel, nettoyez les contacts à l'aide d'une brosse pour aide auditive ou d'un coton-tige sec.
- 4) Si le problème persiste, contactez un audiologiste ou Advanced Bionics pour solliciter une assistance supplémentaire.

*Si le comportement du voyant lumineux est modifié à la suite du remplacement ou de la programmation du processeur :*

1) Vérifiez auprès de l'audiologiste de l'utilisateur si des changements de programme pouvant affecter le comportement du voyant ont été effectués.

Si ces étapes ne suffisent pas à résoudre le problème, contactez un audiologiste ou Advanced Bionics pour solliciter une assistance supplémentaire.

#### Dépannage des alarmes internes du Naída CI

Les alarmes internes sont programmables et peuvent être utilisées indépendamment ou conjointement avec les voyants lumineux du Naída CI afin de fournir des informations importantes sur l'état de l'implant et l'autonomie de la pile. Consultez la section *Signification des alarmes internes* de ce mode d'emploi pour la description du comportement normal des alarmes internes.

*Si aucune alarme interne n'est entendue :*

- 1) Assurez-vous que l'antenne est correctement placée sur l'emplacement de l'implant.
- <sup>2</sup> Vérifiez que la batterie est correctement insérée dans le processeur.
- 3 Vérifiez que la PowerCel ou les piles Zinc/Air sont suffisamment chargées pour alimenter le Naída CI afin de stimuler l'implant interne.
- 4 Remplacez la batterie/les piles.
- 5) Changez le réglage du programme ou du volume pour vérifier si l'alarme interne est audible.
- Vérifiez auprès de l'audiologiste de l'utilisateur si des changements de programme pouvant affecter 6 le comportement de l'alarme interne ont été effectués.
- 7) Demandez à une personne normoentendante d'effectuer un test d'écoute afin de voir si elle entend les alarmes internes. Consultez la section *Contrôle du microphone et des entrées auxiliaires* du mode d'emploi.

AVERTISSEMENT : seule Advanced Bionics doit assurer la maintenance du processeur ou de l'antenne. N'essayez pas d'ouvrir ou réparer les différents éléments. Arrêtez d'utiliser le processeur ou l'antenne si l'un des éléments est endommagé. Toute ouverture non autorisée du processeur, de l'antenne, ou de tout autre dispositif annulera la garantie et est susceptible de compromettre les performances du système.

## Recommandations et déclaration du fabricant,

conforme à la norme CEI 60601-1-2

#### Émissions électromagnétiques

Le Naída CI est destiné à être utilisé dans l'environnement électromagnétique indiqué ci-dessous. Le client ou l'utilisateur du Naída CI doit s'assurer qu'il est utilisé dans un tel environnement.

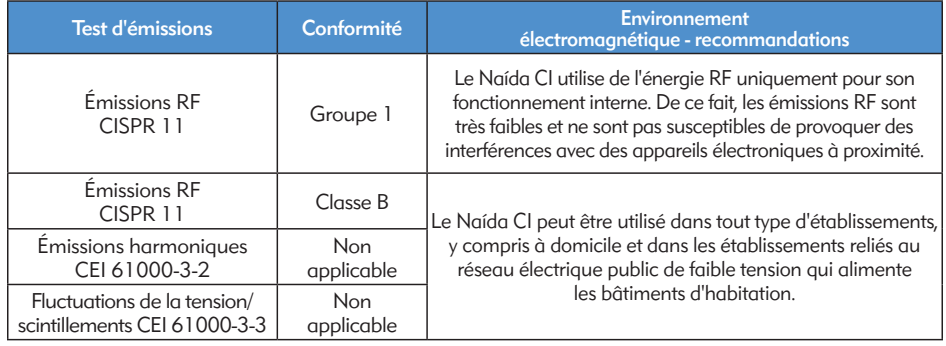

#### Immunité électromagnétique

Le Naída CI est destiné à être utilisé dans l'environnement électromagnétique indiqué ci-dessous. Le client ou l'utilisateur du Naída CI doit s'assurer qu'il est utilisé dans un tel environnement.

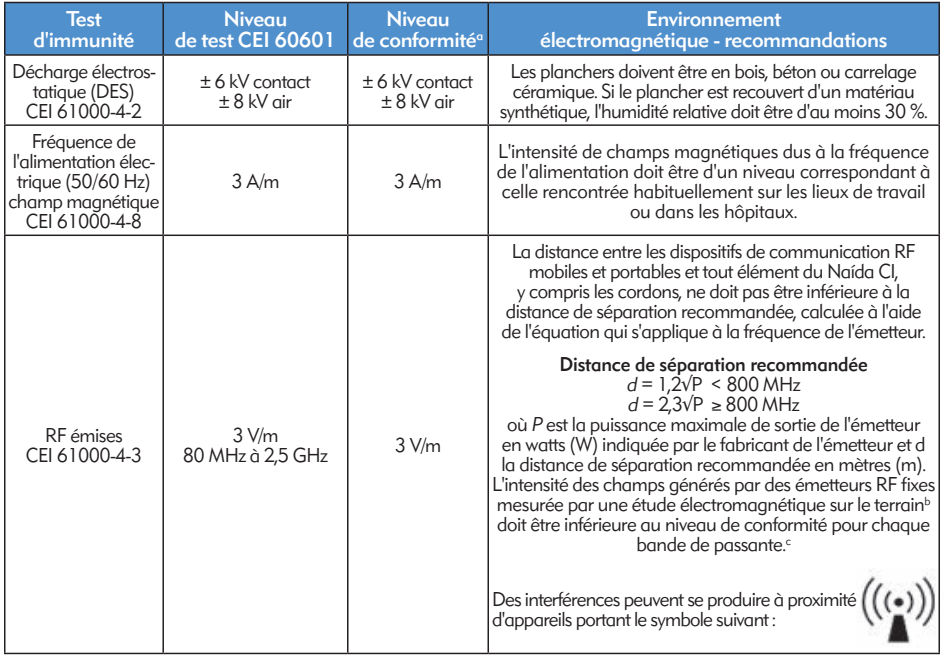

REMARQUE : ces recommandations pourraient ne pas s'appliquer dans toutes les situations. La propagation des ondes électromagnétiques est influencée par l'absorption et la réflexion de celles-ci par différents objets, structures et personnes.

- *a. Conformément aux exigences de la norme CEI 60601, les performances essentielles de l'aide auditive Naída CI sont définies comme la stimulation auditive à des amplitudes sans risque.*
- *b. Les intensités de champ d'émetteurs fixes, tels que les bases de radiotéléphones (portables, sans fils) et de radios terrestres mobiles, les radios amateurs, les émissions radio AM et FM et les émissions TV ne peuvent être estimées précisément par calcul théorique. Afin d'évaluer l'environnement électromagnétique résultant d'émetteurs RF, une étude de terrain électromagnétique est à envisager. Si l'intensité du champ mesuré à l'endroit où le Naída CI est utilisé dépasse le niveau de conformité applicable indiqué ci-dessus, le bon fonctionnement du Naída CI doit être surveillé.*

*c. Au-delà de la bande passante s'étendant de 150 kHz à 80 MHz, l'intensité du champ doit être inférieure à 3 V/m.*

#### Distances de séparation entre les dispositifs de communication RF et le Naída CI

#### Distances de séparation recommandées entre les dispositifs de communication RF portables et mobiles et le Naída CI

Le Naída CI est destiné à être utilisé dans un environnement électromagnétique où les perturbations RF rayonnées sont contrôlées. Le client ou l'utilisateur du Naída CI peut éviter les interférences électromagnétiques en respectant une distance minimale entre les dispositifs de communication RF portables et mobiles (émetteurs) et le Naída CI, comme recommandé ci-dessous et en fonction du niveau de sortie maximal du dispositif de communication.

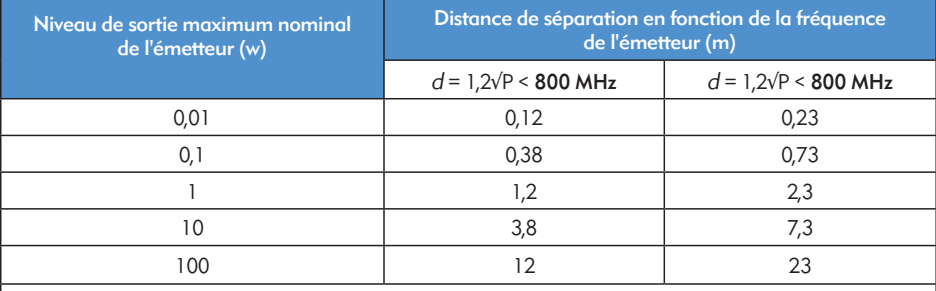

Pour des émetteurs dont le niveau de sortie maximal n'est pas indiqué ci-dessus, la distance de séparation recommandée d en (m) peut être estimée à l'aide de l'équation qui s'applique à la fréquence de l'émetteur, où P est le niveau de sortie maximal de l'émetteur en watts (W) fourni par le fabricant de l'émetteur.

REMARQUE : ces recommandations pourraient ne pas s'appliquer dans toutes les situations. La propagation des ondes électromagnétiques est influencée par l'absorption et la réflexion de celles-ci par différents objets, structures et personnes.

#### Tableaux de compatibilité

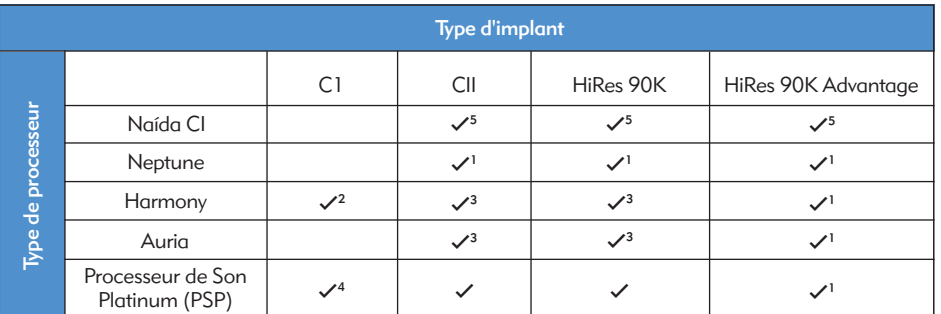

*1 Nécessite SoundWave 2.1 ou une version ultérieure*

*2 Nécessite SoundWave 2.0 ou une version ultérieure*

*3 Nécessite SoundWave 1.4 ou une version ultérieure*

*4 Nécessite SClin2000 et l'interface de programmation CPI-11*

*5 Nécessite SoundWave 2.2 ou une version ultérieure et l'interface de programmation CPI-3*

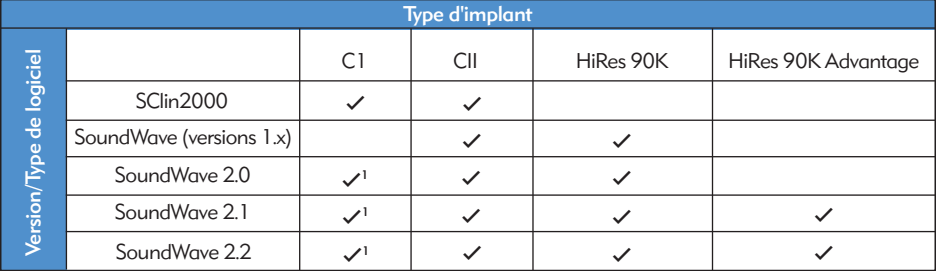

*1 Seulement avec Harmony*

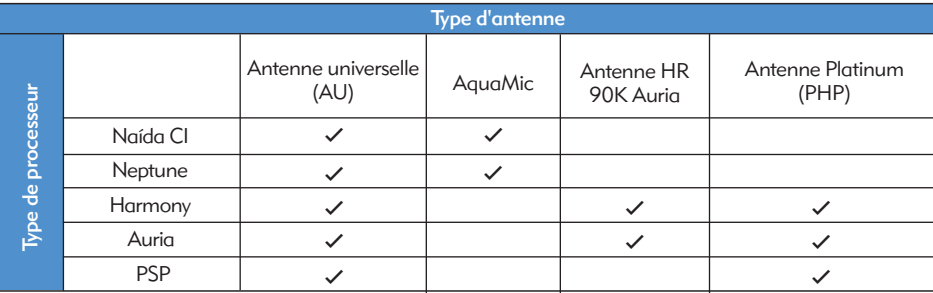

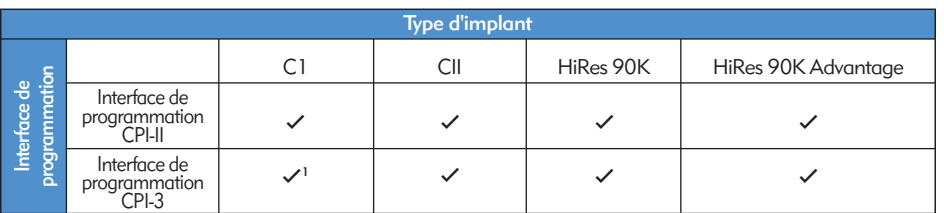

*1 Seulement avec Harmony*

#### Nettoyage et entretien

- • Nettoyez à l'aide d'un chiffon doux. N'immergez pas l'appareil.
- • Suivez la maintenance de routine suggérée des protections des microphones pour le T-Mic 2 et le microphone du processeur.
- • La maintenance ou la modification du Naída CI ou de ses accessoires par toute autre entité qu'Advanced Bionics n'est pas autorisée et annulera la garantie du fabricant.

## **Performances**

L'implant HiRes 90K Advantage accompagné de l'électrode HiFocus et du processeur de son Naída CI prend en charge toute la gamme HiResolution de stratégies de traitement du son, dont les appareils HiRes, HiRes avec Fidelity 120 (HiRes 120), et ClearVoice.

#### Traitement du son HiRes™ et HiRes Fidelity 120™

Une étude clinique a été réalisée auprès de 50 adultes porteurs de la famille d'implants CII/HiRes 90K, qui utilisaient un processeur Harmony, afin de documenter les avantages du traitement du son HiRes et HiRes 120. Les performances du HiRes ont été mesurées lors de la visite préliminaire, puis ont été comparées aux performances du HiRes 120 après trois mois d'écoute. Après quoi, les sujets ont été de nouveaux équipés et retestés avec le HiRes. Les tests ont permis d'obtenir des résultats moyens de reconnaissance de mots (consonne-voyelle-consonne) équivalents pour les deux stratégies. Les résultats de perception HINT dans le calme et dans le bruit ont été plus élevés pour le HiRes 120, par rapport au test préliminaire effectué avec le HiRes. Pour les phrases HINT dans le bruit, les résultats moyens avec HiRes 120 étaient bien plus élevés que pour les sujets équipés du HiRes.

*Résultats de reconnaissance de la parole pour HiRes et HiRes 120*

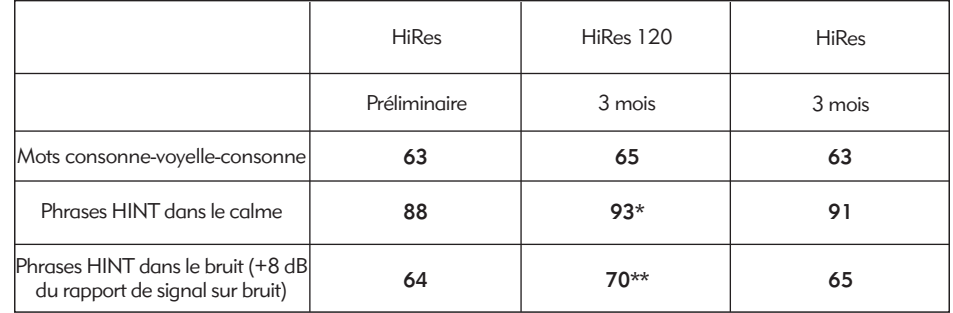

*\* Les résultats avec HiRes 120 sont très différents des résultats préliminaires avec HiRes (p<0,05) \*\* Les résultats avec HiRes 120 sont très différents des résultats préliminaires et sur 3 mois avec HiRes (p<0,05)*

Cet appareil est certifié conforme à :

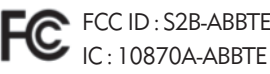

Cet appareil est en conformité avec la section 15 des règlements de la FCC et avec la norme CNR-210 d'Industrie Canada. L'utilisation est soumise aux conditions suivantes :

- 1. Cet appareil ne doit pas causer d'interférences nocives.
- 2. Cet appareil doit accepter toutes les interférences reçues, y compris les interférences pouvant engendrer un fonctionnement indésirable.

Tout changement ou modification fait(e) à cet appareil et non expressément approuvé(e) par Advanced Bionics peut annuler l'autorisation pour l'utilisateur de faire fonctionner cet appareil.

## Contactez-nous

Advanced Bionics s'engage à proposer à ses clients des produits et des prestations de la meilleure qualité. Nous vous invitons à nous faire part de vos observations concernant le processeur de son Naída CI ou vos suggestions pour améliorer nos produits. N'hésitez pas à contacter AB ou à discuter de vos suggestions avec l'audiologiste de l'utilisateur.

### Advanced Bionics AG

Laubisrütistrasse 28 8712 Stäfa, Suisse T : +41.58.928.78.00  $F + 41.58.928.78.90$ 

*info.switzerland@AdvancedBionics.com*

## Advanced Bionics LLC

28515 Westinghouse Place Valencia, CA 91355, États-Unis T : +1.877.829.0026  $T \cdot + 1.661.362.1400$  $F: +1.661.362.1500$ *info.us@AdvancedBionics.com*

### *AdvancedBionics.com*

*Advanced Bionics, IntelliLink, AutoSound, SoundWave, HiRes, HiRes Fidelity 120, HiRes Optima, CIS, MPS, ClearVoice et Built Kid Tough sont des marques commerciales d'Advanced Bionics aux États-Unis et dans d'autres pays.*

*Dry & Store® est une marque déposée d'Ear Technology Corporation* 

*VELCRO® est une marque déposée de Velcro Industries B.V.*

*Bluetooth® est une marque déposée de Bluetooth SIG, Inc.* 

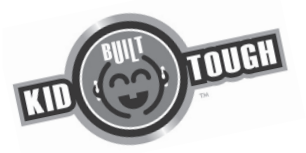

62 Mode d'emploi du processeur de son Naída CI

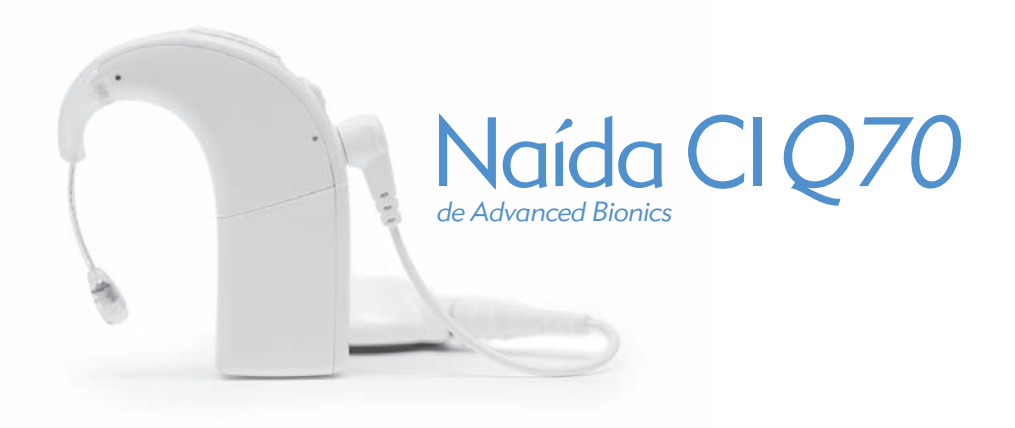

# guía de usuario del procesador de sonido Naída CI

# **Etiquetado**

*Símbolos de las etiquetas y sus significados:*

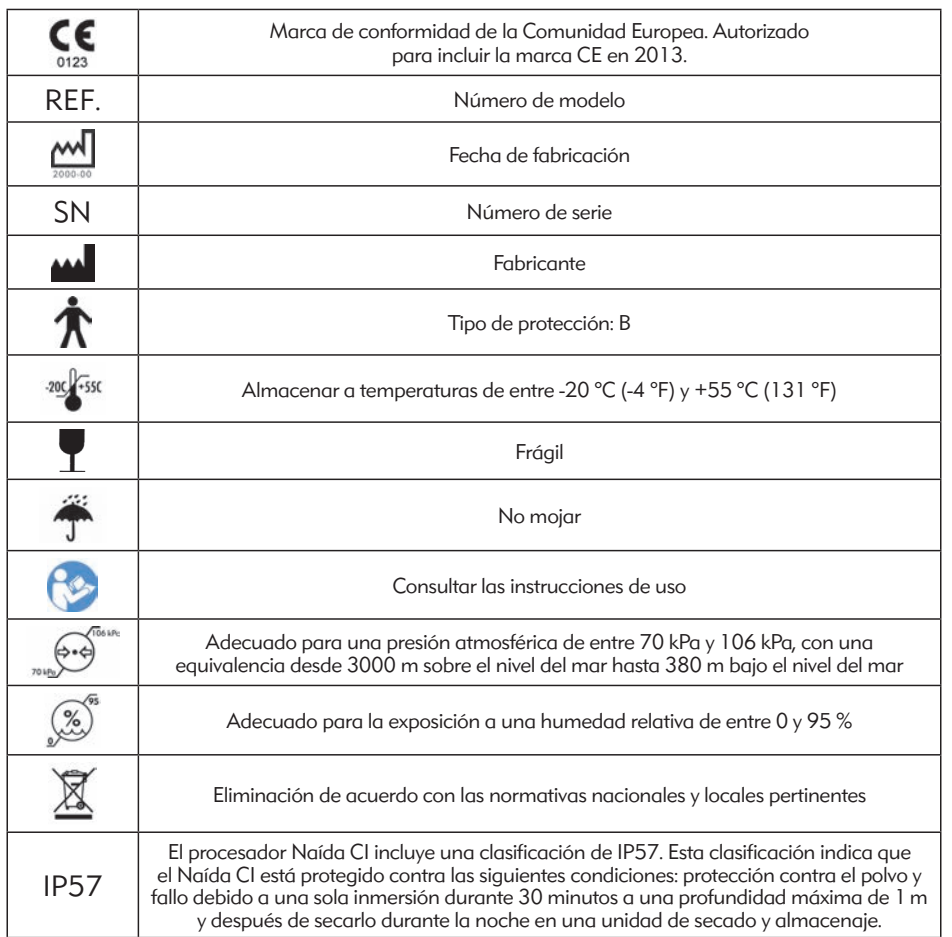

# Advertencias y precauciones

#### ADVERTENCIAS

- • PELIGRO DE ASFIXIA: contiene partes pequeñas que suponen un peligro de inhalación.
- • No utilice ni guarde el AB myPilot™ en los bolsillos de las camisas si el usuario lleva marcapasos, ya que podrían producirse interferencias. Póngase en contacto con un profesional sanitario para obtener más información.
- • No utilice un ComPilot™ si el usuario lleva marcapasos, ya que podrían producirse interferencias. Póngase en contacto con un profesional sanitario para obtener más información.
- • Asegúrese de supervisar adecuadamente al niño cuando lleve el procesador de sonido Naída CI y sus accesorios.
- • Mantenga las pilas y los accesorios lejos del alcance de los niños, ya que pueden suponer un peligro de asfixia.
- • En caso de ingestión, consulte inmediatamente a un médico o acuda a un centro hospitalario.
- • No deje a los niños sin supervisión cuando haya pilas cerca ni les permita que jueguen con las pilas.
- No introduzca las pilas en la boca.
- • No mastique ni trague las pilas. Si esto ocurre, busque atención médica inmediata.
- • No permita que los niños jueguen con un Zephyr de Dry & Store® o con un dispositivo secante sin supervisión, ni tampoco que manipulen estos dispositivos.
- • Si utiliza el procesador de sonido o sus accesorios de forma diferente del uso previsto (por ejemplo, si se introducen en la boca o se mastican), podrían producirse daños físicos.
- No recargue las pilas desechables.
- • No permita que el líquido procedente de la fuga de la pila entre en contacto con la piel, la boca o los ojos.
- • No exponga las pilas al calor (por ejemplo, no las guarde bajo la luz solar directa ni en el interior de un coche caliente).
- No tire las pilas al fuego.
- • No permita que los niños carguen las pilas sin supervisión.
- • No utilice ninguna otra fuente de alimentación con el procesador de sonido, con el mando a distancia AB myPilot o con ComPilot, a menos que se la proporcione Advanced Bionics o Phonak. Si es necesario, póngase en contacto con Advanced Bionics si desea sustituir la fuente de alimentación.
- • No utilice el AB myPilot ni el ComPilot cuando estén conectados a fuentes de alimentación como, por ejemplo, tomas de corriente o fuentes de alimentación compatibles con USB, como es el caso de los ordenadores portátiles.
- • El ComPilot incorpora una antena de collar inductivo. No toque los conectores del collar inductivo al mismo tiempo.
- • Las fuentes de alimentación y los cargadores de pilas deben utilizarse en un área abierta para garantizar una ventilación adecuada. Aunque, hasta la fecha, no se ha informado de lesiones, los componentes pueden calentarse durante el uso normal o en caso de que fallen. Si la temperatura del dispositivo causa malestar o dolor al tacto, desconecte la fuente de alimentación y póngase en contacto con un representante local de Advanced Bionics.
- • Si oye sonidos molestos, retire el equipo externo para detener la estimulación.
- • Es importante que la antena receptora disponga de imanes con la intensidad correcta para evitar problemas de retención o malestar. Si se utiliza un número insuficiente de imanes, la antena receptora puede desprenderse con más frecuencia de lo que es aceptable. Si se utilizan demasiados imanes, el usuario puede experimentar irritación o malestar. Consulte a un médico si tiene cualquier duda o preocupación relacionada con la intensidad de los imanes. Si se considera apropiado, un audioprotesista puede insertar imanes adicionales o extraer imanes de la antena receptora. Solo debe colocar imanes adicionales en la antena receptora con la ayuda de un profesional especializado en implantes cocleares. Si el usuario experimenta enrojecimiento, irritación o malestar, interrumpa el uso de la antena receptora inmediatamente y pónganse en contacto con el centro de implantes cocleares. Consulte las *Instrucciones de uso* de la antena receptora para obtener más información sobre el ajuste de la intensidad de los imanes de la antena receptora.
- • Si la temperatura del procesador de sonido o de sus accesorios aumenta de forma anormal, interrumpa su uso inmediatamente y pónganse en contacto con Advanced Bionics o con un médico.
- • Guarde las antenas receptoras adicionales lejos de artículos con franjas magnéticas (por ejemplo, tarjetas de crédito o llaves electrónicas de habitaciones de hotel), ya que se pueden desmagnetizar dichos artículos.
- • Los equipos de comunicaciones por RF portátiles y móviles, entre los que se incluyen radios y teléfonos móviles, pueden afectar a la calidad sonora del procesador de sonido Naída CI y sus accesorios; sin embargo, no existe ningún peligro de seguridad asociado con estos equipos.
- • El procesador de sonido Naída CI y sus accesorios deben utilizarse de acuerdo con la información de compatibilidad electromagnética (EMC) proporcionada en la sección *Consejos y declaración del fabricante* de las Instrucciones de uso.
- • Utilice únicamente el cargador proporcionado para cargar las pilas PowerCel de Advanced Bionics. No lo utilice para cargar otras pilas. No intente cargar las pilas PowerCel del procesador Naída CI con un cargador distinto del proporcionado por Advanced Bionics.
- • Extraiga las pilas del procesador de sonido cuando estén vacías para evitar los daños causados por una posible fuga.
- • No exponga ningún componente del procesador de sonido Naída CI, así como tampoco sus accesorios, al calor extremo proveniente de un horno, un microondas o un secador de pelo.
- • Cargue las pilas utilizando solamente los cargadores recomendados por el fabricante.
- • No utilice los accesorios AB myPilot o ComPilot cuando se le pida que no use dispositivos electrónicos inalámbricos, como es el caso de los aviones.
- • El AB myPilot debe encontrarse a más de 1 cm (1/2 pulgadas) del procesador Naída CI mientras se estimula el implante. De lo contrario, el implante y el procesador de sonido podrían perder el bloqueo. Si esto ocurre, apague el procesador y vuelva a encenderlo (para ello, retire la pila y vuelva a colocarla).
- • La tecnología de transmisión inductiva y codificada digitalmente empleada en este dispositivo es extremadamente fiable y, prácticamente, no sufre interferencias procedentes de otros dispositivos. No obstante, debe tenerse en cuenta que, si se maneja el dispositivo junto a un terminal informático u otros campos magnéticos potentes, puede que deba situarse a una distancia mínima de 60 cm (24pulgadas) para asegurar un funcionamiento correcto. Si el NaídaCI no responde al dispositivo implantado debido a una interferencia de campo inusual, aléjese del campo que genera la interferencia.
- • Si el AB myPilot deja de transmitir información al procesador de sonido, puede que sea necesario volver a vincular el AB myPilot con el procesador de sonido. Consulte la sección *Emparejamiento con el AB myPilot* de este manual de usuario.
- • Si los comandos de volumen enviados desde el AB myPilot al procesador de sonido parecen erráticos, vuelva a emparejar el AB myPilot y el procesador Naída CI.
- NOTA: si la antena receptora se desbloquea cuando el ComPilot esté transmitiendo audio, apáguelo antes de volver a bloquearla. De lo contrario, se podría anular la comunicación del procesador de sonido con su implante.

Los siguientes ejemplos son situaciones donde pueden crearse altos niveles de carga electrostática:

- andar, gatear o arrastrarse sobre alfombras;
- • deslizarse sobre superficies de plástico;
- • salir de un automóvil;
- • quitarse y ponerse suéteres;
- • tocar pantallas de televisión o de ordenador;
- • retirar la ropa de cama.

Para reducir la posibilidad de daños por descargas electroestáticas:

- • Toque un objeto o a una persona con los dedos antes de tocar la antena receptora, el cable o el procesador de sonido, ya sean suyos o de su hijo.
- • Toque las superficies metálicas con la mano antes de permitir el contacto del equipo con estas superficies metálicas. Esto es particularmente importante si se encuentra en el patio de recreo, donde pueden generarse alto niveles de electricidad estática. Es importante descargar cualquier electricidad estática; para ello, toque una superficie metálica con la mano antes de permitir que el procesador de sonido, el cable o la antena receptora entre en contacto con esta superficie metálica.
- • Procure evitar el contacto entre el equipo del implante coclear y las superficies metálicas al salir de un vehículo.
- • Extraiga el equipo del implante coclear antes de quitarse ropa que pueda contener carga eléctrica (por ejemplo, los suéteres).
- • No toque pantallas de televisión o de ordenador. Si se tocan las pantallas, antes de tocar un componente del sistema del implante, asegúrese de tocar un objeto que no sea el sistema del implante para descargar cualquier acumulación de carga.
- • Utilice suavizante para la ropa de vestir y de cama.

#### Detectores de metales de seguridad en aeropuertos

Los detectores de metales y los escáneres de seguridad, incluidos los escáneres de cuerpo entero, no dañan el sistema del implante; sin embargo, los detectores de metales se pueden activar cuando se atraviesen. Para evitar oír cualquier sonido indeseado al atravesar los detectores de metales o los escáneres de seguridad, debe reducir el volumen del procesador de sonido o extraer la antena receptora.

#### Sensores de ultrasonidos

Los sensores de ultrasonidos, utilizados a veces en los sensores luminosos y en los sistemas de seguridad, no dañan el sistema del implante; sin embargo, el micrófono de la antena receptora puede captarlos. Esto puede provocar la distorsión de la calidad sonora si se manipula el procesador de sonido en las inmediaciones de estos sensores. Además, si el sonido ultrasónico tiene una intensidad muy alta, el micrófono del sistema del procesador puede dañarse. Para evitar oír sonidos indeseados, debe reducir el volumen del procesador de sonido o extraer la antena receptora cuando pase cerca de un sensor de ultrasonidos (por ejemplo, las entradas a las bibliotecas).

#### Máquinas de rayos X

Las máquinas de rayos X no dañarán el procesador de sonido ni el implante, pero pueden dañar los micrófonos de la antena receptora y del procesador Naída CI. Evite colocar los micrófonos del sistema en cualquier equipaje de mano o facturado cuyo contenido se controle mediante rayos X. Durante los controles de seguridad aeroportuaria, el procesador de sonido y el micrófono deben llevarse puestos al atravesar el detector de metales, o bien, pueden ser examinados a mano.

# Índice

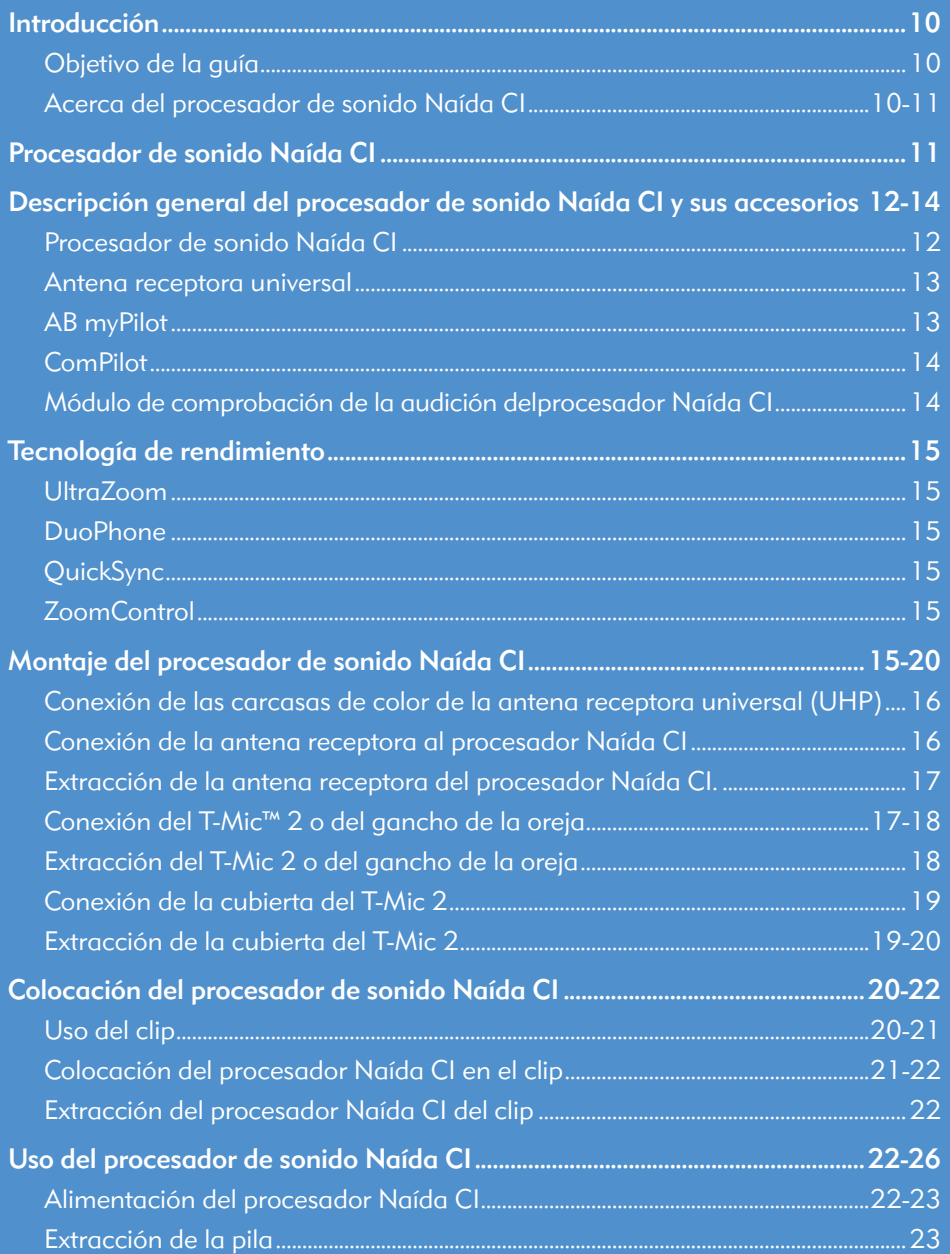

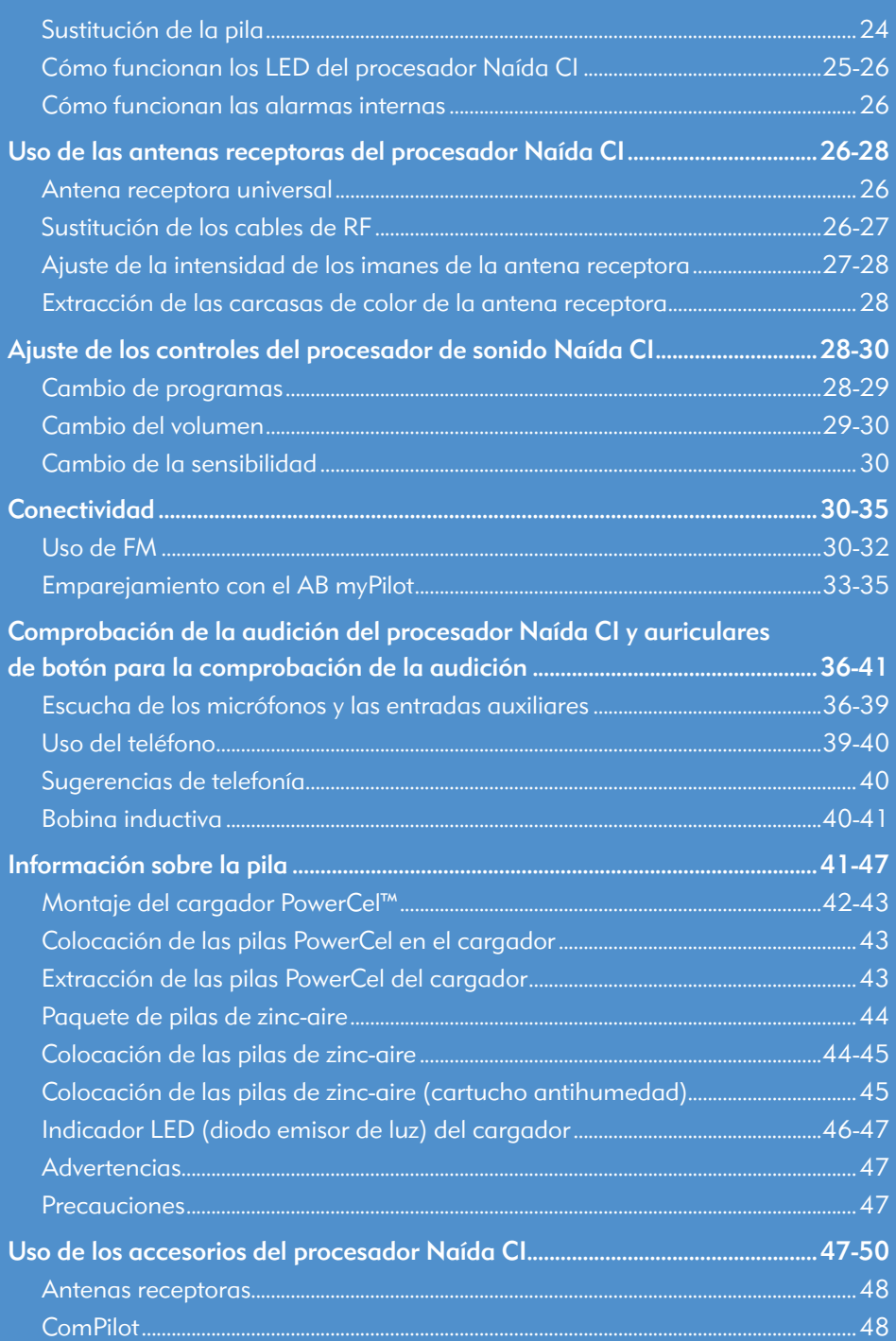

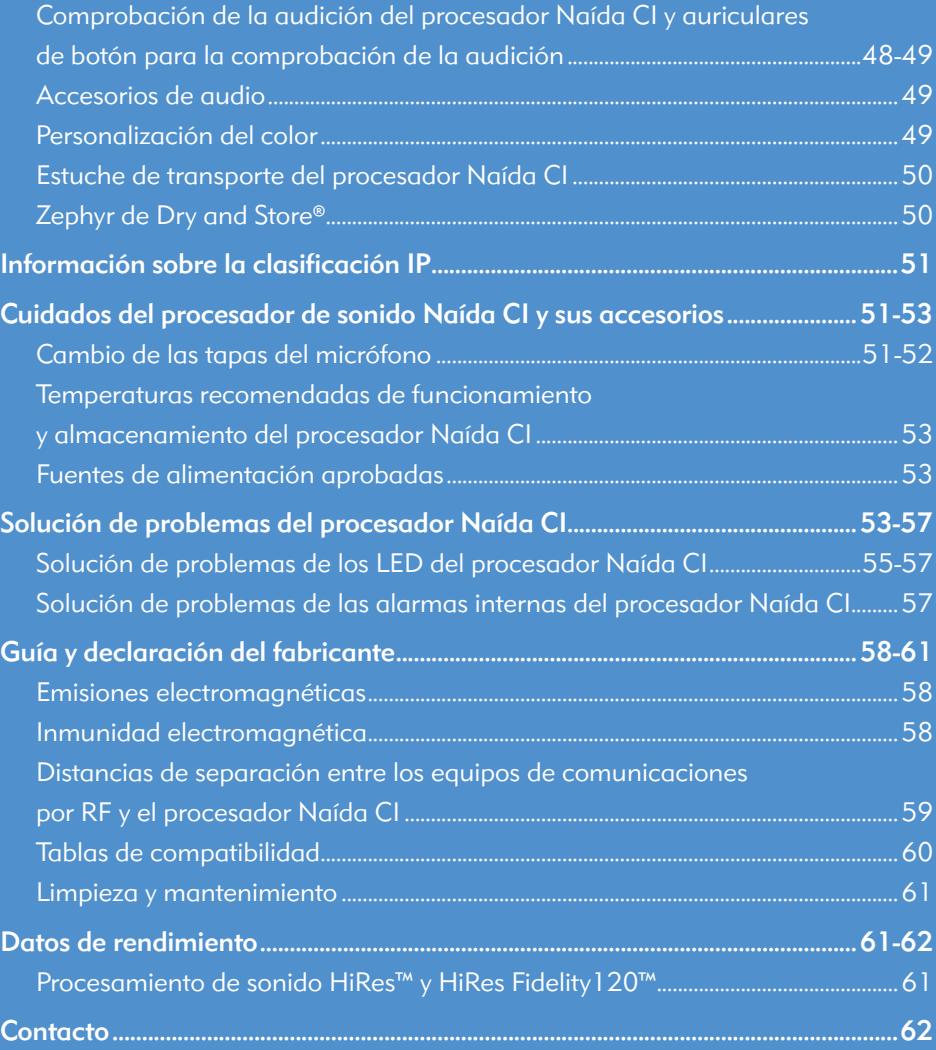

*de Advanced Bionics*

# Introducción

#### Objetivo de la guía

Esta guía de usuario está diseñada para ayudar a los usuarios, los padres y los cuidadores a entender el uso y el cuidado del procesador de sonido Naída CI. Naída CI es el procesador de sonido de alto rendimiento más reciente de Advanced Bionics. Se trata del más avanzado que ha desarrollado Advanced Bionics, así como de la última generación en soluciones auditivas. Con el objetivo de obtener la mejor experiencia auditiva posible, incluye tecnologías innovadoras que solamente se encuentran disponibles a partir de Advanced Bionics y Phonak.

El procesador Naída CI ofrece las últimas innovaciones en procesamiento de sonido de Advanced Bionics, líder del mercado en cuanto a rendimiento. Esta guía de usuario proporciona toda la información necesaria para la utilización y el cuidado del procesador Naída CI y sus accesorios. Además, esta guía ofrece información para solucionar problemas básicos relacionados con el procesador Naída CI, así como información de seguridad importante. Lea todo el manual antes de usar el procesador Naída CI.

#### Acerca del procesador de sonido Naída CI

El procesador de sonido Naída CI forma parte de un sistema completo de implante coclear que facilita la audición. Las otras partes necesarias del sistema son el estimulador coclear implantable (ICS), la antena receptora y el cable de la antena receptora.

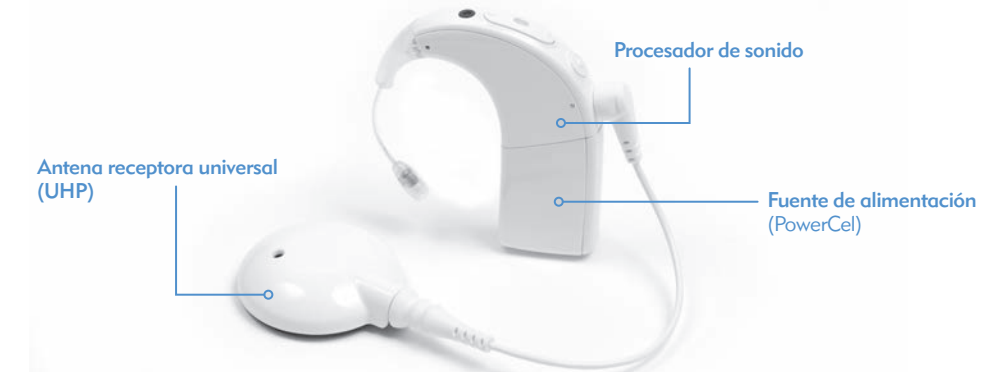

El procesador de sonido se compone de dos partes: el procesador de sonido y la fuente de alimentación de la pila. Existen cinco opciones de pilas, incluidos tres tamaños de pilas PowerCel™ recargables de ion de litio y un paquete de pilas de zinc-aire. El usuario también tiene la opción de utilizar la fuente de alimentación completamente fuera de la oreja con el adaptador PowerCel o el accesorio AAA/03 PowerPak. Consulte las *Instrucciones de uso del adaptador PowerCel y del accesorio AAA PowerPak* para obtener más información sobre estos productos.

El procesador Naída CI incluye indicadores LED (diodo emisor de luz) programables de varios colores y alarmas internas programables que permiten obtener de forma sencilla actualizaciones de estado e información de solución de problemas.

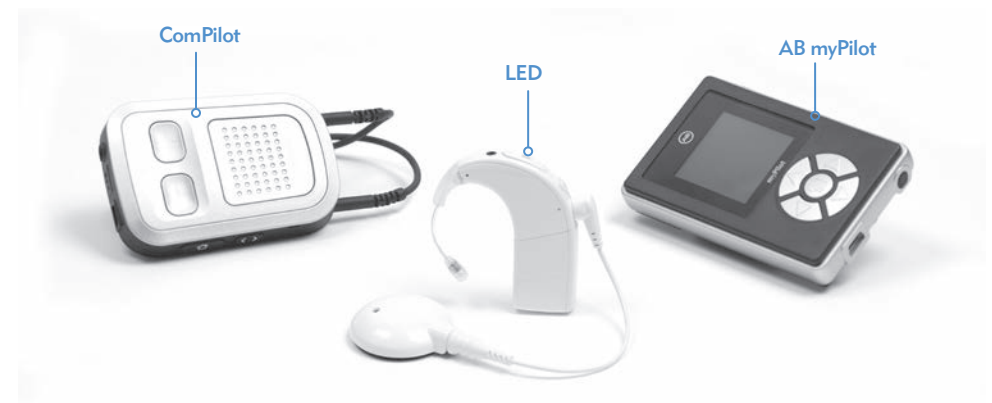

Entre las funciones adicionales, se incluyen el acceso remoto mediante el mando a distancia AB myPilot y la capacidad de transmitir el sonido desde el ComPilot de Phonak.

## Procesador de sonido Naída CI

En esta sección podrá familiarizarse con el procesador de sonido Naída CI y sus accesorios.

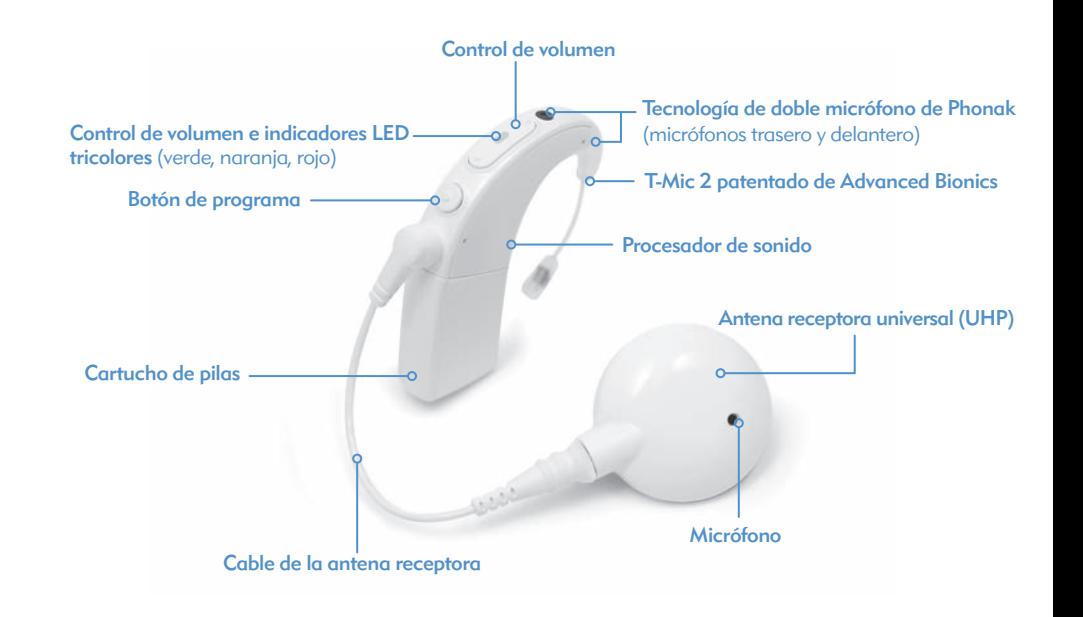

# Descripción general del procesador de sonido Naída CI y sus accesorios

Naída CI es el procesador de sonido para implantes cocleares más reciente y avanzado.

Como muestra de la dedicación de Advanced Bionics a la hora proporcionar la mejor audición posible, el procesador Naída CI ofrece la tecnología AutoSound™, que se adapta dinámicamente a cada entorno sonoro de forma automática mediante el ajuste de los niveles de volumen. De esta forma, se consigue optimizar la audición. El procesador Naída CI puede utilizar todas las opciones de procesamiento de sonido aprobadas que ofrece Advanced Bionics. Según el país en el que viva, dichas opciones pueden incluir HiRes™-S, HiRes™-P, HiRes Fidelity 120™, ClearVoice™, HiRes Optima™, CIS y MPS.

#### Procesador de sonido Naída CI

Indicadores LED tricolores (verde, naranja, rojo)

El procesador Naída CI es un ordenador en miniatura que convierte el sonido percibido por el micrófono en señales eléctricas que el implante coclear utiliza para facilitar la audición. Con el fin de conseguir una audición óptima en todos los entornos sonoros, es posible almacenar hasta cinco (5) programas seleccionables por el usuario.

El procesador Naída CI dispone de indicadores de diagnóstico como, por ejemplo, indicadores LED y alarmas internas audibles. Los LED del procesador Naída CI proporcionan información importante sobre el estado del procesador, la duración de la pila, la posición del programa, la entrada de audio y las condiciones de error del dispositivo. Las alarmas internas ofrecen a los usuarios adultos una forma discreta de obtener información importante sobre el estado de la pila, el número de programa y el nivel de volumen. Para obtener más información, consulte las secciones *Indicadores LED del procesador Naída CI* y *Alarmas internas* de esta guía de usuario.

Para evitar su uso con un implante coclear diferente del que se ha programado, el procesador Naída CI se puede programar con la ayuda de IntelliLink™. IntelliLink es una función importante de seguridad diseñada para los niños muy pequeños y los usuarios de implantes bilaterales.

El procesador NaídaCI también se puede programar de forma bilateral, lo que permite al usuario acceder a un máximo de diez programas con un solo procesador, es decir, a un máximo de cinco programas para el oído izquierdo y a un máximo de cinco programas para el oído derecho. Si el profesional clínico lo programa de forma bilateral, el procesador Naída CI detectará en qué oído se encuentra y proporcionará acceso a los programas adecuados para ese oído.

La antena receptora universal incluye una bobina inductiva que transmite las señales sonoras y proporciona alimentación al implante, así como una caja magnética que alberga el número necesario de imanes para garantizar que la antena receptora permanezca en su sitio durante todo el día. La antena receptora está cubierta por una carcasa de color que se ajusta de forma segura. La antena receptora también funciona como una fuente de entrada de audio con un micrófono integrado. El micrófono recoge el sonido ambiente y lo transfiere al procesador de sonido a través de un cable extraíble. Una vez que el procesador de sonido convierte el sonido en señales eléctricas, envía la información al implante a través del cable y la antena receptora. Con el fin de adaptarse a todas las necesidades, los cables están disponibles en varios colores y longitudes. El procesador de sonido Naída CI funciona con la antena receptora universal.

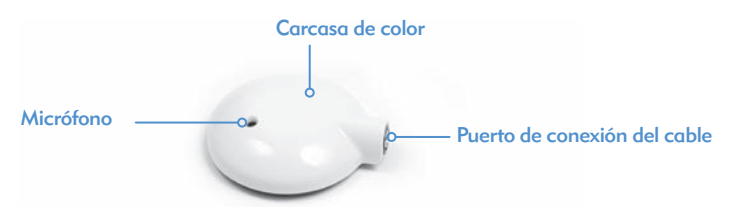

La antena receptora universal (UHP) funciona con todos los procesadores de sonido de Advanced Bionics y está diseñada para ser utilizada con el procesador Naída CI fuera de los entornos acuáticos.

Para obtener más información, consulte la sección *Sustitución de los cables de la antena receptora* de la guía de usuario o las *Instrucciones de uso de la antena receptora universal o del cable.* 

AB myPilot

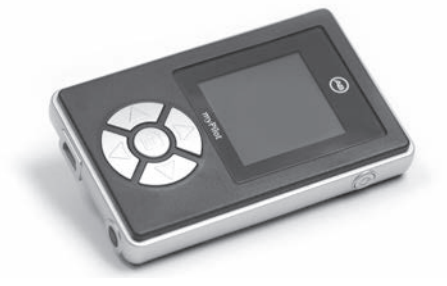

El AB myPilot es un mando a distancia avanzado que aprovecha la tecnología de Phonak para permitir la comunicación inalámbrica a los usuarios unilaterales y bilaterales del procesador Naída CI. El AB myPilot ofrece controles prácticos para manipular el programa, el volumen, la sensibilidad, las comprobaciones de la audición específicas de las fuentes y la función ZoomControl del procesador Naída CI. El AB myPilot también ofrece la posibilidad de obtener información sobre el estado y la pila de los procesadores Naída CI. En el caso de los usuarios bilaterales del procesador Naída CI, el AB myPilot ofrece controles binaurales de un solo toque que permiten realizar cambios en ambos procesadores a la vez.

12 Guía de usuario del procesador de sonido Naída CI Guía de usuario del procesador de sonido Naída CI 13
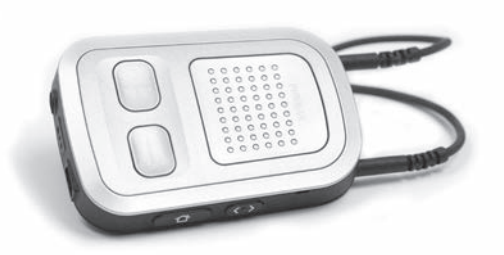

El ComPilot ofrece una conectividad sin parangón a los usuarios del procesador NaídaCI. Permite que se conecten de forma inalámbrica a los teléfonos y los dispositivos con Bluetooth®, así como a los reproductores de MP3, con el fin de escuchar conversaciones o música en estéreo. También es compatible con los receptores FM de Phonak con la ayuda de un enchufe europeo. De forma adicional, cuando no está emparejado, el ComPilot puede transmitir el sonido a los audífonos Phonak compatibles. Esto permite a los usuarios bimodales, que llevan un procesador Naída CI en un oído y un audífono Phonak en el otro, tener acceso a la transmisión inalámbrica bilateral.

Cuando el ComPilot se empareja con el procesador Naída CI, proporciona funciones de mando a distancia que permiten ajustar el procesador Naída CI con el fin de incrementar el nivel de comodidad de la audición y facilitar la transmisión inalámbrica. Si se empareja, es posible cambiar el volumen y el programa de solamente el procesador Naída CI mediante el ComPilot. Si el usuario cuenta con un implante bilateral, los cambios se pueden realizar en ambos procesadores Naída CI de forma simultánea. El ComPilot también conecta de forma inalámbrica los dos procesadores Naída CI a otros dispositivos de audio y comunicación, lo que le permite oír la señal en ambos oídos.

#### Módulo de comprobación de la audición del procesador Naída CI

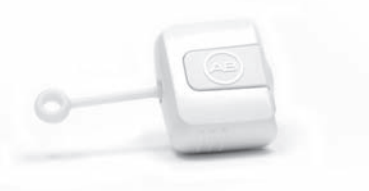

El diseño exclusivo del módulo de comprobación de la audición del procesador Naída CI permite que la realización de comprobaciones diagnósticas del micrófono y de las fuentes de entrada de audio sea fácil y accesible. El módulo no dispone de una fuente de alimentación propia, sino que depende exclusivamente de las fuentes de alimentación del procesador NaídaCI (pilas PowerCel, paquete de pilas de zinc-aire, accesorio AAA/03 PowerPak u opciones de alimentación fuera de la oreja). El módulo de comprobación de la audición del procesador Naída CI permite a un oyente sin ayuda escuchar las configuraciones exactas del micrófono que el usuario está usando. De forma alternativa, si el usuario posee un AB myPilot, el oyente sin ayuda puede realizar una comprobación de la audición de todas las fuentes de sonido de forma independiente. Para ello, basta con seleccionarlas a partir del menú del AB myPilot.

## Tecnología de rendimiento

El procesador Naída CI ofrece a los usuarios acceso a la tecnología binaural VoiceStream de Phonak, incluidas las funciones UltraZoom, DuoPhone, QuickSync y ZoomControl. Un profesional especializado en implantes debe configurar estas funciones programables con el software de programación SoundWave.

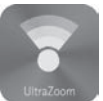

#### UltraZoom

Acerca las voces de las personas que se encuentran enfrente del usuario, mientras que el ruido lateral y de la parte de atrás se reduce.

#### DuoPhone

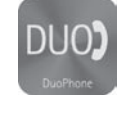

DuoPhone ofrece a los usuarios bilaterales la posibilidad de oír conversaciones telefónicas en ambos oídos de forma simultánea, a la vez que reduce el ruido de fondo. Si el usuario se coloca el teléfono en un oído, la conversación también se transmite automáticamente al otro oído, lo que le proporciona al oyente la mejor experiencia auditiva posible.

#### **QuickSync**

La función QuickSync de Phonak permite realizar ajustes inmediatos, sencillos y simultáneos del volumen y el programa de los dos procesadores de sonido Naída CI. Ofrece a los usuarios bilaterales la posibilidad de controlar ambos procesadores de sonido o implantes cocleares con un solo toque.

### ZoomControl

Permite centrarse en el orador situado a la izquierda o a la derecha del usuario cuando no es posible que ambos se encuentren cara a cara, por ejemplo, cuando se está conduciendo.

PRECAUCIONES: • Los pacientes pediátricos no deben usar la función UltraZoom.

- UltraZoom atenuará los sonidos que no provengan de la zona situada delante del usuario.
- No utilice la función UltraZoom con una configuración fuera de la oreja.

## Montaje del procesador de sonido Naída CI

El procesador de sonido Naída CI y sus accesorios constan de un procesador de sonido Naída CI, un micrófono T-Mic™ 2 o una opción de gancho de la oreja, una antena receptora, un cable y un implante interno. El procesador Naída CI dispone de varias entradas de audio. Un audioprotesista puede programar dichas entradas de audio de forma que puedan utilizarse. El procesador Naída CI proporciona acceso a los micrófonos frontal y trasero, al micrófono T-Mic 2 y al micrófono de la antena receptora. También ofrece la posibilidad de usar una entrada de bobina inductiva y un sistema FM inalámbrico. Asimismo, el procesador Naída CI puede transmitir el sonido de forma inalámbrica mediante Bluetooth®, así como conectarse directamente a dispositivos que funcionen con pilas mediante el ComPilot.

El procesador ofrece al usuario acceso a la tecnología de procesamiento de sonido más avanzada. Además, el procesador proporciona una amplia variedad de opciones de colocación que pueden personalizarse según las necesidades del estilo de vida del usuario.

#### Conexión de las carcasas de color de la antena receptora universal (UHP)

ADVERTENCIA: peligro por la presencia de piezas pequeñas. El procesador, las carcasas de color de la antena receptora universal, los imanes y los espaciadores pueden provocar asfixia si se ingieren.

*Colocación de la carcasa de color de la antena receptora universal*

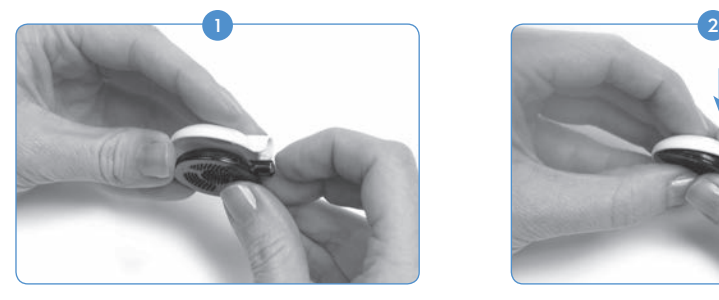

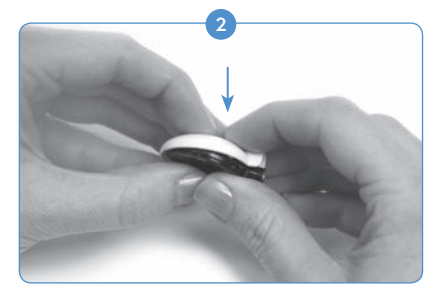

Alinee la carcasa de color con la antena receptora.

Presione con cuidado la carcasa y la antena receptora a la vez. La carcasa de color encajará en su posición.

*Extracción de la carcasa de color de la antena receptora universal*

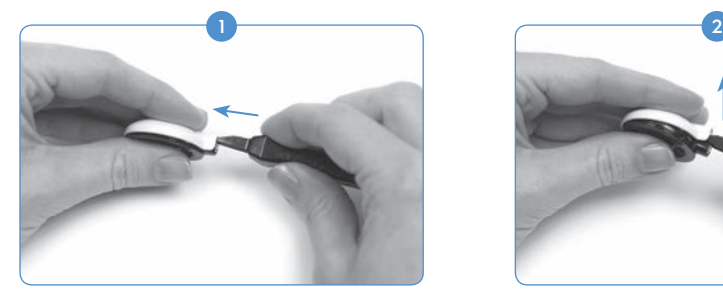

Inserte la herramienta de extracción para UHP en la ranura que se encuentra encima del conector del cable de la antena receptora.

Conexión de la antena receptora al procesador Naída CI

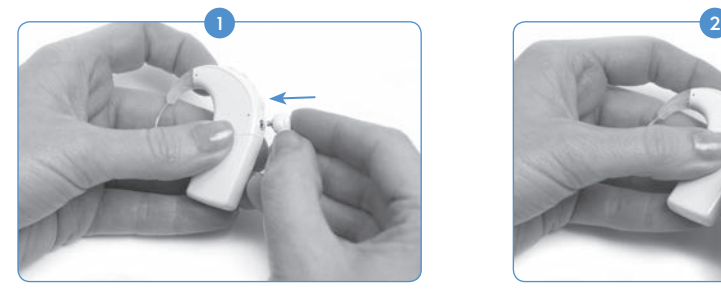

Alinee la clavija del extremo derecho acodado del cable con el puerto de conexión del cable ubicado debajo del botón de programa del procesador.

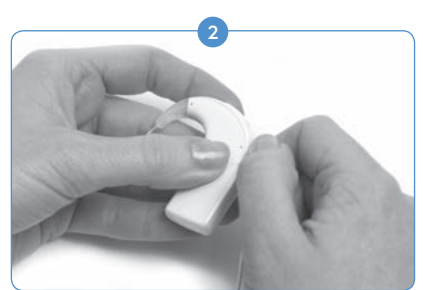

Empuje con cuidado la herramienta hacia delante para liberar la carcasa de color, tal como se muestra arriba.

Presiónela hasta que sienta que encaje correctamente.

#### Extracción de la antena receptora del procesador Naída CI

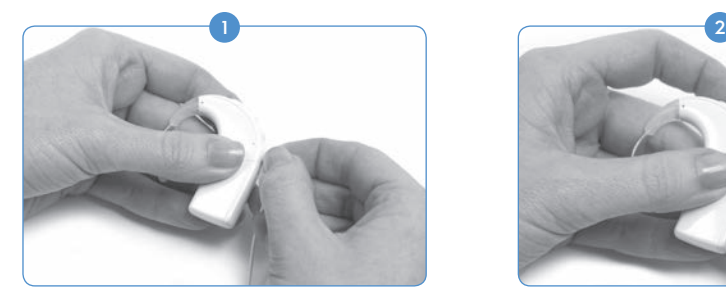

Sujete el conector del cable (el enchufe derecho acodado de plástico, no el cable).

#### Conexión del T-Mic 2 o del gancho de la oreja

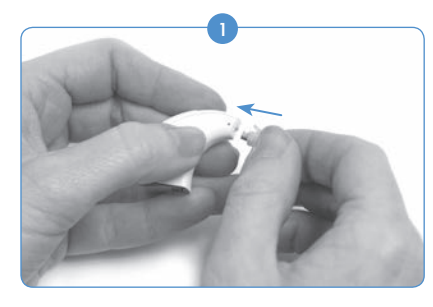

Con el T-Mic 2 o el gancho de la oreja desconectados, alinee el T-Mic 2 o el gancho de la oreja con el procesador. Sujete el T-Mic 2 o el gancho de la oreja con firmeza por la parte superior y empuje hacia el procesador hasta que queden alineados.

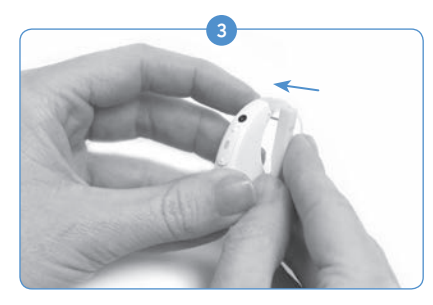

Alinee la clavija con el orificio del T-Mic 2 o del gancho de la oreja e introdúzcala con cuidado por el orificio. La clavija se moverá de un lado a otro del procesador, por el T-Mic 2 o el gancho de la oreja, y sujetará el T-Mic 2 o el gancho de la oreja en su lugar. La clavija no debe sobresalir por el otro lado.

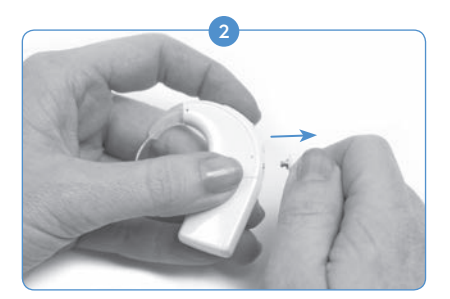

Saque con cuidado el conector del cable del procesador Naída CI.

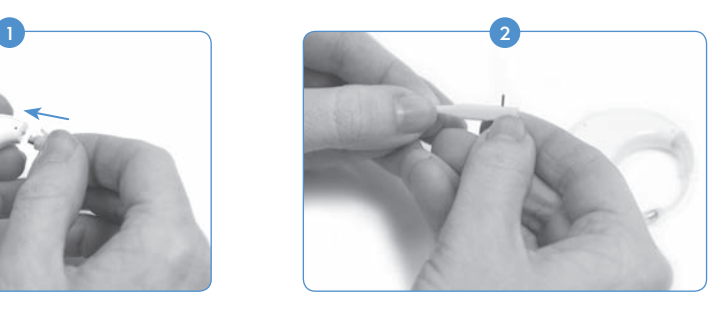

Con la herramienta proporcionada del T-Mic 2 o del gancho de la oreja, coloque una de las clavijas en el pequeño orificio del lateral de la herramienta. Esto ayudará a fijar la clavija mientras la alinea con el orificio del T-Mic 2 o del gancho de la oreja.

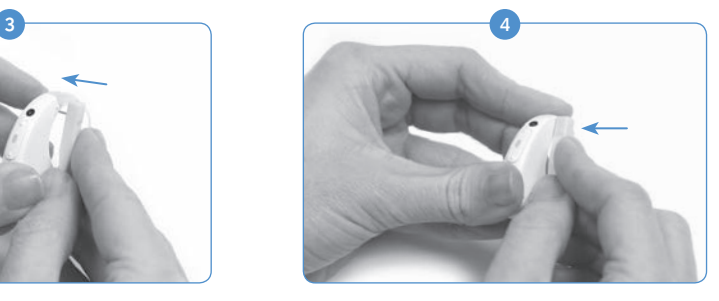

Si una pequeña parte de la clavija sobresale del procesador, use el lateral de la herramienta para empujarla hacia dentro de manera que quede alineada con el procesador.

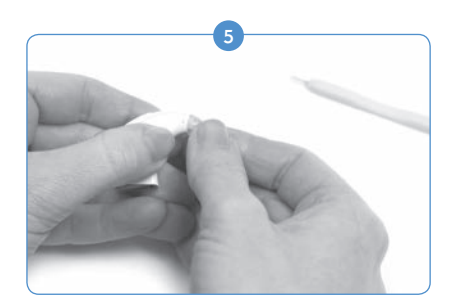

Retire la herramienta del procesador y deje la clavija dentro del Naída CI.

#### Extracción del T-Mic 2 o del gancho de la oreja

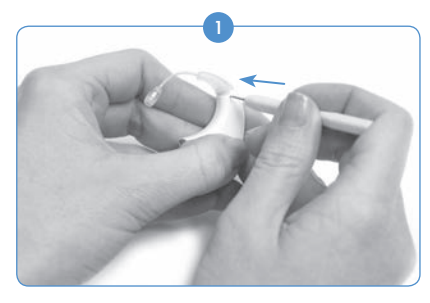

Retire la fuente de alimentación. Alinee el extremo puntiagudo de la herramienta del T-Mic 2 o del gancho de la oreja con el orificio del procesador que contiene la clavija que sujeta el T-Mic 2 o el gancho de la oreja del procesador Naída CI.

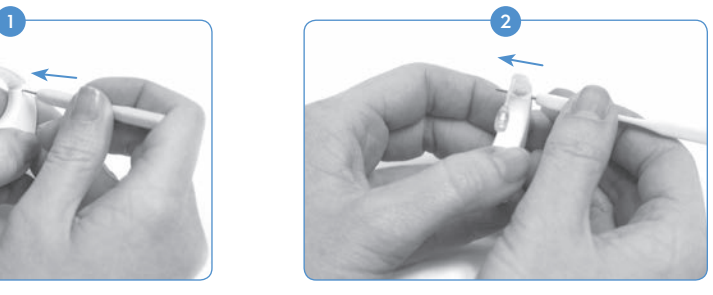

Presione con cuidado la herramienta hacia el orificio y empújela hacia fuera por el otro lado.

Colocación de la cubierta del T-Mic 2

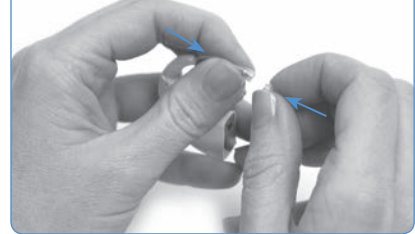

Sujete la cubierta del T-Mic 2 con una mano. Con la otra mano, sujete el T-Mic 2 por el extremo que contiene el micrófono. Alinee la parte inferior del T-Mic 2 sobre la cubierta del dispositivo.

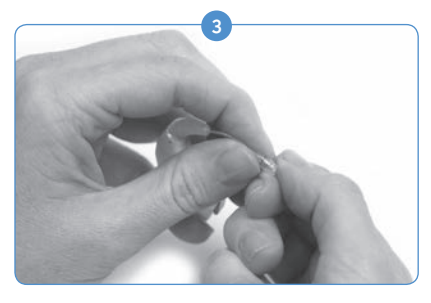

Deje de girar en cuanto note resistencia.

#### Extracción de la cubierta del T-Mic 2

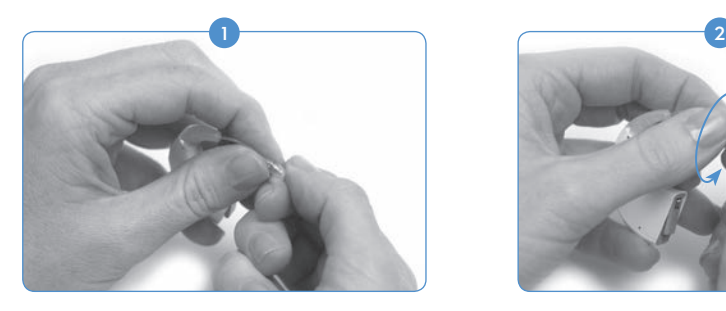

Con una mano, sujete el extremo del T-Mic 2 por el lugar donde se encuentra la cubierta del dispositivo. Con la otra mano, sujete firmemente la parte del micrófono T-Mic 2.

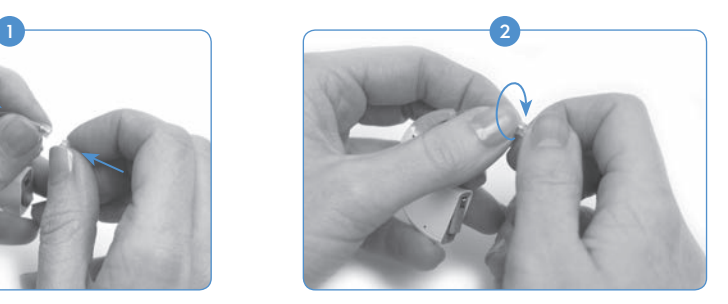

Gire con cuidado la cubierta del T-Mic 2 hacia la derecha. Gire hasta que los componentes encajen.

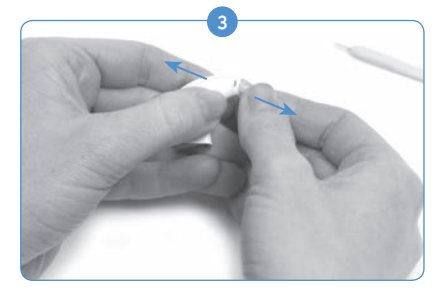

No es necesario extraer completamente la clavija del procesador. Siempre que se haya empujado la herramienta de forma que quede alineada con un lado del procesador, la clavija debería desplazarse lo suficiente para permitir la extracción del T-Mic 2 o del gancho de la oreja.

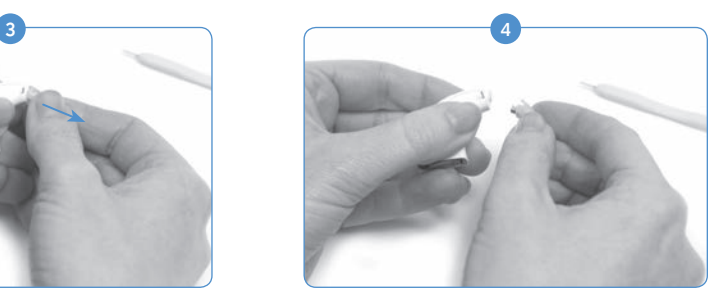

Retire la herramienta del procesador Naída CI. Sujete con cuidado el T-Mic 2 o el gancho de la oreja por la parte superior, cerca de donde se conecta con el procesador, y tire hacia delante hasta que se separe del procesador.

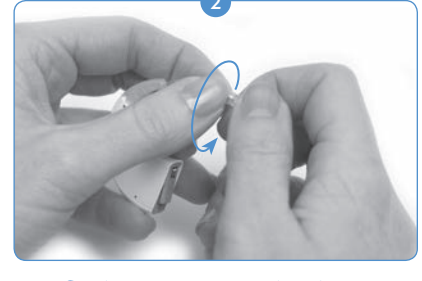

Gire la mano que sujeta la cubierta del T-Mic 2 hacia la izquierda para desenroscarla lentamente del T-Mic 2.

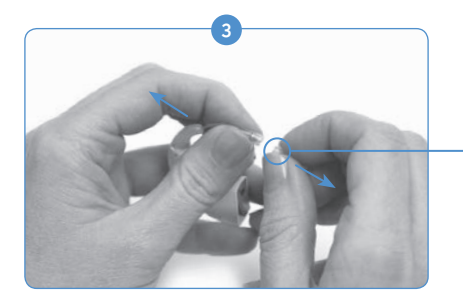

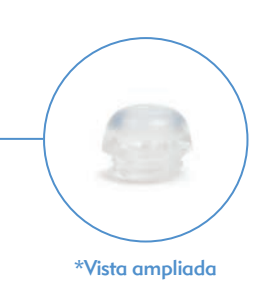

Siga girando hasta que la cubierta del T-Mic 2 se separe del dispositivo. Deseche las cubiertas usadas del T-Mic 2.

PRECAUCIÓN: se recomienda usar el T-Mic 2 solamente cuando su cubierta esté correctamente colocada. La cubierta del T-Mic 2 se debe sustituir cada 3 o 4 meses

## Colocación del procesador de sonido Naída CI

o si se encuentra taponada por la cera de los oídos.

El procesador Naída CI se ha diseñado para ofrecer la máxima flexibilidad. El procesador se ha fabricado con el tamaño más pequeño posible. De esta forma, se ofrece la máxima comodidad al usuario cuando lo utilice en el oído sin que el rendimiento se vea afectado. Los usuarios también tienen la opción de utilizar el procesador completamente fuera del oído con el clip o parcialmente fuera del oído si se extrae la fuente de alimentación del procesador y se coloca firmemente en cualquier parte del cuerpo del usuario. Estos diseños garantizan las opciones de colocación más cómodas, seguras y discretas. Los cables del procesador Naída CI están disponibles en varias longitudes y colores que los usuarios pueden cambiar según prefieran. En esta sección se describen varias opciones de colocación del procesador Naída CI.

Según la preferencia y la edad del usuario, el procesador Naída CI se puede llevar puesto en distintos lugares. Algunos lugares de colocación del procesador Naída CI pueden ocultar el LED del procesador de sonido. Por este motivo, las alarmas internas pueden resultar útiles a la hora de notificar el estado del procesador a los usuarios adultos. Un audioprotesista puede activar las alarmas internas.

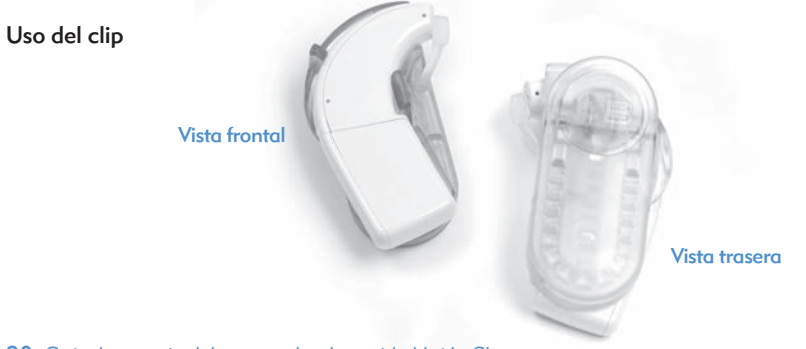

El clip del procesador Naída CI ofrece configuraciones tanto para el lado derecho como para el izquierdo. Por consiguiente, se proporciona una mayor flexibilidad durante la colocación, así como la posibilidad de llevar el procesador completamente fuera de la oreja de forma segura. Esta necesidad es especialmente importante en el caso de niños pequeños y de muchos usuarios de implantes cocleares físicamente activos.

El clip del procesador Naída CI está diseñado para engancharse directamente a la ropa, al pelo o al lugar que se prefiera. Para adaptarse a la preferencia del usuario, existen clips tanto para el lado izquierdo como para el derecho.

El clip del procesador Naída CI se adapta a los tres tamaños de las pilas recargables PowerCel, así como al paquete de pilas de zinc-aire. El clip incluye también una cubierta de silicio con el fin de proporcionar una mayor protección cuando el T-Mic 2 o el gancho de la oreja se separan.

#### Colocación del procesador Naída CI en el clip

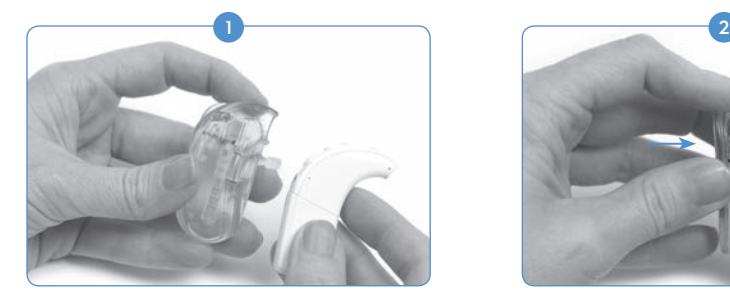

Sujete el procesador de sonido con una mano y el clip con la otra.

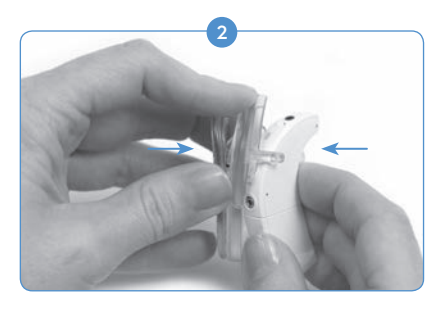

Alinee el procesador de forma que el lado del botón quede en la parte trasera del clip que se abre primero y compruebe que el brazo de retención quede entre el control de volumen y el botón de programa.

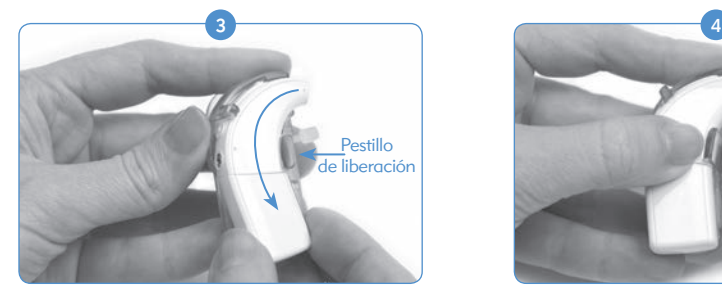

Con cuidado, pero firmemente, introduzca el procesador dentro del clip de forma que la parte del procesador que queda sobre la oreja (lado de la oreja) se deslice hacia abajo dentro del clip. Esta parte del procesador se mantiene en su sitio con una pestaña de liberación.

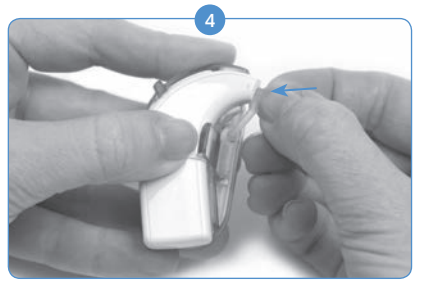

Si el gancho de la oreja o el T-Mic 2 se han extraído, sujete la cubierta de silicio en la abertura que normalmente contiene el gancho de la oreja o el T-Mic 2.

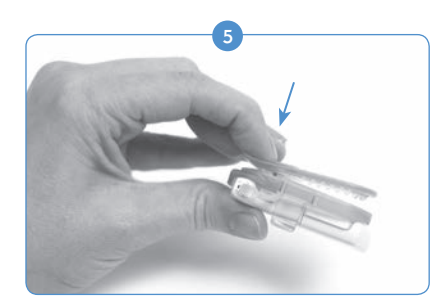

Presione el extremo del muelle del clip para abrir y sujetar el procesador de sonido en el lugar deseado de la ropa o del pelo.

#### Extracción del procesador Naída CI del clip

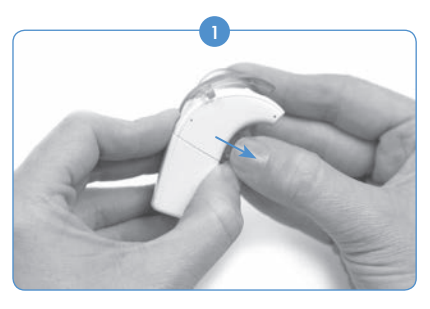

Para separar el procesador Naída CI del clip, tire primero de la pestaña de liberación que ayuda a sujetar el procesador al clip.

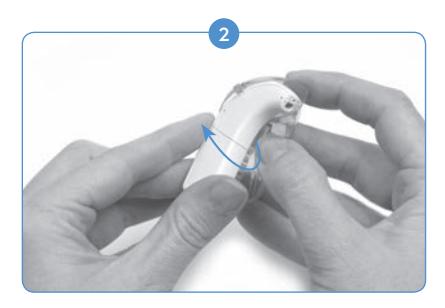

Extraiga con cuidado el procesador Naída CI. Para ello, comience por la parte interna del gancho de la oreja. No utilice la pila PowerCel como palanca para extraer el procesador Naída CI, ya que podría dañar la pila PowerCel o el conector del procesador Naída CI.

El procesador debe separarse del clip con la pila todavía en su interior. Se recomienda extraer el T-Mic 2 o el gancho de la oreja del procesador Naída CI antes de utilizar el procesador completamente fuera de la oreja. Consulte *Extracción del T-Mic 2 o del gancho de la oreja.*

### Uso del procesador de sonido Naída CI

#### Alimentación del procesador Naída CI

PRECAUCIÓN: las fuentes de alimentación y los cargadores de pilas deben utilizarse en un área abierta para garantizar una ventilación adecuada. Aunque, hasta la fecha, no se ha informado de lesiones, la temperatura de los componentes puede aumentar durante el uso normal o en caso de fallo. Si la temperatura del dispositivo causa incomodidad o dolor, desconecte la fuente de alimentación y póngase en contacto con el representante local de Advanced Bionics.

El procesador se enciende cuando se le coloca una pila cargada. Para apagar el procesador, se debe extraer el cartucho de pilas. Cuando la pila esté correctamente colocada, el LED de color naranja ubicado en la sección intermedia del control de volumen parpadeará para indicar la carga de la pila. A continuación, el LED de color verde parpadeará para indicar la posición del programa.

El procesador Naída CI siempre se enciende en el Programa 1 con los valores predeterminados de volumen y sensibilidad.

Para apagar el procesador Naída CI, extraiga simplemente el cartucho de pilas.

#### Extracción de la pila

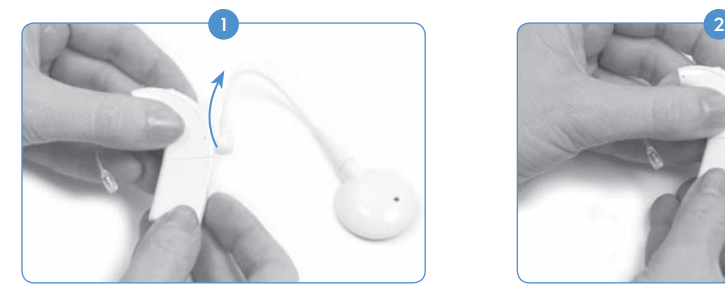

Gire el cable de RF hacia arriba para evitar golpearlo al extraer la pila.

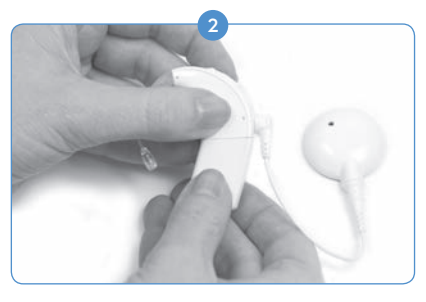

Sujete el procesador de sonido con una mano. Con la otra mano, sujete el cartucho de pilas.

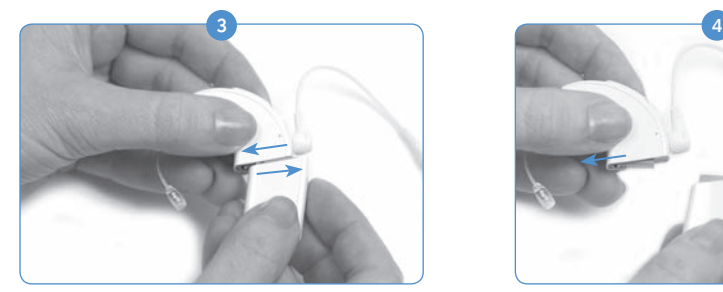

Deslice firmemente el cartucho de pilas hacia fuera y sepárelo del gancho de la oreja o del T-Mic 2.

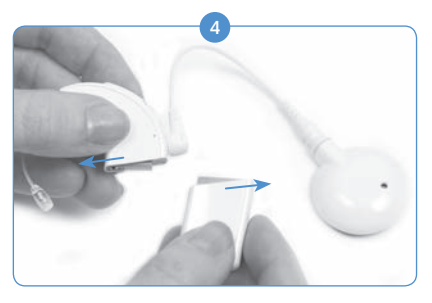

Continúe deslizando el cartucho de pilas hasta que se separe del procesador.

#### Sustitución de la pila

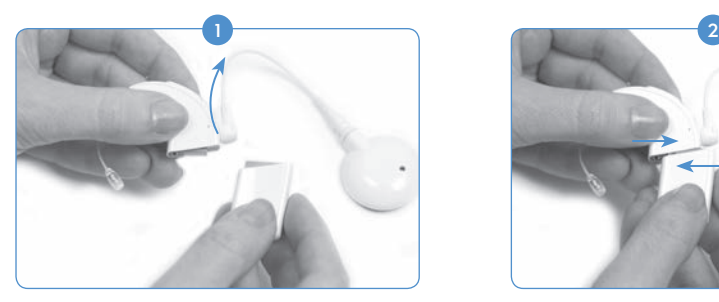

Sujete el procesador Naída CI con una mano. Gire el cable de RF hacia arriba para evitar golpearlo al colocar la pila.

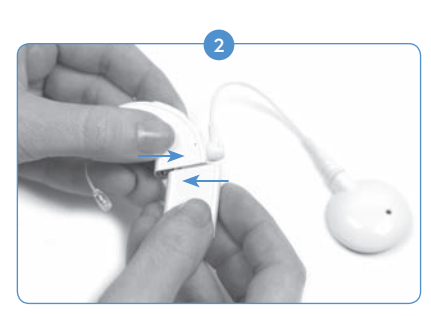

Alinee el conector del cartucho de pilas con el lado de la carcasa del procesador donde se encuentra el conector.

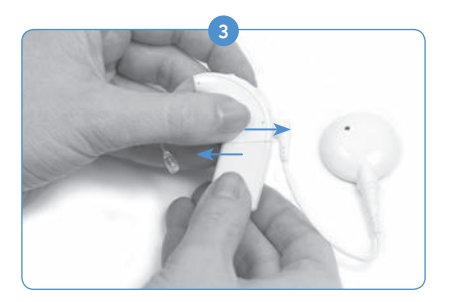

Deslice la pila dentro procesador hasta que encaje correctamente.

NOTA: no introduzca a la fuerza el cartucho de pilas en el procesador. El cartucho de pilas está diseñado de forma que solo pueda introducirse en una única dirección. Por tanto, si se aplica una fuerza excesiva, podría dañarse el equipo.

#### Cómo funcionan los LED del procesador Naída CI

Los LED del procesador Naída CI constituyen una función programable que proporciona información visual sobre el estado del procesador Naída CI, la duración de la pila, la posición del programa y las condiciones de error.

*Indicaciones de los LED del procesador de sonido Naída CI*

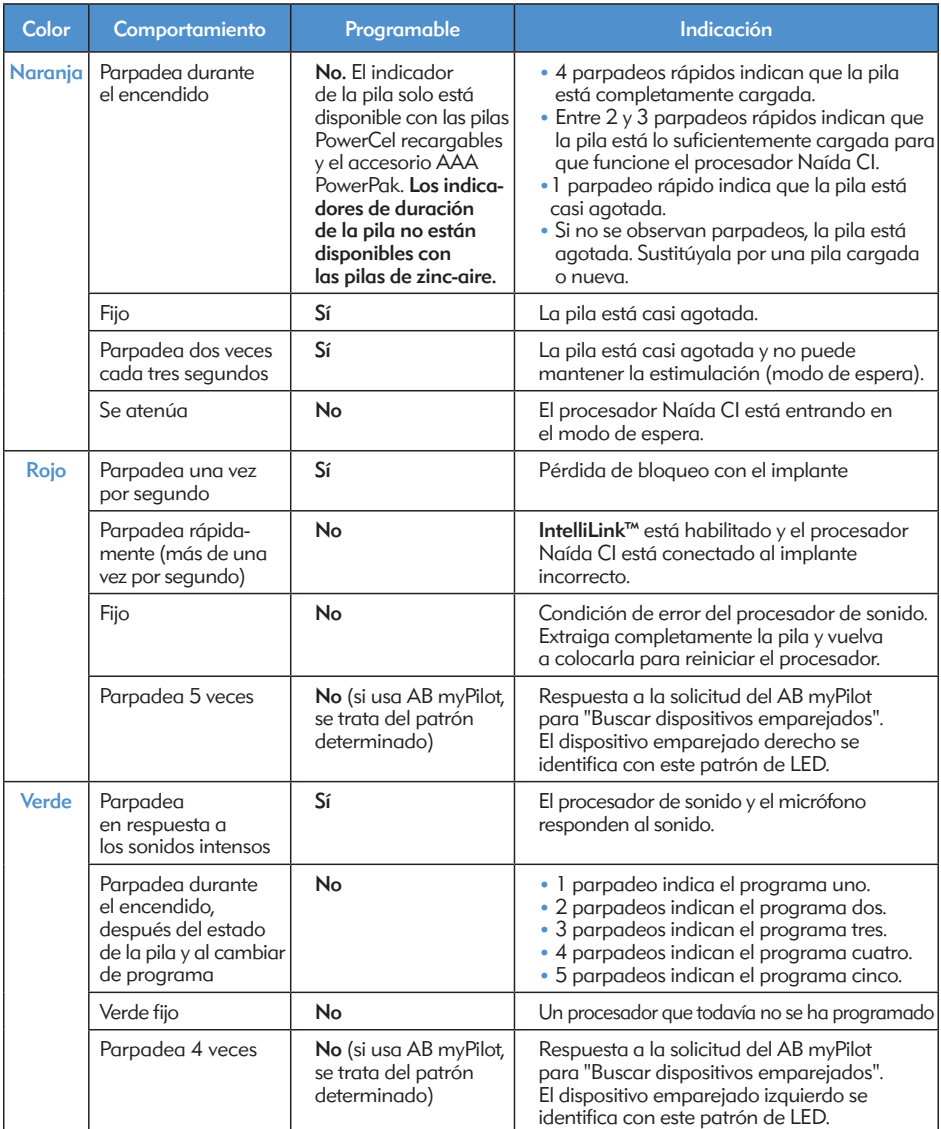

NOTA: el uso de algunos accesorios del procesador Naída CI puede ocultar el LED del procesador.

Si el usuario quiere conocer el estado del paquete de pilas de zinc-aire que está usando y emparejar un AB myPilot con el dispositivo, puede realizar una lectura de comprobación de la pila del procesador Naída CI. Antes de realizar una lectura de comprobación de la pila y con el fin de garantizar una lectura precisa del paquete de pilas de zinc-aire, espere al menos 15 minutos después de efectuar la conexión al procesador Naída CI.

Consulte la sección *Comprobación de la pila* de la *Guía de usuario de AB myPilot* para obtener instrucciones sobre cómo realizar la comprobación del estado de la pila con ayuda del AB myPilot.

#### Cómo funcionan las alarmas internas

Las alarmas internas constituyen una función programable que se puede utilizar independientemente o en combinación con los LED del procesador Naída CI para proporcionar información importante sobre el estado del procesador Naída CI y la duración de la pila.

#### *Alarmas internas del procesador Naída CI*

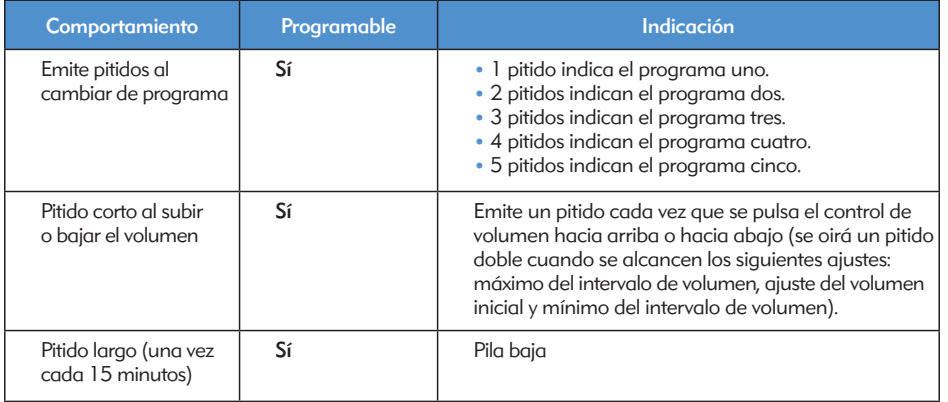

## Uso de las antenas receptoras del procesador Naída CI

El procesador Naída CI funciona con la antena receptora universal (UHP).

#### Antena receptora universal

La antena receptora universal está diseñada para utilizarse con el procesador Naída CI durante las actividades diarias, con la excepción de actividades como nadar o bañarse.

#### Sustitución de los cables de RF

Los cables de RF están disponibles en varios colores y longitudes. Por lo tanto, se adaptan a las preferencias de uso personales del usuario. Antes de que pueda usar el procesador de sonido Naída CI, debe utilizar el cable para conectarlo a la antena receptora. Examine el cable

regularmente para asegurarse de que esté en buenas condiciones. Si parece que está dañado, sustitúyalo por un nuevo cable.

*Para conectar el cable a la antena receptora:*

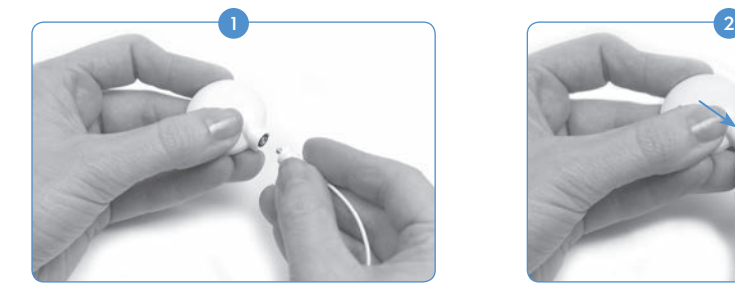

Sostenga la antena receptora con una mano y el conector del cable con la otra.

*Para conectar el cable al procesador de sonido:* 

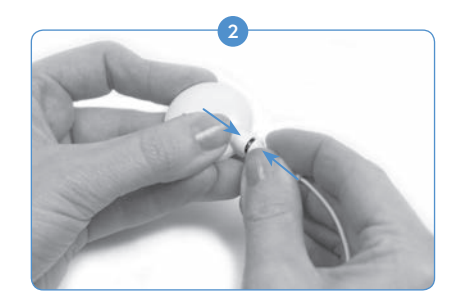

Empuje el conector del cable firmemente hacia el conector de la antena receptora.

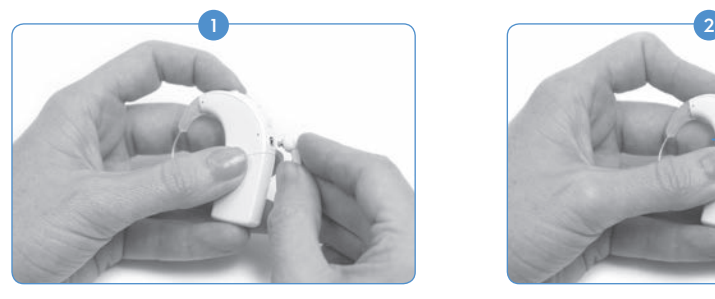

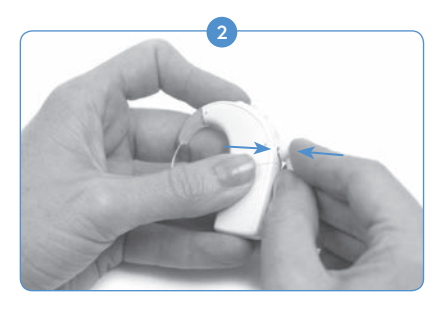

Sostenga el procesador de sonido con una mano y el conector del cable con la otra.

Introduzca firmemente el conector del cable dentro del puerto del conector del procesador de sonido.

Si desea obtener asistencia para solucionar los problemas de los cables de la antena receptora, consulte la sección *Solución de problemas* de la guía de usuario.

#### Ajuste de la intensidad de los imanes de la antena receptora

Es importante disponer de imanes con la intensidad correcta para que el usuario no experimente malestar ni problemas de retención. Si se utiliza un número insuficiente de imanes, la antena receptora puede desprenderse con más frecuencia de lo que es aceptable. Si se utilizan demasiados imanes, el usuario puede experimentar irritación o malestar. Debe consultar a un audioprotesista si tiene dudas con respecto a la intensidad de los imanes. Si se considera apropiado, el audioprotesista puede insertar imanes adicionales o extraer imanes de la antena receptora. Si el usuario experimenta enrojecimiento, irritación o malestar, interrumpa el uso de la antena receptora inmediatamente y pónganse en contacto con el centro de implantes cocleares. Consulte las *Instrucciones de uso de la antena receptora* para obtener más información sobre el ajuste de la intensidad de los imanes de la antena receptora.

ADVERTENCIA: solo deben colocarse imanes adicionales en la antena receptora con la ayuda de un audioprotesista especializado en implantes cocleares.

#### Extracción de las carcasas de color de la antena receptora

Las carcasas de color de la antena receptora universal están disponibles en varios colores que pueden hacer juego o coordinarse con el procesador de sonido Naída CI. Siempre debe colocarse una carcasa de color cuando se utiliza la antena receptora. Las carcasas de color se pueden sustituir para cambiar el aspecto y el estilo de la antena receptora. Para extraer la carcasa de color de la antena receptora, utilice solamente la herramienta proporcionada por Advanced Bionics. Consulte las *Instrucciones de uso de la antena receptora universal o de las carcasas de color o*  la sección Conexión de la antena receptora universal (UHP) de esta quía de usuario para obtener más información sobre la extracción y sustitución de las carcasas de color de la antena receptora.

## Ajuste de los controles del procesador de sonido Naída CI

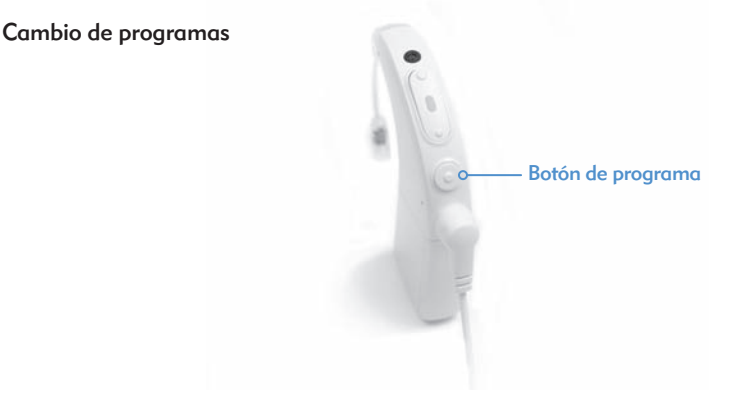

El botón de programa está ubicado en el lomo del procesador Naída CI y permite que el usuario pueda cambiar fácilmente el programa de audición durante la utilización del dispositivo. El procesador Naída CI puede almacenar hasta cinco programas para lograr una audición óptima en una gran variedad de situaciones. Durante el proceso de programación, el audioprotesista puede actualizar y cambiar estos programas.

Cualquier modificación del volumen o la sensibilidad conllevará cambios posteriores en los programas. Esto se aplica a los cambios de volumen con los controles de volumen integrados o con el mando a distancia AB myPilot, así como a los cambios de sensibilidad realizados con el mando a distancia AB myPilot.

#### *Para cambiar los programas:*

Mantenga apretado el botón de programa brevemente y, a continuación, suéltelo. Al pulsar el botón, los programas cambiarán en orden cronológico, es decir, después del último programa, el usuario volverá al primer programa.

*Funcionalidad adicional del botón de programa:*

El botón de programa también permite que el usuario entre o salga del modo de espera. El modo de espera es un estado de bajo consumo de energía con el cual el procesador Naída CI puede ahorrar energía sin tener que apagarse. El modo de espera permite que las pilas PowerCel o el paquete de pilas de zinc-aire sigan colocados en el procesador sin que su carga disminuya de forma considerable. Por ejemplo, si un usuario, durante un vuelo de larga duración, quiere apagar el sonido y mantener el dispositivo colocado en el oído, puede activar el modo de espera del dispositivo para conservar la carga. La ventaja de esta función es que el usuario puede reanudar rápidamente el uso del dispositivo y no preocuparse de que la pila se agote.

*Para entrar de manera activa en el modo de espera:*

- • El usuario debe mantener pulsado el botón de programa durante cuatro segundos.
- • Cuando se entre en el modo de espera, el LED de color naranja se iluminará brevemente antes de atenuarse. Esto indica que el procesador se encuentra en el modo de espera.

NOTA: los LED no se iluminarán durante el modo de espera.

#### *Para entrar de manera pasiva en el modo de espera:*

El dispositivo entrará de manera pasiva en el modo de espera si se mantiene desbloqueado durante más de cinco minutos.

*Para salir del modo de espera:*

- • Para salir del modo de espera, el usuario solo tiene que pulsar el botón de programa brevemente y una sola vez.
- • Se iluminará el LED de color naranja del dispositivo para indicar el estado de la pila. A continuación, el LED de color verde parpadeará para indicar el ajuste del programa actual. El dispositivo está ahora completamente cargado y listo para usarse.

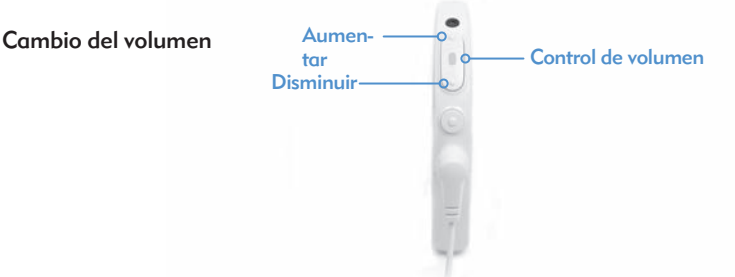

El control de volumen está ubicado en el lomo del procesador Naída CI, sobre el botón de programa. En caso de que el audioprotesista no haya desactivado el control de volumen, si el usuario pulsa 10 veces sobre la parte superior del control de volumen, se alcanzará la salida de volumen máxima; en cambio, si el usuario pulsa 10 veces sobre la parte inferior del control de volumen desde la posición de volumen inicial, se alcanzará la salida de volumen mínima. El LED del procesador Naída CI se ubica en la sección intermedia del control de volumen.

#### *Para cambiar el volumen:*

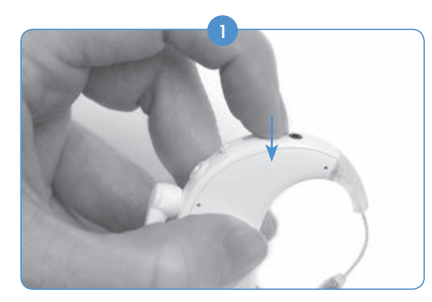

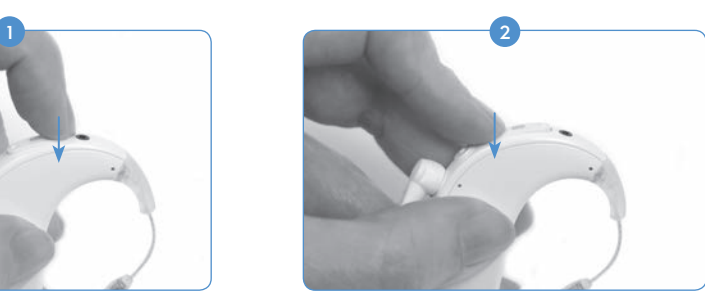

Si pulsa brevemente la parte superior del control de volumen, se incrementará el volumen.

Si pulsa brevemente la parte inferior del control de volumen, se disminuirá el volumen.

Un audioprotesista puede cambiar o desactivar el intervalo de volumen de un programa con ayuda del software de programación SoundWave™. Si tiene preguntas sobre el ajuste específico del intervalo de volumen, póngase en contacto con el centro del implante.

 RECUERDE: la función QuickSync permite a los usuarios bilaterales controlar simultáneamente el programa y el volumen de ambos dispositivos con solo tocar el procesador Naída CI.

#### Cambio de la sensibilidad

Un cambio de la sensibilidad permite ajustar el sonido más suave que puede percibir el micrófono. Un audioprotesista puede programar los ajustes de sensibilidad con el software de programación SoundWave™ o mediante el uso del mando a distancia AB myPilot. Si tiene preguntas sobre el ajuste específico del control de la sensibilidad, póngase en contacto con el centro del implante. Consulte la sección *Cambio de la sensibilidad con el mando a distancia AB myPilot* de la guía de usuario de AB myPilot.

## **Conectividad**

#### Uso de FM

La función FM sirve de ayuda a muchos usuarios de implantes cocleares, en particular, a niños de edad escolar. Permite superar las dificultades que se presentan a la hora de oír a un orador que se encuentre lejos o en un entorno ruidoso o con reverberaciones. El procesador de sonido Naída CI permite el uso de sistemas FM inalámbricos mediante dos modos diferentes.

La primera forma de acceder a un sistema FM es mediante la conexión del receptor FM directamente al transmisor ComPilot. A continuación, la señal se transmite de forma inalámbrica al procesador Naída CI. En el caso de los usuarios bilaterales, esta señal se puede transmitir a uno de los procesadores Naída CI o a los dos. En el caso de los usuarios bimodales, las señales FM se pueden transmitir también a un audífono Phonak y a un procesador NaídaCI de forma simultánea.

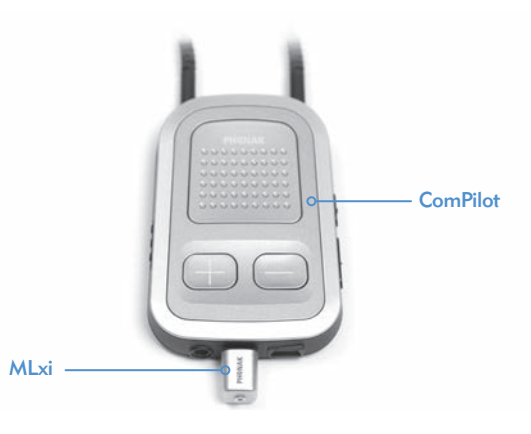

La segunda forma de acceder a un sistema FM es mediante la activación por parte del audioprotesista de la bobina inductiva en el programa FM. La bobina inductiva, que se usa con una sala de bucle o con el MyLink de Phonak, permitirá que el usuario oiga al orador sin tener que conectar los cables. Consulte *la Guía de usuario de ComPilot o el Apéndice de ComPilot publicado por Advanced Bionics* para obtener más información.

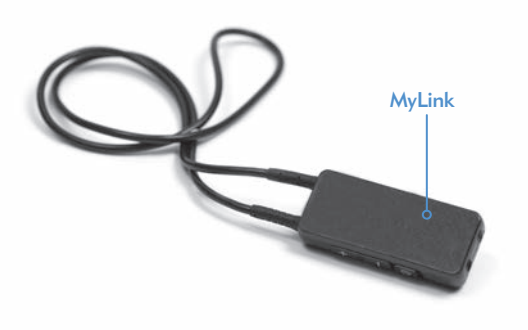

NOTA: para evitar sonidos desagradables, asegúrese de que el procesador de sonido esté apagado antes de conectar o extraer un receptor FM. Lea las instrucciones de funcionamiento proporcionadas con el sistema FM antes de usar dicho sistema con el procesador Naída CI.

#### *Para conectar un receptor FM al ComPilot:*

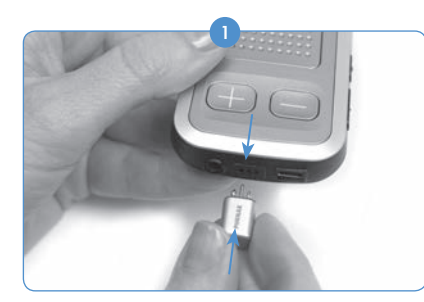

Apague el ComPilot y sujételo con una mano. Con la otra mano, alinee las tres clavijas del conector FM con el Europort del ComPilot. Asegúrese de que las clavijas del receptor FM coincidan con el tamaño y la orientación de los orificios del ComPilot. De lo contrario, puede causar daños al receptor FM o al ComPilot.

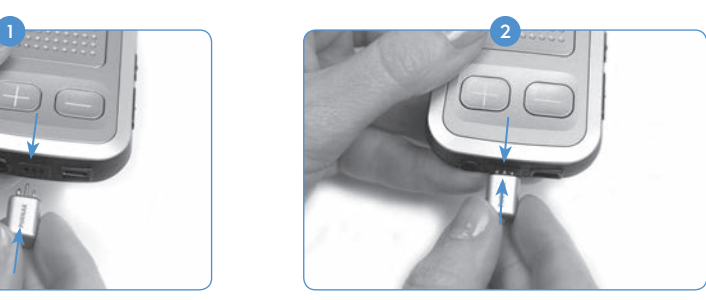

Presione firmemente el receptor FM para conectarlo al ComPilot.

- <sup>3</sup> Ajuste la posición del programa en el procesador o en el AB myPilot y seleccione el programa con el que desea utilizar el sistema FM.
- Reduzca los ajustes de volumen. 4
- Encienda el ComPilot.
- Ajuste el volumen al nivel con el que desea utilizar el sistema FM. 6

*Para extraer un receptor FM:*

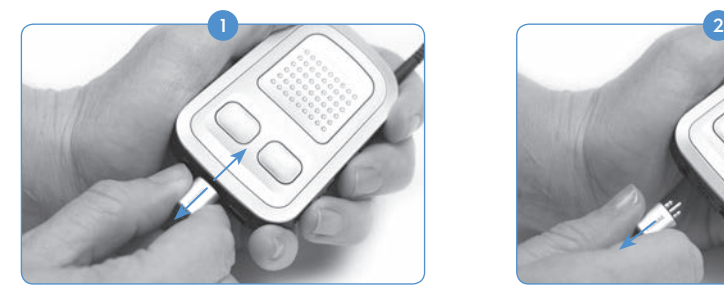

Apague el ComPilot y sujételo con una mano. Con la otra mano, tire con cuidado

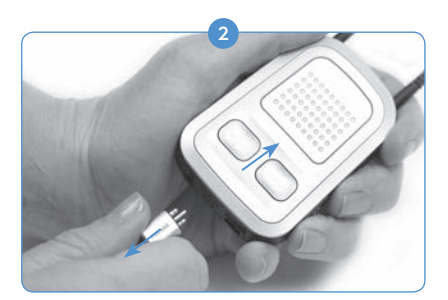

del receptor FM y extráigalo del Europort.

 Vuelva a ajustar la posición del programa y el volumen a los valores que desee utilizar cuando no haya ningún receptor FM conectado. 3

Para obtener más información sobre el uso del sistema FM, consulte las *Instrucciones de uso* incluidas con el sistema FM.

#### Emparejamiento con el AB myPilot

Para que el AB myPilot controle los procesadores Naída CI, se debe emparejar con dichos procesadores. El AB myPilot se puede emparejar o desemparejar con varios procesadores Naída CI. Esto permite que se pueda usar un AB myPilot con todos los usuarios de procesadores Naída CI que se encuentren en una misma aula. Además, este proceso puede ser muy cómodo para las personas que cuiden de varios niños con implantes. Solo se necesitaría un AB myPilot para que todos tengan acceso al mando a distancia.

El AB myPilot se debe emparejar con el procesador Naída CI antes de que transcurran cinco minutos después del inicio del procesador. Este periodo se denomina "plazo de emparejamiento" y comienza tras la colocación del paquete de pilas de zinc-aire o de la pila PowerCel, o bien, cuando se conecta el adaptador de alimentación al procesador Naída CI.

Después de esos cinco minutos, el **plazo de emparejamiento** finaliza y ya no es posible realizar el emparejamiento. Si necesita más tiempo para realizar el emparejamiento, debe extraer y volver a colocar la pila del procesador Naída CI para que el plazo de emparejamiento se inicie de nuevo.

La entrada de sonido al procesador no se ve afectada durante este periodo. Si no se desea realizar el emparejamiento, el usuario puede continuar utilizando el procesador Naída CI de forma normal durante este periodo.

*Para iniciar el emparejamiento del AB myPilot con el procesador Naída CI:*

- 1) Asegúrese de que un audioprotesista haya activado la funcionalidad del mando a distancia en el procesador Naída CI.
- 2) Mantenga el procesador Naída CI que desee emparejar a 30 cm (11 pulgadas) o menos del mando a distancia AB myPilot.
- **3** Coloque la pila PowerCel o el paquete de pilas de zinc-aire en el procesador Naída CI; de esta forma, se iniciará el plazo de emparejamiento (este periodo finaliza después de cinco minutos).

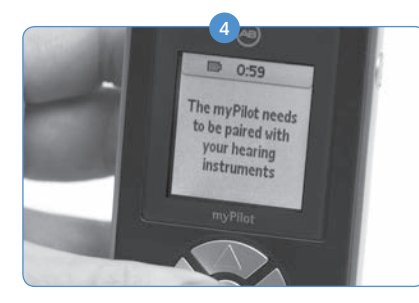

Al encender el AB myPilot, aparecerá lo siguiente: "*myPilot ha de ser emparejado con sus audífonos".* Pulse el botón central del mando a distancia.

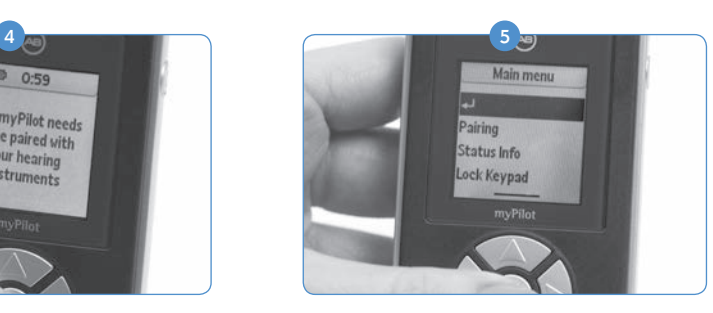

Se mostrará el menú principal; en este menú, haga clic en el botón de la fecha hacia abajo para resaltar la opción Emparejamiento. Pulse de nuevo el botón central para seleccionar la opción.

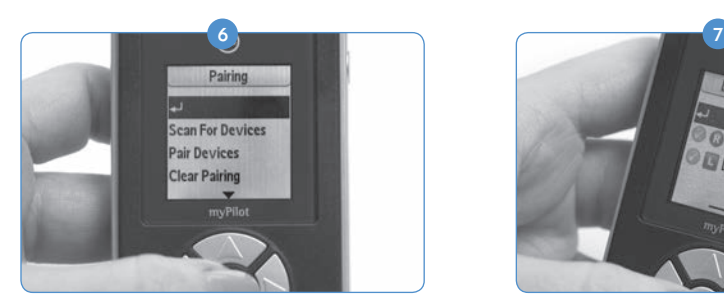

En este menú, pulse el botón de la flecha hacia abajo para resaltar la opción Buscar dispositivos.

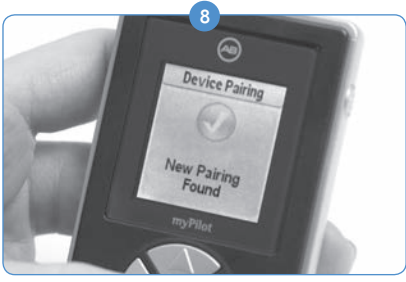

Aparecerá un círculo de color verde con una marca de verificación para mostrar que está emparejado.

En el AB myPilot, puede pulsar el botón central para volver a la Pantalla principal. 9

*Para desemparejar el AB myPilot y el procesador Naída CI:*

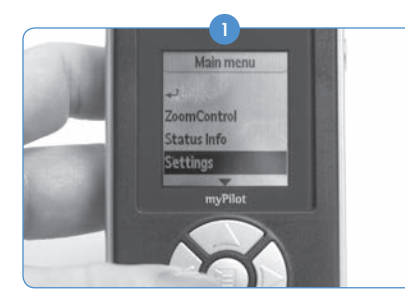

Con el mando a distancia AB myPilot, pulse el botón central para acceder al menú principal. En este menú, haga clic en el botón de la flecha hacia abajo para resaltar la opción Ajuste. Pulse de nuevo el botón central para seleccionar la opción.

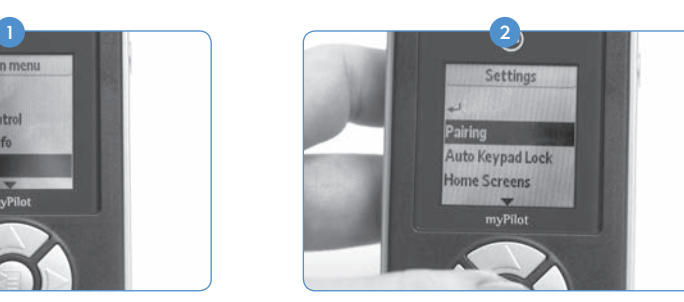

Cuando se encuentre el procesador Naída CI, se mostrarán las iniciales del usuario en el AB myPilot. Asimismo, se indicará el oído para el cual se ha programado principalmente.

**C** DML-1027

En el siguiente menú que aparezca, use la flecha hacia abajo para resaltar la opción Emparejamiento y pulse de nuevo el botón central para seleccionar la opción.

<sup>3</sup> Si desea desemparejar solo uno de los procesadores Naída CI que están emparejados, resalte la opción Emparejar disp-vos y pulse el botón central.

- 4) La pantalla le indicará cuáles son los dispositivos que están emparejados mediante un círculo de color verde con una marca de verificación al lado de las iniciales del usuario. Desplácese con la flecha hacia abajo para resaltar el dispositivo que desea desemparejar. Pulse el botón central una vez que haya resaltado el dispositivo.
- 5) El círculo de color verde con la marca de verificación desaparecerá; a continuación, el dispositivo se desemparejará y dejará de estar controlado por el mando a distancia AB myPilot.

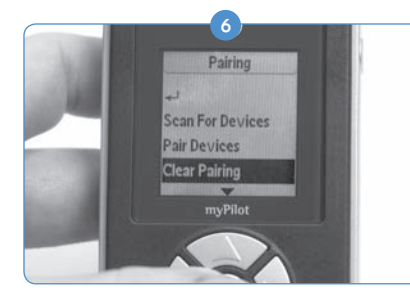

Si desea desemparejar todos los dispositivos a la vez, en el menú de emparejamiento, pulse el botón de la flecha hacia abajo para resaltar la opción Borrar emparejamto. Pulse el botón central para seleccionar la opción.

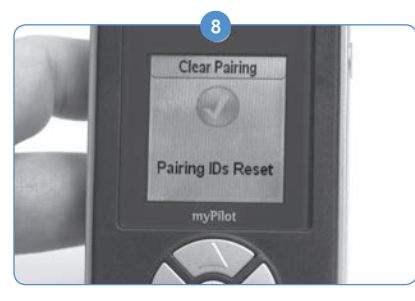

Si pulsa el botón central, se borrará el emparejamiento de todos los procesadores Naída CI que estén emparejados con el AB myPilot.

PRECAUCIÓN: tenga en cuenta que si coloca el AB myPilot a una distancia del procesador Naída CI menor de 1 cm (0,4 pulgadas), provocará que el procesador pierda la comunicación con los accesorios como, por ejemplo, el AB myPilot o elComPilot. En esta situación, el AB myPilot no podrá comunicarse con el procesador Naída CI. Será necesario apagar y encender el procesador Naída CI (para reiniciarlo, la fuente de alimentación debe extraerse y volver a colocarse) para que el AB myPilot reanude la comunicación con el procesador de sonido.

El AB myPilot funciona a una distancia del procesador Naída CI equivalente a la de un brazo.

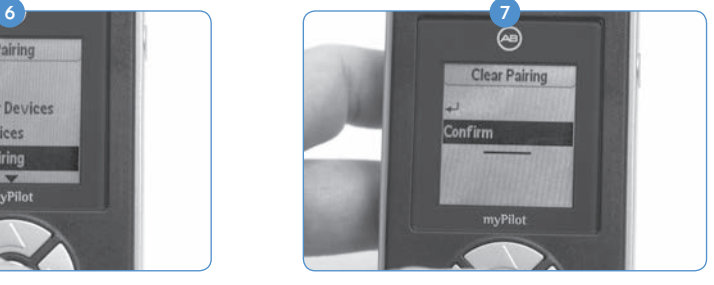

A continuación, el dispositivo le solicitará que confirme esta solicitud. Para confirmarla, seleccione Confirmar y pulse el botón central.

## Comprobación de la audición del procesador Naída CI y auriculares de botón para la comprobación de la audición

#### Escucha de los micrófonos y las entradas auxiliares

Todos los procesadores Naída CI incorporan un práctico modo de prueba que permite a las personas que no requieren ayuda auditiva escuchar las fuentes de sonido. Con el mando a distancia AB myPilot, se pueden escuchar todas las fuentes de sonido de forma independiente. Sin el mando a distancia AB myPilot, las fuentes de sonido se escuchan según la configuración de cada uno de los programas.

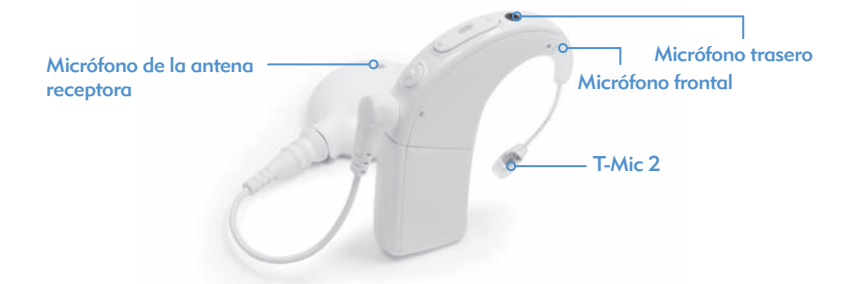

*Las fuentes de sonido disponibles son:*

- los micrófonos (frontal y trasero, antena receptora, T-Mic 2);
- los receptores FM:
- • la bobina inductiva;
- • el sonido transmitido a través del ComPilot.

*Para escuchar la entrada deseada:*

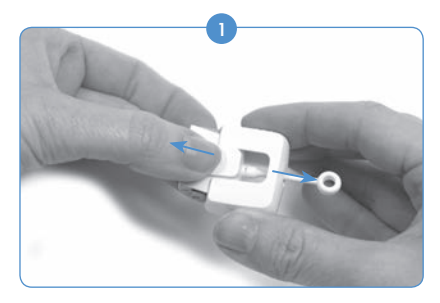

Extraiga la pila del procesador (si no está extraída ya). Sujete el módulo de comprobación de la audición del procesador Naída CI con una mano. Para conseguir una mayor adherencia, use las hendiduras de agarre de los lados. Con la otra mano, agarre el módulo de comprobación de la audición del procesador Naída CI por el logotipo de Advanced Bionics y tire hacia fuera.

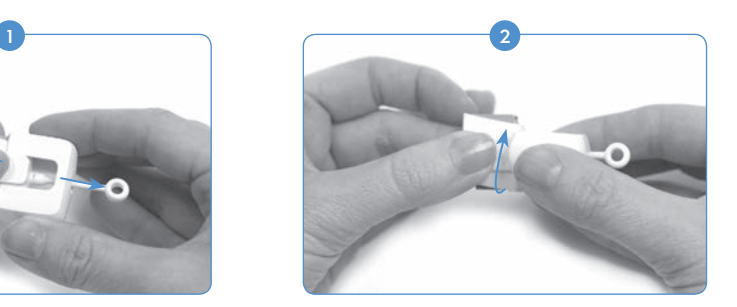

Gire unos 90 grados la parte del módulo de comprobación de la audición del procesador Naída CI donde se encuentra el logotipo de Advanced Bionics.

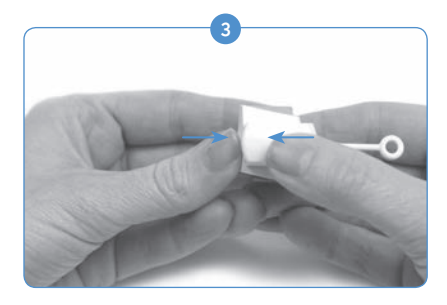

Introduzca la parte del logotipo de Advanced Bionics dentro de la otra parte del módulo de comprobación de la audición del procesador Naída CI. Debe notar que las dos partes encajan correctamente. Una vez en su sitio, los conectores del procesador y de la pila PowerCel quedan expuestos.

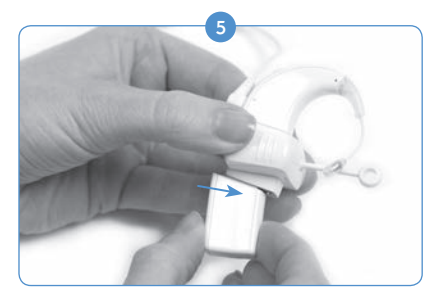

Conecte la parte inferior del módulo de comprobación de la audición del procesador Naída CI a la fuente de alimentación (PowerCel, paquete de pilas de zinc-aire, AAA PowerPak).

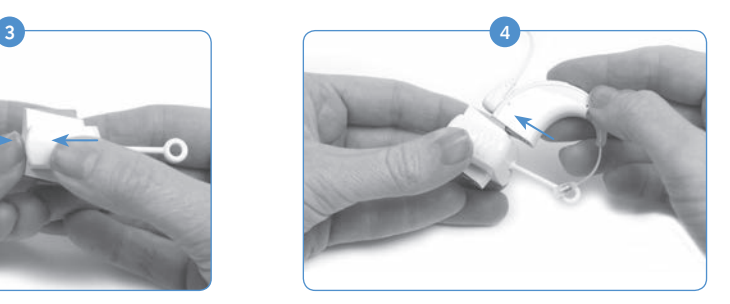

Conecte la parte superior del módulo de comprobación de la audición del procesador Naída CI al procesador.

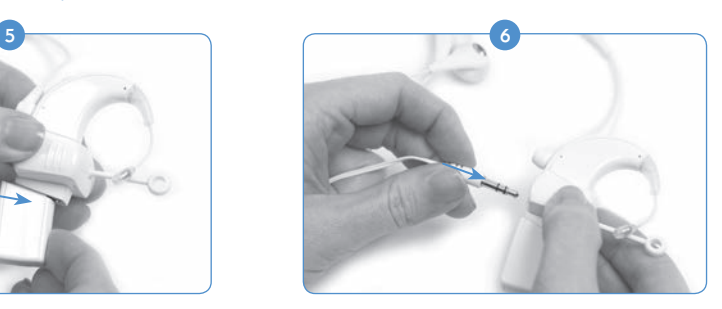

Conecte los auriculares de botón suministrados a la clavija auxiliar de 3,5 mm del lateral del módulo de comprobación de la audición del procesador Naída CI.

- Coloque los auriculares de botón en los oídos del oyente sin ayuda. 7
- Cuando se conecta el módulo de comprobación de la audición del procesador Naída CI, el procesador entra inmediatamente en el modo de comprobación de la audición. Si no está usando el AB myPilot para seleccionar la fuente de entrada de audio, escuchará la configuración de la fuente de entrada de audio del primer programa. Si desea escuchar otras configuraciones de las fuentes de sonido de los programas, use el botón de programa para cambiar a otro programa. 8
- Si está usando un AB myPilot, seleccione *Comprobación de la audición* a partir del menú del 9AB myPilot y elija la fuente de entrada de audio que desea escuchar. De forma alternativa, si el procesador Naída CI ya está conectado al módulo de comprobación de la audición del procesador Naída CI y se ha emparejado con el AB myPilot, el mando a distancia aparecerá en la pantalla de la comprobación de la audición una vez que se comunique con el procesador Naída CI. Para ello, pulse brevemente el botón de encendido del AB myPilot. Una vez que se muestre la pantalla de la comprobación de la audición, podrá usar las flechas hacia la izquierda y hacia la derecha para escuchar las configuraciones de los programas y las fuentes de sonido de forma independiente.
- a. Si selecciona el programa de la bobina inductiva, asegúrese de estar sincronizado a un bucle o a myLink. Proporcione una entrada al transmisor FM para evaluar la calidad sonora.
- b. Si selecciona el programa inalámbrico, escuchará cualquier fuente de sonido que se esté transmitiendo mediante el ComPilot (por ejemplo, un dispositivo Bluetooth, un dispositivo FM que funcione con pilas, etc.). Para iniciar el proceso, encienda el ComPilot y comience la transmisión de la fuente deseada. Se recomienda disminuir el volumen del dispositivo que esté conectado directamente al ComPilot. Si está escuchando una entrada de FM, conecte el receptor FM inalámbrico al Europort ubicado en el ComPilot y sincronícelo con el transmisor FM. Proporcione una entrada al transmisor FM para evaluar la calidad sonora.

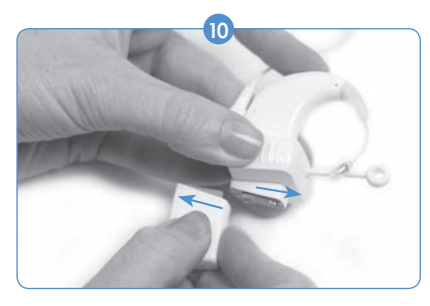

Una vez que el proceso de comprobación de la audición se haya completado, desconecte el módulo de la pila.

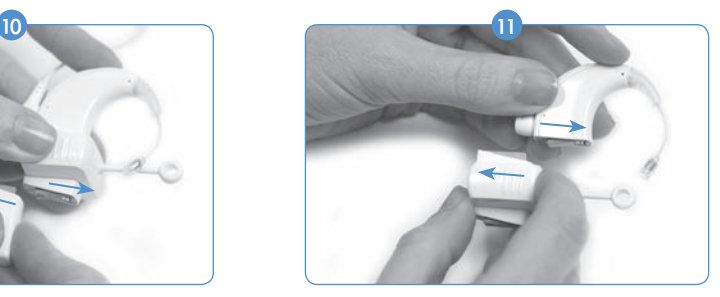

Extraiga el procesador del módulo. Vuelva a conectar la pila al procesador y seleccione los ajustes que desee usar.

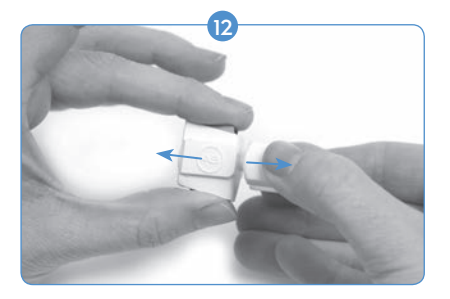

Para cerrar el módulo de comprobación de la audición del procesador Naída CI cuando no se esté usando, retire los auriculares de botón y sujete con una mano las hendiduras de agarre del lateral del módulo de comprobación de la audición mientras sujeta las interfaces del procesador y de la pila con la otra mano. Separe las manos con cuidado hasta que se desconecten las dos piezas.

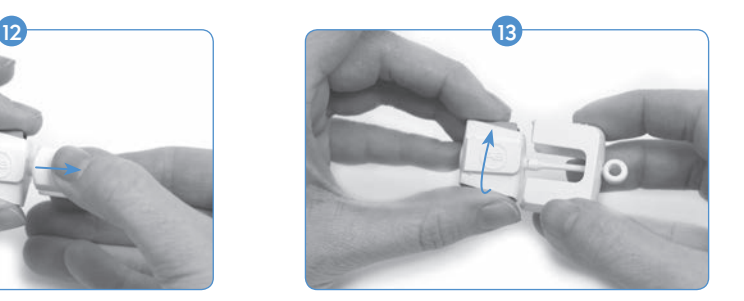

Gire una pieza 90 grados. Para ello, alinee la pieza del logotipo de Advanced Bionics y deslícela por la otra pieza.

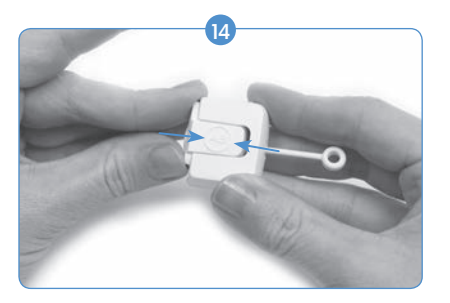

Empújelas hasta que encajen correctamente.

NOTA: el módulo de comprobación de la audición del procesador Naída CI requiere una fuente de alimentación cargada para funcionar correctamente. Si la fuente de alimentación que se usa para efectuar la comprobación de la audición se ha agotado hasta un nivel de carga insuficiente, el usuario no podrá completar esta tarea.

Si el usuario conecta una pila PowerCel recargable, un accesorio AAA PowerPak o una opción de alimentación fuera de la oreja que estén descargados, se iluminará un LED fijo de color rojo en el procesador Naída CI.

Si el usuario conecta pilas de zinc-aire descargadas, se iluminarán los LED del modo de espera en el procesador Naída CI (el LED de color naranja parpadeará dos veces cada tres segundos). Si el cartucho se ha descargado por completo, no se iluminarán los LED ni se oirá ningún sonido a través de los auriculares de botón para la comprobación de la audición.

#### Uso del teléfono

Puede utilizar el teléfono con el procesador de sonido Naída CI de varias maneras. Consulte a un audioprotesista para obtener recomendaciones con respecto al uso del teléfono y para que le indique cuáles de las siguientes opciones son mejores:

- • *Uso del receptor telefónico.* Para usar el teléfono, coloque el receptor telefónico directamente sobre el T-Mic 2, los micrófonos del procesador o el micrófono de la antena receptora, en caso de estar activado. A veces, es necesario probar con diferentes teléfonos y proveedores, particularmente si se utilizan teléfonos móviles, para conseguir la señal telefónica óptima.
- • *Uso de la bobina inductiva.* El audioprotesista puede programar la bobina inductiva con el software de programación SoundWave™. Si existen dudas sobre si está activado y en qué programa se encuentra, póngase en contacto con el centro del implante. Cuando use la bobina inductiva, puede que sea necesario mover el receptor telefónico alrededor del procesador Naída CI para comprobar dónde funciona mejor.
- • *Uso de Bluetooth®.* Cualquier dispositivo compatible con Bluetooth se puede sincronizar con el ComPilot de forma que se transmitan las llamadas telefónicas directamente al procesador Naída CI. El micrófono del orador se encuentra ubicado en el ComPilot, de manera que el

teléfono pueda estar a una distancia de entre 5 y 10 metros (entre 15 y 30 pies) y se pueda seguir usando.

- • *Uso de DuoPhone (para usuarios bilaterales).* El audioprotesista efectúa la programación de DuoPhone con el software de programación SoundWave. Aunque el teléfono se coloque sobre una oreja, la conversación se escucha en ambos oídos.
- • *Uso de un cable de conexión.* Puede utilizar un cable de conexión para conectarse directamente a su teléfono móvil o inalámbrico. Uno de los extremos del cable de conexión se conecta a la clavija de los auriculares del teléfono, mientras que el otro se conecta a la clavija auxiliar del ComPilot. Advanced Bionics dispone de un cable de interfaz de audio, pero también se puede adquirir un cable de conexión hecho a medida a partir de un vendedor independiente. Consulte a un audioprotesista o a un representante de Advanced Bionics para obtener más información sobre esta opción.
- • *Uso de un teléfono con altavoz.* El uso de un teléfono con altavoz elimina la necesidad de un equipo adicional a la hora de utilizar el teléfono. Simplemente, encienda el teléfono con altavoz y comuníquese como de costumbre.

#### Sugerencias de telefonía

- • Tenga paciencia. Recuerde que el uso del teléfono requiere práctica y mejorará con el paso del tiempo.
- • Practique la audición por teléfono con personas conocidas, como familiares, amigos, su terapeuta o su audioprotesista.
- • Puede resultar útil familiarizarse de antemano con el tema de conversación. Por ejemplo, pídale a un amigo que le llame a una hora determinada para hablar sobre un tema concreto (por ejemplo, que le llame a las 6 de la tarde para charlar sobre la posibilidad de ir al cine).
- • Es posible que deba practicar con varios teléfonos hasta que encuentre el más adecuado.
- • A la hora de elegir un teléfono móvil, no olvide probarlo antes.
- • Para obtener más ayuda sobre cómo utilizar el teléfono, así como ejercicios de audición, visite *TheListeningRoom.com.*

#### Bobina inductiva

#### *Uso de la bobina inductiva integrada*

Las bobinas inductivas proporcionan acceso inalámbrico a los teléfonos compatibles con los audífonos y a los sistemas de bucle de inducción (que pueden encontrarse en algunas instalaciones públicas). Las bobinas inductivas capturan los campos electromagnéticos del entorno y transmiten estas señales al procesador. El procesador dispone de una bobina inductiva que el audioprotesista puede programar. Para activar la bobina inductiva, consulte primero al audioprotesista para determinar si se ha creado un programa adecuado en el procesador. En tal caso, la bobina inductiva se activará cuando el procesador cambie al programa correspondiente.

Para poder utilizar la bobina inductiva, el usuario debe tener acceso a un sistema de bucle o a un teléfono compatible con audífonos. Esto permitirá que la bobina inductiva reciba el campo electromagnético que generan estos dispositivos. Si el usuario intenta usar la bobina inductiva con un dispositivo de audio que no sea compatible, es posible que no perciba ningún sonido o que oiga un zumbido.

PRECAUCIÓN: las bobinas inductivas son sensibles al ruido magnético que generan la mayoría de los aparatos industriales de iluminación, los escáneres de seguridad de las tiendas y los aeropuertos, los escáneres de banda, los transformadores de energía, los motores de arranque y las pantallas de los monitores.

### Información sobre la pila

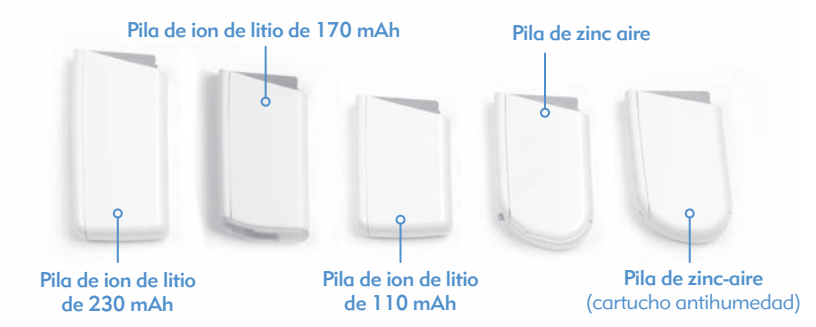

El procesador de sonido Naída CI se puede usar con las pilas de zinc-aire desechables, con los tres tamaños de las pilas PowerCel recargables de ion de litio, con el accesorio AAA PowerPak o con el adaptador PowerCel. Consulte las *Instrucciones de uso del adaptador PowerCel y del accesorio AAA PowerPak* para obtener más información sobre estos productos.

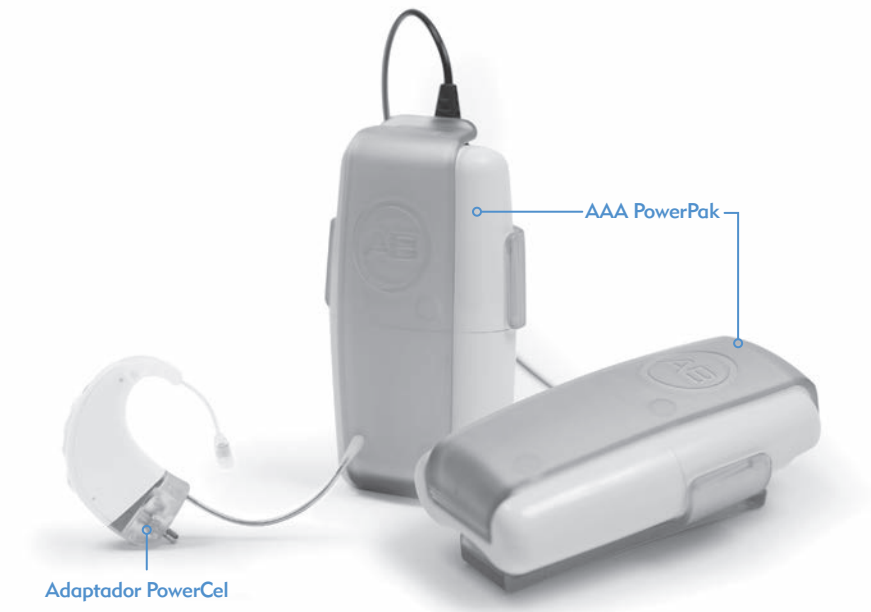

ADVERTENCIA: no conecte el paquete de pilas de zinc-aire al cargador. El cargador debe usarse solamente con las pilas PowerCel recargables de ion de litio. Los tres tamaños de las pilas PowerCel de ion de litio se pueden usar con el cargador PowerCel.

#### Montaje del cargador PowerCel

 ADVERTENCIA: las fuentes de alimentación y los cargadores de pilas deben utilizarse en un área abierta para garantizar una ventilación adecuada. Aunque, hasta la fecha, no se ha informado de lesiones, los componentes pueden calentarse durante el uso normal o en caso de que fallen. Si la temperatura del dispositivo causa incomodidad o dolor, desconecte la fuente de alimentación y póngase en contacto con Advanced Bionics.

 PRECAUCIÓN: utilice únicamente el cargador proporcionado para cargar las pilas PowerCel de Advanced Bionics. No lo utilice para cargar otras pilas. No intente cargar las pilas PowerCel del procesador NaídaCI con un cargador distinto del proporcionado por Advanced Bionics.

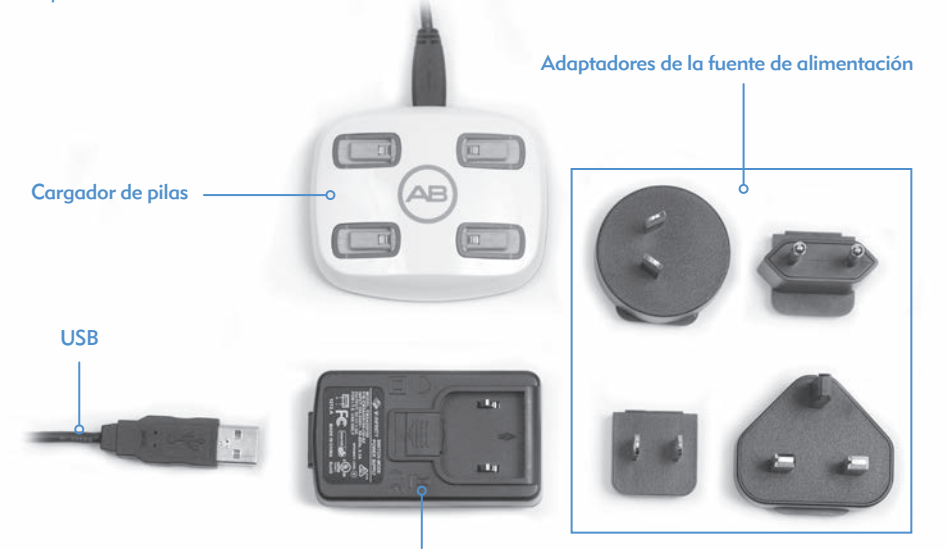

Fuente de alimentación

El sistema de carga está formado por el cargador, la fuente de alimentación y los adaptadores de la fuente de alimentación. El cargador también se puede usar con la fuente de alimentación extraída del cable. Para ello, exponga el conector USB para que pueda recibir energía desde cualquier puerto USB.

#### *Información sobre la carga de las pilas de ion de litio:*

El cargador proporcionado con el procesador de sonido está diseñado para cargar hasta cuatro pilas PowerCel al mismo tiempo. Son necesarias unas 2 o 3 horas para cargar totalmente una pila PowerCel agotada. Este plazo variará ligeramente en función de los distintos tipos de pilas PowerCel.

Se recomienda usar y recargar las pilas PowerCel al menos una vez cada tres meses. Tenga en cuenta que, aunque las pilas PowerCel no se utilicen, su capacidad disminuirá con el tiempo. Esta disminución es normal en todas las pilas recargables y no se trata de un defecto.

NOTA PARA LOS USUARIOS DE EUROPA: para proceder a una eliminación adecuada de las pilas recargables, envíe las pilas agotadas al representante de Advanced Bionics más cercano o al centro especificado de seguimiento o programación.

En los Estados Unidos y Canadá, llame a la línea de asistencia de Rechargeable Battery Recycling Corporation (Corporación de reciclaje de pilas recargables) al 877-273-2925 o visite su página web en *www.call2recycle.org.*

#### Colocación de las pilas PowerCel en el cargador

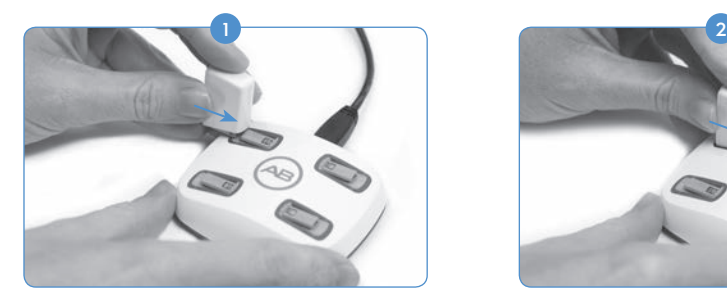

Localice los carriles de deslizamiento del cargador. Coloque la pila PowerCel de manera que el contacto de la pila quede orientado hacia la parte inferior del cargador.

Extracción de las pilas PowerCel del cargador

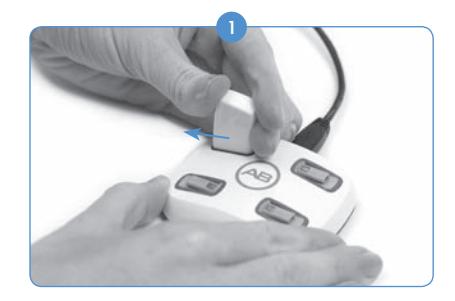

Deslice con cuidado la pila PowerCel fuera de los carriles de deslizamiento del cargador y hacia la parte exterior del cargador.

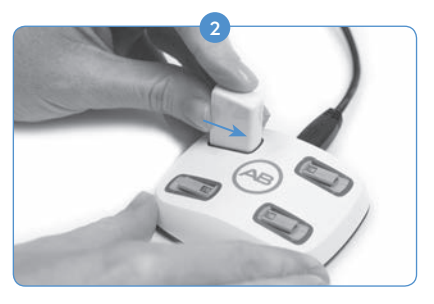

Deslice la pila PowerCel por los carriles hasta que quede enganchada. El cargador está diseñado de forma que las pilas PowerCel solo puedan introducirse en una única dirección.

#### Paquete de pilas de zinc-aire

El procesador Naída CI utiliza pilas desechables para implantes de tamaño 675P (675 Power). El tamaño normal de las pilas para audífonos, es decir, 675, no tendrá la potencia suficiente para un implante coclear.

#### Colocación de las pilas de zinc-aire

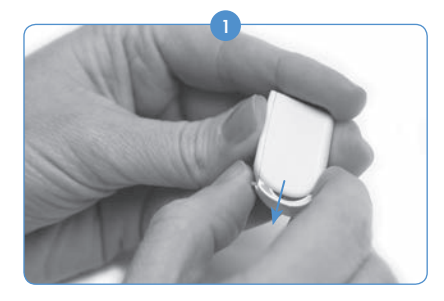

Sujete el paquete de pilas de zinc-aire con una mano; a continuación, pulse firmemente y con cuidado la palanca de la parte trasera del cartucho de pilas hacia abajo. Esto hará que el compartimento sobresalga de la parte inferior del cartucho.

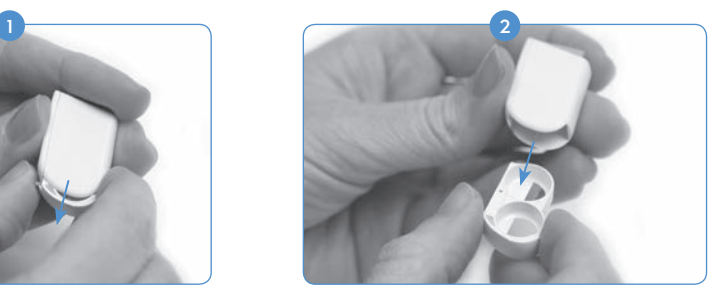

Tire con la otra mano del compartimento de las pilas y extráigalo del cartucho.

Extraiga las pilas de zinc-aire de su paquete y asegúrese de retirar la cinta del lado plano positivo 3 (+) de las pilas. Al retirar la cinta, comienza a circular el oxígeno y se activan las pilas. Por este motivo, debe asegurarse de colocar las pilas inmediatamente después de retirar la cinta.

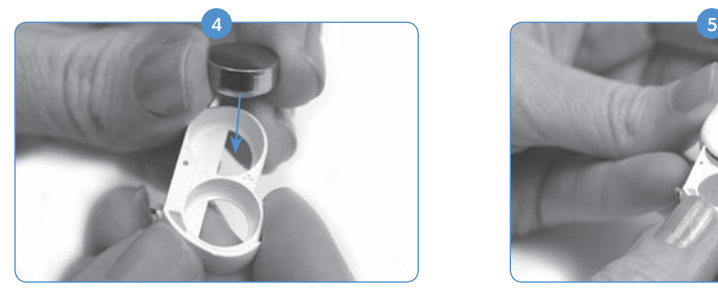

Coloque dos pilas de zinc-are, con el lado positivo (+) (plano) hacia arriba, en las dos aberturas del compartimento de las pilas.

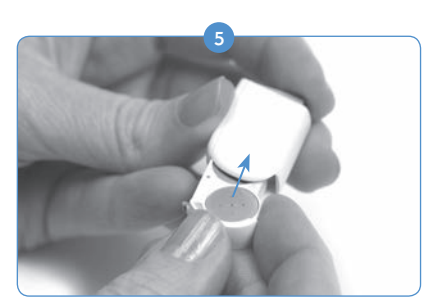

Una vez que las pilas estén alineadas con la parte superior del compartimento de las pilas, deslice con cuidado el compartimento de las pilas de nuevo dentro del cartucho de pilas.

 Nota: si las pilas no se insertan correctamente, el compartimento de las pilas no se cerrará.

 6 Coloque el cartucho de pilas en el procesador NaídaCI. Para ello, siga las mismas instrucciones sobre cómo colocar las pilas PowerCel en el procesador Naída CI. Dichas instrucciones se encuentran en la sección *Sustitución de la pila.*

#### Colocación de las pilas de zinc-aire (cartucho antihumedad)

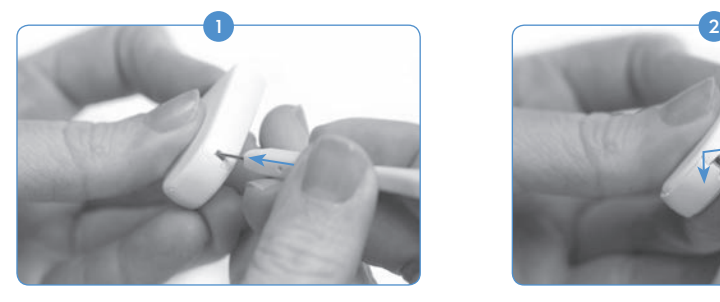

Use la misma herramienta proporcionada para la extracción y la sustitución del T-Mic 2 o el gancho de la oreja. Introduzca el extremo puntiagudo de la herramienta dentro del pequeño orificio situado en el lomo del paquete de pilas de zinc-aire. Nota: si no dispone de la herramienta, puede utilizar cualquier objeto fino y puntiagudo para separar el compartimento.

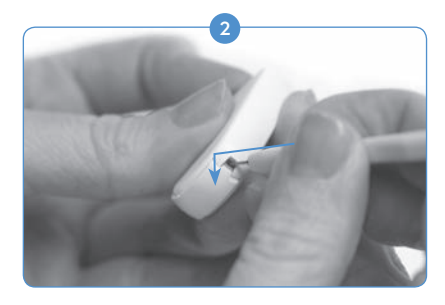

Una vez que tenga la herramienta dentro del orificio, empuje con cuidado hacia dentro y hacia abajo hasta que note que el compartimento del paquete de pilas de zinc-aire se separa y el botón del paquete de pilas de zinc-aire sale.

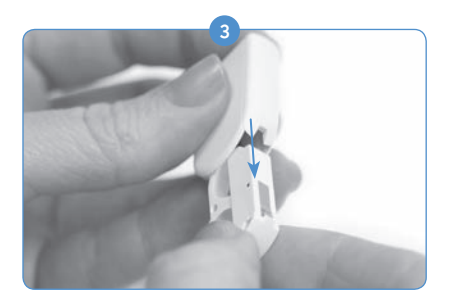

Deje la herramienta, sujete el compartimento del paquete de pilas de zinc-aire con una mano y saque la parte restante.

Para colocar las pilas, siga las instrucciones desde el paso 2 al paso 5 de la sección anterior *Colocación de las pilas de zinc-aire.*

#### Indicador LED (diodo emisor de luz) del cargador

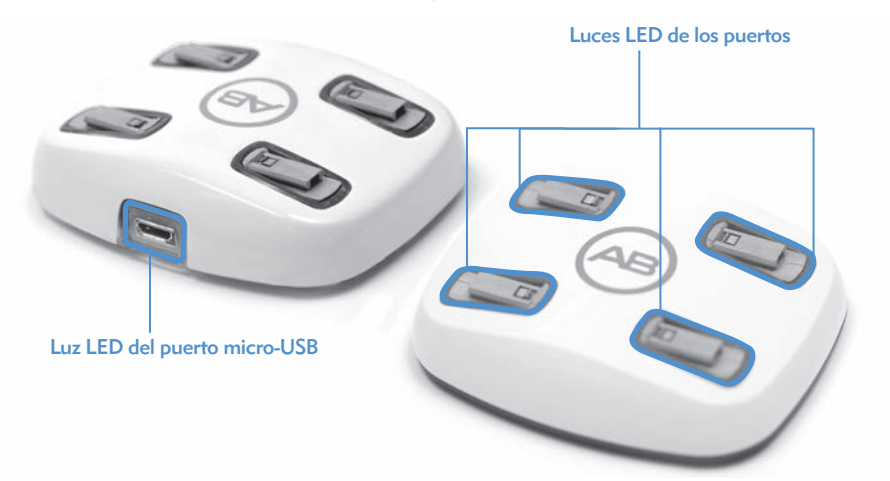

El cargador presenta diferentes luces indicadoras que se encuentran en la base de cada puerto de carga de las pilas PowerCel, así como en el lugar donde el cable de alimentación se conecta al cargador. Si se enciende la luz verde del conector micro-USB, significa que el cargador está conectado a una fuente de alimentación y está listo para cargar las pilas PowerCel.

Los LED, que se encuentran en la base de cada puerto de carga de las pilas PowerCel, tienen tres opciones de color.

*Cómo funcionan los LED de los puertos de carga de las pilas PowerCel*

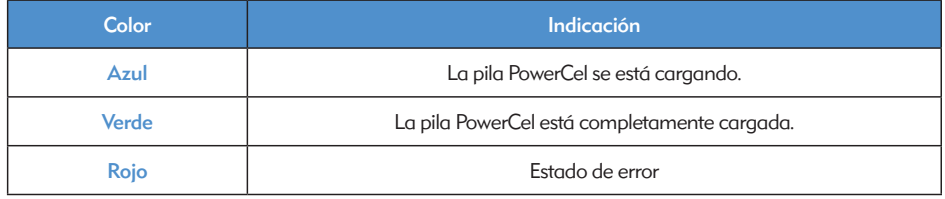

Si el cargador PowerCel presenta un fallo, averigüe si el fallo se debe a la pila PowerCel o al propio cargador. Para ello, realice el siguiente proceso. Coloque una pila PowerCel diferente en el hueco del cargador que presenta el problema. Si el LED de color rojo continúa encendido, existe un problema con el cargador. En cambio, si el LED de color rojo no se ilumina, el problema se debe a la pila PowerCel. Si el problema se debe tanto al cargador como a la pila PowerCel, póngase en contacto con Advanced Bionics.

Para indicar que la pila está cargada completamente o que existe un fallo de la pila, el LED del cargador se apaga o puede mostrar un azul tenue si la sala está muy oscura. El usuario debe esperar un minuto. Si el LED se vuelve de color verde, significa que la pila está completamente cargada y lista para usarse. Si el LED no se vuelve de color verde después de un minuto, la pila se debe considerar defectuosa y el usuario debe ponerse con contacto con Advanced Bionics para sustituirla.

#### ADVERTENCIAS:

- No recarque las pilas desechables.
- • No introduzca las pilas en la boca.
- • No mastique ni trague las pilas. Si esto ocurre, busque atención médica inmediata.
- • No permita que el líquido procedente de la fuga de la pila entre en contacto con la piel, la boca o los ojos.
- No tire las pilas al fuego.
- • No deje a los niños sin supervisión cuando haya pilas cerca ni les permita que jueguen con las pilas.
- • No permita que los niños carguen las pilas sin supervisión.

#### PRECAUCIONES:

- • Extraiga las pilas del procesador de sonido cuando estén vacías para evitar los daños causados por una posible fuga.
- • Si una pila muestra signos visibles de fuga, deséchela de acuerdo con las normativas locales.
- • No exponga las pilas al calor (por ejemplo, no las guarde bajo la luz solar directa ni en el interior de un coche caliente).
- • Lleve las pilas en el estuche de transporte proporcionado o en una bolsa de plástico sellada. Las pilas pueden provocar cortocircuitos si entran en contacto con objetos metálicos como, por ejemplo, las monedas o las llaves.
- • No sumerja las pilas en agua.
- • Cargue las pilas utilizando solamente los cargadores recomendados por el fabricante.
- • Si el módulo FM no está conectado, utilice la cubierta transparente proporcionada para proteger las clavijas.

Para obtener más información, consulte la sección *Fuentes de alimentación aprobadas* de la guía de usuario.

## Uso de los accesorios del procesador Naída CI

Advanced Bionics suministra una amplia gama de accesorios que pueden utilizarse con el procesador Naída CI. No obstante, puede que no todos los accesorios se incluyan en el kit del procesador de sonido. Consulte a un audioprotesista para conocer los accesorios que se incluyen con el procesador de sonido Naída CI.

Para obtener más información sobre los accesorios que se indican a continuación, consulte las *Instrucciones de uso* incluidas con el producto o póngase en contacto con Advanced Bionics.

#### Antenas receptoras

El procesador de sonido Naída CI está diseñado para utilizarse con la antena receptora universal (UHP).

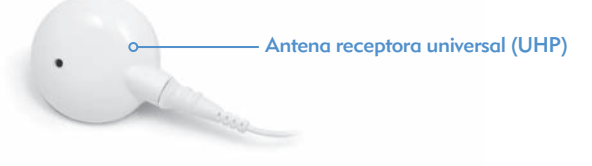

La antena receptora universal está diseñada para ser utilizada con el procesador Naída CI durante actividades diarias fuera de los entornos acuáticos.

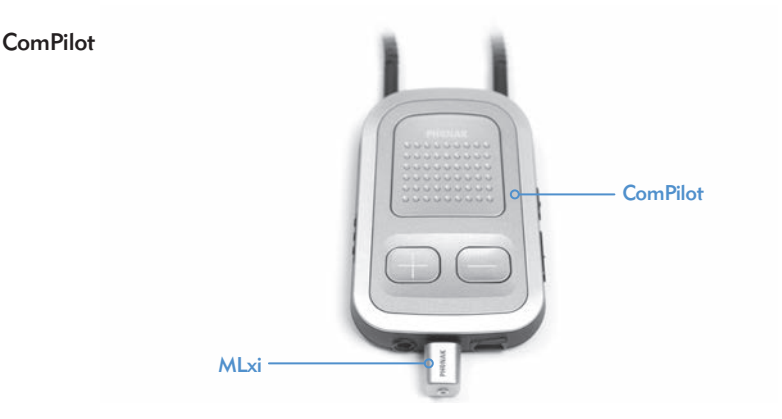

Cuando el procesador Naída CI se usa con el ComPilot, es compatible con el receptor FM inalámbrico MLxi de Phonak. Para obtener instrucciones sobre cómo conectar un receptor FM al ComPilot, consulte la sección *Uso de FM* de la guía de usuario o las *Instrucciones de uso de ComPilot y el Apéndice de ComPilot publicado por Advanced Bionics.*

Comprobación de la audición del procesador Naída CI y auriculares de botón para la comprobación de la audición

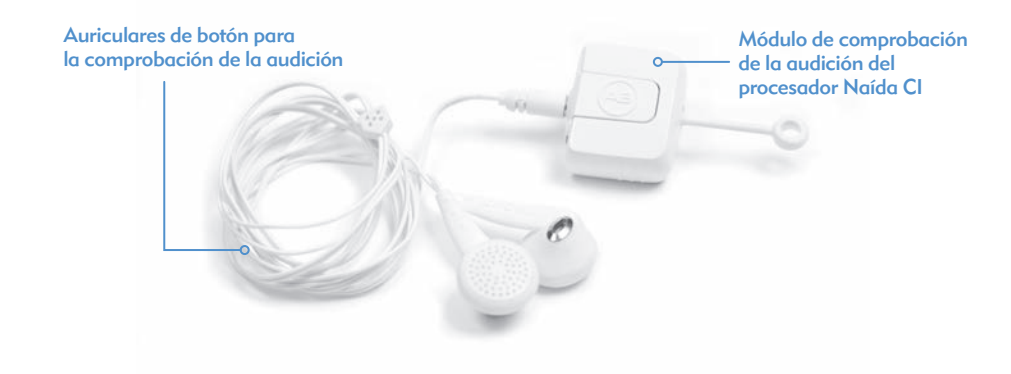

El procesador Naída CI dispone de un cómodo modo de supervisión al que se accede mediante el módulo de comprobación de la audición del procesador Naída CI y los auriculares de botón para la comprobación de la audición. Este modo permite que una persona que no requiere ayuda auditiva pueda escuchar las fuentes de entrada de audio del procesador Naída CI. Para obtener instrucciones sobre cómo escuchar las entradas con el módulo de comprobación de la audición del procesador Naída CI y los auriculares para la comprobación de la audición, consulte la sección *Escucha de los micrófonos y las entradas auxiliares* de la guía de usuario.

#### Accesorios de audio

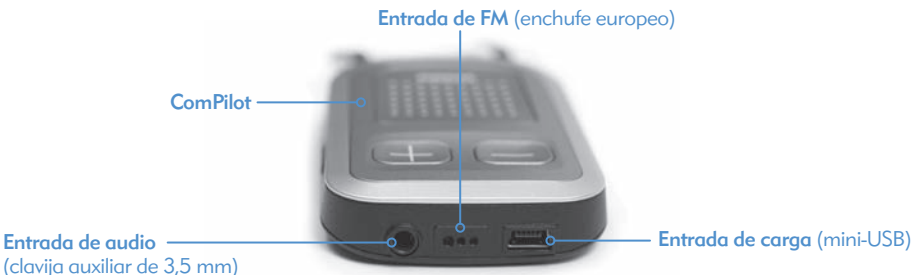

La clavija auxiliar del ComPilot permite al usuario la conexión directa con dispositivos electrónicos de consumo que funcionan con pilas, como reproductores de MP3, reproductores de DVD portátiles o videoconsolas portátiles. Al conectar dispositivos de consumo, puede que se deba atenuar el sonido para evitar que esté demasiado alto o distorsionado. Un audioprotesista puede aplicar esta atenuación durante la programación. De esta manera, el usuario podrá disfrutar por completo del sonido de un dispositivo de audio. Además, un audioprotesista puede crear un programa que permita al usuario oír tanto los sonidos ambientales como los sonidos del dispositivo auxiliar. Consulte a un audioprotesista sobre cuáles son las opciones de programación adecuadas para usted en esta situación.

#### ADVERTENCIAS Y PRECAUCIONES:

- • A menos que utilice un cable de alimentación con aislamiento, no conecte el dispositivo a fuentes de sonido alimentadas por la red eléctrica como, por ejemplo, el televisor o el ordenador.
- • No nade ni se bañe con el ComPilot.
- NOTA: si la antena receptora se desbloquea cuando el ComPilot esté transmitiendo audio, apáguelo antes de volver a bloquearla. De lo contrario, se podría anular la comunicación del procesador de sonido con su implante.

#### Personalización del color

El procesador Naída CI incorpora hasta 12 opciones de colores, lo que permite al usuario personalizar el aspecto del procesador de sonido para adaptarlo a su estilo personal.

Estuche de transporte del procesador Naída CI

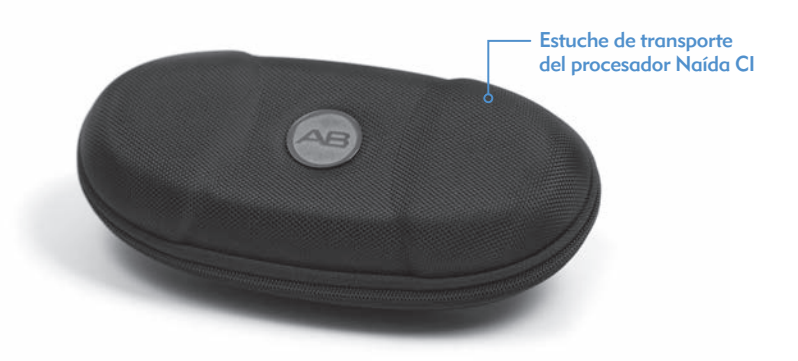

El procesador Naída CI dispone de un estuche de transporte que puede utilizarse durante los viajes o para guardar el procesador de sonido y los accesorios cuando no se utilicen. Si el procesador Naída CI se expone a altos niveles de humedad, puede guardar los componentes durante la noche en el Zephyr de Dry & Store® proporcionado.

#### Zephyr de Dry and Store®

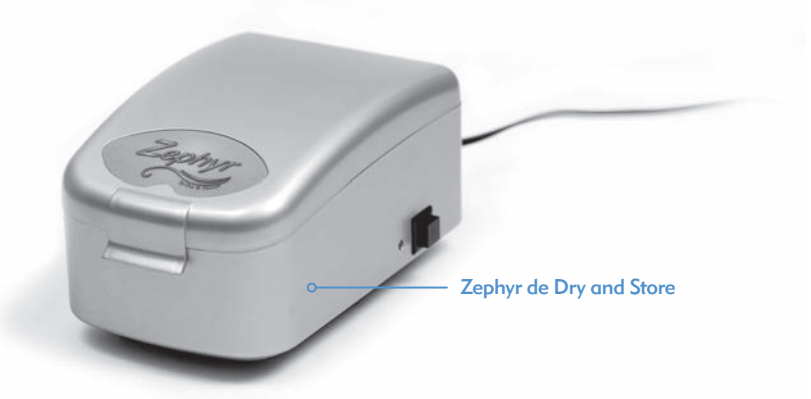

Se incluye un Zephyr de Dry & Store con el procesador Naída CI. El Zephyr está diseñado para proteger el equipo contra la humedad. Asimismo, puede utilizarse a diario con los accesorios del procesador Naída CI. Para consultar instrucciones detalladas sobre cómo utilizar y cuidar el Zephyr, lea las *Instrucciones de funcionamiento* incluidas en el paquete. Es importante que lea y respete las *Advertencias y precauciones* antes y durante su utilización.

## Información sobre la clasificación IP

Una clasificación de protección contra el acceso, o clasificación IP, se utiliza para especificar la fortaleza del recinto que rodea al equipo electrónico. Cada clasificación IP consta de dos números. El primer número indica el nivel de protección que proporciona un recinto contra la intrusión de objetos sólidos, materiales o polvo. El segundo número indica el nivel de protección contra la intrusión de agua o líquidos.

El procesador Naída CI incluye una clasificación de IP57. Esta clasificación indica que el procesador Naída CI está protegido contra las siguientes condiciones:

- • penetración de objetos extraños sólidos con diámetros iguales o superiores a 1,0 mm;
- • fallo debido a una inmersión durante 30 minutos a una profundidad máxima de 1 m.

## Cuidados del procesador de sonido Naída CI y sus accesorios

Es importante cuidar correctamente el procesador Naída CI para garantizar una audición óptima en todo momento. Si es necesario limpiar uno de los componentes del procesador Naída CI, utilice un paño húmedo. No exponga ningún componente del procesador de sonido a disolventes adicionales (por ejemplo, jabón o lejía).

#### Cambio de las tapas del micrófono

El procesador Naída CI dispone de un filtro del micrófono ubicado sobre el micrófono trasero para evitar que el polvo y las impurezas dañen el micrófono. Advanced Bionics recomienda que se cambie la tapa del micrófono del procesador Naída CI cada tres meses o antes si se observa cualquier degradación de la calidad sonora.

*Extracción de la tapa del micrófono* 

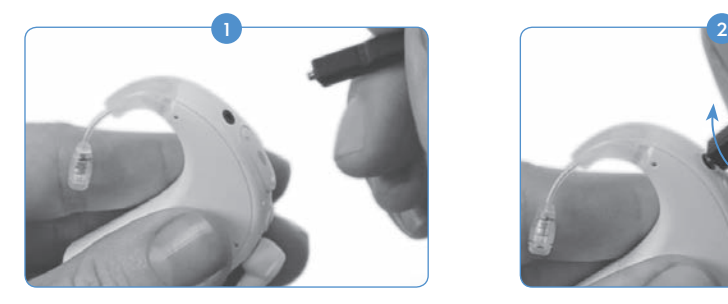

Sujete el procesador Naída CI con una mano a la vez que sujeta la herramienta de extracción con la otra.

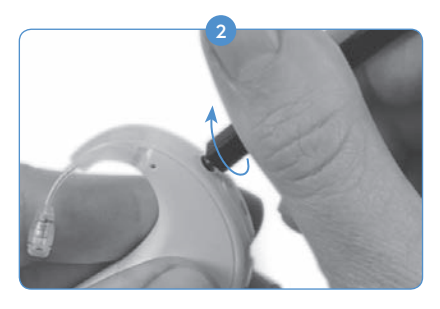

Enrosque el extremo con forma de rosca de la herramienta en la tapa del micrófono hasta que la herramienta pueda extraer dicha tapa.

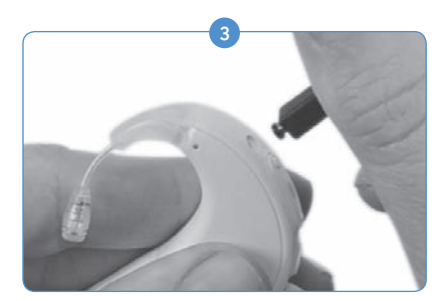

Retire con cuidado la herramienta del orificio. La tapa del micrófono debe extraerse con la herramienta. La tapa se puede extraer de la herramienta y, a continuación, desecharse.

#### *Sustitución de la tapa del micrófono*

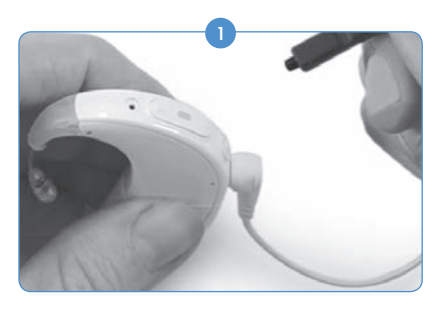

Sujete la herramienta con una mano y use el extremo romo y sin rosca de la herramienta para colocar una nueva tapa del micrófono en el extremo de la herramienta. La tapa del micrófono es muy pequeña; por lo tanto, la herramienta funciona como una guía que permite que la sustitución de la tapa sea correcta y sencilla.

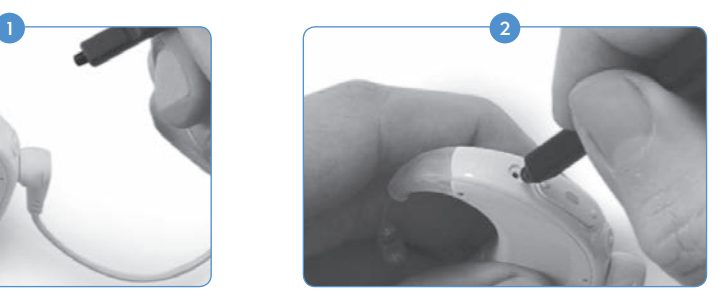

Con la tapa del micrófono sujeta al extremo de la herramienta, sujete el procesador Naída CI con la otra mano y alinee con cuidado el extremo de la herramienta directamente sobre el orificio del micrófono.

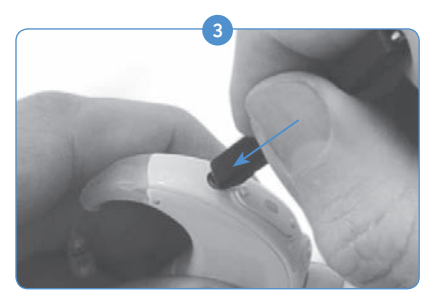

Introduzca la tapa dentro del orificio hasta que la herramienta quede alineada con el procesador.

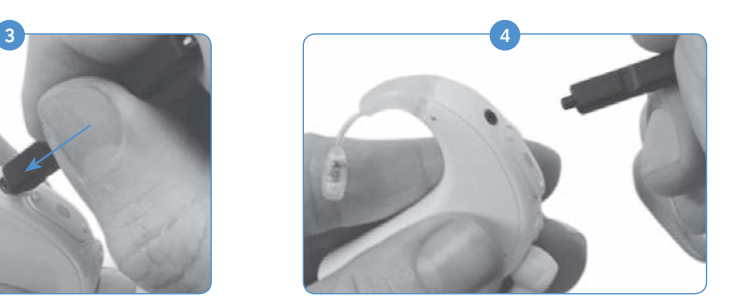

Retire con cuidado la herramienta del procesador y asegúrese de que la tapa del micrófono quede bien colocada en el puerto del micrófono.

Temperaturas recomendadas de funcionamiento y almacenamiento del procesador Naída CI

*Intervalos de temperatura de funcionamiento y almacenamiento*

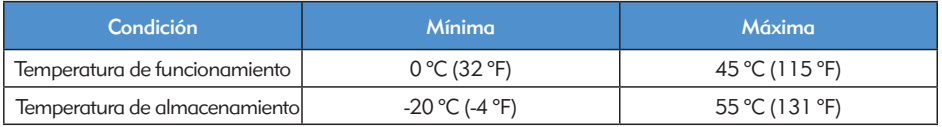

#### Fuentes de alimentación aprobadas

Advanced Bionics ha comprobado el funcionamiento del procesador Naída CI con las fuentes de alimentación indicadas a continuación; no puede garantizarse el funcionamiento si se utilizan fuentes de alimentación diferentes de las especificadas.

*Fuentes de alimentación aprobadas del procesador Naída CI*

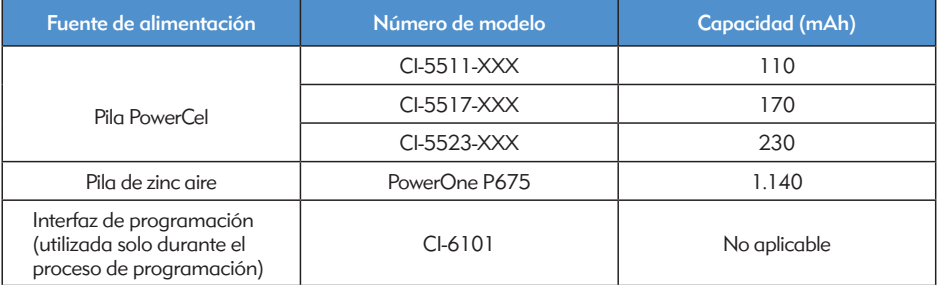

*Fuentes de alimentación aprobadas del procesador Naída CI*

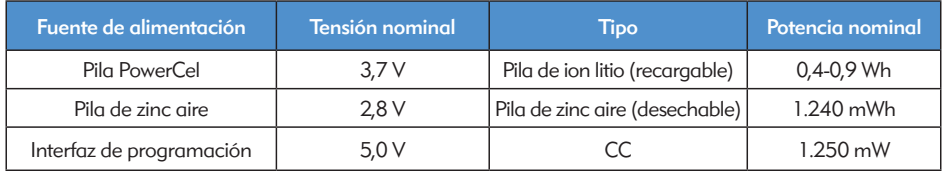

## Solución de problemas del procesador Naída CI

*Si no oye ningún sonido o si el LED de color rojo del procesador Naída CI parpadea una vez por segundo cuando la antena receptora está colocada sobre el implante, siga los siguientes pasos para solucionar el problema:*

- Examine visualmente el cable en busca de daños o roturas; compruebe si el cable está 1 conectado firmemente a la antena receptora y al procesador de sonido.
- Retire cualquier material (sombrero, bufanda, cinta del pelo, etc.) que pueda cubrir el micrófono. 2
- 3) Los oyentes sin ayuda pueden realizar una comprobación de la audición de los micrófonos, tal como se describe en la sección *Escucha de los micrófonos y las entradas auxiliares* de la guía de usuario.
- 4 Sustituya el cable.
- 5 Sustituya la antena receptora.

Si estas medidas no resuelven el problema, póngase en contacto inmediatamente con un audioprotesista o con Advanced Bionics para obtener ayuda adicional.

*Si no oye ningún sonido o si un LED fijo de color rojo se ilumina en el procesador Naída CI, siga los siguientes pasos para solucionar el problema:*

- 1 Extraiga el cartucho de pilas.
- 2 Vuelva a colocar el cartucho de pilas.
- 3) Si usa pilas de zinc-aire y los pasos 1 y 2 no resuelven el problema, sustituya las pilas por pilas de zinc-aire nuevas y vuelva a colocar el cartucho de pilas.
- 4) Si usa pilas PowerCel, coloque una pila PowerCel que esté cargada completamente.

Si estas medidas no resuelven el problema, póngase en contacto inmediatamente con un audioprotesista o con Advanced Bionics para obtener ayuda adicional.

*Si oye sonidos estáticos o distorsionados, siga los siguientes pasos para solucionar el problema:*

- 1) Retire cualquier material (sombrero, bufanda, cinta del pelo, etc.) que pueda cubrir el micrófono.
- Examine visualmente el cable en busca de daños o roturas. Si se observan problemas, substituya el cable. 2
- 3) Compruebe que el cable esté conectado firmemente a la antena receptora y al procesador de sonido y que la antena receptora esté colocada correctamente en la cabeza.
- Compruebe que el ajuste del programa y el nivel de volumen que desea se hayan configurado de forma correcta. Si se ha sincronizado con un AB myPilot, efectúe una lectura del estado para confirmar que los ajustes del programa, del volumen y de la sensibilidad son correctos.
- Si la entrada procede del micrófono de la antena receptora y el sonido estático o 5 distorsionado persiste, sustituya el cable de la antena receptora.
- Examine visualmente los micrófonos y compruebe que no haya signos de impurezas ni desgaste. 6
- Si se encuentran disponibles, sustituya la antena receptora o la carcasa de color de la antena receptora. 7
- 8 Limpie los contactos de la pila del procesador.
- Sustituya la tapa del micrófono. 9
- 10 Sustituya la cubierta del T-Mic 2.
- 11) Los oyentes sin ayuda pueden realizar una comprobación de la audición de las fuentes de entrada de audio, tal como se describe en la sección *Escucha de los micrófonos y las entradas auxiliares* de la guía de usuario.

Si estas medidas no resuelven el problema, póngase en contacto inmediatamente con un audioprotesista o con Advanced Bionics para obtener ayuda adicional.

*Si los sonidos están amortiguados o distorsionados:*

- Compruebe que ni la ropa ni ningún otro material estén obstruyendo el orificio del micrófono.
- 2) Repita los pasos de solución de problemas enumerados anteriormente para las situaciones en las que se oyen sonidos estáticos.

*Si existen indicios de que se ha formado óxido en los contactos de la pila del procesador Naída CI:*

Limpie los contactos con un cepillo para audífonos o con un hisopo de algodón seco.

*Si el procesador de sonido Naída CI no se enciende:*

- Extraiga y sustituya el cartucho de pilas.
- 2) Compruebe que se hayan colocado una pila PowerCel cargada o dos pilas de zinc-aire completamente cargadas.
- <sup>3</sup> Compruebe que la pila PowerCel o las pilas de zinc-aire estén correctamente colocadas.
- 4) Si el problema persiste, póngase en contacto con un audioprotesista o con Advanced Bionics para obtener ayuda adicional.

*Si no oye ningún sonido con un dispositivo de audio auxiliar o con un dispositivo FM conectado al ComPilot:*

- **1** Compruebe que el receptor FM o el dispositivo de audio auxiliar estén conectados correctamente al ComPilot.
- Compruebe que el ComPilot esté encendido. 2
- Compruebe que el transmisor FM o el dispositivo de audio externo estén encendidos. 3
- Compruebe que se esté utilizando un programa que permita una entrada auxiliar (Aux.) al procesador Naída CI. Asimismo, compruebe que la opción inalámbrica del procesador Naída CI esté activada. 4
- 5) Compruebe que el receptor FM se haya programado para usarse con el procesador Naída CI.
- Compruebe que el collar inductivo del ComPilot esté colocado correctamente alrededor 6del cuello y que el ComPilot se sitúe aproximadamente en medio del pecho.

Si estas medidas no resuelven el problema, póngase en contacto con un audioprotesista o con Advanced Bionics para obtener ayuda adicional.

#### Solución de problemas de los LED del procesador Naída CI

Los LED del procesador Naída CI constituyen una función programable que ofrece información diagnóstica en relación con la duración de la pila, la función del micrófono, las capacidades de emparejamiento o el estado del procesador. Consulte la sección *Cómo funcionan los LED del procesador Naída CI* de la guía de usuario para obtener una explicación sobre los comportamientos previstos de los LED.

 $54\,$  Guía de usuario del procesador de sonido Naída CI Guía de usuario del procesador de sonido Naída CI  $\,$  55  $\,$ 

*Si no aparece ninguna luz:*

- **Compruebe que el LED** no esté oculto bajo la ropa o el pelo del usuario, o bien, bajo el dispositivo de colocación del procesador.
- 2) Compruebe que la pila PowerCel o el paquete de pilas de zinc-aire, en caso de utilizarlo, estén colocados correctamente en el procesador.
- 3 Sustituya la pila.
- 4) Compruebe que el procesador Naída CI no se encuentre en el modo de espera. Para ello, pulse brevemente el botón de programa.
- *Si el LED de color verde no parpadea en respuesta a los sonidos intensos (función programable):*
- 1 Compruebe que esta función esté habilitada en el procesador o en el programa.
- 2) Compruebe que la pila PowerCel esté cargada y colocada correctamente en el procesador. Si usa pilas de zinc-aire, compruebe que las pilas sean nuevas y que estén colocadas correctamente dentro del cartucho.
- 3) Si se ha efectuado el emparejamiento con un mando a distancia AB myPilot, compruebe el ajuste de la sensibilidad o, solo para fines de evaluación, intente incrementar la sensibilidad un poco.
- 4 Pruebe con otra ranura del programa.
- 5) Pruebe con otra fuente de audio (por ejemplo, T-Mic 2, el micrófono del procesador o el micrófono de la antena receptora).
- Los oyentes sin ayuda pueden realizar una comprobación de la audición de las entradas de audio, tal como se describe en la sección *Escucha de los micrófonos y las entradas auxiliares* de la guía de usuario. 6
- 7 Pruebe con otra fuente auxiliar.
- a. Necesita un programa que acepte la entrada de fuentes de audio externas y que la opción inalámbrica del procesador esté habilitada.
- b. Si el LED de color verde parpadea en respuesta a la entrada de un dispositivo de audio externo, coloque el procesador y la antena receptora en el Zephyr de Dry & Store. Si el LED de color verde sigue sin parpadear en respuesta a los sonidos intensos tras un ciclo de secado completo y cuando se utiliza la entrada del micrófono y los ajustes de programas habituales, proceda con el paso siguiente.
- 8) Si el micrófono de la antena receptora es la única entrada que no provoca que el LED de color verde parpadee, sustituya la antena receptora o el cable. Si el T-Mic 2 es la única entrada que no provoca que el LED de color verde parpadee, sustituya el T-Mic 2. Si los micrófonos del procesador no provocan que el LED de color verde parpadee con la entrada de audio, póngase en contacto con un audioprotesista o con Advanced Bionics.

*Durante la comprobación del estado de la pila, no se observa ningún parpadeo, o bien, se observa solamente un parpadeo naranja:*

 RECUERDE: las pilas de zinc-aire NO activarán el LED de estado de la pila después del encendido. Solo las pilas PowerCel recargables activarán el LED de la lectura del estado de la pila.

- Compruebe que la pila PowerCel esté colocada correctamente en el procesador.
- 2 Sustitúyala por una pila PowerCel completamente cargada.
- 3) Si no se produce ningún parpadeo tras la sustitución de la pila PowerCel, limpie los contactos con un cepillo para audífonos o con un hisopo de algodón seco.
- 4) Si el problema persiste, póngase en contacto con un audioprotesista o con Advanced Bionics para obtener ayuda adicional.

*Si el LED se comporta de modo diferente después de la sustitución o programación del procesador:*

**1** Consulte al audioprotesista a cargo del implante del usuario si se han realizado cambios en los programas que puedan afectar al comportamiento del LED.

Si estas medidas no resuelven el problema, póngase en contacto con un audioprotesista o con Advanced Bionics para obtener ayuda adicional.

#### Solución de problemas de las alarmas internas del procesador Naída CI

Las alarmas internas constituyen una función programable que se puede utilizar independientemente o en combinación con los LED del procesador NaídaCI para proporcionar información importante sobre el estado y la duración de la pila. Consulte la sección *Cómo funcionan las alarmas internas* de la guía de usuario para obtener una explicación sobre los comportamientos previstos de las alarmas internas.

*Si no se oye ninguna alarma interna:*

- 1) Asegúrese de que la antena receptora esté colocada correctamente sobre el lugar del implante.
- 2 Compruebe que la pila esté colocada correctamente en el procesador.
- 3) Compruebe que la pila PowerCel o las pilas de zinc-aire estén lo suficientemente cargadas para alimentar el procesador Naída CI y estimular el implante interno.
- 4 Sustituya la pila.
- Cambie el ajuste del programa o del volumen para comprobar si se oye la alarma interna. 5
- Consulte al audioprotesista a cargo del implante del usuario si se han realizado cambios en los programas que puedan afectar al comportamiento de la alarma interna.
- 7) Solicite a un oyente sin ayuda que lleve a cabo una comprobación de la audición para comprobar si se oyen las alarmas internas. Consulte la sección *Escucha de los micrófonos y las entradas auxiliares* de la guía de usuario.

ADVERTENCIA: únicamente Advanced Bionics puede reparar el procesador o la antena receptora. No intente abrir ni reparar los componentes. No continúe utilizando el procesador o la antena receptora si algún componente está dañado. La apertura no autorizada del procesador, de la antena receptora o de cualquier otro equipo anulará la garantía y puede comprometer el funcionamiento del sistema.

56 Guía de usuario del procesador de sonido Naída CI Guía de usuario del procesador de sonido Naída CI 67

## Consejos y declaración del fabricante

de acuerdo con IEC 60601-1-2

#### Emisiones electromagnéticas

El Naída CI está diseñado para utilizarse en los entornos electromagnéticos especificados a continuación. El cliente o el usuario del procesador Naída CI deben asegurarse de que se utiliza en uno de estos entornos.

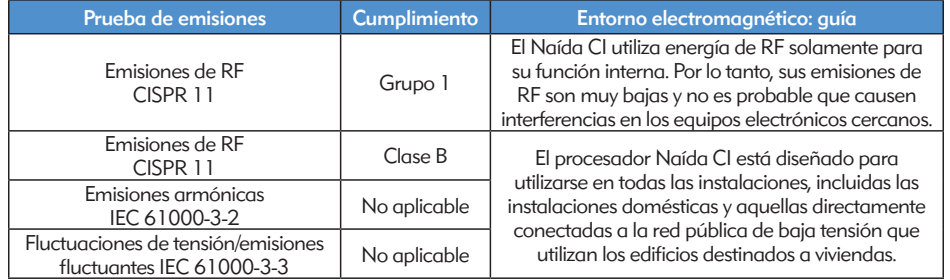

#### Inmunidad electromagnética

El Naída CI está diseñado para utilizarse en los entornos electromagnéticos especificados a continuación. El cliente o el usuario del procesador Naída CI deben asegurarse de que se utiliza en uno de estos entornos.

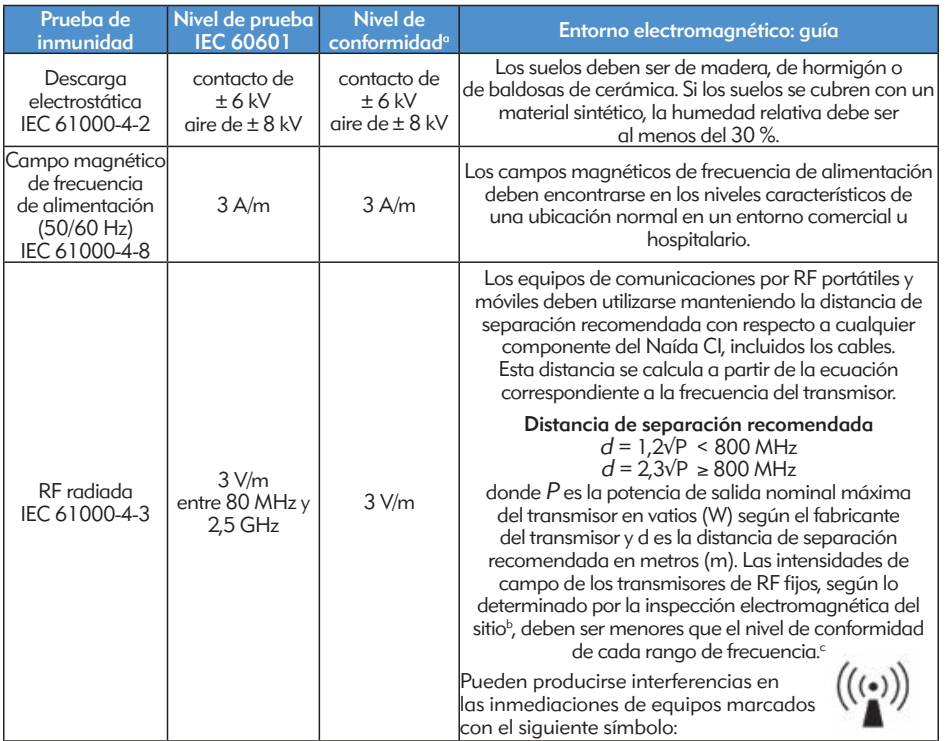

NOTA: estas directrices quizás no sean aplicables a todos los contextos. La propagación electromagnética se ve afectada por la absorción y la reflexión de las estructuras, los objetos y las personas.

- *a El rendimiento esencial del procesador Naída CI de acuerdo con los requisitos de IEC 60601 se define como estímulo auditivo dentro de amplitudes seguras.*
- *b Las intensidades de campo de los transmisores fijos, como las estaciones base de los radioteléfonos (móviles/inalámbricos) y las radios móviles terrestres, de los equipos de radioaficionados, de las emisoras de radio AM y FM y de las emisoras de televisión, no se pueden predecir teóricamente con exactitud. Para evaluar el entorno electromagnético debido a los transmisores de RF fijos, debe realizarse un estudio electromagnético del sitio. Si la intensidad de campo medida en la ubicación donde se utiliza el procesador Naída CI excede el nivel de conformidad de RF aplicable anterior, debe comprobarse el funcionamiento normal del procesador de sonido Naída CI.*

*c Sobre el rango de frecuencias entre 150 kHz y 80 MHz, las intensidades de campo deben ser inferiores a 3 V/m.* 

#### Distancias de separación entre los equipos de comunicaciones por RF y el procesador Naída CI

#### Distancias de separación recomendadas entre los equipos de comunicaciones por RF portátiles y móviles y el procesador Naída CI

El procesador Naída CI está diseñado para utilizarse en un entorno electromagnético en el que las alteraciones que generan las emisiones de RF irradiada estén controladas. El cliente o el usuario del procesador Naída CI pueden ayudar a evitar las interferencias electromagnéticas si mantienen una distancia mínima entre los equipos de comunicaciones por RF portátiles y móviles (transmisores) y el procesador Naída CI según lo recomendado a continuación y de acuerdo con la potencia de salida máxima de los equipos de comunicaciones.

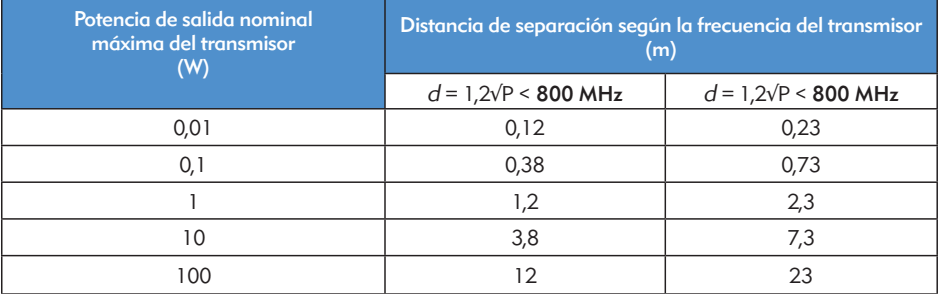

En el caso de los transmisores con una potencia de salida máxima no indicada previamente, la distancia de separación recomendada d en metros (m) se puede estimar utilizando la ecuación aplicable a la frecuencia del transmisor, donde P es la potencia de salida máxima del transmisor en vatios (W) según el fabricante del transmisor.

NOTA: estas directrices quizás no sean aplicables a todos los contextos. La propagación electromagnética se ve afectada por la absorción y la reflexión de las estructuras, los objetos y las personas.

#### Tablas de compatibilidad

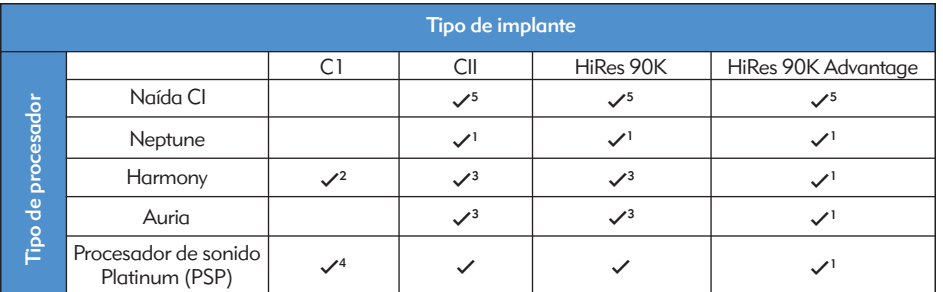

*1 Requiere SoundWave 2.1 o posterior*

*2 Requiere SoundWave 2.0 o posterior*

*3 Requiere SoundWave 1.4 o posterior*

*4 Requiere SClin2000 y CPI-11*

*5 Requiere SoundWave 2.2 o posterior y CPI-3*

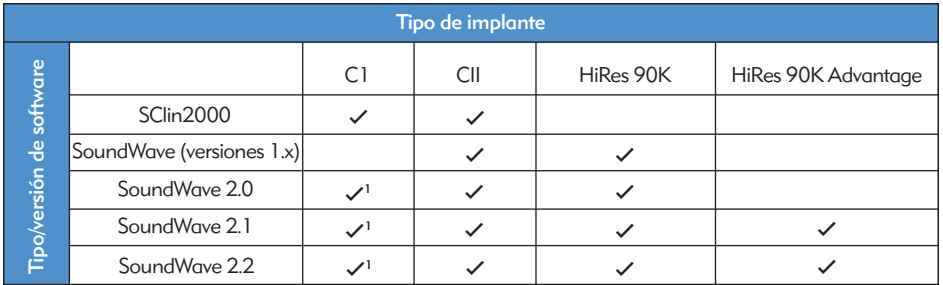

*1 Solamente con Harmony*

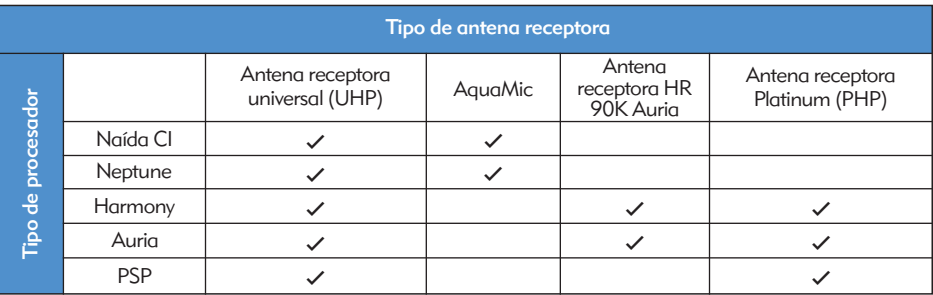

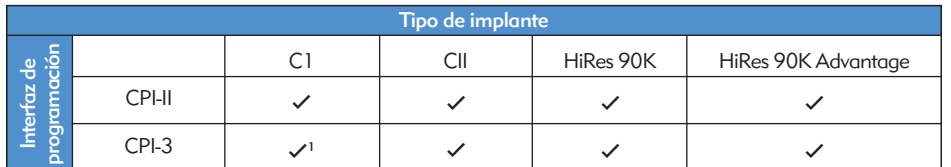

*1 Solamente con Harmony*

#### Limpieza y mantenimiento

- • Limpie el aparato con un paño suave. No lo introduzca en agua.
- • Siga la rutina de mantenimiento que se recomienda para las tapas del T-Mic 2 y el micrófono del procesador.
- • No está permitida la reparación ni la modificación del procesador Naída CI o sus accesorios por parte de otra entidad que no sea Advanced Bionics. De lo contrario, se anulará la garantía del fabricante.

## Datos de rendimiento

El implante HiRes 90K Advantage con el electrodo HiFocus y el procesador Naída CI funcionan con la familia de estrategias de procesamiento de sonido HiResolution, incluidos HiRes, HiRes con Fidelity 120 (HiRes 120) y ClearVoice.

#### Procesamiento de sonido de HiRes™ y HiRes Fidelity 120™

Se realizó un estudio clínico en 50 adultos que disponían de un dispositivo CII/HiRes 90K implantado y usaban un procesador Harmony para documentar las ventajas del procesamiento de sonido de HiRes 120 y HiRes. Se evaluó el rendimiento de HiRes en la visita inicial y se comparó con el rendimiento de HiRes 120 después de tres meses de experiencia auditiva. Posteriormente, los participantes se sometieron de nuevo al proceso de programación y se volvió a efectuar la prueba con HiRes. Los resultados mostraron unas puntuaciones medias de reconocimiento de palabras CNC equivalentes con las dos estrategias. Las puntuaciones medias de percepción de oraciones HINT en entornos tranquilos y con ruido fueron significativamente mayores con HiRes 120 que con la línea de base de HiRes. En el caso de las oraciones HINT con ruido, las puntuaciones medias con HiRes 120 fueron significativamente mayores que las puntuaciones después de volver a adaptar a los participantes con HiRes.

*Puntuaciones verbales medias con HiRes y HiRes 120*

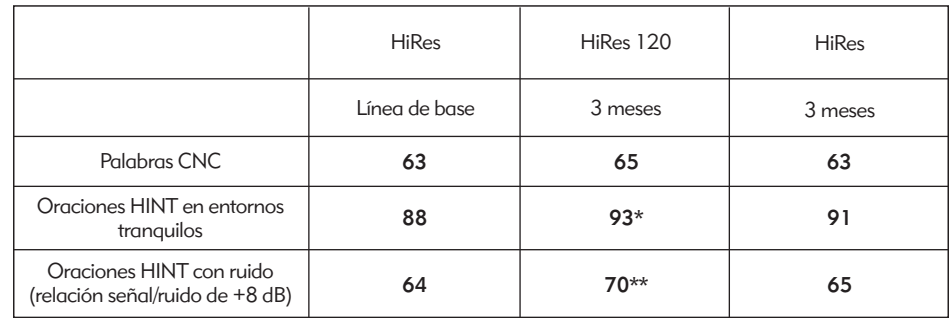

*\* Puntuación de HiRes 120 significativamente diferente de la puntuación de la línea de base con HiRes (p < 0,05) \*\* Puntuación de HiRes 120 significativamente diferente de la puntuación de la línea de base y* 

*después de tres meses con HiRes (p < 0,05)*

Este audífono está certificado según las siguientes normativas:

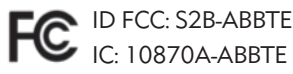

Este dispositivo cumple con el apartado 15 de las normas de la FCC y con la norma RSS-210 de Industry Canada. El funcionamiento de este dispositivo está determinado por las dos siguientes condiciones:

- 1. El dispositivo no puede provocar interferencias dañinas.
- 2. El dispositivo debe admitir cualquier tipo de interferencia recibida, incluidas las interferencias que pueden provocar un funcionamiento no deseado.

Los cambios o modificaciones que se hagan en este equipo y que no estén expresamente autorizados por Advanced Bionics pueden anular la autorización de utilización del dispositivo de la FCC.

## **Contacto**

Advanced Bionics está comprometido a ofrecer productos y servicios de gran calidad a sus clientes. Agradecemos sus comentarios sobre el procesador de sonido Naída CI y sus sugerencias para mejorar nuestros productos. No dude en ponerse con contacto con Advanced Bionics o en comentar sus sugerencias con un audioprotesista.

## Advanced Bionics AG

Laubisrütistrasse 28 8712 Stäfa, Suiza Tel.: +41.58.928.78.00 Fax: +41.58.928.78.90 *info.switzerland@AdvancedBionics.com*

## Advanced Bionics LLC

28515 Westinghouse Place Valencia, CA 91355, Estados Unidos Tel.: +1.877.829.0026  $Tel \cdot +1.661.362.1400$ Fax: +1.661.362.1500

*info.us@AdvancedBionics.com*

## *AdvancedBionics.com*

*Advanced Bionics, IntelliLink, AutoSound, SoundWave, HiRes, HiRes Fidelity 120, HiRes Optima, CIS, MPS, ClearVoice y Built Kid Tough son marcas comerciales de Advanced Bionics en los Estados Unidos de América y en otros países.*

*Dry & Store® es una marca comercial registrada de Ear Technology Corporation.* 

*VELCRO® es una marca comercial registrada de Velcro Industries B.V.*

*Bluetooth® es una marca comercial registrada de Bluetooth SIG, Inc.* 

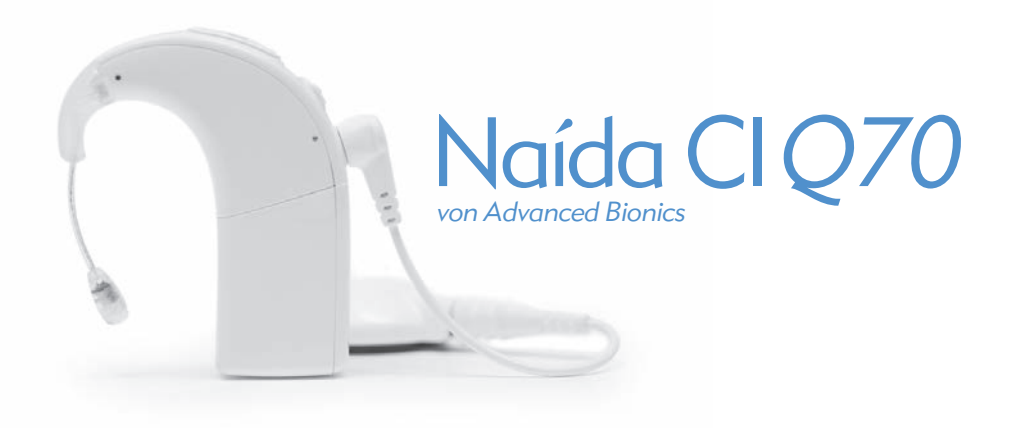

# **Gebrauchsanweisung**

für den Naída CI Soundprozessor

## Produktkennzeichnung

*Etikettensymbole und ihre Bedeutung:*

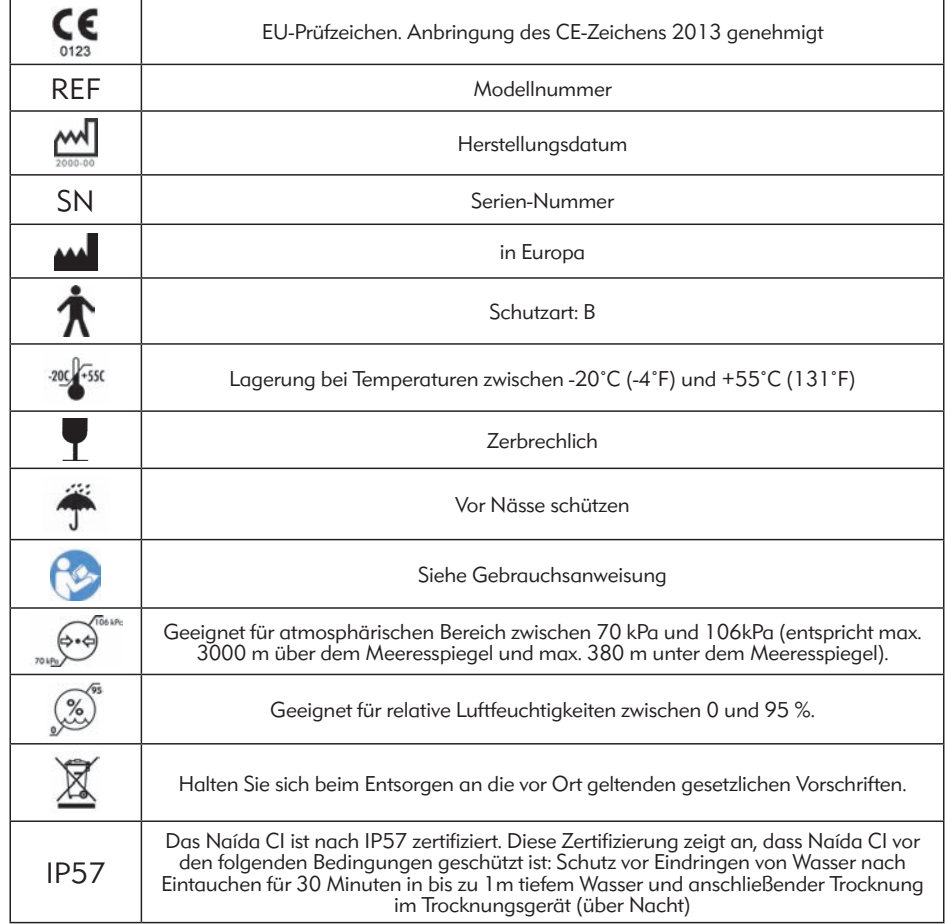

## Warn- und Sicherheitshinweise

#### WARNHINWEISE

- • ERSTICKUNGSGEFAHR-enthält Kleinteile, die eine Erstickungsgefahr darstellen, wenn sie inhaliert werden.
- • Anwender, die einen Herzschrittmacher tragen, dürfen AB myPilot™ niemals in der Brusttasche aufbewahren, da es dadurch zu Interferenzen kommen kann. Wenden Sie sich für weitere Informationen an Ihre betreuende Klinik.
- • ComPilot™ darf nicht verwendet werden, wenn der Anwender einen Herzschrittmacher trägt, da es zu Interferenzen kommen kann. Wenden Sie sich für weitere Informationen an Ihre betreuende Klinik.
- Sorgen Sie für die angemessene Aufsicht eines Kindes, das einen Naída Cl Soundprozessor und entsprechendes Zubehör trägt.
- • Bewahren Sie Batterien und Zubehörteile außerhalb der Reichweite von Kindern auf, da sie eine Erstickungsgefahr darstellen können.
- Bei Verschlucken jeglicher Geräteteile suchen Sie sofort einen Arzt oder ein Krankenhaus auf.
- • Die Batterien möglichst von Kindern fernhalten. Batterien sind kein Spielzeug!
- Batterien niemals in den Mund nehmen.
- Niemals auf Batterien beißen oder gar diese schlucken. In einem solchen Fall sofort ärztliche Hilfe holen.
- Halten Sie Kinder vom Trocknungsgerät Zephyr by Dry & Store® und dem Trocknungsmittel fern!
- • Unsachgemäßer Umgang mit dem Soundprozessor und seinem Zubehör (z.B. in den Mund nehmen oder kauen) kann zu Verletzungen führen.
- • Einwegbatterien nicht wiederaufladen.
- • Austretende Batterieflüssigkeit darf niemals in Kontakt mit der Haut, dem Mund oder den Augen kommen.
- • Batterien niemals der Hitze aussetzen (z. B. niemals in der Sonne oder in einem aufgeheizten Auto liegen lassen).
- Batterien niemals durch Verbrennung entsorgen.
- • Kinder niemals unbeaufsichtigt den Akku aufladen lassen.
- • Verwenden Sie für den Soundprozessor, die AB myPilot Fernsteuerung oder den ComPilot ausschließlich Netzteile von Advanced Bionics oder Phonak. Wenn Sie ein Ersatznetzteil brauchen, wenden Sie sich direkt an Advanced Bionics.
- • AB myPilot und ComPilot dürfen nicht verwendet werden, wenn sie an einer Energiequelle angeschlossen sind, z.B. Steckdose oder USB-Anschluss.
- • ComPilot wird mit einer Halsschleifen-Antenne geliefert. Die beiden Halsschleifenanschlüsse niemals gleichzeitig berühren.
- • Netzteile und Akku-Ladegeräte sollten nur freistehend verwendet werden, um eine ausreichende Luftzufuhr zu gewährleisten. Einige Komponenten können sich bei normaler Verwendung oder nach einem Defekt erhitzen (keine Verletzungsfälle bisher bekannt). Wenn die Gerätetemperatur bei Berührung zu Beschwerden oder Schmerzen führt, trennen Sie das Gerät von der Stromquelle ab und kontaktieren Sie den AB-Kundenservice.

#### VORSICHT

- • Wenn der Ton Schmerzen verursacht, entfernen Sie den Prozessor von Ihrem Ohr, um die Stimulation zu unterbrechen.
- • Der Überträger muss über die richtige Magnetstärke verfügen, damit er angenehm getragen werden kann und nicht verrutscht. Werden zu wenige Magneten eingesetzt, fällt der Überträger möglicherweise zu oft ab. Werden zu viele Magnete eingesetzt, kann es zu Irritationen oder einem unangenehmen Tragegefühl kommen. Bei Problemen mit der Magnetstärke wenden Sie sich an Ihre betreuende Klinik. Gegebenenfalls muss Ihr Audiologe einen oder mehrere Magnete herausnehmen oder hinzufügen. Zusätzliche Magnete sollten nur unter Anleitung einer CI-Fachkraft in den Überträger eingesetzt werden. Wenn es aufgrund der Magnetstärke zu Rötungen, Irritationen oder Unbehagen kommt, nehmen Sie den Überträger sofort ab und kontaktieren Sie ein CI-Zentrum. Weitere Informationen zur Bestimmung der Überträgermagnetstärke finden Sie in der *Gebrauchsanweisung* des Überträgers.
- • Wenn sich der Soundprozessor oder dessen Zubehör zu stark erhitzt, sehen Sie sofort von einer weiteren Nutzung ab und wenden Sie sich an Advanced Bionics oder Ihre betreuende Klinik.
- • Bewahren Sie Ersatz-Überträger stets fern von Gegenständen mit Magnetstreifen auf (z.B. Kreditkarten, Schlüsselkarten von Hotels), da diese dadurch entmagnetisiert werden können.
- • Tragbare und mobile RF-Kommunikationsgeräte, wie Radios und Mobiltelefone, können die Klangqualität des Naída CI Soundprozessors und Zubehörs beeinträchtigen. Diese Geräte stellen jedoch kein Sicherheitsrisiko dar.
- • Soundprozessor und Zubehörartikel des Naída CI sollten gemäß der elektromagnetischen Verträglichkeit (Electromagnetic Compatibility, EMC) genutzt werden, wie sie im Kapitel *Leitlinie und Erklärung des Herstellers* beschrieben ist.
- Laden Sie mit dem mitgelieferten Ladegerät ausschließlich AB PowerCel-Akkus auf. Verwenden Sie es NICHT zum Aufladen anderer Akkus. Versuchen Sie nicht, Naída CI PowerCel-Akkus mit einem anderen als dem mitgelieferten Ladegerät aufzuladen.
- • Entfernen Sie leere Batterien von Ihrem Soundprozessor, um Schäden durch evtl. austretende Flüssigkeit zu vermeiden.
- • Soundprozessor und Zubehör des Naída CI dürfen niemals großer Hitze ausgesetzt werden (z.B. Ofen, Mikrowelle, Haarfön).
- • Die Batterien stets nur mit dem vom Hersteller empfohlenem Ladegerät laden.
- • Verwenden Sie AB myPilot oder ComPilot nicht in Umgebungen, in denen die Nutzung elektronischer Geräte verboten ist, z.B. in Flugzeugen.
- • Während einer Stimulation des Implantats darf AB myPilot nicht zu nah an den Naída CI Soundprozessor gehalten werden (Mindestabstand 1cm), da sonst die Verbindung zwischen Implantat und Soundprozessor unterbrochen werden kann. Im Falle einer Verbindungsunterbrechung schalten Sie den Prozessor aus und wieder ein (indem Sie die Batterien/den Akku abtrennen und wieder anschließen).
- • Die digitalkodierte, induktive Übertragungstechnologie, die in diesem Gerät verwendet wird, ist äußerst zuverlässig und interferiert sehr selten mit anderen Geräten. Dennoch sollte der Anwender bei der Verwendung eines Computers oder sonstiger Geräte mit starkem elektromagnetischem Feld einen Abstand von mindestens 60cm zu diesem Gerät einhalten. Wenn die Verbindung zwischen dem Naída CI und dem Implantat aufgrund einer ungewöhnlichen Feldstörung unterbrochen wird, entfernen Sie sich aus dem Störfeld.
- • Wenn AB myPilot keine Steuerungssignale mehr an den Soundprozessor überträgt, muss AB myPilot eventuell erneut mit Ihrem Soundprozessor gekoppelt werden. Weitere Informationen dazu finden Sie im Kapitel *Mit AB myPilot koppeln*.
- • Wenn sich die Lautstärke des Soundprozessors nicht richtig über die AB myPilot einstellen lässt, koppeln Sie AB myPilot erneut mit dem Naída CI.
- HINWEIS: Wenn die Verbindung zu Ihrem Überträger während einer Musikübertragung (Streaming) mit ComPilot abbricht, schalten Sie erst den ComPilot aus, bevor Sie die Verbindung zum Überträger wiederherstellen. Anderenfalls kommuniziert Ihr Soundprozessor möglicherweise nicht mit Ihrem Implantat.

Starke elektrostatische Ladung entsteht bekannterweise unter folgenden Umständen:

- • Laufen, Krabbeln oder Rutschen auf Teppichboden
- • Rutschen auf einer Kunststoffrutschbahn
- • Aussteigen aus einem PKW
- Aus- und Anziehen von einem Pullover
- • Berühren von einem TV- oder Computerbildschirm
- • Abziehen von Bettwäsche

Eine elektrostatische Entladung lässt sich wie folgt verhindern:

• Bevor Sie an Ihren Überträger oder den Überträger Ihres Kindes, oder das Kabel oder den Soundprozessor fassen, berühren Sie eine andere Person oder einen anderen Gegenstand mit den Fingern.

- • Berühren Sie jede Metalloberfläche zuerst mit der Hand, bevor Sie Soundprozessor/Kabel/ Überträger in Kontakt mit dieser bringen. Dies ist auf dem Spielplatz besonders wichtig, wo schnell starke statische Ladung entstehen kann. Es ist sehr wichtig, zuerst den Leiter (z.B. Metall) zu berühren, bevor Sie Ihren Soundprozessor, Ihre Kabel oder den Überträger in Kontakt mit der Metalloberfläche bringen.
- • Vermeiden Sie vor allem beim Aussteigen aus einem Fahrzeug den Kontakt zwischen den Komponenten Ihres Cochlea-Implantats und den Metallteilen des Fahrzeugs.
- • Legen Sie, wenn möglich, die externen CI-Teile ab, bevor Sie ein Kleidungsstück ausziehen, das statisch geladen sein kann, z. B. einen Pullover.
- • Berühren Sie keine TV- oder Computerbildschirme. Wenn Sie einen Bildschirm berührt haben, so berühren Sie anschließend einen Gegenstand, der nicht Ihr CI-Gerät ist, damit Sie sich entladen, bevor Sie Ihr CI-System berühren.
- • Verwenden Sie Weichspüler zum Waschen Ihrer Kleidung und Bettwäsche.

#### Metalldetektoren in Flughäfen

Metalldetektoren und Sicherheitsscanner können Ihr Implantat nicht beschädigen. Das Implantatsystem kann jedoch beim Passieren eines Metalldetektors einen Alarm auslösen. Wir empfehlen, vor einer Sicherheitskontrolle die Lautstärke des Soundprozessors zu reduzieren oder den Überträger abzunehmen, um unangenehme Töne am Ohr zu vermeiden.

#### Ultraschallsensoren

Ultraschallsensoren, die manchmal in Lichtsensoren und Sicherheitssystemen verwendet werden, können Ihr Implantat nicht beschädigen. Ultraschall kann jedoch vom Überträgermikrofon erfasst werden, sodass die Klangqualität bei der Verwendung des Soundprozessors in der Nähe eines solchen Sensors beeinträchtigt werden kann. Darüber hinaus kann das Mikrofon des Prozessorsystems beschädigt werden, wenn der Ultraschall besonders intensiv ist. Wir empfehlen, die Lautstärke an Ihrem Soundprozessor zu reduzieren oder den Überträger abzunehmen, bevor Sie einen Ultraschallsensor passieren (z. B. Bibliothekseingänge), um unangenehme Töne am Ohr zu vermeiden.

#### Röntgengeräte

Röntgengeräte sind unschädlich für Soundprozessor oder Implantat, können aber Schäden am Naída CI- oder Überträger-Mikrofon verursachen. Transportieren Sie Ihre Systemmikrofone weder im aufgegebenen Gepäck noch im Handgepäck, da diese mit Röntgenstrahlen durchleuchtet werden. Bei der Sicherheitskontrolle am Flughafen sollten Soundprozessor und Mikrofon entweder mit einem Metalldetektor oder manuell kontrolliert werden.

## Inhalt

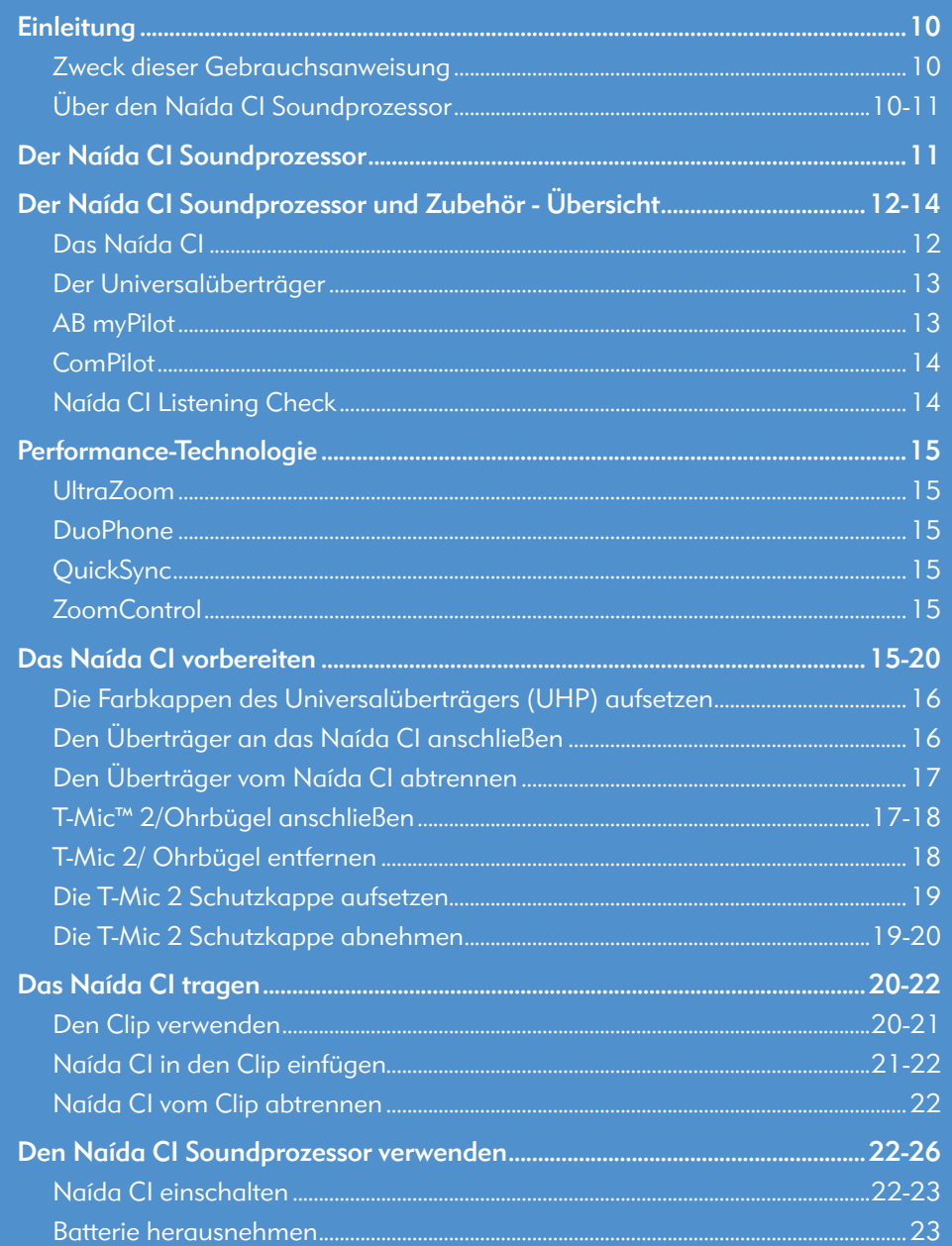

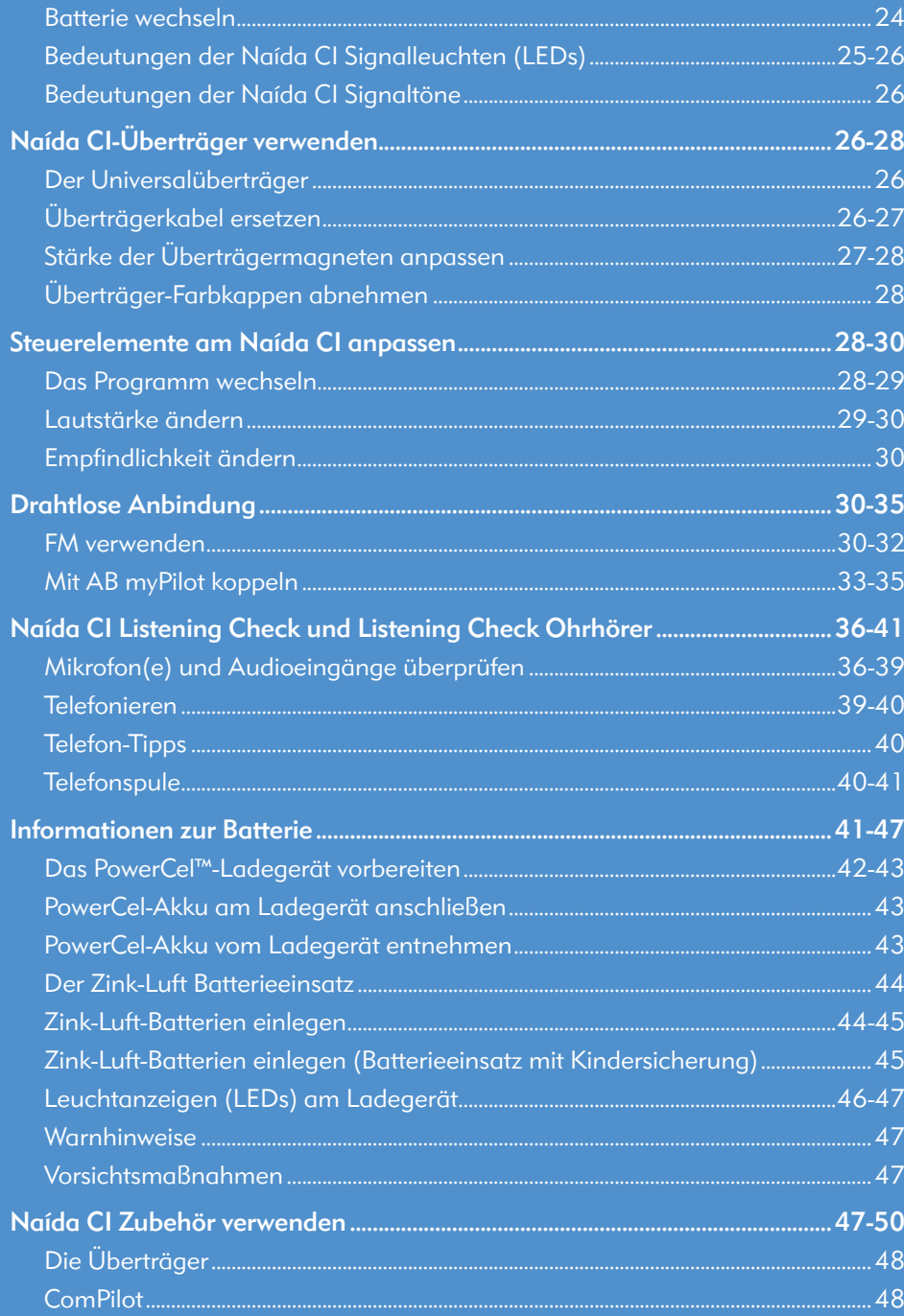

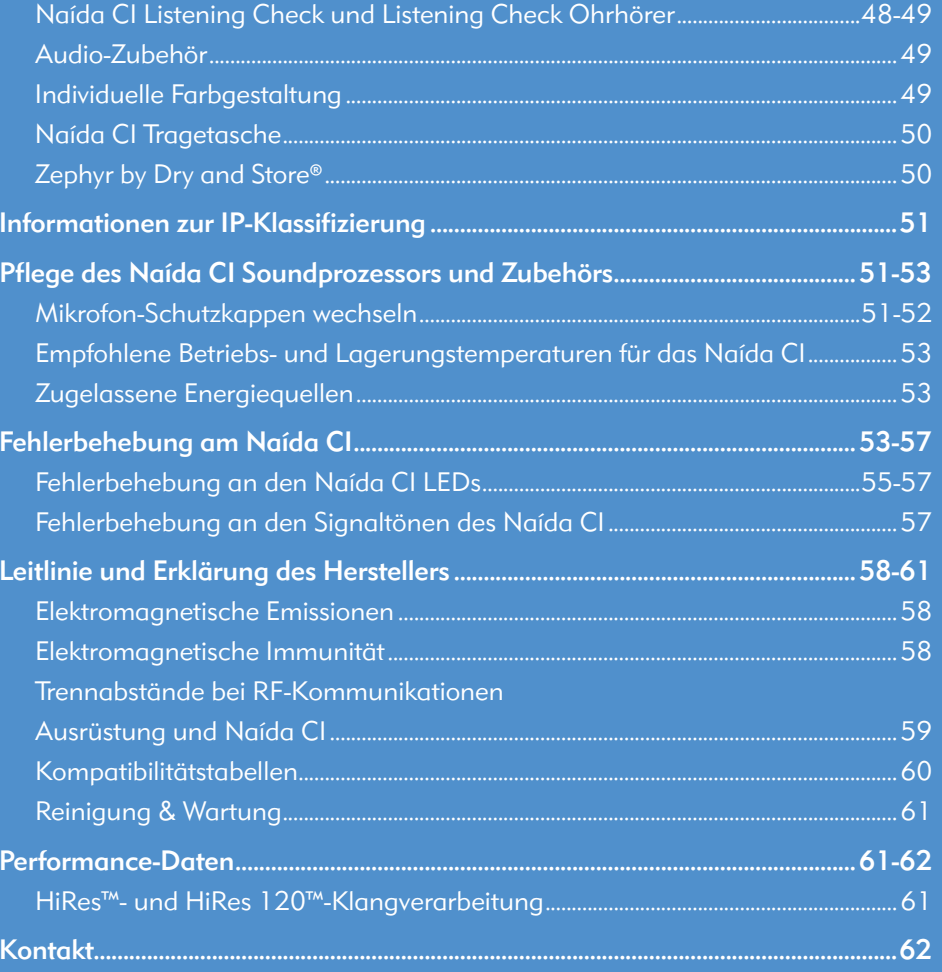

Naída CI Q70

## Einführung

#### Zweck dieser Gebrauchsanweisung

In dieser Gebrauchsanweisung erfahren CI-Anwender, Eltern und audiologische Fachkräfte, wie der Naída CI Soundprozessor optimal verwendet und gepflegt wird. Naída CI ist das neueste Cochlea-Implantat von Advanced Bionics. Es enthält neben dem leistungsfähigsten Soundprozessor, der jemals von AB angeboten wurde, auch die neuesten Hörfunktionen und modernste Hörtechnologie von Phonak - für Ihr bestmögliches Hören.

Das Naída CI enthält modernste Klangverarbeitungstechnologie von Advanced Bionics, dem führenden Cochlea-Implantat-Hersteller. Diese Gebrauchsanweisung enthält alle Informationen zur Verwendung und Pflege des Naída CI und seines Zubehörs. Es enthält auch einen Leitfaden zur Fehlerbehebung und wichtige Sicherheitsinformationen. Bitte lesen Sie diese Gebrauchsanweisung vor der Verwendung des Naída CI vollständig durch.

#### Über den Naída CI Soundprozessor

Ein wichtiger Teil des gesamten CI-Systems ist der Naída CI Soundprozessor. Zu den festen Bestandteilen dieses CI-Systems gehören darüber hinaus der Implantierbare Cochlea-Stimulator (ICS), der Überträger und das Überträgerkabel.

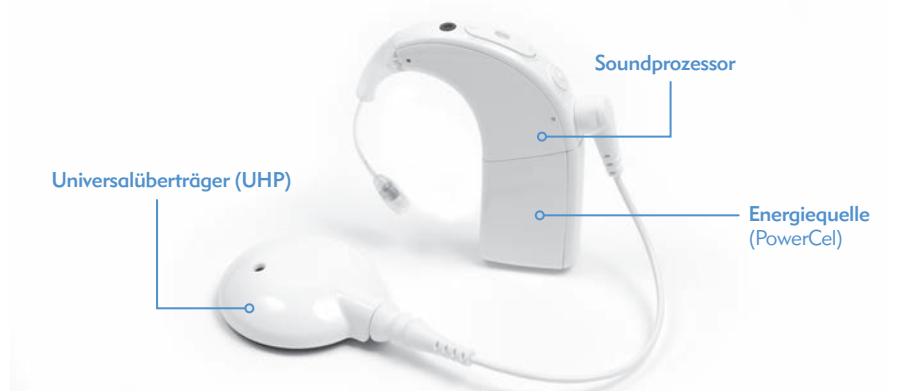

Der Soundprozessor besteht aus zwei Teilen: dem Soundprozessormodul und dem Batteriemodul. Insgesamt stehen fünf Batterieoptionen zur Verfügung, u.a. wiederaufladbare Lithium-Ionen PowerCel™-Akkus in drei Größen und ein Zink-Luft Batterieeinsatz. Der CI-Anwender hat auch die Möglichkeit, die Energiequelle vollständig ohrfern zu tragen, mithilfe des AAA/03-PowerPak oder des PowerCel-Adapters. Weitere Informationen zu diesen Optionen finden Sie in den Gebrauchsanweisungen des *AAA-PowerPaks und des PowerCel-Adapters*.

Das Naída CI verfügt über programmierbare Signalleuchten (LEDs) und Signaltöne zur Anzeige von Status- und Fehlerinformationen.

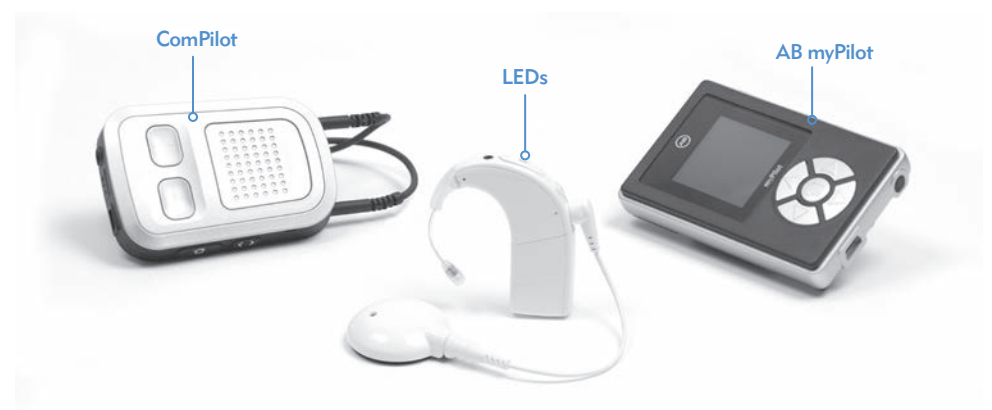

Zusätzlich bietet das Naída CI die Möglichkeit, die Fernsteuerung AB myPilot und das Streaming-Gerät Phonak ComPilot zu verwenden.

## Der Naída CI Soundprozessor

In diesem Kapitel werden der Naída CI Soundprozessor und sein Zubehör erklärt

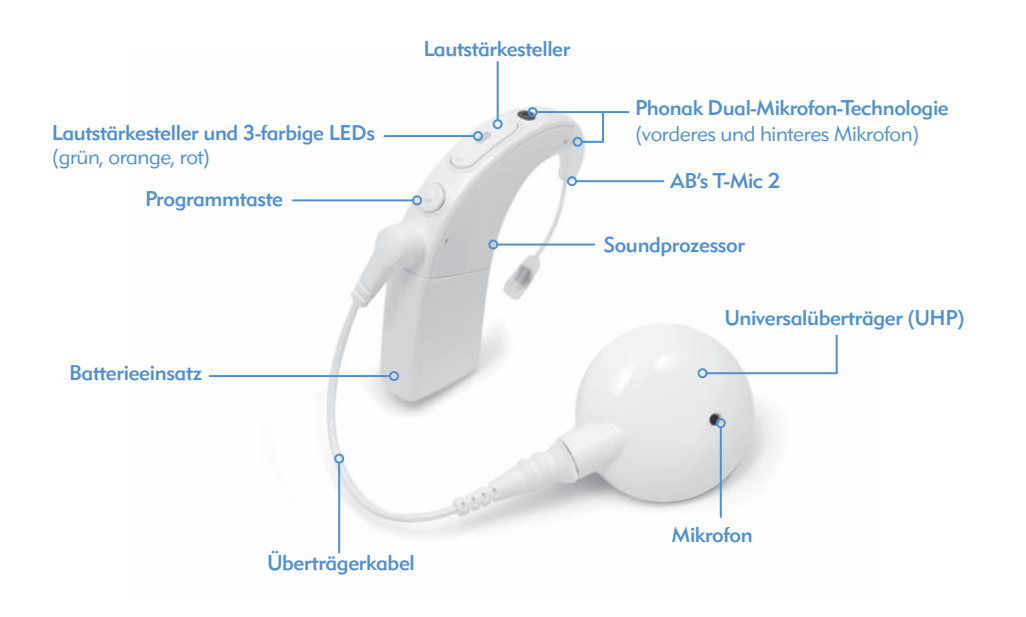

## Der Naída CI Soundprozessor und Zubehör - Übersicht

Das Naída CI enthält den neuesten und fortschrittlichsten CI-Soundprozessor, den es momentan auf dem Markt gibt.

Advanced Bionics hat sich dem Ziel verschrieben, CI-Trägern beste Hörleistung zu ermöglichen. Aus diesem Grund enthält das Naída CI die AutoSound™-Funktion, die das Hören dynamisch an jede Hörumgebung anpasst, indem sie die Lautstärke automatisch auf ein optimales Level einstellt. Das Naída CI bietet auch alle bewährten Klangverarbeitungsoptionen von Advanced Bionics: HiRes™-S, HiRes™-P, HiRes Fidelity 120™, ClearVoice™, HiRes Optima™, CIS, MPS (Verfügbarkeit länderabhängig).

#### Das Naída CI

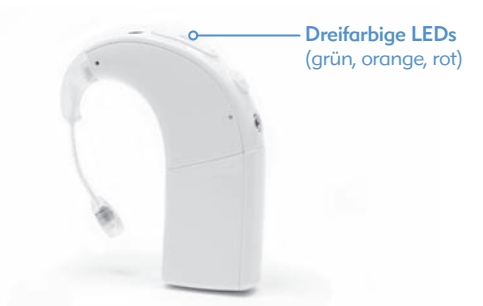

Das Naída CI ist ein Minicomputer, der die vom Mikrofon erfassten Töne in elektrische Signale umwandelt, um sie über das Cochlea-Implantat hörbar zu machen. Es stellt bis zu fünf (5) Hörprogramme zur Verfügung, um dem CI-Anwender in verschiedenen Situationen optimales Hören zu ermöglichen.

Das Naída CI verfügt über LEDs und Signaltöne, die verschiedene Informationen anzeigen. Die LEDs informieren über den Status und den Batteriestand, die Position des Programmwahlschalters, Audioeingänge und Fehler am Naída CI. Die Signaltöne zeigen erwachsenen CI-Anwendern wichtige Informationen über den Batteriestand, das Programm und den Lautstärkepegel an. Weitere Informationen dazu finden Sie in den Kapiteln *Naída CI LEDs* und *Die Signaltöne*.

Ihr Naída CI kann mithilfe von IntelliLink™ so programmiert werden, dass seine Verwendung mit einem anderen als dem passenden Cochlea-Implantat ausgeschlossen werden kann. IntelliLink ist eine wichtige Sicherheitsfunktion für Kleinkinder und bilateral implantierte Personen.

Das Naída CI kann auch bilateral programmiert werden, sodass dem Anwender an einem Prozessor bis zu zehn Programme zur Verfügung stehen (bis zu fünf für das linke und fünf für das rechte Ohr). Wenn Ihr Naída CI von Ihrem Audiologen bilateral programmiert wurde, erkennt es automatisch das Ohr, an welchem es getragen wird und bietet entsprechend Zugang zu den für dieses Ohr verfügbaren Programmen.

#### Der Universalüberträger

Im Universalüberträger befindet sich eine Spule, die Klangsignale an Ihr Implantat sendet und dieses mit Strom versorgt, sowie ein Magnetschacht, der mit seinen Magneten dafür sorgt, dass Ihr Überträger den ganzen Tag lang sicher haften bleibt. Der Überträger wird mit einer abnehmbaren Farbkappe abgedeckt. Der Überträger verfügt über ein integriertes Mikrofon und kann somit auch als Eingangsquelle genutzt werden. Das Überträger-Mikrofon erfasst Geräusche aus der Umgebung und überträgt diese über ein abnehmbares Kabel an den Soundprozessor. Sobald der Soundprozessor den Klang in elektrische Signale umgewandelt hat, werden diese über das Kabel und den Überträger an das Implantat gesendet. Es steht eine große Auswahl an Kabellängen und -farben zur Verfügung. Der Naída CI Soundprozessor verwendet den Universalüberträger.

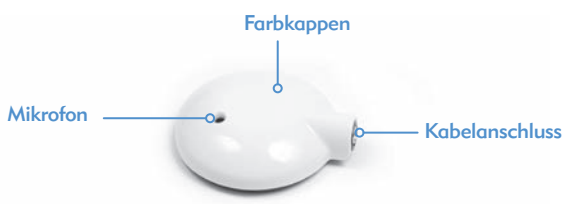

Der Universalüberträger (UHP) kann mit allen Advanced Bionics Soundprozessoren verwendet werden und ermöglicht die Nutzung des Naída CI in trockener Umgebung (außerhalb von Wasser).

Weitere Informationen finden Sie im Kapitel *Überträgerkabel ersetzen* oder in der Gebrauchsanweisung des *UHP und/oder Kabels.* 

#### AB myPilot

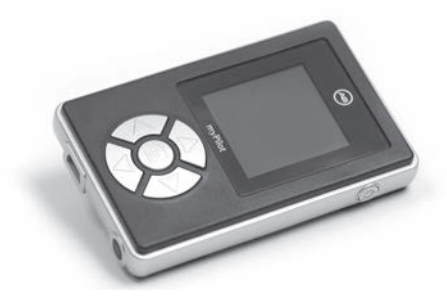

AB myPilot ist eine moderne Fernsteuerung, die Phonak-Technologie nutzt, um unilateral und bilateral versorgten Naída CI-Anwendern eine drahtlose Steuerung Ihrer CIs zu ermöglichen. Mit den praktischen Steuerelementen der AB myPilot stellen Sie bequem das Programm, die Lautstärke oder die Empfindlichkeit ein oder aktivieren die Testfunktion Listening Check und ZoomControl. AB myPilot kann auch Status- und Batterieinformationen der Naída CI Prozessoren anzeigen. Bilateralen Naída CI-Anwendern stellt AB myPilot einfache binaurale Steuerelemente zur gleichzeitigen Steuerung beider Prozessoren zur Verfügung.

ComPilot

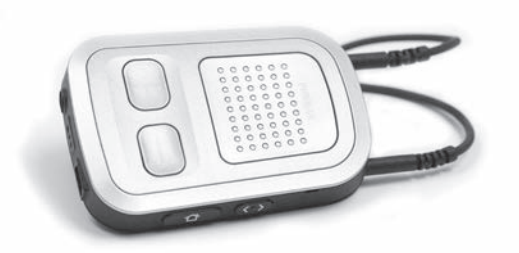

ComPilot ermöglicht Naída CI-Anwendern eine ausgezeichnete drahtlose Anbindung an Bluetooth®-fähige Kommunikations- und Unterhaltungsgeräte (Telefone, MP3-Player usw.). Über die Euro-Buchse ist ComPilot auch mit Phonak FM-Empfängern kompatibel. In ungekoppeltem Zustand kann ComPilot auch Audio-Streamings auf kompatible Phonak Hörsysteme durchführen. Dadurch steht bimodalen Anwendern -- Personen, die ein Naída CI auf dem einen und ein Phonak Hörgerät auf dem anderen Ohr tragen -- die Möglichkeit bilateralen, drahtlosen Streamings zur Verfügung.

Ist ComPilot mit dem Naída CI gekoppelt, kann er als Audio-Streamer und Fernsteuerung verwendet werden. Im gekoppelten Zustand können Sie das Programm oder die Lautstärke des Naída CI ausschließlich über den ComPilot ändern. Wenn Sie bilateral versorgt sind, können Sie die Änderungen an beiden Naída CI Prozessoren gleichzeitig vornehmen. ComPilot ermöglicht auch die drahtlose Anbindung von zwei Naída CI Prozessoren an Kommunikations- und Audiogeräte, sodass Sie das Signal auf beiden Ohren hören.

#### Naída CI Listening Check

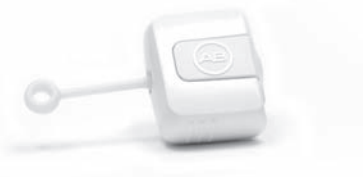

Mit dem Naída CI Listening Check können Sie die Mikrofon- und Audioeingänge schnell und einfach überprüfen. Das Modul verfügt nicht über eine eigene Energiequelle. Es bezieht den Strom aus den Energiequellen des Naída CI (PowerCels, Zink-Luft Batterieeinsatz, AAA/03 PowerPak oder ohrfern getragene Energieoptionen). Normalhörende Personen können mit dem Naída CI Listening Check die Mikrofoneinstellungen des Implantatträgers überprüfen. Verfügt der Anwender über eine AB myPilot, kann die normalhörende Person einen Listening Check für alle Audioquellen durchführen, indem sie diese jeweils einzeln auf dem AB myPilot Menü wählt.

## Performance-Technologie

Naída CI enthält die Binaurale VoiceStream Technologie von Phonak, mit Funktionen wie UltraZoom, DuoPhone, QuickSync und ZoomControl. Diese Funktionen können von einer CI-Fachkraft über die Anpasssoftware SoundWave aktiviert und eingestellt werden.

## UltraZoom

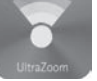

Fokussiert eine von vorne kommende Stimme, während Störgeräusche, die von der Seite oder von hinten kommen, reduziert werden.

#### DuoPhone

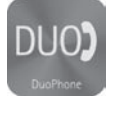

DuoPhone ermöglicht bilateralen Anwendern, die Stimme des Anrufers beim Telefonieren simultan auf beiden Ohren zu hören und reduziert gleichzeitig alle Umgebungsgeräusche. Die Stimme des Anrufers wird automatisch von der Seite, an der das Telefon gehalten wird, auf die gegenüber liegende Seite übertragen, sodass der Zuhörer diese optimal hört.

#### QuickSync

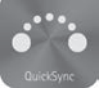

QuickSync von Phonak ermöglicht es, einfache und sofortige Lautstärke- und Programmänderungen an beiden Naída CI Prozessoren gleichzeitig auszuführen. Bilaterale CI-Träger können damit beide CIs/ Soundprozessoren mit nur einem Tastendruck gleichzeitig steuern.

#### ZoomControl

Fokussiert den Sprecher, der sich links oder rechts vom CI-Träger befindet und ermöglicht so Gespräche, bei denen der Gesprächspartner nicht direkt angeschaut werden kann, z.B. mit einem Beifahrer im Auto.

#### VORSICHT: • UltraZoom ist nicht für die Kinderversorgung geeignet

- UltraZoom dämpft Töne, die (räumlich) nicht vor dem Anwender auftreten
- Ultrazoom darf nicht in einer ohrfernen Konfiguration getragen werden

## Das Naída CI vorbereiten

Der Naída CI Soundprozessor besteht aus den folgenden Teilen (einschl. Zubehör): dem Naída CI Soundprozessor, dem T-Mic™ 2 oder Ohrbügel, dem Überträger, dem Kabel und dem internen Implantat. Das Naída CI verfügt über verschiedene Eingänge, die Ihr Audiologe individuell einstellen kann. Das Naída CI kann mit einem vorderen und einem hinteren Mikrofon, einem T-Mic 2 und einem Überträger-Mikrofon genutzt werden. Es ermöglicht auch die Nutzung von Telefonspulen und drahtlosem FM, sowie Audio-Streamings von Bluetooth®-fähigen Kommunikations- und Audiogeräten oder die direkte Anbindung an batteriebetriebene Geräte mithilfe des ComPilot.

Der Soundprozessor bietet Ihnen Zugang zu den neuesten Errungenschaften der Klangverarbeitungstechnologie. Die verschiedenen Trageoptionen ermöglichen höchsten Tragekomfort für jeden Lebensstil.

#### Die Farbkappen des Universalüberträgers (UHP) aufsetzen

 WARNUNG: Gefahr durch kleine Teile: Bei Verschlucken des Prozessors, der UHP-Farbkappen, der Magnete oder der Einlagen besteht Erstickungsgefahr.

#### *Anbringen der UHP-Farbkappe*

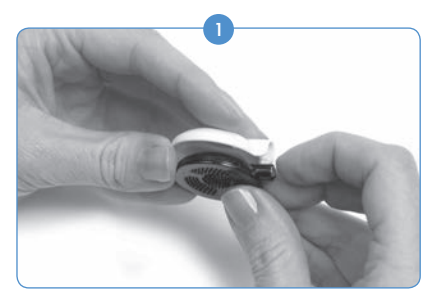

*Entfernen der UHP-Farbkappe* Legen Sie die Farbkappe bündig auf den Überträger.

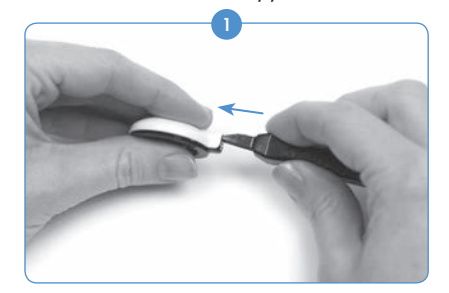

Führen Sie das UHP-Wechselwerkzeug in den Schlitz ein, der sich über dem Überträgerkabelanschluss befindet.

#### Den Überträger an das Naída CI anschließen

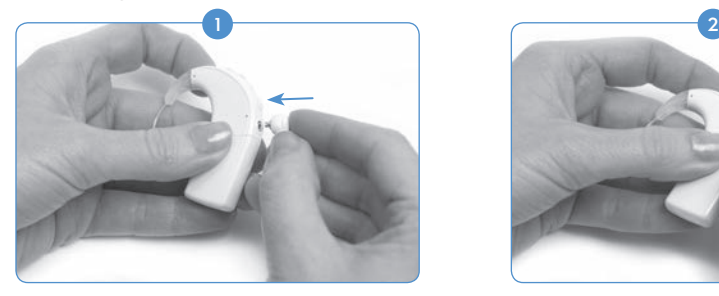

Richten Sie den Stift am rechteckigen Kabelende bündig zur Kabelbuchse aus, die sich unter der Programmtaste des Prozessors befindet.

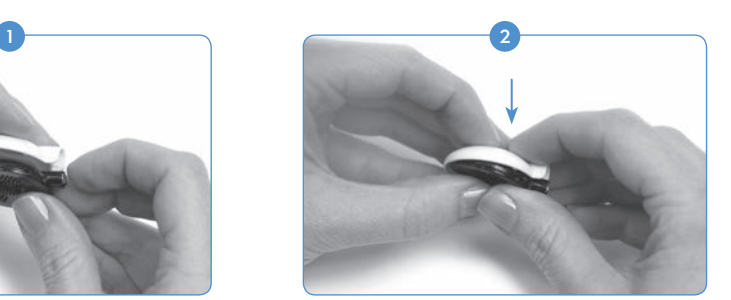

Drücken Sie die Kappe und den Überträger vorsichtig zusammen, Die Überträgerkappe rastet ein.

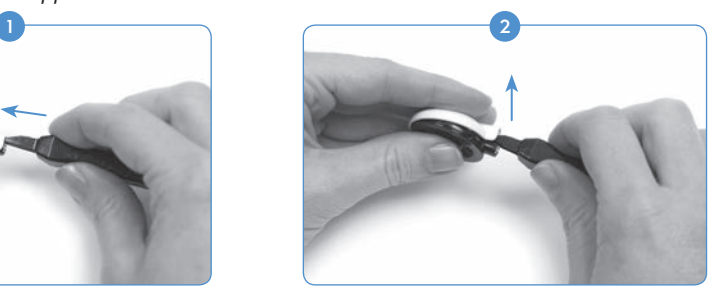

Schieben Sie das Werkzeug vorsichtig vor, bis sich die Farbkappe ablöst (siehe Abbildung oben).

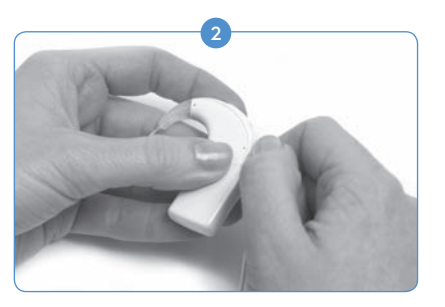

Drücken Sie ihn, bis er einrastet.

#### Den Überträger vom Naída CI abtrennen

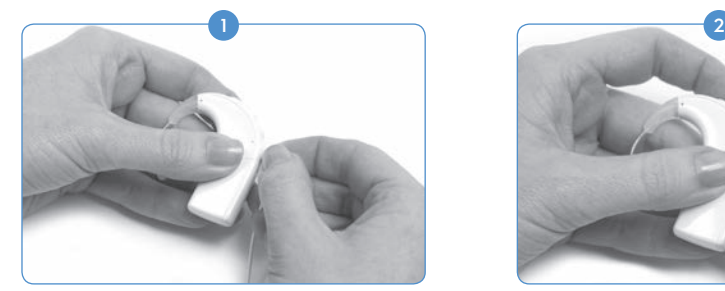

Halten Sie den Kabelanschluss (den rechteckigen Stecker, nicht das Kabel).

#### T-Mic™ 2/Ohrbügel anschließen

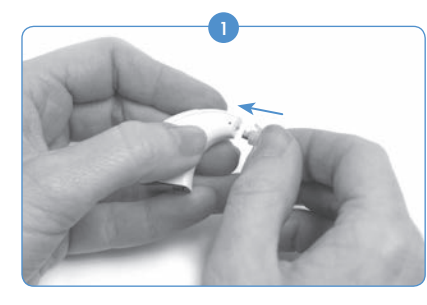

Richten Sie den Anschluss des T-Mic 2 oder Ohrbügels bündig zum Anschluss des Prozessormoduls aus. Halten Sie dabei das T-Mic 2/ den Ohrbügel fest an der Oberseite und drücken Sie es/ihn auf den Prozessor, bis es/er bündig mit dem Prozessor verbunden ist.

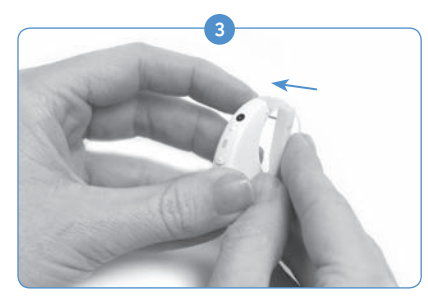

Führen Sie den Stift vorsichtig in das Loch des T-Mic 2 oder Ohrbügels ein. Der Stift verläuft von der einen Seite des Prozessors, durch das T-Mic 2 oder den Ohrbügel bis zur anderen Seite des Prozessors. Der Stift sollte nicht auf der anderen Seite hervortreten.

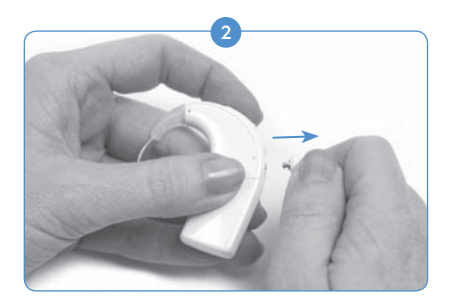

Ziehen Sie den Kabelstecker vom Naída CI ab.

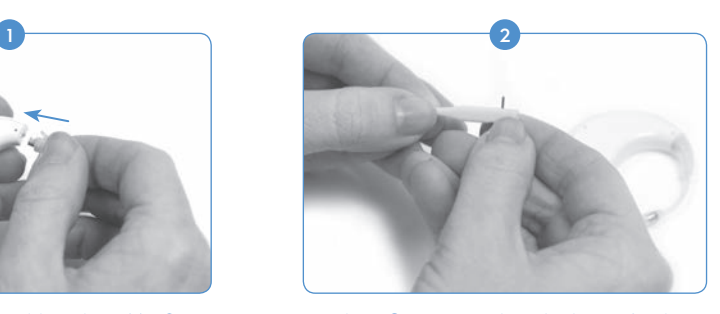

Führen Sie nun mit dem Werkzeug für das T-Mic 2/ den Ohrbügel einen der Stifte in das kleine seitliche Loch des Werkzeugs ein. Dadurch halten Sie den Stift stabil, während Sie ihn in das entsprechende Stiftloch des T-Mic 2/ Ohrbügels einführen.

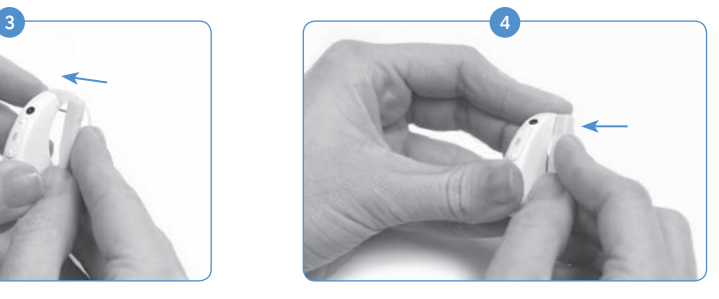

Wenn der Stift leicht aus dem Prozessor hervortritt, verwenden Sie das Werkzeug seitlich, um den Stift wieder zurückzudrücken, so dass er wieder bündig zum Prozessor liegt.

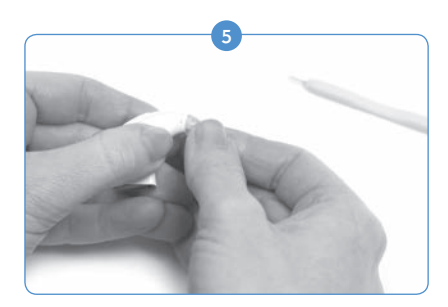

Legen Sie nun das Werkzeug weg und belassen den Stift im Naída CI.

#### T-Mic 2/ Ohrbügel entfernen

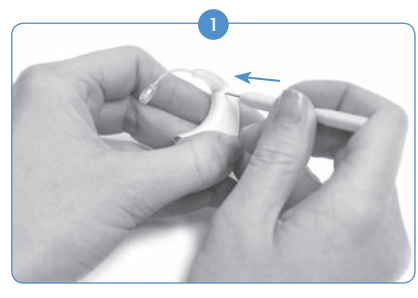

Entfernen Sie das Batteriemodul. Stecken Sie die Spitze des Werkzeugs in das Prozessorloch mit dem Stift, der das T-Mic 2/ den Ohrbügel mit dem Naída CI verbindet.

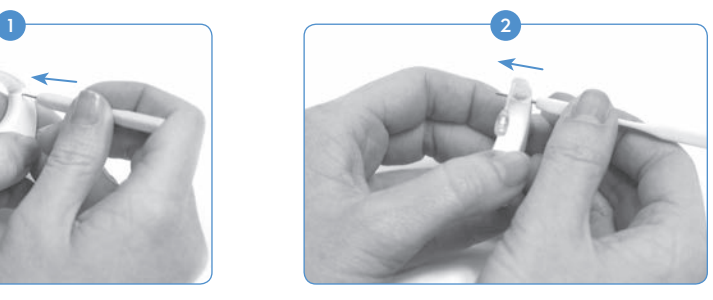

Schieben Sie nun das Werkzeug vorsichtig vor, bis der Stift auf der gegenüberliegenden Seite hervortritt.

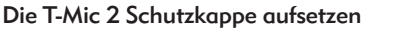

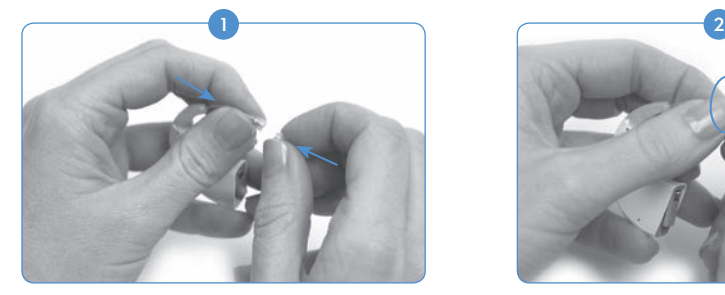

Halten Sie die T-Mic 2 Schutzkappe mit der einen Hand. Halten Sie mit der anderen Hand das T-Mic 2 an dem Ende, an dem das Mikrofon angebracht ist. Setzen Sie die Schutzkappe auf das T-Mic 2 auf.

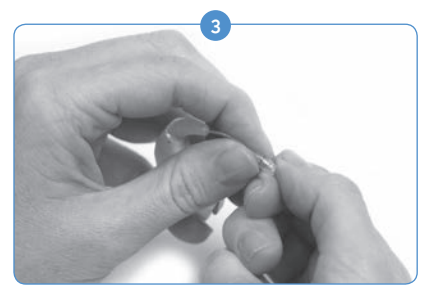

Wenn Sie einen Widerstand verspüren, schrauben Sie nicht mehr weiter.

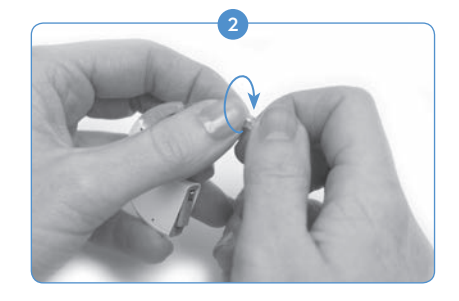

Schrauben Sie nun vorsichtig die Schutzkappe im Uhrzeigersinn auf das T-Mic 2 auf, bis Sie den Anschlag erreichen.

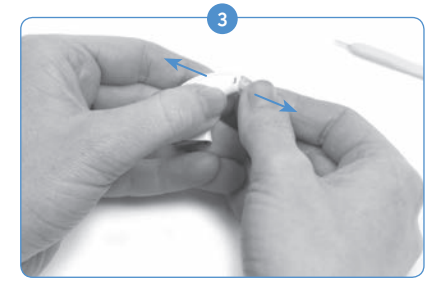

Der Stift muss nicht vollständig aus dem Prozessor hervortreten. Wenn der Stift an einem Ende bündig zur Kante des Prozessormoduls liegt, kann das T-Mic 2/ der Ohrbügel bereits entfernt werden.

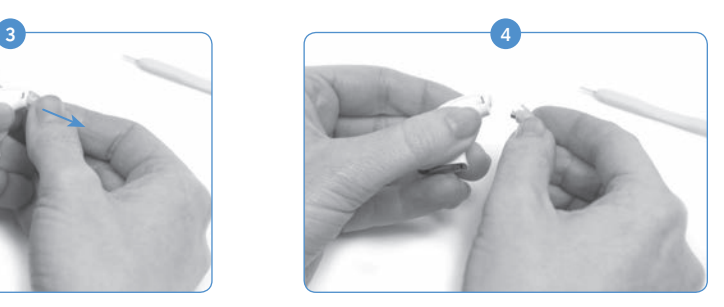

Ziehen Sie das Werkzeug aus dem Naída CI heraus. Fassen Sie nun mit Daumen und Zeigefinger das T-Mic 2 / den Ohrbügel an der Kopfseite (an der Verbindung zum Prozessor) und ziehen Sie es/ihn vorsichtig ab.

Die T-Mic 2 Schutzkappe abnehmen

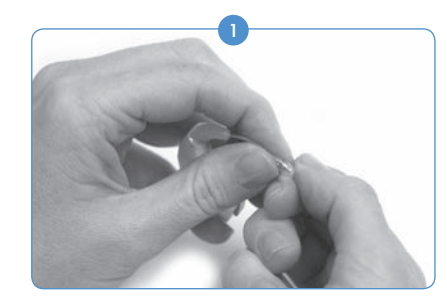

Fassen Sie mit einer Hand die Schutzkappe des T-Mic 2 und halten Sie mit der anderen Hand das T-Mic 2 Mikrofon.

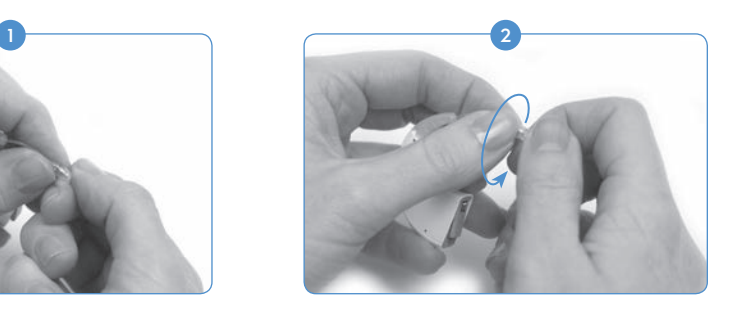

Schrauben Sie nun die Schutzkappe des T-Mic 2 vorsichtig gegen den Uhzeigersinn ab.

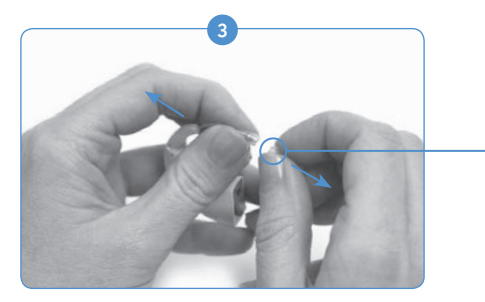

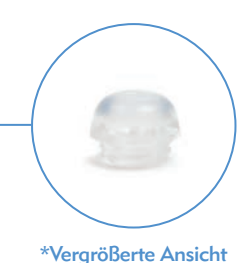

Schrauben Sie weiter, bis sich die T-Mic 2 Schutzkappe vom T-Mic 2 abnehmen lässt. Entsorgen Sie die benutzte Schutzkappe.

 VORSICHT: Das T-Mic 2 sollte nur verwendet werden, wenn die T-Mic 2 Schutzkappe ordnungsgemäß aufgesetzt ist. Die T-Mic 2 Schutzkappe sollte alle 3-4 Monate ausgewechselt werden bzw. wenn sie verschmutzt ist (v.a. durch Ohrenschmalz).

## Das Naída CI tragen

Das Naída CI bietet Ihnen höchste Flexibilität. Der extrem kleine Prozessor ermöglicht maximalen Tragekomfort bei gleichzeitig maximaler Leistung. Die Anwender können den Prozessor an einem Clip komplett ohrfern, oder, durch Anbringung der Energiequelle des Prozessors an einer anderen Stelle am Körper, teilweise ohrfern tragen. Damit kann es höchst komfortabel, sicher und diskret getragen werden. Die Naída CI Kabel sind auch in verschiedenen Längen und Farben erhältlich. In diesem Kapitel werden die verschiedenen Trageoptionen des Naída CI beschrieben.

Der Naída CI Prozessor bietet verschiedene Trageoptionen. Bei einigen Trageoptionen wird die LED des Naída CI Soundprozessors eventuell abgedeckt; in solchen Fällen kann der Prozessorstatus über die Signaltonfunktion mitgeteilt werden. Die Signaltöne können von Ihrem Audiologen aktiviert werden.

Der Clip

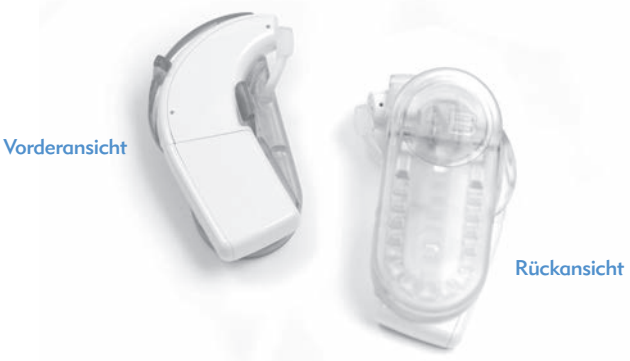

<sup>3</sup> Mit dem Naída CI Clip (in links- und rechtsseitiger Konfiguration) erhalten Anwender größere Trageflexibilität, denn der Soundprozessor kann mithilfe des Clips komplett ohrfern getragen werden. Er ist daher besonders gut für Kleinkinder und sportlich aktive CI-Anwender geeignet.

Der Naída CI Clip kann an einer beliebigen Stelle am Körper befestigt werden (Kleidung, Haar usw.). Er ist sowohl in linksseitiger als auch in rechtsseitiger Ausführung erhältlich.

Der Naída CI Clip kann mit allen drei PowerCel-Größen und dem Zink-Luft Batterieeinsatz verwendet werden. Der Clip wird mit einer Silikonabdeckung geliefert, mit welcher der Prozessor abgedeckt werden kann, wenn das T-Mic 2/ der Ohrbügel nicht verwendet wird.

#### Naída CI in den Clip einfügen

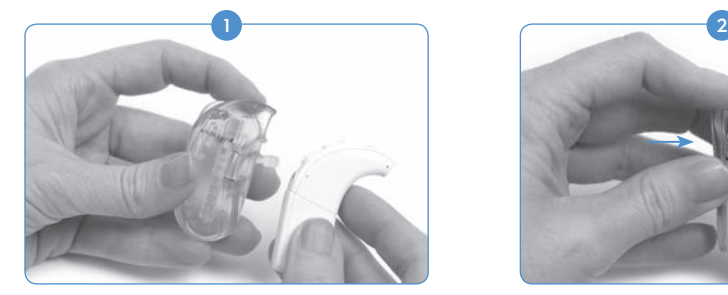

Halten Sie den Soundprozessor in der einen und den Clip in der anderen Hand.

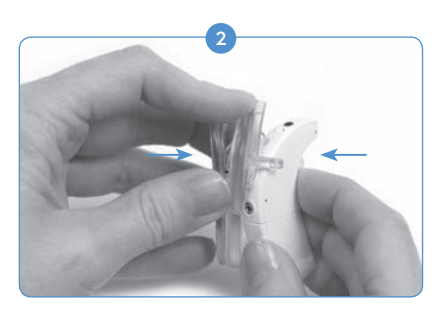

Richten Sie den Prozessor so aus, dass die Seite mit den Tasten zuerst in den Clip gleitet. Achten Sie darauf, dass die Arretierung zwischen Lautstärkesteller und Programmtaste liegt.

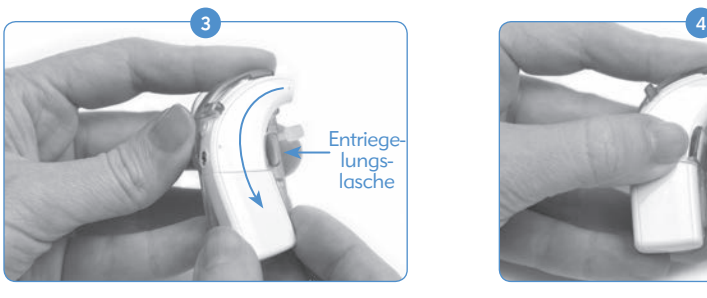

Drücken Sie nun den Prozessor vorsichtig aber fest, sodass die ohrseitige Prozessorseite in den Clip gleitet. Dieser Prozessorteil wird mit einer Entriegelung gesichert.

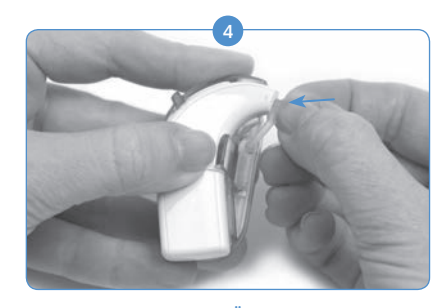

Decken Sie die Öffnung für den Ohrbügel/ das T-Mic 2 mit der Silikonabdeckung ab, wenn kein Ohrbügel/T-Mic 2 angeschlossen ist.
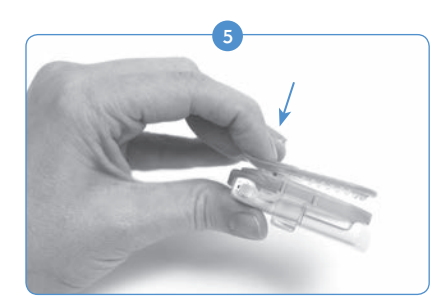

Befestigen Sie den Clip mit dem Soundprozessor an der gewünschten Stelle (Kleidung oder Haar).

#### Naída CI vom Clip abtrennen

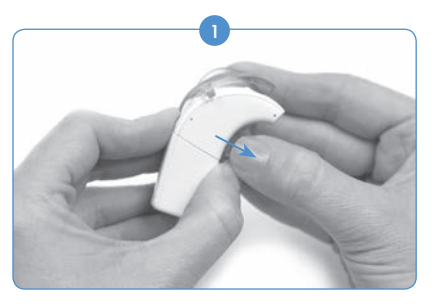

Ziehen Sie zuerst an der Entriegelungslasche des Clips, um das Naída CI aus dem Clip zu lösen.

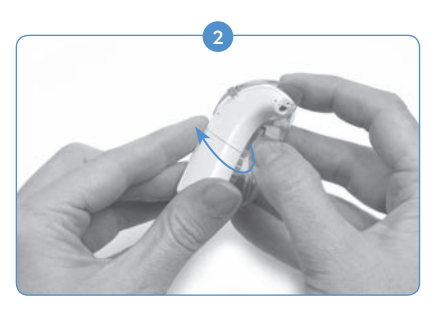

Entnehmen Sie dann das Naída CI vorsichtig, mit dem internen Ohrbügelteil zuerst. Verwenden Sie nicht den PowerCel-Akku, um den Prozessor aus dem Clip zu lösen; das kann zu Schäden am PowerCel oder dem Anschluss am Naída CI führen.

Der Prozessor sollte sich zusammen mit dem Akku / Batteriefach vom Clip abtrennen lassen. Wir empfehlen, das T-Mic 2/ den Ohrbügel vom Naída CI abzutrennen, bevor Sie den Prozessor komplett ohrfern tragen. Weitere Informationen finden Sie im Kapitel *T-Mic 2/ Ohrbügel entfernen*

# Verwendung des Naída CI Soundprozessors

## Das Naída CI einschalten

 ACHTUNG: Netzteile und Akku-Ladegeräte sollten nur freistehend verwendet werden, um eine ausreichende Luftzufuhr zu gewährleisten. Einige Komponenten können sich bei normaler Verwendung oder nach einem Defekt erhitzen (keine Verletzungsfälle bisher bekannt). Wenn die Gerätetemperatur bei Berührung zu Beschwerden oder Schmerzen führt, trennen Sie das Gerät von der Stromquelle ab und kontaktieren Sie den AB-Kundenservice.

Der Prozessor wird durch das Anschließen des Akkus / Batteriefachs eingeschaltet. Um den Prozessor auszuschalten, trennen Sie den Akku / das Batteriefach vom Prozessor. Sobald der Akku / das Batteriefach richtig eingelegt ist, leuchtet die LED auf dem Lautstärkesteller orange auf und zeigt damit den Ladestand der Batterie an. Im Anschluss zeigt eine grüne LED die Programmposition an.

Das Naída CI wählt beim Einschalten automatisch Programm 1 und verwendet die standardmäßigen Lautstärke- und Empfindlichkeitseinstellungen.

Um das Naída CI auszuschalten, trennen Sie einfach das Batteriemodul ab.

Akku / Batteriefach abtrennen

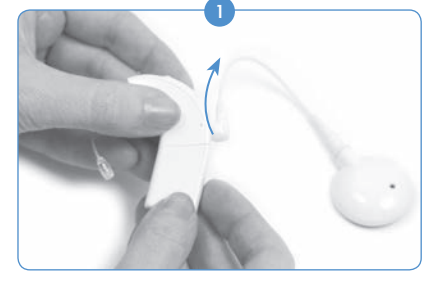

Drehen Sie den Stecker des Überträgerkabels nach oben, um den Akku / das Batteriefach ungehindert abnehmen zu können.

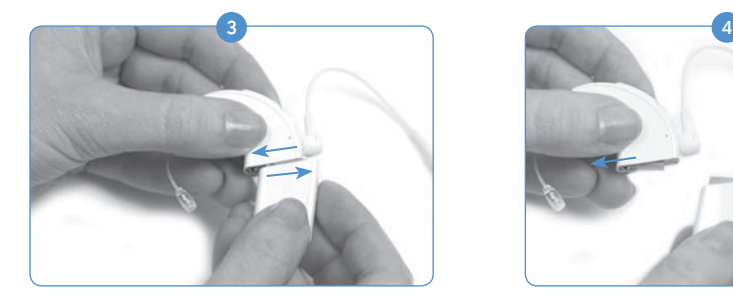

Ziehen Sie den Akku / das Batteriefach vom Ohrbügel/ T-Mic 2 ab,

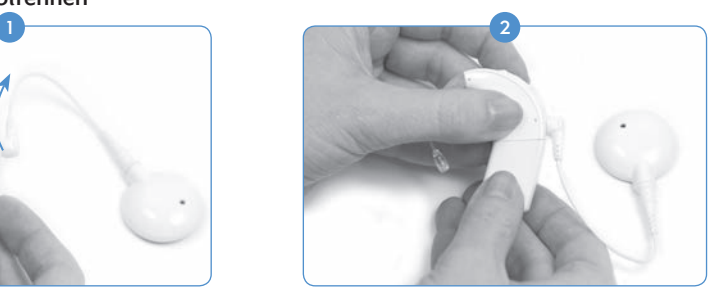

Halten Sie den Soundprozessor mit einer Hand. Halten Sie mit der anderen Hand den Akku / das Batteriefach.

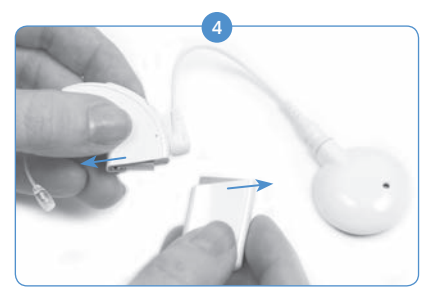

bis es vollständig abgetrennt ist.

## Akku / Batteriefach anschließen

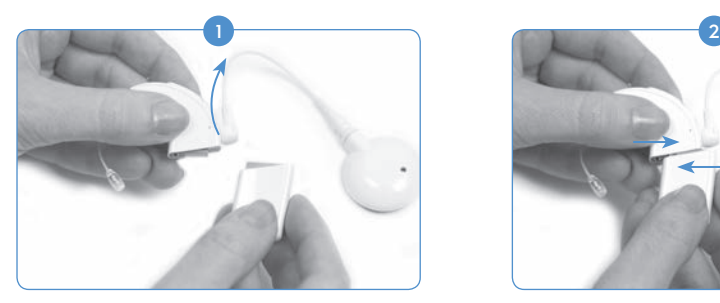

Halten Sie das Naída CI mit einer Hand. Drehen Sie den Stecker des Überträgerkabels nach oben, um den Akku / das Batteriefach ungehindert anschließen zu können.

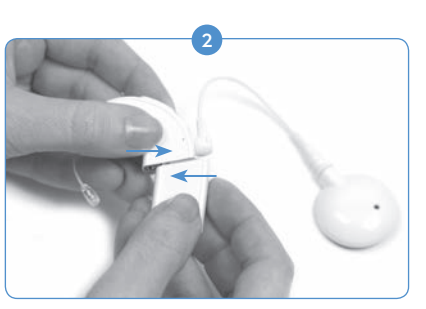

Setzen Sie den Anschluss des Akkus / Batteriefachs bündig an den Anschluss des Prozessormoduls.

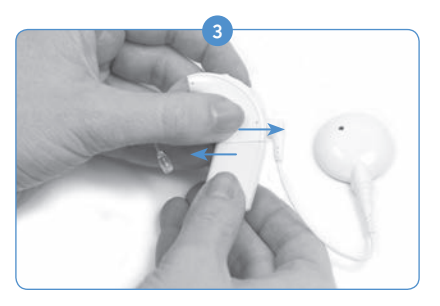

Schieben Sie nun den Akku / das Batteriefach auf den Prozessor auf, bis es einrastet.

 HINWEIS: Versuchen Sie nicht, den Akku / das Batteriefach mit Gewalt an den Prozessor anzuschließen. Der Akku / das Batteriefach sind so konstruiert, dass sie nur in einer Richtung aufgesetzt werden können; durch Gewaltanwendung können Sie das Gerät beschädigen.

# Bedeutungen der Naída CI Signalleuchten (LEDs)

Die Naída CI LEDs sind programmierbar und geben visuelle Informationen über Status, Batteriestand, Programmposition und Fehler am Naída CI.

*LED-Anzeigen am Naída CI Soundprozessor*

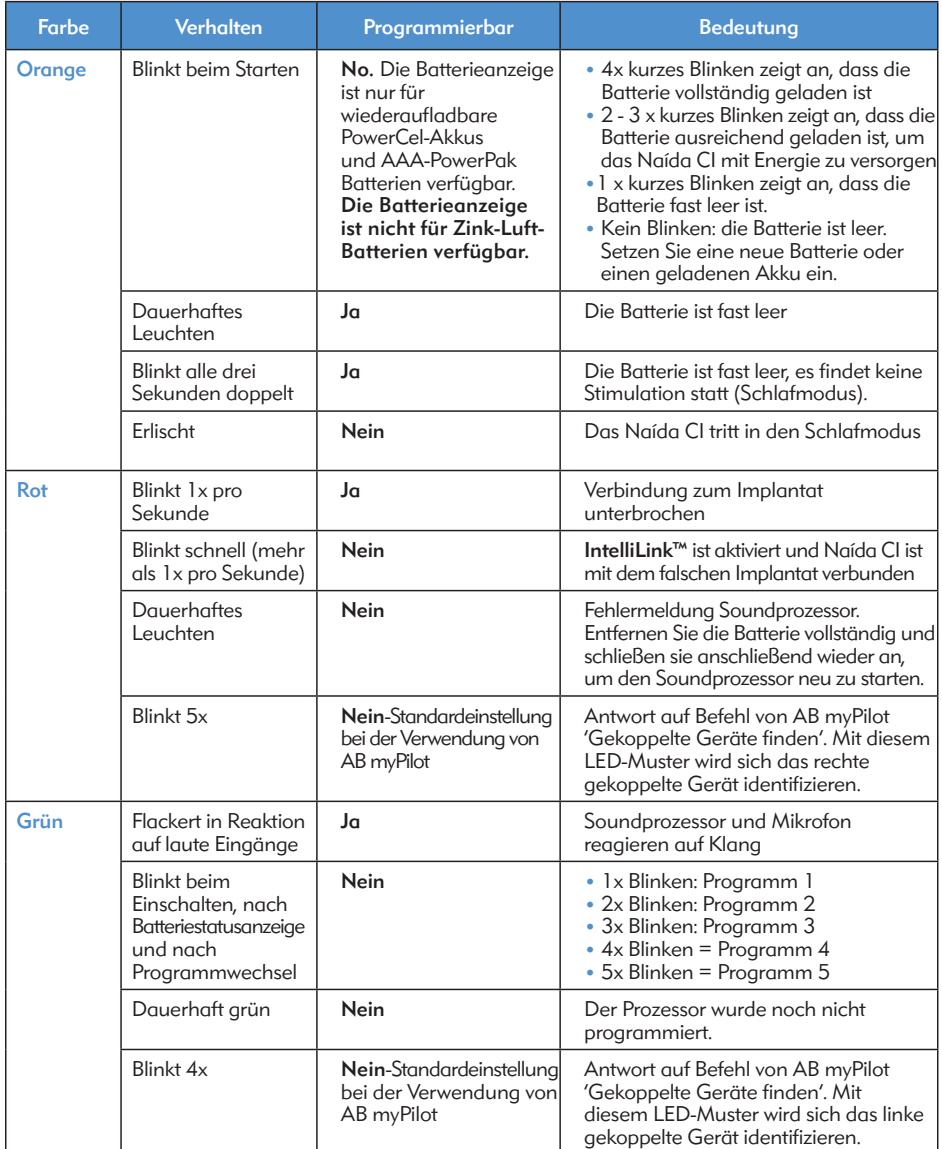

HINWEIS: Einige Naída CI-Zubehörteile verdecken die LED-Lichter des Soundprozessors.

Der Anwender kann einen Batteriecheck am Naída CI ausführen, um den Batteriestatus des verwendeten Zink-Luft Batterieeinsatzes abzulesen; Voraussetzung ist, dass das Gerät mit AB myPilot gekoppelt ist. Um ein richtiges Ablesen des Zink-Luft Batterieeinsatzes zu gewährleisten, warten Sie nach dessen Anschluss 15 Minuten ab, ehe Sie den Batteriecheck durchführen.

Im Kapitel *Batteriecheck* der *AB myPilot Gebrauchsanweisung* finden Sie nähere Informationen zur Durchführung des Batteriechecks.

## Bedeutungen der Naída CI Signaltöne

Die Signaltöne sind programmierbar und können unabhängig oder ergänzend zu den Naída CI LEDs verwendet werden, um wichtige Informationen über den System- und Batteriestatus anzuzeigen.

## *Die Signaltöne des Naída CI*

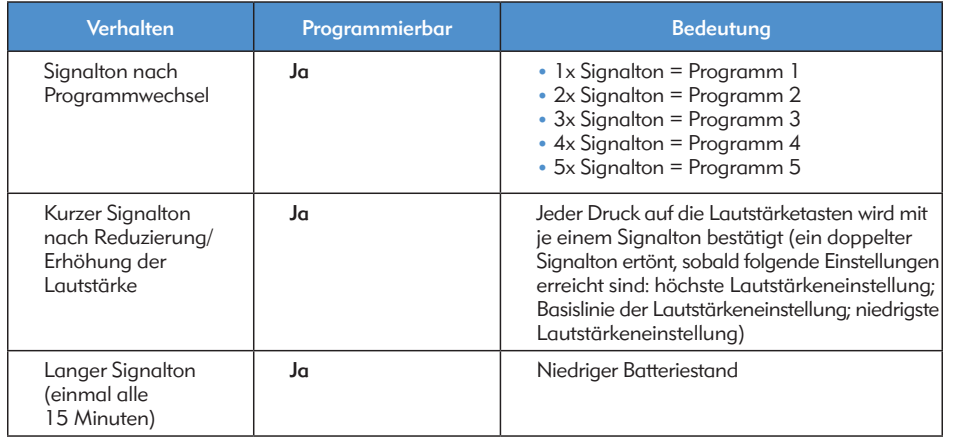

# Naída CI-Überträger verwenden:

Das Naída CI verwendet den Universalüberträger (UHP)

# Der Universalüberträger

Der UHP ermöglicht die nahezu durchgehende Nutzung des Naída CI im Alltag (beim Schwimmen und Baden muss der Prozessor allerdings abgenommen werden).

# Überträgerkabel ersetzen

Wir bieten Überträgerkabel in verschiedenen Längen und Farben an. Der Naída CI Soundprozessor muss über ein Kabel mit dem Überträger verbunden sein, ehe er verwendet werden kann. Überprüfen Sie regelmäßig den Zustand des Kabels und ersetzen Sie es, wenn es

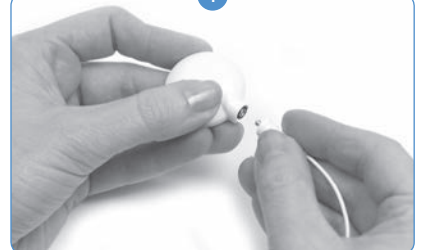

*Das Kabel am Soundprozessor anschließen:* 

beschädigt ist. *Das Kabel an den Überträger anschließen:*

Halten Sie den Überträger in einer Hand und den Kabelstecker in der anderen.

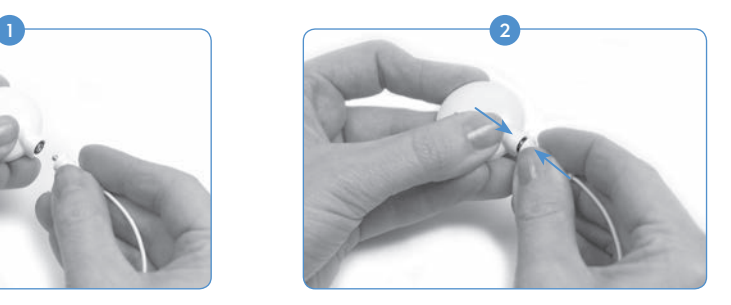

Stecken Sie den Kabelstecker fest in den entsprechenden Überträgeranschluss.

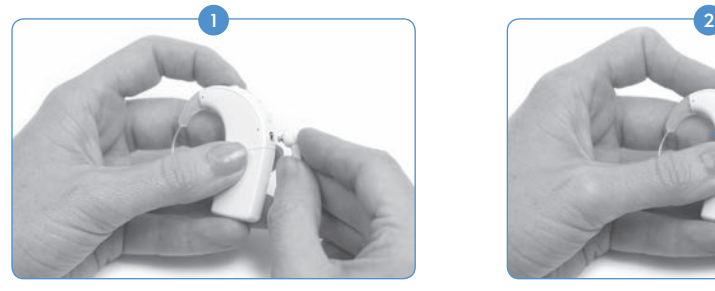

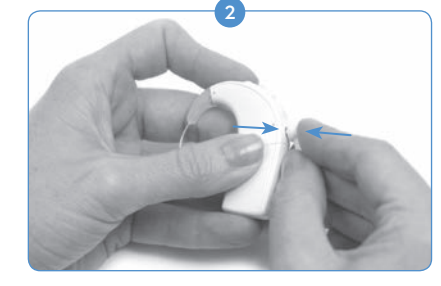

Halten Sie den Soundprozessor in einer Hand und den Kabelstecker in der anderen.

Stecken Sie den Kabelstecker in den Soundprozessoranschluss.

Informationen über mögliche Überträgerkabelfehler und entsprechende Lösungen finden Sie im Kapitel *Fehlerbehebung*.

#### Stärke der Überträgermagneten anpassen

Es ist wichtig, die richtige Magnetstärke zu bestimmen, damit der Überträger angenehm getragen werden kann und nicht verrutscht. Werden zu wenige Magneten verwendet, fällt der Überträger möglicherweise zu oft ab. Werden zu viele Magnete eingesetzt, kann es zu Irritationen oder einem unangenehmen Tragegefühl kommen. Wenn Sie sich wegen der Magnetstärke nicht sicher sind, wenden Sie sich an einen Audiologen. Gegebenenfalls fügt Ihr Audiologe weitere Magnete hinzu oder entnimmt welche. Wenn es aufgrund der Magnetstärke zu Rötungen, Irritationen oder Unbehagen kommt, nehmen Sie den Überträger sofort ab und kontaktieren Sie ein CI-Zentrum. Weitere Informationen zur Bestimmung der Überträgermagnetstärke finden Sie in der *Gebrauchsanweisung* des Überträgers.

 WARNUNG: Zusätzliche Magnete sollten nur unter Anleitung einer CI-Fachkraft in den Überträger eingesetzt werden.

## Die Überträger-Farbkappen abnehmen

Die UHP-Farbkappen sind in verschiedenen Farben erhältlich, sodass Sie Ihren Überträger farblich passend zu Ihrem Naída CI Soundprozessor gestalten können. Während der Verwendung des Überträgers muss immer eine Farbkappe aufgesetzt sein. Die Kappen stehen in unterschiedlichen Farben zur Verfügung, um den Überträger je nach Geschmack zu gestalten. Um eine Farbkappe abzunehmen, verwenden Sie ausschließlich das speziell für diesen Zweck gelieferte Werkzeug von Advanced Bionics. Nähere Informationen zur Verwendung der Farbkappen finden Sie in den Kapiteln *Farbkappen oder Universalüberträger (UHP) anschließen, oder in der UHP Gebrauchsanweisung*.

# Steuerelemente am Naída CI einstellen

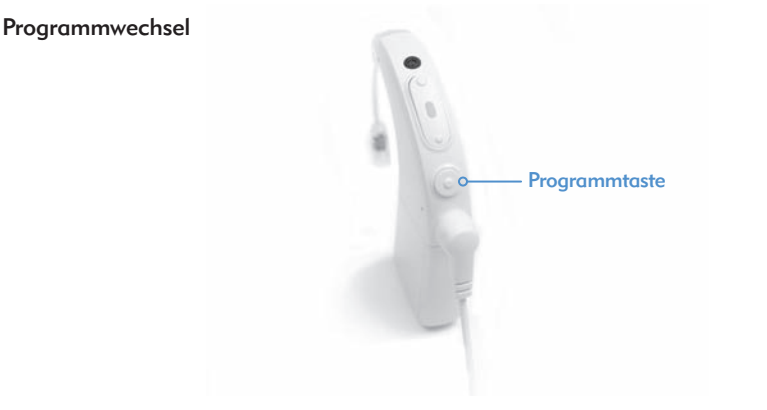

Die Programmtaste befindet sich auf der gewölbten Kante des Naída CI und ermöglicht dem Anwender dadurch, das Hörprogramm einfach und bequem zu ändern. Ihr Naída CI stellt Ihnen bis zu fünf Programme zur Auswahl, um Ihr Hörvermögen verschiedenen Hörsituationen optimal anzupassen. Sie können Ihre Programme bei einer Anpasssitzung durch Ihren Audiologen ändern und aktualisieren lassen.

Eventuell vorgenommene Lautstärke- oder Empfindlichkeitsänderungen werden im neu gewählten Hörprogramm übernommen. Dies findet Anwendung auf Lautstärkeänderungen, die mithilfe des Lautstärkestellers am Gerät oder über die AB myPilot Fernsteuerung vorgenommen wurden und auf Empfindlichkeitsänderungen, die mithilfe der AB myPilot gemacht wurden.

#### *Das Programm wechseln:*

Drücken Sie die Programm-Taste kurz. Mit jedem Druck wird das jeweils folgende Programm in der chronologischen Reihenfolge ausgewählt; nach Erreichen des letzten Programms, wird automatisch wieder auf das erste Programm geschaltet. *Zusatzfunktion der Programmtaste:*

Die Programmtaste dient auch zur Aktivierung oder Deaktivierung des Standby-Modus. Der Standby-Modus ist ein Energiesparmodus, in den das Naída CI versetzt werden kann, um Energie zu sparen, ohne den Prozessor auszuschalten. Im Standby-Modus kann der PowerCel-Akku oder Zink-Luft Batterieeinsatz ohne Auswirkungen auf die Batterielebensdauer am Prozessor angeschlossen bleiben. So kann der Anwender z.B. auf einem Langstreckenflug das Gerät ausgeschaltet am Ohr tragen, um Energie zu sparen. Nach der Ankunft kann er das CI dann sofort verwenden, ohne in der Zwischenzeit Energie verbraucht zu haben.

#### *Aktiv in den Standby-Modus treten:*

- Halten Sie die Programmtaste vier Sekunden lang gedrückt.
- • Sobald der Standby-Modus aktiviert ist, leuchtet eine LED kurz orange auf und erlischt im Anschluss. Damit wird angezeigt, dass der Prozessor in den Standby-Modus getreten ist.

# HINWEIS: Im Standby-Modus leuchten die LEDs nicht.

## *Passiv in den Standby-Modus treten:*

Das Gerät tritt passiv in den Standby-Modus, wenn es länger als 5 Minuten entriegelt bleibt.

#### *Standby-Modus verlassen:*

- Um den Standby-Modus zu verlassen, drücken Sie die Programmtaste ein Mal kurz.
- Auf dem Gerät leuchtet eine orangene LED auf, die den Batteriestatus anzeigt. Im Anschluss blinkt die LED grün, um die aktuelle Programmeinstellung anzuzeigen. Das Gerät kann nun im Normalbetrieb verwendet werden.

## Lautstärke ändern

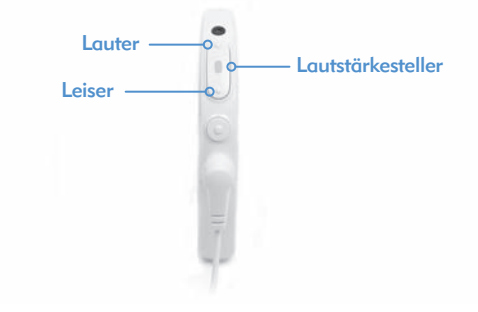

Der Lautstärkesteller befindet sich auf der gewölbten Kante des Naída CI, direkt über der Programmtaste. Im Normalfall (d.h. wenn der Lautstärkesteller nicht durch den Audiologen deaktiviert wurde) kann durch 10 Mal Drücken an der oberen Seite des Lautstärkestellers die maximale Lautstärke und durch 10 Mal Drücken an der unteren Seite des Reglers die minimale Lautstärke erreicht werden. Die LED des Naída CI Prozessors befindet sich in der Mitte des Lautstärkestellers.

## *Die Lautstärke ändern:*

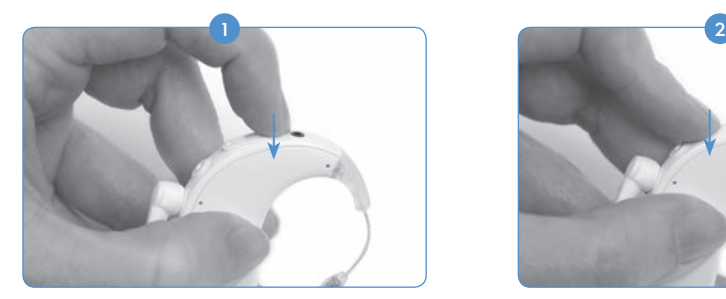

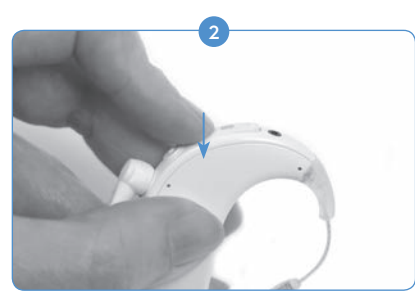

Durch kurzes Drücken an der oberen Seite des Lautstärkestellers wird die Lautstärke erhöht.

Durch kurzes Drücken an der unteren Seite des Lautstärkestellers wird die Lautstärke reduziert.

Ihr Audiologe kann den Lautstärkebereich der einzelnen Programme in der SoundWave™ Anpasssoftware deaktivieren oder ändern. Wenn Sie Fragen zum Lautstärkebereich haben, wenden Sie sich bitte an Ihr CI-Zentrum.

 BITTE BEACHTEN: Die QuickSync-Funktion ermöglicht bilateralen Anwendern, die Programme und die Lautstärke über die Steuerung eines CI an beiden Geräten gleichzeitig einzustellen.

## Empfindlichkeit ändern

Über die Empfindlichkeitsregelung bestimmen Sie den leisesten Ton, den Ihr Mikrofon erfassen können soll. Die Empfindlichkeit wird entweder von einem Audiologen in der SoundWave™ Anpasssoftware oder mithilfe der AB myPilot Fernsteuerung eingestellt. Wenn Sie Fragen zur Empfindlichkeitseinstellung haben, wenden Sie sich bitte an Ihr CI-Zentrum. Weitere Informationen finden Sie im Kapitel *Empfindlichkeit mit der AB myPilot Fernsteuerung ändern* in der Gebrauchsanweisung der AB myPilot.

# Drahtlose Anbindung

#### FM verwenden

Die FM-Funktion ermöglicht vielen CI-Anwendern, besonders Kindern im Schulalter, die Stimme eines Sprechers in lauten bzw. nachhallenden Umgebungen zu hören. Mit dem Naída CI Soundprozessor können drahtlose FM-Systeme auf zwei verschiedene Arten genutzt werden.

Einmal ermöglicht es den Zugang zu FM über den direkten Anschluss des FM-Empfängers an ComPilot. Dadurch wird das Signal drahtlos auf das Naída CI übertragen. Das Signal kann sowohl auf ein als auch auf zwei Naída CI Prozessoren übertragen werden (für bilaterale Anwender). Bimodale Anwender können die FM-Signale auch simultan auf Ihrem Naída CI und Phonak Hörgerät empfangen.

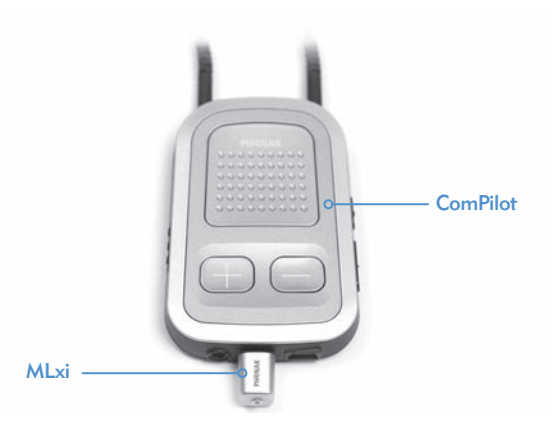

FM-Systeme können auch mittels der Aktivierung der Telefonspule im FM-Programm erreicht werden (nur durch Audiologen). Die Telefonspule wird in Verbindung mit einer Induktionsschleife oder Phonak MyLink verwendet und ermöglicht dem Anwender, den Sprecher ohne die Nutzung von Verbindungskabeln zu hören. Weitere Informationen finden Sie in der *Gebrauchsanweisung des ComPilot oder dem AB Addendum für ComPilot*.

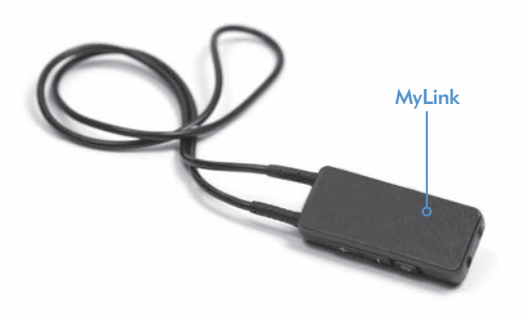

 HINWEIS: Um unangenehme Töne zu vermeiden, schalten Sie Ihren Soundprozessor aus, bevor Sie den FM-Empfänger anschließen oder entfernen. Lesen Sie die Bedienungsanleitung des jeweiligen FM-Systems durch, bevor Sie FM mit Ihrem Naída CI Prozessor nutzen.

# *Den FM-Empfänger an den ComPilot anschließen:*

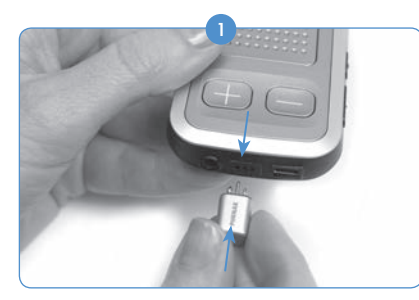

Halten Sie den ausgeschalteten ComPilot in einer Hand. Führen Sie mit der anderen Hand die drei FM-Stifte über die Euro-Buchse des ComPilot. Achten Sie darauf, die Stifte des FM-Empfängers in die jeweils richtigen ComPilot-Buchsen zu stecken. Anderenfalls können der FM-Empfänger und/oder der ComPilot beschädigt werden.

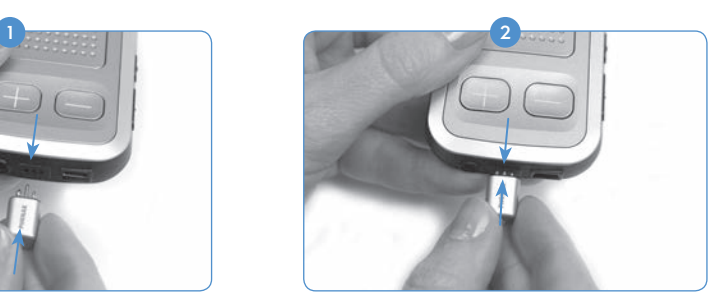

Drücken Sie den FM-Empfänger, bis er fest mit dem ComPilot verbunden ist.

- Wählen Sie am Prozessor oder über AB myPilot das Programm aus, das Sie für die FM-Nutzung 3 verwenden möchten.
- 4) Reduzieren Sie die Lautstärke.
- 5 Schalten Sie den ComPilot ein.
- Stellen Sie die Lautstärke ein. 6

# *Den FM-Empfänger entfernen:*

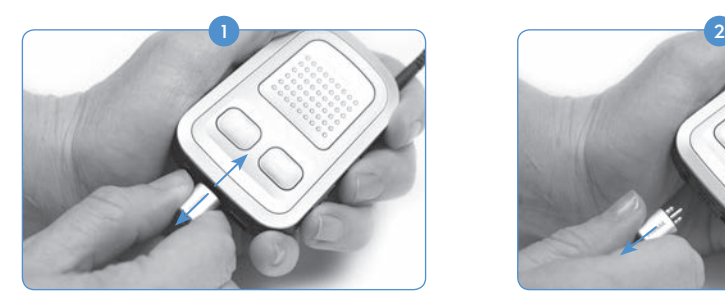

Halten Sie den ausgeschalteten ComPilot in einer Hand.

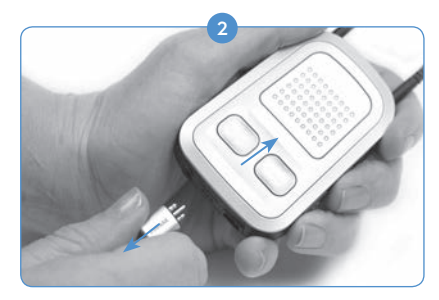

Ziehen Sie mit der anderen Hand den FM-Empfänger vorsichtig von der Euro-Buchse ab.

 Stellen Sie wieder das Programm und die Lautstärke ein, die Sie für die normale Nutzung wünschen (nicht FM). 3

Weitere Informationen zur Nutzung von FM erhalten Sie in der *Gebrauchsanweisung* Ihres FM-Systems.

# Mit AB myPilot koppeln

Um die AB myPilot als Fernsteuerung für das Naída CI nutzen zu können, muss sie zuerst mit dem/n Prozessoren gekoppelt werden. Die AB myPilot kann mit mehreren Naída CI Prozessoren gekoppelt bzw. ungekoppelt sein. Dadurch kann AB myPilot mit allen Naída CI Anwendern in einem Raum verwendet werden (z.B. Klassenraum). Das ist z.B. auch für Lehrer vorteilhaft, die mehrere implantierte in ihren Klassen haben. Sie können dann über eine AB myPilot Fernsteuerung alle Anwesenden erreichen.

AB myPilot muss innerhalb von fünf Minuten nach dem Einschalten des Prozessors mit dem Naída CI gekoppelt werden. Dieses Zeitfenster wird auch als "Kopplungsfenster" bezeichnet. Es beginnt direkt nach dem Anschluss des PowerCel-Akkus bzw. Zink-Luft Batterieeinsatzes an das Naída CI.

Nach Ablauf des fünfminütigen Kopplungsfensters ist keine Kopplung mehr möglich. Wenn Sie mehr Zeit für die Kopplung brauchen, nehmen Sie einfach das Batteriemodul ab und schließen es wieder an, um ein neues Kopplungsfenster zu starten.

Die Signaleingänge am Prozessor werden in dieser Zeit nicht beeinträchtigt. Wenn keine Kopplung gewünscht ist, kann der Anwender mit der normalen Nutzung des Naída CI fortfahren.

*Eine Kopplung zwischen AB myPilot und dem Naída CI einleiten:*

- **n** Stellen Sie sicher, dass der Audiologe die Fernsteuerungsfunktion am Naída CI aktiviert hat.
- 2 Halten Sie das zu koppelnde Naída CI im Abstand von 30 cm zur AB myPilot Fernsteuerung.
- Schließen Sie den PowerCel-Akku oder Zink-Luft Batterieeinsatz an das Naída CI an, um das Kopplungsfenster zu eröffnen (insg. fünf Minuten).

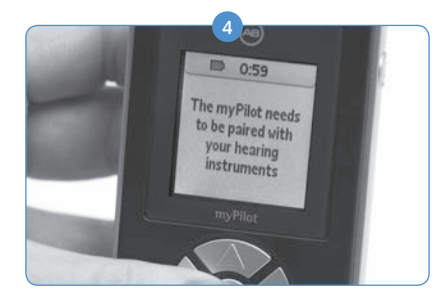

Nach dem Einschalten der AB myPilot erscheint die folgende Anzeige: '*AB myPilot muss mit Ihrer Hörhilfe gekoppelt werden.'* Drücken Sie die mittlere Taste der Fernsteuerung.

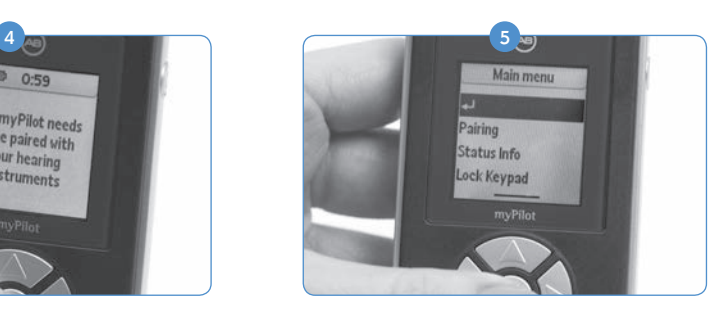

Es erscheint das Hauptmenü; klicken Sie auf den nach unten zeigenden Pfeil, um die Option Kopplung zu markieren. Drücken Sie erneut die mittlere Taste um das Kopplungsmenü zu öffnen.

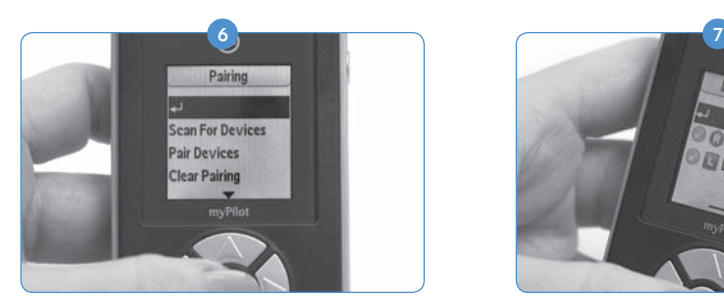

Klicken Sie in diesem Menü auf den nach unten zeigenden Pfeil, um die Option Geräte suchen zu markieren.

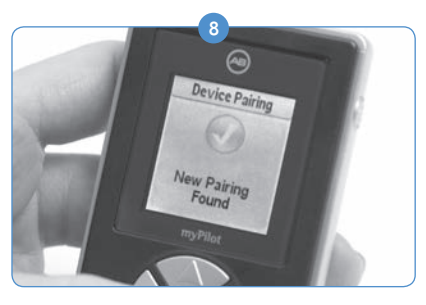

Ein grüner Kreis mit einem Häkchen zeigt an, dass das Gerät gekoppelt ist.

Drücken Sie die mittlere Taste der AB myPilot, um auf den Hauptbildschirm zurückzukehren. 9

*Um AB myPilot vom Naída CI zu entkoppeln:*

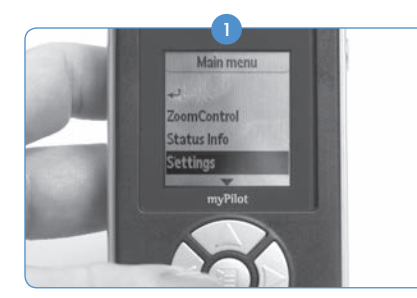

Drücken Sie die mittlere Taste der AB myPilot Fernsteuerung, um in das Hauptmenü zu gelangen. Klicken Sie in diesem Menü auf den nach unten zeigenden Pfeil, um die Option Einstellungen zu markieren. Drücken Sie erneut die mittlere Taste um die Einstellungen zu öffnen.

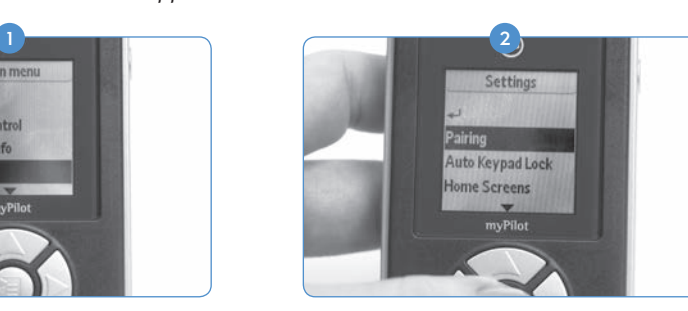

Sobald das Naída CI erkannt wird, erscheinen auf dem AB myPilot Bildschirm die Initialien des Anwenders und das Ohr, für welches dieses primär programmiert ist.

**C** DML-1027

Klicken Sie in diesem Menü auf den nach unten zeigenden Pfeil, um die Option Kopplung zu markieren und drücken Sie anschließend wieder die mittlere Taste.

3) Wenn Sie nur eines der momentan gekoppelten Geräte vom Naída CI entkoppeln wollen, markieren Sie die Option Geräte koppeln und drücken die mittlere Taste.

- 4) Auf dem Bildschirm wird angezeigt, welche Geräte gekoppelt sind (gekoppelt = neben den Initialien des Anwenders erscheint ein Häkchen in grünem Kreis). Markieren Sie das Gerät, das Sie entkoppeln wollen. Verwenden Sie dazu die Pfeiltaste mit dem nach unten zeigenden Pfeil. Drücken Sie anschließend die mittlere Taste.
- 5) Der grüne Kreis mit dem Häkchen erlischt und das Gerät wird entkoppelt. Es kann nicht mehr mit der AB myPilot gesteuert werden.

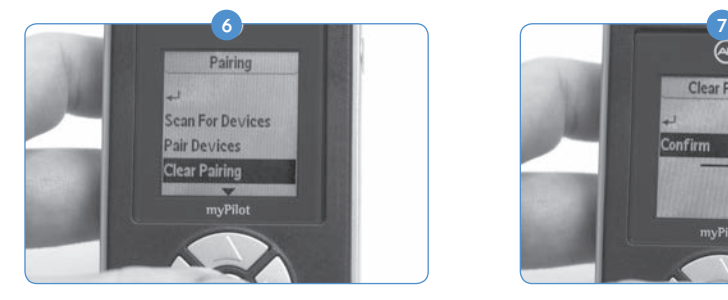

Wenn Sie alle Geräte entkoppeln wollen, drücken Sie im Kopplungs-Menü den nach unten zeigenden Pfeil, um die Option Kopplung löschen zu markieren. Drücken Sie erneut die mittlere Taste .

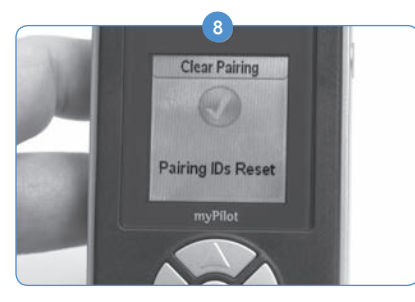

Nach dem Drücken der mittleren Taste werden die Kopplungen aller Naída CIs gelöscht, die mit dem AB myPilot gekoppelt sind.

 $\overline{\mathbf{\odot}}$ **Clear Pairing** Confirm myPilot

Das System wird Sie auffordern, diesen Befehl zu bestätigen. Wählen Sie zur Bestätigung die Schaltfläche Bestätigen und drücken Sie die mittlere Taste.

ACHTUNG: Wird AB myPilot im Abstand von weniger als 1cm zum Naída CI gehalten, so wird die Kommunikation zwischen dem Naída CI und AB myPilot und/oder dem ComPilot unterbrochen. AB myPilot kommuniziert in einem solchen Fall nicht mit dem Naída CI. Das Naída CI muss erneut eingeschaltet werden (durch Entfernen und erneutes Anschließen der Energiequelle), damit AB myPilot die Kommunikation zum Soundprozessor wieder aufnehmen kann.

AB myPilot sollte im Abstand von ca. einer Armlänge zum Naída CI gehalten werden.

# Naída CI Listening Check und Listening Check Ohrhörer

# Mikrofon(e) und Audioeingänge überprüfen

Das Naída CI verfügt über ein integriertes Testmodul, das normalhörenden Personen ermöglicht, die Schallquellen zu überprüfen. Mit der AB myPilot Fernsteuerung können alle Audioeingänge separat gehört werden. Ohne die Fernsteuerung AB myPilot können die Audioeingänge gemäß der jeweiligen Programmkonfiguration gehört werden.

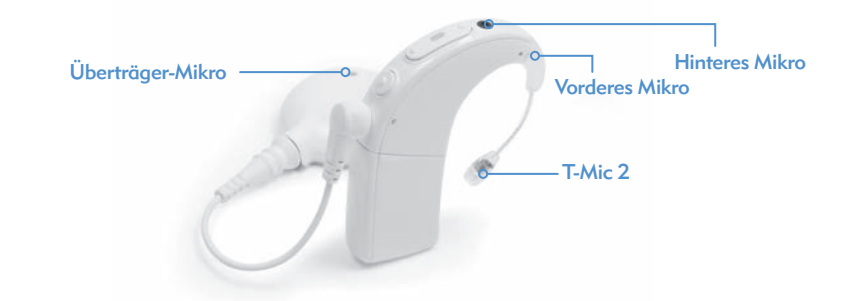

*Folgende Schallquellen können überprüft werden:*

- • Mikrofone (vorderes und hinteres Mikrofon, Überträgermikrofon, T-Mic 2)
- • FM-Empfänger
- T-Spule
- • Über ComPilot übertragener Ton

*Um den gewünschten Eingang zu überprüfen:*

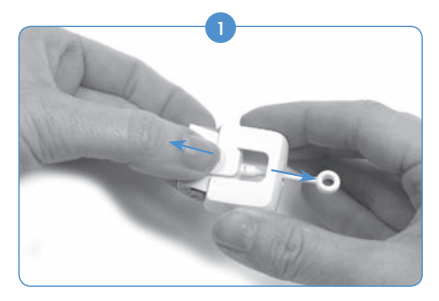

Trennen Sie das Batteriemodul vom Prozessor ab (wenn es noch nicht abgetrennt ist). Halten Sie das Listening Check Modul mit Daumen und Zeigefinger der einen Hand an den seitlichen Griffmulden.

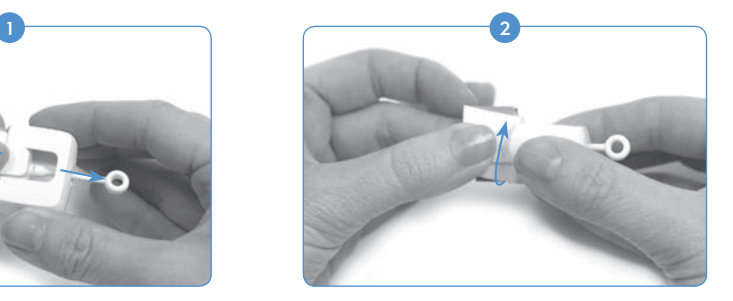

Drehen Sie den Teil des Listening Checks, auf dem sich das AB Logo befindet, um 90 Grad.

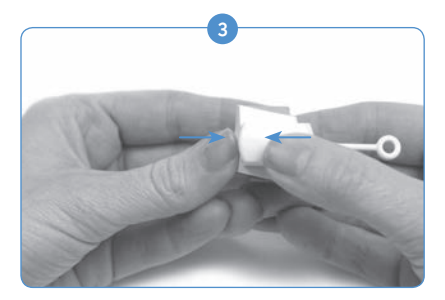

Stecken Sie den Teil mit dem AB Logo in den anderen Teil des Naída CI Listening Check. Die zwei Teile sollten spürbar ineinander einrasten. An der oberen und unteren Seite erscheinen die Anschlüsse für das Prozessor- und das Batteriemodul.

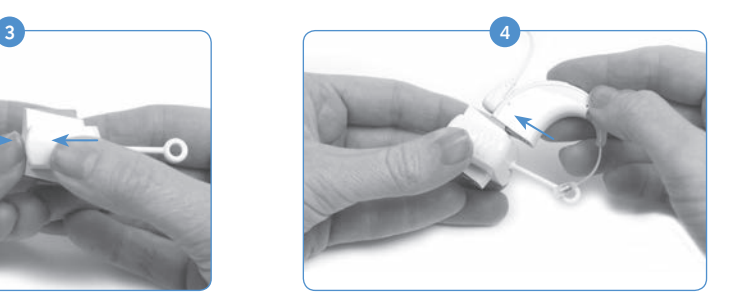

Schließen Sie das Naída CI Listening Check Modul an der oberen Seite an den Prozessor an

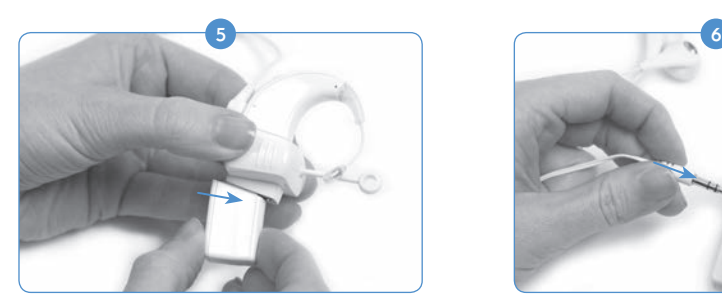

Schließen Sie die untere Seite des Naída CI Listening Check an die Energiequelle an (PowerCel, Zink-Luft-Batterieeinsatz, AAA-PowerPak).

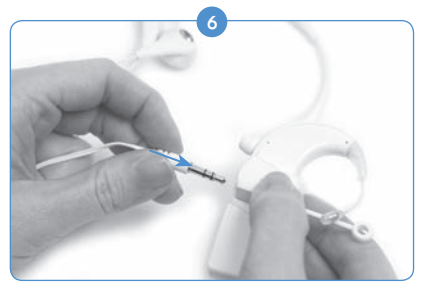

Schließen Sie die Ohrhörer an der 3,5-mm-Buchse des Listening Check Moduls an.

- Bitten Sie eine normalhörende Person, die Ohrhörer aufzusetzen. 7
- 8) Sobald der Naída CI Listening Check angeschlossen ist, tritt der Prozessor sofort in den Listening Check Modus. Ohne AB myPilot können Sie den Eingang nicht wählen. Sie hören dann automatisch die Eingangskonfiguration des ersten Programms. Wenn Sie eine andere Schallquellenkonfiguration verwenden möchten, schalten Sie mit der Programmtaste das Programm um.
- Wenn Sie AB myPilot verwenden, wählen Sie *Listening Check* aus dem AB myPilot Menü und die Eingangsquelle, die Sie hören möchten. Wenn das Naída CI bereits mit dem Listening Check verbunden und mit AB myPilot gekoppelt ist, aktiviert AB myPilot einen Listening Check Bildschirm, sobald es mit dem Naída CI kommuniziert. Dazu drücken Sie kurz die Starttaste am AB myPilot. Verwenden Sie den rechten und linken Pfeil auf dem Listening Check Bildschirm, um die Programmkonfigurationen und einzelnen Audioeingänge separat zu hören.  $\bullet$

a. Achten Sie bei der Wahl der T-Spule darauf, entweder mit einer Induktionsschleife oder mit

 myLink synchronisiert zu sein. Sprechen Sie in den FM-Sender, um die Audioqualität zu überprüfen.

 b. Über die Option "Drahtlos" können Sie die Audioquellen überprüfen, die über den ComPilot übertragen werden (z. B. Bluetooth-Gerät, FM, batteriebetriebenes Gerät). Um diesen Prozess zu starten, schalten Sie den ComPilot und das Gerät ein, dessen Ton übertragen werden soll. Sie sollten die Lautstärke an jedem Gerät, das direkt mit dem ComPilot verbunden ist, verringern. Wenn Sie einen FM-Eingang überprüfen wollen, schließen Sie den FM-Empfänger an die Euro-Buchse des ComPilot an und synchronisieren Sie ihn mit dem FM-Sender. Sprechen Sie in den FM-Sender, um die Audioqualität zu überprüfen.

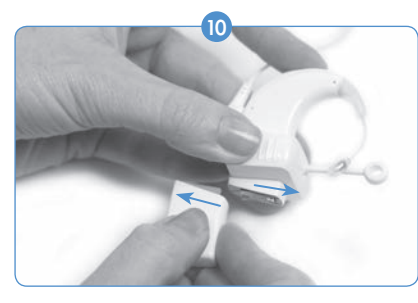

Trennen Sie das Listening Check Modul vom Batteriemodul ab, sobald Sie den Listening Check abgeschlossen haben.

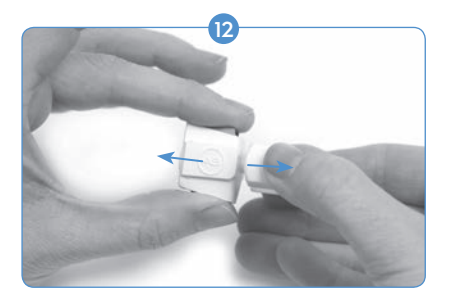

Um das Listening Check Modul in seinen ursprünglichen Zustand zu bringen, entfernen Sie erst die Ohrhörer und greifen dann das Listening Check Modul mit der einen Hand an den Griffmulden und mit der anderen Hand am Prozessormodul- und Batteriemodulanschluss. Ziehen Sie dann die zwei Teile vorsichtig auseinander.

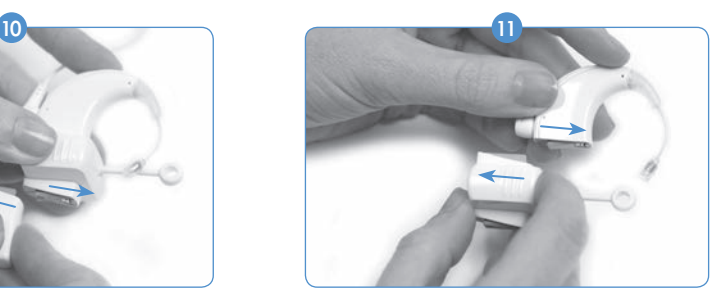

Trennen Sie zuerst das Prozessormodul ab. Schließen Sie das Batteriemodul wieder am Prozessor an und nehmen Sie die gewünschten Einstellungen vor.

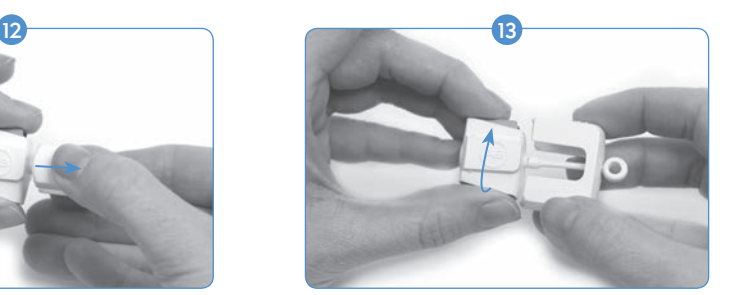

Drehen Sie ein Teil um 90 Grad, sodass das Teil mit dem AB Logo in das andere Teil eingeführt werden kann.

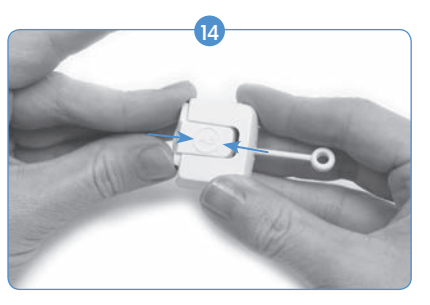

Drücken Sie die Teile zusammen, bis sie ineinander einrasten.

 HINWEIS: Achten Sie darauf, eine möglichst volle Batterie für den Listening Check zu verwenden. Mit einer leeren oder fast leeren Batterie kann der Listening Check nicht ausgeführt werden.

Beim Anschluss eines leeren PowerCel-Akkus, einer leeren AAA PowerPak-Batterie oder ohrfern getragenen Energieoption leuchtet auf dem Naída CI eine rote LED auf.

Beim Anschluss einer fast leeren Zink-Luft-Batterie, leuchtet die Schlafmodus-LED auf (orangefarbene LED blinkt alle drei Sekunden zweimal). Bei einer komplett leeren Batterie leuchtet keine LED auf und es ist kein Ton über die Listening Check Ohrhörer zu hören.

## Telefonieren

Mit Ihrem Naída CI Soundprozessor können Sie auf unterschiedliche Weise telefonieren. Besprechen Sie mit Ihrem Audiologen, welche die für Sie beste Art der Telefonnutzung ist:

- • *Mit dem Telefonhörer telefonieren.* Um zu telefonieren, halten Sie den Telefonhörer direkt über dem T-Mic 2, den Prozessormikrofonen oder dem Überträgermikrofon. Es wird vielleicht erforderlich sein, verschiedene Telefone und Anbieter zu testen, insbesondere Mobiltelefone, um ein optimales Telefonsignal zu finden.
- • *Mit der Telefonspule telefonieren.* Die Telefonspule kann von einem Audiologen in der SoundWave™ Anpasssoftware programmiert werden. Sollten Sie sich nicht sicher sein, ob die Telefonspule aktiviert ist oder wenn ja, für welches Programm, wenden Sie sich bitte an Ihr CI-Zentrum. Bei der Verwendung der Telefonspule müssen Sie eventuell den Telefonhörer kreisförmig um das Naída CI bewegen, um herauszufinden, wo der Empfang am besten ist.
- • *Über Bluetooth® telefonieren.* Sie können jedes Bluetooth-fähige Gerät mit dem ComPilot synchronisieren, damit Telefonanrufe direkt auf Ihr Naída CI übertragen werden. Das Sprechermikrofon befindet sich im ComPilot, sodass das Telefon auch aus einem Abstand von 5 - 10 Metern verwendet werden kann.
- • *DuoPhone verwenden (für bilaterale Anwender).* DuoPhone kann von Ihrem Audiologen in SoundWave programmiert werden. Sie halten das Telefon an ein Ohr, hören aber die Stimme des Anrufers auf beiden Seiten.
- • *Ein Verbindungskabel verwenden.*Die Anbindung an ein Mobil- oder Schnurlostelefon kann über ein Verbindungskabel erfolgen. Schließen Sie ein Ende des Verbindungskabels am Kopfhörer-Anschluss Ihres Telefons und das andere Ende an der Audio-Buchse Ihres ComPilot an. Sie können entweder das von AB angebotene Audio-Schnittstellen-Kabel nutzen, oder ein Verbindungskabel von einem anderen Hersteller verwenden. Bei weiteren Fragen zu dieser Möglichkeit wenden Sie sich bitte an Ihren Audiologen oder den AB-Kundendienst.
- • *Eine Freisprecheinrichtung verwenden.* Wenn Sie beim Telefonieren eine Freisprecheinrichtung verwenden, brauchen Sie kein zusätzliches Zubehör. Einfach die Freisprecheinrichtung einschalten und normal sprechen.

## Telefon-Tipps

- Haben Sie Geduld. Sie brauchen etwas Zeit und Übung, um das Telefonieren mit einem CI zu erlernen.
- • Üben Sie das Hören mit vertrauten Stimmen, wie die von Familienangehörigen, Freunden, Ihrem Therapeuten oder Ihrem Audiologen.
- Es kann hilfreich sein, sich vorab über ein geplantes Gesprächsthema zu informieren. Fordern Sie beispielsweise einen Freund/eine Freundin auf, Sie zu einer bestimmten Uhrzeit anzurufen, um über ein bestimmtes Thema zu sprechen (z. B. Anruf um 18 Uhr, Thema: Kinobesuch).
- • Unter Umständen müssen Sie mehrere Telefone ausprobieren, ehe Sie ein passendes finden.
- • Vergessen Sie beim Kauf eines Mobiltelefons nicht, es erst zu testen.
- • Weitere Informationen zum Thema Telefonieren, sowie verschiedene Hörübungen, finden Sie auf *TheListeningRoom.com.*

#### **Telefonspule**

#### *Verwenden der integrierten Telefonspule*

Telefonspulen ermöglichen die drahtlose Nutzung hörgerätekompatibler Telefone und Induktionsschleifensysteme (wie sie in einigen öffentlichen Einrichtungen vorhanden sind). Telefonspulen sprechen auf elektromagnetische Felder in der Umgebung an und übertragen diese Signale an den Soundprozessor. Der Soundprozessor ist mit einer eingebauten, von Ihrem Audiologen programmierten Telefonspule ausgestattet. Wenn Sie die Telefonspule aktivieren möchten, fragen Sie zuerst Ihren Audiologen, ob in Ihrem Soundprozessor ein entsprechendes Programm eingerichtet wurde. Ist dies der Fall, wird die Telefonspule aktiviert, sobald Sie das dafür vorgesehene Programm auf Ihrem Prozessor wählen.

Die Telefonspule kann nur genutzt werden, wenn der Anwender Zugang zu einem Induktionsschleifensystem oder einem hörgerätekompatiblen Telefon hat. Dadurch kann die Telefonspule das von diesen Geräten erzeugte elektromagnetische Feld auffangen. Versucht der Anwender, die Telefonspule mit einem nicht-kompatiblen Audiogerät zu verwenden, so hört er wahrscheinlich ein leises Brumm- oder Summgeräusch.

 ACHTUNG: Telefonspulen sind bekanntermaßen empfindlich für magnetisches Rauschen, das durch die meisten Industrieleuchten, Laden- und Flughafensicherheits-Scanner, Bandscanner, Transformatoren, Motoranlasser und Bildschirme entsteht.

# Informationen zur Batterie

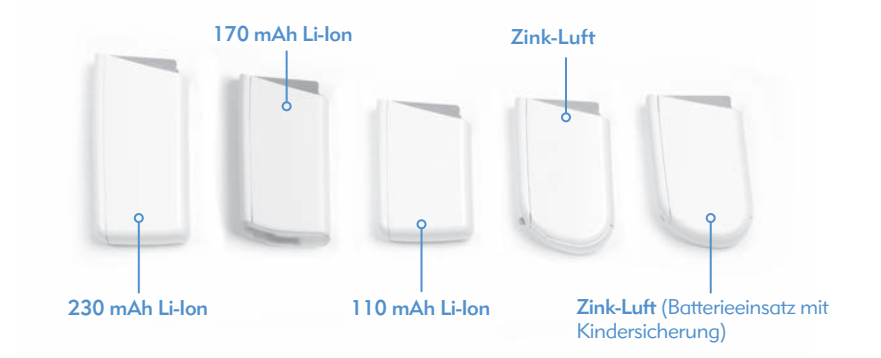

Der Naída CI Soundprozessor kann mit zwei Zink-Luft-Batterien, Lithium-Ionen PowerCel-Akkus in drei Größen, dem AAA PowerPak oder dem PowerCel-Adapter betrieben werden. Weitere Informationen zu diesen Optionen finden Sie in den Gebrauchsanweisungen des *AAA-PowerPaks und des PowerCel-Adapters*.

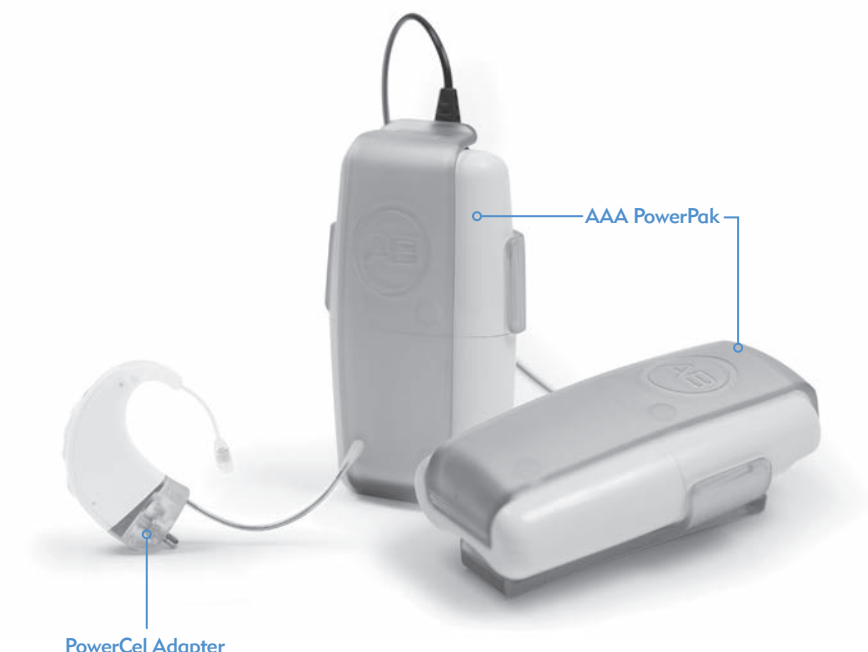

 ARNUNG: Schließen Sie den Zink-Luft Batterieeinsatz nicht am Ladegerät an. Das Ladegerät darf nur zum Aufladen von wiederaufladbaren Lithium-Ionen-Batterien (Akkus) verwendet werden. Am PowerCel-Ladegerät können alle drei Akku-Größen aufgeladen werden.

## Das PowerCel-Ladegerät vorbereiten

 WARNUNG: Netzteile und Akku-Ladegeräte sollten nur freistehend verwendet werden, um eine ausreichende Luftzufuhr zu gewährleisten. Einige Komponenten können sich bei normaler Verwendung oder nach einem Defekt erhitzen (keine Verletzungsfälle bisher bekannt). Sollte die Temperatur des Gerätes bei Berührung zu Beschwerden oder Schmerzen führen, trennen Sie es von der Stromquelle und setzen sich mit Ihrer AB-Vertretung vor Ort in Verbindung.

 VORSICHT: Laden Sie mit dem mitgelieferten Ladegerät ausschließlich AB PowerCel-Akkus auf. Verwenden Sie es NICHT zum Aufladen anderer Akkus/ Batterien. Versuchen Sie nicht, Naída CI PowerCel-Akkus mit einem anderen als dem mitgelieferten Ladegerät aufzuladen.

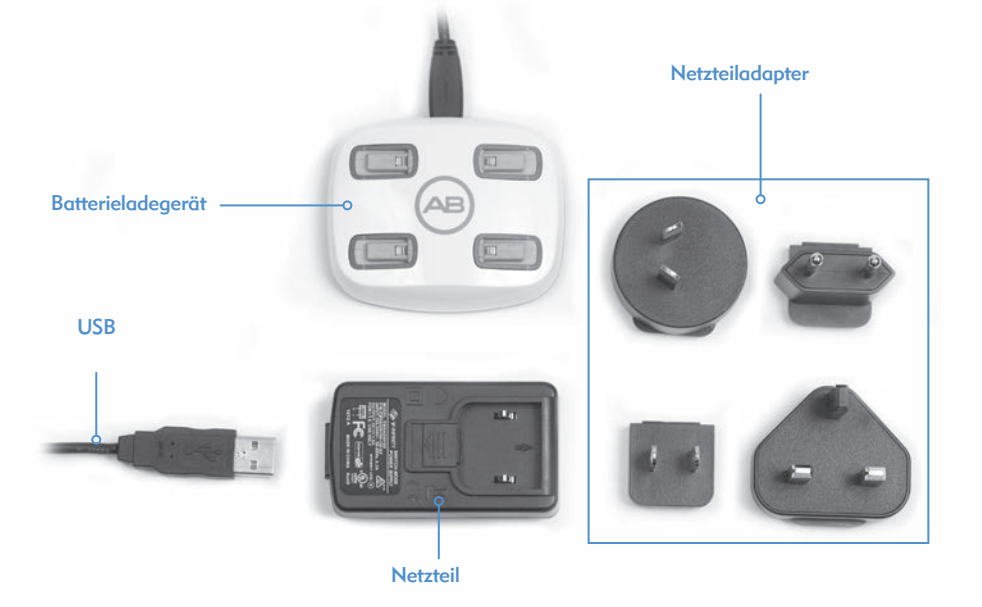

Das Ladesystem besteht aus dem Ladegerät, einem Netzteil und den Netzteiladaptern. Der Netzstecker verfügt über einen integrierten USB-Stecker. Um das Ladegerät über einen USB-Anschluss mit Energie zu versorgen, entfernen Sie einfach das Netzsteckerteil vom Kabel.

*Informationen zum Aufladen von Lithium-Ionen-Batterien (Akkus):*

Im Lieferumfang Ihres Soundprozessors ist ein Ladegerät enthalten, mit welchem Sie bis zu vier PowerCel-Akkus gleichzeitig aufladen können. Ein leerer PowerCel-Akku wird in ca. 2-3 Stunden voll aufgeladen. Dies hängt vom jeweiligen PowerCel-Typ ab.

Die PowerCel-Akkus müssen vor dem Wiederaufladen nicht ganz leer sein.

Wir empfehlen, nicht verwendete PowerCel-Akkus mindestens einmal alle 3 Monate aufzuladen. Beachten Sie bitte, dass die Leistung von PowerCel-Akkus nach einer gewissen Zeit nachlässt, selbst wenn sie nicht genutzt werden. Dies gilt für alle Akkus und ist kein Defekt.

 HINWEIS FÜR KUNDEN IN EUROPA: Gemäß europäischer Entsorgungsbestimmungen bitten wir Sie, nicht mehr verwendbare Akkus bei der nächstgelegenen AB-Vertretung oder einem CI-Zentrum abzugeben.

Rufen Sie in den USA und Kanada bitte die Hotline der Rechargeable Battery Recycling Corporation an (877.273.2925) oder besuchen Sie die Website *www.call2recycle.org.*

#### PowerCel-Akkus am Ladegerät laden

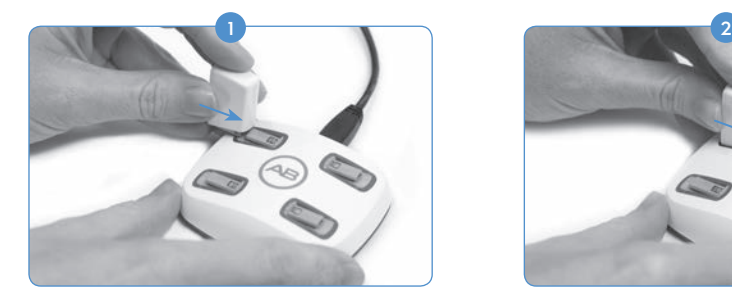

Das Ladegerät verfügt über vier Akku-Steckplätze. Führen Sie den PowerCel Akku an den Steckplatz. Halten Sie den Akku dabei so, dass der Kontaktbereich nach unten und in Richtung Steckplatz weist.

PowerCel-Akkus vom Ladegerät entfernen

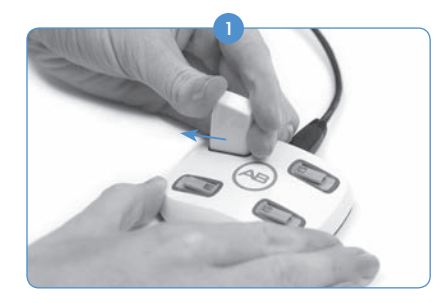

Um den PowerCel-Akku vom Ladegerät zu entfernen, ziehen Sie ihn vorsichtig in Richtung äußere Kante ab.

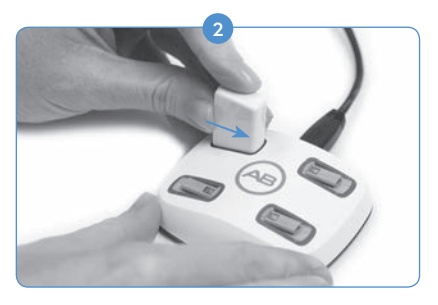

Schieben Sie den PowerCel Akku in den Steckplatz, bis er einrastet. Das Ladegerät ist so ausgelegt, dass die PowerCel Akkus nur in einer Richtung eingesetzt werden können.

# Der Zink-Luft Batterieeinsatz

Das Naída CI wird mit 675er Power-Implantatbatterien (675P) betrieben. Normale 675er Hörgerätebatterien reichen für ein Cochlea-Implantat nicht aus.

## Zink-Luft-Batterien einlegen

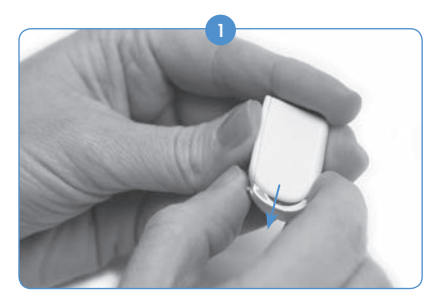

Drücken Sie mit Ihrem Finger den Riegel am oberen Rand des Batteriemoduls vorsichtig und gleichzeitig fest runter. Dadurch öffnet sich das Batteriefach auf der gegenüberliegenden Seite des Einsatzes.

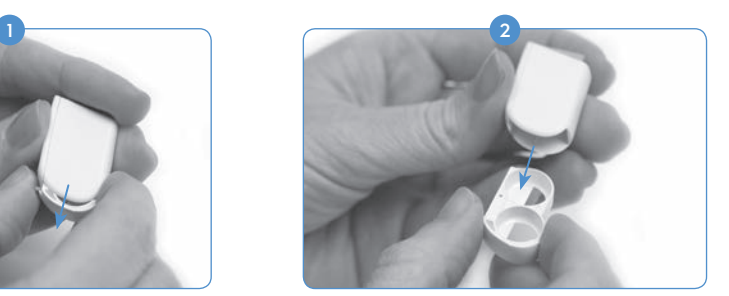

Ziehen Sie das Batteriefach aus dem Batterieeinsatz heraus.

3) Entnehmen Sie die Zink-Luft-Batterien aus der Verpackung. Entfernen Sie den Aufkleber von der positiven (+) flachen Seite der Batterie. Beim Abziehen des Aufklebers wirkt der Sauerstoff der Luft auf die Batterie und setzt deren Funktion in Gang. Deshalb sollten Sie die Batterie direkt nach dem Abziehen des Aufklebers einsetzen.

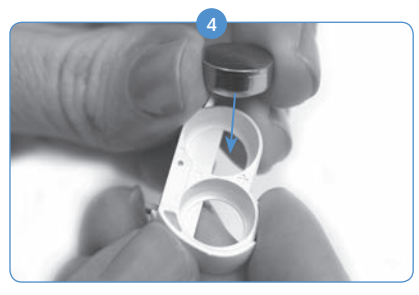

Setzen Sie zwei Zink-Luft-Batterien, jeweils mit der positiven (+) (flachen) Seite nach oben, in die zwei Einsätze des Batteriefachs ein.

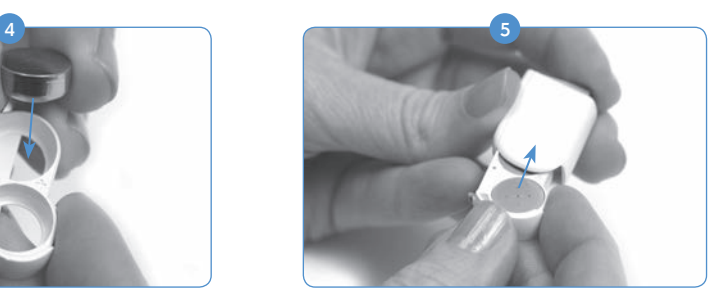

Sobald die Batterien bündig zur Batteriefachkante liegen, schieben Sie das Batteriefach vorsichtig in das Batteriemodul zurück.

 Hinweis: Wenn die Batterien nicht richtig eingesetzt sind, lässt sich das Batteriefach nicht schließen.

 6 Schließen Sie den Batterieeinsatz am Naída CI an. Folgen Sie dazu den Anweisungen zum Anschließen des PowerCel-Akkus im Kapitel *Batterie ersetzen.*

## Zink-Luft-Batterien einlegen (Batterieeinsatz mit Kindersicherung)

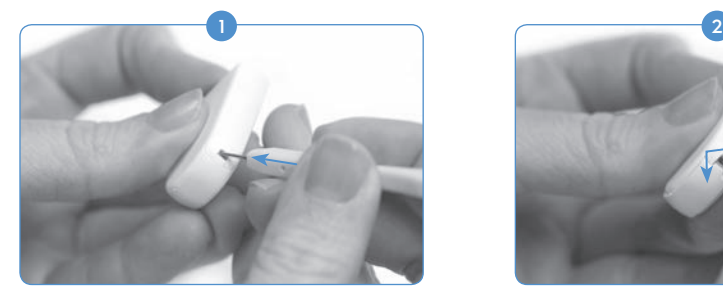

Verwenden Sie das Werkzeug, das für die Entfernung und den Ersatz des T-Mic 2/ Ohrbügels vorgesehen ist. Führen Sie die Spitze des Werkzeugs in das kleine Loch ein, das sich an der Kante des Zink-Luft Batterieeinsatzes befindet. Hinweis: Wenn Sie das Werkzeug nicht zur Hand haben, können Sie das Batteriefach auch mit einem anderen dünnen, spitzen Gegenstand öffnen.

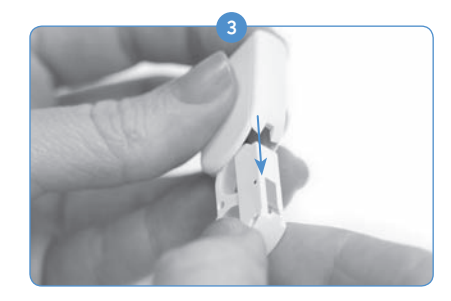

Legen Sie das Werkzeug weg und ziehen Sie mit der Hand das Batteriefach des Zink-Luft Batterieeinsatzes vollständig heraus.

Folgen Sie zum Einsetzen der Batterien den Schritten 2 bis 5 aus dem obigen Kapitel *Zink-Luft-Batterien einlegen.*

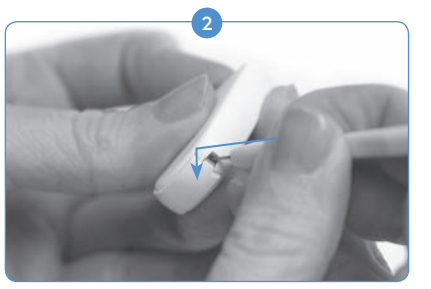

Schieben Sie das Werkzeug vorsichtig vor und nach unten, bis sich das Batteriefach an der Unterseite des Zink-Luft Batterieeinsatzes öffnet.

## Leuchtanzeigen (LEDs) am Ladegerät

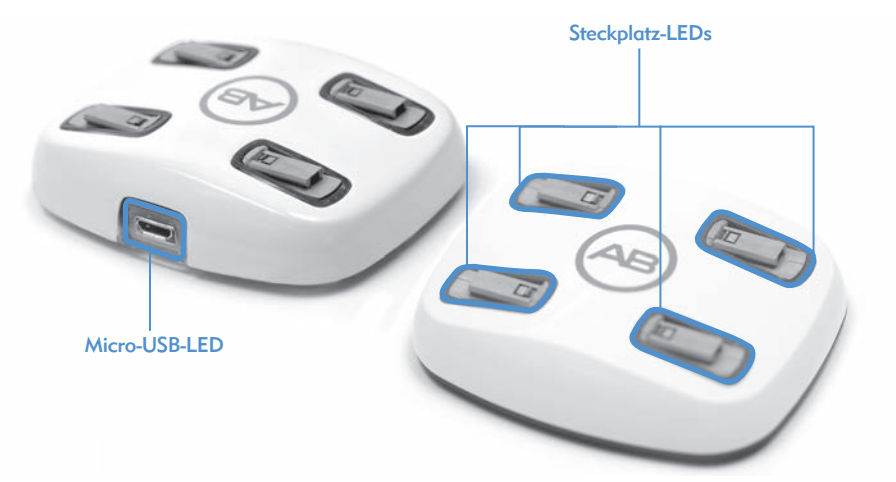

Am Ladegerät gibt es mehrere Signalleuchten (je eine an jedem Steckplatz und am Netzkabeleingang). Grünes Licht am micro-USB bedeutet, dass das Ladegerät an das Stromnetz angeschlossen und bereit ist, die PowerCels zu laden.

Die Steckplatz-LEDs leuchten in drei verschiedenen Farben auf.

## *Bedeutungen der LEDs am PowerCel-Ladegerät*

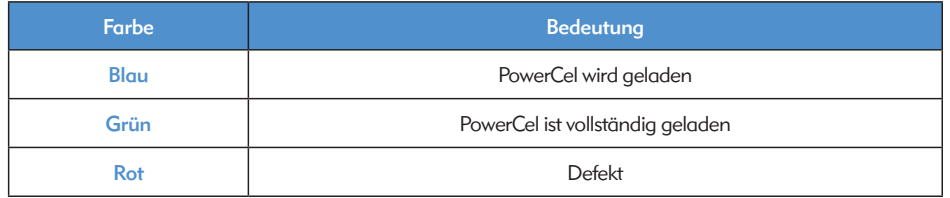

Wenn das PowerCel-Ladegerät einen Defekt anzeigt, finden Sie heraus, ob dieser am Akku oder am Ladegerät liegt. Schließen Sie zunächst einen anderen PowerCel-Akku am Steckplatz an, an welchem der Defekt angezeigt wird. Wenn die LED weiterhin rot leuchtet, ist das Ladegerät defekt. Wenn die LED nicht rot aufleuchtet, ist der PowerCel-Akku defekt. Wenden Sie sich in jedem Fall für weitere Hilfe an Advanced Bionics.

Die LED erlischt (oder leuchtet in einem dunklen Raum schwach blau) und zeigt damit an, dass der Akku voll geladen ist oder dass ein Batteriedefekt vorliegt. Warten Sie mindestens eine Minute ab. Wenn die LED grün aufleuchtet, ist der Akku voll geladen und einsatzbereit. Wenn die LED nach einer Minute nicht grün leuchtet, liegt womöglich ein Batteriedefekt vor. Wenden Sie sich an Advanced Bionics, um Ersatz zu erhalten.

## WARNHINWEISE:

- • Einwegbatterien nicht wiederaufladen.
- Batterien niemals in den Mund nehmen.
- • Niemals auf Batterien beißen oder gar diese schlucken. Wenn dies der Fall ist, sofort ärztliche Hilfe holen.
- • Austretende Batterieflüssigkeit darf niemals in Kontakt mit der Haut, dem Mund oder den Augen kommen.
- Batterien niemals durch Verbrennung entsorgen.
- Die Batterien möglichst von Kindern fernhalten. Batterien sind kein Spielzeug!
- • Kinder niemals unbeaufsichtigt den Akku aufladen lassen.

## VORSICHTSHINWEISE:

- Entfernen Sie leere Batterien von Ihrem Soundprozessor, um Schäden durch evtl. austretende Flüssigkeit zu vermeiden.
- • Wenn Flüssigkeit sichtbar aus einer Batterie getreten ist, ist sie gesondert und nach den gesetzlichen Bestimmungen zu entsorgen.
- Batterien niemals der Hitze aussetzen (z. B. niemals in der Sonne oder in einem aufgeheizten Auto liegen lassen).
- Batterien immer in der mitgelieferten Tragetasche oder in einem geschlossenen Plastikbeutel transportieren. Es kann zu einem Kurzschluss kommen, wenn Batterien in Kontakt mit Metallgegenständen, wie Münzen oder Schlüssel, kommen.
- Batterien niemals in Wasser eintauchen.
- • Die Akkus stets nur mit dem vom Hersteller empfohlenen Ladegerät laden.
- • Wenn das FM-Modul nicht angeschlossen ist, decken Sie die Stifte mit der mitgelieferten Plastikfolie ab.

Weitere Informationen finden Sie im Kapitel *Zugelassene Energiequellen*.

# Naída CI-Zubehör verwenden

Im Lieferumfang des Naída CI sind verschiedene Zubehörartikel enthalten; jedoch enthält nicht jedes Soundprozessor-Kit jeweils alle Zubehörartikel. Informieren Sie sich bei Ihrem Audiologen über die in Ihrem Naída CI Soundprozessor-Kit enthaltenen Zubehörartikel.

Zusätzliche Informationen zu den unten aufgelisteten Zubehörartikeln finden Sie in der jeweiligen *Gebrauchsanweisung.* Sie können sich dazu auch gern an den AB-Kundenservice wenden.

# Die Überträger

Der Naída CI Soundprozessor nutzt den Universalüberträger (UHP).

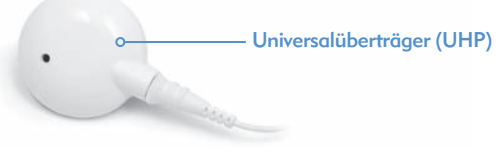

Der Universalüberträger ist für die tägliche Nutzung des Naída CI geeignet (nur in trockenen Umgebungen).

## ComPilot

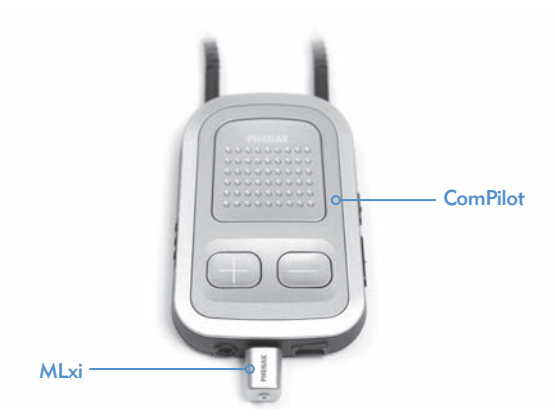

Bei Verwendung des ComPilot ist das Naída CI mit MLxi, dem drahtlosen FM-Empfänger von Phonak, kompatibel. Eine Anleitung zur Anbindung des FM-Empfängers an den ComPilot finden Sie im Kapitel *FM verwenden* oder in der *Gebrauchsanweisung des ComPilot und dem AB ComPilot Addendum.*

# Naída CI Listening Check und Listening Check Ohrhörer

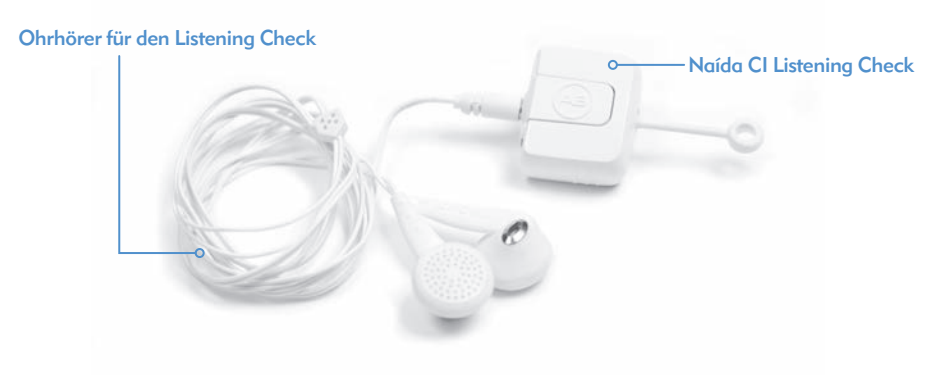

Mit dem Listening Check und den Listening Check Ohrhörern können normalhörende Personen die Eingangssignale des Naída CI überprüfen. Wie Sie den Naída CI Listening Check und die Listening Check Ohrhörer im Einzelnen verwenden, erfahren Sie im Kapitel *Mikrofon(e) und Audioeingänge überprüfen*.

# Audio-Zubehörteile

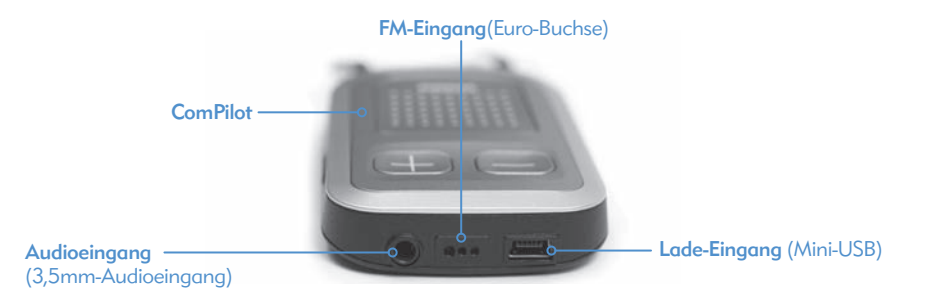

Über die Audio-Buchse des ComPilot können batteriebetriebene Kommunikations- und Unterhaltungsgeräte, wie z. B. MP3-Player, tragbare DVD-Player oder manuelle Spielkonsolen, angeschlossen werden. Denken Sie vor dem Anschließen eines Kommunikations- oder Unterhaltungsgeräts daran, die Lautstärke und/oder Empfindlichkeit zu dämpfen, um zu laute oder verzerrte Klänge zu verhindern. Diese Einstellung kann während einer Anpassungssitzung vom Audiologen vorgenommen werden. Ihr Audiologe kann den Soundprozessor auch so programmieren, dass Sie sowohl die Umgebungsgeräusche als auch den Ton der Audiogeräte hören. Fragen Sie Ihren Audiologen nach den richtigen Programmoptionen für solche Situationen.

# WARN- UND SICHERHEITSHINWEISE:

- • Nicht an Geräte anschließen, die an das Stromnetz angeschlossen sind (z. B. TV, Computer), es sei denn, Sie nutzen eine Netztrenn-Vorrichtung.
- • Nicht mit dem ComPilot baden oder schwimmen.
- HINWEIS: Wenn die Verbindung zu Ihrem Überträger während einer Musikübertragung (Streaming) mit ComPilot abbricht, schalten Sie erst den ComPilot aus, bevor Sie die Verbindung zum Überträger wiederherstellen. Anderenfalls kommuniziert Ihr Soundprozessor möglicherweise nicht mit Ihrem Implantat.

## Individuelle Farbgestaltung

Für das Naída CI gibt es 12 verschiedene Farboptionen, mit denen der Anwender seinen Soundprozessor individuell gestalten kann.

## Naída CI Tragetasche

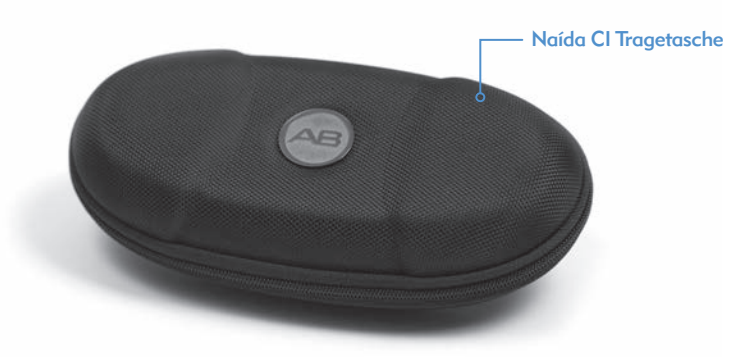

Im Lieferumfang des Naída CI ist eine Tragetasche enthalten, die Sie auf Reisen oder für die Aufbewahrung Ihres Soundprozessors und der Zubehörteile nutzen können. Wenn Ihr Naída CI hoher (Luft-)feuchtigkeit ausgesetzt war, sollten Sie die Komponenten nachts in das mitgelieferte Trockengerät Zephyr by Dry & Store® legen.

#### Zephyr by Dry and Store®

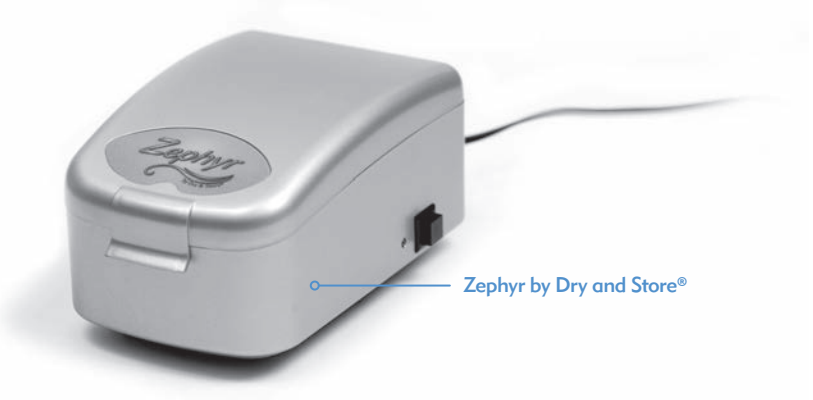

Im Lieferumfang des Naída CI ist ein Trockengerät Zephyr by Dry & Store® enthalten. Zephyr by Dry & Store® dient zur Trocknung Ihres Naída CI und ist für den täglichen Gebrauch geeignet. Wie Sie Ihr Trockensystem genau verwenden und pflegen, erfahren Sie in der beigefügten *Bedienungsanleitung*. WICHTIG: Bitte lesen Sie vor der Verwendung des Geräts die *Warn- und Sicherheitshinweise* sorgfältig durch und befolgen Sie sie während des Gebrauchs.

# Informationen zur IP-Klassifizierung

Die IP-Klassifizierung (Ingress Protection) gibt über die Widerstandsfähigkeit von elektrischen Betriebsmitteln gegen Wasser und Fremdkörper Auskunft. Jede IP besteht aus zwei Ziffern. Die erste Ziffer bezeichnet die Widerstandsfähigkeit gegen feste Fremdkörper, Materialien oder Staub. Die zweite Ziffer die Widerstandsfähigkeit gegen das Eindringen von Wasser oder Flüssigkeiten.

Das Naída CI ist nach IP57 zertifiziert. Diese Zertifizierung zeigt an, dass das Naída CI vor den folgenden Bedingungen geschützt ist:

- • Eindringen eines Fremdkörpers mit einem Durchmesser von 1,0 mm und größer
- • Defekt aufgrund von Eintauchen in Wasser für die Dauer von 30 Minuten, in einer Tiefe von bis zu 1m.

# Pflege des Naída CI Soundprozessors und Zubehörs

Ihr Naída CI muss gut gepflegt und gewartet werden, damit Sie möglichst lange beste Hörleistung genießen können. Reinigen Sie jegliches Teil des Naída CI bei Bedarf nur mit einem feuchten Tuch. Verwenden Sie niemals Reinigungsmittel wie Seife oder Bleiche, um Ihren Soundprozessor oder das Zubehör zu reinigen.

#### Mikrofon-Schutzkappen wechseln

Das Naída CI verfügt über einen Mikrofonfilter, der am hinteren Mikrofon angebracht ist, um das Mikrofon vor Staub und Schmutz zu schützen. Advanced Bionics empfiehlt, diese Mikrofon-Schutzkappen des Naída CI alle drei Monate auszuwechseln, oder eher, wenn Sie merken, dass die Klangqualität nachlässt.

*Mikrofon-Schutzkappe entfernen* 

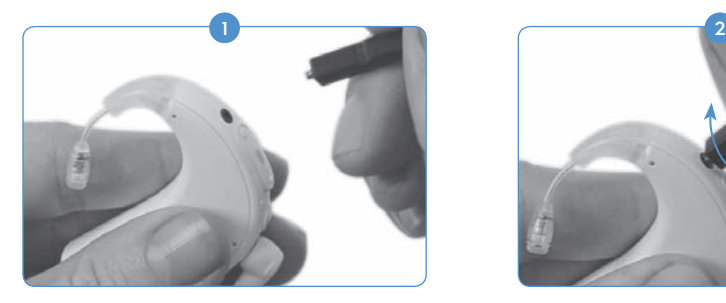

Halten Sie das Naída CI in der einen und das Entfernungswerkzeug in der anderen **Hand** 

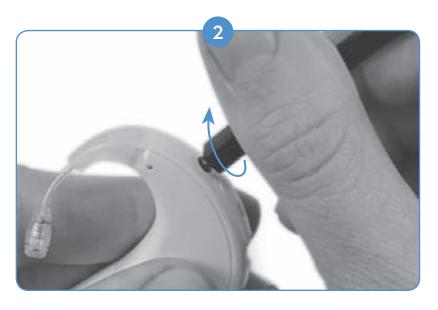

Verwenden Sie das gewundene Ende des Werkzeugs, um die Mikrofon-Schutzkappe abzuschrauben.

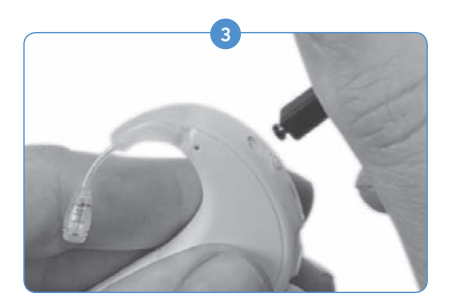

Ziehen Sie das Werkzeug vorsichtig aus der Öffnung. Die Mikrofon-Schutzkappe sollte, am Werkzeug haftend, mit herausgezogen werden. Trennen Sie die Schutzkappe vom Werkzeug ab und entsorgen Sie sie.

#### *Mikrofon-Schutzkappe ersetzen*

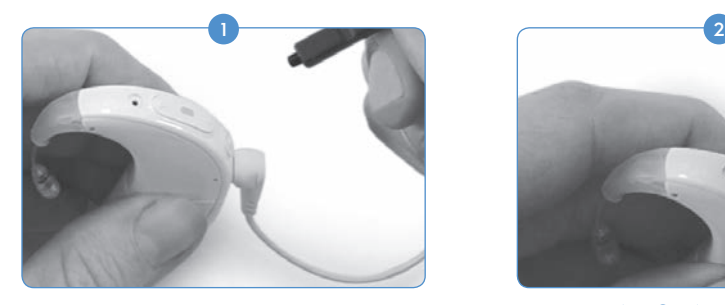

Stecken Sie eine neue Mikrofon-Schutzkappe auf das nicht-gewundene Ende des Werkzeugs. Das Werkzeug ermöglicht einen einfachen und sicheren Wechsel der Mikrofon-Schutzkappe, da diese sehr klein ist.

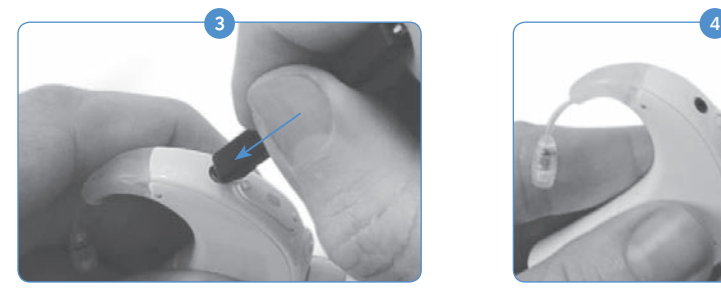

Drücken Sie nun die Schutzkappe in das Loch, bis es bündig zum Prozessor liegt.

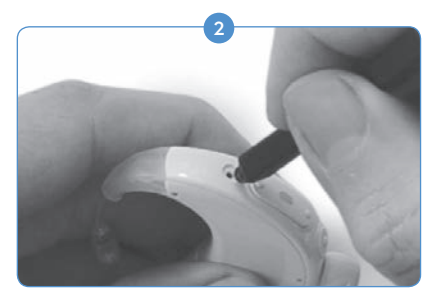

Halten Sie das Werkzeug mit aufgesetzter Mikrofon-Schutzkappe in der einen Hand und das Naída CI in der anderen. Führen Sie nun vorsichtig das Werkzeugende direkt über die Mikrofonöffnung.

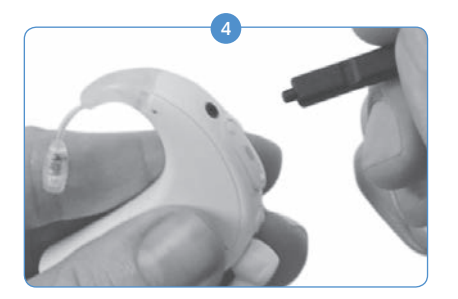

Ziehen Sie das Werkzeug vorsichtig aus dem Prozessor. Die Mikrofon-Schutzkappe ist jetzt richtig in der Mikrofonbuchse angebracht.

## Empfohlene Betriebs- und Lagerungstemperaturen für das Naída CI

*Betriebs- und Lagerungstemperaturen* 

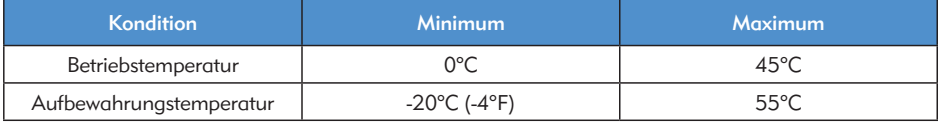

#### Zugelassene Stromquellen

Advanced Bionics gewährleistet den richtigen Betrieb des Naída CI mit den im Folgenden aufgelisteten Energiequellen. Wird eine andere als eine dieser Energiequellen verwendet, so kann der richtige Betrieb nicht garantiert werden.

## *Zugelassene Energiequellen für das Naída CI*

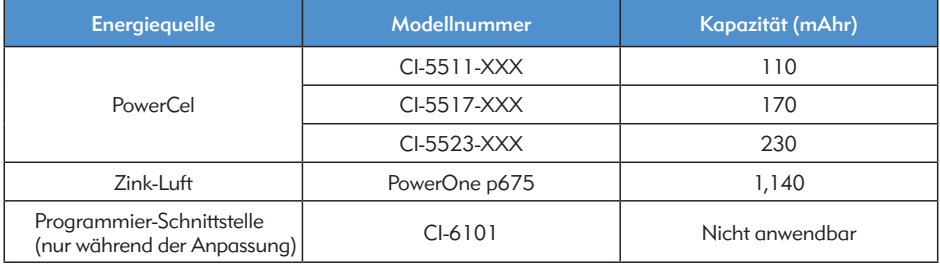

## *Zugelassene Naída CI Netzteile*

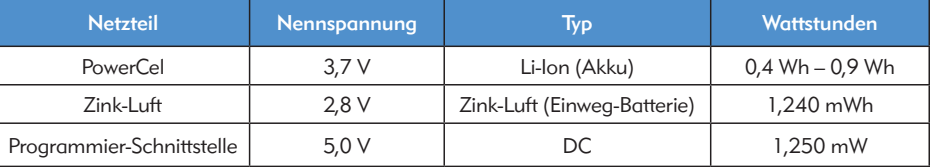

# Fehlerbehebung am Naída CI

*Wenn kein Ton zu hören ist oder die rote LED des Naída CI Prozessors im Sekundentakt blinkt, wenn der Überträger über dem Implantat angebracht ist, gehen Sie bitte wie folgt vor:*

1) Überprüfen Sie das Kabel auf sichtbare Schäden oder Brüche und stellen Sie sicher, dass es richtig an Überträger und Soundprozessor angeschlossen ist.

2) Entfernen Sie alle Gegenstände, die das Mikrofon bedecken (Hut, Stirnband, Schal usw.).

3) Bitten Sie eine normalhörende Person einen Listening Check am Überträger-Mikrofon durchzuführen, gemäß der Anleitung im Kapitel *Mikrofon(e) und Audioeingänge überprüfen*.

 Ersetzen Sie das Kabel. 4

5 Ersetzen Sie den Überträger.

Sollten all diese Maßnahmen nicht zur Lösung Ihres Problems führen, wenden Sie sich bitte umgehend an Ihren Audiologen oder an den AB-Kundenservice.

*Wenn kein Ton zu hören ist oder die LED des Naída CI Prozessors dauerhaft rot leuchtet, gehen Sie bitte wie folgt vor:*

- Trennen Sie das Batteriemodul ab.
- 2 Schließen Sie das Batteriemodul wieder an.
- 3) Wenn Sie Zink-Luft-Batterien verwenden und Schritt 1 und 2 nicht zur Lösung des Problems führen, legen Sie neue Zink-Luft-Batterien ein und schließen das Batteriemodul wieder an.
- Wenn Sie den PowerCel-Akku verwenden, ersetzen Sie ihn mit einem voll geladenen Akku. 4

Sollten all diese Maßnahmen nicht zur Lösung Ihres Problems führen, wenden Sie sich bitte umgehend an Ihren Audiologen oder an den AB-Kundenservice.

*Wenn dauerhafte oder verzerrte Töne zu hören sind, gehen Sie bitte wie folgt vor:*

- **B** Entfernen Sie alle Gegenstände, die das Mikrofon bedecken (Hut, Stirnband, Schal usw.)
- 2) Überprüfen Sie das Kabel auf sichtbare Schäden oder Brüche. Ersetzen Sie gegebenenfalls das Kabel.
- 3) Stellen Sie sicher, dass das Kabel richtig an Überträger und Soundprozessor angeschlossen ist und dass der Überträger korrekt an Ihrem Kopf angebracht ist.
- 4) Stellen Sie sicher, dass das gewünschte Programm und die Lautstärke korrekt eingestellt sind. Ist das Gerät mit AB myPilot synchronisiert, erstellen Sie einen Statusbericht, um zu überprüfen, ob das korrekte Programm und die richtigen Lautstärke- und Empfindlichkeitseinstellungen eingestellt sind.
- Wenn es sich um einen Eingang vom Überträgermikrofon handelt und der Ton weiterhin 5 statisch oder verzerrt ist, wechseln Sie das Überträgerkabel aus.
- Überprüfen Sie das Mikrofon auf sichtbare Nutzungs- oder Schmutzspuren. 6
- Wechseln Sie, wenn möglich, den Überträger und/oder die Farbkappe des Überträgers aus. 7
- Reinigen Sie die Batteriekontakte des Prozessors. 8
- Ersetzen Sie die Mikrofon-Schutzkappe. 9
- Ersetzen Sie die T-Mic 2 Schutzkappe. 10
- **11** Bitten Sie eine normalhörende Person einen Listening Check an den Audioeingängen durchzuführen, gemäß der Anleitung im Kapitel *Mikrofon(e) und Audioeingänge überprüfen*.

Sollten all diese Maßnahmen nicht zur Lösung Ihres Problems führen, wenden Sie sich bitte umgehend an Ihren Audiologen oder an den AB-Kundenservice.

*Wenn Töne gedämpft oder verzerrt sind:*

- 1) Stellen Sie sicher, dass die Mikrofonöffnung nicht durch ein Kleidungsstück oder sonstiges Material abgedeckt wird.
- 2) Wiederholen Sie die oben genannten Schritte, wenn ein dauerhafter Ton zu hören ist.

*Es bildet sich Rost auf den Batteriekontakten des Naída CI:*

1) Reinigen Sie die Kontakte mit einer Hörgerät-Bürste oder einem trockenen Baumwolltuch.

*Der Naída CI Soundprozessor kann nicht eingeschaltet werden:*

- Trennen Sie das Batteriemodul ab und schließen Sie es wieder an.
- Setzen Sie entweder einen voll geladenen PowerCel-Akku oder zwei volle Zink-Luft-Batterien ein. 2
- Überprüfen Sie, ob der PowerCel-Akku richtig angebracht oder die Zink-Luft-Batterien richtig eingesetzt sind. 3
- 4) Sollte das Problem weiter bestehen, wenden Sie sich an Ihren Audiologen oder den AB-Kundenservice.

*Wenn Sie keinen Ton über FM oder den ComPilot hören:*

- U Uberprüfen Sie, ob der FM-Empfänger und/oder das Audiogerät richtig am ComPilot angeschlossen ist.
- 2 Stellen Sie sicher, dass der ComPilot eingeschaltet ist.
- Überprüfen Sie, ob der FM-Sender und/oder das externe Audiogerät eingeschaltet ist. 6
- 4) Stellen Sie sicher, dass Sie ein Programm nutzen, das einen Audio- bzw. Aux-Eingang für das Naída CI bereitstellt und die Drahtlos-Funktion am Naída CI aktiviert ist.
- 5 Stellen Sie sicher, dass der FM-Empfänger für die Nutzung mit dem Naída CI konfiguriert ist.
- Stellen Sie sicher, dass die Halsschleife des ComPilot richtig um den Hals und der ComPilot etwa auf der Brustmitte getragen wird.

Sollten all diese Maßnahmen nicht zur Lösung Ihres Problems führen, wenden Sie sich bitte umgehend an Ihren Audiologen oder an den AB-Kundenservice.

## Fehlerbehebung an den Naída CI LEDs

Über die programmierbaren Naída CI LEDs werden Informationen zu Batterielebensdauer, Mikrofonfunktion, Kopplungsfähigkeit oder Prozessorstatus angezeigt. Nähere Informationen zum Leuchtverhalten der LEDs finden Sie im Kapitel *Bedeutungen der Naída CI Signalleuchten (LEDs)*.

*Wenn keine LED leuchtet:*

- Stellen Sie sicher, dass die LEDs nicht durch Kleidung, Haare und/oder die verwendete Trageoption des Prozessors abgedeckt werden.
- 2) Uberprüfen Sie, ob der PowerCel-Akku richtig am Prozessor angebracht ist, oder, wenn Sie einen Zink-Luft Batterieeinsatz verwenden, ob die Batterien richtig eingelegt sind.
- <sup>3</sup> Wechseln Sie die Batterie aus.
- Stellen Sie sicher, dass sich das Naída CI nicht im Standby-Modus befindet; drücken Sie dazu die Programmtaste kurz.

*Wenn die grüne LED bei lauten Geräuschen nicht blinkt (programmierbare Funktion):*

- 1) Stellen Sie sicher, dass diese Funktion in Ihrem Prozessor/Programm aktiviert ist.
- 2) Überprüfen Sie, ob der PoweCel-Akku geladen und richtig im Prozessor eingelegt ist. Wenn Sie Zink-Luft-Batterien verwenden, stellen Sie sicher, dass diese neu und richtig eingelegt sind.
- Wenn das Gerät mit AB myPilot gekoppelt ist, überprüfen Sie die Empfindlichkeitseinstellung 3 oder erhöhen Sie sie leicht, um die Einstellung zu testen.
- 4 Wählen Sie ein anderes Programm aus.
- 5 Probieren Sie eine andere Audioquelle aus (z.B. T-Mic 2/Prozessormikrofon/Uberträgermikrofon)
- Bitten Sie eine normalhörende Person einen Listening Check der Audioeingänge durchzuführen, gemäß der Anleitung im Kapitel *Mikrofon(e) und Audioeingänge überprüfen*.
- 7 Schließen Sie eine andere Audioquelle an.
- a. Wählen Sie ein Programm, welches Eingänge aus externen Audioquellen akzeptiert und aktivieren Sie die Drahtlos-Funktion auf Ihrem Prozessor.
- b. Wenn als Reaktion auf den Eingang aus einer externen Audioquelle die grüne LED aufleuchtet, legen Sie Ihren Soundprozessor und den Überträger in Ihr Zephyr by Dry & Store®. Wenn die grüne LED auch nach einer vollständigen Trocknung und unter Verwendung eines normalen Mikrofoneingangs und normaler Programmeinstellungen, immer noch nicht bei lauten Geräuschen blinkt, fahren Sie mit dem nächsten Schritt fort.
- Wenn die grüne LED nur nach Audio-Eingängen aus dem Überträgermikrofon nicht blinkt, ersetzen Sie den Überträger und/oder das Kabel. Wenn die grüne LED nur nach Eingängen aus dem T-Mic 2 nicht blinkt, ersetzen Sie das T-Mic 2. und/oder das Kabel. Wenn die grüne LED nur nach Eingängen aus den Prozessormikrofonen nicht blinkt, wenden Sie sich an Ihren Audiologen oder an Advanced Bionics. 8

*Wenn während der Überprüfung des Batteriestatus keine LED oder nur eine orangefarbene LED leuchtet:*

BITTE BEACHTEN: Die LEDs zeigen den Batteriestatus der Zink-Luft-Batterien beim Einschalten NICHT an (die Statusleuchte leuchtet gar nicht). Nur der Batteriestatus der PowerCel-Akkus wird durch die LEDs angezeigt.

Stellen Sie sicher, dass der PowerCel-Akku richtig am Prozessor angebracht ist.

2) Ersetzen Sie den Akku durch einen voll geladenen PowerCel-Akku.

- Wenn die LED auch nach dem Einsatz eines neuen PowerCel-Akkus nicht blinkt, reinigen 3 Sie die Kontakte mit einer Hörgerät-Bürste oder einem trockenen Baumwolltuch.
- 4) Sollte das Problem weiter bestehen, wenden Sie sich an Ihren Audiologen oder den AB-Kundenservice.

*Wenn sich das Verhalten der LED nach dem Ersetzen oder der Programmierung des Prozessors ändert:*

1) Uberprüfen Sie gemeinsam mit Ihrer CI-Fachkraft, ob eventuell vorgenommene Programmänderungen das Leuchtverhalten der LEDs beeinflusst haben könnten.

Sollten all diese Maßnahmen nicht zur Lösung Ihres Problems führen, wenden Sie sich bitte umgehend an Ihren Audiologen oder an den AB-Kundenservice.

## Fehlerbehebung an den Signaltönen des Naída CI

Die Signaltöne sind programmierbar und können unabhängig oder ergänzend zu den Naída CI LEDs verwendet werden, um wichtige Informationen über den System- und Batteriestatus anzuzeigen. Nähere Informationen zu den Signaltönen des Naída CI finden Sie im Kapitel *Bedeutungen der Naída CI Signaltöne*.

*Wenn Sie keinen Signalton hören:*

- **J** Stellen Sie sicher, dass der Überträger genau über dem Implantat angebracht ist.
- Überprüfen Sie, ob die Batterie richtig eingelegt ist. 2
- 3) Stellen Sie sicher, dass der PowerCel-Akku oder die Zink-Luft-Batterien ausreichend geladen sind, um das Naída CI mit Energie zu versorgen und das interne Implantat zu stimulieren.
- Wechseln Sie die Batterie aus. 4
- 5) Andern Sie das Programm oder die Lautstärke, um zu überprüfen, ob der Signalton dann zu hören ist.
- Überprüfen Sie gemeinsam mit Ihrer CI-Fachkraft, ob eventuell vorgenommene 6 Programmänderungen das Verhalten der Signaltöne beeinflusst haben könnten.
- 7) Bitten Sie eine normalhörende Person, einen Listening Check durchzuführen, um die Signaltöne zu überprüfen. Nähere Informationen finden Sie im Kapitel *Mikrofon(e) und Audioeingänge überprüfen*.

 WARNUNG: Prozessoren oder Überträger dürfen nur von Advanced Bionics repariert werden. Versuchen Sie nicht, die Teile selbst zu öffnen oder zu reparieren. Wenn ein Teil des Soundprozessors oder des Überträgers beschädigt ist, sehen Sie von der weiteren Nutzung ab. Bei nicht genehmigtem Öffnen des Soundprozessors, des Überträgers oder einer anderen Komponente erlischt die Gewährleistung und die Systemleistung kann dadurch beeinträchtigt werden.

# Leitlinie und Erklärung des Herstellers

gemäß IEC 60601-1-2

# Elektromagnetische Emissionen

Das Naída CI ist für die Verwendung in der unten beschriebenen elektromagnetischen Umgebung vorgesehen. Anwender des Naída CI sollten darauf achten, es in einer solchen elektromagnetischen Umgebung zu verwenden.

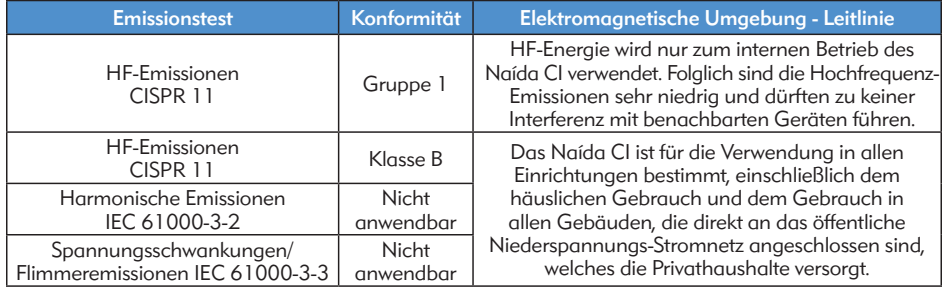

## Elektromagnetische Immunität

Das Naída CI ist für die Verwendung in der unten beschriebenen elektromagnetischen Umgebung vorgesehen. Anwender des Naída CI sollten darauf achten, es in einer solchen elektromagnetischen Umgebung zu verwenden.

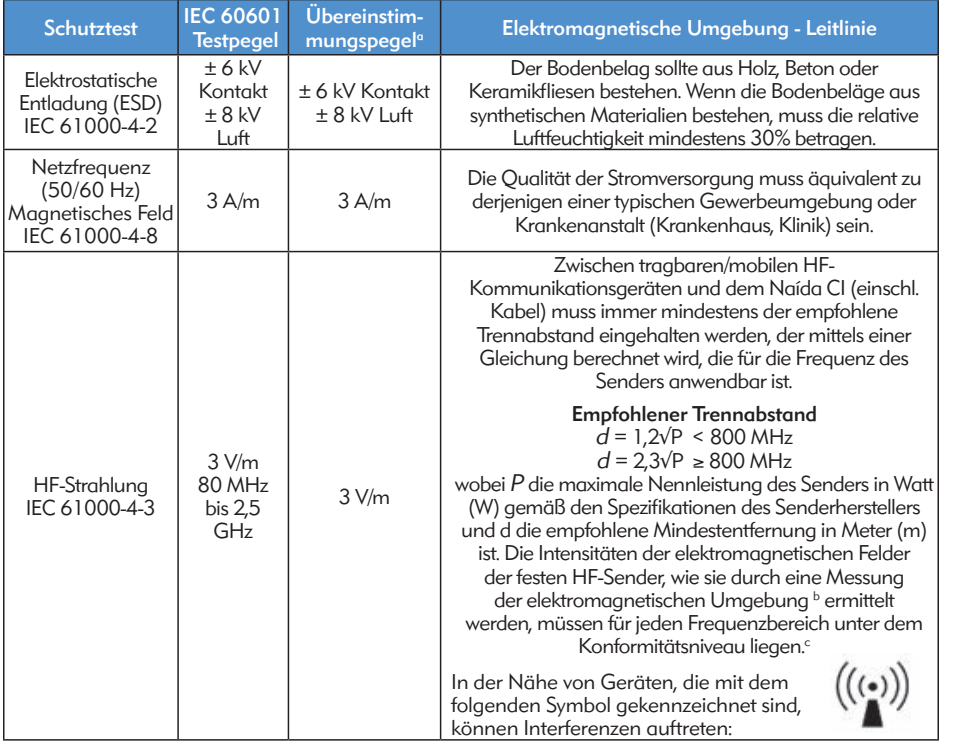

 HINWEIS: Es ist möglich, dass diese Spezifikationen nicht für alle Situationen gelten. Die elektromagnetische Ausbreitung wird durch die Absorption und die Reflexion von Strukturen, Gegenständen und Personen beeinflusst.

- *a. Die grundsätzliche Leistung des Naída CI ist, nach IEC 60601 Anforderungen, die auditorische Stimulation innerhalb von sicheren Amplituden.*
- *b. Die Intensitäten der elektromagnetischen Felder von festen HF-Sendern wie Basisstationen für tragbare Telefone (Handys / drahtlose), Mobilfunkgeräte, Amateurfunkgeräte, Radiosender AM/FM und TV-Sender können nicht exakt vorberechnet werden. Zur Beurteilung der elektromagnetischen Umgebung infolge von festen Hochfrequenz-Sendern muss eine Messung der elektromagnetischen Umgebung ausgeführt werden. Wenn die gemessene HF-Feldstärke in der unmittelbaren Nutzungsumgebung des Naída CI den oben genannten HF-Übereinstimmungspegel überschreitet, muss der Betrieb des Naída CI überprüft werden.*

*c. Im Frequenzbereich 150 kHz bis 80 MHz müssen die elektromagnetischen Felder geringer sein als 3 V/m.* 

# Trennabstände zwischen RF-Kommunikationsgeräten und dem Naída CI

#### Empfohlene Trennabstände zwischen tragbaren und mobilen RF-Kommunikationsgeräten und dem Naída CI

Das Naída CI ist für die Verwendung in einer elektromagnetischen Umgebung vorgesehen, in der Interferenzen aufgrund von HF-Strahlung kontrolliert werden. Anwender des Naída CI können elektromagnetische Interferenzen vermeiden, indem sie zwischen dem tragbaren und mobilen HF-Kommunikationsgerät (Sender) und dem Naída CI den unten empfohlenen Mindestabstand einhalten. Dieser Mindestabstand richtet sich nach der maximalen Ausgangsleistung des Kommunikationsgerätes.

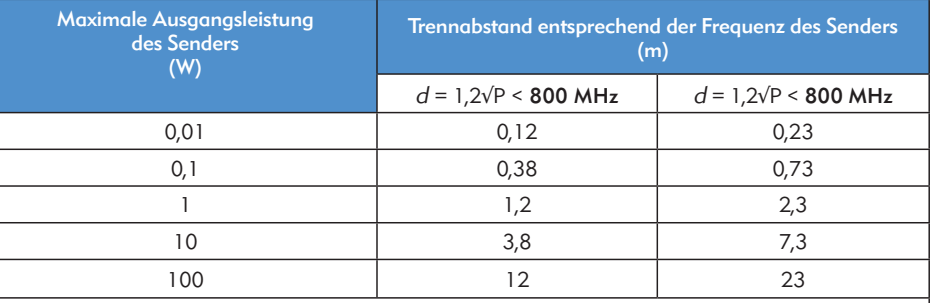

Für Sender, deren maximale Ausgangsleistung oben nicht angegeben ist, kann der empfohlene Trennabstand in Metern (m) mittels einer Gleichung, die für die Frequenz des Senders anwendbar ist, geschätzt werden, wobei P die maximale Ausgangsleistung des Senders in Watt (W) nach Angaben des Senderherstellers ist.

HINWEIS: Es ist möglich, dass diese Spezifikationen nicht für alle Situationen gelten. Die elektromagnetische Ausbreitung wird durch die Absorption und die Reflexion von Strukturen, Gegenständen und Personen beeinflusst.

## Kompatibilitätstabellen

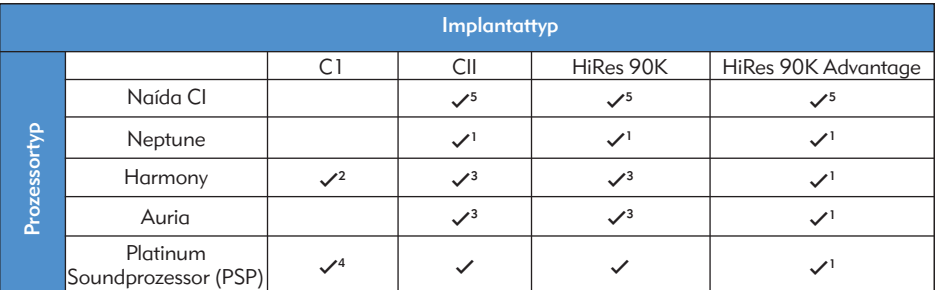

*1 SoundWave 2,1 oder neuere Version erforderlich*

*2 SoundWave 2,0 oder neuere Version erforderlich*

*3 SoundWave 1.4 oder neuere Version erforderlich*

*4 SClin2000 und CPI-11 erforderlich*

*5 SoundWave 2.2 oder neuere Version und CPI-3 erforderlich*

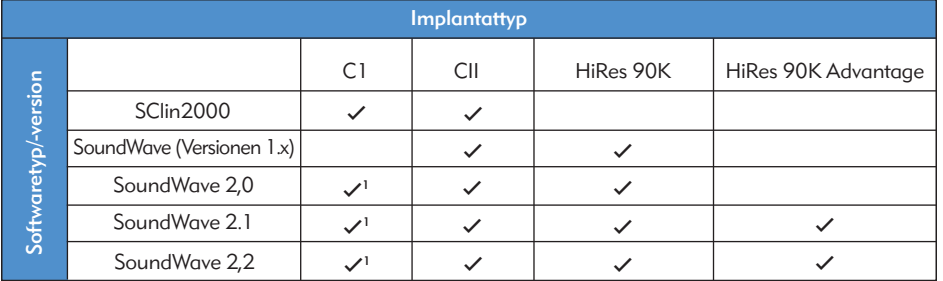

*1 Nur auf Harmony*

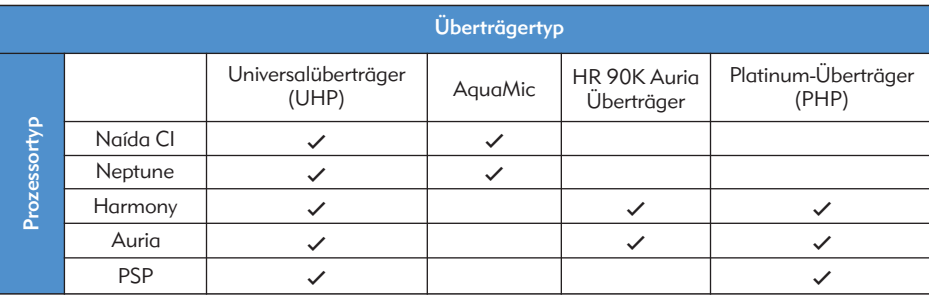

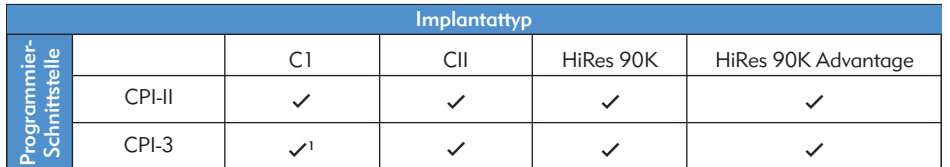

*1 Nur auf Harmony*

## Reinigung & Wartung

- • Mit einem feuchten Tuch reinigen. Nicht in Wasser eintauchen.
- • Beachten Sie unsere Empfehlungen für die routinemäßige Wartung der Schutzkappen des T-Mic 2 und des Prozessormikrofons.
- • Reparaturen oder Modifizierungen des Naída CI oder seines Zubehörs dürfen nur von Advanced Bionics vorgenommen werden; anderenfalls erlischt die Herstellergarantie.

# Leistungsdaten

Das HiRes 90K™ Advantage Implantat mit HiFocus™ Elektrode und der Naída CI Prozessor unterstützen sämtliche HiResolution Klangverarbeitungsstrategien, einschließlich HiRes, HiRes mit Fidelity 120 (HiRes 120) und ClearVoice.

## HiRes™ und HiRes Fidelity 120™ Klangverarbeitung

In einer klinischen Studie testeten 50 Erwachsene mit CII/HiRes 90K Implantat und Harmony-Prozessor die klangverarbeitenden Strategien HiRes und HiRes 120. Dabei wurde die Leistung von HiRes zu Beginn der Studie (Basislinie) bewertet und mit der Leistung von HiRes 120 nach 3-monatigem Tragen verglichen. Danach wurden die Testpersonen erneut mit HiRes versorgt und untersucht. Die Strategien wiesen ähnlich hohe CNC Worterkennungsraten auf. Die durchschnittlichen HINT Satzerkennungsraten in Ruhe und im Störgeräusch waren mit HiRes 120 signifikant höher als die entsprechenden Basislinienraten mit HiRes. Die durchschnittliche Erkennungsrate von HINT-Sätzen im Störgeräusch war nach Anwendung von HiRes 120 signifikant höher als nach der erneuten Versorgung mit HiRes.

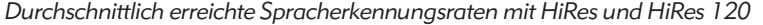

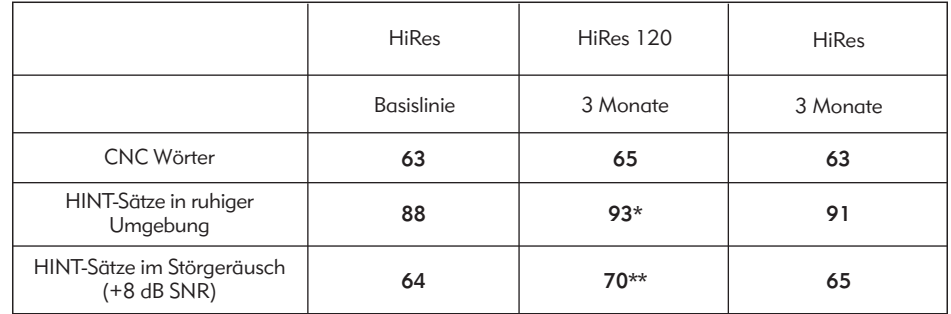

*\* HiRes 120-Rate unterscheidet sich signifikant von HiRes Basislinienrate (p<,05)*

*\*\* HiRes 120-Rate unterscheidet sich signifikant von HiRes Basislinien- und 3-monatiger Rate (p<,05)*

Das Gerät ist wie folgt zertifiziert:

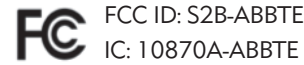

Dieses Gerät entspricht den Anforderungen aus Teil 15 der FCC-Bestimmungen und der RSS-210 (Industry Canada). Für den Betrieb gelten folgende zwei Bedingungen:

- 1. Dieses Gerät darf keine schädlichen Interferenzen verursachen; und
- 2. Dieses Gerät muss den Empfang von Interferenzen zulassen, einschließlich von Interferenzen, die einen unerwünschten Betrieb verursachen können.

Änderungen oder Modifikationen an diesem Gerät, die nicht ausdrücklich von Advanced Bionics genehmigt sind, können dazu führen, dass die FCC die Verwendung des Geräts untersagt.

# Kontakt

Advanced Bionics hat sich verpflichtet, seine Kunden mit Produkten und Service allerhöchster Qualität zu versorgen. Wir freuen uns über jeden Kommentar zum Naída CI Soundprozessor oder Ihre Verbesserungsvorschläge für unsere Produkte. Sie können sich gerne an Advanced Bionics wenden oder Ihre Anregungen mit Ihrem Audiologen besprechen.

# Advanced Bionics AG

Laubisrütistrasse 28 8712 Stäfa, Schweiz T: +41.58.928.78.00 F: +41.58.928.78.90

*info.switzerland@AdvancedBionics.com*

# Advanced Bionics LLC

28515 Westinghouse Place Valencia, CA 91355, USA T: +1.877.829.0026 T: +1.661.362.1400 F: +1.661.362.1500 *info.us@AdvancedBionics.com*

# *AdvancedBionics.com*

*Advanced Bionics, IntelliLink, AutoSound, SoundWave, HiRes, HiRes Fidelity 120, HiRes Optima, CIS, MPS, ClearVoice und Built Kid Tough sind Marken von Advanced Bionics in den USA und anderen Ländern.*

*Dry & Store® ist ein eingetragenes Warenzeichen der Ear Technology Corporation* 

*VELCRO® ist ein eingetragenes Warenzeichen der Velcro Industries B.V.*

*Bluetooth® ist ein eingetragenes Warenzeichen von Bluetooth SIG, Inc.* 

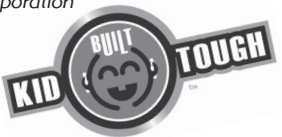

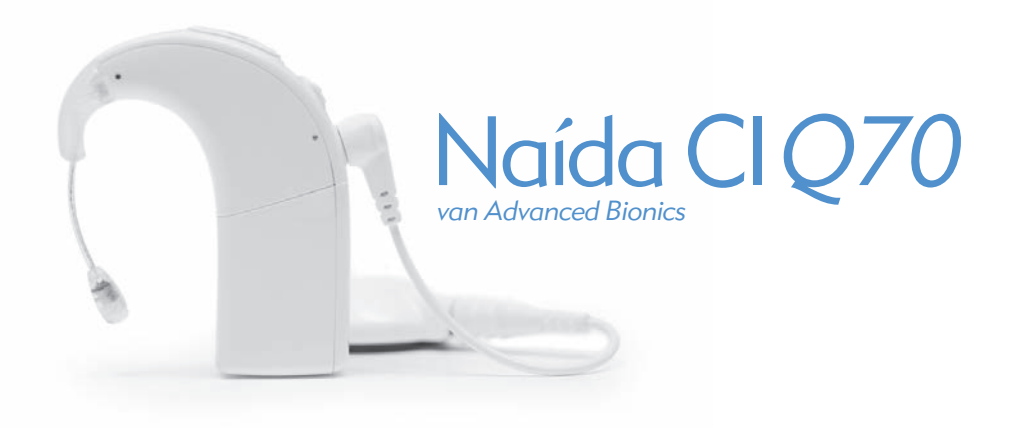

# gebruiksaanwijzing voor de Naída CI-spraakprocessor

# Labeling

## *Labelsymbolen en betekenissen:*

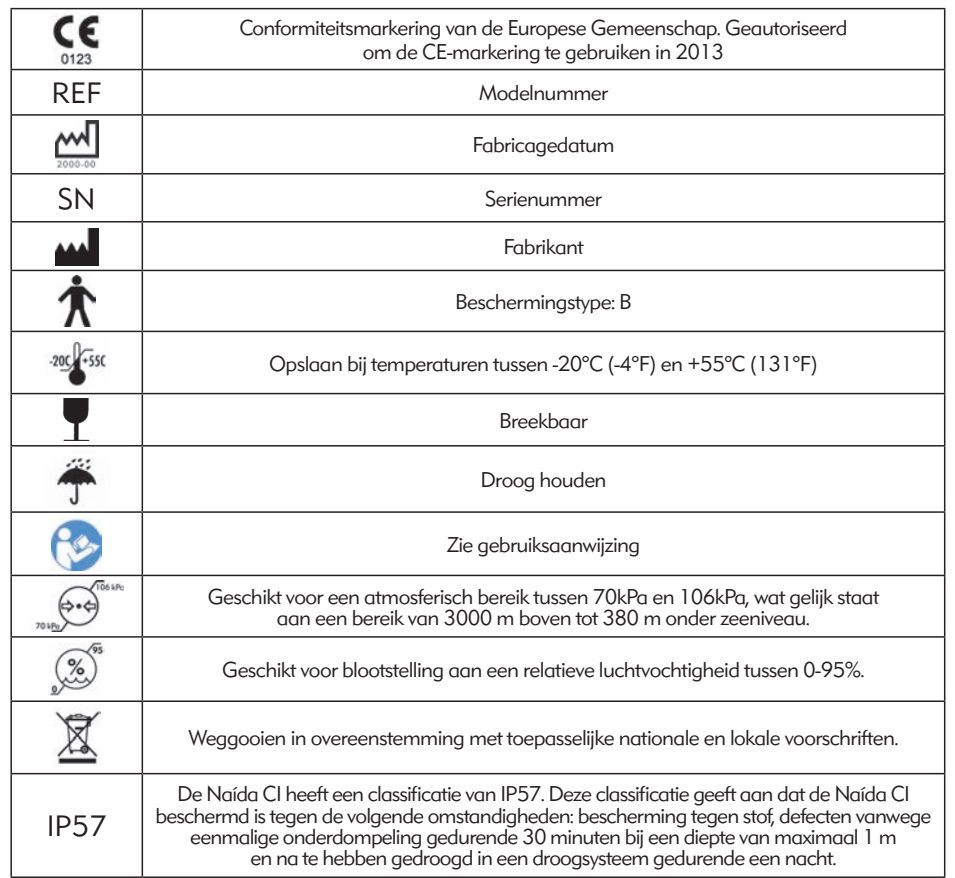

# Waarschuwingen en voorzorgsmaatregelen

# WAARSCHUWINGEN

- • VERSTIKKINGSGEVAAR–bevat kleine onderdelen die een gevaar kunnen vormen door inademing.
- Maak geen gebruik van de myPilot™ van AB of plaats deze niet in een zakje van een blouse wanneer de gebruiker een pacemaker heeft. Er is namelijk mogelijk kans op interferentie. Neem voor meer informatie contact op met een medisch specialist.
- • Maak geen gebruik van een ComPilot™ als de gebruiker een pacemaker heeft. Er is namelijk mogelijk kans op interferentie. Neem voor meer informatie contact op met een medisch specialist.
- Houd gepast toezicht wanneer een kind de Naída CI-spraakprocessor en accessoires draagt.
- • Batterijen en accessoires kunnen een verstikkingsgevaar vormen en dienen daarom buiten bereik van kinderen gehouden te worden.
- • Mochten er onderdelen zijn ingeslikt, vraag dan onmiddellijk om advies bij een arts of het ziekenhuis.
- • Laat kinderen niet alleen met batterijen en laat ze er ook niet mee spelen.
- Stop batterijen niet in uw mond.
- • Kauw niet op batterijen en slik ze niet door. Raadpleeg onmiddellijk een arts als dit gebeurt.
- Laat kinderen niet spelen met de Zephyr van Dry & Store® of een ander droogapparaat, of deze zonder toezicht bedienen.
- Als u uw spraakprocessor en accessoires gebruikt op een andere manier dan waarvoor ze bedoeld zijn (bijv. in de mond plaatsen of erop kauwen), dan kan dit lichamelijk letsel veroorzaken.
- Laad wegwerpbatterijen niet op.
- • Laat lekkende batterijvloeistof niet in contact komen met de huid, mond of ogen.
- • Stel batterijen niet bloot aan hitte (bijv. niet opslaan in direct zonlicht of in een hete auto).
- • Werp batterijen niet in het vuur.
- • Laat kinderen batterijen niet opladen zonder toezicht.
- Gebruik geen stroomvoorziening voor de spraakprocessor, de myPilot-afstandsbediening van AB of de ComPilot, tenzij deze is verstrekt door Advanced Bionics of Phonak. Indien nodig kunt u contact opnemen met uw CI-centrum of Advanced Bionics voor het vervangen van een stroomvoorziening.
- Maak geen gebruik van de myPilot van AB of de ComPilot wanneer deze zijn aangesloten op een stroomvoorziening zoals stopcontacten of USB-compatibele stroomvoorzieningen (zoals laptops).
- • De ComPilot wordt geleverd met een neklusantenne. Raak de aansluitingen van de neklus niet gelijktijdig aan.
- • Gebruik stroombronnen en batterijladers niet op afgesloten plekken en zorg voor voldoende ventilatie. Tot op heden zijn er nog geen letsels gemeld, maar componenten

kunnen heet worden tijdens normaal gebruik of bij optreden van een defect. Als de temperatuur van het toestel bij aanraking ongemak of pijn veroorzaakt, koppel dan de stroombron los en neem contact op met uw CI-centrum.

## VOORZORGSMAATREGELEN

- • Wanneer de geluiden onaangename sensaties veroorzaken, dient u de zendspoel te verwijderen om de stimulatie stop te zetten.
- Het is belangrijk dat de zendspoel de juiste magneetsterkte heeft, om zo ongemak of retentieproblemen te voorkomen. Als er onvoldoende magneten in de zendspoel gebruikt worden, kan hij vaker losraken dan acceptabel is. Als er te veel magneten worden gebruikt, kan de gebruiker irritatie of ongemak ervaren. Neem contact op met uw audioloog wanneer u vragen heeft over de magneetsterkte. Als dit nodig is, kan een audioloog extra magneten aanbrengen of magneten uit de zendspoel verwijderen. Plaats alleen extra magneten in de zendspoel onder instructie van een CI-professional. Als de gebruiker roodheid, irritatie of ongemak ervaart, stop dan onmiddellijk met het gebruik van de zendspoel en neem contact op met het cochleaire implantatiecentrum. Zie de *Gebruiksaanwijzing* van de zendspoel voor extra informatie over het aanpassen van de magneetsterkte van de zendspoel.
- Als de spraakprocessor of de accessoires ongewoon heet of warm worden, dient u het gebruik onmiddellijk te staken en contact op te nemen met Advanced Bionics of de audioloog.
- • Bewaar extra zendspoelen uit de buurt van voorwerpen met magnetische strips (bijv. creditcards, sleutelkaarten voor hotelkamers), aangezien deze de kaarten kunnen demagnetiseren.
- • Draagbare en mobiele RF-communicatie-apparatuur, waaronder radio's en mobiele telefoons, kunnen invloed hebben op de geluidskwaliteit van de Naída CI-spraakprocessor en accessoires; er is echter geen veiligheidsgevaar in verband met dergelijke apparatuur.
- • De Naída CI-spraakprocessor en accessoires moeten worden gebruikt in overeenstemming met de elektromagnetische compatibiliteit (EMC) informatie in het deel *Richtlijnen en verklaring van de fabrikant* van de gebruiksaanwijzing.
- • Gebruik alleen de meegeleverde oplader voor het opladen van de PowerCels van Advanced Bionics. Niet gebruiken om andere batterijen op te laden. Probeer geen Naída CI PowerCels op te laden met een andere oplader dan die door Advanced Bionics meegeleverd wordt.
- Verwijder batterijen uit uw spraakprocessor als ze leeg zijn om schade door mogelijke lekkage te voorkomen.
- Stel geen enkel deel van de Naída CI-spraakprocessor of accessoires bloot aan extreme hitte zoals een oven, magnetron of föhn.
- Laad batterijen alleen op met de oplader(s) die worden aanbevolen door de fabrikant.
- Gebruik uw myPilot van Advanced Bionics of uw ComPilot accessoires niet wanneer u wordt verzocht geen draadloze elektronische apparaten te gebruiken, zoals aan boord van een vliegtuig.
- • De myPilot van Advanced Bionics mag tijdens het stimuleren van het implantaat niet binnen 1 cm van de Naída CI-spraakprocessor komen. Dit kan als gevolg hebben dat het implantaat en de spraakprocessor hun contact verliezen. Mocht dit toch gebeuren, schakel dan de spraakprocessor uit en schakel deze opnieuw in (door de batterij los te koppelen en opnieuw te bevestigen).
- De digitaal gecodeerde, inductieve transmissietechnologie die gebruikt wordt in dit toestel is zeer betrouwbaar en ondervindt bijna geen interferentie met andere apparaten. Desondanks kan het voor een goede werking noodzakelijk zijn om ten minste 60 cm afstand te houden tussen de processor en een computerterminal of een ander sterk elektromagnetisch veld. Wanneer de Naída CI niet reageert op het implantaat door een ongebruikelijk storingsveld, ga dan verder van het storingsveld weg.
- • Wanneer de myPilot van Advanced Bionics niet meer in staat is om commando's te verzenden naar de spraakprocessor, dan moet u mogelijk de myPilot opnieuw koppelen met de spraakprocessor. Raadpleeg het deel Koppelen aan de AB myPilot van deze gebruiksaanwijzing.
- Wanneer de volumecommando's van uw AB myPilot naar uw spraakprocessor niet lijken te kloppen, dient u de myPilot en de Naída CI opnieuw aan elkaar te koppelen.
- OPMERKING: Wanneer tijdens het streamen van audio met de ComPilot de zendspoel loslaat, dient u de ComPilot uit te schakelen voordat u de ComPilot opnieuw vast zet. Indien dit niet wordt gedaan, kan dit tot gevolg hebben dat de spraakprocessor niet meer kan communiceren met uw implantaat.

Hieronder volgen voorbeelden van situaties waarin zich hoge niveaus van elektrostatische lading kunnen vormen:

- • Lopen, kruipen of glijden over vloerbedekking.
- • Glijden op plastic glijbanen.
- • Uit een auto stappen.
- • Truien aan- en uittrekken.
- • Aanraken van tv- of computerschermen.
- Afhalen van beddengoed.

Om de kans op schade door elektrostatische ontlading te verkleinen:

• Raak een persoon of voorwerp aan met uw vingers voordat u uw zendspoel, kabel of spraakprocessor of die van uw kind aanraakt.

- • Raak metalen oppervlakken met uw hand aan voordat apparatuur contact maakt met het metalen oppervlak. Dit is vooral belangrijk op speelplaatsen waar hoge niveaus statische elektriciteit kunnen worden gegenereerd. Het is belangrijk om statische elektriciteit te ontladen door een metalen oppervlak met uw hand aan te raken voordat de spraakprocessor, kabel of zendspoel in contact komen met het metalen oppervlak.
- • Probeer contact te voorkomen tussen de apparatuur van uw cochleair implantaat en metalen oppervlakken als u uit een voertuig stapt.
- • Verwijder de apparatuur van uw cochleair implantaat voordat u kleding uittrekt die een elektrische lading kan hebben (bijv. truien).
- • Raak geen tv- of computerschermen aan. Als u een scherm aanraakt, raak dan een voorwerp anders dan uw implantaatsysteem aan om opgebouwde spanning te ontladen voordat u een onderdeel van uw implantaatsysteem aanraakt.
- • Gebruik wasverzachter voor kleding en beddengoed.

#### Metaaldetectors op vliegvelden

Metaaldetectors en veiligheidsscanners, inclusief full-body scanners, beschadigen uw implantaatsysteem niet; metaaldetectors kunnen echter geactiveerd worden als u er doorheen loopt. Om te voorkomen dat u ongewenste geluiden hoort terwijl u door een metaaldetector of veiligheidsscanner loopt, moet u het volume van de spraakprocessor verlagen of uw zendspoel verwijderen.

#### Ultrasone sensoren

Ultrasone sensoren, die soms worden gebruikt in verlichtingssensoren en beveiligingssystemen, beschadigen uw implantaatsysteem niet; ze kunnen echter worden opgevangen door de microfoon van de zendspoel en leiden tot een vervormde geluidskwaliteit als u uw spraakprocessor gebruikt in de onmiddellijke omgeving van een dergelijke sensor. Daarnaast kan de microfoon van het processorsysteem beschadigd raken als het ultrasone geluid een heel hoge intensiteit heeft. Om te voorkomen dat u ongewenst geluid hoort, moet u het volume op uw spraakprocessor verlagen of uw zendspoel verwijderen als u in de buurt van een ultrasone sensor komt (bijv. ingang van bibliotheken).

#### Röntgenapparatuur

Röntgenapparatuur beschadigt uw spraakprocessor of implantaat niet, maar kunnen uw Naída CI en zendspoelmicrofoons beschadigen. Stop geen zendspoelmicrofoons in bagage die u incheckt of in handbagage die wordt gescand met een röntgenmachine. Tijdens veiligheidsscreenings op vliegvelden moeten de spraakprocessor en microfoon door de metaaldetector worden gedragen of handmatig worden onderzocht.

# **Inhoudsopgave**

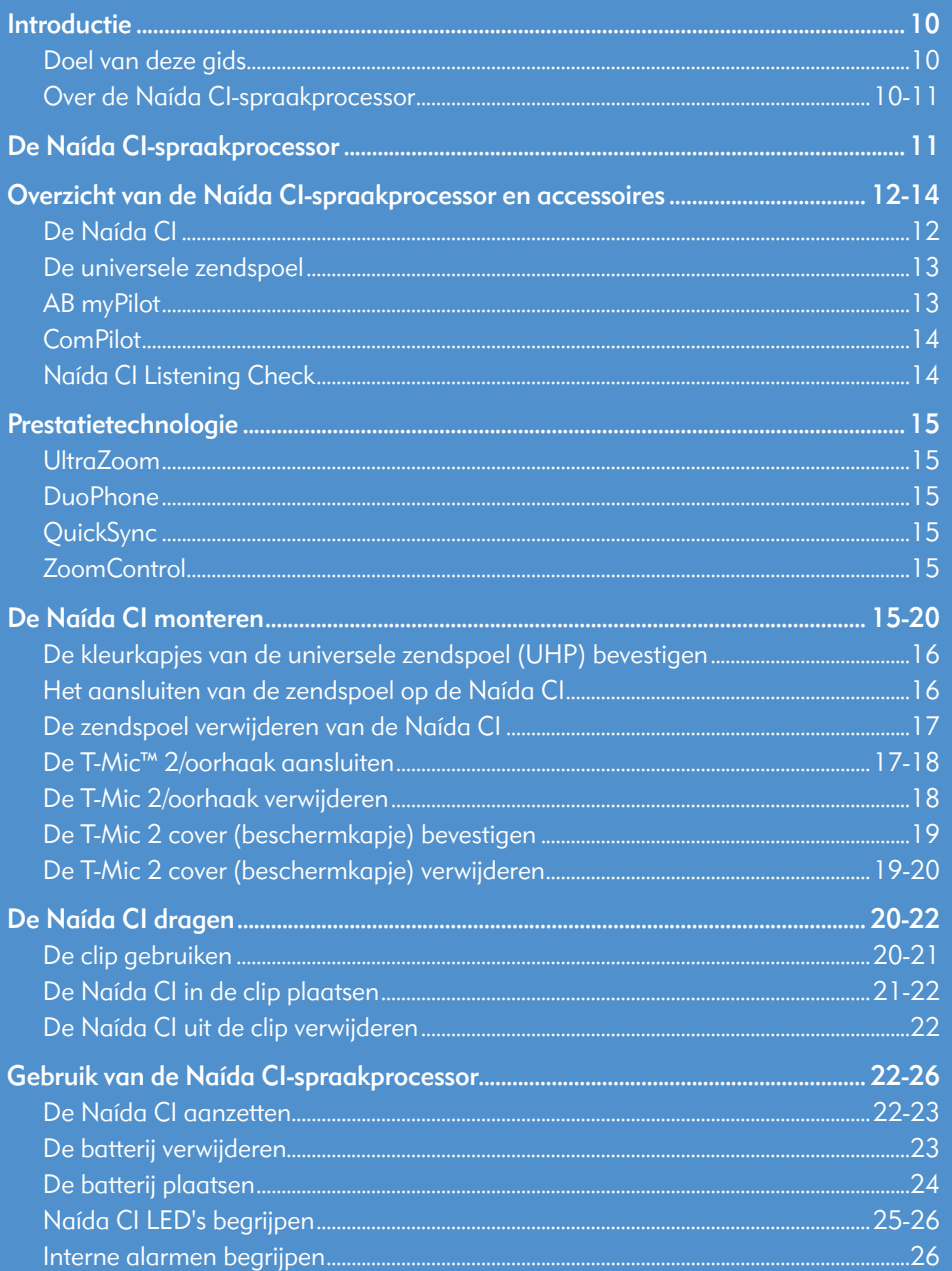

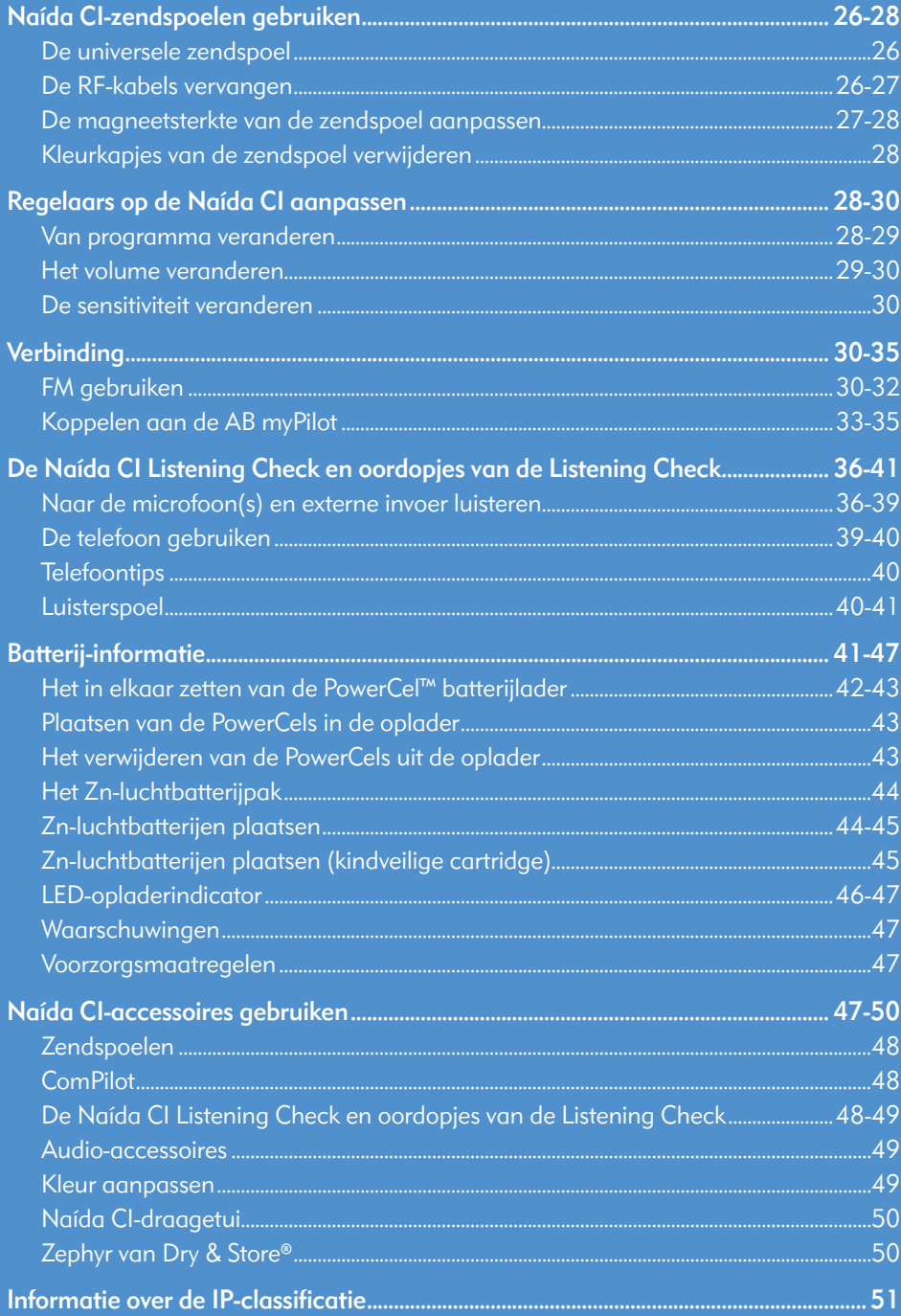

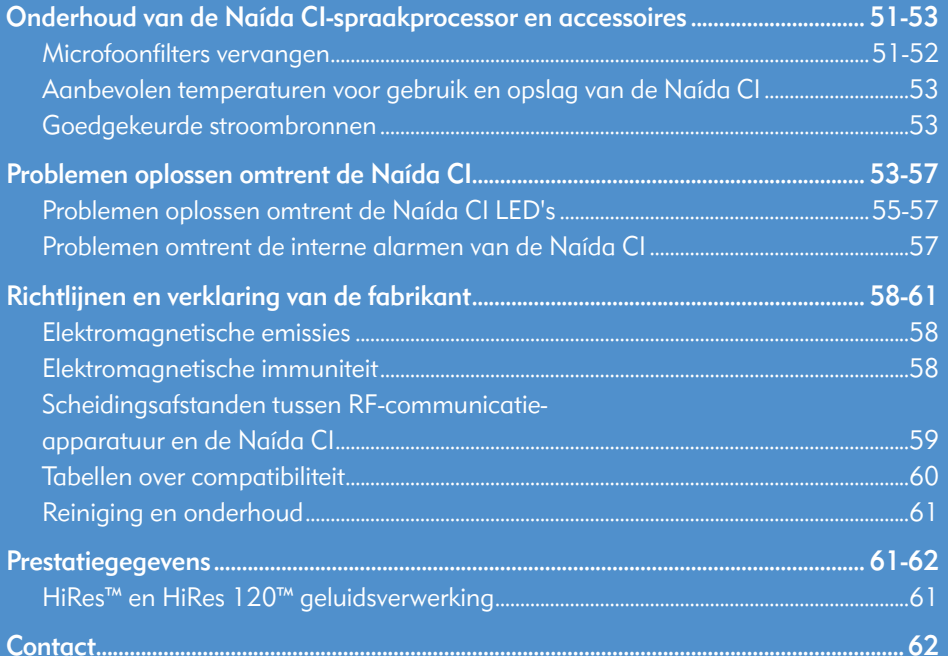

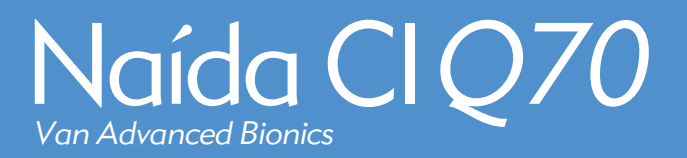

# Inleiding

## Doel van deze gids

Deze gebruiksaanwijzing is ontworpen om gebruikers, ouders en verzorgers te helpen bij het gebruiken en onderhouden van de Naída CI-spraakprocessor. De Naída CI is de nieuwste spraakprocessor van Advanced Bionics met hoge prestaties. De nieuwste generatie in hooroplossingen biedt de meest geavanceerde spraakprocessor die ooit door AB ontwikkeld is, en bevat grensverleggende technologieën exclusief van Advanced Bionics en Phonak voor de best mogelijke hoorervaring.

De Naída CI levert de nieuwste innovaties in geluidsverwerking van Advanced Bionics, de marktleider in prestaties. Deze gebruiksaanwijzing geeft alle informatie die nodig is om de Naída CI en de accessoires te gebruiken en te verzorgen. Daarnaast geeft deze gebruiksaanwijzing informatie voor het oplossen van problemen met de Naída CI en belangrijke veiligheidsinformatie. Lees de hele gebruiksaanwijzing voor u de Naída CI gebruikt.

## Over de Naída CI-spraakprocessor

De Naída CI-spraakprocessor is een onderdeel van een volledig cochleair implantaatsysteem dat horen mogelijk maakt. De andere noodzakelijke delen van het systeem zijn de Implanteerbare Cochleaire Stimulator (ICS), zendspoel en zendspoelkabel.

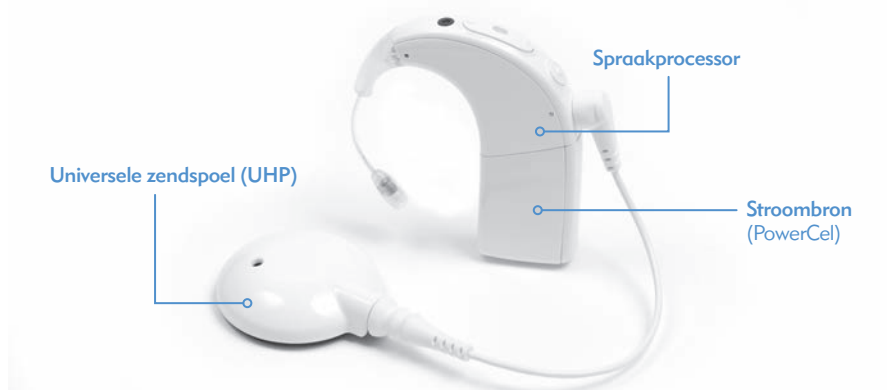

De spraakprocessor bestaat uit twee delen: de spraakprocessor en de batterijstroomvoorziening. Er zijn vijf batterij-opties, waaronder drie formaten lithium-ion oplaadbare PowerCel™ batterijen en een Zn-luchtbatterijpak. De gebruiker heeft ook de mogelijkheid om de stroomvoorziening volledig van het oor af te dragen door de AAA/03-PowerPak of de PowerCel-adapter te gebruiken. Raadpleeg de *Gebruiksaanwijzing AAA-PowerPak en PowerCel-adapter* voor meer details over deze producten.

De Naída CI beschikt over programmeerbare, meerkleurige LED-indicatoren en programmeerbare interne alarmen voor eenvoudige statusupdates en informatie voor het oplossen van problemen.

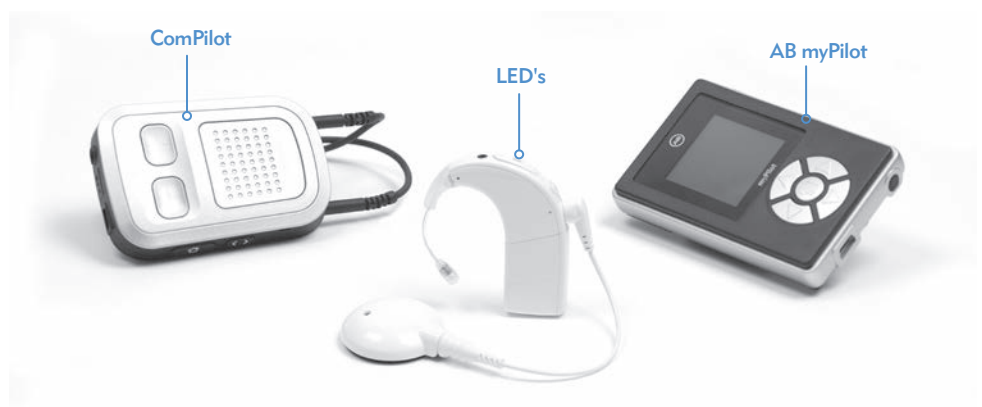

Aanvullende mogelijkheden zijn bediening op afstand via de myPilot-afstandsbediening van AB en de mogelijkheid om geluid te streamen vanaf de Phonak ComPilot.

# De Naída CI-spraakprocessor

Dit deel maakt u vertrouwd met de Naída CI-spraakprocessor en accessoires

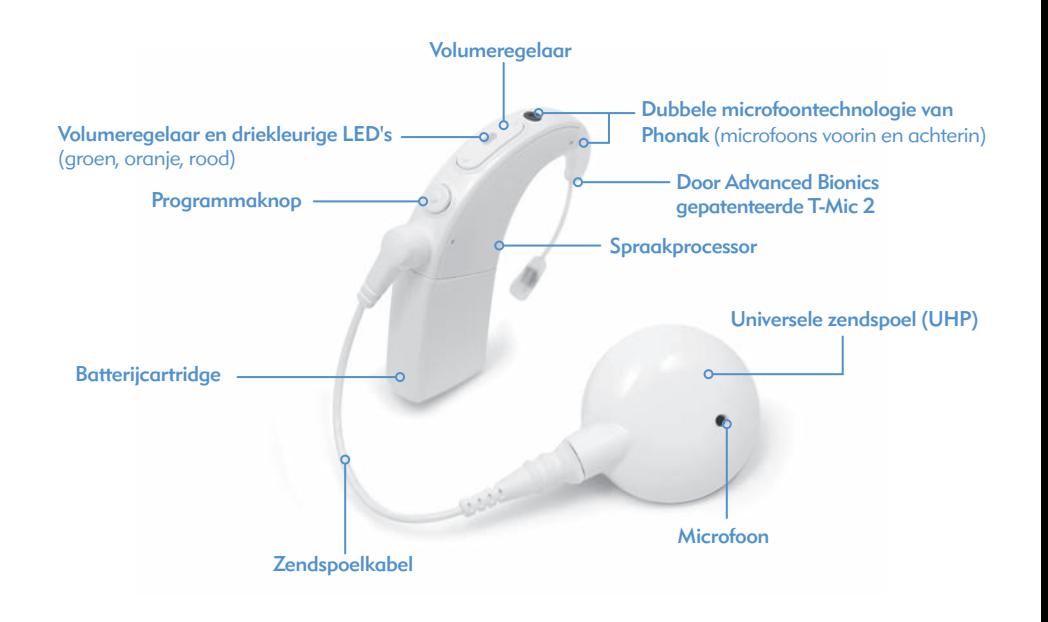

# Overzicht van de Naída CI-spraakprocessor en accessoires

De Naída CI is de nieuwste en meest geavanceerde cochleair implantaat-spraakprocessor die verkrijgbaar is.

Als bewijs van de toewijding van Advanced Bionics voor het leveren van de best mogelijke hoorprestatie, geeft de Naída CI toegang tot de AutoSound™-technologie die zich dynamisch aanpast aan elke luisteromgeving, en automatisch de volumeniveaus aanpast om uw gehoor te optimaliseren. De Naída CI is ook in staat om gebruik te maken van alle goedgekeurde geluidsverwerkingsstrategieën die Advanced Bionics biedt. Afhankelijk van het land waar u woont kan dit HiRes™-S, HiRes™-P, HiRes Fidelity 120™, ClearVoice™, HiRes Optima™, CIS, en MPS zijn.

## De Naída CI

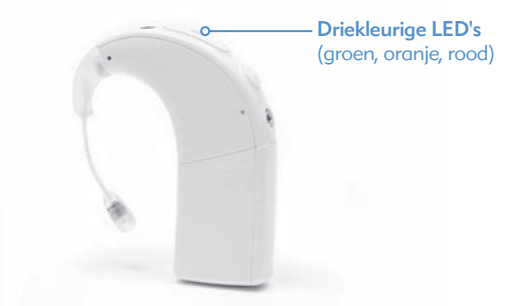

De Naída CI is een minicomputer die geluiden die worden opgevangen door de microfoon, omzet in elektrische signalen die door het cochleair implantaat worden gebruikt om horen mogelijk te maken. Hij kan vijf (5) door de gebruiker te selecteren programma's opslaan voor optimaal horen in alle luisteromgevingen.

De Naída CI heeft diagnose-indicatoren, zoals LED's en interne hoorbare alarmen. De LED's van de Naída CI geven belangrijke informatie over de systeemstatus, batterijstatus, programmapositie, audio input en foutomstandigheden van de Naída CI. Interne alarmen bieden volwassen gebruikers een discrete manier om belangrijke informatie te ontvangen over batterijstatus, programmanummer en volumeniveau. Raadpleeg voor meer informatie de gedeelten *Naída CI LED's* en *Interne alarmen* van deze gebruiksaanwijzing.

De Naída CI kan geprogrammeerd worden met IntelliLink™ om gebruik door een ander cochleair implantaat dan waar het voor geprogrammeerd is, te voorkomen. IntelliLink is een belangrijke veiligheidsfunctie voor jonge kinderen en mensen met bilaterale implantaten.

De Naída CI kan ook bilateraal geprogrammeerd worden, zodat de gebruiker tot wel tien programma's op een enkele processor kan gebruiken, vijf programma's voor het linkeroor en vijf programma's voor het rechter. Als de audioloog uw Naída CI bilateraal geprogrammeerd heeft, dan detecteert de Naída op welk oor deze gedragen wordt en biedt toegang tot de toepasselijke programma's voor dat oor.

#### De universele zendspoel

De universele zendspoel bevat een spoel die geluidsignalen en stroom naar het implantaat stuurt, en ook een magneetbehuizing met daarin de benodigde hoeveelheid magneten om ervoor te zorgen dat de zendspoel de gehele dag blijft zitten. De zendspoel wordt bedekt door een kleurkapje dat stevig op zijn plaats geklikt is. De zendspoel functioneert ook als geluidsinputbron dankzij de ingebouwde microfoon. De microfoon pikt signalen uit de omgeving op en verzendt ze naar de spraakprocessor via een kabel die losgekoppeld kan worden. Als de spraakprocessor het geluid heeft omgezet in elektrische signalen, stuurt het de informatie naar het implantaat via de kabel en zendspoel. De kabels zijn verkrijgbaar in verschillende kleuren en lengtes zodat ze bij alle behoeften passen. De Naída CI-spraakprocessor werkt samen met de Universele zendspoel.

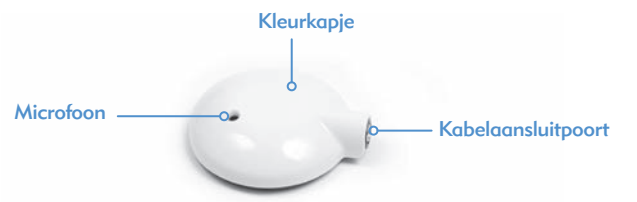

De Universele zendspoel (UHP), die met alle spraakprocessoren van Advanced Bionics werkt, is bedoeld voor gebruik met de Naída CI-processor buiten het water.

Zie het deel *Zendspoelkabels vervangen* van de gebruiksaanwijzing of de *Gebruiksaanwijzing van de UHP en/of kabel voor meer informatie.* 

#### AB myPilot

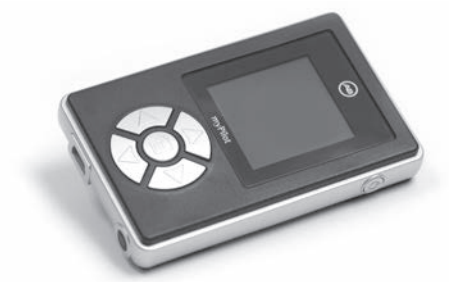

De myPilot van AB is een geavanceerde afstandsbediening die Phonak-technologie gebruikt om draadloze communicatie mogelijk te maken voor unilaterale en bilaterale Naída CI-gebruikers. De AB myPilot beschikt over handige regelaars voor het programma, het volume, de sensitiviteit, bronspecifieke luistercontroles en de ZoomControl voor de Naída CI. De AB myPilot beschikt ook over de mogelijkheid om status- en batterij-informatie te geven voor Naída CI-processoren. Voor bilaterale Naída CIgebruikers biedt AB myPilot binaurale bediening met één knop, zodat wijzigingen bij beide processoren tegelijk mogelijk zijn.

ComPilot

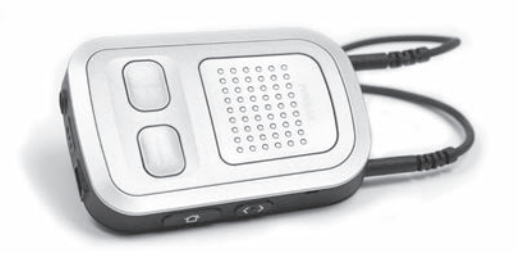

Met de ComPilot is ongeëvenaarde verbinding mogelijk voor Naída CI-gebruikers, zodat ze draadloos verbinding kunnen maken met Bluetooth®-compatibele telefoons en apparaten of mp3-spelers voor spraak of stereomuziek. De ComPilot is ook compatibel met de Phonak-portfolio van FM-ontvangers via een euro-aansluiting. Daarnaast kan de ComPilot wanneer deze niet gekoppeld is compatibele Phonak-toestellen streamen. Hierdoor hebben bimodale gebruikers - mensen die een Naída CI op het ene oor dragen en een hoortoestel van Phonak op het andere - toegang tot bilateraal draadloos streamen.

Wanneer de ComPilot gekoppeld is aan de Naída CI, dan kunt u deze gebruiken als afstandsbediening om de Naída CI aan te passen voor meer luistercomfort naast draadloos streamen. Als de ComPilot gekoppeld is, kunt u alleen hiermee het programma en volume voor de Naída CI veranderen en niet voor uw hoortoestel. Als u bilateraal geïmplanteerd bent, dan kunt u de wijzigingen aan beide Naída CI-processors tegelijk doorvoeren. De ComPilot verbindt beide Naída CI-processors ook draadloos met andere communicatie- en audio-apparaten, zodat u het signaal in beide oren kunt horen.

# Naída CI Listening Check

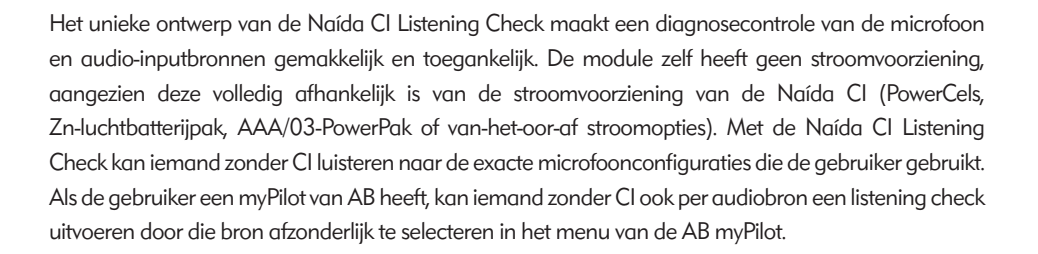

# Prestatietechnologie

De Naída CI biedt gebruikers toegang tot de Binaurale VoiceStream Technology van Phonak, waaronder UltraZoom, DuoPhone, QuickSync en ZoomControl. Deze programmeerbare functies worden door uw CI-professional ingesteld in de SoundWave-aanpassoftware.

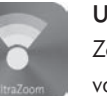

# UltraZoom

Zoomt in op de stemmen van mensen die u aankijken, terwijl omgevingsgeluid van de zij- en achterkant gereduceerd wordt.

# DuoPhone

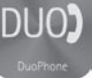

Met DuoPhone kunnen bilaterale gebruikers telefoon gesprekken in beide oren tegelijk horen terwijl ook omgevingsruis vermindert wordt. Door de telefoon bij het ene oor te houden, wordt het gesprek automatisch ook naar het andere oor gestreamd voor de best mogelijke luisterervaring.

# QuickSync

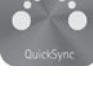

Met de QuickSync-functie van Phonak zijn eenvoudige, directe en gelijktijdige aanpassingen van het volume en programma-instellingen op twee Naída CI-spraakprocessoren mogelijk. Dit biedt bilaterale gebruikers de mogelijkheid om beide cochleaire implantaten/spraakprocessoren te bedienen met slechts één druk op de knop.

# ZoomControl

Richt zich op de spreker links of rechts van u die u wilt horen maar niet kunt aankijken, zoals tijdens het autorijden.

## VOORZORGSMAATREGEL:

- Gebruik UltraZoom voor kinderen pas na overleg met de audioloog
- Ultrazoom dempt geluiden die niet vanaf de voorkant van de gebruiker afkomstig zijn.
- Gebruik Ultrazoom niet bij een draagconfiguratie die van het oor af is.

# De Naída CI monteren

De Naída CI-spraakprocessor en accessoires bestaan uit een Naída CI-spraakprocessor, T-Mic™ 2 of oorhaakoptie, zendspoel, kabel, en intern implantaat. De Naída CI heeft verschillende geluidsinputmogelijkheden die een audioloog kan programmeren voor gebruik. Bij de Naída CI hebt u toegang voor een microfoon voor de voor- en achterzijde, T-Mic 2, en zendspoelmicrofoon. Met de Naída CI kunt u de luisterspoelinput en draadloze FM gebruiken. De Naída CI kan Bluetooth® draadloos streamen en rechtstreeks verbinding maken met apparatuur op batterijen via de ComPilot.

Met de processor beschikt u over de laatste ontwikkelingen in de geluidverwerkingstechnologie. Bovendien biedt de processor een hele reeks draagopties die kunnen worden aangepast aan uw levensstijl.

# De kleurkapjes van de universele zendspoel (UHP) bevestigen

WAARSCHUWING: Gevaar van kleine onderdelen: De processor, UHP-kleurkapjes, magneten en vilten afstandsstukken kunnen bij inslikken verstikking veroorzaken.

# *Het vastmaken van het UHP-kleurkapje*

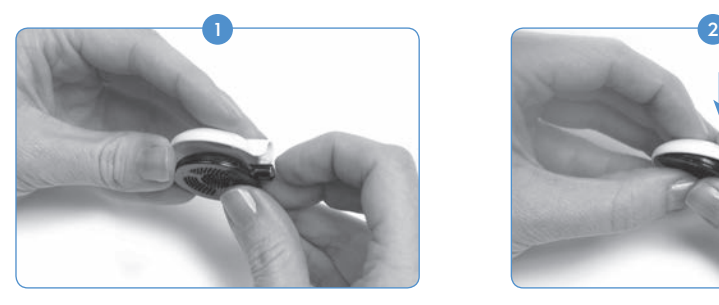

*Verwijderen van het UHP-kleurkapje*

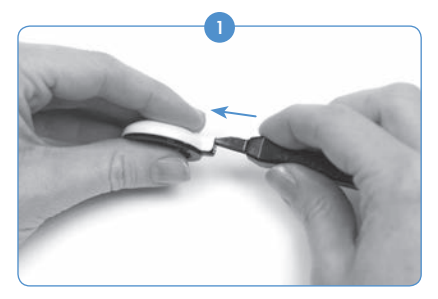

Steek het UHP verwijdergereedschap in de poort boven de zendspoelkabelaansluiting.

Het aansluiten van de zendspoel op de Naída CI

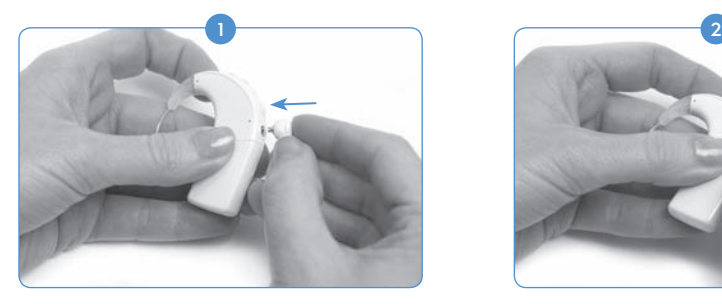

Breng de plug op het rechte uiteinde van de kabel op één lijn met de kabelconnectorpoort die zich onder de programmaknop op de processor bevindt.

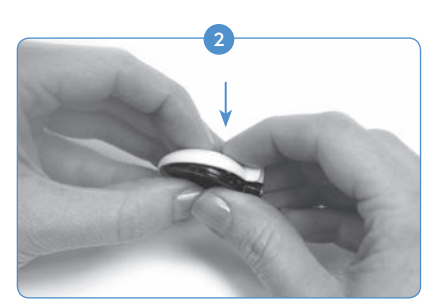

Lijn het kleurkapje uit met de zendspoel. Druk het kapje en de zendspoel zachtjes samen. Het kleurkapje klikt op zijn plaats.

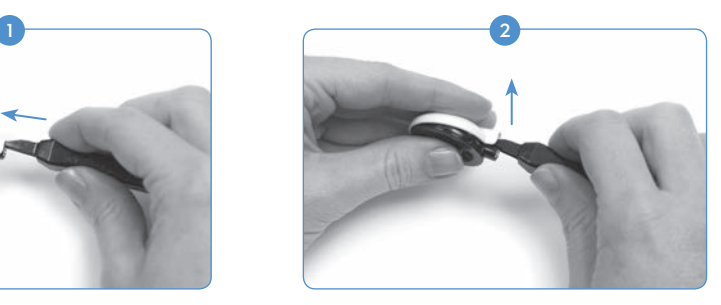

Druk het instrument voorzichtig naar voren om het kleurkapje los te maken, zoals hierboven weergegeven.

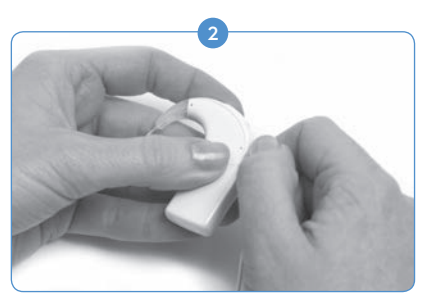

Druk het in tot u het voelt vastklikken.

# De zendspoel verwijderen van de Naída CI

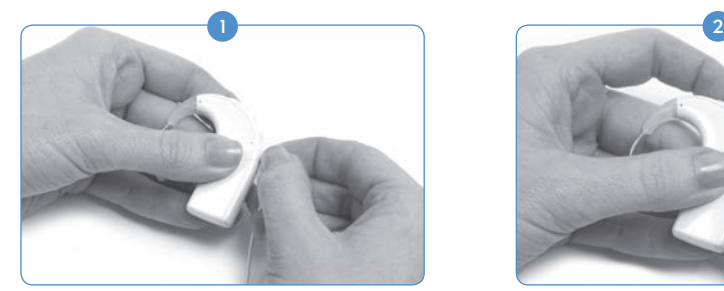

Houd de stekker van de kabel vast (de rechte plastic plug, niet de draad).

## De T-Mic 2/oorhaak aansluiten

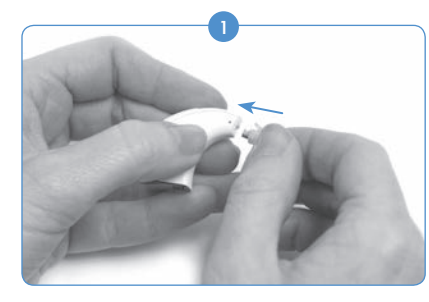

Om de T-Mic 2 of oorhaak aan te sluiten, houdt u deze op één lijn voor de processor. Houd de T-Mic 2 of oorhaak stevig aan de bovenkant vast, en duw deze naar de processor tot ze elkaar recht raken.

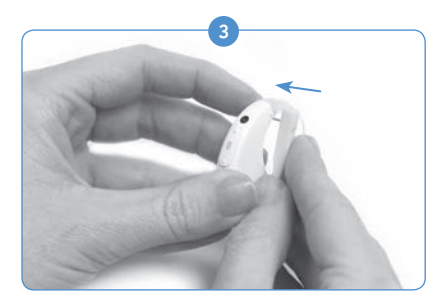

Breng het pinnetje op één lijn met de opening in de T-Mic 2/oorhaak, en druk deze voorzichtig door de opening. Het pinnetje gaat van de ene zijde van de processor door de T-Mic 2/oorhaak naar de andere zijde, waardoor de T-Mic 2/oorhaak op zijn plaats wordt gehouden. Het pinnetje moet er niet aan de andere kant uitkomen.

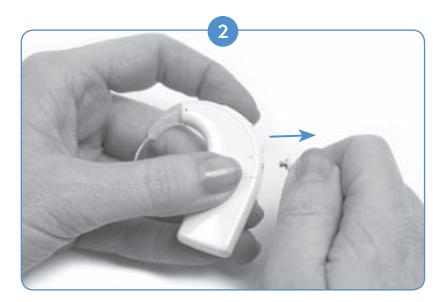

Trek de stekker van de kabel voorzichtig weg van de Naída CI.

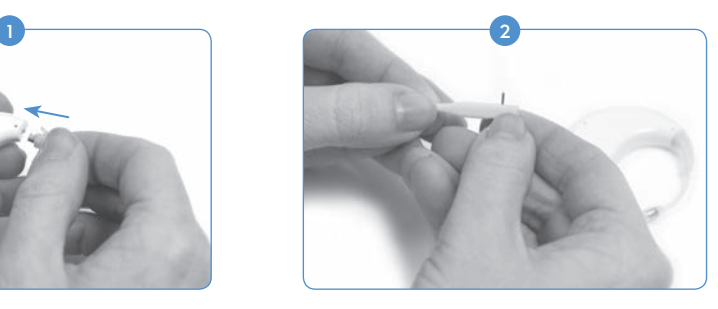

Maak gebruik van het meegeleverde hulpmiddel voor de T-Mic 2/oorhaak en plaats één van de pinnetjes in de kleine opening aan de zijkant van het hulpmiddel. Dit helpt het pinnetje stabiel te houden terwijl u deze op één lijn brengt met de pinopening op de T-Mic 2/oorhaak.

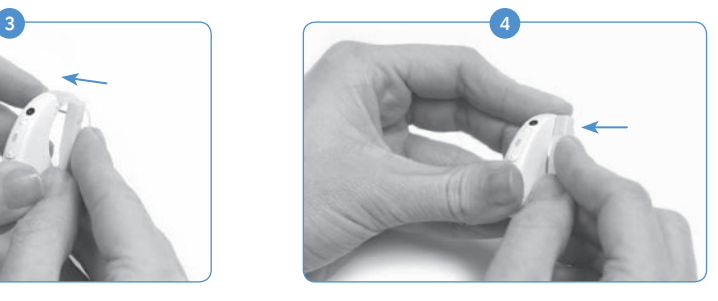

Als het pinnetje een klein stukje uit de processor steekt, gebruik dan de zijkant van het hulpmiddel om het pinnetje naar binnen te drukken tot deze niet meer uit de processor steekt.

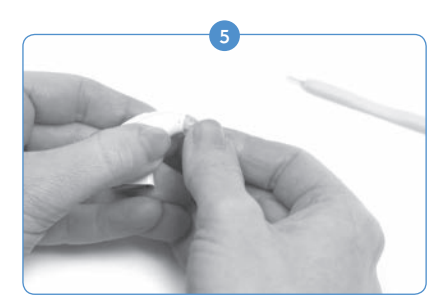

Trek het hulpmiddel weg van de processor, waarbij u het pinnetje in de Naída CI laat zitten.

## De T-Mic 2/oorhaak verwijderen

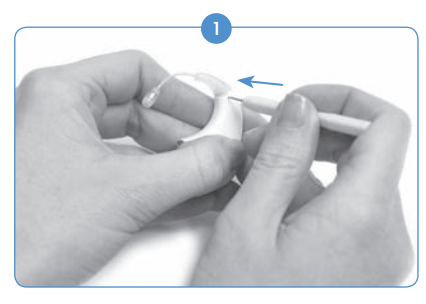

Verwijder de stroomvoorziening. Houd de punt van het hulpmiddel voor de T-Mic 2/oorhaak recht voor de opening van de processor waarin het pinnetje zit dat de T-Mic 2/oorhaak op de Naída CI-processor houdt.

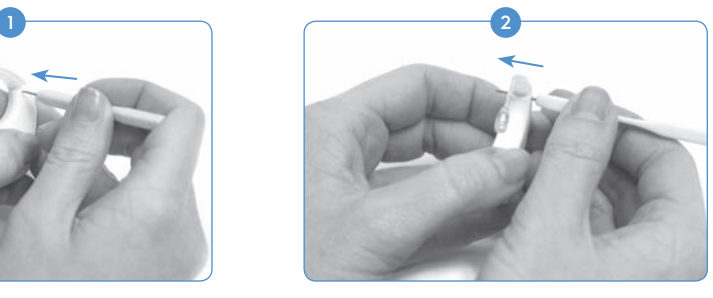

Druk het hulpmiddel voorzichtig in de opening, en druk zo het pinnetje er aan de andere kant uit.

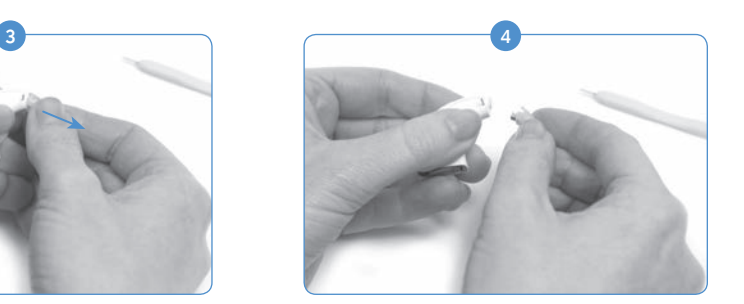

Verwijder het hulpmiddel van de Naída CI. Pak de T-Mic 2/oorhaak voorzichtig beet aan de bovenkant waar deze met de processor verbonden is, en trek naar voren tot de T-Mic 2/oorhaak los is van de processor.

# De T-Mic 2 cover (beschermkapje) bevestigen

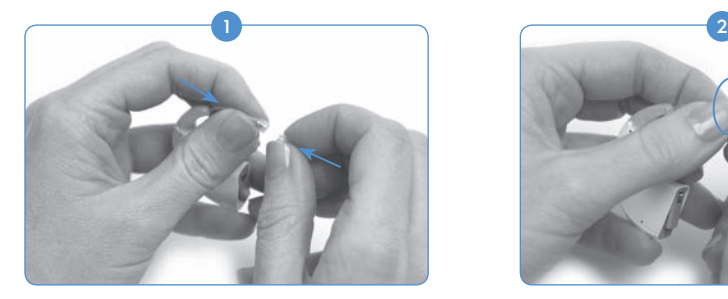

Houd de T-Mic 2 cover in één hand. Houd in de andere hand de T-Mic 2 vast aan het uiteinde waar de microfoon zit. Breng de onderkant van de T-Mic 2 op één lijn met de T-Mic 2 cover.

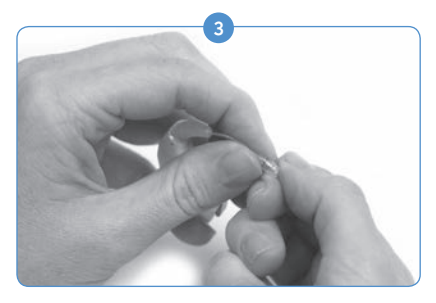

Stop met draaien zodra u weerstand voelt.

# De T-Mic 2 cover (beschermkapje) verwijderen

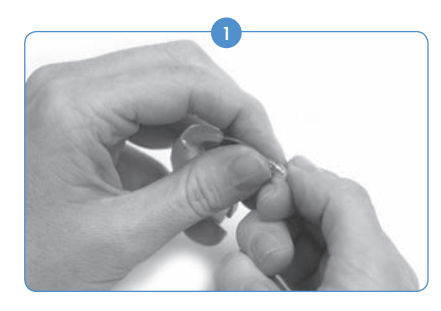

Pak het uiteinde van de T-Mic 2 waar de T-Mic 2 cover zich bevindt beet met de ene hand. Houd het T-Mic 2 microfoongedeelte stevig vast in de andere hand.

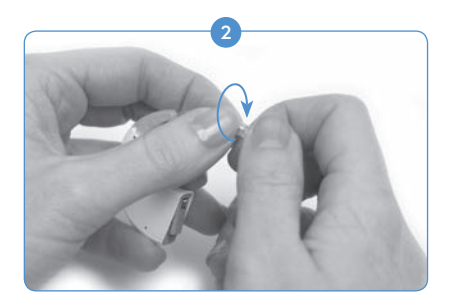

Draai de T-Mic 2 cover voorzichtig rechtsom in de T-Mic 2. Draai tot ze goed tegen elkaar zitten.

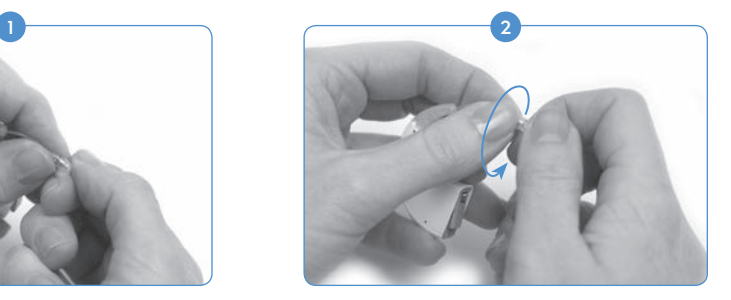

Draai de hand met de T-Mic 2 cover linksom om de T-Mic 2 cover langzaam van de T-Mic 2 te schroeven.

Het pinnetje hoeft niet volledig van de processor verwijderd te worden. Als u het hulpmiddel recht in één zijde van de processor duwt, dan zou het pinnetje genoeg moeten verplaatsen om de T-Mic 2/oorhaak te kunnen verwijderen.

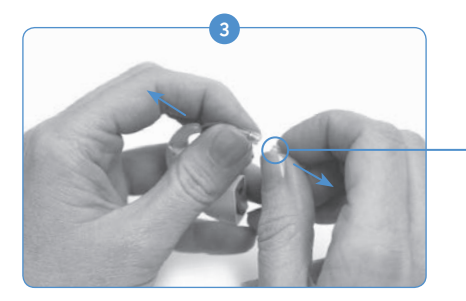

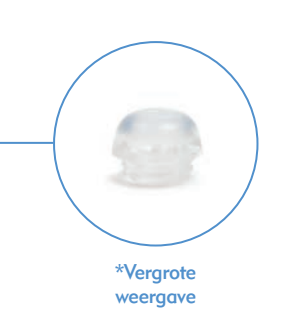

Ga door met draaien tot de T-Mic 2 cover loskomt van de T-Mic 2. Gebruik oude T-Mic 2 covers niet meer.

VOORZICHTIG: We raden aan de T-Mic 2 alleen te gebruiken als de T-Mic 2 cover (beschermkapje) correct geplaatst is. De T-Mic 2 cover moet elke 3-4 maanden vervangen worden, of eerder indien verstopt door oorsmeer.

# De Naída CI dragen

De Naída CI is ontworpen met flexibiliteit in gedachten. De processor is zo klein mogelijk gemaakt voor gebruikerscomfort bij dragen op het oor, zonder de prestatie te beïnvloeden. Gebruikers kunnen de processor ook volledig van het oor af dragen met behulp van de clip, of gedeeltelijk van het oor af met de stroomvoorziening verwijderd van de processor en goed bevestigd op een andere plaats op het lichaam van de gebruiker. Door deze ontwerpen zijn de meest comfortabele, veilige en discrete draagopties mogelijk. Kabels voor de Naída CI zijn verkrijgbaar in verschillende lengten en kleuren die gebruikers naar eigen wens kunnen aanpassen. In dit gedeelte worden de diverse draagopties van de Naída CI behandeld.

De Naída CI-processor kan op diverse locaties worden gedragen, afhankelijk van de leeftijd en de wensen van de gebruiker. Enkele draaglocaties voor de Naída CI bedekken mogelijk het LED-lampje van de spraakprocessor; daarom zijn de interne alarmen handig voor volwassen gebruikers om op de hoogte te blijven van de processorstatus. Uw audioloog kan de interne alarmen activeren.

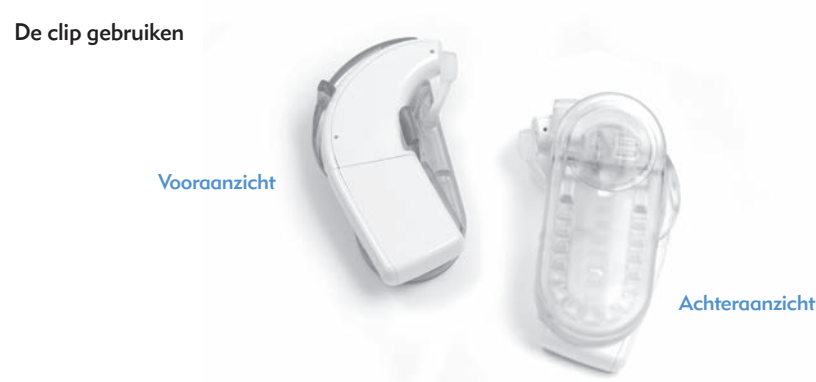

<sup>3</sup> De Naída CI-clip is verkrijgbaar voor linker en rechter configuraties en biedt zo verbeterde draagflexibiliteit en de mogelijkheid om de processor veilig los van het oor te dragen. Deze mogelijkheid is vooral prettig voor kleine kinderen en fysiek actieve CI-gebruikers.

De Naída CI-clip is bedoeld om rechtstreeks vast te maken aan uw kleding, in uw haar of op de door u gewenste draaglocatie. Er zijn zowel links- als rechtszijdige clips verkrijgbaar om aan de wensen van de gebruiker tegemoet te komen.

In de Naída CI-clip passen alle drie de formaten van de PowerCel oplaadbare batterijen, evenals het Zn-luchtbatterijpak. De clip beschikt tevens over een siliconen dekseltje voor extra bescherming wanneer de T-Mic 2/oorhaak losgekoppeld is.

# De Naída CI in de clip plaatsen

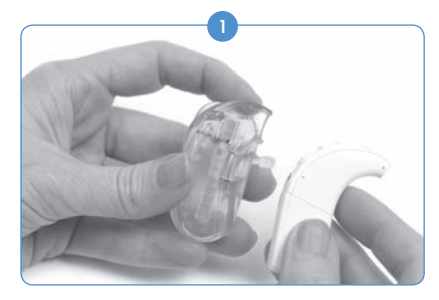

Houd de spraakprocessor in één hand en de clip in de andere hand.

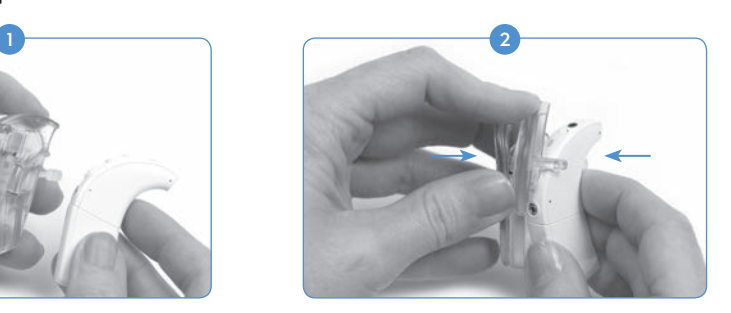

Houd de processor zodanig vast dat de knopzijde als eerste in de achterkant van de clipopening gaat. Zorg er hierbij voor dat de retentiearm tussen de volumeregelaar en de programmaknop ligt.

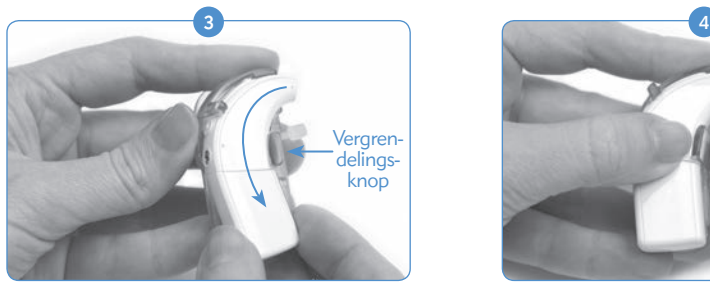

Druk de processor voorzichtig in de clip, zodat het gedeelte van de processor dat over het oor geplaatst wordt (oorzijde) naar beneden de clip in schuift. Dit gedeelte van de processor wordt op zijn plaats gehouden door een vergrendellipje.

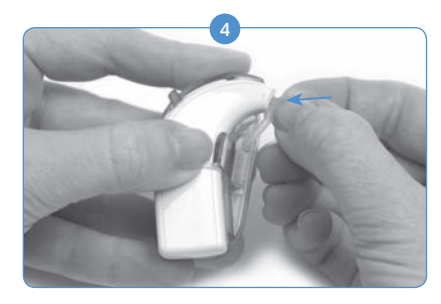

Als de oorhaak/T-Mic 2 verwijderd is, bevestig dan het siliconen dekseltje in de opening waar normaal gesproken de oorhaak/T-Mic 2 zit.

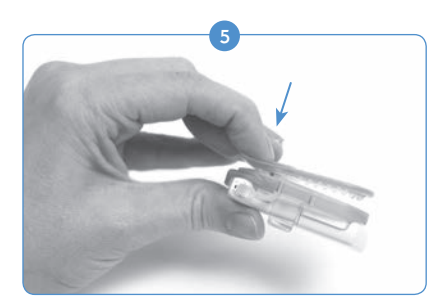

Druk het veeruiteinde van de clip in om hem te openen en maak de spraakprocessor vast op de gewenste plek op de kleding of in het haar.

## De Naída CI uit de clip verwijderen

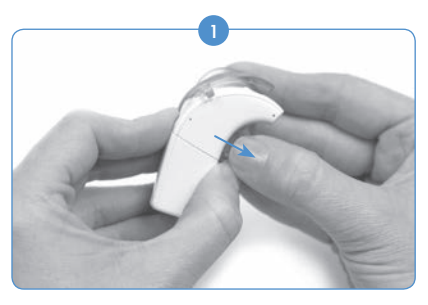

Om de Naída CI processor los te maken van de clip, trekt u eerst aan het vergrendellipje dat de processor in de clip houdt.

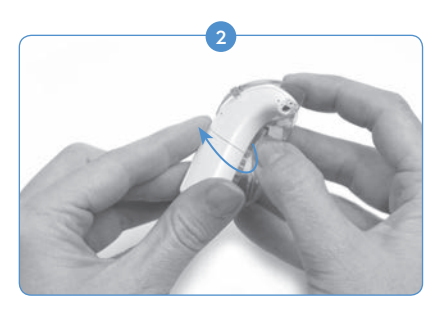

Verwijder de Naída CI voorzichtig, beginnend met het interne oorhaakdeel. Pas op, gebruik de PowerCel niet als handvat om de Naída CI te verwijderen; hierdoor kan de PowerCel of de aansluiting op de Naída CI beschadigd raken.

De processor moet uit de clip komen met de batterij nog steeds bevestigd aan de processor. We raden aan de T-Mic 2/oorhaak te verwijderen van de Naída CI voordat u de processor volledig van het oor af draagt. Raadpleeg *De T-Mic 2/oorhaak verwijderen.*

# Gebruik van de Naída CI-spraakprocessor

# De Naída CI aanzetten

VOORZICHTIG: Gebruik stroombronnen en batterijladers niet op afgesloten plekken en zorg voor voldoende ventilatie. Hoewel er tot op heden nog geen meldingen over verwondingen binnen zijn gekomen, kunnen de componenten zeer warm worden tijdens normaal gebruik of als het apparaat defect is. Als de temperatuur van het toestel bij aanraking niet meer prettig of pijnlijk aanvoelt, koppel dan de stroombron los en neem contact op met uw CI-centrum.

De processor is 'aangezet' wanneer er een opgeladen batterij is aangesloten op de processor. Om de processor 'uit te schakelen' dient de PowerCel-batterij verwijderd te worden. Wanneer de batterij is aangesloten, knippert het oranje LED-lampje in het midden van de volumeregelaar om de batterijstatus aan te geven. Daarna gaat het groene LED-lampje branden om de programmapositie aan te geven.

De Naída CI start altijd in Programma 1 met het volume en de sensitiviteit in de standaardinstelling.

Om de Naída CI uit te schakelen, kunt u simpelweg de batteri verwijderen.

## De batterij verwijderen

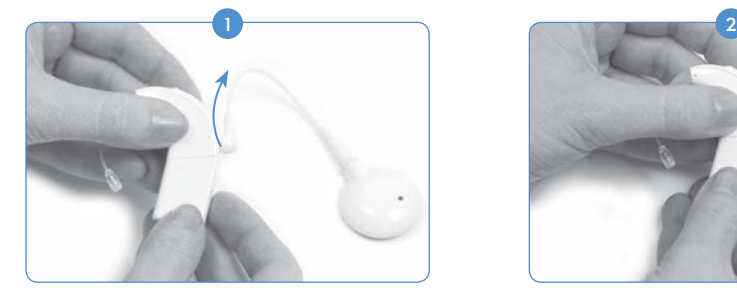

Roteer de RF-kabel naar boven om er niet tegenaan te stoten bij het weghalen van de batterij.

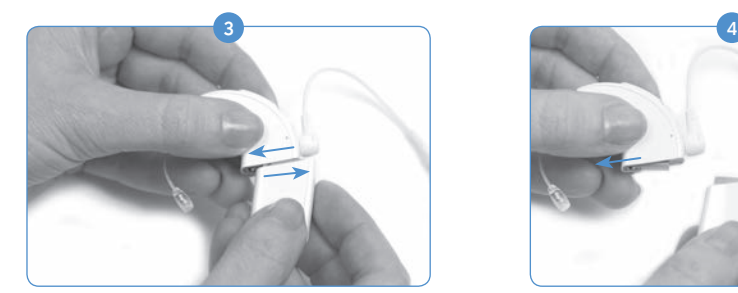

Schuif de PowerCel-batterij krachtig weg van de oorhaak of de T-Mic 2.

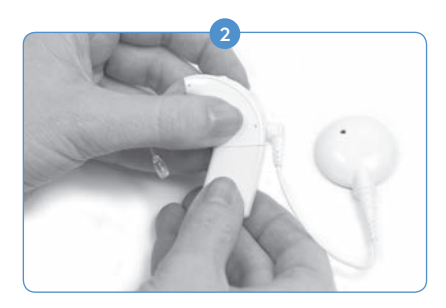

Houd de spraakprocessor met één hand vast. Houd de PowerCel-batterij in de andere hand.

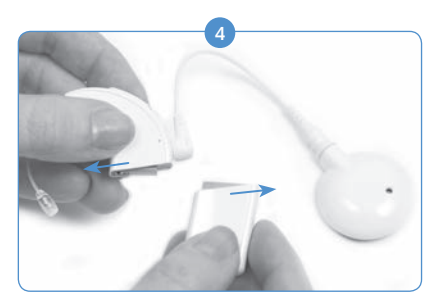

Blijf de PowerCel-batterij schuiven tot deze loskomt van de processor.

# De batterij vervangen

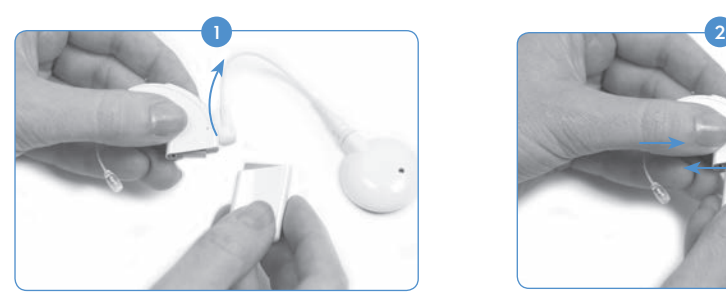

Houd de Naída CI in één hand. Roteer de RF-kabel naar boven om er niet tegenaan te stoten bij het plaatsen van de batterij.

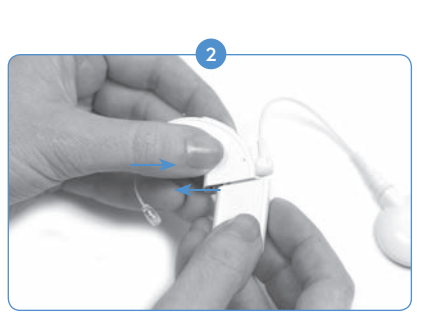

Lijn de batterij uit met de zijde van de processorbehuizing van de aansluiting.

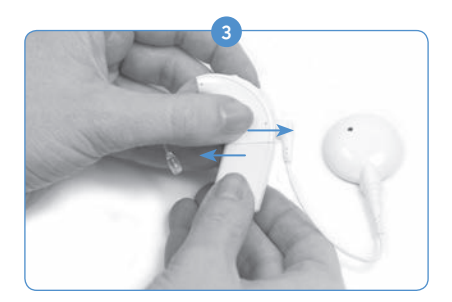

Schuif de batterij op de processor tot deze vastklikt.

OPMERKING: Forceer de batterij niet op de processor. De batterijen zijn zo ontworpen dat deze slechts in één richting kunnen worden geplaatst. Door te forceren, kan het toestel beschadigd raken.

# Naída CI LED's begrijpen

De LED-lampjes van de Naída CI vormen een programmeerbare functie die visuele informatie geeft over de status van de Naída CI, batterijstatus, programmapositie en foutomstandigheden.

*LED-indicaties van de Naída CI spraakprocessor*

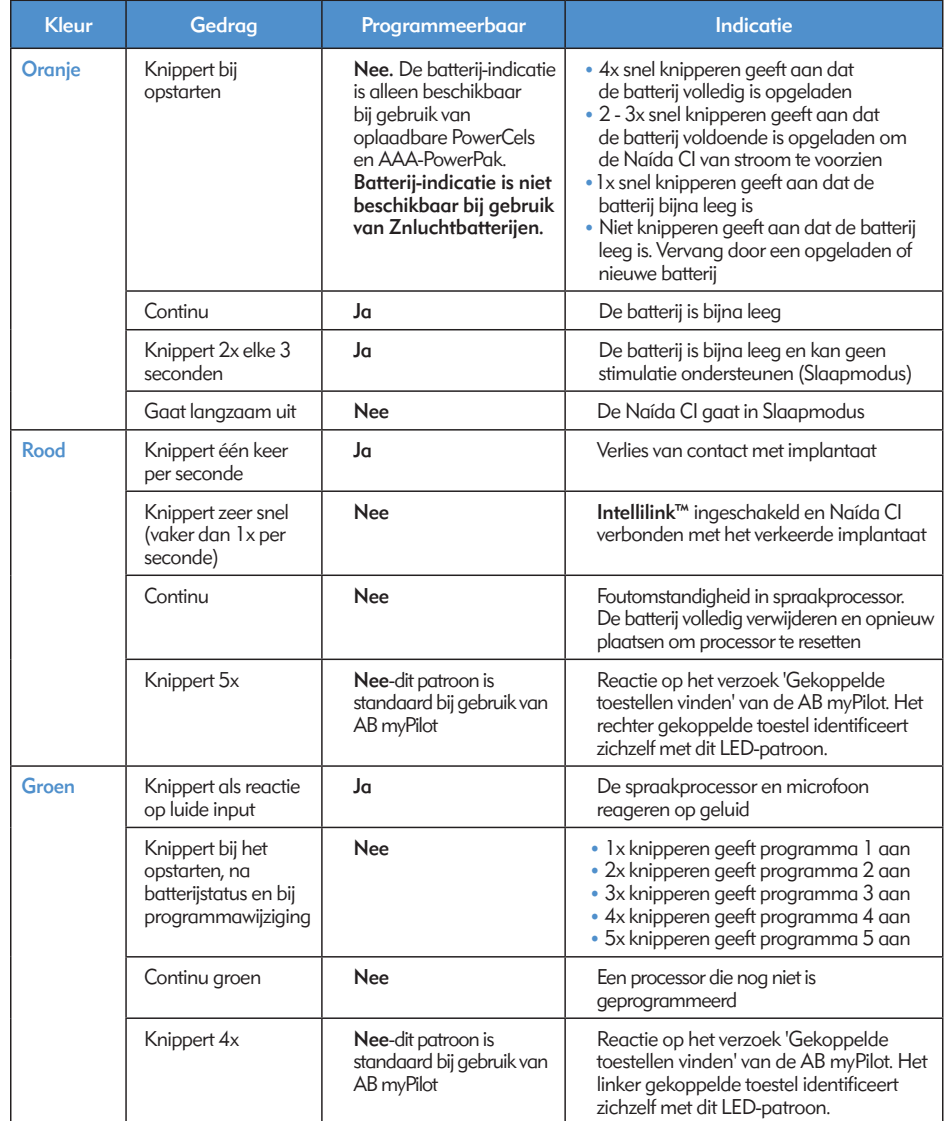

OPMERKING: Door het gebruik van sommige Naída CI-accessoires kan het LED-lampje van de processor verborgen worden.

Als de gebruiker een AB myPilot gekoppeld heeft aan zijn/haar toestel en de batterijstatus wil controleren van het Zn-luchtbatterijpak waar op dat moment gebruik van wordt gemaakt, dan kan een Batterijcontrole voor de Naída CI uitgevoerd worden. Om het Zn-luchtbatterijpak correct te kunnen controleren, dient u minimaal 15 minuten te wachten nadat het batterij pak aangesloten is op de Naída CI voordat u de batterijcontrole uitvoert.

Raagpleeg het gedeelte *Batterijcontrole* van de *Gebruiksaanwijzing van de AB myPilot* voor instructies hoe u een batterijstatuscontrole kunt uitvoeren met behulp van de AB myPilot.

## Interne alarmen begrijpen

Interne alarmen vormen een programmeerbare functie die afzonderlijk van of samen met de Naída CI LED's kunnen worden gebruikt voor het leveren van belangrijke informatie over de status van de Naída CI en de batterijstatus.

#### *Interne alarmen van de Naída CI*

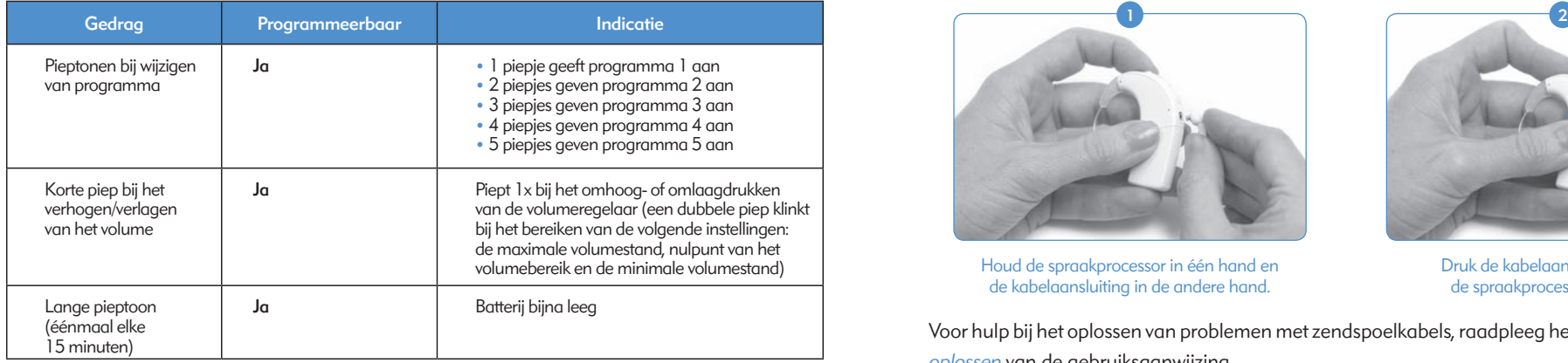

# De Naída CI-zendspoelen gebruiken:

De Naída CI werkt met de Universele zendspoel (UHP)

#### De universele zendspoel

De UHP is ontworpen voor gebruik met de Naída CI-processor tijdens alle dagelijkse activiteiten met uitzondering van zwemmen of baden.

#### RF-kabels vervangen

RF-kabels zijn verkrijgbaar in verschillende kleuren en lengten die passen bij de persoonlijke draagvoorkeuren van de gebruiker. Voordat u de Naída CI-spraakprocessor kunt gaan gebruiken, dient u het toestel met de kabel op de zendspoel aan te sluiten. Controleer de kabel regelmatig om te zien of deze in goede staat is. Als deze beschadigd lijkt, dient u deze te vervangen door een nieuwe kabel.

#### *De kabel met de zendspoel verbinden:*

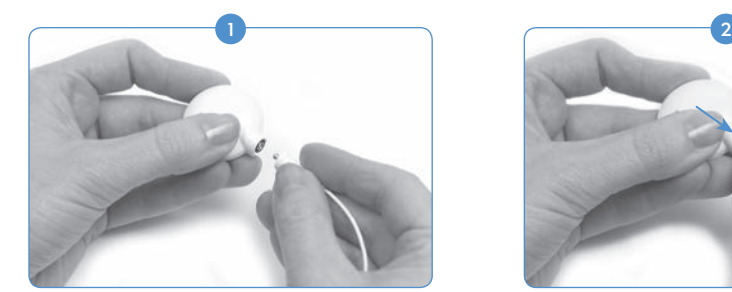

Houd de zendspoel in één hand en de kabelaansluiting in de andere hand.

#### *De kabel met de spraakprocessor verbinden:*

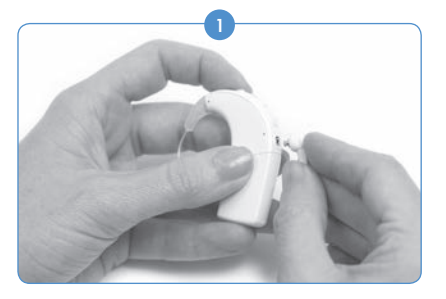

Houd de spraakprocessor in één hand en de kabelaansluiting in de andere hand.

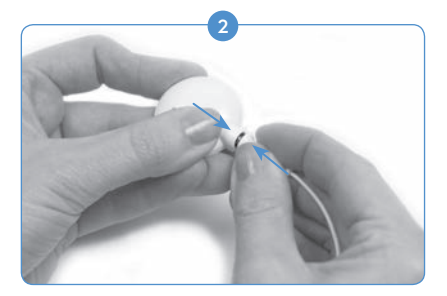

Druk de kabelaansluiting stevig in de zendspoelaansluiting.

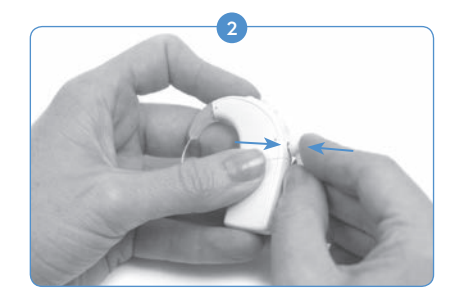

Druk de kabelaansluiting stevig in de spraakprocessoraansluiting.

Voor hulp bij het oplossen van problemen met zendspoelkabels, raadpleeg het gedeelte *Problemen oplossen* van de gebruiksaanwijzing.

## De magneetsterkte van de zendspoel aanpassen

Het is belangrijk om de juiste magneetsterkte te hebben, zodat de gebruiker geen ongemak of retentieproblemen ervaart. Als er onvoldoende magneten in de zendspoel gebruikt worden, kan deze vaker losraken dan acceptabel is. Als er te veel magneten worden gebruikt, kan de gebruiker irritatie of ongemak ervaren. Raadpleeg uw audioloog als u vragen hebt over de magneetsterkte. Als dit nodig is, kan uw audioloog extra magneten aanbrengen of magneten uit de zendspoel verwijderen. Als de gebruiker roodheid, irritatie of ongemak ervaart, stop dan onmiddellijk met het gebruik van de zendspoel en neem contact op met het cochleaire implantatiecentrum. Raadpleeg de *Gebruiksaanwijzing van de zendspoel* voor extra informatie over het aanpassen van de magneetsterkte van de zendspoel.

WAARSCHUWING: Plaats alleen extra magneten in de zendspoel onder instructie van een CI-professional.

## Kleurkapjes van de zendspoel verwijderen

De UHP-kleurkapjes zijn verkrijgbaar in verschillende kleuren om te combineren met uw Naída CIspraakprocessor. Er moet altijd een kleurkapje geplaatst zijn als u de zendspoel gebruikt. U kunt de kleurkapjes vervangen om het uiterlijk en de stijl van de zendspoel aan te passen. Om het kleurkapje van de zendspoel te verwijderen, dient u alleen het gereedschap te gebruiken dat door Advanced Bionics is geleverd. Raadpleeg de *Gebruiksaanwijzing van het kleurkapje of van de UHP of het gedeelte Universele zendspoel (UHP) verbinden* in deze gebruiksaanwijzing voor meer informatie over het verwijderen en vervangen van de kleurenkapjes van de zendspoel.

# Regelaars op de Naída CI aanpassen

# Programmaknop Van programma veranderen

De programmaknop bevindt zich op de rug van de Naída CI, zodat de gebruiker eenvoudig het luisterprogramma kan aanpassen tijdens het gebruik. De Naída CI kan maximaal vijf programma's opslaan voor optimale luisterkwaliteit in verschillende situaties. Deze programma's kunnen tijdens de aanpassing worden bijgewerkt en veranderd door de audicien.

Aanpassingen in het volume of de sensitiviteit worden tevens toegepast bij latere programmawijzingen. Dit geldt voor volumewijzigingen via de volumeregelaars op het toestel of via de AB myPilotafstandsbediening en tevens voor wijzigingen in de sensitiviteit met de AB myPilot-afstandsbediening.

#### *Van programma wisselen:*

Druk de programmaknop kort in. Doordat de gebruiker op de knop drukt, wordt in chronologische volgorde van programma gewisseld; nadat het laatste programma voorbij is gekomen, gaat de gebruiker terug naar het eerste programma.

*Extra functie van de programmaknop:*

Met de programmaknop kan de gebruiker ook van en naar de Standby-modus gaan. De Standby-modus is een staat waarin de Naída CI slechts weinig stroom verbruikt zonder dat de processor uitgeschakeld hoeft te worden. In de Standby-modus kan de PowerCel-batterij of het Zn-luchtbatterijpak aangesloten blijven op de processor zonder dat de levensduur van de batterij sterk verslechtert. Als een gebruiker bijvoorbeeld tijdens een lange vlucht het toestel aan zijn oor wil houden, maar het geluid wil uitschakelen, kan hij zelf het toestel in de Standby-modus zetten om stroom te besparen. Het voordeel van deze functie is dat de gebruiker het toestel snel weer kan gaan gebruiken en zich geen zorgen hoeft de maken dat de batterij leegloopt.

## *De Standby-modus inschakelen:*

- De gebruiker dient de programmaknop vier seconden ingedrukt te houden.
- • Nadat de Standby-modus is ingeschakeld, gaat er kort een oranje LED-lampje branden dat daarna weer langzaam uitgaat. Dit geeft aan dat de processor in de Standby-modus staat.

OPMERKING: LED-lampjes gaan niet branden tijdens de Standby-modus.

#### *De Standby-modus passief inschakelen:*

Het toestel gaat zelf naar de Standby-modus als het langer dan vijf minuten geen contact heeft met het implantaat.

*De Standby-modus verlaten:*

• Om de Standby-modus te verlaten, drukt de gebruiker simpelweg één keer kort op de programmaknop.

• Er gaat een oranje LED-lampje branden, wat de batterijstatus aangeeft. Daarna gaat er een LED-lampje groen knipperen, wat de actuele programma-instelling aangeeft. Het toestel wordt nu volledig opgestart en gevoed en is klaar voor gebruik.

## Het volume veranderen

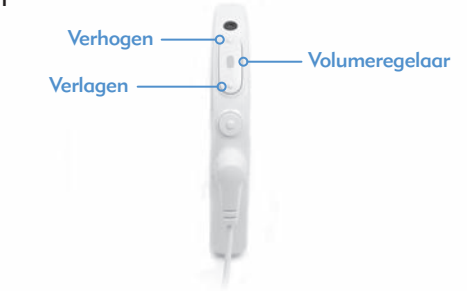

De volumeregelaar bevindt zich op de rug van de Naída CI, vlak boven de programmaknop. Als de audioloog de volumeregelaar niet uitgeschakeld heeft, gaat de gebruiker met 10 keer drukken op het bovenste deel van de volumeregelaar naar de maximale volumestand. Met 10 keer drukken op het onderste deel van de volumeregelaar vanuit de nulstand gaat de gebruiker naar de minimale volumestand. Het LED-lampje van de Naída CI-processor bevindt zich in het midden van de volumeregelaar.
#### *Het volume veranderen:*

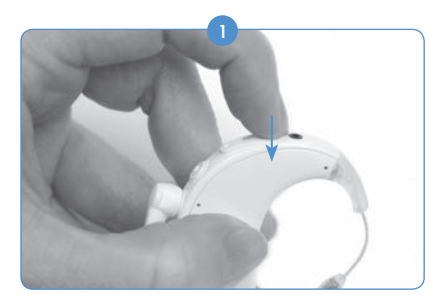

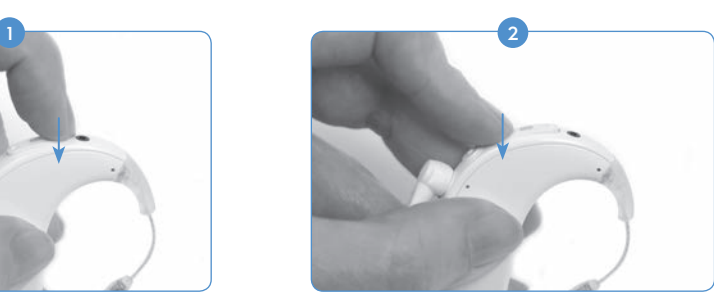

Door kort te drukken op het bovenste gedeelte van de volumeregelaar wordt het volume verhoogd.

Door kort te drukken op het onderste gedeelte van de volumeregelaar wordt het volume verlaagd.

Het volumebereik binnen een programma kan worden veranderd of uitgeschakeld door uw audioloog in de SoundWave™ aanpassoftware. Neem contact op met uw CI-centrum voor vragen over de specifieke instellingen voor het volumebereik.

NIET VERGETEN: De QuickSync-functie stelt bilaterale gebruikers in staat om de programma-instelling en het volume in beide toestellen gelijktijdig te bedienen via slechts één Naída CI.

#### De sensitiviteit (gevoeligheid) veranderen

Een wijziging in de sensitiviteit past zich aan het zachtste geluid aan dat kan worden opgevangen door de microfoon. Wijzigingen in de sensitiviteit worden door een audioloog in de SoundWave™ aanpassoftware geprogrammeerd of via de AB myPilot-afstandsbediening. Neem contact op met uw CI-centrum voor vragen over de specifieke instellingen voor sensitiviteitsregeling. Raadpleeg het gedeelte *Sensitiviteit wijzigen met de AB myPilot-afstandsbediening* in de gebruiksaanwijzing van de AB myPilot.

## **Verbinding**

#### FM gebruiken

De FM-functie helpt veel gebruikers van een cochleair implantaat, met name schoolgaande kinderen, bij het overbruggen van problemen met luisteren in een omgeving waarbij er sprake is van afstand tot de spreker en in omgevingen met veel ruis en echo. De Naída CI-spraakprocessor kan de gebruiker draadloze FM-systemen op twee verschillende manieren gebruiken.

De eerste manier om FM-signalen te kunnen beluisteren, is het rechtstreeks aansluiten van de FM-ontvanger op de ComPilot-streamer. Het signaal wordt dan draadloos verzonden naar de Naída CI. Dit signaal kan naar één of twee Naída CI-processors verzonden worden voor bilaterale gebruikers. FM-signalen kunnen tevens gelijktijdig worden gestreamd naar een Naída CI en een hoortoestel van Phonak voor bimodale gebruikers.

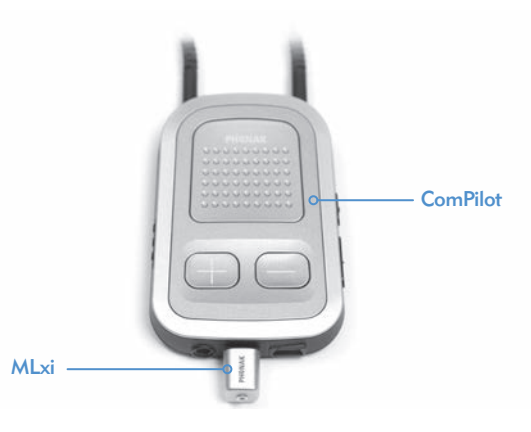

Een audioloog de luisterspoel laten activeren in het FM-programma is de tweede methode voor het beluisteren van FM-signalen. De luisterspoel wordt gebruikt in combinatie met een ringleiding of de Phonak MyLink en stelt de gebruiker in staat om de spreker te horen zonder aansluitkabels te hoeven gebruiken. Raadpleeg *Gebruiksaanwijzing ComPilot of AB addendum voor ComPilot* voor meer informatie.

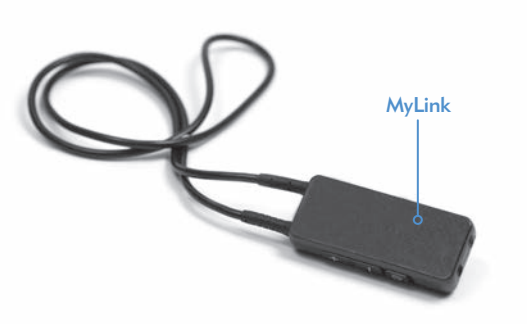

OPMERKING: Om onaangename geluiden te voorkomen, dient u ervoor te zorgen dat de spraakprocessor uitstaat voordat u een FM-ontvanger aansluit of verwijdert. Lees de gebruiksaanwijzing van uw FM-systeem voordat u de FM-functie gebruikt met de Naída CI-processor.

#### *Een FM-ontvanger aansluiten op de ComPilot:*

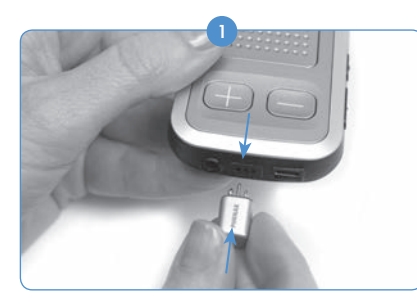

Houd de uitgeschakelde ComPilot in een hand. Breng de drie FM-aansluitpinnen met de andere hand op één lijn met de Europoort op de ComPilot. Zorg ervoor dat de pinnen van de FM-ontvanger overeenkomen met de grootte en de oriëntatie van de gaatjes op de ComPilot. Als dit niet zo is, kan dat schade veroorzaken aan de FM-ontvanger en/of de ComPilot.

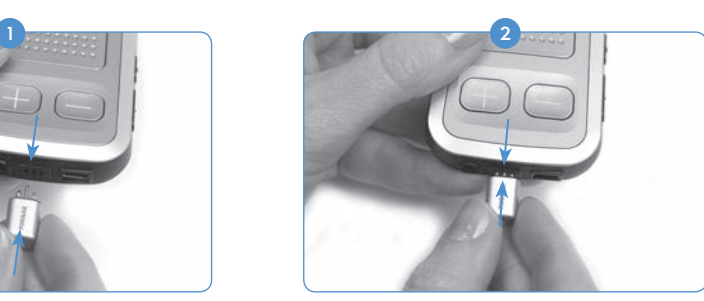

Druk de FM-ontvanger stevig op zijn plaats op de ComPilot.

- 3) Stel de programmapositie op de processor of de AB myPilot in op het gewenste programma voor FM-gebruik.
- 4) Verlaag de instellingen voor het volume.
- 5 Zet de ComPilot aan.
- 6 Stel het volume op het gewenste niveau voor FM-gebruik in.

#### *Een FM-ontvanger verwijderen:*

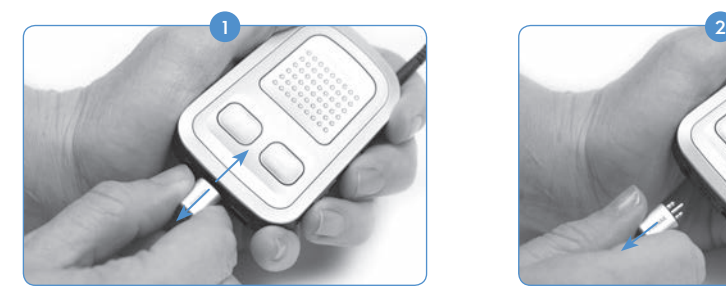

Houd de uitgeschakelde ComPilot in een hand. Trek met de andere hand

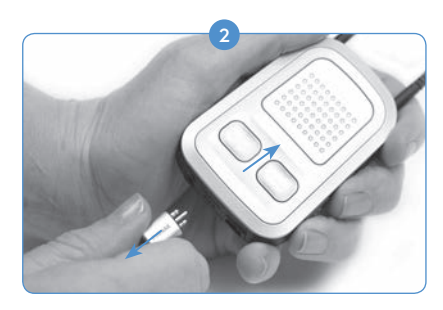

de FM-ontvanger voorzichtig en in rechte lijn uit de Europoort.

3) Stel de programmapositie en het volume opnieuw in op de gewenste instellingen voor het gebruik zonder de FM-functie.

Raadpleeg de *Gebruiksaanwijzing* van uw FM-systeem voor meer informatie over FM-gebruik.

#### Koppelen aan de AB myPilot

Voor de bediening van de Naída CI('s) via de AB myPilot, moet deze laatste worden gekoppeld aan de processor(en). De AB myPilot dient mogelijk ontkoppeld te worden van en gekoppeld te worden aan meerdere Naída CI-processoren. Hierdoor kan er één AB myPilot gebruikt worden voor alle Naída CIgebruikers in een klaslokaal. Dit is tevens handig voor een verzorger met meerdere kinderen met implantaten. Zij hebben slechts één AB myPilot nodig om alle toestellen op afstand te bedienen.

De AB myPilot moet binnen vijf minuten na het opstarten van de processor worden gekoppeld aan uw Naída CI. Deze tijdsperiode wordt ook wel het Koppelvenster genoemd. Dit tijdsvenster start nadat de PowerCel-batterij of het Zn-luchtbatterijpak of de stroomadapter op de Naída CI is aangesloten.

Wanneer de vijf minuten van het Pairing Window (Koppelvenster) verstreken zijn, kunt u niet langer koppelen. Indien u meer tijd nodig hebt voor het koppelen, dient u de batterij van de Naída CI te verwijderen en weer opnieuw te plaatsen. Het Koppelvenster start dan opnieuw.

Geluidsinput naar de processor wordt tijdens deze periode niet beïnvloed. Indien de gebruiker niet wil koppelen, kan hij gedurende deze tijd de Naída CI normaal gaan gebruiken.

*De AB myPilot aan de Naída CI koppelen:*

- 1) Zorg ervoor dat uw audioloog de functie voor bediening op afstand heeft ingeschakeld op de Naída CI.
- 2) Laat 30 cm ruimte tussen de Naída CI en de AB myPilot-afstandsbediening die u wilt koppelen.
- 3) Bevestig, het Zn-luchtbatterijpak of PowerCel-batterij aan de Naída CI, hierdoor start het Koppeltijdsvenster (verstrijkt na vijf minuten).

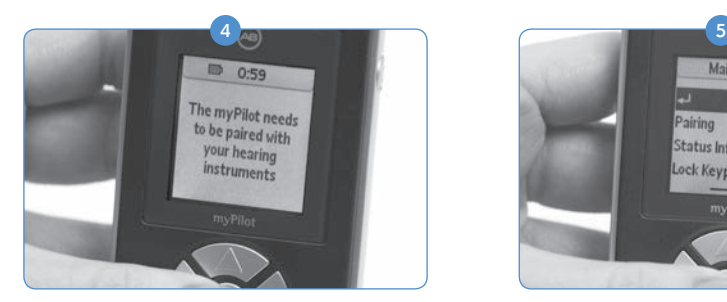

Bij het aanzetten zal de AB myPilot het volgende melden: *'The AB myPilot needs to be paired with your hearing instruments.' ('De myPilot moet gekoppeld worden met uw hoortoestellen.').* Druk op de middelste knop op de afstandsbediening.

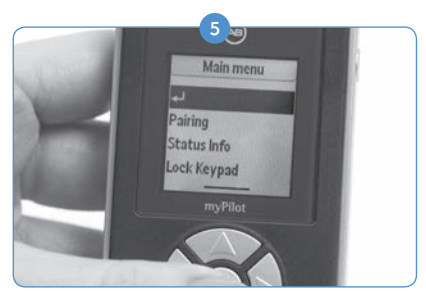

Het hoofdmenu zal verschijnen; klik in dit menu op de pijl omlaag om de optie Pairing (Koppelen) te markeren. Druk opnieuw op de middelste knop om te selecteren.

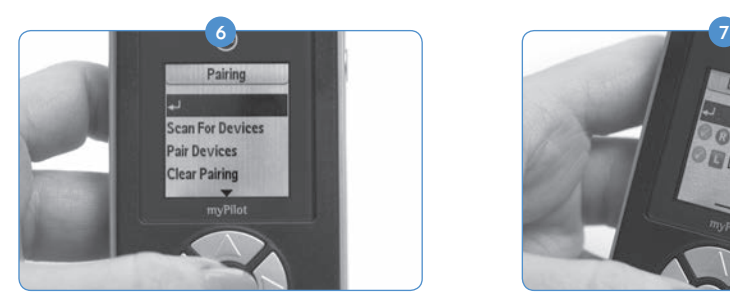

Druk in dit menu op de pijl omlaag om de optie Scan for Devices (Zoek apparaten) te markeren.

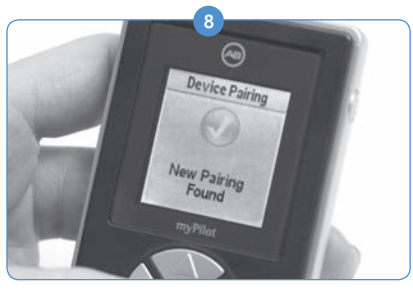

U ziet een groen rondje met een vinkje om de koppeling aan te geven.

Op de AB myPilot kunt u op de middelste knop drukken om terug te keren naar het Home screen 9 (Startscherm).

*De AB myPilot en de Naída CI ontkoppelen:*

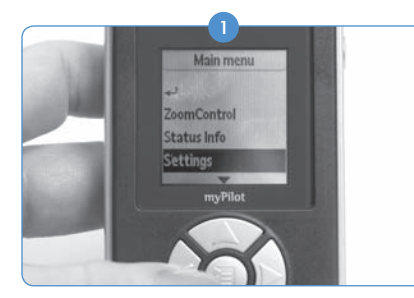

Druk op de afstandsbediening van de AB myPilot op de middelste knop om naar het Hoofdmenu te gaan. Klik in dit menu op de pijl omlaag om de optie Setting (Instelling) te markeren. Druk opnieuw op de middelste knop om te selecteren.

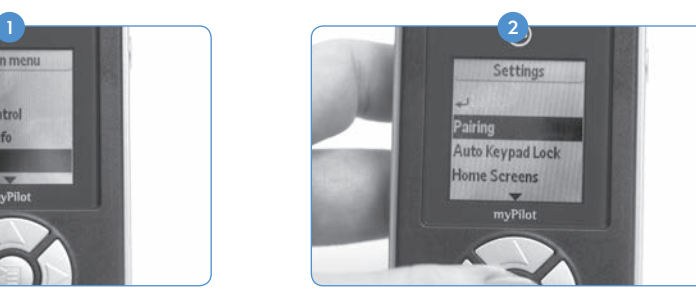

Wanneer de Naída CI gevonden is, worden de initialen van de gebruiker op de AB myPilot weergegeven en ook het oor waarvoor deze geprogrammeerd is.

**CDMR-1027** 

DML-1027

In het volgende menu dat verschijnt gebruikt u de pijl omlaag om de optie Pairing (Koppelen) te markeren, vervolgens drukt u opnieuw op de middelste knop om te selecteren.

3) Indien u een van de Nadía CI's wilt ontkoppelen die op dit moment gekoppeld is, selecteert u de optie Pair Devices (Apparaten koppelen) en drukt u op de middelste knop.

- 4) Het scherm geeft aan welke processoren gekoppeld zijn aan de hand van een groene cirkel met een vinkje daarin, naast de initialen van de gebruiker. Selecteer met het pijltje omlaag de processor die u wilt ontkoppelen. Druk op de middelste knop nadat u de processor geselecteerd hebt.
- 5) De groene cirkel met het vinkje verdwijnt en de processor wordt ontkoppeld. Het kan niet langer bediend worden met de AB myPilot-afstandsbediening.

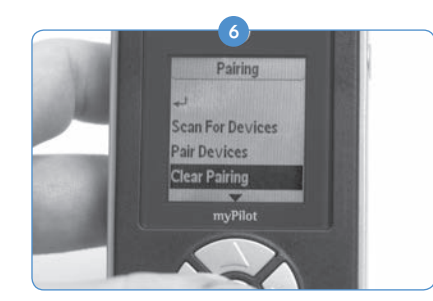

Indien u alle processoren tegelijk wenst te ontkoppelen, drukt u in het menu Koppeling op de pijl omlaag om de optie Koppeling wissen te markeren. Druk opnieuw op de middelste knop om te selecteren.

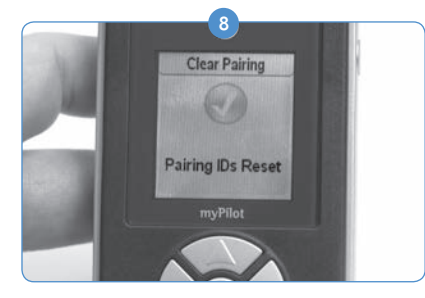

Door te drukken op de middelste knop wordt de koppeling gewist voor alle Naída CI's die gekoppeld zijn aan de AB myPilot.

VOORZICHTIG: Als u de AB myPilot op 1 cm van de Naída CI plaatst, gaat de communicatie van de Naída CI met alle accessoires, zoals de AB myPilot en/of de ComPilot, verloren. De AB myPilot is dan niet in staat om met de Naída CI te communiceren. De Naída CI moet in dat geval opnieuw opgestart worden (verwijderen van en opnieuw verbinden met de stroombron), zodat de AB myPilot de communicatie met de spraakprocessor kan hervatten.

De AB myPilot dient normaal te kunnen functioneren op een armlengte van de Naída CI.

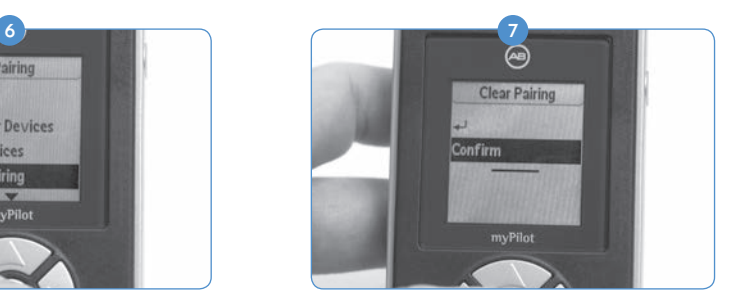

De afstandsbediening zal u dan vragen om dit commando te bevestigen. U kunt het bevestigen door Confirm (Bevestig) te selecteren en te drukken op de middelste knop.

## De Naída CI Listening Check en oordopjes van de Listening Check

#### Naar microfoon(s) en externe invoer luisteren

Er is een handige testmodus ingebouwd in alle Naída CI-spraakprocessoren zodat personen zonder CI kunnen luisteren naar geluidsbronnen. Met behulp van de afstandsbediening van de AB myPilot kunnen alle geluidsbronnen afzonderlijk beluisterd worden. Zonder de afstandsbediening van de AB myPilot worden de geluidsbronnen beluisterd via een programma-afhankelijke configuratie.

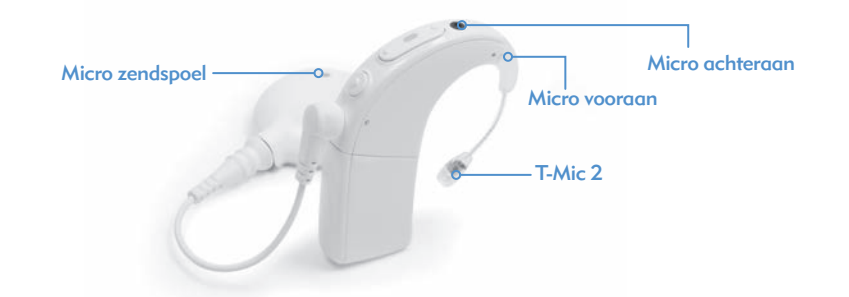

*De beschikbare geluidsbronnen zijn:*

- • Microfoons (Voor- en Achterzijde, Zendspoel, T-Mic 2)
- FM-ontvangers
- Luisterspoel
- • Geluid dat wordt gestreamd door de ComPilot

*Om te luisteren naar de gewenste input:*

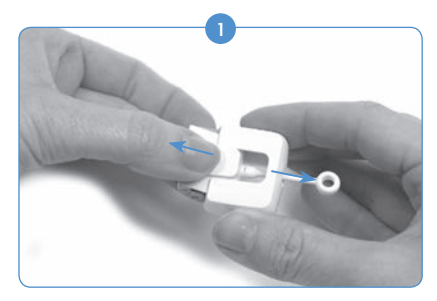

Verwijder de batterij van de processor (indien niet reeds verwijderd). Houd de Naída CI Listening Check met één hand vast, gebruik de inkepingen op de zijkanten voor grip. Plaats uw andere hand zo over de Naída CI Listening Check dat deze het AB-logo bedekt en trek de Listening Check eruit.

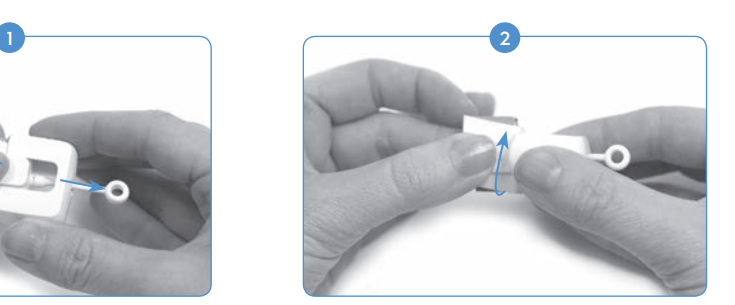

Draai het gedeelte van de Naída CI Listening Check met het AB-logo 90 graden.

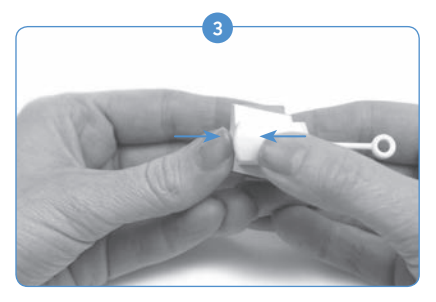

Steek het deel met het AB-logo in het andere deel van de Naída CI Listening Check. Als het goed is, voelt u de twee gedeelten in elkaar klikken. Wanneer alles op zijn plaats zit, zullen de aansluitingen van de PowerCel en de processor te zien zijn.

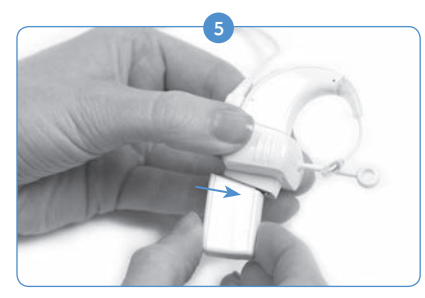

Sluit de onderzijde van de Naída CI Listening Check aan op de stroomvoorziening (PowerCel, Zn-luchtbatterijpak, AAA-PowerPak).

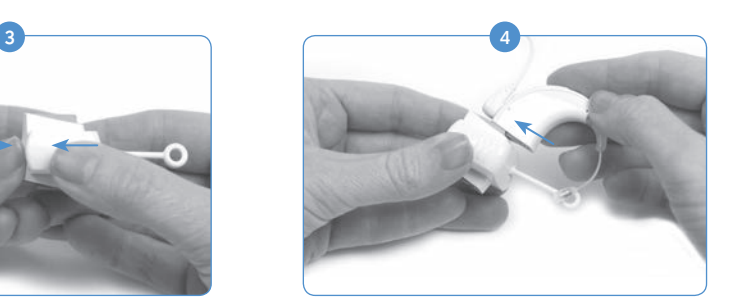

Sluit de bovenkant van de Naída CI Listening Check Module aan op de processor.

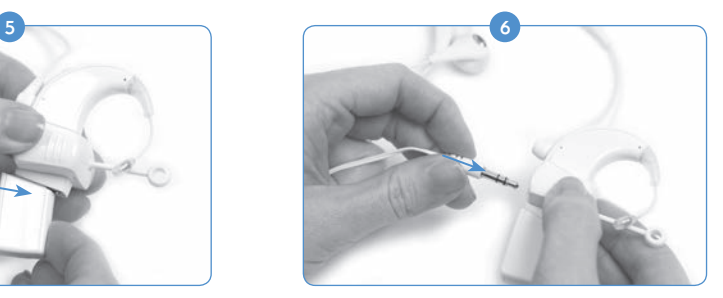

Sluit de meegeleverde oordopjes aan op de 3,5 mm externe ingang op de zijkant van de Naída CI Listening Check.

- 7 Plaats de oordopjes in de oren van de luisteraar zonder hoortoestel.
- 8) Wanneer de Naída CI Listening Check verbonden is, start de processor onmiddellijk de modus Listening Check. Wanneer u niet de MyPilot van Advanced Bionics gebruikt voor het selecteren van de geluidsbron, zult u op dat moment luisteren naar de configuratie van de inputgeluidsbron van het eerste programma. Mocht u naar de geluidsbronconfiguraties van het andere programma willen luisteren, dan kunt u de programmaknop gebruiken om door de programma's heen te navigeren.
- 9) Indien u een myPilot van AB gebruikt, selecteert u Listening Check in het AB myPilot-menu en selecteert u vervolgens de geluidsbron waarnaar u wenst te luisteren. Als de Naída CI reeds is aangesloten op de Naída CI Listening Check en gekoppeld is aan de AB myPilot, dan zal de AB myPilot naar het scherm van de Listening Check gaan zodra deze communiceert met de Naída CI. Dit kan worden bereikt door kort op de aan-/uitknop van de AB myPilot te drukken. Als het scherm van de Listening Check wordt weergegeven, kunt u de pijl naar links en pijl naar rechts gebruiken om afzonderlijk naar de programmaconfiguraties en de geluidsbronnen te luisteren.
- a. Zorg ervoor dat u gesynchroniseerd bent met een lus of myLink wanneer u een luisterspoel selecteert. Spreek en/of maak geluid in de FM-zender om de audiokwaliteit te beoordelen.

b. Wanneer u Wireless (Draadloos) selecteert, luistert u naar de audiobron die via de ComPilot gestreamd wordt (bijv. Bluetooth-apparaat, FM, apparaat op batterijen, enz.). Om dit proces te starten, dient u ervoor te zorgen dat de ComPilot aanstaat en de gewenste bron streamt. Het wordt aanbevolen om het volume van elk apparaat dat direct is aangesloten op de ComPilot te verlagen. Wanneer u naar FM-input luistert, sluit u de draadloze FM-ontvanger aan op de Europoort van de ComPilot en synchroniseert u de FM-ontvanger met de FM-zender. Spreek en/of maak geluid in de FM-zender om de audiokwaliteit te beoordelen.

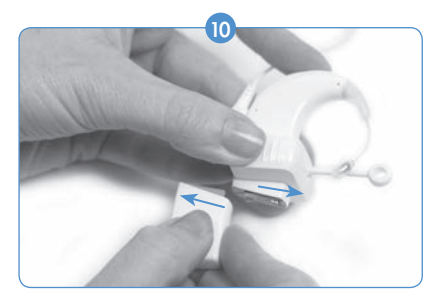

Als de listening check voltooid is, dient u de module los te koppelen van de batterij.

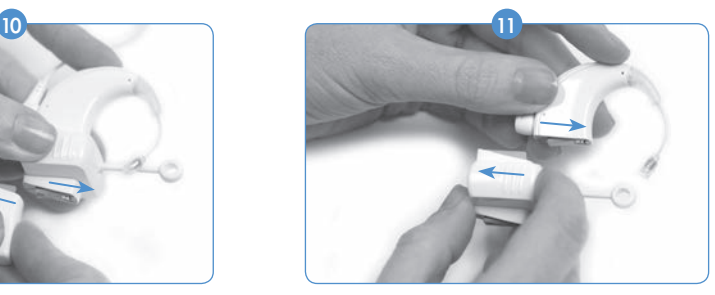

Verwijder de processor van de module. Sluit de batterij opnieuw aan op de processor en selecteer de gewenste instellingen voor gebruik.

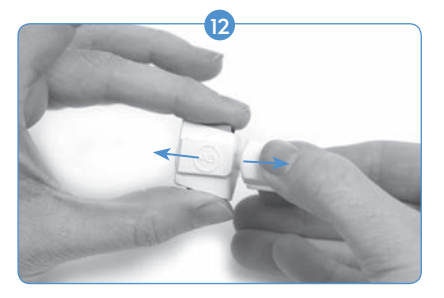

Om de Naída CI Listening Check af te sluiten wanneer deze niet wordt gebruikt, verwijdert u de oordopjes en houdt u de Naída CI Listening Check met één hand vast aan de zijkant met de inkepingen terwijl u de processor en de batterijinterfaces vastpakt met uw andere hand. Beweeg uw handen voorzichtig uit elkaar zodat de twee delen los van elkaar komen.

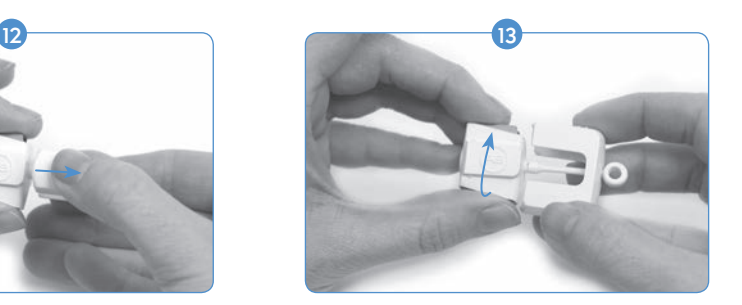

Draai één gedeelte 90 graden zodat het AB-logo weer in het andere gedeelte kan schuiven.

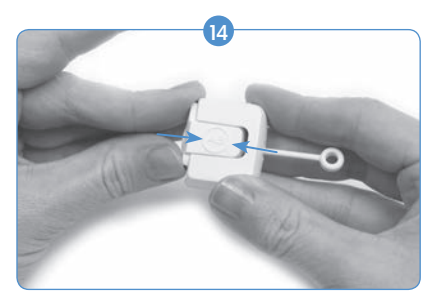

Duw ze naar elkaar toe totdat ze vastklikken.

OPMERKING: De Naída CI Listening Check heeft een geladen stroombron nodig om naar behoren te kunnen functioneren. Als de stroombron die gebruikt wordt voor het uitvoeren van de Listening Check niet meer genoeg is opgeladen, zal de gebruiker niet in staat zijn de taak te voltooien.

Als de gebruiker een lege oplaadbare PowerCel, AAA PowerPak of los-van-het-oor stroomoptie aansluit, zal er een rood LED-lampje continu oplichten op de Naída CI.

Als de gebruiker lege Zn-luchtbatterijen aansluit, zullen de LED-lampjes van de slaapmodus oplichten op de Naída CI (oranje LED knippert tweemaal elke drie seconden). Als de cartridge echter compleet leeg is, zullen er geen LED-lampjes oplichten en zal er geen geluid te horen zijn via de oordopjes van de Listening Check.

#### De telefoon gebruiken

Er zijn verschillende manieren om de telefoon te gebruiken met de Naída CI-spraakprocessor. Overleg met een audioloog voor aanbevelingen over telefoongebruik en welk van de volgende opties het beste zijn voor u:

- • *De telefoonhoorn gebruiken.* De telefoon kan gebruikt worden door de telefoonhoorn direct over de T-Mic 2, processormicrofoons of zendspoelmicrofoon te plaatsen, indien deze geactiveerd zijn. Soms is het nodig om verschillende telefoons en providers te gebruiken, vooral bij mobiele telefoons, om het optimale telefoonsignaal te vinden.
- • *Luisterspoel gebruiken.* De luisterspoel kan geprogrammeerd worden door een audioloog in de SoundWave™-aanpassoftware. Indien u twijfelt of ze geactiveerd is en in welk programma, kunt u contact opnemen met uw CI-centrum. Wanneer de luisterspoel gebruikt wordt, kan het nodig zijn om de telefoonhoorn rond de Naída CI te bewegen om te kijken waar hij het beste werkt.
- • *Bluetooth® gebruiken.* Alle Bluetooth-compatibele apparaten kunnen worden gesynchroniseerd met de ComPilot om telefoontjes direct naar de Naída CI te streamen. De microfoon voor de spreker bevindt zich op de ComPilot, dus kan de telefoon zelfs tot op een afstand van 5 - 10 meter (15 - 30 feet) nog worden gebruikt.
- • *DuoPhone gebruiken (voor bilaterale gebruikers).* DuoPhone kan geprogrammeerd worden door uw audioloog in de SoundWave-aanpassoftware. Wanneer de telefoon aan een oor geplaatst wordt, is het gesprek in beide oren hoorbaar.
- • *Een patchkabel gebruiken.* U kunt een patchkabel gebruiken om rechtstreeks te verbinden met een mobiele of draadloze telefoon. De patchkabel wordt met één zijde aangesloten op de headsetingang van de telefoon en met de andere zijde op de extra ingang van de ComPilot. Er is een audioverbindingskabel verkrijgbaar bij AB, of er kan een op maat gemaakte patchkabel nodig zijn van een onafhankelijke verkoper. Overleg met uw CI-professional voor meer informatie over deze optie.
- • *Een luidsprekertelefoon gebruiken.* Bij een luidsprekertelefoon is er geen extra uitrusting nodig om de telefoon te gebruiken. Zet gewoon de luidsprekertelefoon aan en communiceer op een normale manier.

#### **Telefoontips**

- • Wees geduldig. Vergeet niet dat het gebruik van de telefoon oefening vereist en mettertijd zal verbeteren.
- • Oefen met het luisteren naar bekende sprekers, zoals familieleden, vrienden, therapeut of CI-professional.
- Het kan zinvol zijn om vooraf al op de hoogte te zijn van het gespreksonderwerp. Vraag bijvoorbeeld een vriend om u op te bellen op een bepaald tijdstip om over een specifiek onderwerp te praten (bijv. bel me om 18:00 uur op om te overleggen over ons bioscoopbezoek).
- • U dient wellicht met meerdere telefoons te oefenen om te bepalen welke het beste werkt.
- • Bij het uitzoeken van een mobiele telefoon mag u niet vergeten de telefoon eerst uit te proberen.

#### Luisterspoel

#### *Gebruik van de ingebouwde luisterspoel*

Met een luisterspoel kan een draadloze verbinding worden gemaakt met hoortoestel-compatibele telefoons en inductieve ringleidingsystemen (in bepaalde openbare gelegenheden). Luisterspoelen vangen elektromagnetische velden in de omgeving op en geven deze signalen door aan uw processor. Er is een luisterspoel in uw processor ingebouwd en deze wordt door uw audioloog geprogrammeerd. Om uw luisterspoel te activeren, raadpleegt u eerst uw audioloog om vast te stellen of er een programma in uw processor is gecreëerd voor het gebruik hiervan. Als dit het geval is, zal de luisterspoel geactiveerd worden zodra de processor naar het betreffende programma is geschakeld.

Om uw luisterspoel te laten functioneren, dient de gebruiker toegang te hebben tot een ringleidingsysteem of een hoortoestel-compatibele telefoon. Zo kan de luisterspoel de door deze apparaten doorgegeven elektromagnetische velden ontvangen. Indien de gebruiker probeert de luisterspoel te gebruiken met een niet-compatibel audioapparaat, kan het zijn dat hij/zij helemaal geen

#### geluid of een laag gonzend of zoemend geluid hoort.

VOORZICHTIG: Bekend is dat luisterspoelen gevoelig zijn voor magnetisch ruis die wordt gegenereerd door de meeste industriële lichtnetleidingen, beveiligingsscanners in winkels en luchthavens, bandscanners, stroomomvormers, motorstarters en monitorschermen.

## Batterij-informatie

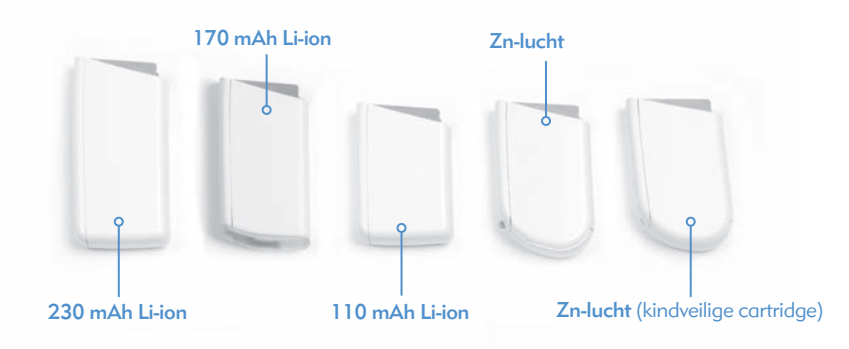

De Naída CI-spraakprocessor kan gebruikt worden met twee Zn-luchtwegwerpbatterijen, drie afmetingen van oplaadbare lithium-ion PowerCels, de AAA-PowerPak of de PowerCel-adapter. Raadpleeg de *Gebruiksaanwijzing AAA-PowerPak en PowerCel-adapter* voor meer details over deze producten.

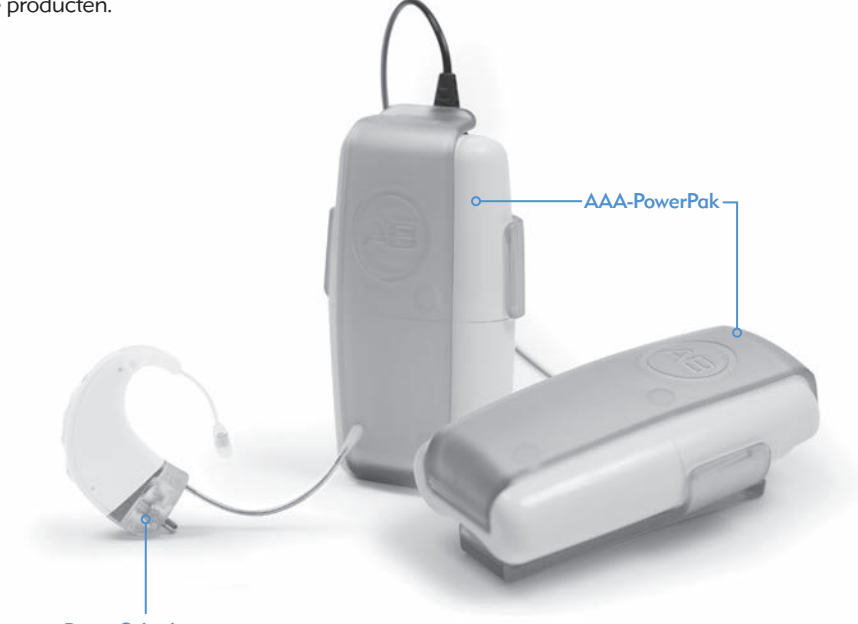

PowerCel-adapter

WAARSCHUWING: Sluit het Zn-kluchtbatterijpak NIET aan op de oplader. De oplader is alleen bedoeld voor gebruik met de oplaadbare lithium-ion PowerCels. Alle drie de afmetingen van lithium-ion PowerCels kunnen gebruikt worden in de PowerCel-batterijlader.

#### Het in elkaar zetten van de PowerCel-batterijlader

WAARSCHUWING: Gebruik stroombronnen en batterijladers niet op afgesloten plekken en zorg voor voldoende ventilatie. Hoewel tot op heden nog geen melding is gemaakt van letsels, kunnen de componenten erg warm worden tijdens het normale gebruik of bij storingen. Als de temperatuur van het toestel bij aanraking ongemak of pijn veroorzaakt, koppel dan de stroombron los en neem contact op met uw CI-centrum.

VOORZICHTIG: Gebruik alleen de meegeleverde oplader voor het opladen van de PowerCels van Advanced Bionics. Niet gebruiken om andere batterijen op te laden. Probeer geen Naída CI PowerCels op te laden met een andere oplader dan die door Advanced Bionics meegeleverd wordt.

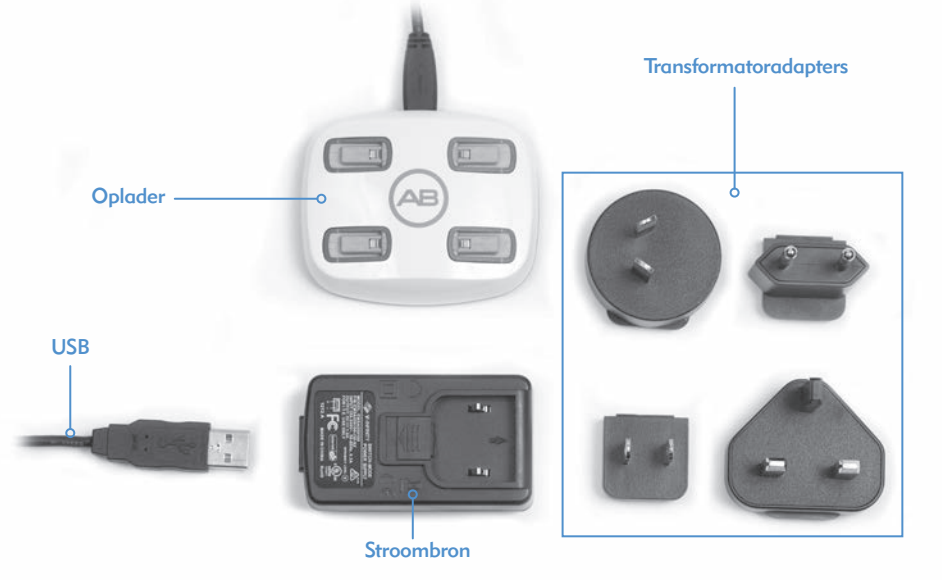

Het oplaadsysteem bestaat uit de oplader, stroomvoorziening en stroomadapters. De oplader kan ook zonder de voeding gebruikt worden. Hiervoor dient de voeding verwijderd te worden van de kabel waardoor de USB-aansluiting zichtbaar wordt. De oplader kan vervolgens worden aangesloten op ieder type USB-poort.

#### *Oplaadinformatie voor lithium-ionbatterijen:*

De oplader die meegeleverd is bij de spraakprocessor is ontworpen voor het tegelijkertijd opladen van maximaal vier PowerCels. Het duurt ongeveer 2-3 uur om een lege PowerCel volledig op te laden. Deze tijd kan enigszins variëren afhankelijk van het type PowerCel.

De PowerCels hoeven niet eerst helemaal leeg te zijn voordat u ze kunt opladen.

Aanbevolen wordt om PowerCel(s) ten minste elke drie maanden te gebruiken en op te laden. Houd er rekening mee dat de capaciteit van de PowerCels na verloop van tijd afneemt, ook als ze niet gebruikt worden. Dit geldt voor alle oplaadbare batterijen en moet niet als een defect worden beschouwd.

OPMERKING VOOR EUROPESE KLANTEN: Voor het deponeren van oplaadbare PowerCel-batterijen kunt u lege PowerCel-batterijen terugsturen naar uw plaatselijke vertegenwoordiger van Advanced Bionics of het aangewezen CI-centrum.

#### De PowerCels in de oplader plaatsen

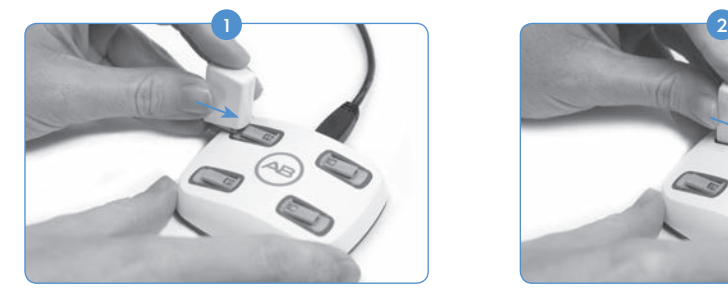

Zoek de glijgroeven van de oplader op. Plaats de PowerCel zodanig dat het batterijcontact naar de onderkant van de oplader is gericht.

#### De PowerCels uit de oplader verwijderen

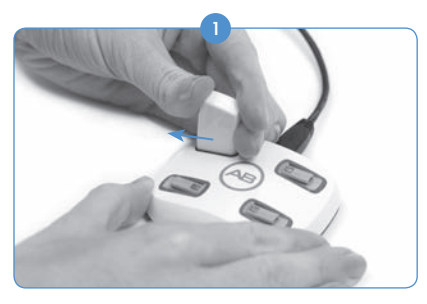

Schuif de PowerCel voorzichtig uit de glijgroeven van de oplader, richting de buitenrand van de oplader.

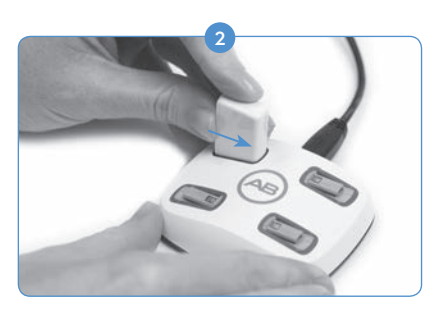

Schuif de PowerCel langs de groeven totdat hij vastzit. De oplader is zodanig ontworpen dat de PowerCels maar op één manier kunnen worden geplaatst.

#### Het Zn-luchtbatterijpak

De Naída CI maakt gebruik van maat 675 Power Implant-wegwerpbatterijen (675P). De gangbare hoortoestelbatterijen van maat 675 zijn niet krachtig genoeg voor een cochleair implantaat.

#### Zn-luchtbatterijen plaatsen

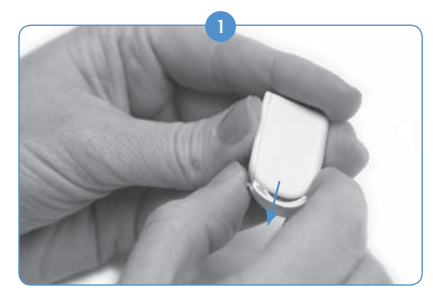

Houd het Zn-luchtbatterijpak in de ene hand, en druk voorzichtig de grendel op de achterzijde van de batterijcartridge naar beneden. Hierdoor komt de lade uit de onderkant van de cartridge.

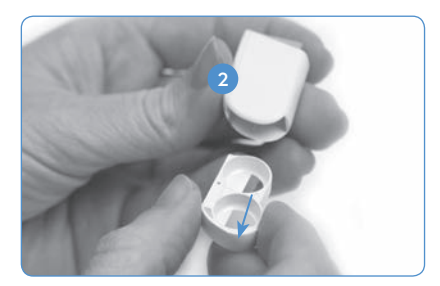

Trek met de andere hand de batterijlade uit de cartridge.

3) Haal de Zn-luchtbatterijen uit hun verpakking, en verwijder de sticker van de platte positieve (+) kant van de batterij. Door de sticker te verwijderen, kan er lucht bij de batterij komen en deze activeren. Plaats de batterij dan ook direct nadat u de sticker verwijderd hebt.

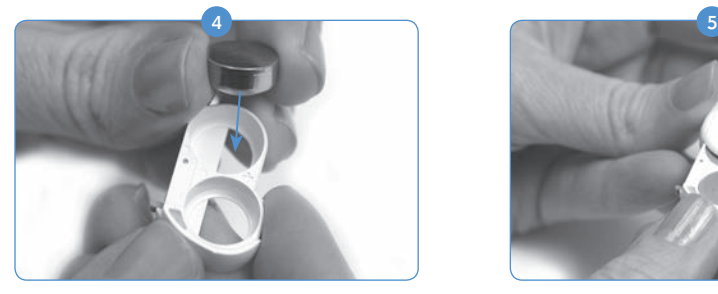

Plaats twee Zn-luchtbatterijen, met de positieve (platte) zijde (+) omhoog, in de twee openingen in de batterijlade.

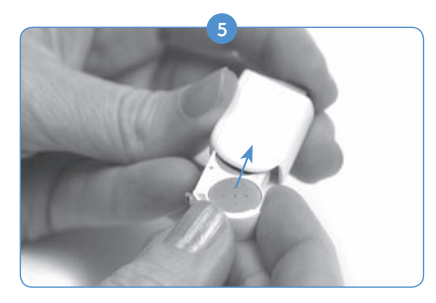

Als de batterijen gelijk liggen met de bovenkant van de batterijlade, schuif dan de batterijlade voorzichtig terug in de batterijcartridge.

Opmerking: als de batterijen verkeerd geplaatst zijn, gaat de batterijlade niet dicht.

 6 Verbind de batterijcartridge met de Naída CI volgens dezelfde instructies als het verbinden van de PowerCels met de Naída CI in het gedeelte *De batterij vervangen.*

#### Zn-luchtbatterijen plaatsen (kindveilige cartridge)

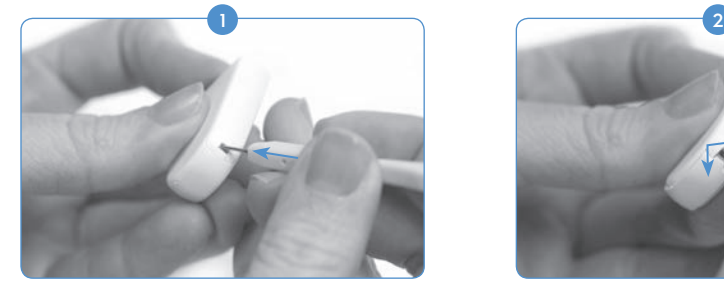

Gebruik hetzelfde hulpmiddel dat u gebruikt voor het verwijderen en vervangen van de T-Mic 2/oorhaak; plaats de punt van het hulpmiddel in de kleine opening op de rug van het Zn-luchtbatterijpak. Opmerking: als u niet beschikt over dit hulpmiddel, dan kunt u iets anders met een puntje gebruiken om de lade vrij te geven.

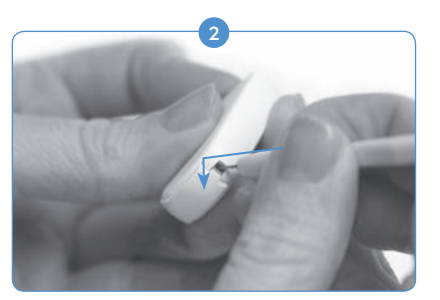

Druk het hulpmiddel in de opening voorzichtig naar binnen en naar beneden, tot u voelt dat de lade van het Zn-luchtbatterijpak vrijkomt en de knop van het Zn-luchtbatterijpak naar buiten springt.

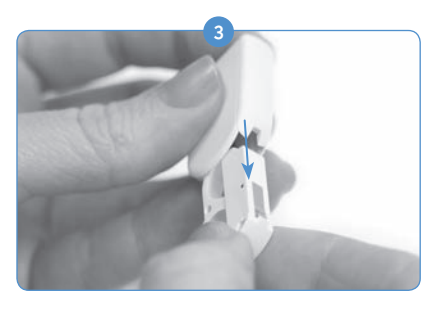

Leg het hulpmiddel opzij, neem de lade van het Zn-luchtbatterijpak met een hand vast en druk die voorzichtig verder los.

Om de batterijen te plaatsen, volgt u de instructiesstappen 2 tot 5 van het vorige gedeelte *Zn-luchtbatterijen plaatsen.*

#### LED-opladerindicator

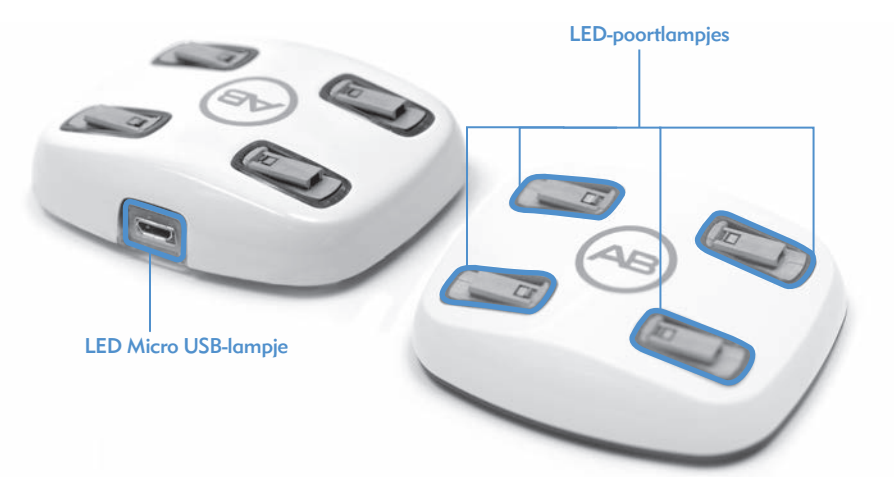

De batterijlader heeft verschillende indicatoren op de basis van iedere PowerCel oplaadpoort en bij de aansluiting van de stroomkabel op de oplader. Als het groene lampje van de micro-USB brandt, dan betekent dit dat de oplader verbonden is met een stroombron en klaar is om PowerCels op te laden.

De LED-indicatoren op de basis van iedere PowerCel-oplaadpoort hebben 3 kleuropties.

*LED's van de PowerCel-oplaadpoort begrijpen*

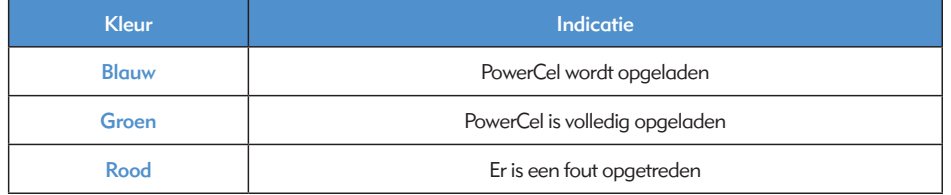

Indien een storing wordt weergegeven door de PowerCel-oplader, gaat u na of de storing van de PowerCel komt of de oplader zelf door het volgende te doen. Steek een andere PowerCel in het opladercompartiment dat het probleem weergeeft. Indien het rode LED-lampje nog steeds brandt, is er een probleem met de oplader. Indien het rode LED-lampje niet gaat branden, is er een probleem met de PowerCel. Indien er een probleem is met de PowerCel of de oplader, gelieve dan uw CI-centrum te contacteren.

Het LED-lampje van de oplader gaat uit (of geeft, in een zeer donkere ruimte, een zwak blauw licht af), om aan te geven dat de batterij volledig opgeladen is of dat de batterij een storing heeft. De gebruiker dient een hele minuut te wachten. Als de LED-indicator groen wordt, dan is de batterij volledig opgeladen en klaar voor gebruik. Als de LED na één minuut niet groen wordt, dan is de batterij waarschijnlijk defect en dient u contact op te nemen met uw CI-centrum voor vervanging.

#### WAARSCHUWINGEN:

- Laad wegwerpbatterijen niet op.
- Stop batterijen niet in uw mond.
- • Kauw niet op batterijen en slik ze niet door. Raadpleeg onmiddellijk een arts als dit gebeurt.
- Laat lekkende batterijvloeistof niet in contact komen met de huid, mond of ogen.
- Werp batterijen niet in het vuur.
- • Laat kinderen niet alleen met batterijen en laat ze er ook niet mee spelen.
- • Laat kinderen batterijen niet opladen zonder toezicht.

#### VOORZORGSMAATREGELEN:

- • Verwijder batterijen uit de spraakprocessor als ze leeg zijn om schade door mogelijke lekkage te voorkomen.
- • Als een batterij zichtbare sporen van lekkage vertoont, gooi deze dan weg in overeenstemming met de lokale voorschriften.
- Stel batterijen niet bloot aan hitte (bijv. niet opslaan in direct zonlicht of in een hete auto).
- Draag batterijen in de bijgeleverde draagdoos of in een afgesloten plastic zak. Batterijen kunnen kortsluiten als ze in contact komen met metalen voorwerpen zoals munten of sleutels.
- • Dompel batterijen niet onder in water.
- Laad batterijen alleen op met de oplader(s) die worden aanbevolen door de fabrikant.
- • Wanneer geen FM-module is verbonden, gebruikt u de doorzichtige afdekking om de pinnetjes te beschermen.

Zie het deel *Goedgekeurde stroombronnen* van de gebruiksaanwijzing voor meer informatie.

## Naída CI-accessoires gebruiken

Advanced Bionics levert een serie accessoires voor gebruik met het Naída CI-systeem, hoewel misschien niet alle accessoires zijn opgenomen in de spraakprocessorset. Bespreek met uw audioloog welke accessoires inbegrepen zijn bij de Naída CI-spraakprocessor.

Zie de *Gebruiksaanwijzing* van het product of neem contact op met Advanced Bionics voor meer informatie over de onderstaande accessoires.

#### Zendspoelen

De Naída CI-spraakprocessor is ontworpen voor gebruik met de Universele zendspoel (UHP).

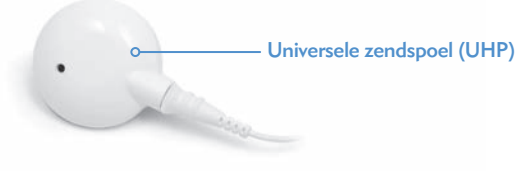

De UHP is bestemd voor gebruik met de Naída CI tijdens dagelijkse activiteiten behalve in het water.

ComPilot

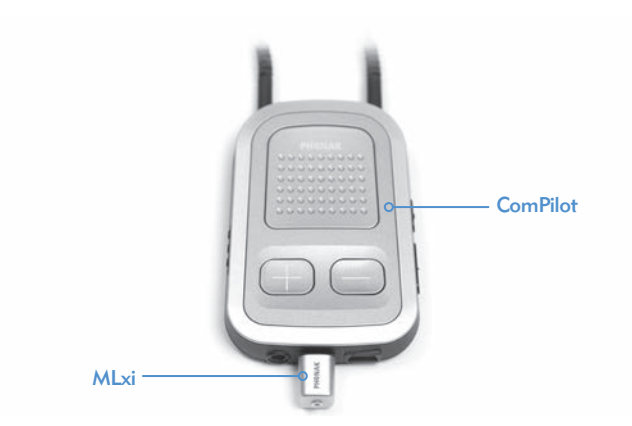

Bij gebruik met de ComPilot is de Naída CI compatibel met de Phonak MLxi draadloze FM-ontvanger. Zie het deel *FM gebruiken* van de gebruiksaanwijzing of de Gebruiksaanwijzing van de *ComPilot en ComPilot Addendum van AB voor meer informatie over het aansluiten van een FM-ontvanger op de ComPilot.*

#### Naída CI Listening Check en oordopjes van de Listening Check

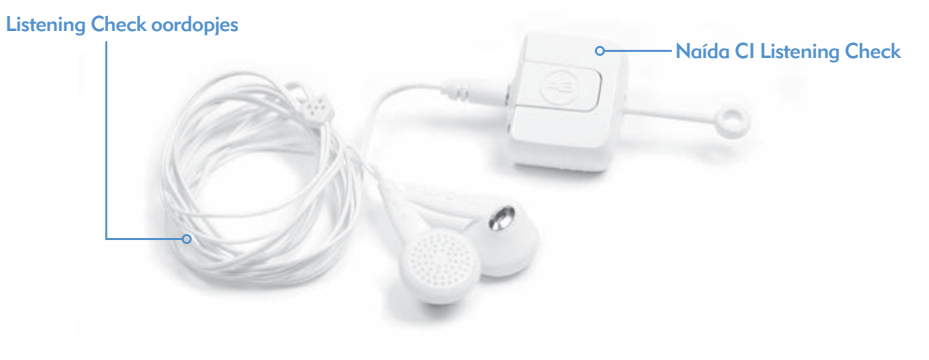

De Naída CI beschikt over een handige Microfoontest-modus waar u toegang toe heeft door gebruik te maken van de Naída CI Listening Check en de Listening Check oordopjes. Deze functie zorgt ervoor dat iemand zonder CI kan luisteren naar de inputgeluidsbronnen van de Naída CI. Zie het deel *Naar microfoon(s) en externe invoer luisteren* van de Gebruiksaanwijzing voor instructies over het luisteren naar invoer met de Naída CI Listening Check en de Listening Check koptelefoon.

#### Audio-accessoires

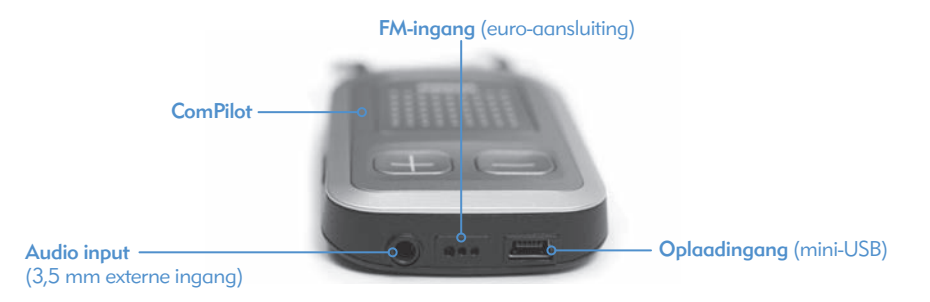

Met de extra ingang op de ComPilot kan de gebruiker rechtstreeks verbinding maken met consumentenelektronica op batterijen, zoals mp3-spelers, draagbare dvd-spelers of draagbare spelcomputers. Als u het apparaat verbindt met consumentenelektronica, kunt u demping nodig hebben zodat het geluid niet te hard of vervormd is. Deze demping kan worden ingesteld door uw audioloog tijdens het programmeren, zodat de gebruiker ten volle kan genieten van het geluid van audio-apparatuur. Uw audioloog kan ook een programma maken waarbij de gebruiker zowel de geluiden uit de omgeving als de geluiden van het extra apparaat hoort. Praat met uw audioloog over welke programmaopties het beste zijn voor de gebruiker in deze situatie.

#### WAARSCHUWINGEN EN VOORZORGSMAATREGELEN:

- • Sluit geen geluidsbronnen die zijn aangesloten op het stopcontact (bijv. tv, computer) aan tenzij u een isolatiekabel gebruikt.
- • Zwem niet met de ComPilot en ga er ook niet mee in bad.
- • OPMERKING: Wanneer tijdens het streamen van audio met de ComPilot de zendspoel loslaat, dient u de ComPilot uit te schakelen voordat u de ComPilot opnieuw vast zet. Indien dit niet wordt gedaan, kan dit tot gevolg hebben dat de spraakprocessor niet meer kan communiceren met uw implantaat.

#### Kleur aanpassen

De Naída CI wordt aangeboden in 12 verschillende kleuren, zodat de gebruiker het uiterlijk van de spraakprocessor kan aanpassen volgens zijn persoonlijke stijl.

#### Naída CI-draagetui

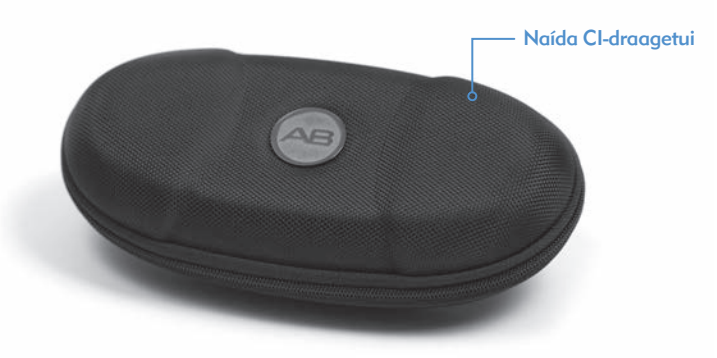

Er wordt een etui geleverd bij de Naída CI voor gebruik tijdens reizen of voor opslag als de spraakprocessor en accessoires niet gebruikt worden. Als de Naída CI blootgesteld is aan vocht of een hoge vochtigheid, moeten de componenten 's nachts worden opgeborgen in de geleverde Zephyr van Dry & Store®.

#### Zephyr van Dry & Store®

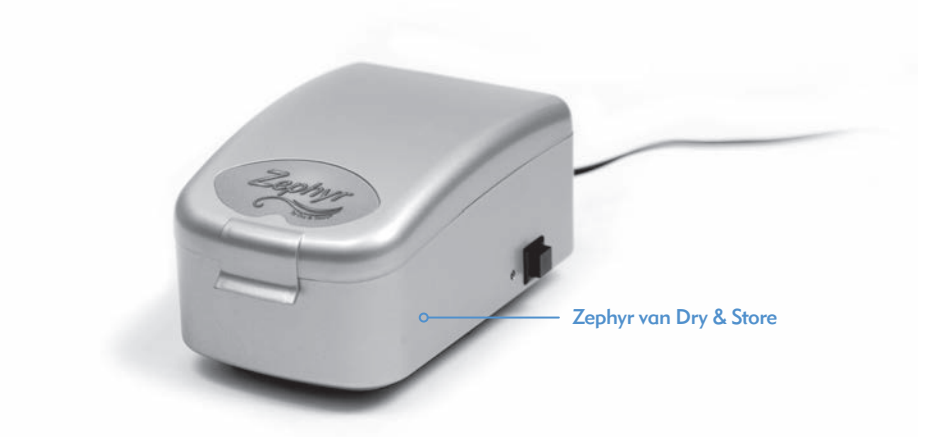

Er wordt een Zephyr van Dry & Store geleverd bij de Naída CI. De Zephyr is ontworpen om vocht uit de apparatuur te halen en is bedoeld voor dagelijks gebruik met de accessoires van Naída CI. Zie de *Gebruiksaanwijzing* in de set voor meer informatie over het gebruiken en verzorgen van de Zephyr. Het is belangrijk dat u de *Waarschuwingen en voorzorgsmaatregelen* leest voor gebruik en deze naleeft. Neem de Naída CI in de ene hand vast terwijl

## Informatie over de IP-classificatie

Er wordt een IP-classificatie (ingress protection) gebruikt om de sterkte van een omhulsel van elektronische apparatuur aan te geven. Elke IP-classificatie bestaat uit twee cijfers. Het eerste cijfers geeft het beschermingsniveau aan van een omhulsel tegen het binnendringen van vaste voorwerpen, materialen of stof. Het tweede cijfer geeft het beschermingsniveau aan tegen het binnendringen van water of vloeistoffen.

De Naída CI heeft een classificatie van IP57. Deze classificatie geeft aan dat de Naída CI beschermd is tegen de volgende omstandigheden:

- • Binnendringen van vaste voorwerpen gelijk aan of groter dan 1,0 mm doorsnede
- • Defecten vanwege onderdompeling gedurende 30 minuten bij een diepte van maximaal 1 m.

## Onderhoud van de Naída CI-spraakprocessor en accessoires

Het is belangrijk om goed te zorgen voor de Naída CI zodat de gebruiker altijd optimaal kan horen. Indien een onderdeel van de Naída CI gereinigd moet worden, mag enkel een vochtige doek gebruikt worden om de component(en) af te vegen. Stel geen enkel onderdeel van de spraakprocessor of accessoires bloot aan extra oplosmiddelen (bijv. zeep, bleekmiddel).

#### Microfoonfilters vervangen

Bij de Naída CI is een microfoonfilter geplaatst over de achterste microfoon om te voorkomen dat stof en vuil de microfoon beschadigen. Advanced Bionics raadt aan het microfoonfilter op de Naída CI om de drie maanden te vervangen, of eerder indien een vermindering in geluidskwaliteit bemerkt wordt.

*Het microfoonfilter verwijderen* 

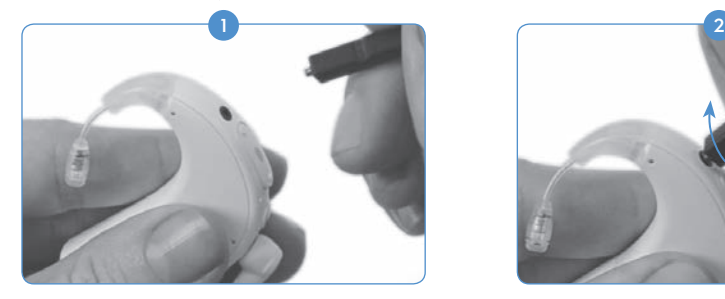

u het verwijdergereedschap in de andere hand houdt.

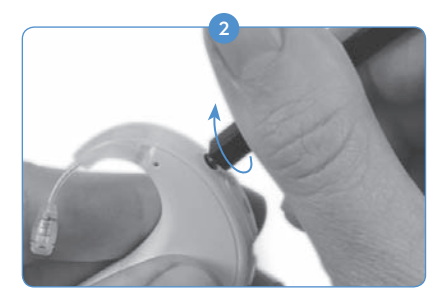

Gebruik het uiteinde van het gereedschap met de schroefdraden erop om in en door het microfoonfilter te schroeven tot het filter weggehaald kan worden met het gereedschap.

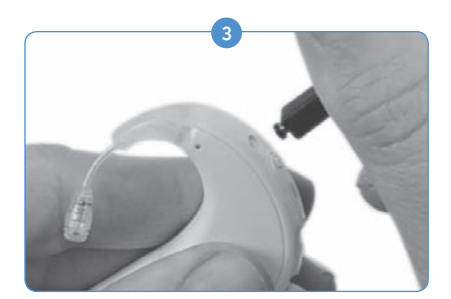

Trek het gereedschap voorzichtig uit de opening. Het microfoonfilter moet naar buiten komen samen met het gereedschap. Het filter kan verwijderd worden van het gereedschap en dan worden weggegooid.

#### *Het microfoonfilter vervangen*

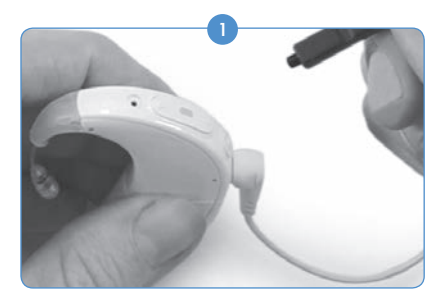

Neem het gereedschap vast in een hand en gebruik het botte uiteinde zonder schroefdraad om een nieuwe microfoonfilter op het uiteinde van het gereedschap te plaatsen. Het microfoonfilter is vrij klein, dus werkt het gereedschap als geleiding voor het juist en vlot opnieuw plaatsen van de cover.

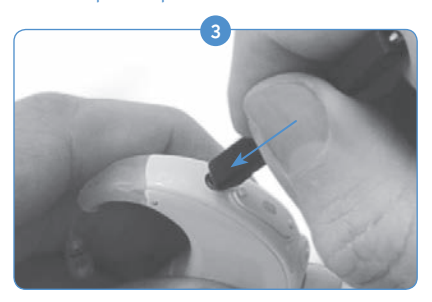

Druk het filter in de opening tot het gereedschap gelijk ligt met de processor.

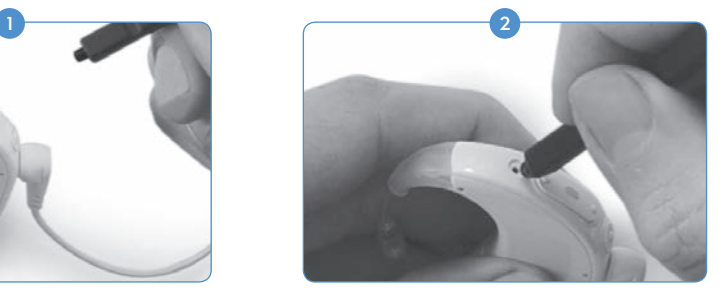

Terwijl u het microfoonfilter aan het uiteinde van het gereedschap in de ene hand hebt, houdt u de Naída CI in de andere hand en richt u het uiteinde van het gereedschap voorzichtig direct over de opening naar de microfoon uit.

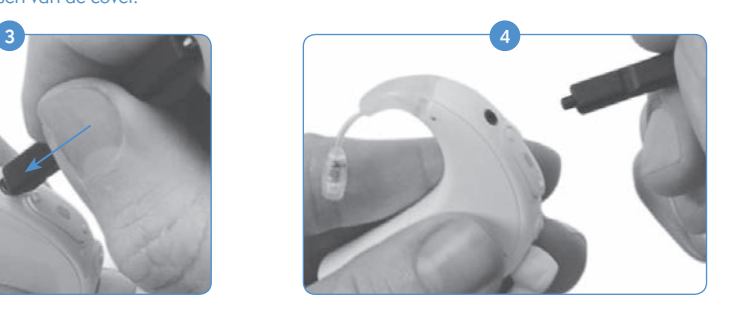

Trek het gereedschap voorzichtig zo weg van de processor dat het microfoonfilter juist in de microfoonpoort blijft zitten.

#### Aanbevolen temperaturen voor gebruik en opslag van de Naída CI

*Temperatuurbereik voor gebruik en opslag*

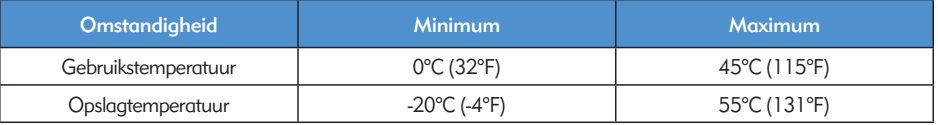

#### Goedgekeurde stroombronnen

Advanced Bionics heeft de werking van de Naída CI gecontroleerd met de hieronder aangegeven stroombronnen; goede werking bij het gebruik van andere stroombronnen dan hier aangegeven, kan niet worden gegarandeerd.

*Goedgekeurde stroombronnen voor de Naída CI*

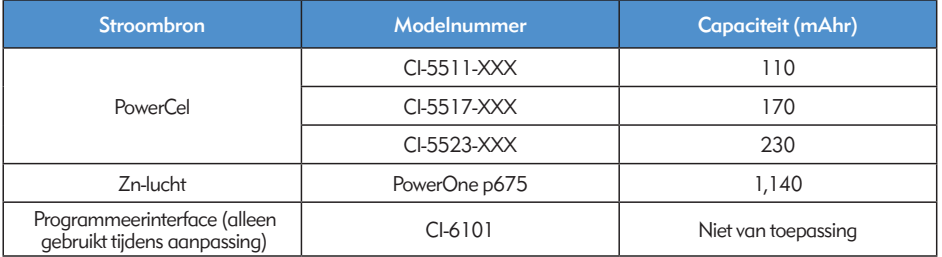

*Goedgekeurde stroombronnen voor de Naída CI*

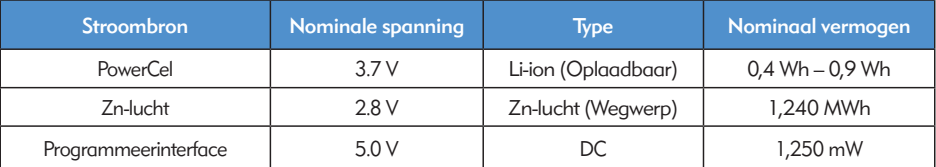

## Problemen oplossen omtrent de Naída CI

Als u geen geluiden hoort of de rode LED één keer per seconde knippert op de LED van de *Naída CI-processor als de zendspoel over het implantaat is geplaatst, probeert u de volgende stappen om het probleem op te lossen:*

- **I** Inspecteer de kabel visueel op schade of breuk en controleer of hij goed is vastgemaakt aan de zendspoel en spraakprocessor.
- 2 Verwijder materiaal (hoed, sjaal, hoofdband, enz.) dat de microfoon kan bedekken.
- 3) Luisteraars zonder CI kunnen een listening check uitvoeren van de microfoons zoals beschreven in het deel *Naar microfoon en externe input luisteren* van de Gebruiksaanwijzing.

4 Vervang de kabel.

#### 5 Vervang de zendspoel.

Als deze maatregelen het probleem niet oplossen, neem dan onmiddellijk contact op met uw CI-centrum voor verdere hulp.

*Als u geen geluid hoort of er een rode LED brandt op de LED van de Naída CI-processor, probeert u de volgende stappen om het probleem op te lossen:*

- 1 Verwijder de batterij.
- 2 Maak de batterij opnieuw vast.
- 3) Indien u Zn-luchtbatterijen gebruikt en stap 1 en 2 het probleem niet oplossen, vervang deze dan door nieuwe Zn-luchtbatterijen en maak de batterijcartridge opnieuw vast.
- 4) Indien u PowerCels gebruikt, probeer het dan met een PowerCel die volledig is opgeladen en maak die opnieuw vast.

Als deze maatregelen het probleem niet oplossen, neem dan onmiddellijk contact op met uw CI-centrum voor verdere hulp.

*Als u ruis of vervormde geluiden hoort, probeert u de volgende stappen om het probleem op te lossen:*

- 1 Verwijder materiaal (hoed, sjaal, hoofdband, enz.) dat uw microfoon kan bedekken.
- 2) Inspecteer de kabel visueel op schade of breuk. Als u problemen opmerkt, vervangt u de kabel.
- 3) Controleer of de kabel stevig is aangesloten op de zendspoel en spraakprocessor en of de zendspoel goed op het hoofd geplaatst is.
- 4) Controleer of de gewenste programma-instelling en het volume juist zijn gekozen. Indien de processor is gesynchroniseerd met een myPilot van AB, leest u de status af om te bevestigen dat het programma, volume en de gevoeligheid juist zijn ingesteld.
- 5) Indien de input komt van de zendspoelmicrofoon en de ruis of vervormde geluiden blijven bestaan, vervangt u de zendspoelkabel.
- Controleer de microfoons visueel op tekenen van vuil of slijtage. 6
- 7 Indien beschikbaar vervangt u de zendspoel en/of het kleurkapje van de zendspoel.
- 8) Maak de batterijcontactpunten op de processor schoon.
- 9 Vervang het microfoonfilter.
- 10 Vervang de T-Mic 2 cover (beschermkapje).
- 11) Luisteraars zonder CI kunnen een listening check uitvoeren van de inputgeluidsbronnen zoals beschreven in het deel *Naar microfoon en externe invoer luisteren* van de Gebruiksaanwijzing.

Als deze maatregelen het probleem niet oplossen, neem dan onmiddellijk contact op met uw CI-centrum voor verdere hulp.

*Als geluiden gedempt of vervormd zijn:*

- **U** Controleer of de microfoonopening niet verstopt wordt door materiaal of kleding.
- 2) Herhaal de hierboven beschreven stappen voor het oplossen van problemen voor het geval dat ruis of vervormde geluiden gehoord worden.

*Als de Naída CI-batterijcontacten roestvorming blijken te hebben:*

1) Maak de contacten schoon met een hoortoestelborstel of droog wattenstaafje.

*Als de Naída CI-spraakprocessor niet aangaat:*

- 1 Verwijder en vervang de batterij.
- 2) Controleer of een geladen PowerCel of twee volledig geladen Zn-luchtbatterijen geplaatst zijn.
- Controleer of de PowerCel goed op zijn plaats zit ofwel of de Zn-luchtbatterijen juist zijn ingestoken.
- Neem contact op met uw CI-centrum voor hulp als het probleem blijft bestaan.

*Als u geen geluid hoort met een FM- of extra audio-apparaat aangesloten op de ComPilot:*

- **1** Controleer of de FM-ontvanger en/of het extra audio-apparaat goed aangesloten is op de ComPilot.
- 2 Controleer of de ComPilot aan staat.
- <sup>3</sup> Controleer of de FM-zender en/of het externe audio-apparaat aan staat.
- 4) Controleer of u een programma gebruikt waarmee input van extra audio, of Aux, in uw Naída Cl mogelijk is en of de Naída CI draadloos ingeschakeld is.
- 5 Controleer of de FM-ontvanger geprogrammeerd is voor gebruik met de Naída CI.
- Controleer of de neklus van de ComPilot juist rond de nek gedragen wordt en de ComPilot ongeveer 6halverwege de borst ligt.

Als deze maatregelen het probleem niet oplossen, neem dan contact op met uw CI-centrum voor verdere hulp.

#### Problemen oplossen omtrent de Naída CI LED's

De LED's van de Naída CI zijn een programmeerbare functie die diagnose-informatie verschaffen over de levensduur van de batterij, microfoonwerking, koppelingscapaciteiten of processorstatus. Zie het deel *Naída CI LED's begrijpen* van de Gebruiksaanwijzing voor een uitleg van het verwachte gedrag van de LED's.

*Als er geen lampjes branden:*

- 1) Controleer of de LED niet verborgen is door kleding of haren van de gebruiker en/of de draagwijze van de processor.
- 2 Controleer of de PowerCel juist geplaatst is op de processor of, indien het Zn-luchtbatterijpak gebruikt wordt, of de batterijen juist zijn ingestoken.
- Vervang de batterij. 3
- Controleer of de Naída CI zich niet in Standby-modus bevindt door kort te drukken op de 4 programmaknop.

*Als de groene LED niet knippert in reactie op luide geluiden (programmeerbare functie):*

- **Bevestig dat deze functie is ingeschakeld in de processor/programma.**
- 2 Controleer of de PowerCel geladen is en juist is bevestigd aan de processor. Indien zinklucht-batterijen gebruikt worden, controleert u of de cellen nieuw zijn en juist zijn ingestoken in de cartridge.
- 3) Indien gekoppeld aan de afstandsbediening van de AB myPilot, controleert u de ingestelde gevoeligheid of probeert u ze enkel voor evaluatiedoeleinden licht te verhogen.
- 4 Probeer een andere programma.
- Probeer een andere audiobron (zoals de T-Mic 2/processormicrofoon/zendspoelmicrofoon) 5
- Luisteraars zonder CI kunnen een listening check uitvoeren van de audio-input zoals beschreven in 6 het deel *Naar microfoon en externe invoer luisteren* van de Gebruiksaanwijzing.
- 7 Probeer een andere externe bron.
- a. U hebt een programma nodig dat input van externe audiobronnen accepteert en de draadloze functionaliteit moet ingeschakeld zijn op de processor.
- b. Als de groene LED knippert in reactie op input van een extern audioapparaat, uw processor en zendspoel in de Zephyr van Dry & Store plaatsen. Als de groene LED nog steeds niet knippert in reactie op luide geluiden na een volledige droogcyclus en als de gewone microfooningang en normale programma-instellingen gebruikt worden, doorgaan met de volgende stap.
- 8) Als de zendspoelmicrofoon de enige input is waar geen groene LED voor gaat knipperen, vervang dan de zendspoel en/of kabel. Als T-Mic 2 de enige input is waar geen groene LED voor gaat knipperen, vervang dan de T-Mic 2. Als voor de processormicrofoons geen groene LED gaat knipperen met audio-input, dient contact opgenomen te worden met uw CI-centrum.

#### *Tijdens de controle van de batterijstatus knippert er geen LED of knippert de oranje LED één keer:*

NIET VERGETEN: Zn-luchtbatterijen laten de batterijstatus-LED NIET zien bij het opstarten. Enkel de oplaadbare PowerCels geven de LED-batterijstatus weer.

- 1) Controleer of de PowerCel juist geplaatst is op processor.
- 2 Vervang door een volledig opgeladen PowerCel.
- 3) Als er geen knipperende lampjes te zien zijn na vervanging van de PowerCel, reinig dan de contacten met een hoortoestelborstel of droog wattenstaafje.
- Neem contact op met uw CI-centrum voor hulp als het probleem blijft bestaan. 4

*Als de LED anders reageert na vervanging of programmeren van de processor:*

**U** Controleer samen met uw audioloog of er programmawijzigingen zijn uitgevoerd die het LED-gedrag kunnen beïnvloeden.

#### Problemen omtrent de interne alarmen van Naída CI oplossen

Interne alarmen zijn een programmeerbare functie die kunnen worden gebruikt afzonderlijk van of samen met de Naída CI LED's voor belangrijke informatie over de status en de levensduur van de batterij. Zie het deel *Interne alarmen begrijpen* van de Gebruiksaanwijzing voor een uitleg van het verwachte gedrag van de interne alarmen.

*Als u geen intern alarm hoort:*

- U Verzeker dat de zendspoel juist over het implantaatgebied is geplaatst.
- 2 Controleer of de batterij juist op de processor is geplaatst.
- 3 Controleer of de PowerCel of Zn-luchtbatterijen voldoende lading hebben om de Naída CI te voeden voor het stimuleren van het interne implantaat.
- Vervang de batterij. 4
- 5) Wijzig het ingestelde programma of volume om te kijken of het interne alarm gehoord kan worden.
- Controleer samen met uw audioloog of er programmawijzigingen zijn uitgevoerd die het gedrag 6 van het interne alarm kunnen beïnvloeden.
- Laat een luisteraar zonder hoortoestel een listening check uitvoeren om na te gaan of hij de 7 interne alarmen kan horen. Gelieve het deel *Naar de microfoon en externe invoer luisteren van* de Gebruiksaanwijzing te raadplegen.

WAARSCHUWING: De processor of zendspoel mag alleen worden onderhouden door Advanced Bionics. Probeer geen onderdelen te openen of te repareren. Gebruik de processor of zendspoel niet meer als er een onderdeel beschadigd is. Het ongeoorloofd openen van de processor, zendspoel of andere apparatuur maakt de garantie ongeldig en kan de prestaties van het systeem in gevaar brengen.

## Richtlijnen en verklaring van de fabrikant

per IEC 60601-1-2

#### Elektromagnetische emissies

De Naída CI is bedoeld voor gebruik in de hieronder gespecificeerde elektromagnetische omgeving. De klant of de gebruiker van de Naída CI moet ervoor zorgen dat deze in een dergelijke omgeving gebruikt wordt.

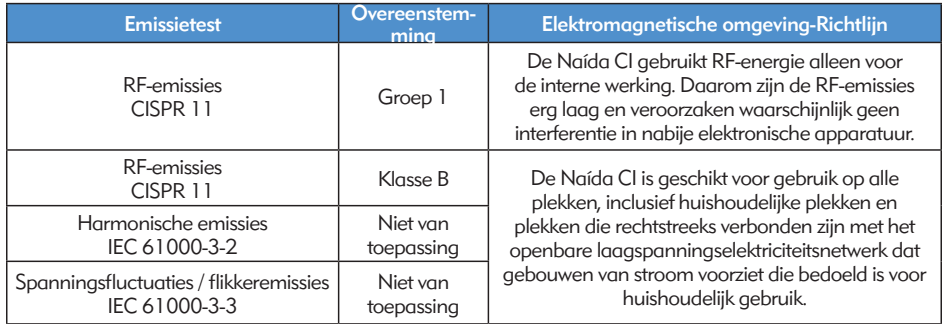

#### Elektromagnetische immuniteit

De Naída CI is bedoeld voor gebruik in de hieronder gespecificeerde elektromagnetische omgeving. De klant of de gebruiker van de Naída CI moet ervoor zorgen dat deze in een dergelijke omgeving gebruikt wordt.

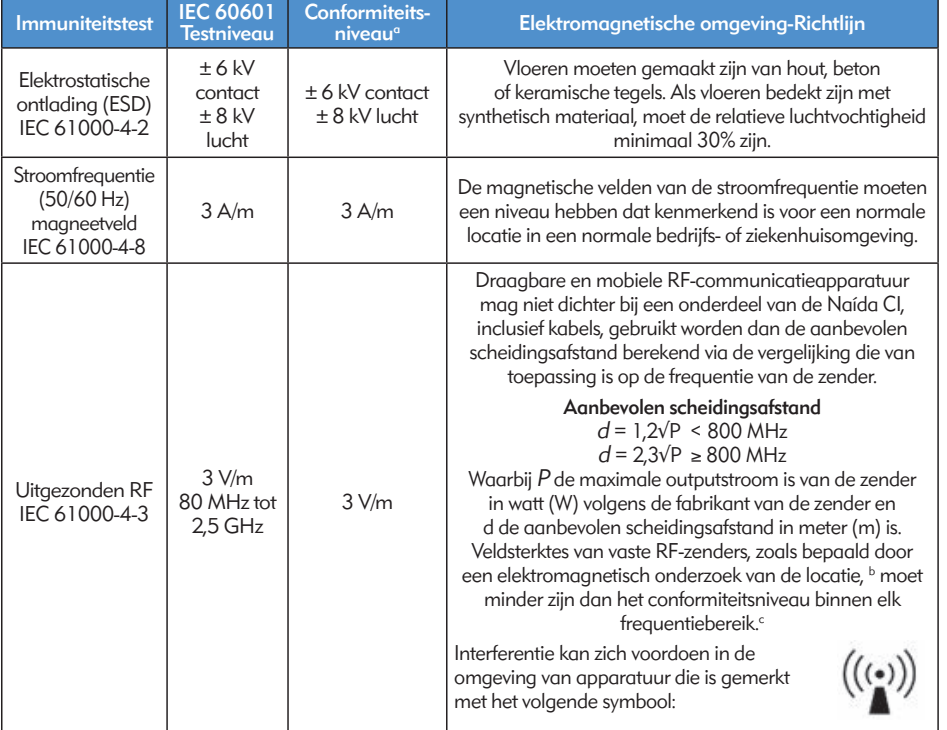

OPMERKING: Deze richtlijnen zijn niet van toepassing in alle omstandigheden. Elektromagnetische propagatie wordt beïnvloed door absorptie en reflectie van structuren, objecten en personen.

- *a Essentiële prestaties van de Naída CI volgens IEC 60601-vereisten zijn vastgesteld als auditieve stimulering binnen veilige amplitudes.*
- *b Veldsterktes van vaste zenders, zoals basisstations voor radio, (mobiele/draadloze) telefoons en mobiele landtelefoons, zendamateurs, AM- en FM-radio-uitzendingen en TV-uitzendingen kunnen niet theoretisch, accuraat worden voorspeld. Om de elektromagnetische omgeving vanwege vaste RF-zenders te beoordelen, moet een elektromagnetische controle van de locatie worden overwogen. Als de gemeten veldsterkte in de locatie waarin de Nadía CI wordt gebruikt het toepasselijke RF-conformiteitsniveau overschrijdt, moet de Nadía CI worden gecontroleerd op normale werking.*
- *c Voor het frequentiebereik 150 kHz tot 80 MHz moeten veldsterktes minder zijn dan 3 V/m.*

#### Scheidingsafstanden tussen RF-communicatieapparatuur en de Naída CI

#### Aanbevolen scheidingsafstanden tussen draagbare en mobiele RF-communicatieapparatuur en de Naída CI

De Naída CI is bedoeld voor gebruik in een elektromagnetische omgeving waarin uitgestraalde RF-storingen gecontroleerd zijn. De klant of de gebruiker van de Naída CI kan elektromagnetische interferentie helpen voorkomen door een minimale afstand te houden tussen draagbare en mobiele RF-communicatieapparatuur (zenders) en de Naída CI, zoals hieronder aanbevolen, afhankelijk van het maximale outputvermogen van de communicatieapparatuur.

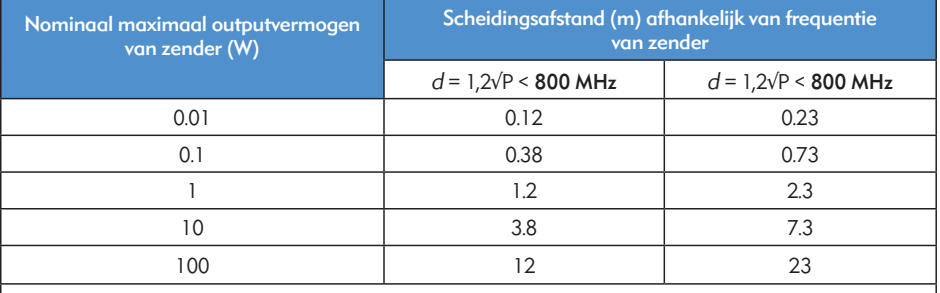

Voor zenders met een maximum outputvermogen dat niet hierboven wordt genoemd, kan de aanbevolen scheidingsafstand d in meter (m) worden geschat met de vergelijking die van toepassing is op de frequentie van de zender, waarbij P de maximum outputstroom is van de zender in Watt (W) volgens de fabrikant van de zender.

OPMERKING: Deze richtlijnen zijn niet van toepassing in alle omstandigheden. Elektromagnetische propagatie wordt beïnvloed door absorptie en reflectie van structuren, objecten en personen.

#### Tabellen over compatibiliteit

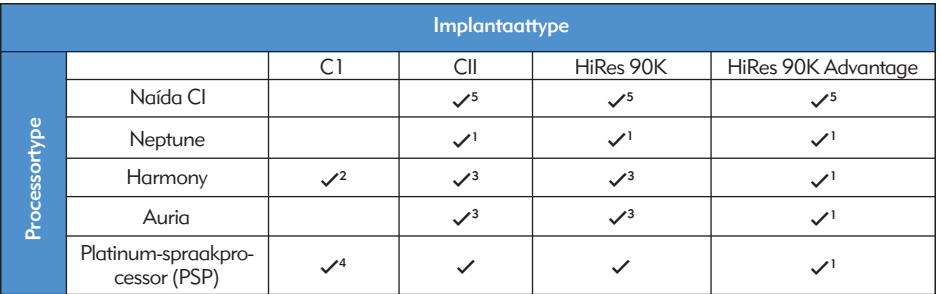

*1 SoundWave 2.1 of nieuwer vereist*

*2 SoundWave 2.0 of nieuwer vereist*

*3 SoundWave 1.4 of nieuwer vereist*

*4 SClin2000 en CPI-11 vereist*

*5 SoundWave 2.2 of nieuwer en CPI-3 vereist*

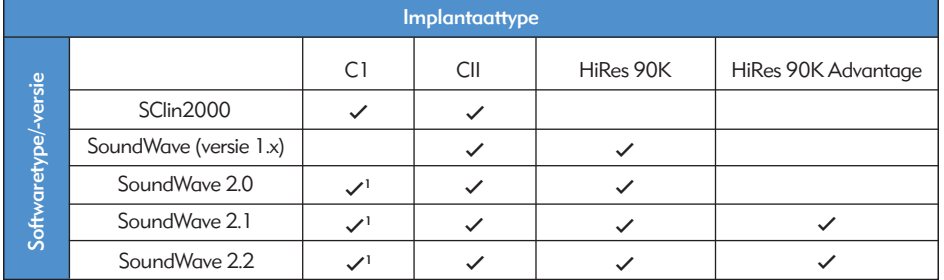

*1 Alleen voor Harmony*

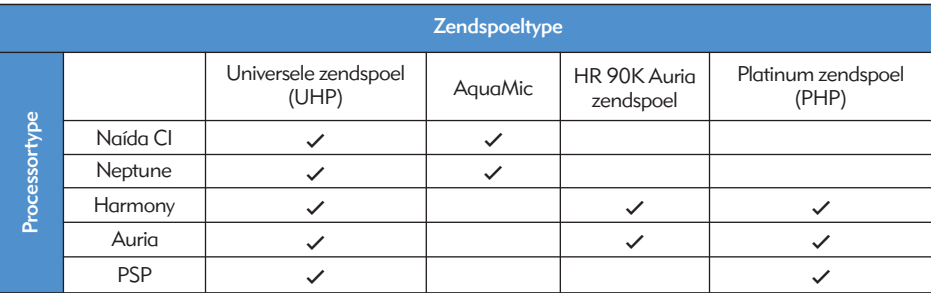

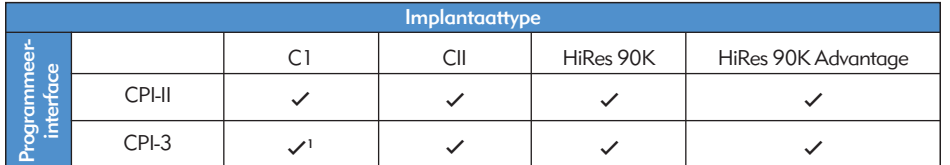

*1 Alleen voor Harmony*

#### Reiniging en onderhoud

- Met een vochtige doek schoonmaken. Niet onderdompelen.
- • Volg het voorgestelde routine-onderhoud van microfooncovers voor de T-Mic 2 en processormicrofoon.
- • De service of wijziging van de Naída CI of zijn accessoires door een andere entiteit dan Advanced Bionics is niet toegestaan en zal de garantie van de fabrikant doen vervallen.

## **Prestatiegegevens**

Het HiRes 90K Advantage implantaat met de HiFocus elektrode en de Naída CI processor ondersteunt de HiResolution lijn van spraakverwerkingstechnologieën, waaronder de HiRes, HiRes met Fidelity 120 (HiRes 120) en ClearVoice.

#### HiRes™ en HiRes Fidelity 120™ geluidsverwerking

Om de voordelen van de HiRes 120- en HiRes-geluidsverwerking vast te leggen, is er een klinisch onderzoek uitgevoerd bij 50 volwassenen met een geïmplanteerd CII/HiRes 90K-toestel en die gebruikmaakten van een Harmony-processor. De prestaties van de HiRes zijn geraadpleegd bij de "nulpuntbepaling" en vergeleken met de prestaties van de HiRes 120 na drie maanden luisterervaring. Vervolgens hebben de proefpersonen de HiRes gekregen en opnieuw getest. De resultaten tonen vergelijkbare gemiddelde CVC-woordherkenningsscores voor beide technologieën. De gemiddelde HINT-zinbegripscores bij stilte en ruis waren aanzienlijk hoger met de HiRes 120 in vergelijking met de 'nulpuntbepaling' met de HiRes. Bij HINT-zinnen bij ruis waren de gemiddelde scores van de HiRes 120 aanzienlijk hoger dan de scores nadat proefpersonen de HiRes hadden gekregen.

*Gemiddelde spraakverstaanscores voor HiRes en HiRes 120*

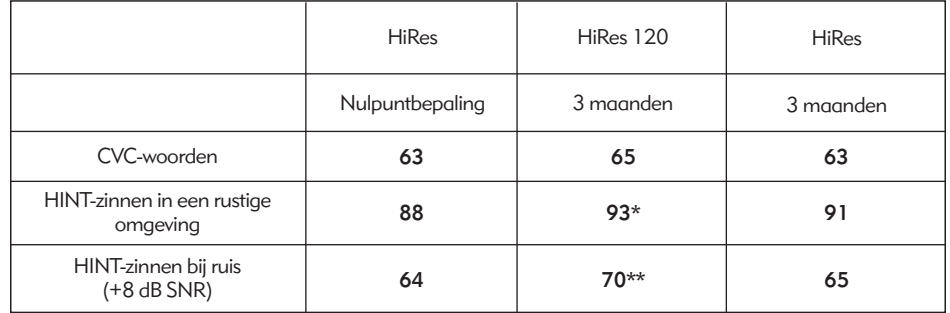

*\* HiRes 120-score is aanzienlijk verschillend van de nulpuntscore met de HiRes (p<,05)*

*\*\* HiRes 120-score is aanzienlijk verschillend van de nulpunt- en de 3-maandenscore met de HiRes (p<,05)*

Dit apparaat is gecertificeerd volgens:

FCC-ID: S2B-ABBTE IC: 10870A-ABBTE

Dit apparaat voldoet aan deel 15 van de FCC-regels en aan RSS-210 van Industry Canada. De werking is onderhevig aan de volgende twee omstandigheden:

- 1. dit apparaat mag geen schadelijke interferentie veroorzaken en
- 2. dit apparaat moet elke ontvangen interferentie accepteren, inclusief interferentie die mogelijk ongewenste werking veroorzaakt.

Wijzigingen of aanpassingen aan dit toestel die niet uitzonderlijk goedgekeurd zijn door Advanced Bionics kan de FCC-goedkeuring om dit toestel te mogen hanteren ongeldig maken.

## **Contact**

Advanced Bionics zet zich in voor het leveren van producten en service van de beste kwaliteit aan haar klanten. Wij stellen het op prijs als u uw opmerkingen met betrekking tot de Naída CI-spraakprocessor of suggesties ter verbetering van onze producten aan ons doorgeeft. Neem contact op met AB of bespreek uw suggesties met uw CI-centrum.

## Advanced Bionics AG

Laubisrütistrasse 28 8712 Stäfa, Zwitserland T: +41.58.928.78.00 F: +41.58.928.78.90 *info.switzerland@AdvancedBionics.com*

## Advanced Bionics LLC

28515 Westinghouse Place Valencia, CA 91355, Verenigde Staten T: +1.877.829.0026 T: +1.661.362.1400  $F: +1.661.362.1500$ *info.us@AdvancedBionics.com*

## *AdvancedBionics.com*

*Advanced Bionics, IntelliLink, AutoSound, SoundWave, HiRes, HiRes Fidelity 120, HiRes Optima, CIS, MPS, ClearVoice en Built Kid Tough zijn handelsmerken van Advanced Bionics in de Verenigde Staten van Amerika en andere landen.*

*Dry & Store® is een geregistreerd handelsmerk van Ear Technology Corporation* 

*VELCRO® is een geregistreerd handelsmerk van Velcro Industries B.V.*

*Bluetooth® is een geregistreerd handelsmerk van Bluetooth SIG, Inc.* 

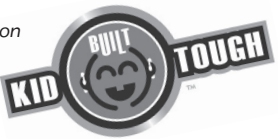

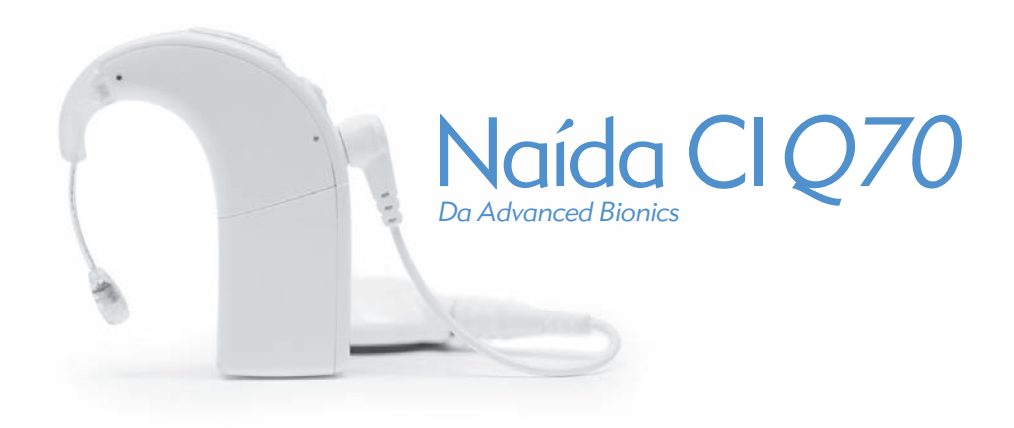

## manual do usuário para o Processador de Som Naída CI

## **Etiquetagem**

*Símbolos das etiquetas e significado:*

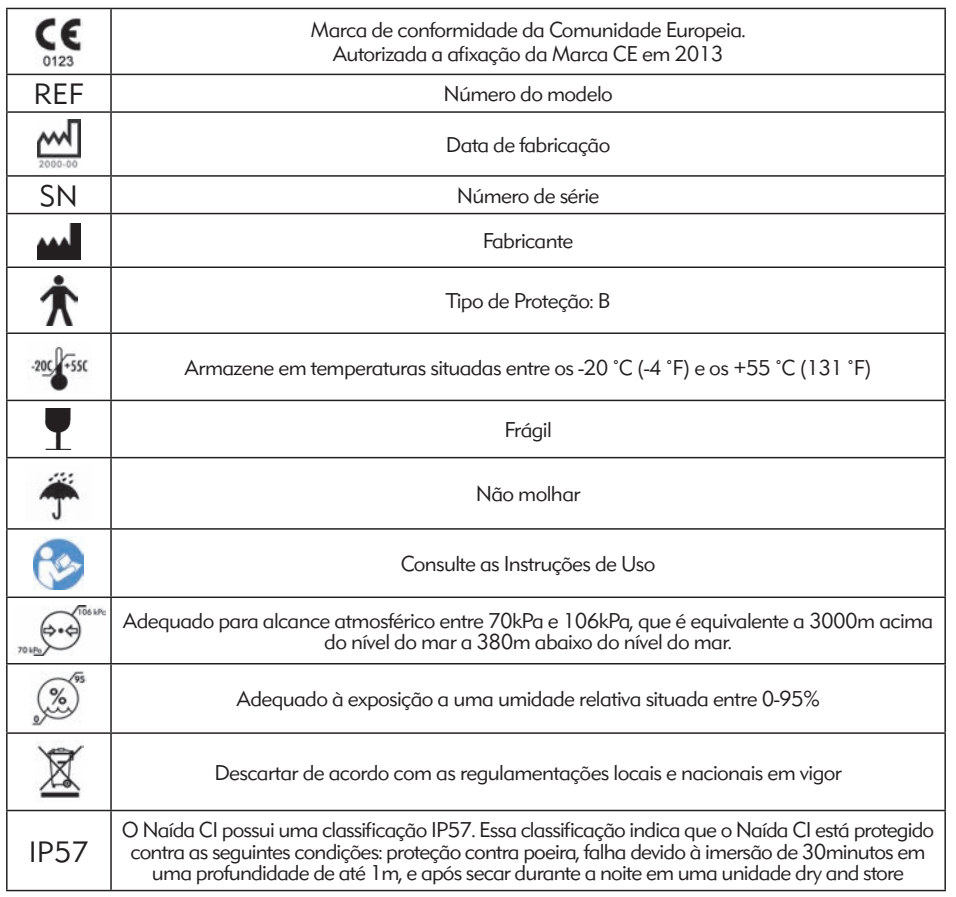

## Atenção e Cuidado

#### AVISOS

- • RISCO DE ASFIXIA–contém peças pequenas que apresentam risco de inalação.
- Não use ou armazene o AB myPilot™ em bolsos de camisas, se o usuário tiver um marca-passo, podendo haver possível interferência. Entre em contato com um profissional de saúde para maiores informações.
- • Não utilize o ComPilot™ se o usuário tiver um marca-passo, podendo haver possível interferência. Entre em contato com um profissional de saúde para maiores informações.
- • Garanta a supervisão apropriada quando crianças usarem o processador de som Naída CI e acessórios.
- • Mantenha as pilhas e acessórios fora do alcance de crianças, pois isso pode resultar em riscos de asfixia.
- • Se qualquer peça for ingerida, consulte um médico ou vá para um hospital imediatamente.
- Não permita que crianças sem supervisão brinquem com as pilhas.
- • Não coloque pilhas na sua boca.
- • Não mastigue ou engula as pilhas. Na eventualidade de isso ocorrer, procure imediatamente cuidados médicos.
- Não permita que as crianças brinquem ou operem o Zephyr da Dry & Store® nem deixe o desumidificador sem supervisão.
- • A utilização do seu processador de som e dos acessórios com uma finalidade contrária ao pretendido (por. ex. colocar na boca, mastigar) poderá causar ferimentos.
- • Não recarregue pilhas descartáveis.
- • Não permita que o fluido de pilhas com vazamento entre em contato com a pele, boca ou olhos.
- • Não exponha as pilhas ao calor (ex. não as armazene sob o contato direto do sol ou no interior de um carro sujeito a temperaturas elevadas).
- • Não jogue as pilhas no fogo.
- • Não permita que as crianças carreguem as pilhas sem supervisão.
- • Não utilize nenhum outro tipo de fonte de alimentação com o processador de som, controle remoto AB myPilot ou ComPilot, a não ser que tenham sido fornecidos pela Advanced Bionics ou Phonak. Se necessário, entre em contato com a Advanced Bionics para substituição da fonte de alimentação.
- • Não utilize o AB myPilot ou o ComPilot quando estiverem conectados a fontes de energias, tais como, tomadas de paredes ou fontes de energia compatíveis com USB, como laptops.
- • O ComPilot vem junto com uma antena em formato de colar. Não toque os conectores e colar ao mesmo tempo.
- • Fontes de alimentação e carregadores de pilhas devem ser usados em áreas abertas para garantir a ventilação adequada. Apesar de, até o momento, não haver registro de ferimentos, os componentes podem aquecer durante o uso

normal ou em caso de falha. Se a temperatura do aparelho causar desconforto ou dor ao ser tocado, desconecte a fonte de energia e entre em contato com seu representante local Advanced Bionics.

#### **CUIDADOS**

- • Remova o equipamento externo para parar a simulação, se os sons causarem desconforto.
- É importante que a antena possua a intensidade magnética correta para evitar problemas de desconforto ou retenção. Se for utilizado um número insuficiente de ímãs, a antena poderá cair mais vezes do que o aceitável. Se forem utilizados muitos imãs, o usuário poderá apresentar irritação ou desconforto. Consulte um clínico caso tenha alguma preocupação com relação à intensidade magnética. Se for considerado adequado, o seu audiologista poderá introduzir ímãs adicionais ou retirar ímãs da sua antena. Não coloque ímãs adicionais na sua antena, exceto sob a orientação de um profissional de implantes cocleares. Se o usuário apresentar qualquer vermelhidão, irritação ou desconforto, interrompa imediatamente o uso da antena, e entre em contato com um centro de implante coclear. Consulte as *Instruções de Uso* da antena para informações adicionais com relação ao ajuste da intensidade magnética da antena.
- • Se o processador de som ou os acessórios esquentarem ou ficarem mornos de maneira anormal, interrompa imediatamente o seu uso e entre em contato com a Advanced Bionics ou um clínico.
- • Armazene as antenas adicionais afastadas de itens com faixas magnéticas (ex. cartões de crédito, chaves de cartão de quartos de hotel), pois isso pode desmagnetizar os cartões.
- • O equipamento de comunicações RF móvel e portátil, incluindo rádios e celulares, poderá afetar a qualidade sonora do processador de som Naída CI e seus acessórios; no entanto, não existe qualquer perigo para a segurança associado a tal equipamento.
- • O processador de som Naída CI e seus acessórios deverão ser utilizados de acordo com a compatibilidade eletromagnética (EMC) fornecida na seção *Orientação e Declaração do Fabricante*dessas Instruções de Uso.
- • Use somente o carregador fornecido para as PowerCels AB. Não o use para carregar outras pilhas. Não tente carregar Naída CI PowerCels com outros carregadores que não os fornecidos pela Advanced Bionics.
- • Retire as pilhas do seu processador de som quando estiverem descarregadas, para evitar danos por possíveis vazamentos.
- Não exponha qualquer parte do processador de som Naída CI ou seus acessórios ao calor extremo, tal como o de um forno, microondas ou secador de cabelo.
- • Apenas carregue as pilhas utilizando o(s) carregador(es) recomendado(s) pelo fabricante.
- • Não utilize os acessórios do seu AB myPilot ou ComPilot quando instruído a não usar dispositivos eletrônicos sem fio, como em aeronaves.
- A AB myPilot não deve estar dentro de 1cm (1/2") do processador Naída CI enquanto estimular o implante. Quando isso ocorre, o implante e o processador de som perdem a conexão. Se isso acontecer, desligue o processador e ligue novamente (desconectando a pilha e reconectando).
- • A tecnologia de transmissão indutiva, codificada digitalmente, usada nesse dispositivo é extremamente confiável e praticamente não apresenta interferências de outros dispositivos. Deve-se observar, no entanto, que quando se manuseia o dispositivo perto de um terminal de computador ou outros campos eletromagnéticos fortes, pode ser necessário ficar pelo menos a 60 cm (24") de distância para garantir uma operação adequada. Se o Naída CI não responder ao dispositivo de implante devido à uma perturbação incomum de campo, afaste-se do campo de perturbação.
- • Se o AB myPilot não puder mais transmitir os comandos ao processador de som, pode ser necessário realizar um reparo do AB myPilot com o seu processador de som. Consulte a seção de *Pareamento do AB myPilot*nesses manual do usuário.
- Se os comandos de volume do seu AB myPilot para o seu processador de som parecerem falhos, repare o AB myPilot e o Naída CI.
- OBSERVAÇÃO: Ao transmitir áudio com o ComPilot, se sua antena desapertar, desligue o ComPilot antes de aperta-la novamente. Se não fizer isso, pode haver falha de comunicação do processador de som com seu implante.

As seguintes situações são exemplos nos quais podem ser criados elevados níveis de carga eletrostática:

- • Caminhar, rastejar ou deslizar sobre tapetes.
- • Deslizar em escorregadores de plástico.
- • Sair de um automóvel.
- • Vestir e despir blusas de lã.
- • Tocar nas telas de computador ou de TV.
- • Retirar as roupas de cama.

Para reduzir a probabilidade de danos devido a uma descarga eletrostática:

• Tocar numa pessoa ou objeto com os seus dedos antes de tocar na sua antena ou da sua criança, no seu cabo ou no processador de som.

- • Toque em superfícies de metal com a sua mão antes de permitir que o equipamento entre em contato com a superfície de metal. Isto é particularmente importante no recreio, local no qual podem ser gerados elevados níveis de eletricidade estática. É importante a descarga de qualquer eletricidade estática, tocando uma superfície de metal com a sua mão antes de permitir que o processador de som, o cabo ou antena toquem na superfície de metal.
- • Tenha o cuidado de evitar o contato entre o equipamento do seu implante coclear e superfícies de metal quando sair de um automóvel.
- • Retire o equipamento do implante coclear antes de remover as roupas que possam conter uma carga elétrica (ex. blusas de lã).
- • Não toque nas telas de computador ou de TV. Se tocar nas telas, certifique-se de tocar em outro objeto que não o seu sistema de implante com o objetivo de descarregar qualquer acumulação de carga antes de tocar em qualquer parte do seu sistema de implante.
- • Utilize amaciante no vestuário e nas roupas de cama.

#### Detectores de Metal no Aeroporto

Os detectores de metal e os scanners de segurança, incluindo os scanners de corpo interior, não danificarão o seu sistema de implante; no entanto, os detectores de metal podem ser ativados à medida que se passa por eles. Para evitar escutar qualquer som indesejado quando atravessa detectores de metal ou scanners de segurança, você deverá reduzir o volume no processador de som ou remover a sua antena.

#### Sensores Ultrassônicos

Os sensores ultrassônicos, por vezes utilizados em sensores de luz e sistemas de segurança, não irão danificar o seu sistema de implante; no entanto, podem ser captados pelo microfone da sua antena e conduzir a uma qualidade sonora distorcida, quando utilizar o seu processador de som nas imediações de tal sensor. Além disso, se o som ultrassônico for de intensidade extremamente alta, o microfone do sistema processador pode ser danificado. Para evitar escutar qualquer som indesejado, você deverá reduzir o volume no seu processador de som ou remover a sua antena quando passar junto de um sensor ultrassônico (ex. em entradas para bibliotecas).

#### Máquinas de Raios-X

As máquinas de raio-X não danificarão o seu processador de som ou o seu implante, mas poderão danificar o seu Naída CI e os microfones da antena. Evite a colocação de quaisquer microfones do sistema em qualquer bagagem portátil verificada que é submetida a raios-X. Durante as fiscalizações de segurança em aeroportos, o processador de som e o microfone deverão ser utilizados através do detector de metal ou examinados manualmente.

# Índice

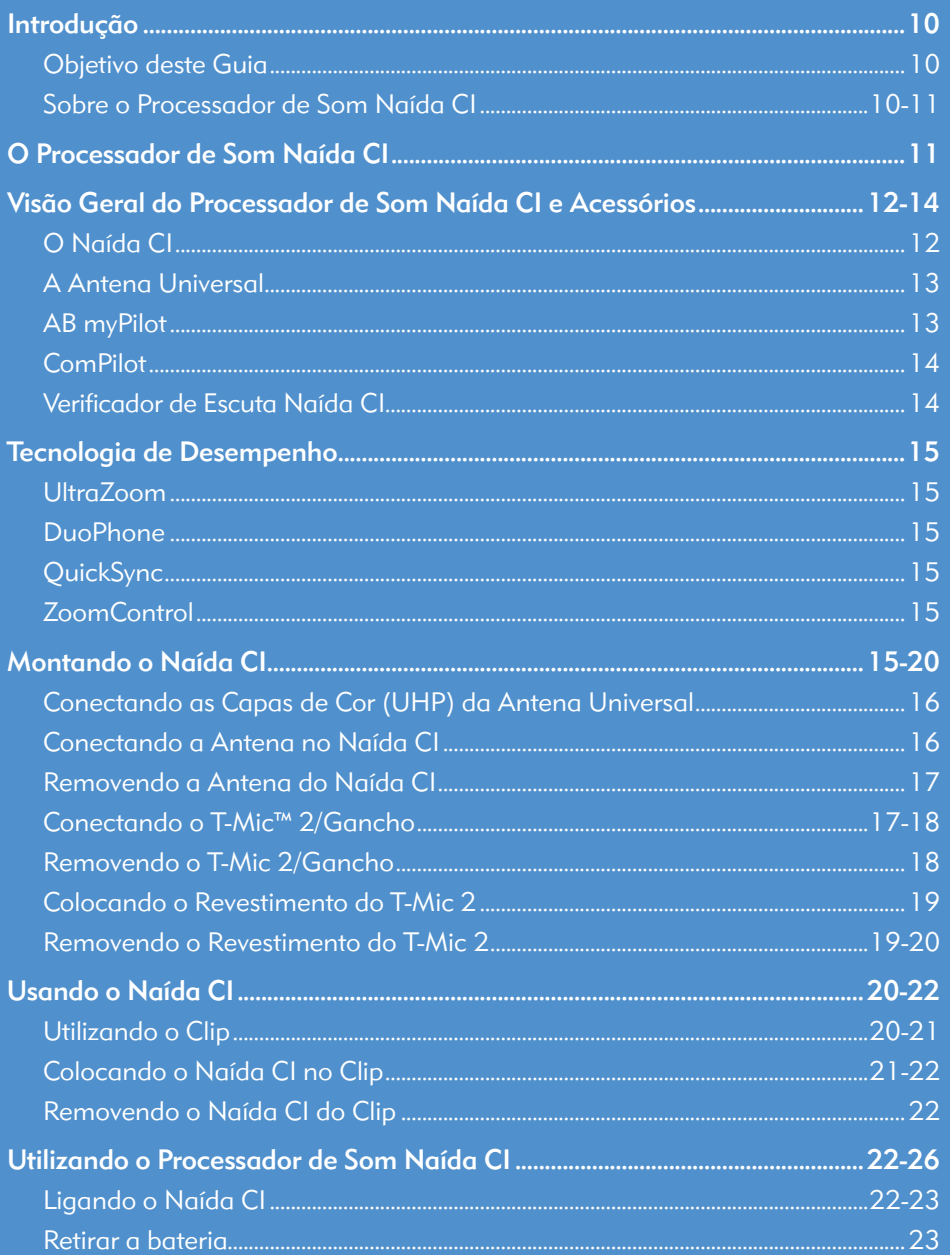

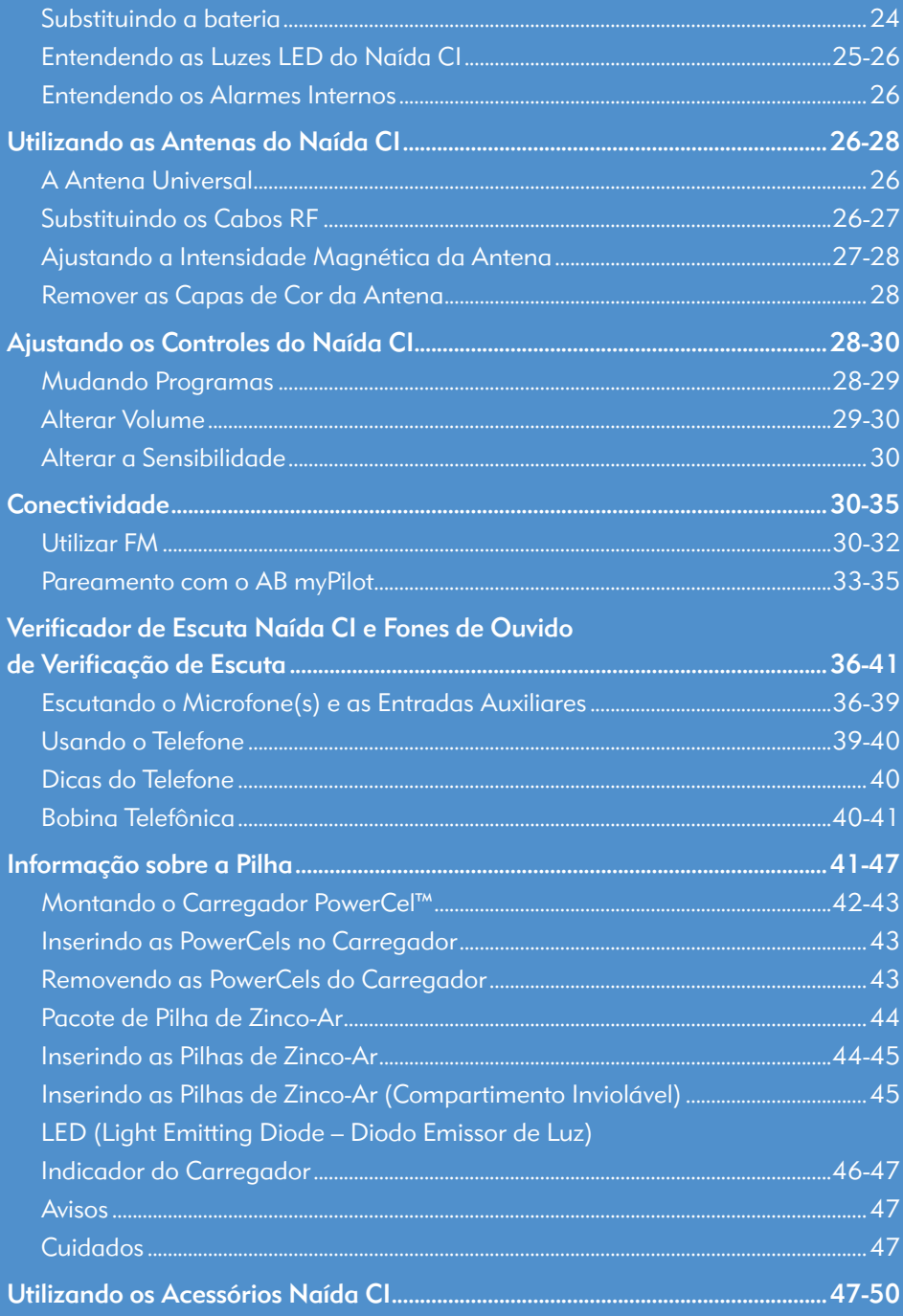

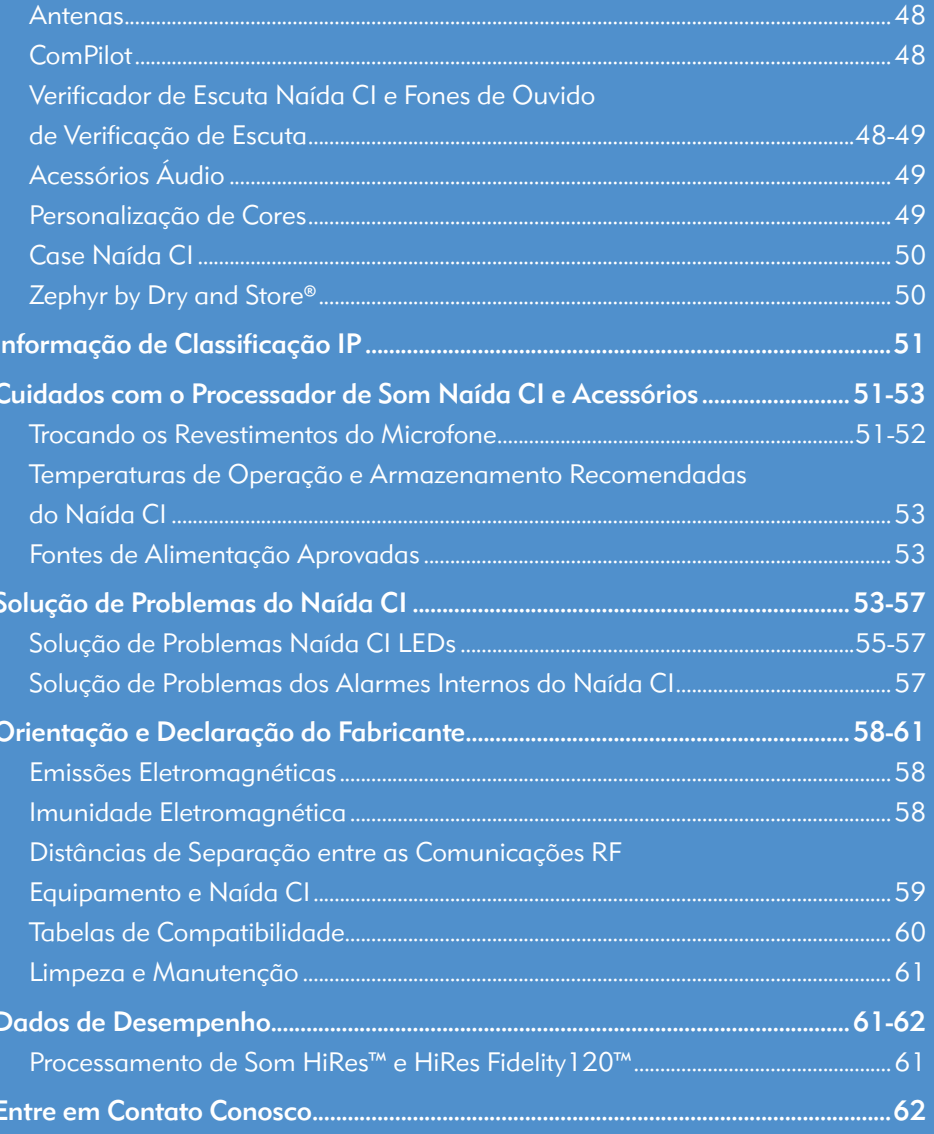

Naída CIQ70

## Introdução

#### Objetivo deste Guia

Este manual do usuário foi criado para ajudar usuários, pais e profissionais de saúde na compreensão da utilização e cuidados do processador de som Naída CI. O Naída CI é mais recente processador de som de alto desempenho da Advanced Bionics. O processador de som mais avançado já desenvolvido pela AB, a última geração em solução de audição apresenta tecnologias de ponta disponíveis exclusivamente pela Advanced Bionics e Phonak, para a melhor experiência possível de audição.

O Naída CI oferece acesso às mais recentes inovações no processamento de som por parte da Advanced Bionics, a líder do mercado em desempenho. Este manual vai lhe fornecer toda a informação necessária para utilizar e cuidar do Naída CI e seus acessórios. Além disso, este manual fornece informações para soluções de problemas básicos relacionados ao NaídaCI, assim como informações de segurança importantes. Leia todo o manual antes de utilizar o Naída CI.

#### Sobre o Processador de Som Naída CI

O processador de som Naída CI é parte de um completo sistema de implante coclear que permite a audição. As outras peças necessárias do sistema são o Estimulador Coclear Implantável (ICS), a antena e o cabo da antena.

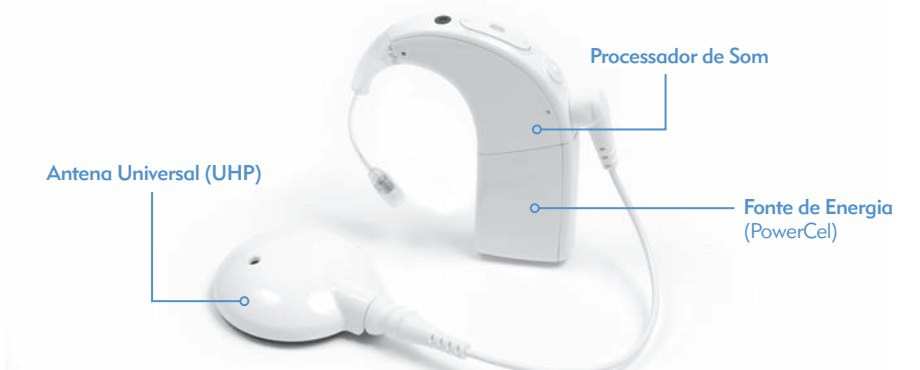

O processador de som consiste de duas peças: o processador de som e a fonte de alimentação da pilha. Existem cinco opções de pilhas, incluindo três tamanhos de pilhas recarregáveis de Lítio-Íon PowerCel™ e uma Pacote de Pilhas de Zinco-Ar. O usuário também tem a opção de usar a fonte de alimentação completamente fora do ouvido, ao utilizar a AAA/03 PowerPak ou o Adaptador PowerCel. Consulte *as Instruções de Uso do AAA PowerPak e Adaptador PowerCel* para mais detalhes sobre esses produtos.

O Naída CI possui indicadores de programáveis, multicoloridos e emissores de luzes de diodo (LED) e alarmes internos programáveis para atualizações de status fáceis e informações sobre soluções de problemas.

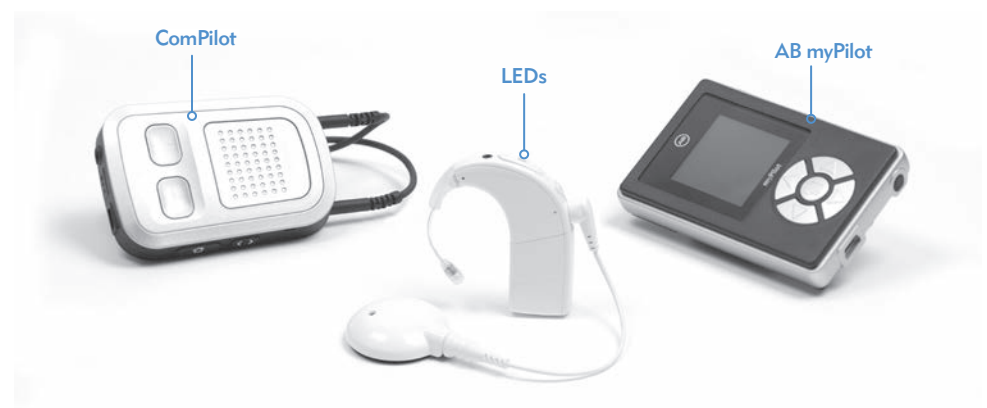

Recursos adicionais incluem acesso por controle remoto através do controle remoto AB myPilot e a capacidade de controle pelo Phonak ComPilot.

## O Processador de Som Naída CI

Esta seção irá lhe familiarizar com Processador de Som CI e seus Acessórios

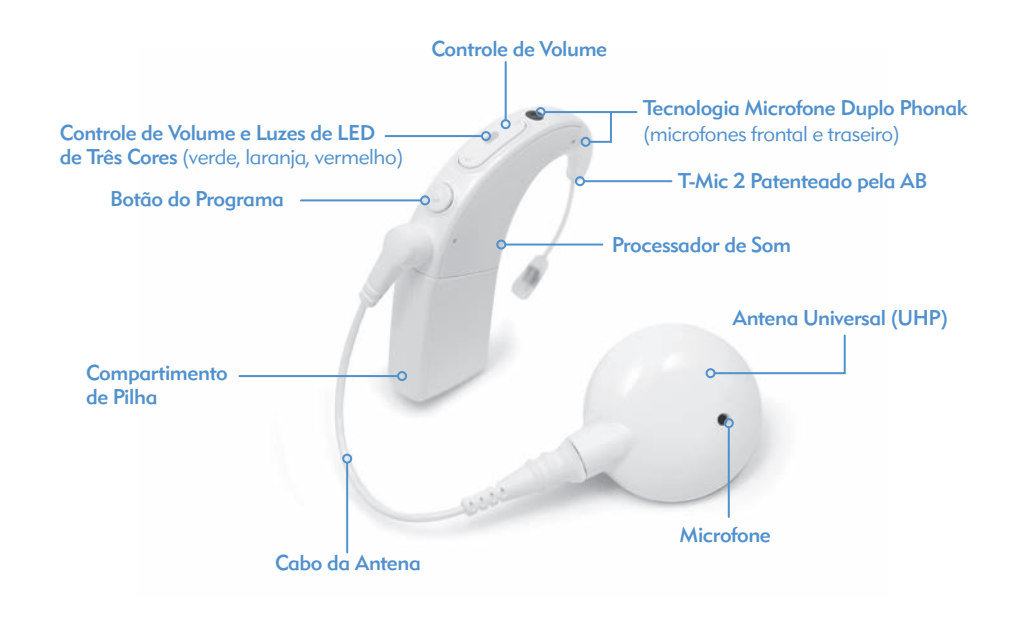

## Visão Geral do Processador de Som Naída CI e Acessórios

O NaídaCI é o mais recente e mais avançado processador de som de implante coclear disponível.

Como prova da dedicação da Advanced Bionics em lhe oferecer a melhor audição possível, o Naída CI disponibiliza o acesso à tecnologia AutoSound™, que se adapta de forma dinâmica a todos os ambientes auditivos, ajustando automaticamente os níveis de volume para otimizar a sua audição. O Naída CI também é capaz de utilizar todas as opções aprovadas de processamento de som oferecidas pela Advanced Bionics. Dependendo do seu país de residência, podem incluir HiRes™-S, HiRes™-P, HiRes Fidelity 120™, ClearVoice™, HiRes Optima™, CIS e MPS.

#### O Naída CI

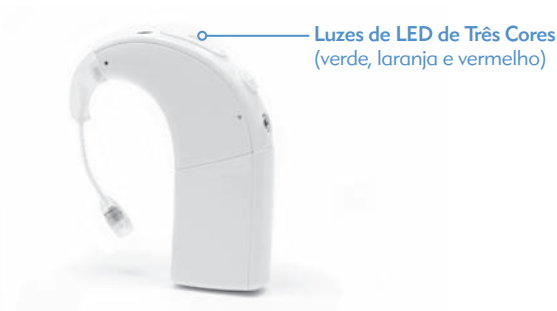

O Naída CI é um computador em miniatura que converte o som captado pelo microfone em sinais elétricos, que são utilizados pelo implante coclear para permitir a audição. É capaz de armazenar até cinco (5) programas selecionáveis pelo usuário para uma audição ideal em todos os ambientes auditivos.

O Naída CI possui indicadores de diagnósticos, como as luzes de LED e os alarmes sonoros internos. Os LED do Naída CI oferecem importantes informações acerca do estado do sistema, vida útil da pilha, posição do programa, entrada de áudio e condições de erro do Naída CI. Os alarmes internos oferecem uma maneira discreta para usuários adultos receberem informações importantes acerca do estado da pilha, número do programa e nível do volume. Para maiores informações, consulte as seções *LEDs do Naída CI* e *Alarmes Internos* deste Manual do Usuário.

O NaídaCI pode ser programado através do IntelliLink™ com o objetivo de impedir a sua utilização por parte de outro implante coclear que não aquele para o qual foi programado. IntelliLink é uma importante característica de segurança para crianças e usuários de implantes bilaterais.

O Naída CI também pode ser programado bilateralmente, permitindo que o usuário acesse até dez programas em um único processador, até cinco programas para o ouvido esquerdo e cinco para o direito. Ao ser programado bilateralmente pelo seu médico, o Naída CI irá detectar cada ouvido em que estiver sendo usado e irá fornecer acesso aos programas apropriados para ele.

#### A Antena Universal

A Antena Universal possui uma bobina, que transmite sinais de som e energia para o implante, assim como imã, que abriga o número necessário de imãs para garantir que a antena permaneça fixada durante todo o dia. A antena é coberta por uma Tampa Colorida que encaixa de forma segura no lugar. A antena também funciona como uma fonte de entrada de som, tendo um microfone incorporado nela. O microfone capta sons do ambiente e transfereos para o processador de som, através de um cabo removível. Assim que o processador de som converter o som em sinais elétricos, enviará a informação para o implante através do cabo e da antena. Existem cabos de várias cores e comprimentos para satisfazer todas as necessidades. O Processador de Som Naída CI funciona junto com a Antena Universal.

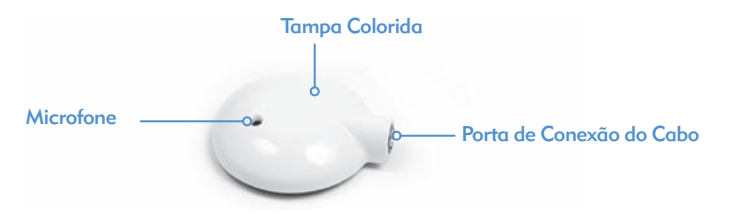

A Antena Universal (UHP) funciona com todos os processadores de som da Advanced Bionics, destina-se a ser utilizada com o processador Naída CI, fora de ambientes aquáticos.

Para mais informações, consulte a seção *Substituir os Cabos da Antena* do Manual do Usuário, ou as *Instruções de Uso do UHP e/ou Cabo.* 

#### AB myPilot

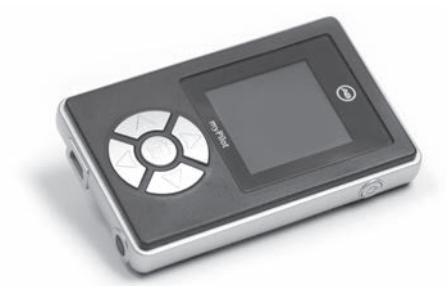

O AB myPilot é um controle remoto avançado que utiliza a tecnologia Phonak para possibilitar a comunicação sem fio dos usuários Naída CI unilaterais e bilaterais. O AB myPilot possui controles convenientes para controlar o programa, volume, sensibilidade, verificadores de escuta de fonte específica e o ZoomControl do Naída CI. O AB myPilot também possui a capacidade de fornecer informações de status e das pilhas dos processadores Naída CI. Para usuários bilaterais do Naída CI, o AB myPilot oferece controles de um toque binaural, permitindo alterações em ambos os processadores no mesmo momento.

ComPilot

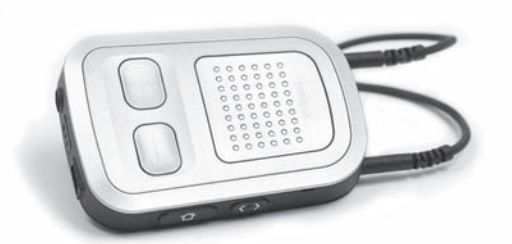

O ComPilot permite conectividade inigualável dos usuários Naída CI, conectando-os sem fio aos telefones com Bluetooth® e dispositivos ou MP3 players para fala ou música estéreo. O ComPilot também é compatível com a linha Phonak de receptores FM através de plugue euro. Adicionalmente, quando desparelhado, o ComPilot é capaz de mudar para instrumentos Phonak compatíveis. Isso permite usuários bimodais -- pessoas que usam um Naída CI em um ouvido e um aparelho auditivo Phonak no outro ouvido -- tenham acesso à transmissão em sequência sem fio bilateral.

Quando o ComPilot é emparelhado com o NaídaCI, ele fornece funções de controle remoto para ajustar o Naída CI, para maior conforto auditivo em adição à transmissão em sequência sem fio. Quando emparelhado, você pode fazer alterações de programa e volume do Naída CI, somente por meio do ComPilot. Se tiver sido implantado bilateralmente, as alterações poderão ser feitas em ambos os processadores Naída CI simultaneamente. O ComPilot também conecta sem fio ambos os processadores Naída CI a outros dispositivos de comunicação e áudio, permitindo que você escute o sinal em ambas as orelhas.

Verificador de Escuta Naída CI

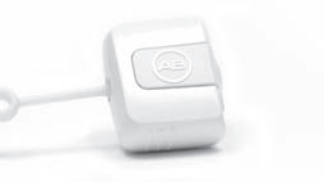

O design único do Verificador de Escuta Naída CI facilita e torna acessível a condução de uma verificação de diagnóstico do microfone e das fontes de entrada de áudio. O Módulo, por si só, não possui uma fonte de energia, dependendo unicamente das fontes de energia do Naída CI (PowerCels, Pacote de Pilha Zinco-Ar, AAA/03 PowerPak ou Opções de Energia Fora da Orelha). O Verificador de Escuta Naída CI permite que o ouvinte ouça sozinho às configurações exatas do microfone que o usuário está usando. De maneira alternativa, se o usuário possuir um AB myPilot, o ouvinte sozinho poderá realizar uma verificação de escuta de todas as fontes de áudio de maneira independente, ao selecioná-los individualmente no menu do AB myPilot.

## Tecnologia de Desempenho

O Naída CI permite que os usuários acessem a Tecnologia Binaural VoiceStream da Phonak, incluindo UltraZoom, DuoPhone, QuickSync e ZoomControl. Esses recursos programáveis são ajustados pelo profissional responsável pelo implante, no software de ajuste SoundWave.

### UltraZoom

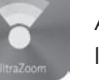

Aumento das vozes das pessoas na sua frente, enquanto os ruídos de trás e das laterais são reduzidos.

#### DuoPhone

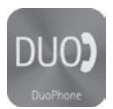

O DuoPhone permite que usuários bilaterais ouçam conversas telefônicas em ambos os ouvidos, simultaneamente, enquanto ainda reduz ruídos ao redor. Ao posicionar o telefone em um ouvido, a conversa é automaticamente direcionada para o outro ouvido, dando ao ouvinte a melhor experiência possível de audição.

#### QuickSync

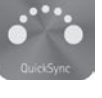

O QuickSync da Phonak permite ajustes fáceis, instantâneos e simultâneos para ajustes de volume e de programa nos dois processadores de som Naída CI. Ele dá aos usuários bilaterais a capacidade de controlar ambos os implantes cocleares/processadores de som com apenas um toque.

#### ZoomControl

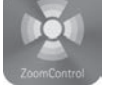

Foca no interlocutor da esquerda ou da direita que você quer ouvir, quando não puder olhar para eles ou quando estiver dirigindo.

CUIDADOS: • O UltraZoom não deve ser usado para adaptação pediátrica

- O UltraZoom irá amortecer os sons que não estão na frente do usuário
- Não use o UltraZoom em uma configuração de uso fora da orelha.

## Montando o Naída CI

O Processador de Som Naída CI e seus acessórios consistem de um processador de som Naída CI, T-Mic™ 2 ou opção de gancho antena, cabo e implante interno. O Naída CI possui diversas entradas de som que um profissional de cuidados auditivos pode programar para o uso. O Naída CI fornece acesso a um microfone frontal e traseiro, T-Mic 2 e microfone da antena. Ele também permite o uso da entrada da bobina telefônica e do FM sem fios. O Naída CI possui a capacidade de transmissão Bluetooth® sem fios e de conexão direta de dispositivos à pilha por meio do ComPilot.

O processador traz para você o que há de mais novo em tecnologia de processamento de som. Além disso, o processador oferece uma grande variedade de opções de uso, que podem ser personalizadas para atender às necessidades de estilo de vida.

#### Conectando as Capas de Cor (UHP) da Antena Universal

AVISO: Risco com Peças Pequenas: O processador, a Capa de Cor do UHP, imãs e espaçadores podem causar asfixia se engolidos.

#### *Colocando a Tampa Colorida da Antena Universal*

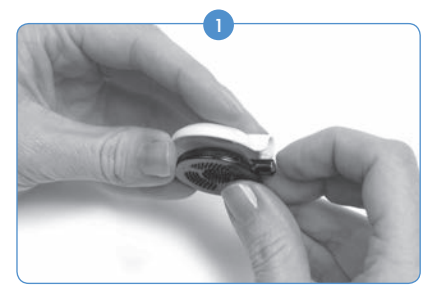

*Removendo a Tampa Colorida da Antena Universal*

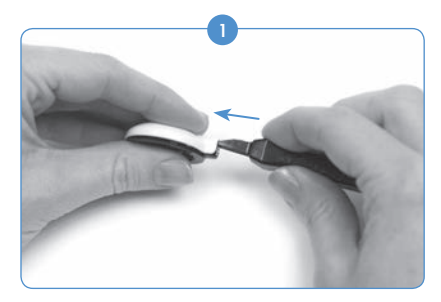

Insira a Ferramenta de Remoção da Antena Universal na abertura acima do conector do cabo da antena.

#### Conectando a Antena no Naída CI

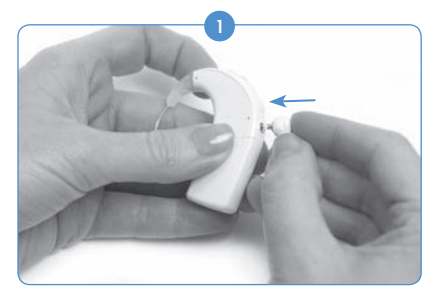

Alinhe o pino na extremidade angulada da direita do cabo com a porta de conexão do cabo, localizado abaixo do botão do programa, no corpo do processador.

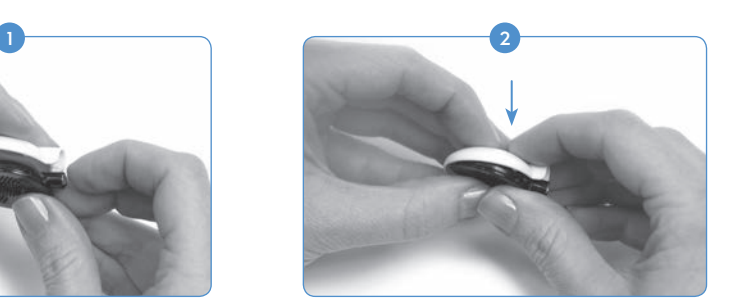

Alinhe a Tampa Colorida com a antena. Pressione suavemente a tampa e a antena juntas. A Tampa Colorida irá encaixar no lugar.

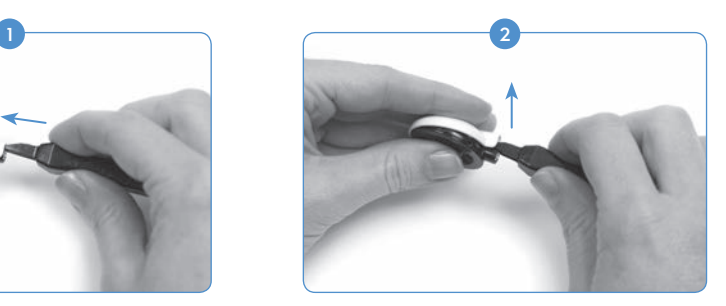

Empurre suavemente a ferramenta para a frente para soltar a Tampa Colorida, conforme mostrado acima.

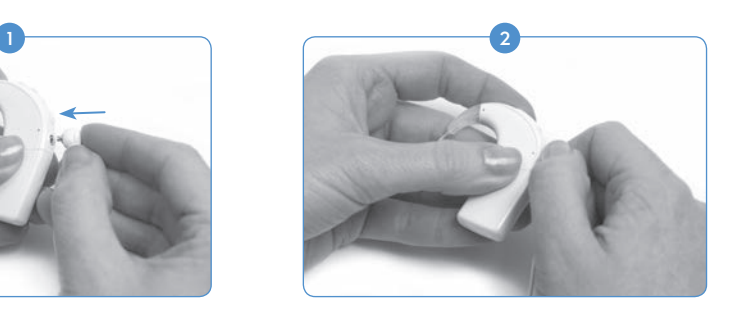

Pressione até sentir o encaixe no local.

#### Removendo a Antena do Naída CI

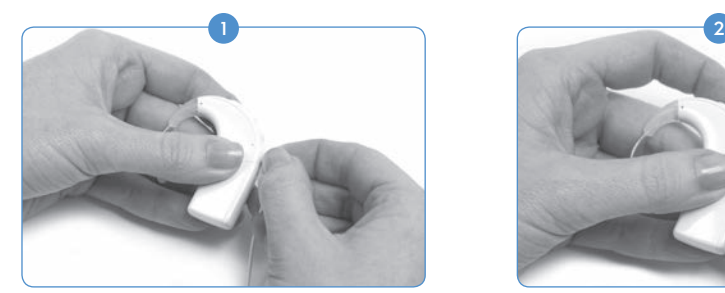

Segure o conector do cabo (o plugue de plástico angulado da direita, não o fio).

#### Conectando o T-Mic 2/Gancho

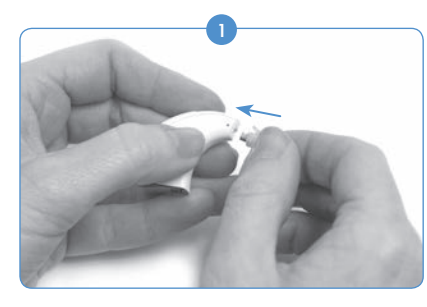

Começando com o gancho ou T-Mic 2 desconectados, alinhe o nível do T-Mic 2 ou gancho com o processador. Segure o T-Mic 2 ou gancho de maneira firme na parte superior, e o empurre até o processador, até que ele esteja no nível do processador.

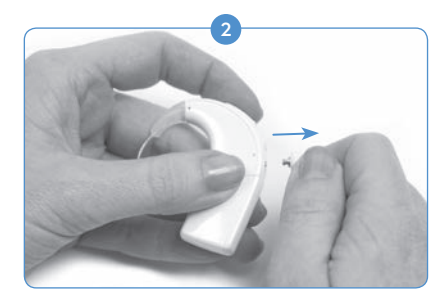

Puxe suavemente o conector do cabo para longe do Naída CI.

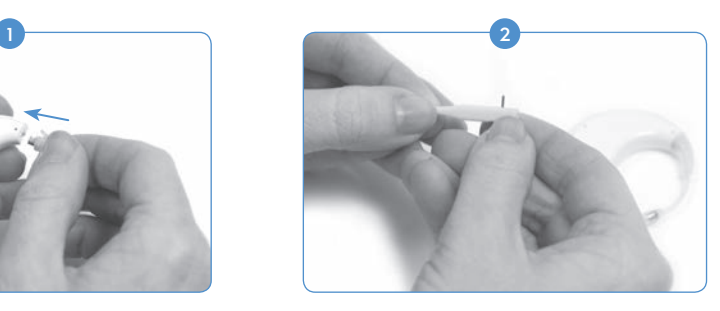

Usando as ferramentas T-Mic 2/Gancho providenciadas, coloque um dos pinos no pequeno buraco, ao lado da ferramenta. Isso irá ajudá-lo a fixar o pino no buraco, enquanto você o alinha com o buraco do T-Mic 2/Gancho.

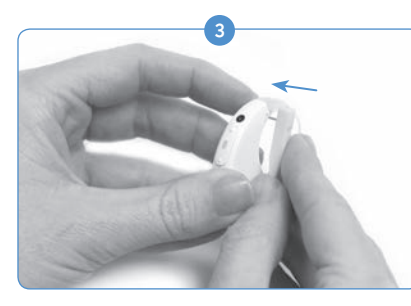

Alinhe o pino no buraco do T-Mic 2/Gancho e empurre-o suavemente pelo buraco. O pino irá se mover de um lado do processador, pelo T-Mic 2/Gancho ao outro, mantendo o T-Mic 2/Gancho no local. O pino não deve sair do outro lado.

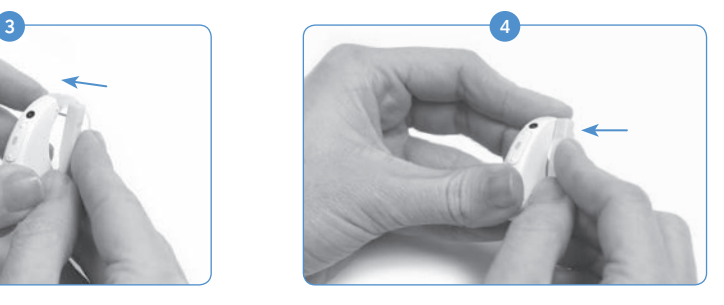

Se uma pequena parte do pino se estender além do processador, utilize o lado da ferramenta para empurrar o pino para dentro, assim ele ficará no nível do processador.

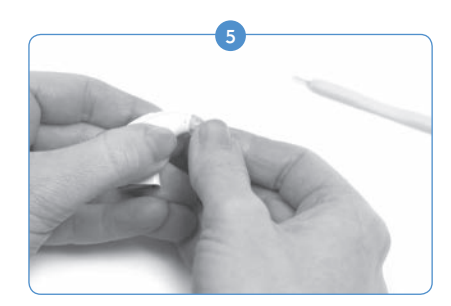

Puxe a ferramenta do processador, deixando o pino dentro do Naída CI.

#### Removendo o T-Mic 2/Gancho

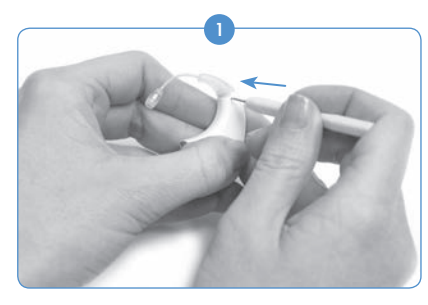

Remova a fonte de energia. Alinhe a extremidade pontiaguda da ferramenta T-Mic 2/Gancho com o buraco do processador com o pino segurando o T-Mic 2/Gancho no Naída CI.

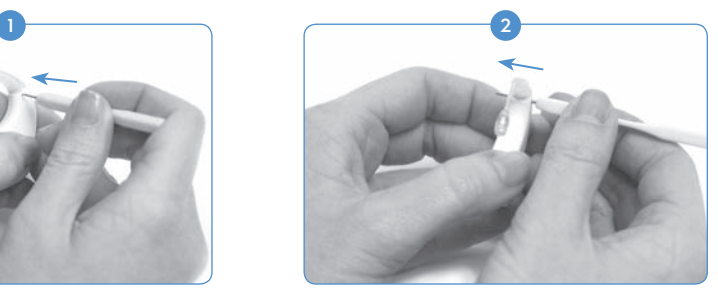

Pressione suavemente a ferramenta no buraco, empurrando o pino para fora do outro lado.

# $\overline{\textbf{3}}$   $\overline{\textbf{4}}$

Remova a ferramenta do Naída CI. Aperte suavemente o T-Mic 2/Gancho na parte superior, onde ele se conecta com o processador, e puxe para frente até que ele se separe do processador.

#### Colocando o Revestimento do T-Mic 2

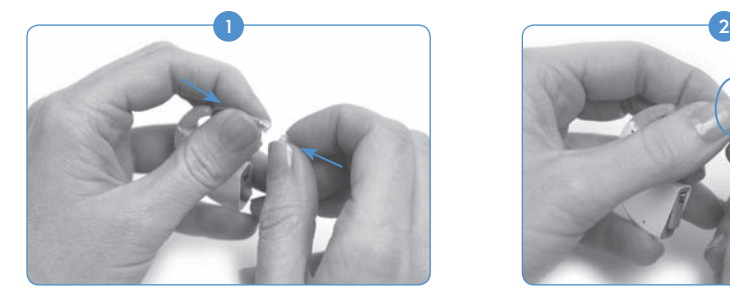

Segure o Revestimento do T-Mic 2 em uma mão. Na outra mão, segure o T-Mic 2 na extremidade que abriga o microfone. Alinhe a parte inferior do T-Mic 2 sobre o seu Revestimento.

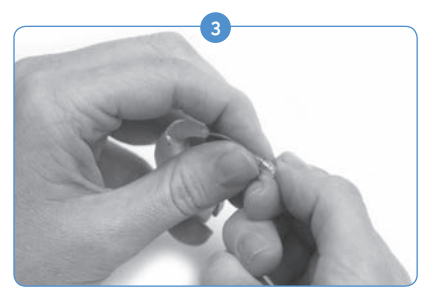

Quando sentir resistência, pare de girar.

#### Removendo o Revestimento do T-Mic 2

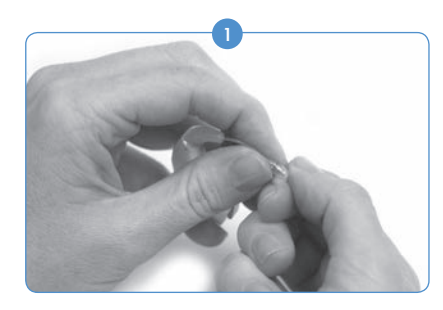

Aperte a extremidade do T-Mic 2 onde seu Revestimento está localizado, com uma mão. Segure com firmeza a porção do microfone T-Mic 2 na outra mão.

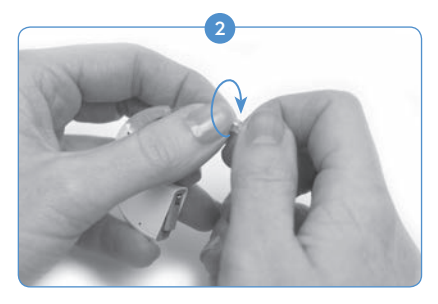

Gire suavemente o Revestimento do T-Mic 2 em sentido horário. Aperte até que as partes estejam niveladas.

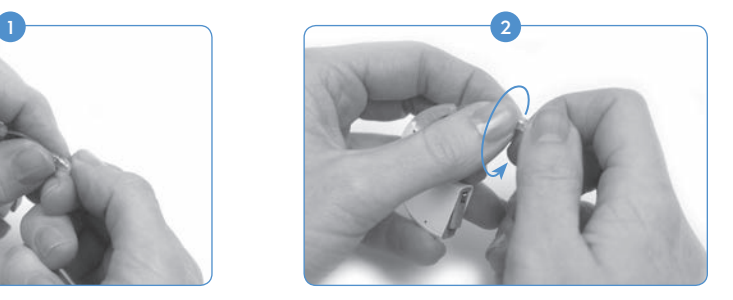

Gire a mão segurando o Revestimento do T-Mic 2, em sentido anti-horário, para soltá-lo lentamente do T-Mic 2.

O pino não precisa ser totalmente removido do processador. Assim que a ferramenta for empurrada no nível de um lado do processador, o pino deve ser deslocado o suficiente para remover o T-Mic 2/Gancho.

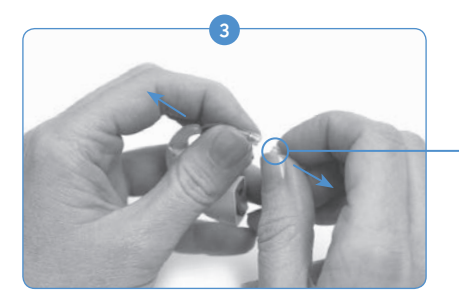

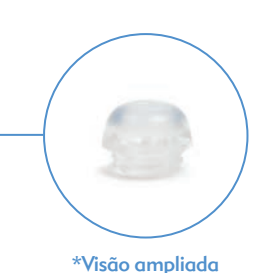

Continue girando até que o Revestimento do T-Mic 2 se separe do T-Mic 2. Descarte os Revestimentos do T-Mic 2 usados.

ATENÇÃO: É recomendado utilizar o T-Mic 2 somente quando seu revestimento estiver devidamente no lugar. O revestimento do T-Mic 2 deve ser substituído a cada 3-4 meses, ou se tapado por cerume.

## Usando o Naída CI

O Naída CI foi projetado tendo em mente a flexibilidade. O processador foi construído no menor tamanho possível para o conforto do usuário ao usá-lo no ouvido, sem comprometer o desempenho. Os usuários também têm a opção de usar o processador completamente fora do ouvido, usando o clip, ou parcialmente fora com a fonte de energia removida do processador e anexado de maneira segura no corpo do usuário. Estas concepções asseguram as mais confortáveis, seguras e discretas opções de uso. Os cabos Naída CI vêm com uma variedade de comprimentos e cores, que os usuários podem mudar de acordo com a suas preferências. Esta seção descreve uma variedade de opções de uso para o Naída CI.

O Processador Naída CI pode ser usado em diversos locais, dependendo da idade e preferência do usuário. Alguns locais de uso do Naída CI podem obscurecer o LED do processador de som; portanto, os alarmes internos podem ser úteis para notificar os usuários adultos sobre o estado do processador. Os alarmes internos podem ser ativados pelo profissional de cuidados auditivos.

Utilizando o Clip

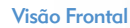

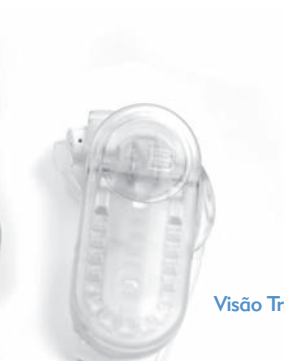

Visão Traseira

<sup>3</sup> O Clip do Naída CI vêm com configurações da esquerda e da direita para fornecer melhor flexibilidade de uso e a capacidade de usar o processador em um estilo seguro, completamente fora da orelha. Essa necessidade é ótima, particularmente para crianças pequenas e muitos usuários fisicamente ativos do CI.

O Clip Naída CI foi projetado para ser anexado diretamente à roupa, cabelo ou no local de uso preferido. Existem duas molas laterais, esquerda e direita, para se adequar à preferência do usuário.

O Clip Naída CI se encaixa em todos os três tamanhos de pilhas recarregáveis PowerCel, assim como, o Pacote de Pilha de Zinco-Ar. O clip também possui um revestimento de silicone para maior proteção ao soltar o T-Mic 2/Gancho.

Colocando o Naída CI no Clip

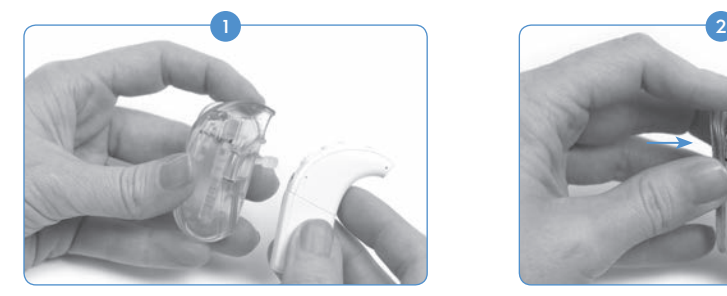

Segure o processador de som em uma mão e o clip na outra mão.

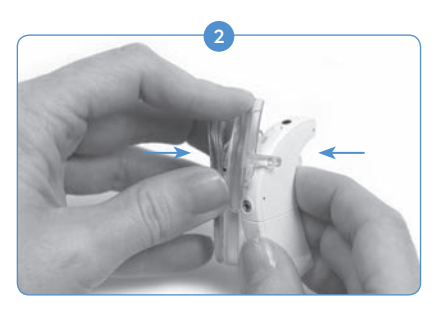

Alinhe o processador, assim o botão inferior se alinha à primeira abertura do clip, garantindo que o braço de retenção fique entre o controle de volume e o botão do programa.

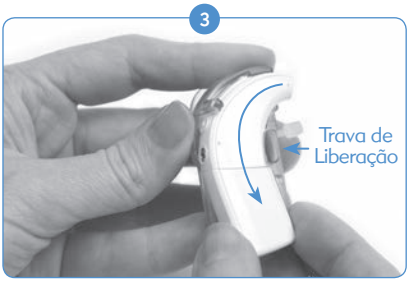

Gentilmente, mas com firmeza, empurre o processador no clip, assim a porção do processador que vai sobre a orelha (lateral da orelha) desliza para baixo do clip. Essa porção do processador é mantida no local por um separador.

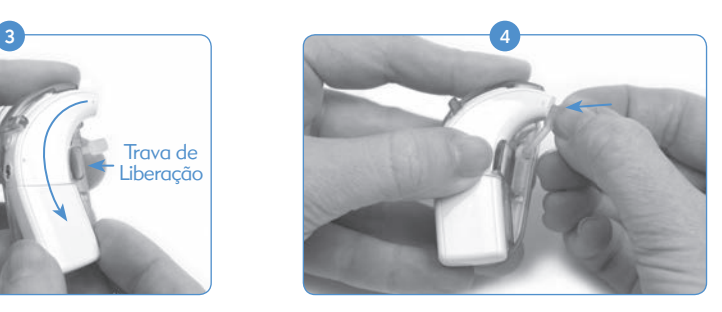

Se o gancho T-MIc 2 for removido, segure o revestimento de silício na abertura que iria reter o gancho T-Mic 2.

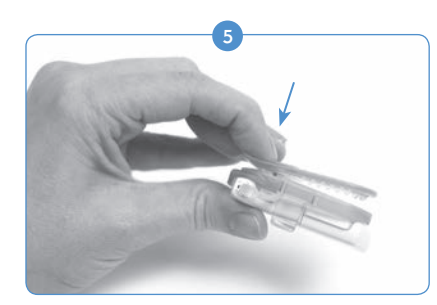

Dobre a extremidade do clip para abrir e segurar o processador de som no local desejado na roupa ou cabelo.

#### Removendo o Naída CI do Clip

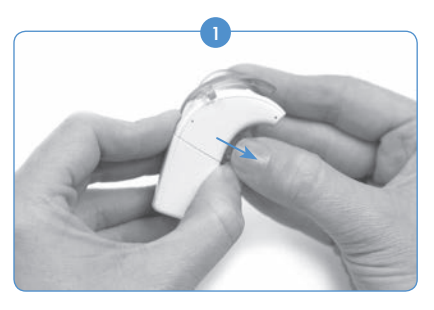

Para soltar o processador Naída CI do clip, primeiro puxe para trás o separador, que está ajudando a segurar o processador no clip.

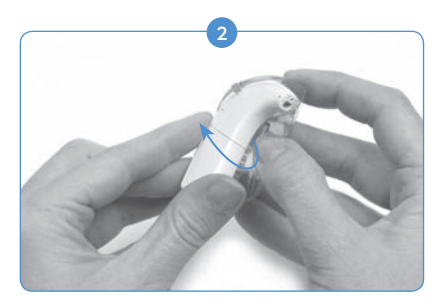

Com cuidado, remova o Naída CI, lidando com a porção do gancho da orelha interna. Tenha cuidado para não usar a PowerCel como uma alavanca ao remover o Naída CI; isso pode danificar a PowerCel ou o conector do Naída CI.

O processador deve se soltar do clip com a pilha ainda anexada a ele. É recomendado que o T-Mic 2/Gancho sejam removidos do Naída CI antes de tirar o processador completamente da orelha. Por favor, consulte *Removendo o T-Mic 2/Gancho.*

## Utilizando o Processador de Som Naída CI

#### Ligando o Naída CI

ATENÇÃO: Fontes de alimentação e carregadores de pilhas devem ser usados em áreas abertas para garantir a ventilação adequada. Por enquanto, até o momento, nenhum dano foi relatado, os componentes podem aquecer durante o uso normal, ou em caso de falha. Se a temperatura do aparelho causar desconforto ou dor ao ser tocado, desconecte a fonte de energia e entre em contato com seu representante local AB.

O processador é "ligado" quando uma pilha carregada é conectada ao processador. Para "desligar" o processador, a bateria deve ser removida. Quando a bateria é acionada, a luz de LED laranja localizada no meio do controle de volume irá acender para indicar a carga da mesma, seguida pela LED verde para indicar a posição do programa.

O NaídaCI sempre será ligado no Programa 1, com o volume e sensibilidade nas configurações padrão.

Para desligar o Naída CI, simplesmente remova a bateria.

#### Retirar a bateria

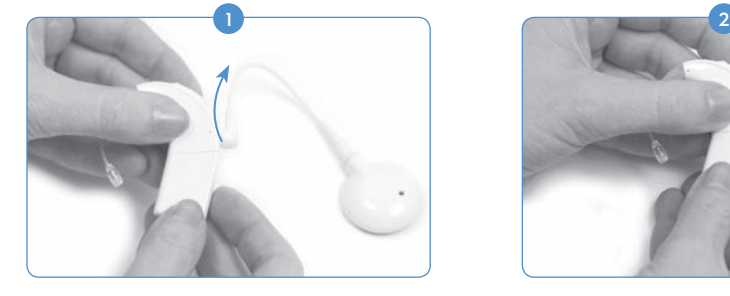

Gire o cabo RF para cima, para evitar a sua colisão na remoção da mesma.

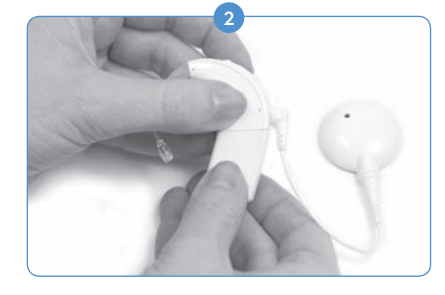

Segure o processador de som em uma mão. Na outra mão, segure a bateria.

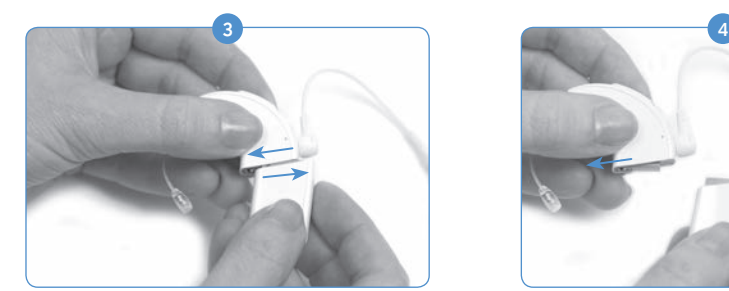

Deslize com firmeza a bateria compartimento para longe do Gancho ou T-Mic 2.

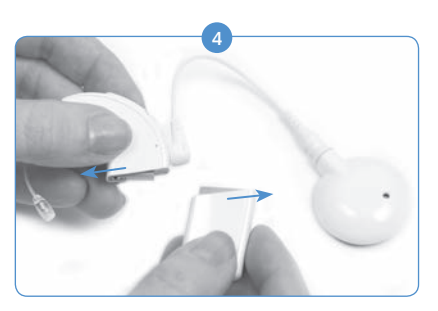

Continue deslizando a bateria até que ele se separe do processador.

#### Substituindo a bateria

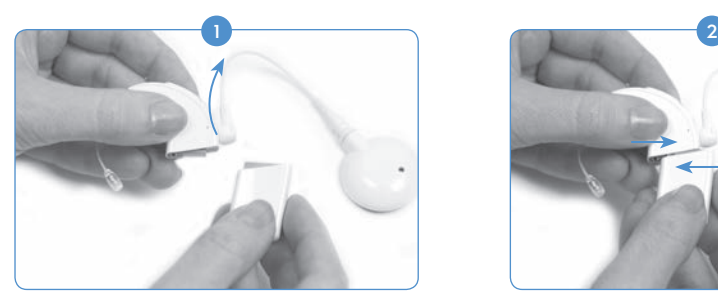

Segure o Naída CI em uma mão. Gire o cabo RF para cima, para evitar a sua colisão na colocação da mesma.

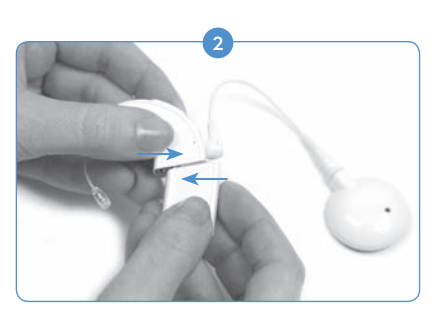

Alinhe o conector da bateria com o conector de encaixe lateral do processador.

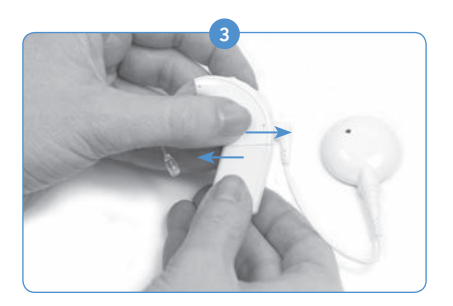

Deslize a pilha sobre o processador até ela esteja encaixada no lugar.

OBSERVAÇÃO: Não force a bateria no processador. As baterias foram projetada para serem inserida em apenas uma direção; o uso de força pode danificar o equipamento.

#### Entendendo as Luzes LED do Naída CI

As luzes de LED do Naída CI são uma característica programável que fornece informação visual acerca do estado do Naída CI, vida útil da pilha, posição do programa e condições de erro.

*Indicações LED do Processador de Som Naída CI*

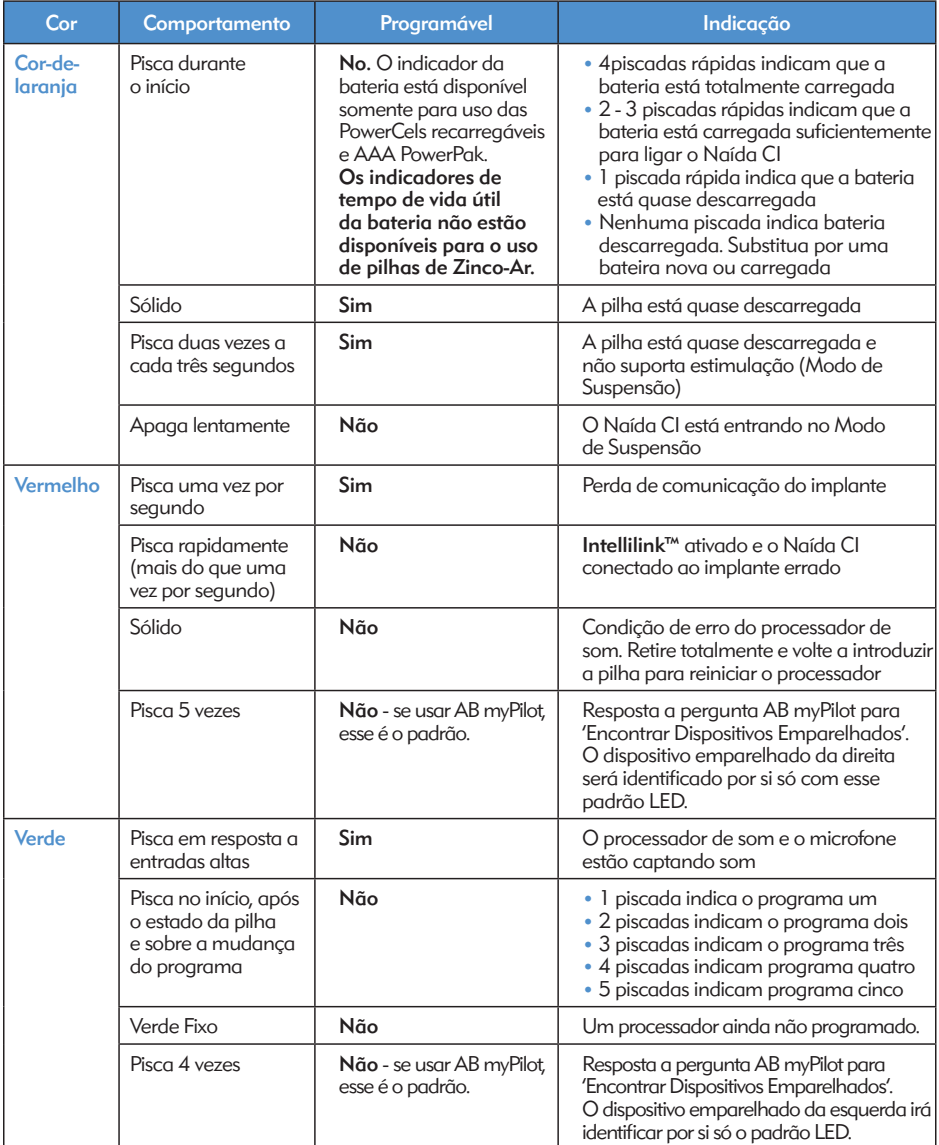

OBSERVAÇÃO: O uso de alguns acessórios Naída CI pode atrapalhar o processador LED.

Se o usuário quiser saber o estado da pilha do Pacote de Pilha Zinco-Ar que ela está usando atualmente, e possui um AB myPilot emparelhado com o dispositivo, eles podem conduzir uma leitura de Verificação de Pilha do Naída CI. Para garantir em leitura precisa do Pacote de Pilha de Zinco-Ar, espere pelo menos 15 minutos após ele ter sido anexada ao Naída CI, antes de programar uma leitura de Verificação de Pilha.

Por favor, consulte a seção *Verificação de Pilha* do *Manual do Usuário AB myPilot* para instruções de como conduzir verificações de estado de pilha usando o AB myPilot.

#### Entendendo os Alarmes Internos

Os alarmes internos são uma característica programável que pode ser utilizada de forma independente, ou em conjunto com os LED Naída CI, para providenciar informações importantes acerca do estado do Naída CI e da vida útil da pilha.

#### *Alarmes Internos Naída CI*

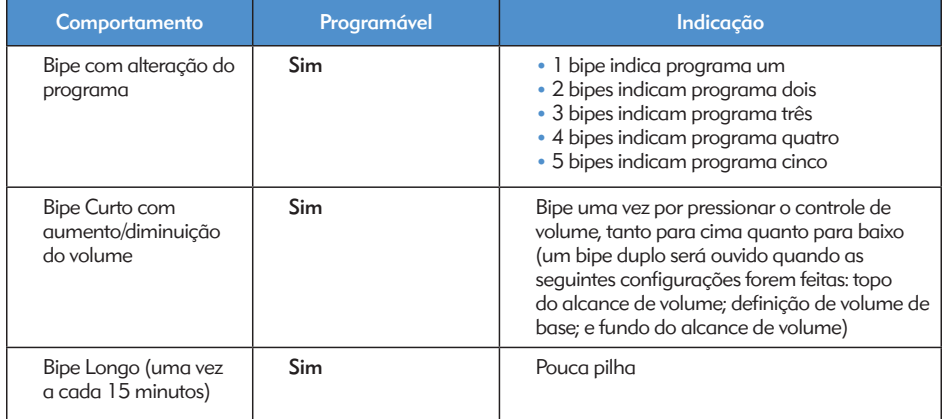

## Utilizando as Antenas do Naída CI:

O Naída CI funciona junto com a Antena Universal (UHP)

#### A Antena Universal

A UHP foi concebida para ser utilizada com o processador Naída CI, durante todas as atividades diárias, com a exceção de natação ou banho.

#### Substituindo os Cabos RF

Os cabos RF estão disponíveis numa variedade de cores e comprimentos, para se adequarem às preferências de utilização pessoais do usuário. Antes de utilizar o seu processador de som Naída CI, você deverá usar o cabo para conectá-lo à antena. Inspecione regularmente o seu cabo para assegurar que está em boas condições.

Se parecer danificado, substitua-o por um novo cabo.

*Para anexar o cabo na antena:*

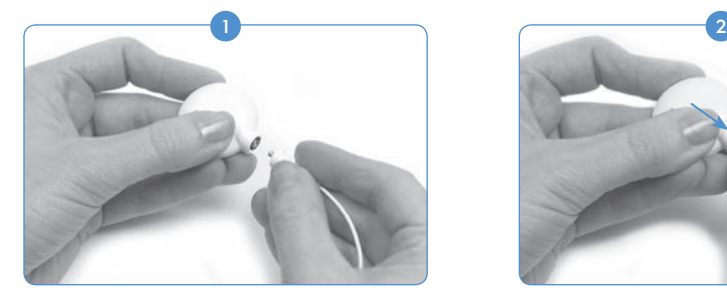

Segure a antena em uma mão e o conector do cabo na outra.

#### *Para anexar o cabo ao processador de som:*

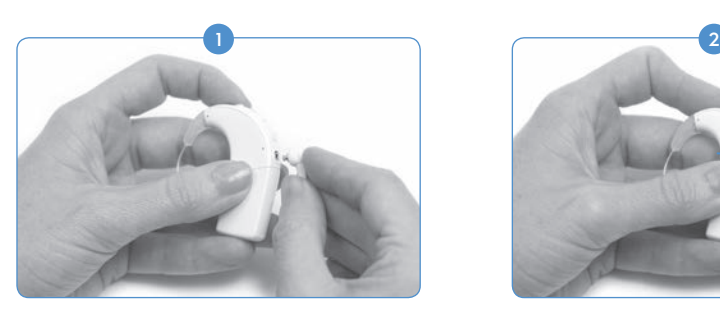

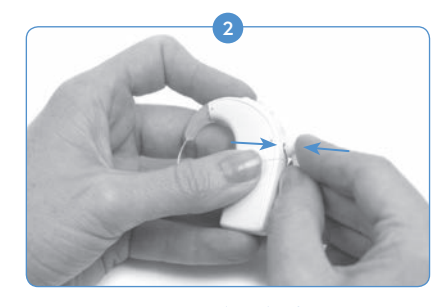

Pressione o conector do cabo firmemente no conector da antena.

Segure o processador de som em uma mão e o conector do cabo na outra.

Pressione o conector do cabo firmemente na porta do conector do processador de som.

Para a assistência técnica na resolução de problemas dos cabos da antena, consulte a seção *Resolução de Problemas* do Manual do Usuário.

#### Ajustando a Intensidade Magnética da Antena

É importante possuir a intensidade magnética correta, para que o usuário não apresente problemas de desconforto ou retenção. Se for utilizado um número insuficiente de ímãs na antena, esta poderá cair mais vezes do que o aceitável. Se forem utilizados muitos imãs, o usuário poderá apresentar irritação ou desconforto. Consulte um profissional de cuidados auditivos caso tenha alguma preocupação relativa à intensidade magnética. Se for considerado adequado, o seu profissional de cuidados auditivos poderá introduzir imãs adicionais ou retirar imãs da antena. Se o usuário apresentar qualquer vermelhidão, irritação ou desconforto, interrompa imediatamente o uso da antena, e entre em contato com um centro de implante coclear. Consulte as *Instruções de Uso da Antena* para informações adicionais com relação ao ajuste da intensidade magnética da antena.

ADVERTÊNCIA: Não coloque ímãs adicionais na sua antena, exceto sob a orientação de um profissional de cuidados auditivos cocleares.

#### Remover as Capas de Cor da Antena

As Capas de Cor do UHP estão disponíveis numa variedade de cores para combinar com o processador de som Naída CI. Sempre que usar a antena, uma Capa de Cor deve estar no local. As Capas de Cor podem ser substituídas para mudar o visual e estilo da antena. Para retirar a Capa de Cor da antena, utilize apenas a ferramenta fornecida pela Advanced Bionics. Consulte a seção *Instruções de Uso da Capa de Cor ou UHP ou Conectando a Antena Universal (UHP)* desse Manual do Usuário para informações adicionais acerca da remoção e substituição das Capas de Cores da antena.

## Ajustando os Controles do Naída CI

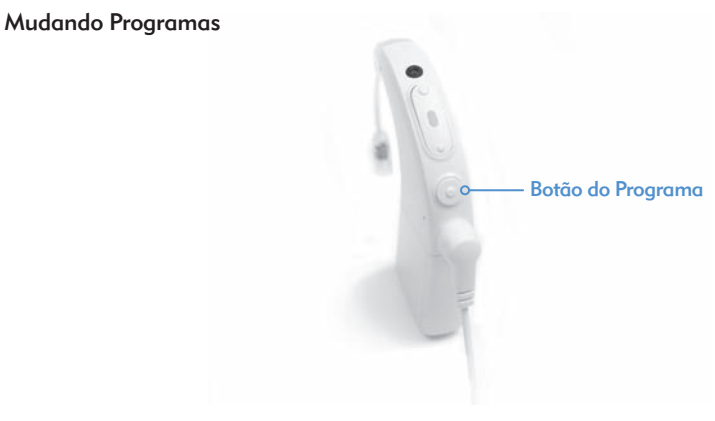

O botão de programa está localizado na coluna do Naída CI, para permitir que o usuário altere com facilidade o programa de audição durante o uso. O Naída CI pode armazenar até cinco programas para uma escuta ideal numa variedade de situações. Estes programas podem ser atualizados e alterados pelo profissional de cuidados auditivos durante o ajuste.

Quaisquer mudanças feitas no volume ou na sensibilidade serão levadas para alterações de programa subsequentes. Isso se aplica a alterações no volume com os controles de volume conjuntos ou com o controle remoto AB myPilot, assim como, alterações de sensibilidade feitas com o controle remoto AB myPilot.

#### *Para alterar programas:*

Empurre brevemente o botão do programa para baixo e então solte-o. Ao empurrar o botão, os programas serão alterados em ordem cronológica; após o programa final, o usuário irá retornar para o primeiro programa.

*Funcionalidade Adicional do Botão do Programa:*

O Botão do Programa também permite que o usuário entre ou saia do Modo de Espera. O Modo de Espera é um estado de baixo consumo de energia que o Naída CI pode entrar para economizar energia sem ser desligado. O Modo de Espera permite que a PowerCel ou o Pacote de Pilha de Zinco-Ar permaneça anexado ao processador, sem causar grandes gastos do tempo de vida útil da pilha. Por exemplo, se um usuário em um voo muito longo quer deixar o dispositivo no ouvido, mas desligar o som, ele pode colocar o dispositivo no Modo de Espera para economizar energia. O benefício dessa característica é que o usuário pode retomar o uso do dispositivo e não se preocupar com o gasto da pilha.

*Entrando de forma ativa no Modo Standby (espera)*

- • O usuário deve segurar o botão de programa por quatro segundos.
- • Ao entrar no Modo de Espera, uma luz de LED laranja se acende brevemente antes de apagar. Isso indica que o processador entrou no Modo de Espera.

OBSERVAÇÃO: As luzes de LED não se ascenderão durante o Modo de Espera.

#### *Entrando de Forma Passiva no Modo de Espera:*

O dispositivo também irá entrar no Modo de Espera de forma passiva, se deixado desbloqueado por mais de cinco minutos.

*Saindo do Modo Standby (espera):*

- • Para sair do Modo de Espera o usuário simplesmente pressiona o botão do programa uma vez.
- • Uma luz de LED laranja se ascenderá no dispositivo para indicar o estado da pilha, seguido de uma luz de LED verde piscante para indicar a configuração atual do programa. O dispositivo agora está totalmente carregado e pronto para uso.

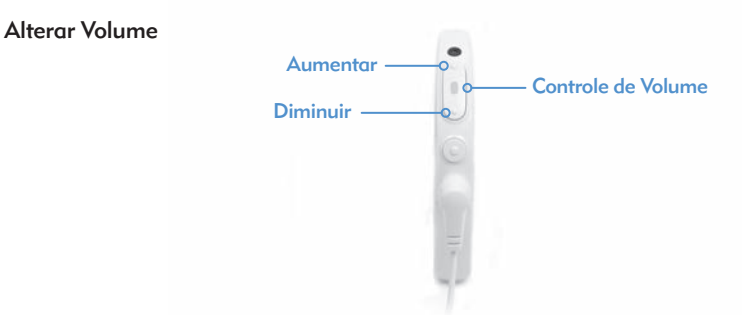

O controle de volume está localizado na coluna do Naída CI, logo acima do botão de programa. Se o profissional de cuidados auditivos não tiver desabilitado o controle de volume, pressionar 10 vezes a porção superior do controle de volume irá levar o usuário à saída de volume máximo, enquanto que ao pressionar 10 vezes a porção inferior do controle de volume da posição de volume de base irá levar o usuário à saída de volume mínimo. O processador de LED do Naída CI está localizado no meio do controle de volume.

#### *Para alterar o volume:*

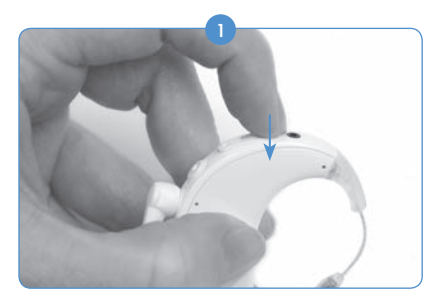

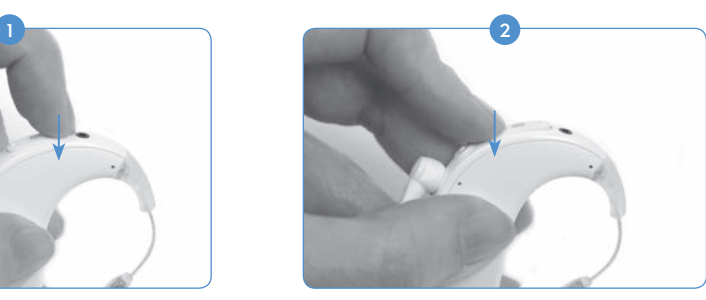

Pressionar suavemente a porção superior do controle de volume irá aumentar o volume.

Pressionar suavemente a porção inferior do controle de volume irá diminuir o volume.

O alcance de volume disponível dentro de um programa pode ser alterado ou desativado pelo profissional de cuidados auditivos no software de ajuste SoundWave™. Se houverem quaisquer dúvidas com relação à definição específica de alcance de volume, por favor, entre em contato com um centro de implante.

LEMBRE-SE: O QuickSync permite que os usuários bilaterais controle o programa e volume, em ambos os dispositivos simultaneamente, ao tocar somente um NaídaCI.

#### Alterar a Sensibilidade

Uma alteração na sensibilidade ajusta o mais suave dos sons que pode ser capturado pelo microfone. Os ajustes de sensibilidade também são programados por um profissional de cuidados auditivos no software de ajuste SoundWave™, ou através do uso do controle remoto AB myPilot. Se você tiver quaisquer dúvidas sobre as definições específicas de controle de sensibilidade, por favor, entre em contato com um centro de implante. Por favor, consulte *Alterando a Sensibilidade com o Controle Remoto AB myPilot* no Manual do Usuário do AB myPilot.

## Conectividade

#### Utilizar FM

O FM ajuda muitos usuários de implantes cocleares, crianças em idade escolar em particular, a superar dificuldades de audição de um interlocutor à distância e na presença de ruídos e reverberação. O processador de som Naída CI permite o uso de sistemas FM sem fios através de dois modos diferentes.

A primeira maneira para acessar o FM é anexar o receptor FM diretamente no transmissores ComPilot. O sinal é, então, transmitido sem fio para o Naída CI. O sinal pode ser transmitido para um ou dois processadores NaídaCI para usuários bilaterais. Os sinais FM podem ser transmitidos para um Naída CI e um Aparelho Auditivo Phonak simultaneamente para usuários bimodais.

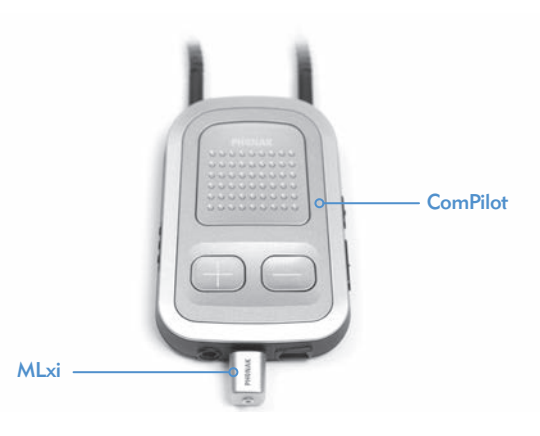

O segundo método para acessar o FM é ter um profissional de cuidados auditivos para ativar a bobina telefônica no programa FM. A bobina telefônica, usado junto com esse quarto em loop ou o Phonak MyLink, permitirá que o usuário ouça o interlocutor sem o uso de fios de conexão. Por favor, consulte o *Manual do Usuário ComPilot ou o adendo AB para ComPilot* para mais informações.

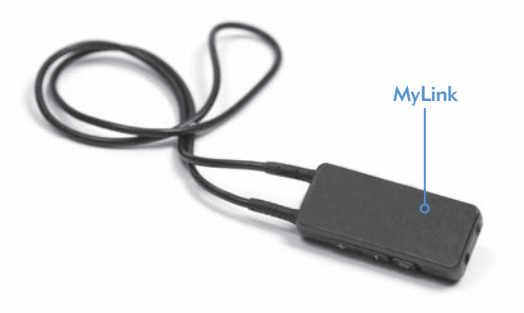

OBSERVAÇÃO: Para evitar quaisquer sons desagradáveis, assegure-se de que o processador de som está desligado antes de fixar ou remover um receptor FM. Leia as instruções de funcionamento fornecidas com o Sistema FM antes de utilizar FM com o processador Naída CI.

#### *Para fixar um Receptor FM no ComPilot:*

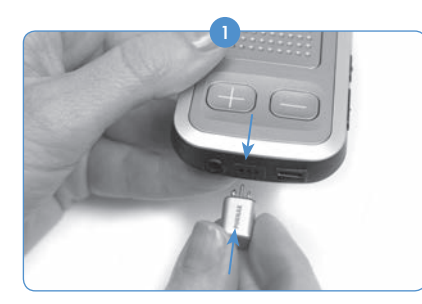

Com o ComPilot desligado, segure-o em uma mão. Com a outra mão, alinhe os três pinos conectores FM com o Europort no ComPilot. Tenha cuidado em assegurar que os pinos receptores FM correspondam ao tamanho e orientação dos orifícios no ComPilot. A falha ao realizar tal tarefa pode causar danos ao receptor FM e/ou ComPilot.

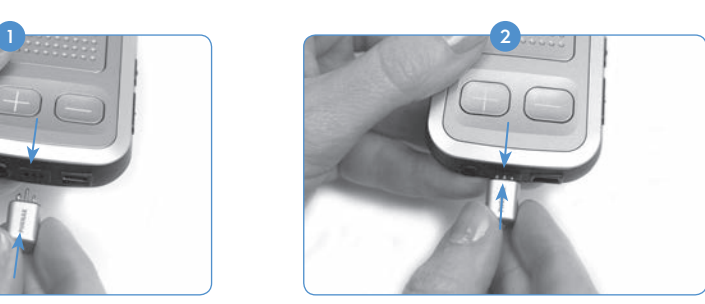

Pressione firmemente o receptor FM para o seu local no ComPilot.

3) Ajuste a posição do programa no processador ou AB myPilot no programa desejado para uso FM.

- 4 Reduza as configurações de volume.
- **5** Ligue o ComPilot.
- Ajuste o volume no nível desejado para uso FM. 6

*Para remover um receptor FM:*

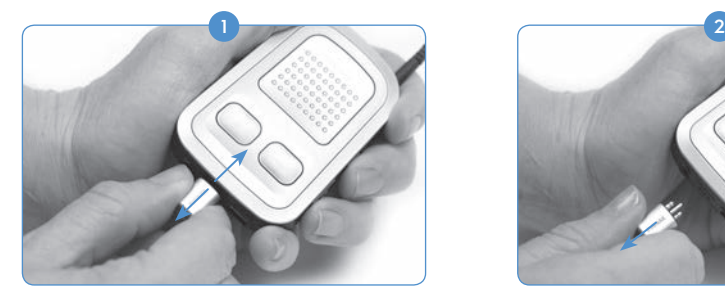

Com o ComPilot desligado, segure-o em uma mão.

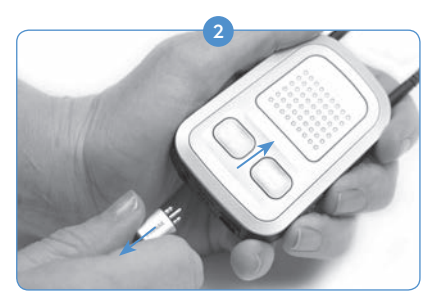

Com a outra mão, puxe cuidadosamente o receptor FM para fora da Europort.

Reajuste a posição do programa e o volume para as configurações desejadas para uso 3 fora do FM.

Para maiores informações com relação ao uso do FM, consulte as *Instruções de Uso* junto com o sistema FM.

#### Pareamento com o AB myPilot

Para o AB myPilot controlar o Naída CI, ele deve ser pareado com o processador. O AB myPilot pode ser desemparelhado e pareado para diversos processadores Naída CI. Isso permite que um AB myPilot seja usado com todos os usuários do Naída CI em uma sala de aula. Isso pode ser conveniente para um profissional com diversas crianças com o implante. Ele precisariam somente de um AB myPilot para ter acesso com controle remoto a todos.

O AB myPilot deve ser pareado com o seu NaídaCI dentro de cinco minutos após o processador ser iniciado. Esse período de tempo é conhecido como Janela de Pareamento, e começa após a PowerCel ou Pacote de Pilha de Zinco-Ar ou Adaptador de Energia ser conectado ao Naída CI.

Após os cinco minutos a Janela de Pareamento se encerra, o pareamento não é mais possível. Se precisar de mais tempo para o pareamento, você deve remover e substituir a pilha do Naída CI para iniciar novamente a Janela de Pareamento.

A entrada de som do processador não é afetada durante esse período. Se o pareamento não for desejado, o usuário pode prosseguir com o uso normal do Naída CI durante esse período.

*Para Iniciar o Pareamento do AB myPilot com o Naída CI:*

- 1) Garanta que um profissional de cuidados auditivos habilitou a funcionalidade de controle remoto no Naída CI.
- 2) Tenha o Naída CI que você quer parear dentro de 30 cm (11 polegadas) do controle remoto AB myPilot.
- 3) Coloque a PowerCel ou Pacote de Pilha Zinco-Ar no Naída CI, iniciando a Janela de Pareamento (tempo de cinco minutos).

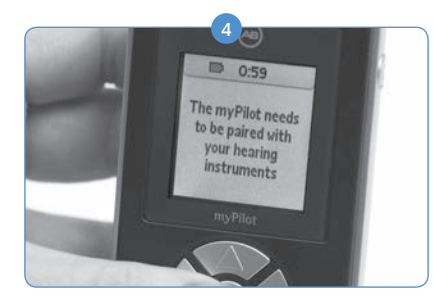

Após ligado, o AB myPilot irá ler o seguinte, '*O AB myPilot precisa ser pareado com os seus aparelhos auditivos.'* Pressione o botão central no controle remoto.

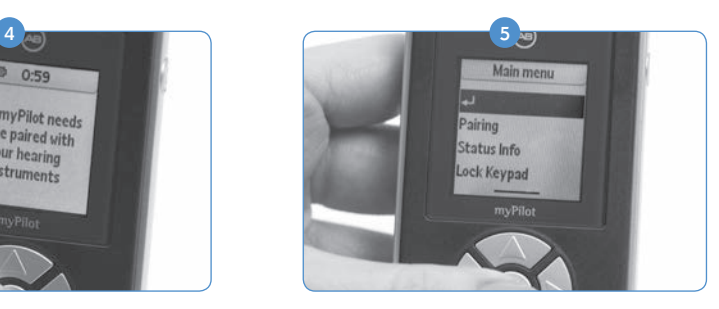

O menu principal será exibido; nesse menu, clique na seta para baixo para realçar a Opção Emparelhamento. Pressione o botão central novamente para selecionar.

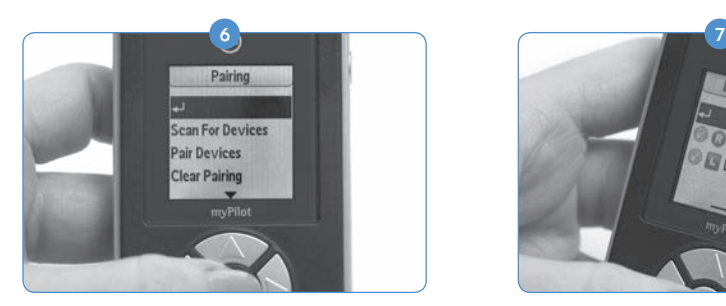

Desse menu, pressione o botão de seta para baixo para realçar a Opção Varredura dos Dispositivos.

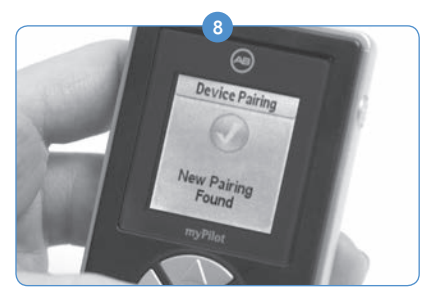

Haverá um círculo verde com uma marca de verificação nele para mostrar que está pareado.

9) No AB myPilot você pode pressionar o botão central para retornar para a janela Principal.

*Para desemparelhar o AB myPilot e o Naída CI:*

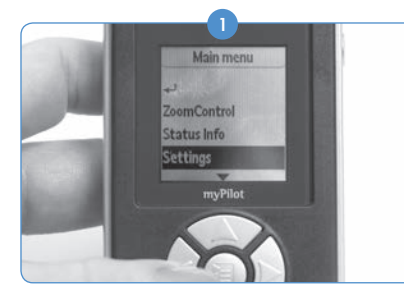

Usando o controle remoto AB myPilot, pressione o botão central para ser levado para o Menu Principal. desse menu, clique no botão de seta para baixo para realçar a Opção Definição. Pressione o botão central novamente para selecionar.

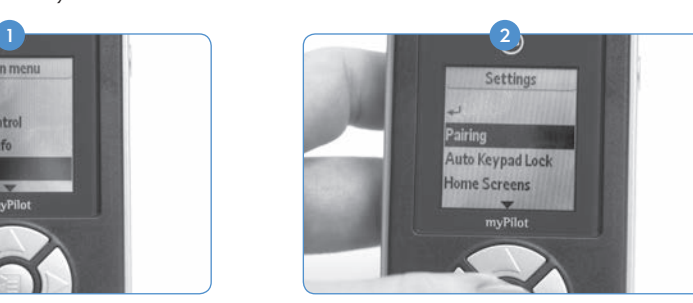

Quando o Naída CI for encontrado, será mostrado as iniciais do usuário no AB myPilot, assim como o ouvido programado anteriormente.

**DML-1027** 

No próximo menu exibido, utilize a seta para baixo para realçar a Opção de Emparelhamento e pressione o botão central novamente para selecionar.

<sup>3</sup> Se você quiser desemparelhar somente um Naída CI pareado, realce a opção Parear Dispositivos e pressione o botão central.

- A tela lhe dirá quais dispositivos estão pareados, ao mostrar um círculo verde com uma 4 marca de verificação ao lado das iniciais do usuário. Mova para realçar o dispositivo que você gostaria de desemparelhar, usando a seta para baixo. Pressione o botão central uma vez que o dispositivo tenha sido realçado.
- 5) O círculo verde com a marca de verificação irá desaparecer, e o dispositivo será desemparelhado e não será mais controlado pelo controle remoto AB myPilot.

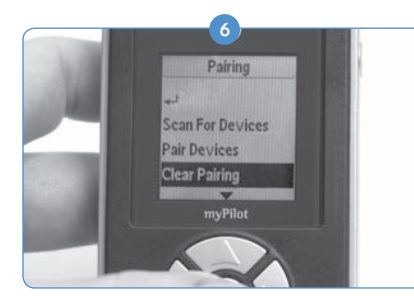

Se você quiser desemparelhar todos os dispositivos de uma vez, do menu de emparelhamento, pressione o botão de seta para baixo para realçar a Opção Desmarcar Emparelhamento. Pressione obotão centralpara selecionar.

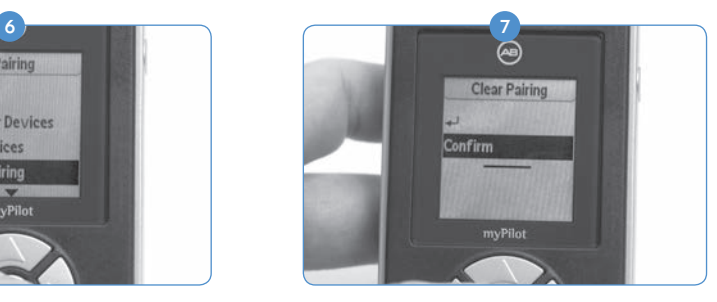

Então, o dispositivo irá lhe pedir para confirmar esse comando. Você pode confirmar ao selecionar Confirmare pressionar obotão central.

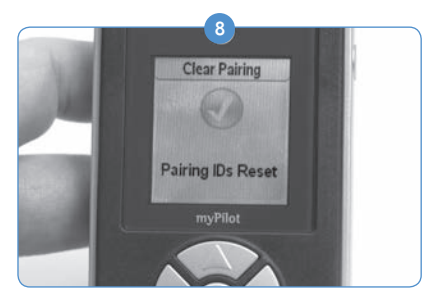

Pressionar obotão centralirá desmarcar o emparelhamento de todos os Naída CI pareados com o AB myPilot.

ATENÇÃO: Esteja atento que posicionar o AB myPilot dentro do alcance de 1 cm (0,4 polegadas) do Naída CI irá causar perda de comunicação do Naída CI com os dispositivos de acessório, como o AB myPilot e/ou o ComPilot. Nesse momento, o AB myPilot não estará apto a se comunicar com o Naída CI. O Naída CI terá que ser ligado e desligado novamente (reiniciado com a remoção e substituição da fonte de energia) para o AB myPilot retomar a comunicação com o processador de som.

O AB myPilot foi planejado para funcionar no comprimente de um braço do Naída CI.

## Verificador de Escuta Naída CI e Fones de Ouvido de Verificação de Escuta

#### Escutando o Microfone(s) e as Entradas Auxiliares

Um modo de teste conveniente é construído em todos os processadores Naída CI para permitir que os indivíduos com audição sem dispositivos possam ouvir as fontes de som. Com o Controle Remoto AB myPilot, todos as fontes de som podem ser ouvidas de maneira independente. Sem o Controle Remoto AB myPilot, as fontes de som são ouvidas em um programa, pela configuração do programa.

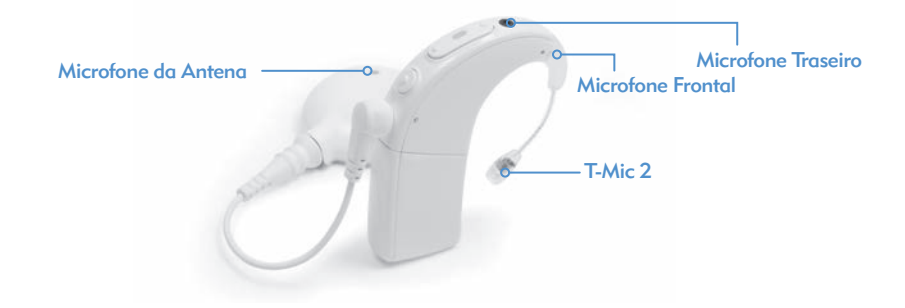

#### *As fontes de som disponíveis são:*

- • Microfones (Frontal e Traseiro, Fone, T-Mic 2)
- Receptores FM
- • Bobina telefônica
- • Som sendo transmitido através do ComPilot

#### *Para escutar a entrada desejada:*

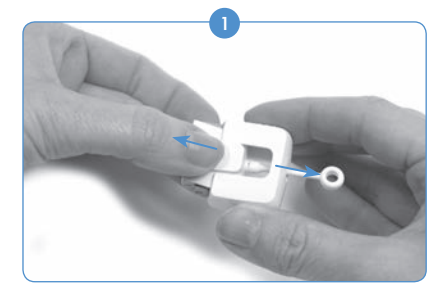

Remova a pilha do processador (se não estiver já removida). Segure o Verificador de Escuta Naída CI com uma mão, usando os encaixes de aperto nas laterais para tração. Usando a outra mão, aperte o Verificador de Escuta Naída CI sobre o logotipo AB e tire-o.

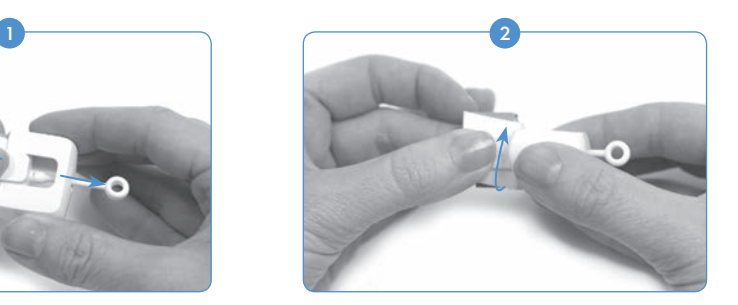

Gire a porção do logotipo AB do Verificador de Escuta Naída CI em 90 graus.

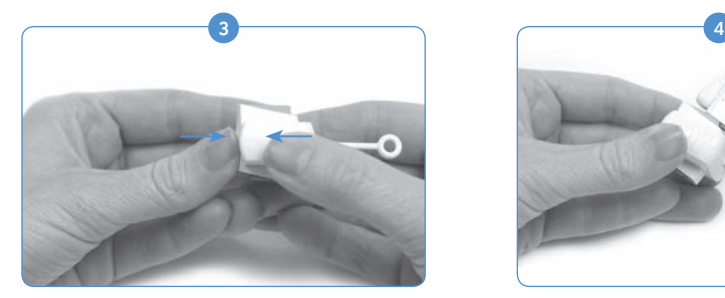

Insira a porção do logotipo AB na outra porção do Verificador de Escuta Naída CI. Você deve sentir as duas porções se encaixarem. Uma vez no local, o processador e os conectores PowerCel serão expostos.

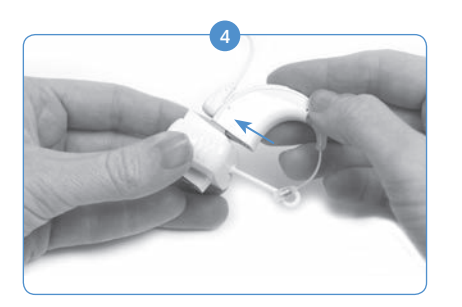

Conecte a parte superior do Módulo do Verificador de Escuta Naída CI no processador.

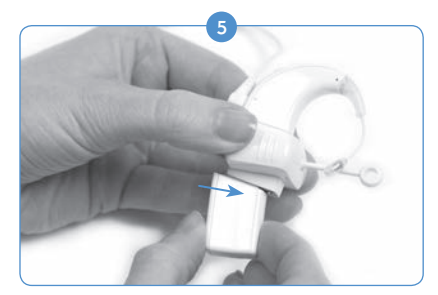

Conecte a parte inferior do Verificador de Escuta Naída CI na fonte de energia (PowerCel, Pacote de Pilha de Zinco-Ar, AAA PowerPak).

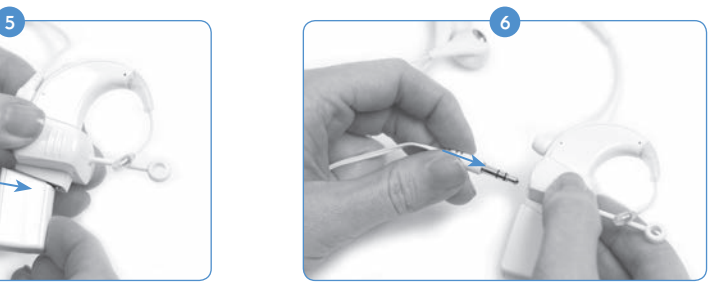

Conecte os fones de ouvidos fornecidos à entrada auxiliar de 3,5mm, na lateral doVerificador de Escuta Naída CI.

- 7 Coloque os fones de ouvido nas orelhas do ouvinte sem dispositivos.
- 8) Quando o Verificador de Escuta Naída CI é anexado, o processador entre imediatamente no modo de verificação de escuta. Se você não estiver usando um AB myPilot para selecionar a fonte de som, você escutará a configuração da fonte de entrada de som do primeiro programa. Se você quiser ouvir as configurações de fonte de som de outro programa, utilize o botão de programa para deslocar-se pelos programas.
- **9** Se você estiver usando um AB myPilot, selecione Verificador de Escuta do menu AB myPilot e selecione a fonte de entrada de som que você gostaria de ouvir. Alternativamente, se o NaídaCI já estiver conectado com o Verificador de Escuta NaídaCI e pareado com AB myPilot, o AB myPilot irá para a tela do Verificador de Escuta, uma vez comunicado com o NaídaCI. Isso pode ser feito ao pressionar brevemente o botão de energia do AB myPilot. Uma vez que a tela do Verificador de Escuta for mostrada, você pode usar as setas da esquerda e da direita para as configurações do programa e as fontes de som, independentemente.
- a. Se você selecionar a Bobina telefônica, garanta que você esteja sincronizado com um gancho ou myLink. Providencie uma entrada para o Transmissor FM para avaliar a qualidade de áudio.
- b. Se selecionar Sem Fio, você estará ouvindo a qualquer fonte de áudio sendo transmitida pelo ComPilot (Ex. Dispositivo Bluetooth, FM, dispositivo de pilha, etc). Para iniciar o processo, ligue o ComPilot e a fonte de transmissão desejada. É uma boa ideia diminuir o volume de qualquer dispositivo conectado ao ComPilot. Se estiver escutando em entrada FM, conecte o receptor FM sem fios à Europort, localizada no ComPilot, e sincronize-o com o Transmissor FM. Providencie uma entrada para o Transmissor FM para avaliar a qualidade de áudio.

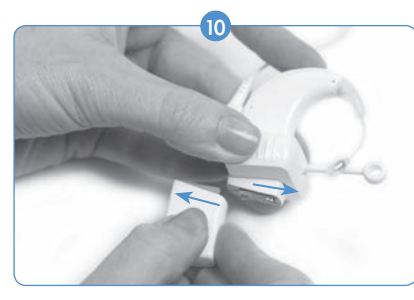

Uma vez que o verificador de escuta estiver completo, desconecte o módulo da pilha.

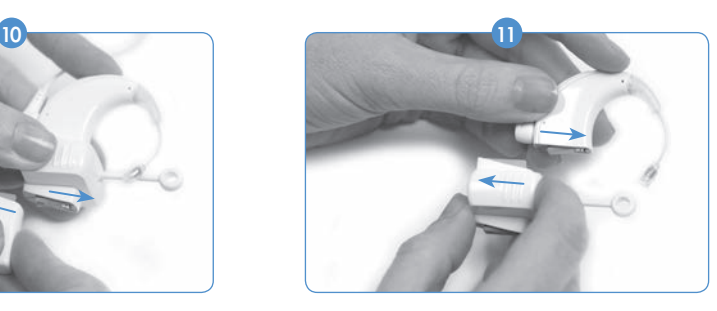

Remova o processador do módulo. Reconecte a pilha no processador, e selecione as definições desejadas para uso.

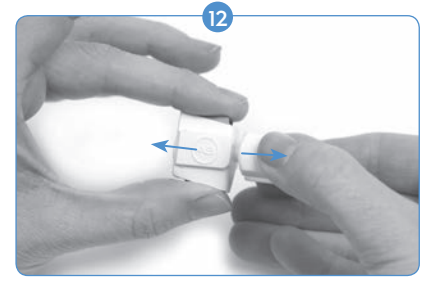

Para fechar o Verificador de Escuta Naída CI quando não estiver em uso, remova os fones de ouvido e aperte os encaixes de aperto na lateral do Verificador de Escuta Naída CI com uma mão, enquanto aperta as interfaces do processador e da pilha com a outra mão. Com cuidado, separe as mãos até que as duas peças desconectem.

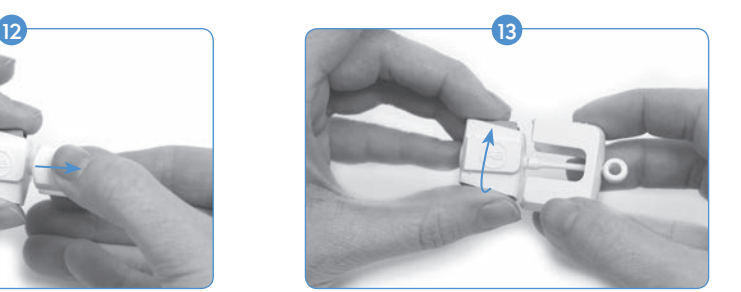

Gire uma peça em 90 graus, alinhando a peça do logotipo AB para deslizar na outra peça.

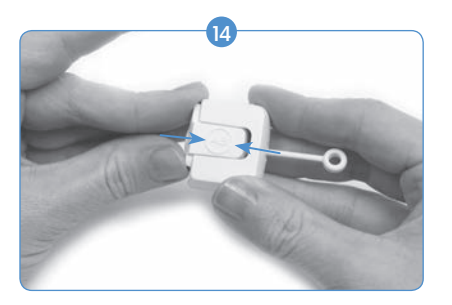

Empurre-os juntos até encaixarem no lugar.

OBSERVAÇÃO: O Verificador de Escuta Naída CI precisa de uma fonte de energia carregada para funcionar corretamente. Se a fonte de energia usada para conduzir o Verificador de Escuta foi descarregada até um nível de carregamento inadequado, o usuário não poderá completar a tarefa.

Se o usuário conectar uma PowerCel Recarregável descarregada, um Power Pack AAA ou uma Opção de Energia Fora da orelha, uma forte luz de LED vermelha será exibida no Naída CI.

Se o usuário conectar pilhas de Zinco-Ar descarregadas, as LEDs de modo de suspensão serão exibidas no Naída CI (a luz de LED laranja pisca a cada três segundos) ou, se o compartimento estiver completamente descarregado, nenhuma luz de LED será exibida e nenhum som será escutado nos Fones do Verificador de Escuta.

#### Usando o Telefone

Existem várias maneiras de usar o telefone com o processador de som Naída CI. Consulte um profissional de cuidados auditivos para recomendações sobre o uso do telefone e quais das seguintes opções são as melhores:

- • *Utilize o receptor do telefone.* O telefone pode ser usado ao posicionar o seu receptor diretamente sobre o T-Mic 2, os microfones processadores ou microfone da antena, se ativado. É por vezes necessário experimentar diferentes telefones e marcas, particularmente quando são utilizados celulares, para o sinal de telefone ideal.
- • *Utilizar a Bobina telefônica.* A Bobina telefônica é programável por um profissional de cuidados auditivos no software de ajuste SoundWave™. Se houverem quaisquer dúvidas com relação à ativação e em qual programa, por favor, entre em contato com o centro de implante. Ao utilizar a Bobina telefônica pode ser necessário mover o receptor do telefone ao redor do Naída CI para ver onde ele funciona melhor.
- • *Utilizar o Bluetooth®.* Qualquer dispositivo compatível com Bluetooth pode ser sincronizado com o ComPilot para transmitir chamadas telefônicas diretamente para o Naída CI. O microfone para o interlocutor está localizado no ComPilot, com isso o telefone pode estar em uma distância de até 5 - 10 metros (15-30 pés) e ainda ser utilizado.
- • *Utilizar o DuoPhone (para usuários bilaterais).* O DuoPhone é programado pelo seu profissional de cuidados auditivos no software de ajuste SoundWave. Com o telefone posicionado em uma orelha, a conversa é ouvida em ambas as orelhas.
- • *Utilizar um cabo de interconexões.*Pode ser utilizado um cabo de interconexão diretamente a um celular ou telefone sem fios. O cabo de interconexão liga-se à entrada da sua antena do seu telefone através de uma extremidade, e à entrada auxiliar do ComPilot na outra. Está disponível um Cabo de Interface Áudio da AB, ou você poderá necessitar de um cabo de interconexão personalizado adquirido com um vendedor independente. Consulte um profissional de cuidados auditivos ou um representante AB para mais informações relativas a esta opção.
- • *Utilizar um telefone viva-voz.* Utilizar um telefone viva-voz elimina a necessidade de equipamento adicional ao usar o telefone. Ligue simplesmente o sistema viva-voz e use normalmente.

### Dicas do Telefone

- • Seja paciente. Lembre-se que o uso do telefone precisa de prática e será melhorado com o passar do tempo.
- • Pratique a audição com interlocutores conhecidos, como membros da família, amigos, seu terapeuta ou profissional de cuidados auditivos.
- • Saber de antemão qual o assunto da conversa pode ajudar. Um bom exemplo é pedir a um amigo que ligue para você em uma determinada hora, para conversar sobre um assunto específico (por exemplo, "ligue para mim às 18h para conversarmos sobre uma ida ao cinema").
- • Pode ser necessário praticar com diversos telefones até encontrar o melhor.
- • Ao escolher um telefone celular, lembre-se de testá-lo primeiro.
- • Para suporte com telefone e exercícios de audição adicionais, visite*TheListeningRoom.com.*

### Bobina Telefônica

### *Usando a Bobina Telefônica Acoplada*

Bobinas telefônicas permitem o acesso sem fio a telefones e a sistemas indutivos (encontrados em algumas instalações públicas) compatíveis com aparelhos auditivos. As bobinas telefônicas captam campos eletromagnéticos no ambiente e transmitem esses sinais para o processador. Existe uma bobina telefônica acoplada ao seu processador, a ser programada por um profissional de cuidados auditivos. Para ativar a bobina telefônica, primeiro consulte um profissional de cuidados auditivos para determinar se foi criado um programa para isso no seu processador. Se sim, a bobina telefônica será ativada quando o processador for alterado para o programa designado.

Para que a bobina telefônica seja eficiente, o usuário deve ter acesso a um sistema induzido ou a um telefone compatível com aparelhos auditivos. Isso vai permitir que a bobina telefônica

receba o campo eletromagnético gerado por esses aparelhos. Se o usuário tentar usar a bobina telefônica com um aparelho de áudio não compatível, pode ser que nenhum som ou apenas um ruído baixo, como um zumbido, será ouvido.

ATENÇÃO: As bobinas telefônicas são suscetíveis a ruídos eletromagnéticos gerados pela maioria das luminárias industriais, detectores de segurança de lojas e aeroportos, scanners de banda, transformadores de potência, ignições de motores e telas de monitor.

# Informação sobre a Pilha

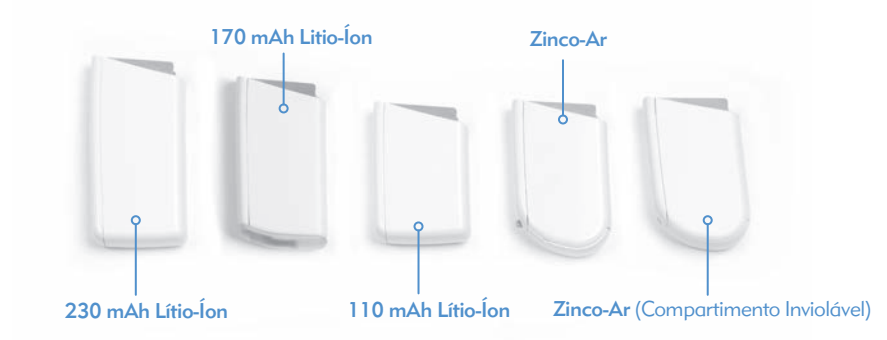

O processador de som Naída CI pode ser usado com duas pilhas descartáveis de Zinco-Ar, três tamanhos de PowerCels de Lítio-Íon recarregáveis, o AAA PowerPak ou o Adaptador PowerCel. Consulte *as Instruções de Uso do AAA PowerPak e Adaptador PowerCel* para mais detalhes sobre esses produtos.

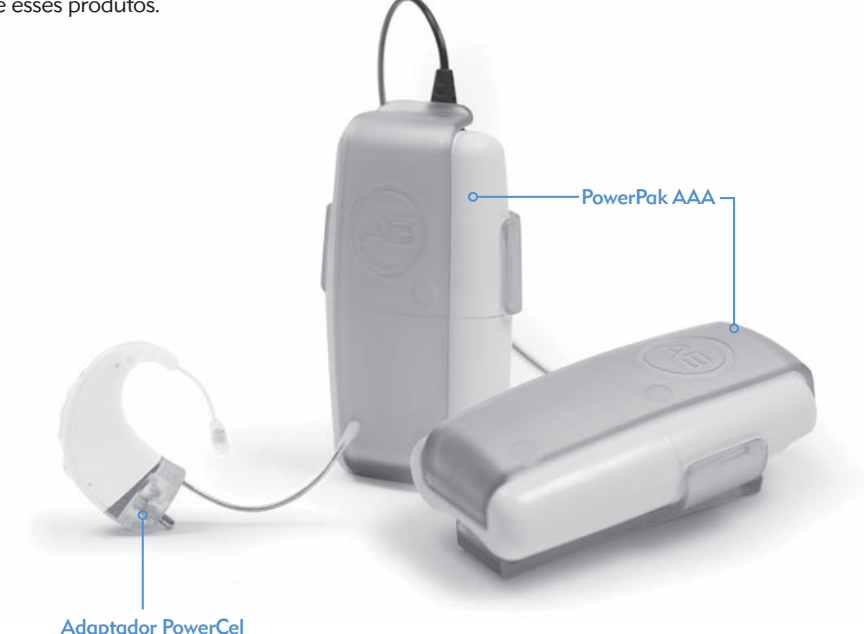

ADVERTÊNCIA: Não conecte o Pacote de Pilha de Zinco-Ar no carregador. O carregador deve ser usado somente com as recarregáveis Lítio Íon PowerCels. Todos os três tamanhos de PowerCels Lítio-Íon podem ser usados no Carregador PowerCel.

#### Montando o Carregador PowerCel

ADVERTÊNCIA: Fontes de alimentação e carregadores de pilhas devem ser usados em áreas abertas para garantir a ventilação adequada. Apesar de, até o momento não haver registro de ferimentos, caso ocorra alguma falha, os componentes podem aquecer. Se a temperatura do aparelho causar desconforto ou dor ao ser tocado, desconecte a fonte de energia e contate a AB.

ATENÇÃO: Use somente o carregador fornecido para as PowerCels AB. Não o use para carregar outras pilhas. Não tente carregar as Naída CI PowerCels com outros carregadores que não os fornecidos pela Advanced Bionics.

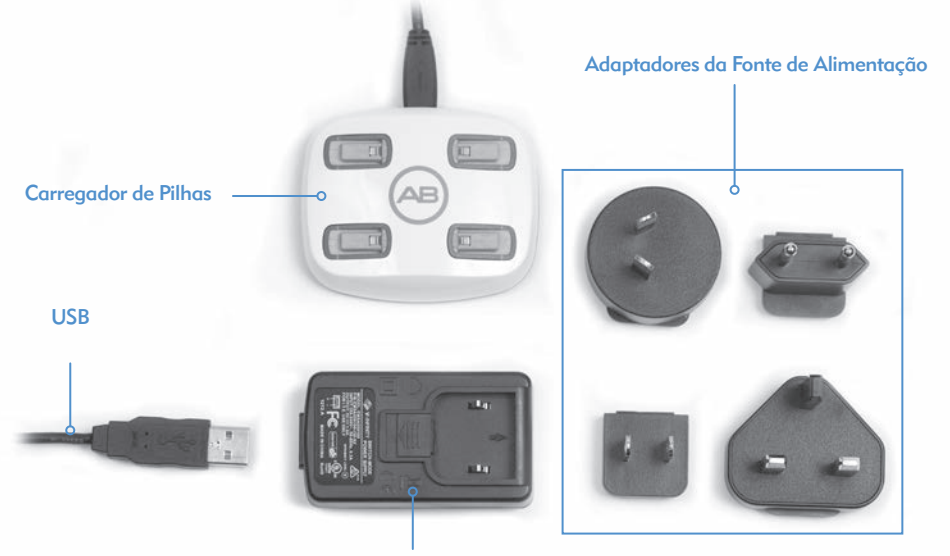

Fonte de Alimentação

O sistema de carregamento consiste em carregador, fonte de alimentação e adaptadores de energia. O carregador também pode ser usado com a fonte de alimentação fora do cabo, expondo o cabo USB, assim ele pode ser carregado de qualquer entrada USB.

#### *Informações de Carregamento para Pilhas de Lítio Íon:*

O carregador fornecido junto com o processador de som foi projetado para carregar até quatro PowerCels simultaneamente. Leva em torno de 2-3 horas para carregar totalmente uma PowerCel descarregada. Isso irá variar dos diferentes tipos de PowerCel.<br>Deslize suavemente a PowerCel para fora intervencia de Carregada em diferentes tipos de PowerCel.

As PowerCels não precisam estar totalmente descarregadas para serem recarregadas.

É recomendado usar e recarregar as PowerCels pelo menos uma vez a cada 3 meses. É importante observar que a capacidade das PowerCels diminui com o tempo, mesmo que não sejam usadas. Isso é normal para qualquer pilha recarregável e não deve ser considerado um defeito.

OBSERVAÇÃO PARA CONSUMIDORES NA EUROPA: Para o descarte correto das pilhas recarregáveis na Europa, devolva as pilhas esgotadas a um representante AB mais próximo ou para um centro de programação/acompanhamento designado.

Nos Estados Unidos e Canadá, ligue para a linha da Empresa de Reciclagem de Pilhas Recarregáveis no número 877-273-2925 ou visite o website *www.call2recycle.org.*

#### Inserindo as PowerCels no Carregador

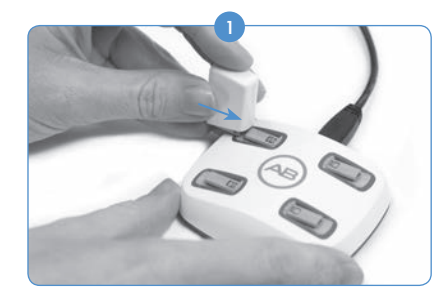

Localize as guias de deslizamento no carregador. Posicione a PowerCel de modo que o contato da pilha fique voltado para baixo para a base do carregador.

#### Removendo as PowerCels do Carregador

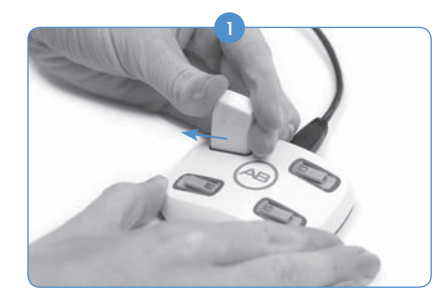

das guias do carregador, em direção à borda externa do carregador.

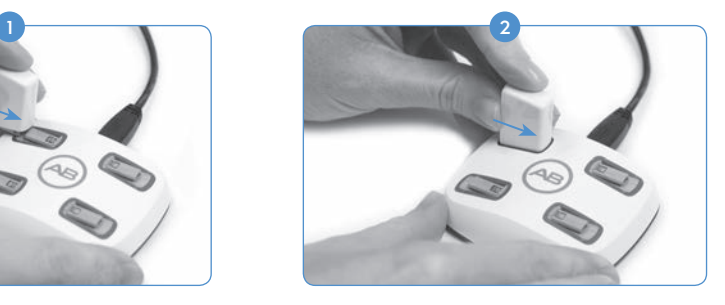

Deslize a PowerCel nas guias até encaixar. O carregador é projetado para que somente seja possível inserir as PowerCels em uma direção.

### Pacote de Pilha de Zinco-Ar

O Naída CI utiliza pilhas descartáveis Power Implant, tamanho 675 (675P). As pilhas de um aparelho auditivo, de tamanho regular 675, não serão potentes o bastante para um implante coclear.

#### Inserindo as Pilhas de Zinco-Ar

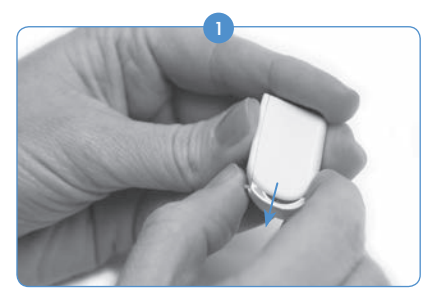

Segurando o Pacote de Pilha de Zinco-Ar em uma mão, empurre gentilmente, mas com firmeza, a alavanca na parte traseira do compartimento da pilha. Isso fará com que o encaixe saia pela parte inferior do compartimento.

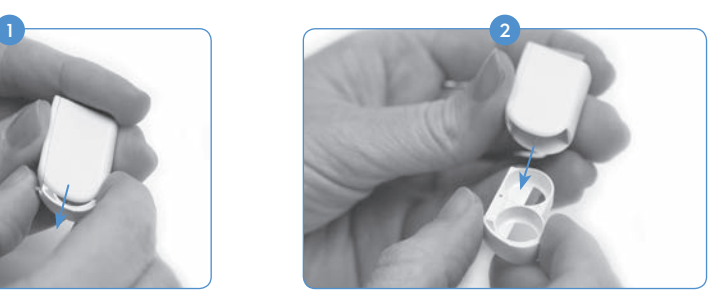

Puxe o encaixe da pilha para fora do compartimento com a outra mão

<sup>3</sup> Remova as pilhas de Zinco-Ar do pacote, garantindo a remoção da fita do lado positivo (+) da célula. A remoção da fita permite a entrada de oxigênio e ativa a pilha, garanta sua instalação imediatamente após a remoção da fita.

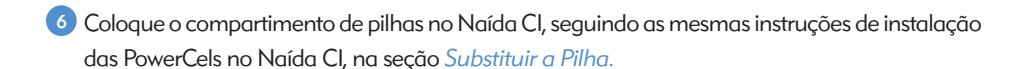

#### Inserindo as Pilhas de Zinco-Ar (Compartimento Inviolável)

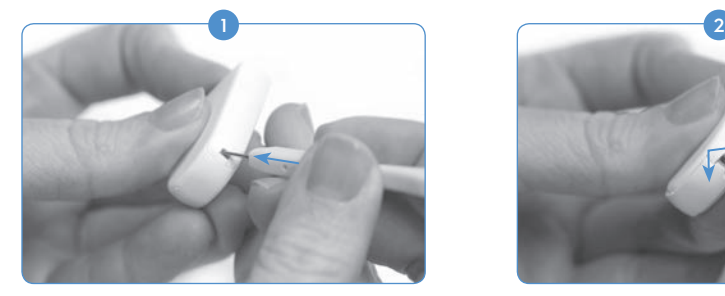

Utilize a mesma ferramenta providenciada para a remoção e substituição do T-Mic 2/Gancho - Insira a extremidade pontiaguda da ferramenta no pequeno buraco localizado na coluna do Pacote de Pilha de Zinco-Ar. Observação: Se você não tiver a ferramenta, qualquer dispositivo fino e pontiagudo pode servir para soltar o encaixe.

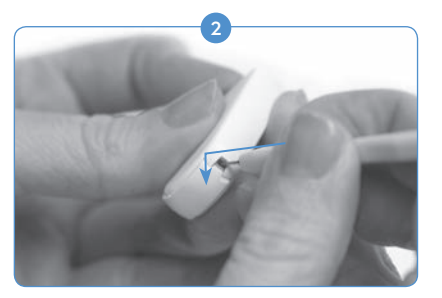

Com a ferramenta no orifício, empurre gentilmente para dentro e para baixo, até sentir o encaixe do Pacote de Pilha de Zinco-Ar soltar e o seu botão saltar.

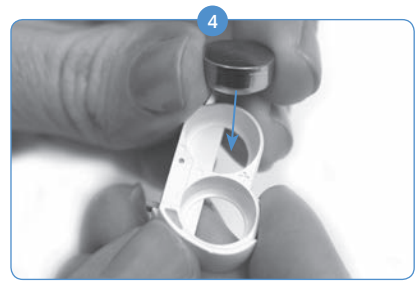

Coloque duas pilhas de Zinco-Ar, lado positivo para cima, nas duas abertura do encaixe da pilha.

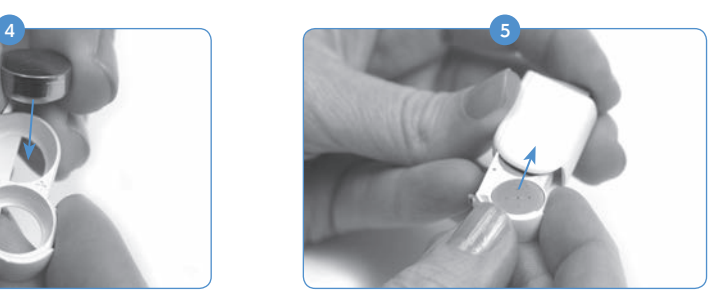

Uma vez que as pilhas estiverem niveladas com a parte superior do encaixe, deslize gentilmente o encaixe da pilha no compartimento.

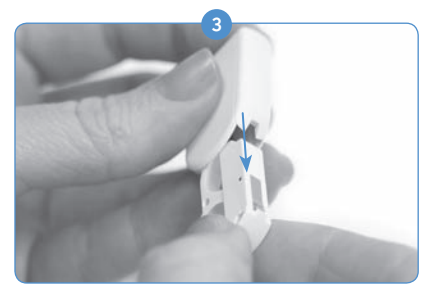

Ajuste a ferramenta no lado e aperte o encaixe do Pacote de Pilha de Zinco-Ar com a sua mão, e puxe suavemente o resto para fora.

Para inserir as pilhas, siga as instruções de 2 a 5 da seção anterior *Inserindo as Pilhas de Zinco-Ar.*

Observação: Se as células não forem inseridas corretamente, o encaixe da pilha não fechará.

#### LED (Light Emitting Diode – Diodo Emissor de Luz) Indicador do Carregador

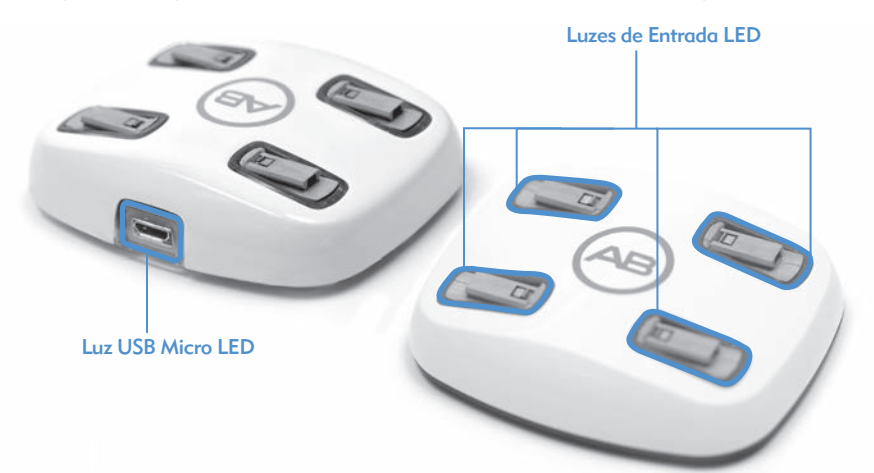

O carregador possui diferentes luzes indicadoras, localizadas na base de cada entrada de carregamento PowerCel, assim como, onde o cabo de alimentação entra no carregador. Se a luz verde do USB estiver acessa, significa que o carregador está conectado à uma fonte de alimentação e pronto para carregar as PowerCels.

Os Indicadores de LED, localizados na base de cada entrada de carregamento da PowerCel, possuem 3 opções de cor.

*Entendendo as LEDs da Entrada de Carregamento da PowerCel*

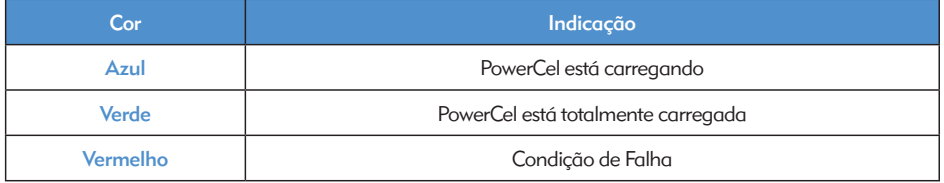

Se uma falha for exibida no carregador PowerCel, descubra se ela ocorre com a PowerCel, ou com o próprio carregador, fazendo o seguinte. Insira uma PowerCel diferente no compartimento do carregador que apresenta o problema. Se a luz de LED vermelha continuar acessa, o problema é com o carregador. Se a luz de LED vermelha não acender, o problema é com a PowerCel. Se houver um problema com a PowerCel ou com o carregador, entre em contato com a Advanced Bionics.

A LED do carregador se desliga (ou pode exibir um azul fraco, se a sala estiver muito escura para indicar se a pilha está totalmente carregada ou se há um defeito na pilha). O usuário deve esperar um minuto completo. Se a LED ficar verde, então a pilha está totalmente carregada e pronta para ser usada. Se a LED não ficar verde após um minuto, a pilha deve ser considerada com defeito e você deve entrar em contato com a Advanced Bionics para uma substituição.

#### AVISOS:

- • Não recarregue pilhas descartáveis.
- • Não coloque pilhas na boca.
- • Não mastigue ou engula as pilhas. Na eventualidade de isso ocorrer, procure imediatamente cuidados médicos.
- • Não permita que o fluido de pilhas com vazamento entre em contato com a pele, boca ou olhos.
- • Não jogue as pilhas no fogo.
- Não permita que crianças sem supervisão brinquem com as pilhas.
- • Não permita que as crianças carreguem as pilhas sem supervisão.

#### CUIDADOS:

- • Retire as pilhas do processador de som quando estiverem descarregadas, para evitar danos por possíveis vazamentos.
- • Se a pilha revelar sinais óbvios de vazamento, elimine-a de acordo com os regulamentos locais.
- • Não exponha as pilhas ao calor (ex. não as armazene sob o contato direto do sol ou no interior de um carro sujeito a temperaturas elevadas).
- • Transporte as pilhas na case fornecida ou dentro de um saco plástico selado. As pilhas podem entrar em curto-circuito caso entrem em contato com objetos metálicos, tais como moedas ou chaves.
- • Não submerja pilhas na água.
- • Apenas carregue as pilhas utilizando o(s) carregador(es) recomendado(s) pelo fabricante.
- • Quando o módulo FM não estiver anexado, utilize a capa fornecida para proteger os pinos.

Para mais informações, consulte a seção *Fontes de Alimentação Aprovadas* do Manual do Usuário.

## Utilizando os Acessórios Naída CI

A Advanced Bionics fornece uma gama de acessórios para utilização com o Naída CI, apesar de nem todos os acessórios poderem estar incluídos no kit de processador de som ou listados aqui. Consulte o profissional de cuidados auditivos responsável pelo usuário, para saber quais acessórios incluídos com o processador de som Naída CI.

Para mais informações com relação aos acessórios listados abaixo, consulte as *Instruções de Uso* incluídas com o produto ou entre em contato com a Advanced Bionics.

#### Antenas

O Processador de Som Naída CI foi projetado para o uso junto com a Antena Universal (UHP).

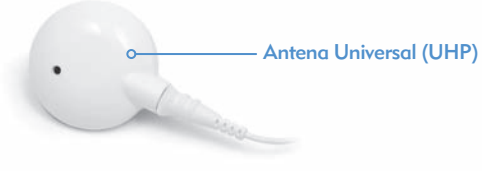

O UHP destina-se a ser utilizado com o Naída CI durante as atividades diárias fora de ambientes aquáticos.

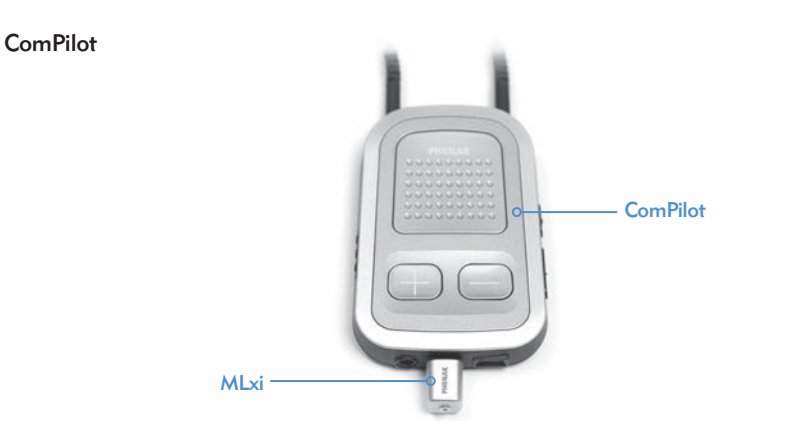

Quando utilizado com o ComPilot, o Naída CI é compatível com o receptor FM sem fios Phonak MLxi. Para instruções de como conectar um Receptor FM no ComPilot, consulte a seção *Utilizar FM* do Manual do Usuário ou o *Instruções de Uso do ComPilot e Adendo AB ComPilot.*

## Verificador de Escuta Naída CI e Fones de Ouvido de Verificação de Escuta

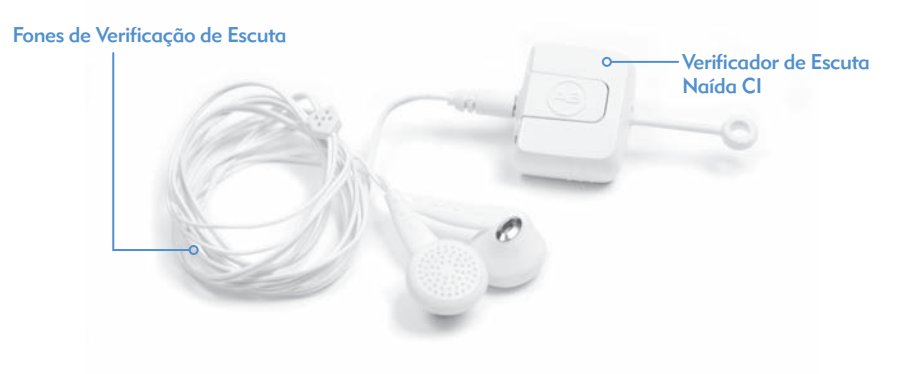

O Naída CI possui um conveniente modo monitor, acessado ao usar o Verificador de Escuta Naída CI e os Fones de Ouvido de Verificação de Escuta. Esse modo permite que alguém com audição normal escute as fontes de entrada de som do Naída CI. Para instruções de como escutar as entradas usando o Verificador de Escuta Naída CI e Fones do Verificador de Escuta, consulte a seção *Escutando o(s) Microfone(s) e as Entradas Auxiliares* de Manual do Usuário.

## Acessórios Áudio

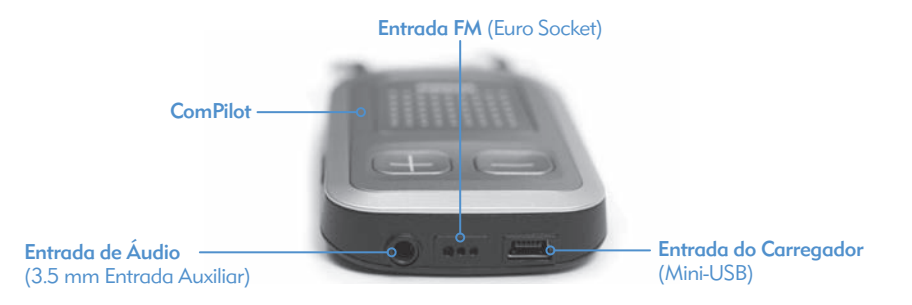

A entrada auxiliar do ComPilot permite que o usuário conecte diretamente em dispositivos eletrônicos a pilhas para o consumidor, como leitores de MP3, leitores de DVD portáteis ou consoles de jogos portáteis. Ao ligar a dispositivos eletrônicos, poderá haver a necessidade de uma atenuação para impedir que o som esteja muito alto ou distorcido. Essa atenuação pode ser aplicada por um profissional de cuidados auditivos durante a programação, assim o usuário pode desfrutar totalmente o som de um dispositivo de áudio. Além disso, um profissional de cuidados auditivos pode criar um programa permitindo o usuário de ouvir os sons ambientes e do dispositivo auxiliar. Converse com seu profissional de cuidados auditivos sobre quais opções de programação para o usuário nessa situação.

### ATENÇÕES E CUIDADOS:

- • Não ligue a fontes de som alimentadas pela rede principal (ex. TV, computador) a não ser que utilize um cabo de isolamento de rede.
- • Não nade ou tome banho com o ComPilot.
- OBSERVAÇÃO: Ao transmitir áudio com o ComPilot, se sua antena desapertar, desligue o ComPilot antes de aperta-la novamente. Se não fizer isso, pode haver falha de comunicação do processador de som com seu implante.

#### Personalização de Cores

O Naída CI vem com até 12 opções de cor, permitindo o usuário personalizar o visual do processador de som, adequando-o ao seu estilo pessoal.

Case Naída CI

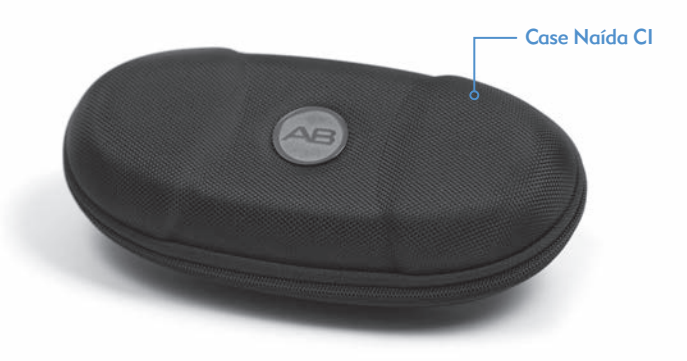

Uma case é fornecida com o Naída CI para o uso durante viagens, ou para armazenamento quando o processador de som e seus acessórios não estiverem em uso. Se o Naída CI for exposto a umidades ou a altos níveis de umidade, armazene os componentes durante a noite no Zephyr by Dry &Store® fornecido.

#### Zephyr by Dry and Store®

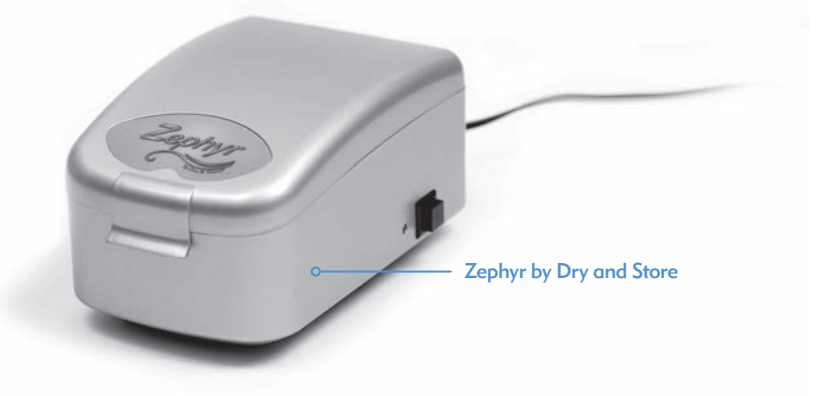

O Zephyr by Dry & Store está incluindo junto com o Naída CI. O Zephyr foi projetado para remover a umidade do seu equipamento e destina-se à utilização diária com os acessórios do Naída CI. Para instruções detalhadas sobre como utilizar e cuidar do Zephyr, consulte as *Instruções de Funcionamento* incluídas com o pacote. É importante ler e aderir aos *Avisos e Cuidados* antes e durante a utilização.

# Informação de Classificação IP

Uma classificação do grau de proteção, ou IP, é utilizada para especificar a força de um invólucro que rodeia um equipamento eletrônico. Cada classificação de IP consiste em dois números. O primeiro número indica o nível de proteção que um invólucro fornece contra a penetração de objetos sólidos, materiais ou pó. O segundo número indica o nível de proteção contra a penetração de água ou líquidos.

O Naída CI possui uma classificação IP57. Essa classificação indica que o Naída CI está protegido contra as seguintes condições:

- • Penetração de objetos estranhos sólidos com dimensão igual ou superior a 1 mm de diâmetro
- • Falha devido à imersão de 30 minutos, em uma profundidade de até 1m.

# Cuidados com o Processador de Som Naída CI e Acessórios

O cuidado adequado do Naída CI é importante para garantir uma audição perfeita em todas as situações. Se qualquer parte do Naída CI precisar ser limpar, utilize somente um pano úmido para limpas a(s) peça(s). Não exponha nenhuma parte do processador de som, ou acessórios, a solventes adicionais (ex. sabão, alvejante).

#### Trocando os Revestimentos do Microfone

O Naída CI possui um filtro do microfone sobre o microfone traseiro, para prevenir que a poeira e fragmentos o danifiquem. A Advanced Bionics recomenda substituir o revestimento do microfone no Naída CI a cada três meses, ou antes, se houver degradação da qualidade sonora.

*Removendo o Revestimento do Microfone* 

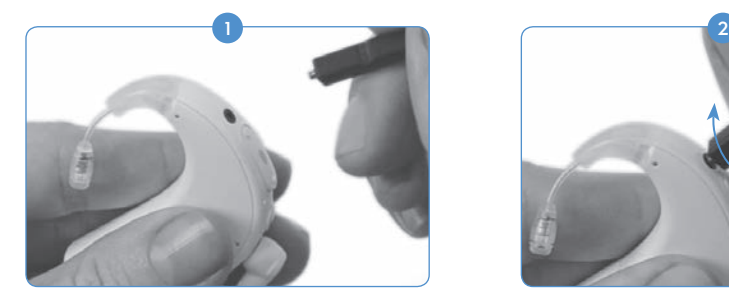

Aperte o Naída CI em uma mão, enquanto segura a ferramenta de remoção na outra.

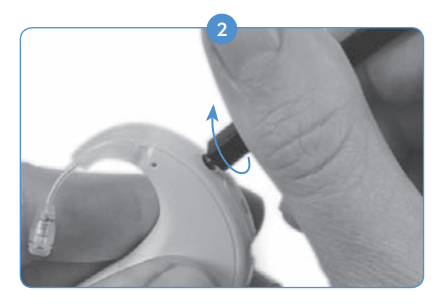

Usando a extremidade da ferramenta com encadeamentos, aperte-a no e através do revestimento do microfone, até que a ferramenta seja capaz de remover o revestimento do microfone.

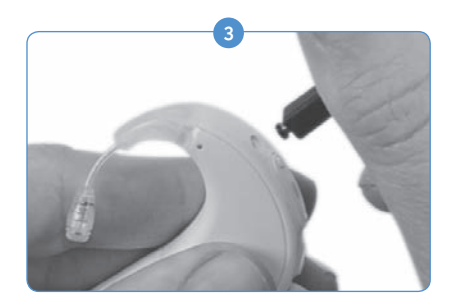

Puxe com cuidado a ferramenta para fora da abertura. O revestimento do microfone deve sair junto com a ferramenta. O revestimento pode ser removido da ferramenta e, então, ser descartado.

### *Substituindo o Revestimento do Microfone*

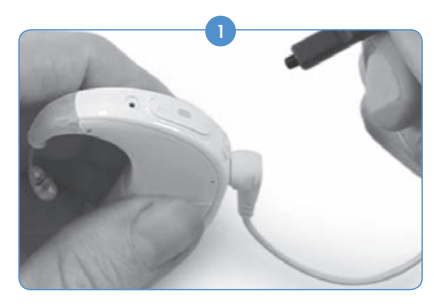

Apertando a ferramenta em uma mão, use a extremidade lisa, sem encadeamentos, para colocar um novo revestimento do microfone na extremidade da ferramenta. O revestimento do microfone é muito pequeno, assim a ferramenta funciona como um guia para substitui-lo de maneira apropriada e fácil.

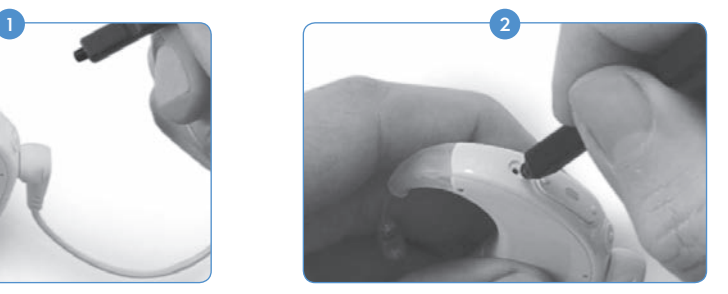

Com o revestimento do microfone na extremidade da ferramenta, segure o Naída CI na outra mão e alinhe cuidadosamente a extremidade da ferramenta diretamente sobre a abertura do microfone.

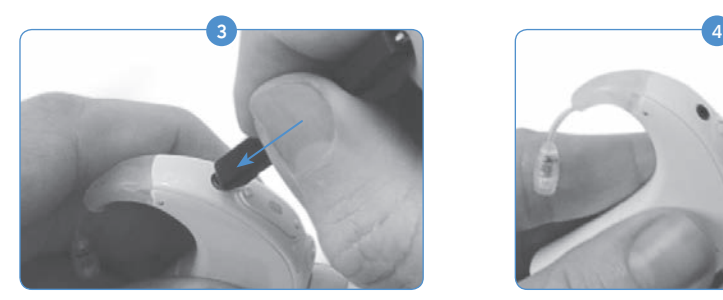

Pressione o revestimento no orifício até a ferramenta ficar nivelada com o processador.

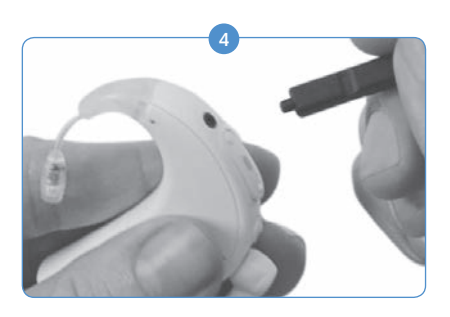

Puxe com cuidado a ferramenta do processador, deixando o revestimento do microfone posicionado corretamente em seu orifício.

#### Temperaturas de Operação e Armazenamento Recomendadas do Naída CI

*Faixas de Operação e Temperatura de Armazenamento*

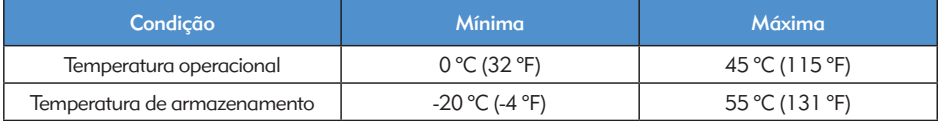

#### Fontes de Alimentação Aprovadas

A Advanced Bionics verificou o funcionamento do Naída CI com as fontes de alimentação listadas abaixo; o comportamento com fontes de alimentação que não as listadas aqui, não pode ser garantido.

#### *Fontes de Alimentação Naída CI Aprovadas*

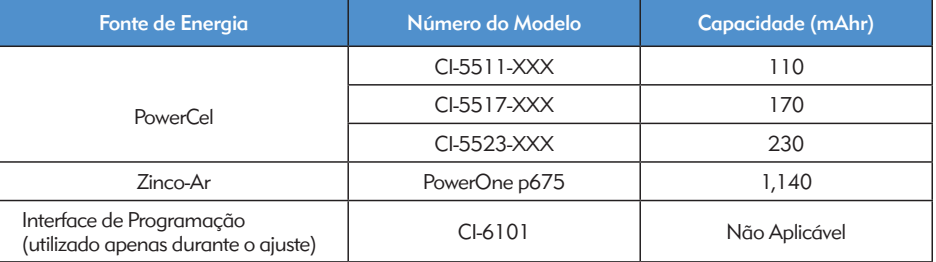

*Fontes de Alimentação Naída CI Aprovadas*

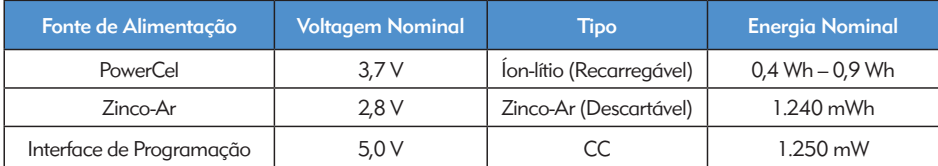

# Solução de Problemas do Naída CI

*Se não houver qualquer som, ou o LED vermelho estiver piscando a cada segundo no LED do processador Naída CI, quando a antena estiver sobre o implante, tente os seguintes passos de resolução de problemas:*

- 1) Inspecione visualmente o cabo quanto a danos ou quebras e verifique se está firmemente fixo à antena e ao processador de som.
- 2) Retire quaisquer materiais (chapéu, cachecol, faixa de cabeça, etc.) que podem estar cobrindo o microfone.
- As pessoas com audição normal poderão executar uma verificação de escuta dos microfones, 3 como descrito na seção*Escutando o Microfone e a Entrada Auxiliar* do Manual do Usuário.
- 4 Substitua o cabo.
- 5 Substitua a antena.

Se estas medidas não resolverem o problema, entre em contato imediatamente com um profissional de cuidados auditivos ou a Advanced Bionics para maior assistência.

*Se não houver qualquer som, ou for indicado um LED vermelho sólido no LED do processador Naída CI, tente os seguintes passos de resolução de problemas:*

- 1 Retire o compartimento de pilhas.
- <sup>2</sup> Coloque novamente o compartimento de pilhas.
- <sup>3</sup> Se você estiver usando pilhas de Zinco-Ar e os passos 1 e 2 não resolverem o problema, substitua-as por novas pilhas de Zinco-Ar e coloque novamente o compartimento de pilhas.
- Se você estiver usando PowerCels, experimente uma PowerCel totalmente carregada 4 e coloque-a novamente.

Se estas medidas não resolverem o problema, entre em contato imediatamente com um profissional de cuidados auditivos ou a Advanced Bionics para maior assistência.

- *Se forem escutados sons distorcidos ou estática, tente os seguintes passos de resolução de problemas:*
- Retire quaisquer materiais (chapéu, cachecol, faixa de cabeça, etc.) que podem estar 1 cobrindo o seu microfone.
- 2) Inspecione visualmente o cabo quanto a danos ou quebras. Se forem notados quaisquer problemas, substitua o cabo.
- 3) Verifique se o cabo está firmemente fixo à antena e ao processador de som e que a antena está corretamente posicionada na cabeça.
- Verifique se a definição do programa desejado e o nível do volume foram ajustados 4 corretamente. Se sincronizado com um AB myPilot, faça uma leitura de status para confirmar o programa correto, volume e definições de sensibilidade.
- 5) Se a entrada for do microfone da antena e o os sons estáticos ou distorcidos persistirem, substitua o cabo da antena.
- Inspecione visualmente os microfones para ver se há sinais de fragmentos ou desgaste. 6
- 7) Se houver, substitua a antena e/ou a Capa de Cor da antena.
- 8 Limpe os contatos da pilha no processador.
- <sup>9</sup> Substitua o Revestimento do Microfone.
- 10 Substitua o Revestimento do T-Mic 2.
- U Pessoas com audição normal poderão executar uma verificação de escuta das fontes de entrada de som, como descrito na seção *Escutando o Microfone e as Entradas Auxiliares*  do Manual do Usuário.

Se estas medidas não resolverem o problema, entre em contato imediatamente com seu profissional de cuidados auditivos ou a Advanced Bionics para maior assistência.

*Se os sons forem abafados ou distorcidos:*

- 1) Confirme se nenhum vestuário ou material está obstruindo a abertura do microfone.
- 2) Repita os passos de resolução de problemas, listados acima, para a ocorrência de estática.

*Se os contatos da pilha do Naída CI possuírem ferrugem aparente em formação:*

1) Limpe os contatos com uma escova para aparelho auditivo ou um cotonete.

*Se o processador de som Naída CI não ligar:*

- **1** Remova e substitua o compartimento de pilhas.
- 2) Verifique se uma PowerCel carregada, ou duas pilhas de Zinco-Ar totalmente carregadas estão no local.
- **3** Verifique se a PowerCel ou as pilhas de Zinco-Ar foram devidamente colocadas.
- 4) Se o problema persistir, entre em contato com um profissional de cuidados auditivos, ou com a Advanced Bionics para maior assistência.
- *Se não for escutado qualquer som com um dispositivo áudio auxiliar ou FM fixo ao ComPilot:*
- 1) Assegure-se de que o receptor FM e/ou o dispositivo áudio auxiliar está firmemente fixo ao ComPilot.
- 2 Verifique se o ComPilot está ligado.
- <sup>3</sup> Verifique se o transmissor FM e/ou o dispositivo áudio externo estão ligados.
- Verifique se está utilizando um programa que permite uma entrada auxiliar, ou Aux no 4 Naída CI e que o Naída CI está habilitado sem fio.
- 5 Verifique se o receptor FM foi programado para utilização com o Naída CI.
- Verifique se o colar do ComPilot está sendo usado em torno do pescoço, com o ComPilot 6localizado no meio do peito.

Se estas medidas não resolverem o problema, entre em contato com um profissional de cuidados auditivos ou a Advanced Bionics para maior assistência.

#### Solução de Problemas Naída CI LEDs

As luzes de LED do Naída CI são uma característica programável que fornece informações de diagnósticos com relação ao tempo de vida útil da pilha, função do microfone, capacidades de pareamento ou status do processador. Consulte a seção *Entendendo as Luzes de LED do Naída CI* do Manual do Usuário para uma explicação do comportamento esperado pelas luzes de LED.

*Se não surgirem luzes:*

- 1) Verifique se a Luz de LED não está sendo tampada pelas roupas do usuário, cabelo e/ou pelo dispositivo do processador sendo usado.
- 2 Verifique se a PowerCel está posicionada de maneira adequada no processador, ou se estiver usando um Pacote de Pilha de Zinco-Ar, verifique se as pilhas foram inseridas corretamente.
- 3 Substitua a pilha.
- Verifique se o Naída CI não está no Modo de Espera, pressionando brevemente o botão 4 do programa.
- *Se LED verde não piscar em resposta a sons altos (característica programável):*
- **U** Confirme se esse recurso está disponível no processador/programa.
- Verifique se a PowerCel está carregada e inserida de maneira apropriada no processador. 2 Se estiver usando Células de Zinco-Ar, verifique se as células são novas e estão inseridas de maneira apropriada no compartimento.
- Se pareado com um Controle Remoto AB myPilot, verifique a definição de sensibilidade, ou 3 tente aumentá-la somente para propósitos de avaliação.
- 4) Tente outra posição de programa.
- 5) Tente outra fonte de áudio (como o T-Mic 2/microfone do processador/microfone da antena)
- As pessoas com audição normal poderão executar uma verificação de escuta das entradas 6 de áudio, como descrito na seção *Escutando o Microfone e as Entradas Auxiliares* do Manual do Usuário.
- 7 Tente outra fonte auxiliar.
- a. Você precisará de um programa que aceite a entrada de fontes de áudio externas, e precisa estar com o processador com recurso sem fio.
- b. Se a luz de LED verde piscar em resposta à entrada de um dispositivo de áudio externo, posicione o processador e a antena no Zephyr by Dry & Store. Se a luz de LED verde ainda não piscar em resposta aos sons altos, seguido de um ciclo total de secagem e durante a utilização da entrada normal do microfone e os ajustes normais do programa, prossiga para o próximo passo.
- 8) Se o microfone da antena for a única entrada que não exibe uma luz de LED verde piscante, substitua a antena e/ou cabo. Se o T-Mic 2 for a única entrada que não exibe uma luz de LED verde piscante, substitua o T-Mic 2. Se os microfones do processador não exibirem uma luz de LED verde piscante com entrada de áudio, entre em contato com um profissional de cuidados auditivos ou com a Advanced Bionics.

*Durante a verificação do estado da pilha, não é observado qualquer piscar ou é observado apenas um piscar cor-de-laranja:*

LEMBRE-SE: As pilhas de Zinco-Ar NÃO fornecerão o status da pilha do LED após a inicialização. Somente as PowerCels recarregáveis darão a leitura de status da pilha do LED.

- 1) Verifique se a PowerCel está inserida de maneira adequada no processador.
- 2) Substitua por uma PowerCel totalmente carregada.
- 3) Se não houverem piscadas após a substituição da PowerCel, limpe os contatos com uma escova de aparelho auditivo ou um cotonete.
- Se o problema persistir, entre em contato com um profissional de cuidados auditivos, ou 4 com a Advanced Bionics para maior assistência.

*Se o LED se comportar de forma diferente a seguir à substituição do processador ou à programação:*

1) Verifique com o profissional de cuidados auditivos do implante do usuário, se foram efetuadas quaisquer alterações que possam afetar o comportamento do LED.

Se estas medidas não resolverem o problema, entre em contato com um profissional de cuidados auditivos ou a Advanced Bionics para maior assistência.

#### Solução de Problemas dos Alarmes Internos do Naída CI

Os alarmes internos são uma característica programável que pode ser utilizada de forma independente, ou em conjunto com os LED NaídaCI, para providenciar informações importantes acerca do estado e da vida útil da pilha. Consulte a seção *Entendendo os Alarmes Internos* do Manual do Usuário, para uma explicação do comportamento esperado pelo alarme interno.

*Se nenhum alarme interno foi escutado:*

- 1) Verifique se a antena está posicionada corretamente sobre o local do implante.
- 2) Verifique se a pilha se encontra devidamente introduzida dentro do processador.
- Verifique se a PowerCel ou as pilhas de Zinco-Ar possuem carga suficiente para alimentar 3 o Naída CI ou estimular o implante interno.
- 4 Substitua a pilha.
- 5) Mude a definição de programa ou volume para ver se o alarme interno pode ser ouvido.
- Verifique com o profissional de cuidados auditivos do implante do usuário se quaisquer 6 alterações no programa foram realizadas, e que podem afetar o comportamento do alarme interno.
- 7) Ter um ouvinte com audição normal conduzindo uma verificação de escuta para ver se eles podem ouvir os alarmes internos. Consulte a seção *Escutando o Microfone e as Entradas Auxiliares* do Manual do Usuário.

AVISO: O processador ou antena apenas deve ser reparado pela Advanced Bionics. Não tente abrir nem reparar as peças. Não continue a utilizar o processador ou a antena se qualquer uma das suas peças estiver danificada. A abertura não autorizada do processador, antena ou outro equipamento, irá anular a garantia e poderá comprometer o desempenho do sistema.

# Orientação e Declaração do Fabricante

Pela IEC 60601-1-2

#### Emissões Eletromagnéticas

O uso do Naída CI é destinado a ambientes eletromagnéticos especificados abaixo. O cliente ou o usuário do Naída CI deverá assegurar a sua utilização em tal ambiente.

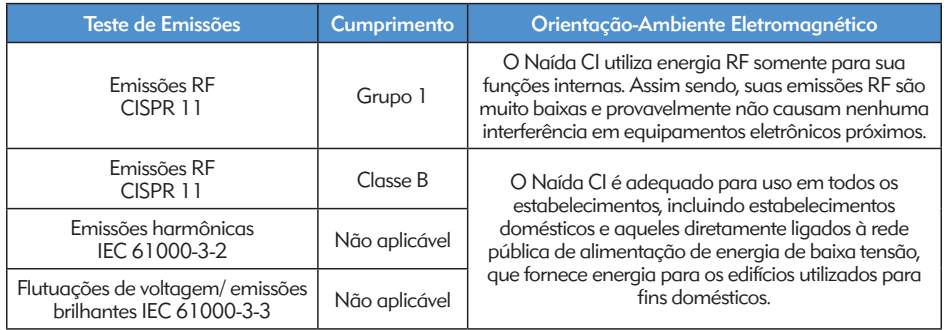

#### Imunidade Eletromagnética

O uso do Naída CI é destinado a ambientes eletromagnéticos especificados abaixo. O cliente ou o usuário do Naída CI deverá assegurar a sua utilização em tal ambiente.

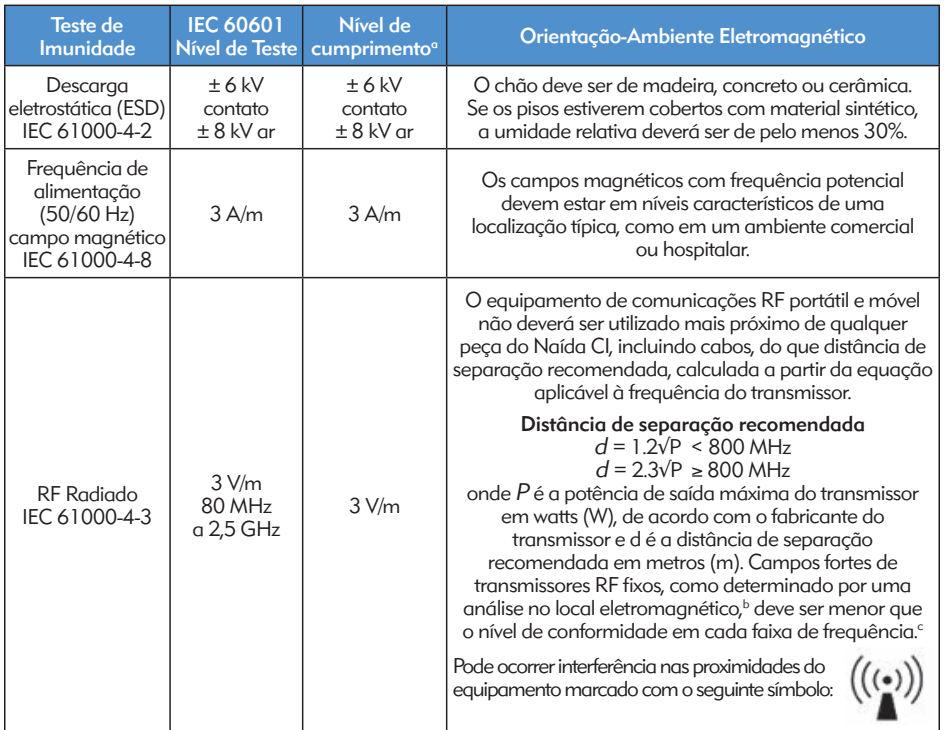

OBSERVAÇÃO: Estas orientações podem não se aplicar a todas as situações. A propagação eletromagnética é afetada por absorção e reflexo a partir de estruturas, objetos e pessoas.

- *a O desempenho essencial do Naída CI, segundo os requisitos IEC 60601, está definido como um estímulo auditivo dentro de amplitudes seguras.*
- *b Os campos de força de transmissores fixos, tais como, estações de base para rádios, telefones (celular/ sem fios) e rádios móveis de terra, rádio amadora, transmissão de rádio AM e FM e transmissão de TV, não podem ser teoricamente previstas com precisão. Para avaliar o ambiente eletromagnético devido aos transmissores RF fixos, uma análise eletromagnética do local deve ser considerada. Se a força de campo medida no local no qual o Naída CI é utilizado exceder o nível de cumprimento RF aplicável acima, o Naída CI deverá ser observado para verificar o funcionamento normal.*
- *c Acima da faixa de frequência de 150 kHz a 80 MHz, os campos de força devem ser menores que 3 V/m.*

## As Distâncias de Separação entre o Equipamento de Comunicações RF e Naída CI

#### Distâncias de separação recomendadas entre o equipamento de comunicações RF móvel e portátil e o Naída CI

O uso do Naída CI destina-se a um ambiente eletromagnético, no qual as perturbações radiadas RF são controladas. O cliente ou o usuário do Naída CI poderá ajudar a prevenir a interferência eletromagnética mantendo uma distância mínima entre o equipamento de comunicações RF móvel e portátil (transmissores) e o Naída CI, conforme recomendado abaixo, de acordo com a potência de saída máxima do equipamento de comunicações.

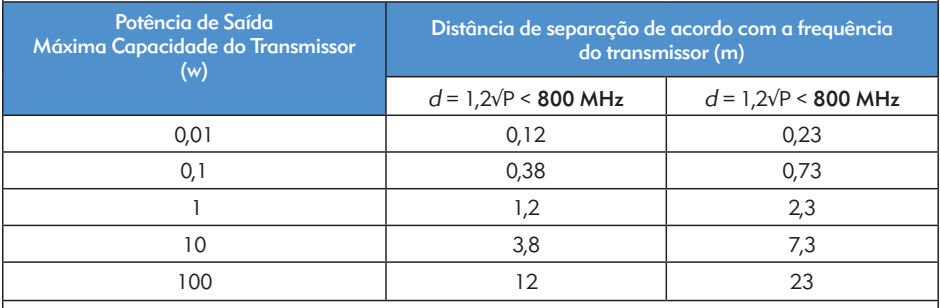

Para transmissores com nível máximo de saída nominal não listado acima, a distância recomendada de separação em metros (m) pode ser estimada usando a equação aplicável à frequência do transmissor, na qual P é o nível de saída máxima nominal do transmissor em watts (W), de acordo com o fabricante do transmissor.

OBSERVAÇÃO: Estas orientações podem não se aplicar a todas as situações. A propagação eletromagnética é afetada por absorção e reflexo a partir de estruturas, objetos e pessoas.

#### Tabelas de Compatibilidade

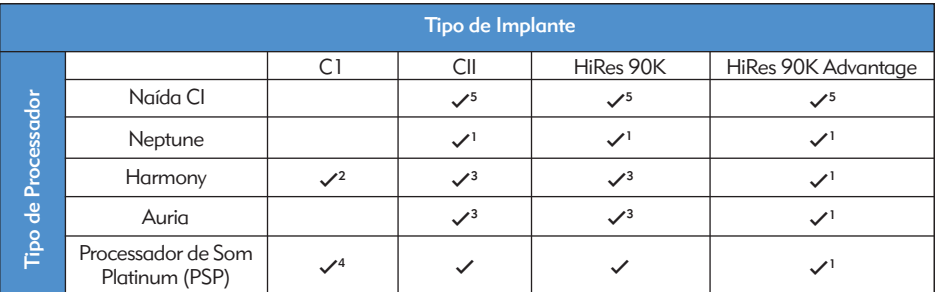

*1 Exige o SoundWave 2,1 ou posterior*

*2 Exige o SoundWave 2,0 ou posterior*

*3 Exige o SoundWave 1,4 ou posterior*

*4 Exige SClin2000 e CPI-11*

*5 Exige o SoundWave 2.2 ou posterior e CPI-3*

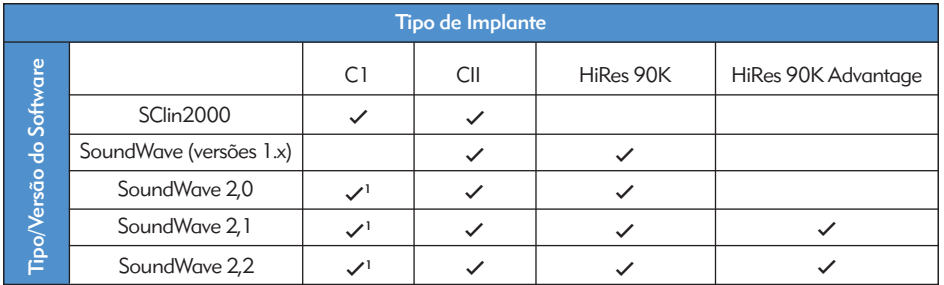

*1 Somente no Harmony*

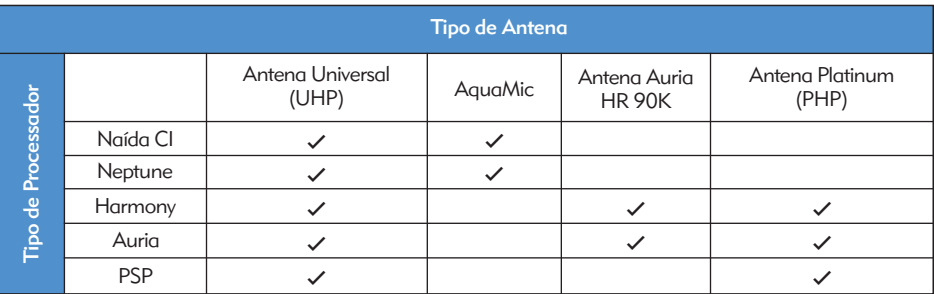

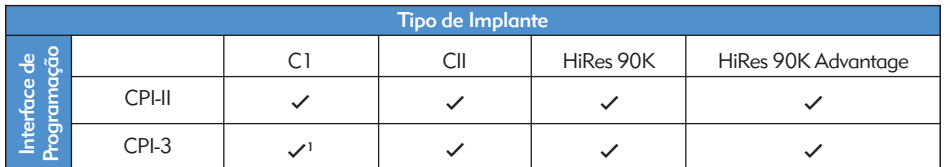

*1 Somente no Harmony*

- • Limpe com um pano macio. Não molhe.
- • Siga a manutenção sugerida de rotina dos revestimentos do microfone para o T-Mic 2 e do microfone do processador.
- • Serviços ou modificação no Naída CI, ou seus acessórios, por qualquer entidade que não for a Advanced Bionics, não são permitidas e irá invalidar a garantia do fabricante.

# Dados de Desempenho

O implante HiRes 90K, com o Eletrodo HiFocus e o processador Naída CI suportam a família HiResolution de estratégias de processamento de som, incluindo HiRes, HiRes com Fidelity 120 (HiRes 120) e ClearVoice.

#### Processamento de Som HiRes™ e HiRes Fidelity 120™

Um estudo clínico foi conduzido com 50 adultos com um dispositivo CII/HiRes 90K, com um processador Harmony para documentar os benefícios do processamento de som HiRes120 e HiRes. O desempenho com HiRes foi acessado na visita base e comparado com o desempenho do HiRes 120, após três meses de experiência auditiva. Subsequentemente, os sujeitos foram readaptados e testados novamente com o HiRes. Os resultados mostraram valores de reconhecimento CNC equivalentes para as duas estratégias. A média de pontuações de percepção de sentenças DICA em ambientes silenciosos e com ruído foi significativamente mais alta para o HiRes 120 em comparação com a linha de base com o HiRes. Para as sentenças DICA em ambientes com ruído, os principais valores para HiRes 120 foram significativamente altos, comparados com os sujeitos após a readaptação com HiRes.

#### *Média de Pontuação de Fala com HiRes e o HiRes 120*

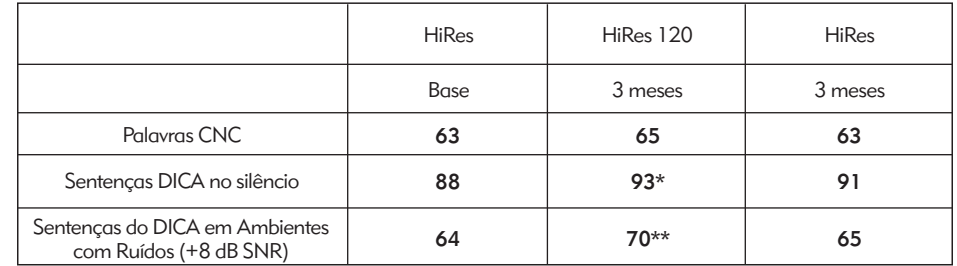

*\*Pontuação do HiRes 120 significativamente diferente da pontuação base do HiRes (p<,05) \*\*Pontuação do HiRes 120 significativamente diferente da pontuação base e de 3 meses do HiRes (p<,05)*

Este aparelho é certificado por:

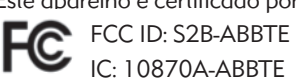

Este aparelho está em conformidade com a seção 15 das regras da FCC e com a RSS-210 da Industry Canada. O funcionamento está sujeito às duas condições a seguir:

- 1. este dispositivo pode não causar interferências nocivas, e
- 2. este dispositivo deve aceitar qualquer interferência recebida, incluindo as que podem causar funcionamento indesejado.

Alterações ou modificações feitas nesse equipamento, não aprovadas expressamente pela Advanced Bionics, podem anular a autorização da FCC para operação do mesmo.

# Entre em Contato Conosco

A Advanced Bionics tem o compromisso de oferecer produtos e serviços da mais alta qualidade a seus clientes. Nós agradecemos seus comentários sobre o processador de som Naída CI, ou suas sugestões para melhorar nossos produtos. Entre em contato com a AB, ou discuta suas sugestões com o profissional de cuidados auditivos do usuário.

## Advanced Bionics AG

Laubisrütistrasse 28 8712 Stäfa, Suíça T: +41.58.928.78.00 F: +41.58.928.78.90

*info.switzerland@AdvancedBionics.com*

## Advanced Bionics LLC

28515 Westinghouse Place Valencia, CA 91355, Estados Unidos T: +1.877.829.0026 T: +1.661.362.1400 F: +1.661.362.1500 *info.us@AdvancedBionics.com*

## *AdvancedBionics.com*

*Advanced Bionics, IntelliLink, AutoSound, SoundWave, HiRes, HiRes Fidelity 120, HiRes Optima, CIS, MPS, ClearVoice, e Built Kid Tough são marcas registradas da Advanced Bionics nos Estados Unidos da América e outros países.*

*Dry & Store® é uma marca registada da Ear Technology Corporation* 

*VELCRO® é uma marca registada da Velcro Industries B.V.*

*Bluetooth® é uma marca registrada da Bluetooth SIG, Inc.* 

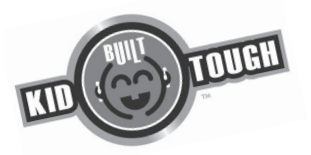